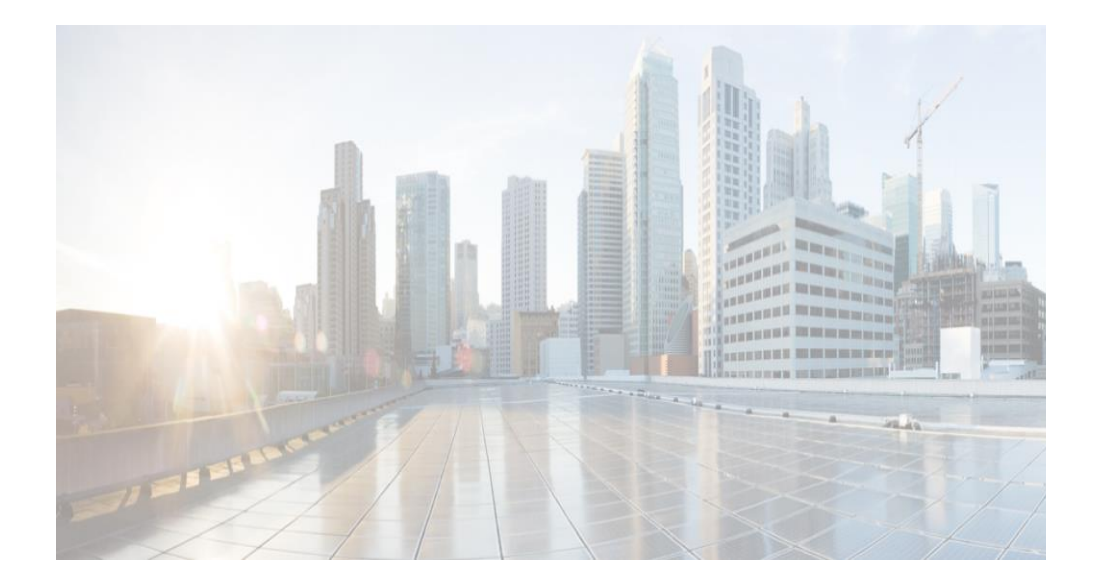

# Cisco Prime Network 5.2 BQL Integration Developer Guide

May 2019

#### **Americas Headquarters**

Cisco Systems, Inc. 170 West Tasman Drive San Jose, CA 95134-1706 USA http://www.cisco.com Tel: 408 526-4000 800 553-NETS (6387) Fax: 408 527-0883

#### **Abstract**

THE SPECIFICATIONS AND INFORMATION REGARDING THE PRODUCTS IN THIS MANUAL ARE SUBJECT TO CHANGE WITHOUT NOTICE. ALL STATEMENTS, INFORMATION, AND RECOMMENDATIONS IN THIS MANUAL ARE BELIEVED TO BE ACCURATE BUT ARE PRESENTED WITHOUT WARRANTY OF ANY KIND, EXPRESS OR IMPLIED. USERS MUST TAKE FULL RESPONSIBILITY FOR THEIR APPLICATION OF ANY PRODUCTS.

THE SOFTWARE LICENSE AND LIMITED WARRANTY FOR THE ACCOMPANYING PRODUCT ARE SET FORTH IN THE INFORMATION PACKET THAT SHIPPED WITH THE PRODUCT AND ARE INCORPORATED HEREIN BY THIS REFERENCE. IF YOU ARE UNABLE TO LOCATE THE SOFTWARE LICENSE OR LIMITED WARRANTY, CONTACT YOUR CISCO REPRESENTATIVE FOR A COPY.

The Cisco implementation of TCP header compression is an adaptation of a program developed by the University of California, Berkeley (UCB) as part of UCB's public domain version of the UNIX operating system. All rights reserved. Copyright © 1981, Regents of the University of California.

NOTWITHSTANDING ANY OTHER WARRANTY HEREIN, ALL DOCUMENT FILES AND SOFTWARE OF THESE SUPPLIERS ARE PROVIDED "AS IS" WITH ALL FAULTS. CISCO AND THE ABOVE-NAMED SUPPLIERS DISCLAIM ALL WARRANTIES, EXPRESSED OR IMPLIED, INCLUDING, WITHOUT LIMITATION, THOSE OF MERCHANTABILITY, FITNESS FOR A PARTICULAR PURPOSE AND NON INFRINGEMENT OR ARISING FROM A COURSE OF DEALING, USAGE, OR TRADE PRACTICE.

IN NO EVENT SHALL CISCO OR ITS SUPPLIERS BE LIABLE FOR ANY INDIRECT, SPECIAL, CONSEQUENTIAL, OR INCIDENTAL DAMAGES, INCLUDING, WITHOUT LIMITATION, LOST PROFITS OR LOSS OR DAMAGE TO DATA ARISING OUT OF THE USE OR INABILITY TO USE THIS MANUAL, EVEN IF CISCO OR ITS SUPPLIERS HAVE BEEN ADVISED OF THE POSSIBILITY OF SUCH DAMAGES.

Cisco and the Cisco logo are trademarks or registered trademarks of Cisco and/or its affiliates in the U.S. and other countries. To view a list of Cisco trademarks, go to this URL: www.cisco.com/go/trademarks. Third-party trademarks mentioned are the property of their respective owners. The use of the word partner does not imply a partnership relationship between Cisco and any other company. (1110R)

Any Internet Protocol (IP) addresses and phone numbers used in this document are not intended to be actual addresses and phone numbers. Any examples, command display output, network topology diagrams, and other figures included in the document are shown for illustrative purposes only. Any use of actual IP addresses or phone numbers in illustrative content is unintentional and coincidental.

Integration Developer Guide © 1999–2019 Cisco Systems, Inc. All rights reserved.

# **Contents**

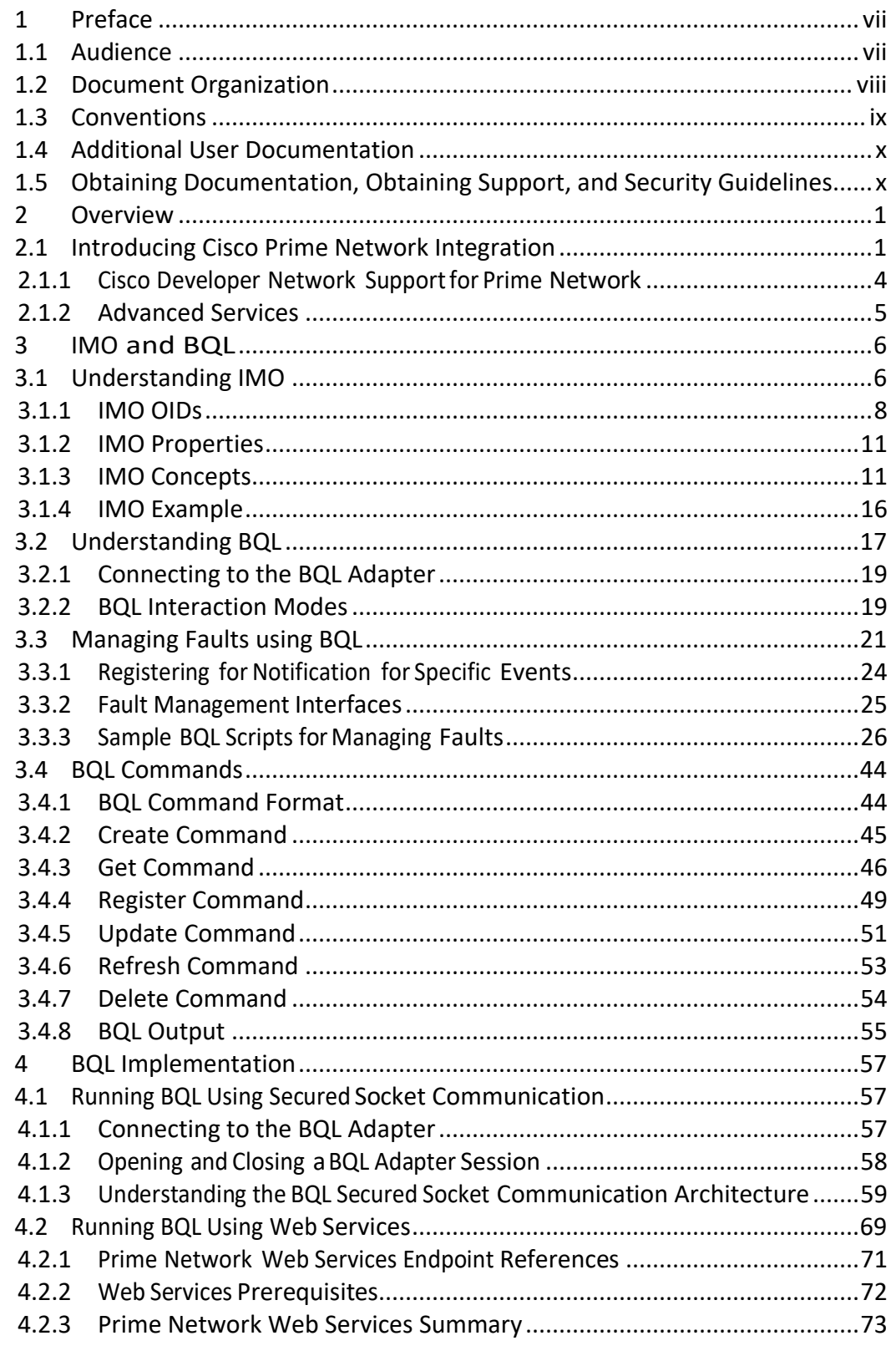

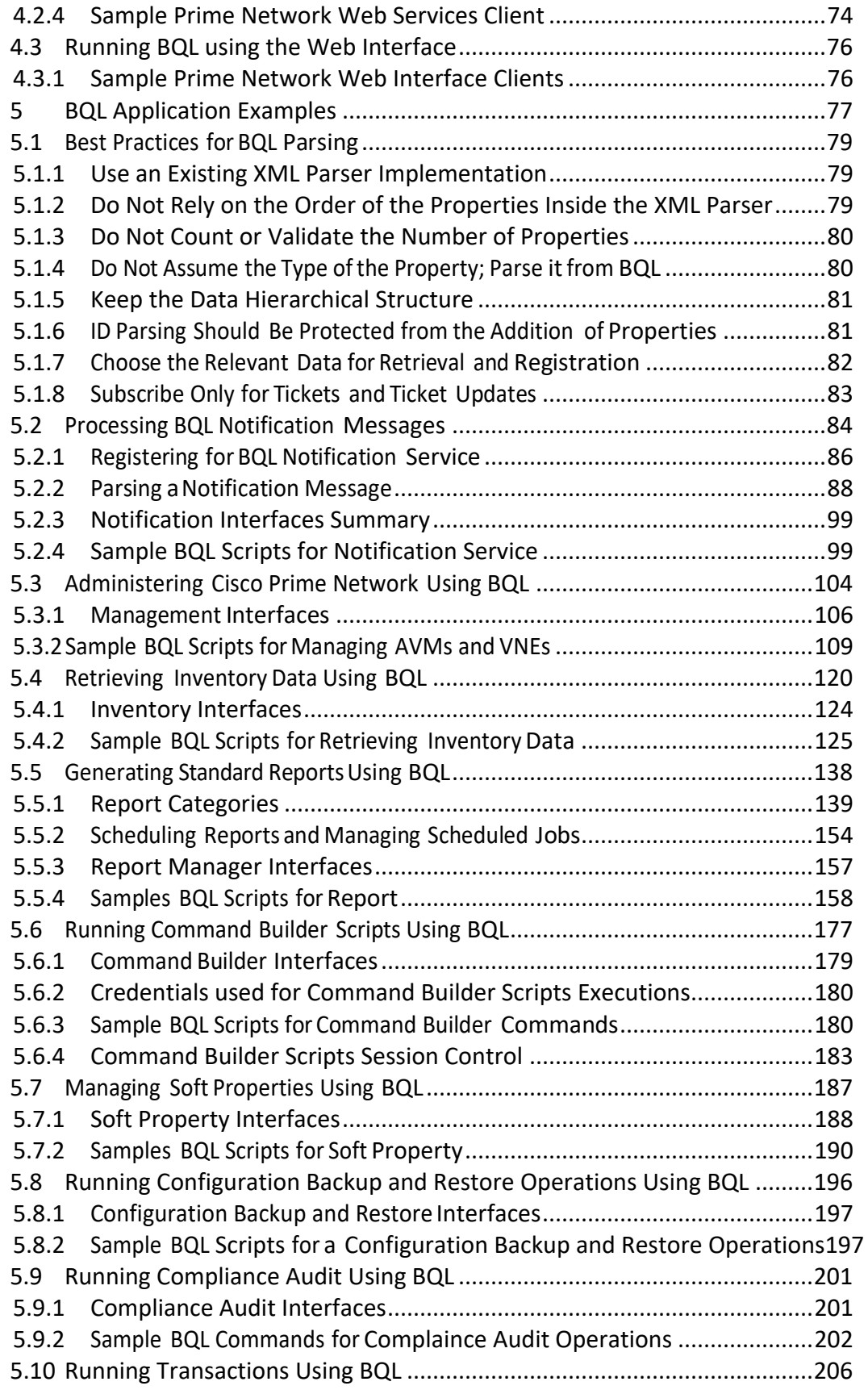

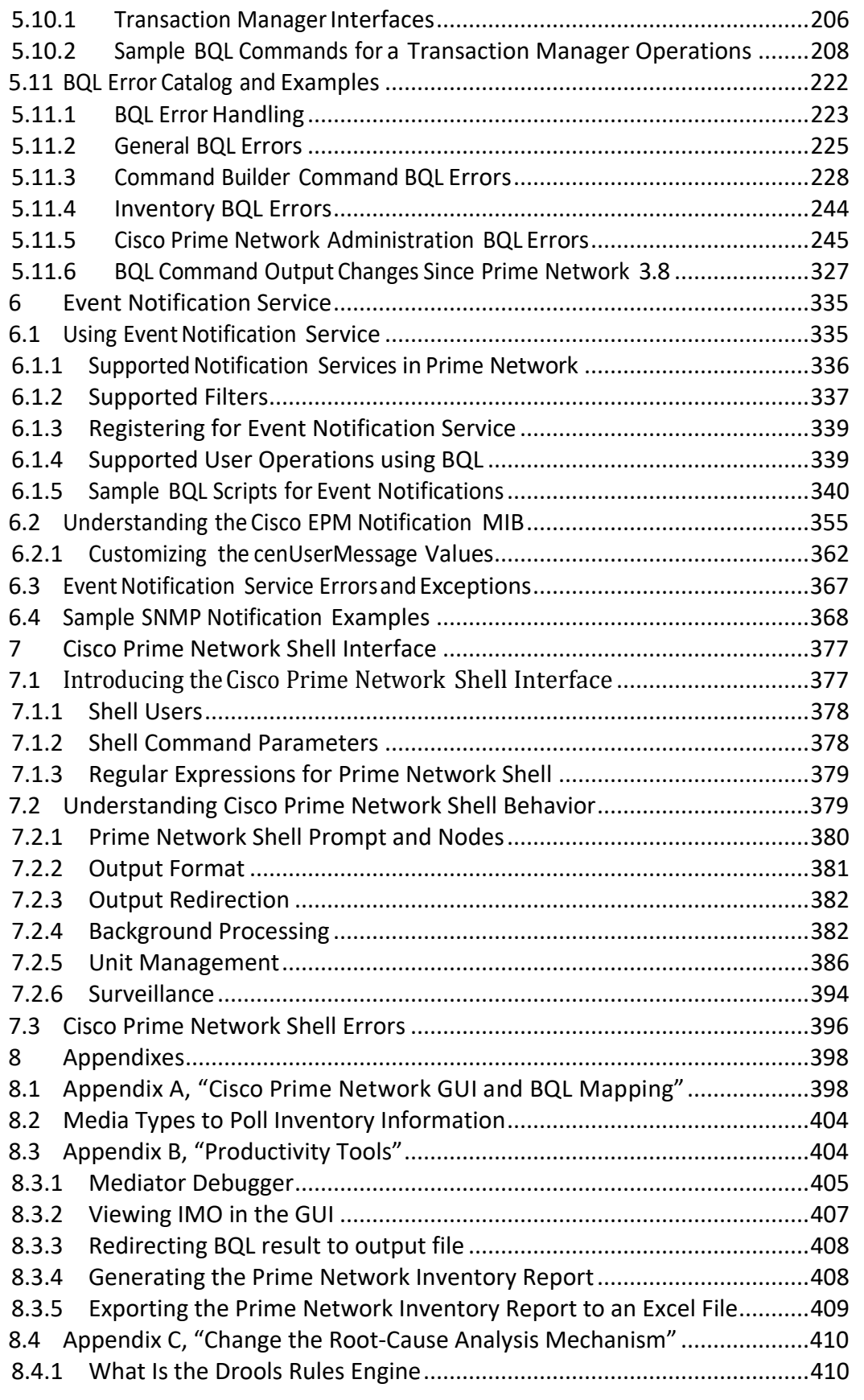

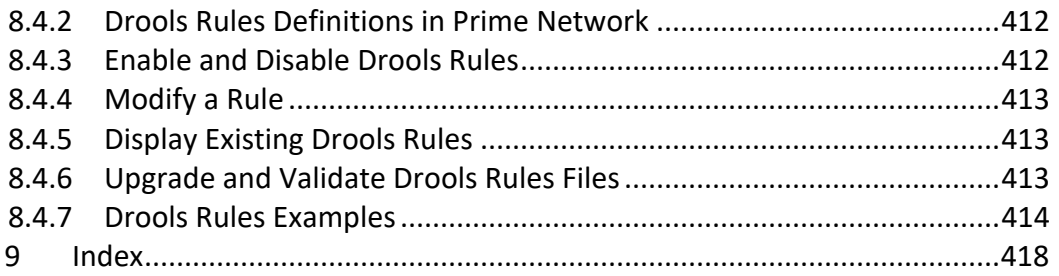

# <span id="page-6-0"></span>**1 Preface**

This guide describes how to use the Cisco Prime Network integration interfaces. Prime Network supports the following integration interfaces:

- Prime Network Broadband Query Language (BQL)—A simple XML-based query language that provides programmatic access to the entire Prime Network information model, as well as other Prime Network key features and functions. See IMO [and BQL.](#page-17-0)
- Web service—Implemented using Java API for XML Web Services (JAX-WS) framework. This provides the capability to run BQL commands over web services (WS) connections. The web service client supports execution of BQL commands and registration for notifications. It is also compatible with other WS integration tools. See Running BQL Using Web [Services.](#page-80-0)
- BQL commands over HTTP interface—Providesthe capability to run BQL commands via HTTP request using a standard web browser. See [Running BQL using the Web](#page-87-0)  [Interface.](#page-87-0)
- SNMP notifications interface—Based on the Cisco EPM Notification MIB. It is used for integrations with fault management systems, such as Netcool, NetBoss, and so on. See Using Event [Notification](#page-346-1) Service.
- Prime Network Shell interface— A command-line interface (CLI) for performing remote administrative tasks. See [Cisco Prime Network Shell Interface.](#page-388-0)

This preface contains the following sections:

- [Audience,](#page-6-1) page [vii](#page-6-1)
- [Document Organization,](#page-7-0) page [viii](#page-7-0)
- [Conventions,](#page-9-0) page [ix](#page-9-0)
- [Additional User Documentation,](#page-10-0) page [x](#page-10-0)
- [Obtaining Documentation, Obtaining Support, and Security Guidelines,](#page-10-1) pag[e x](#page-10-1)

# **Content is not changed from Prime Network 4.2**

#### <span id="page-6-1"></span>**1.1 Audience**

This guide is intended for integration developers (typically professional service engineers, system integrators, or IT personnel) who want to integrate Prime Network into their Operations Support Systems (OSS). This type of integration is mostly focused on creating OSS client applications.

To support these integration developers, Cisco has exposed Prime Network functionality and its information model through the Prime Network Integration APIs, a standardsbased, programmatic management interface technology.

You can use the Prime Network Integration APIs to:

- Enhance the functionalities provided by Prime Network, such as extracting network inventory, invoking service activations, or receiving alert notifications.
- Implement functionalities not provided by Prime Network, such as activation, troubleshooting, and specialized reporting.
- Integrate Prime Network with third-party OSS applications, such as inventory management and fault management systems.

#### <span id="page-7-0"></span>**1.2 Document Organization**

This document includes the following topics.

**Table 1-1 Organization**

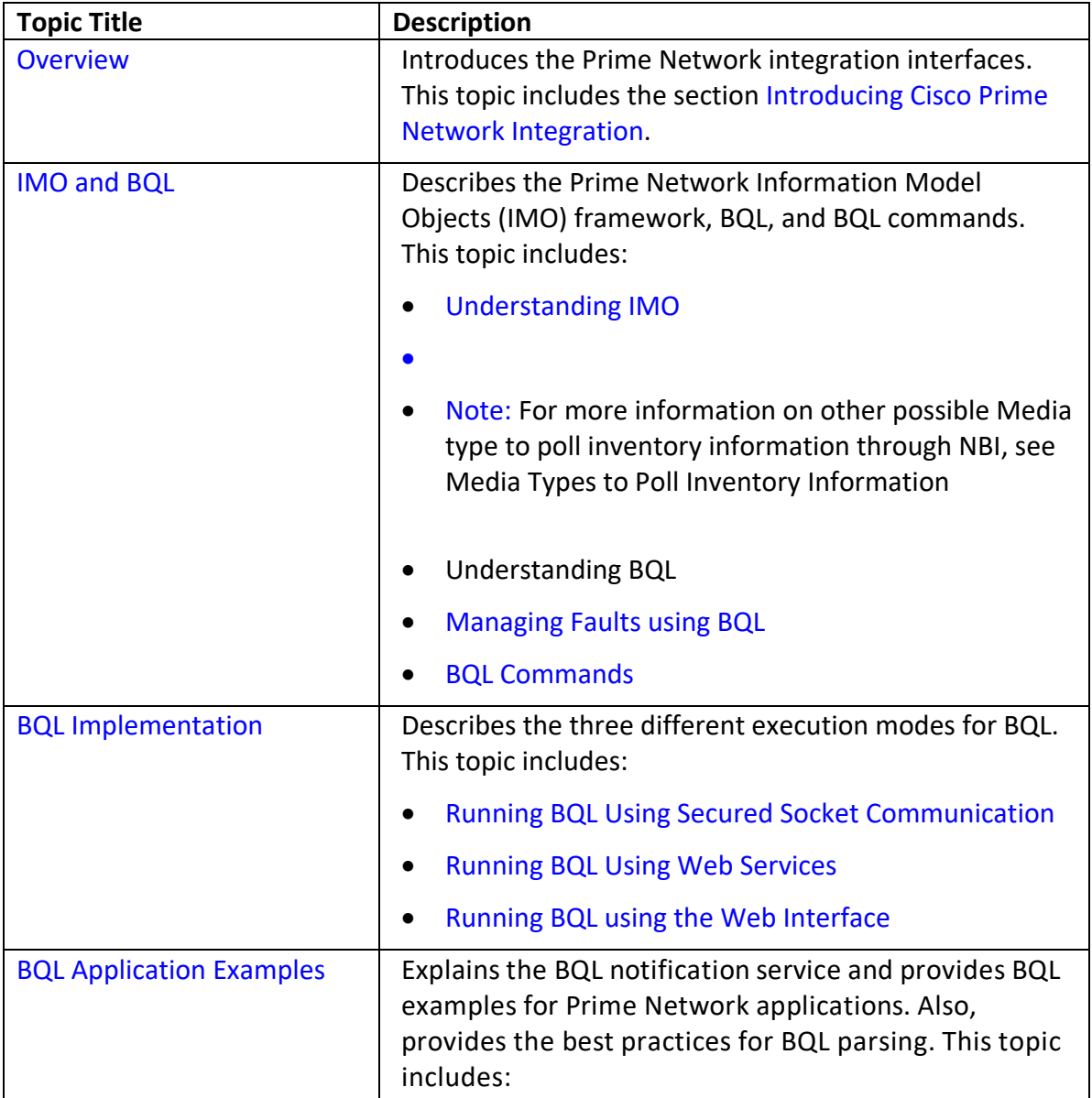

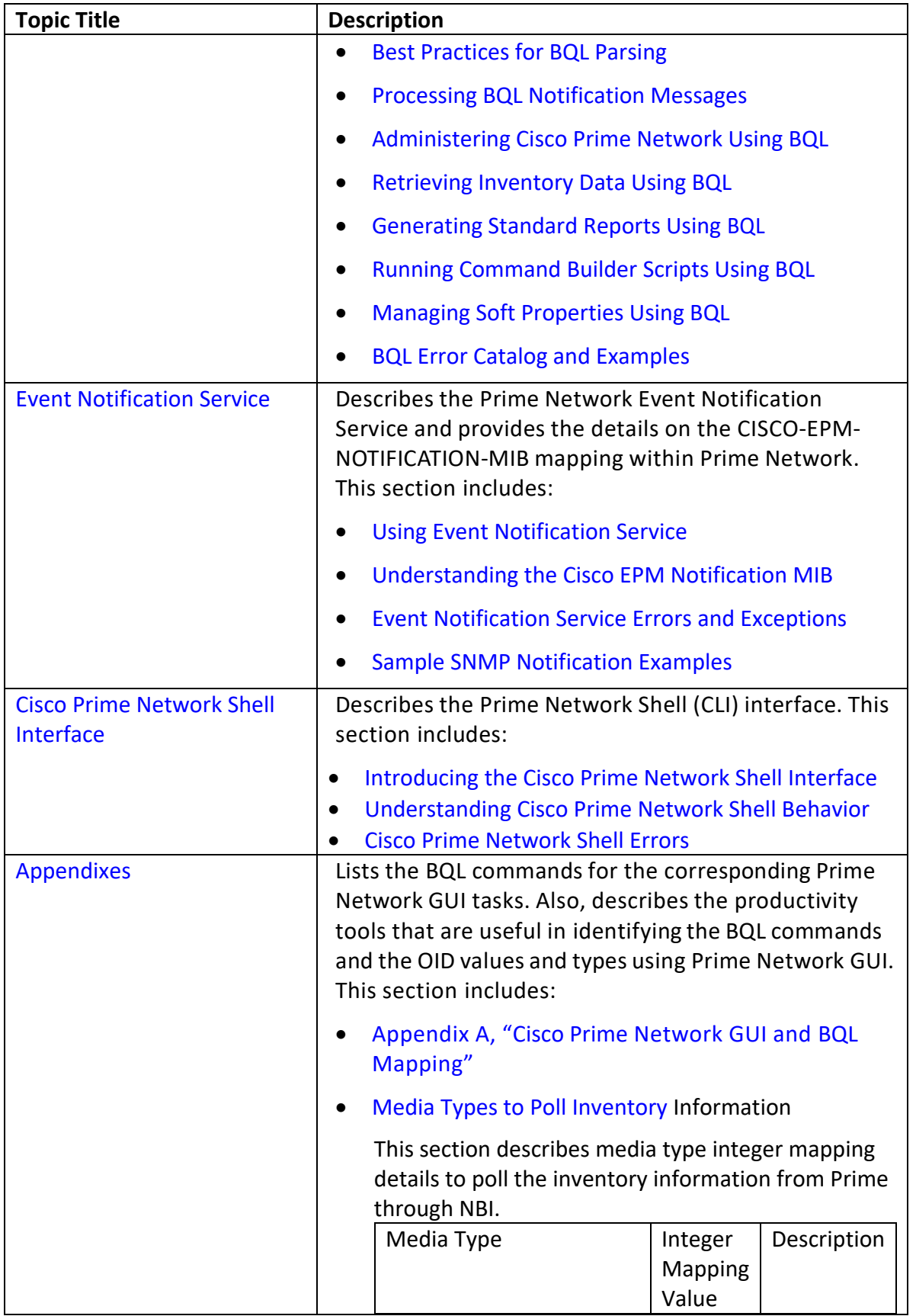

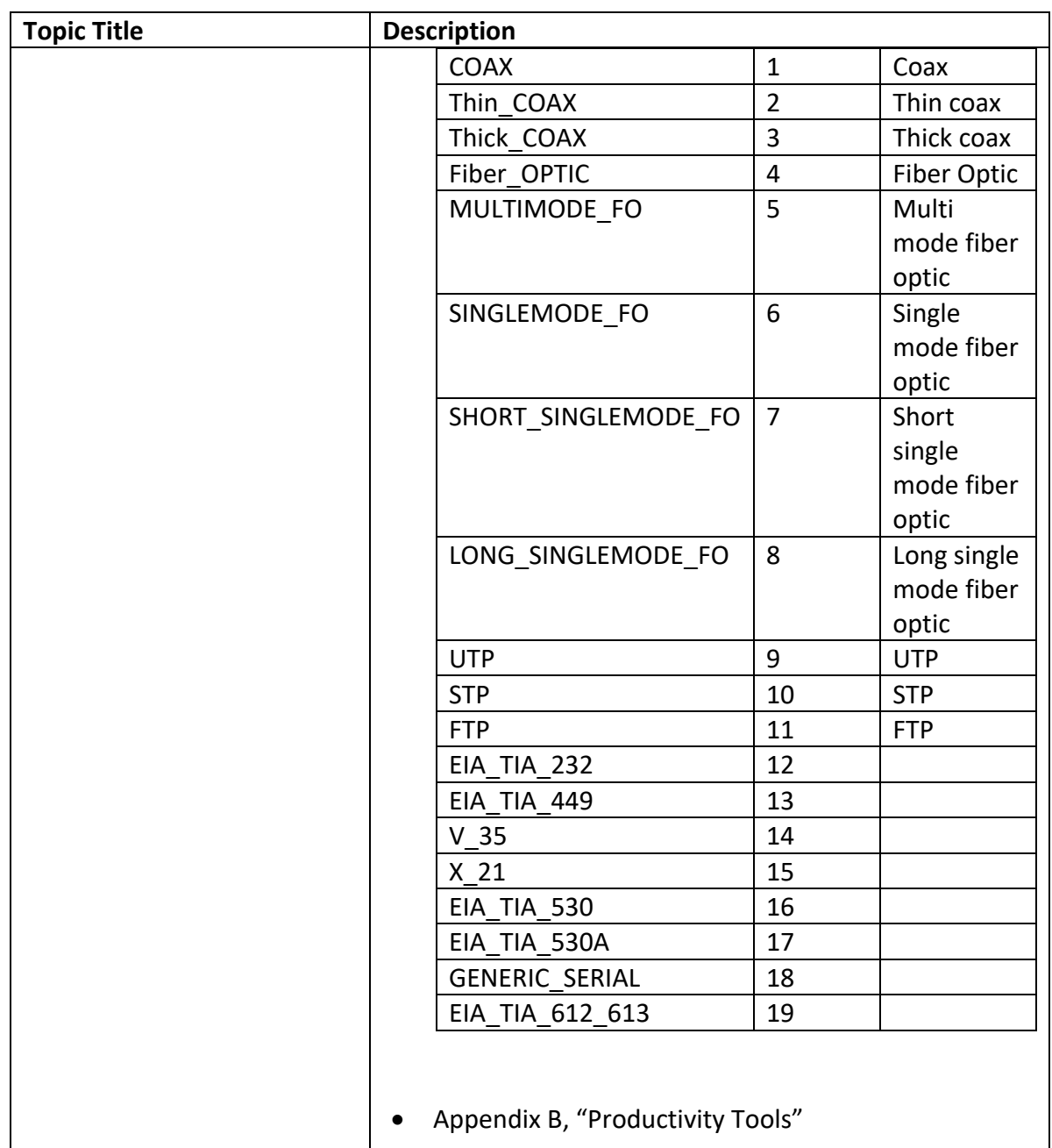

# <span id="page-9-0"></span>**1.3 Conventions**

This document uses the following conventions:

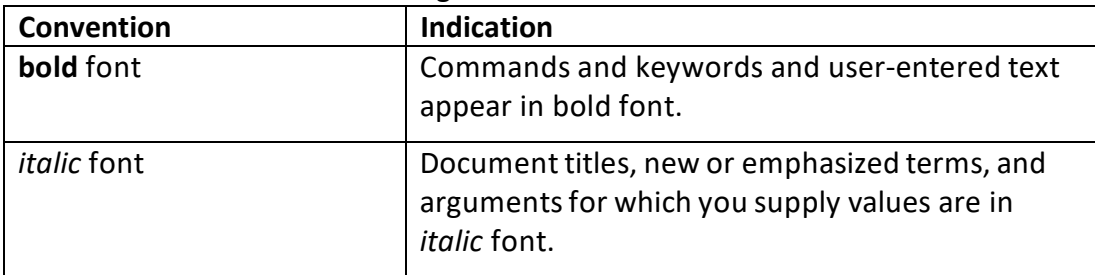

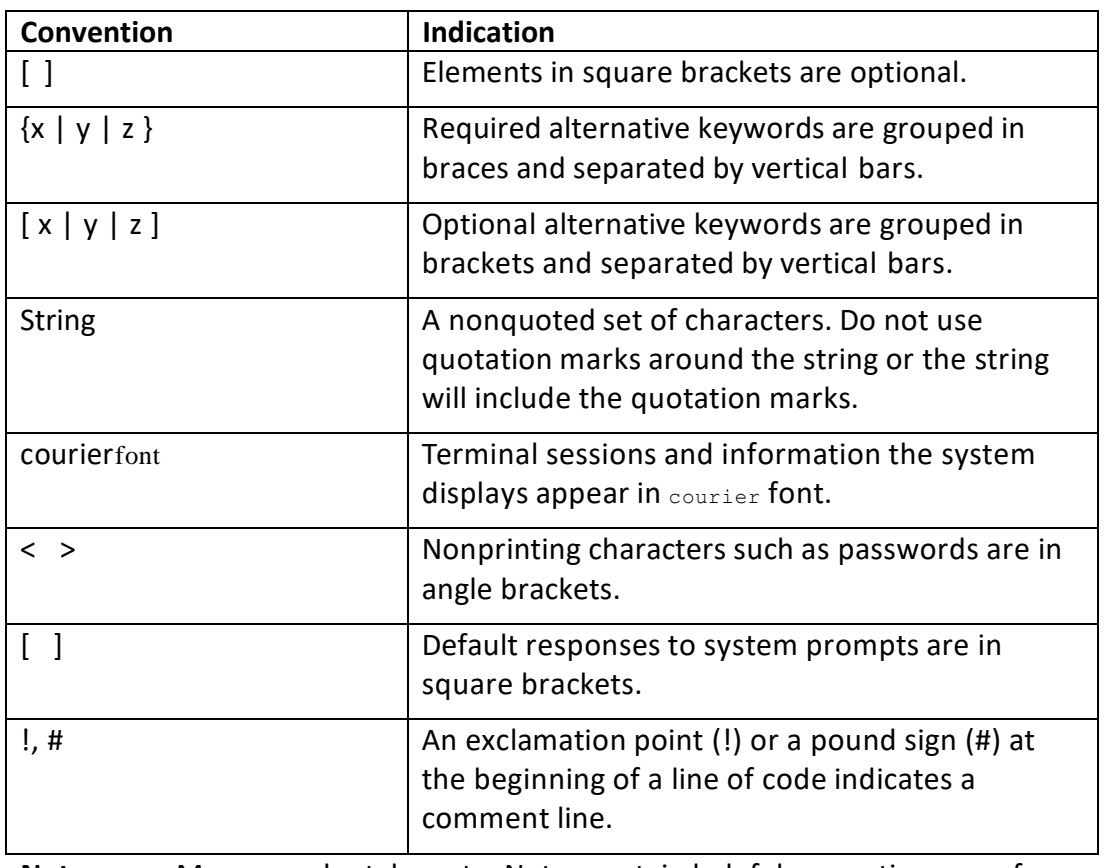

**Note** Means reader take note. Notes contain helpful suggestions or references to material not covered in the publication.

# <span id="page-10-0"></span>**1.4 Additional User Documentation**

For a complete set of Prime Network 4.2.2 documentation, see the *Cisco Prime [Network](http://www.cisco.com/en/US/products/ps11879/products_documentation_roadmaps_list.html) [Documentation](http://www.cisco.com/en/US/products/ps11879/products_documentation_roadmaps_list.html) Overview, 4.2.2*.

# <span id="page-10-1"></span>**1.5 Obtaining Documentation, Obtaining Support, and Security Guidelines**

For information on obtaining documentation, submitting a service request, and gathering additional information,see the monthly *What's New in Cisco Product Documentation*, which also lists all new and revised Cisco technical documentation, at: *<http://www.cisco.com/en/US/docs/general/whatsnew/whatsnew.html>*

Subscribe to the *What's New in Cisco Product Documentation* as a Really Simple Syndication (RSS) feed and set content to be delivered directly to your desktop using a reader application. The RSS feeds are a free service and Cisco currently supports RSS version 2.0.

# <span id="page-12-0"></span>**2 Overview**

This section introduces the various aspects of Prime Network integration.

# <span id="page-12-1"></span>**2.1 Introducing Cisco Prime Network Integration**

Cisco Prime Network is a network management foundation for Cisco-based service provider networks. It addressesthe challenge of managing diverse converged, multitechnology, multilayer, and multivendor IP next-generation networks (IP NGNs). Prime Network supports operators of all Service Provider IP NGN networks, particularly:

- Converged IP/MPLS core and service edge networks.
- IP Radio Access Network (RAN) backhaul (Mobile Transport over Packet [MTOP]) networks.
- Carrier Ethernet networks.

A key Prime Network objective is to assist network operators with trouble resolution. Prime Network's ability to discover and represent relationships and associations among network features facilitates quick and accurate isolation of problems and verification of expected feature configurations.

Prime Network's unique model-based virtual network abstraction serves as a live information foundation, presenting the operator with a consistent and complete endto-end topological view of network resources, technologies, and services. Prime Network simplifiesintegration tasks with a variety of operational support system (OSS) applications, including provisioning, resource inventory management, performance management, and service assurance (see [Figure 2-1\)](#page-13-0).

<span id="page-13-0"></span>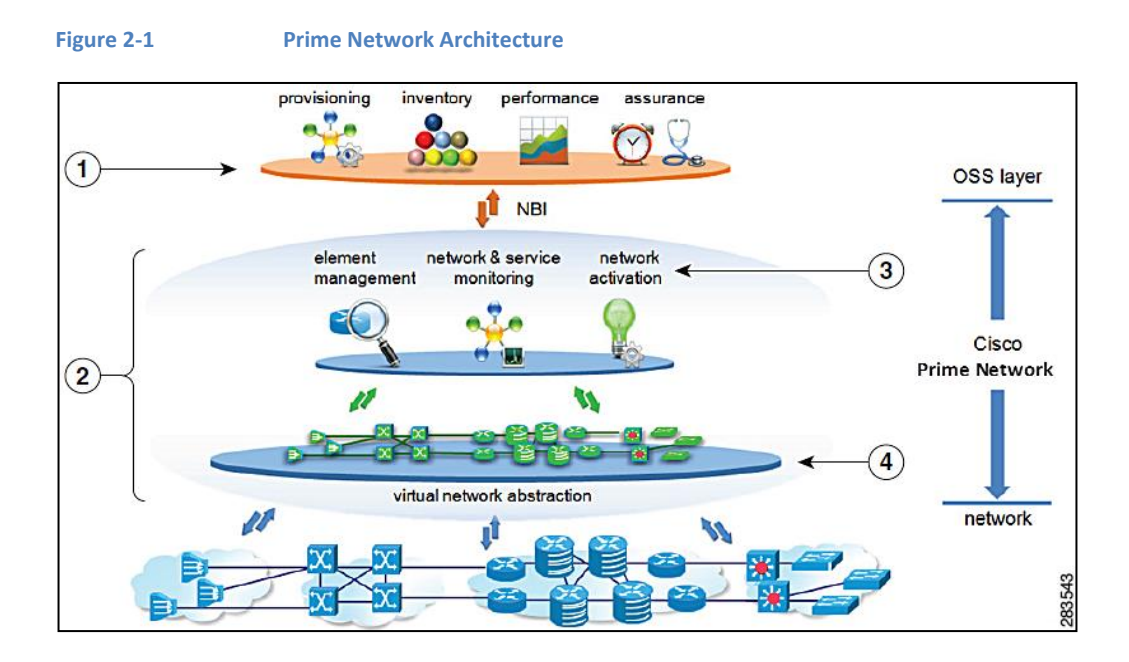

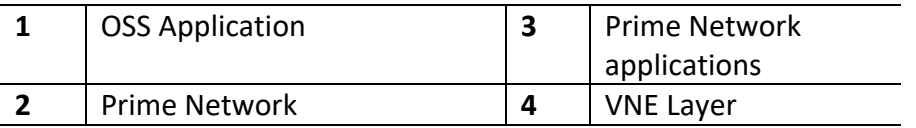

OSS integration developers have access to an extensive Northbound Interface (NBI) SDK, exposing the network abstraction model and other APIs, as well as a complete set of developer support resources and Cisco's advanced technical services. Prime Network provides the tools and foundation for an integrated suite of OSS capabilities. The *Cisco Prime Network 4.2.2 [Customization](http://www.cisco.com/en/US/products/ps11879/products_installation_and_configuration_guides_list.html) User Guide* describes the various extensions and customization optionsthat extend the Prime Network information model, such as creating configuration scripts, workflow sequences, soft properties, threshold crossing alarms, and business tags.

This guide focuses on the programmatic integration of Prime Network with other OSS systems. These integrations generally fall into the following categories:

- Inventory retrieval for inventory management.
- Integration with Prime Network fault-related notifications for network assurance.
- Execution of configuration command scripts and workflows for activation and diagnostics.
- Remote Prime Network administration.

Prime Network provides a number of different NBI integration methods, giving the OSS developer a choice. Its main integration interface is called Broadband Query Language (BQL), an XML-based query language, which can be used over a Telnet-like connection, or as a web service, over HTTP(S). BQL uses an XML representation of the Prime Network information model, in the form of Information Model Objects (IMOs).

[Figure 2-2](#page-14-0) shows the following interfaces that are supported in Prime Network:

- Event Notification Service—Fault-related notifications.
- BQL Adapter—Inventory (IMO) retrieval, full fault management, command execution, and Prime Network administration.
- Prime Network Shell—Prime Network administration through a command-line interface (CLI).

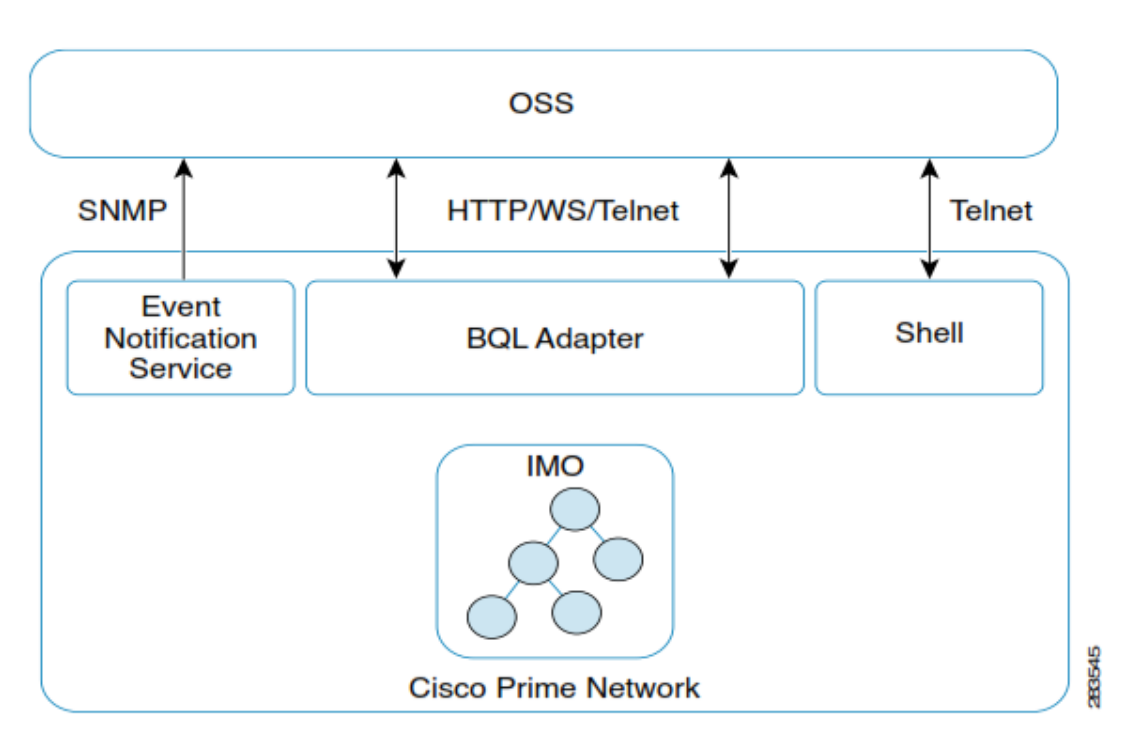

#### <span id="page-14-0"></span>**Figure 2-2 Prime Network Interfaces**

#### **Event Notification Service**

Prime Network supports a notification service that informs northbound fault systems of faults and other events in Prime Network and the managed network elements (NEs). An OSS client application can configure and subscribe to this Event Notification Service (ENS) to receive notification on actionable, non-actionable, and Element Management System (EMS)-generated internal events.

Prime Network sends these notifications over the SNMP protocol (v1 or v2) in a format that conforms to the standard Cisco EPM Notification MIB (CISCO-EPM-NOTIFICATION-MIB).

See Using Event Notification Service.

#### **BQL Adapter**

BQL is a simple XML-based query language that provides programmatic access to the entire Prime Network information model, as well as other Prime Network key features and functions. It uses IMO, which is based on the TeleManagement Forum TMF-513/608 standards.

There are several ways to use the BQL interface. The simplest is to open a Telnet or SSL connection to the Prime Network gateway, and communicate directly. Alternatively, BQL commands can be plain commands sent over HTTP to the Prime Network embedded web server, or Prime Network can support BQL [communication](#page-28-1) as a web service. See

Note: [For more information on other possible Media type to poll inventory information](#page-28-1)  through NBI, see Media [Types to Poll Inventory Information](#page-28-1) 

[Understanding BQL.](#page-28-1)

#### **Prime Network Shell**

Cisco Prime Shell Interface is a deprecated interface which is not maintained in Prime Network. This interface will **not** work on a fresh installation of Prime Network. When upgrading from an older version that supported the Shell Interface to new Prime Network release, the Shell Interface will continue to work as before.

The Prime Network shell interface is a CLI for performing remote administration tasks. It supports a subset of the administration management of Prime Network, including the configuration of AVMs and Virtual Network Elements(VNEs), remote execution of command scripts, and so on. All of these tasks are also supported over BQL, the preferred administrative interface.

For more information, see [Cisco Prime Network Shell Interface.](#page-388-0)

# <span id="page-15-0"></span>**2.1.1 Cisco Developer Network SupportforPrime Network**

The Prime Network Technology Center is an online resource for integration developers who use Prime Network APIs. It provides information, guidance, and examples to help you integrate your applications with Prime Network. It provides you a platform to interact with Prime Network subject matter experts.

The Prime Network Technology Center includes resources, such as:

- BQL examples, which help you retrieve inventory data, manage Prime Network administration, manage the network faults, and configure network elements.
- BQL libraries, which help you integrate with Java clients.
- Command Builder scripts, which help you manage faults, configuration, and performance for DWDM and SONET controllers, Session Border Controllers, and so on.

- *Cisco Prime Network Information Model* Javadoc.
- Prime Network *ISDK* Java application samples.

You can access the Prime Network Technology Center website using this URL: *[https://developer.cisco.com/site/prime-network/.](https://developer.cisco.com/site/prime-network/)*

You must have a Cisco.com account with partner level access, or you must be a Prime Network licensee to view some of the information on the Prime Network Technology Center website.

To know more about Cisco Developer Network membership and programs, visit: *[http://developer.cisco.com/web/partner/join.](http://developer.cisco.com/web/partner/join)*

# <span id="page-16-0"></span>**2.1.2 Advanced Services**

To get the highest value from Prime Network, it must be installed and configured with the final operations processes in mind. Cisco's Advanced Services group offers a broad array of services to help ensure that each Prime Network deployment is as fast and smooth as possible, optimizing the benefits of Prime Network. From initial process evaluations to specifying the most effective system configuration, integration, and implementation, Cisco Advanced Services is ready to provide customized assistance. For more information about Cisco Advanced Servicesfor Prime Network, contact your local Cisco account team or send an e-mail to [wwsp-onm-bus-dev@cisco.com.](mailto:wwsp-onm-bus-dev@cisco.com)

# <span id="page-17-0"></span>**3 IMO and BQL**

This topic contains the following sections:

- [Understanding IMO](#page-17-1)
- •
- Note: [For more information on other possible Media type to poll inventory](#page-28-1)  information through NBI, see Media [Types to Poll Inventory Information](#page-28-1)
- [Understanding BQL](#page-28-1)
- [Managing Faults using BQL](#page-32-0)
- [BQL Commands](#page-55-0)

# <span id="page-17-1"></span>**3.1 Understanding IMO**

The Cisco Prime Network Information Model Objects (IMO) framework is a standard for generic information representation. It defines the representation of multiple-vendor, multiple-technology, and multiple-layer network and service information, based on TMF-513/608 Multi-Technology Network Management (MTNM) recommendations. Internally, within Prime Network, IMO is implemented as a set of interface classes for representing all network and service information objects. However, for external integration purposes, the IMO specification defines 1:1 bidirectional translation of all IMOs to XML. External applications that access Prime Network via BQL are exposed only to the XML formatting of the Prime Network information.

IMO is only a temporary *packaging* mechanism. The live network data model maintained in Prime Network is stored within the VNEs in the form of Device Component (DC) hierarchies, while persistent information (such as events, alarm history, or service entities) is kept in the Prime Network database. When interfacing with external systems, Prime Network works with transient IMOs, which translate to and from the actual data elements in the system. This enables sending information from and to Prime Network in a generic, consistent way (analogous to SNMP, in which the MIB is not the actual information repository, but only a data reference map, interacting with client applications through transient protocol data units [PDUs]).

[Figure 3-1](#page-18-0) shows the context of the IMO within Prime Network.

<span id="page-18-0"></span>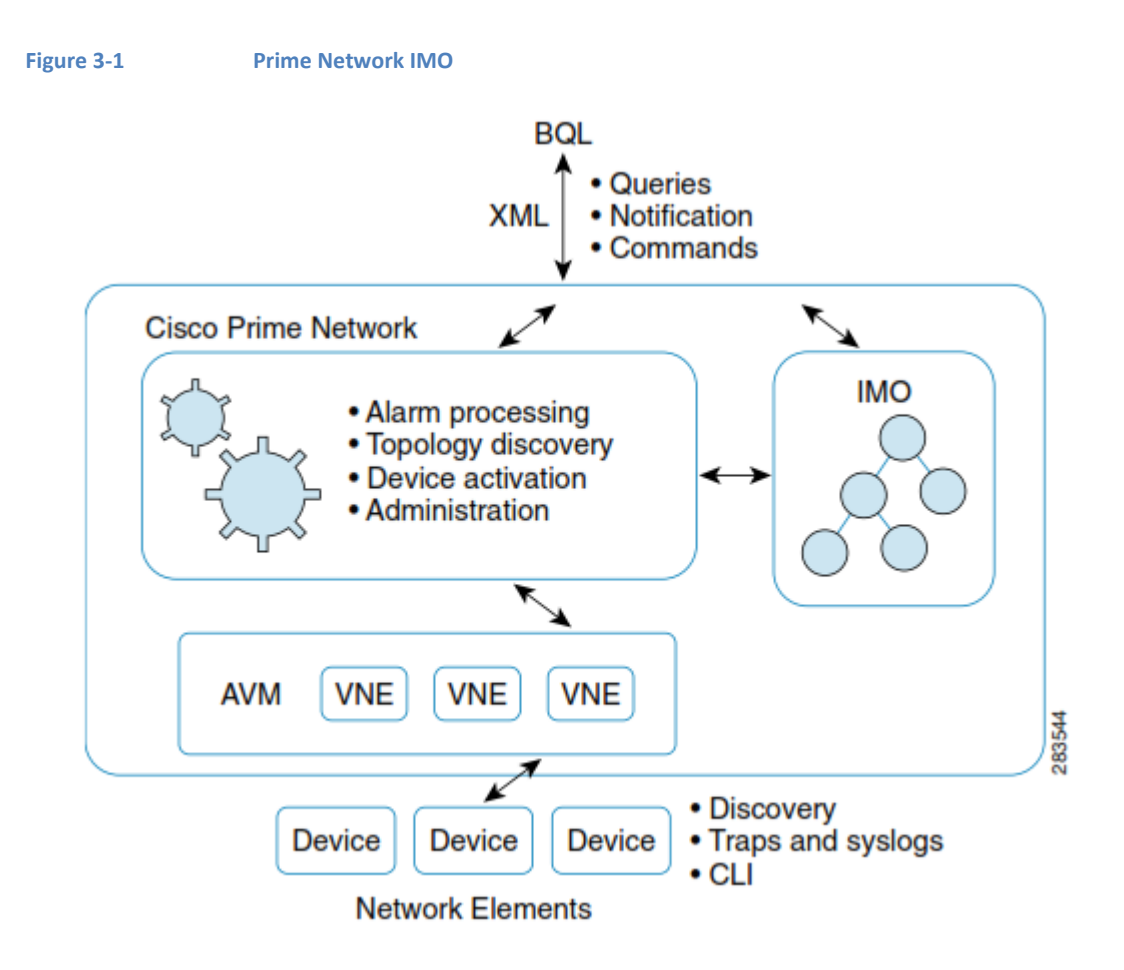

[Table 3-1](#page-18-1) presents the general XML format of an IMO.

#### <span id="page-18-1"></span>**Table 3-1 XML format of an IMO**

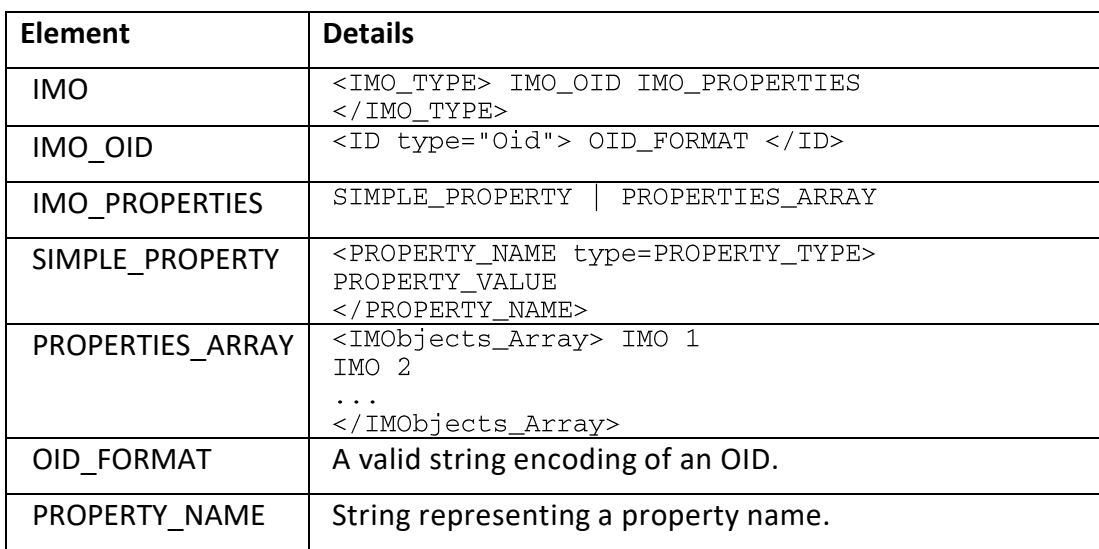

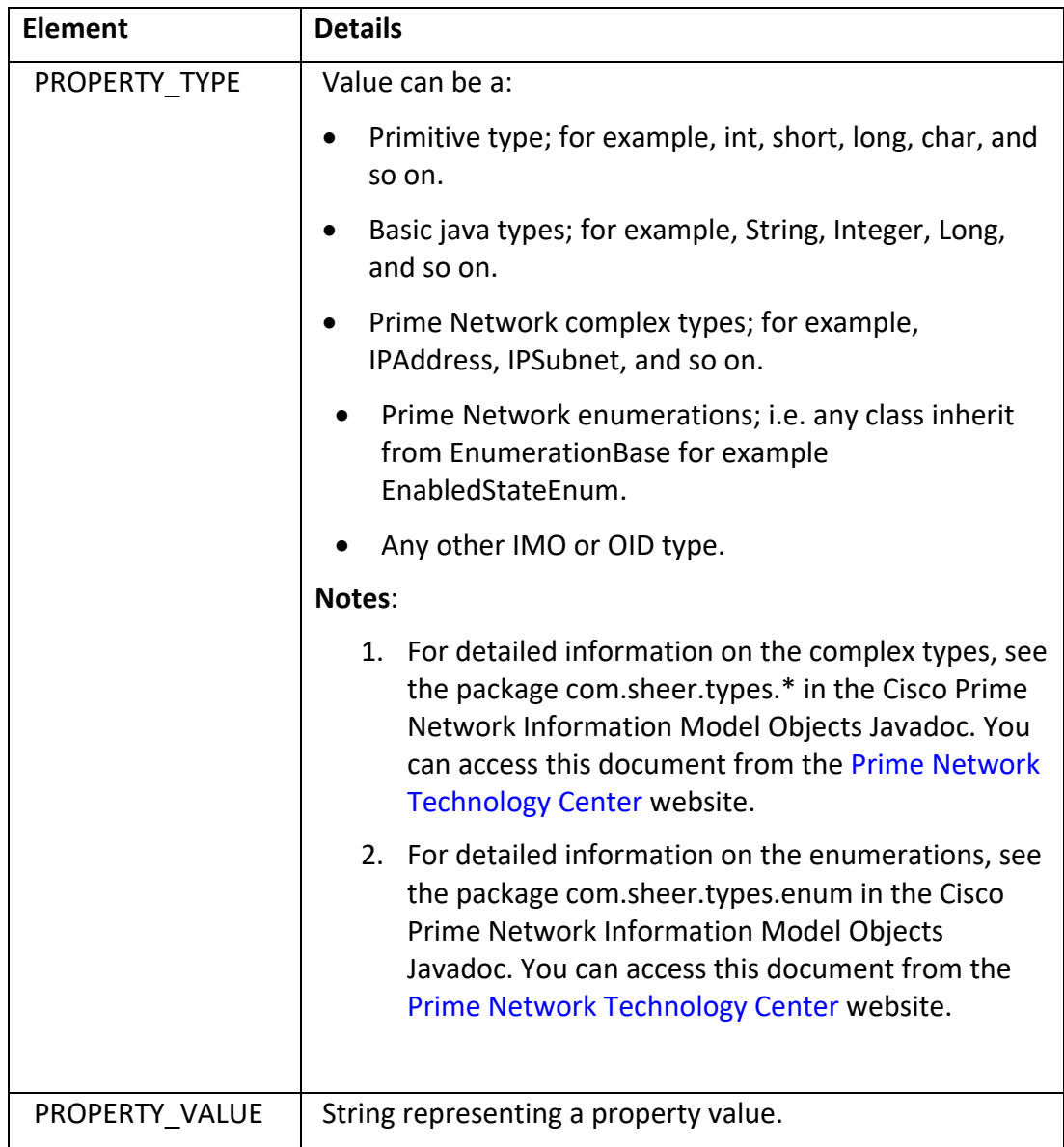

For details on the way information objects are represented and structured in Prime Network, see the *Cisco Prime Network Information Model Objects* Javadoc. You can access this document from the Prime Network [Technology](http://developer.cisco.com/web/prime-network/home) Center website.

# <span id="page-19-0"></span>**3.1.1 IMO OIDs**

An IMO identifier (OID) is the unique identifier of every IMO instance in the system (similar to OIDs in SNMP MIBs). The OID uniquely identifies every IMO by providing a cascading structure that describes the location of the entity. For example, the OID of a specific port in a typical NE is formatted by cascading the NE name, shelf number, module number, and port.

Different device types can have different OID schemas. For example, a port OID in an NE might also include such items as submodules or subslots.

# *3.1.1.1 IMO OID Example*

In this example, the OID of port SONET 3/0/0. The port 0 which resides on a sub module located in slot 0, of a module which resides in slot 3 of the NE identified as NPE1-7609-FL is: {[ManagedElement(Key=NPE1-7609-

```
FL)][PhysicalRoot][Chassis][Slot(SlotNum=3)][Module][Slot(SlotNum=0)][Modu
le][Port(PortNumber=SONET 3/0/0)]}
```
#### [Figure 3-2](#page-20-0) illustrates the hierarchy of this OID.

<span id="page-20-0"></span>**Figure 3-2 OID Hierarchy**

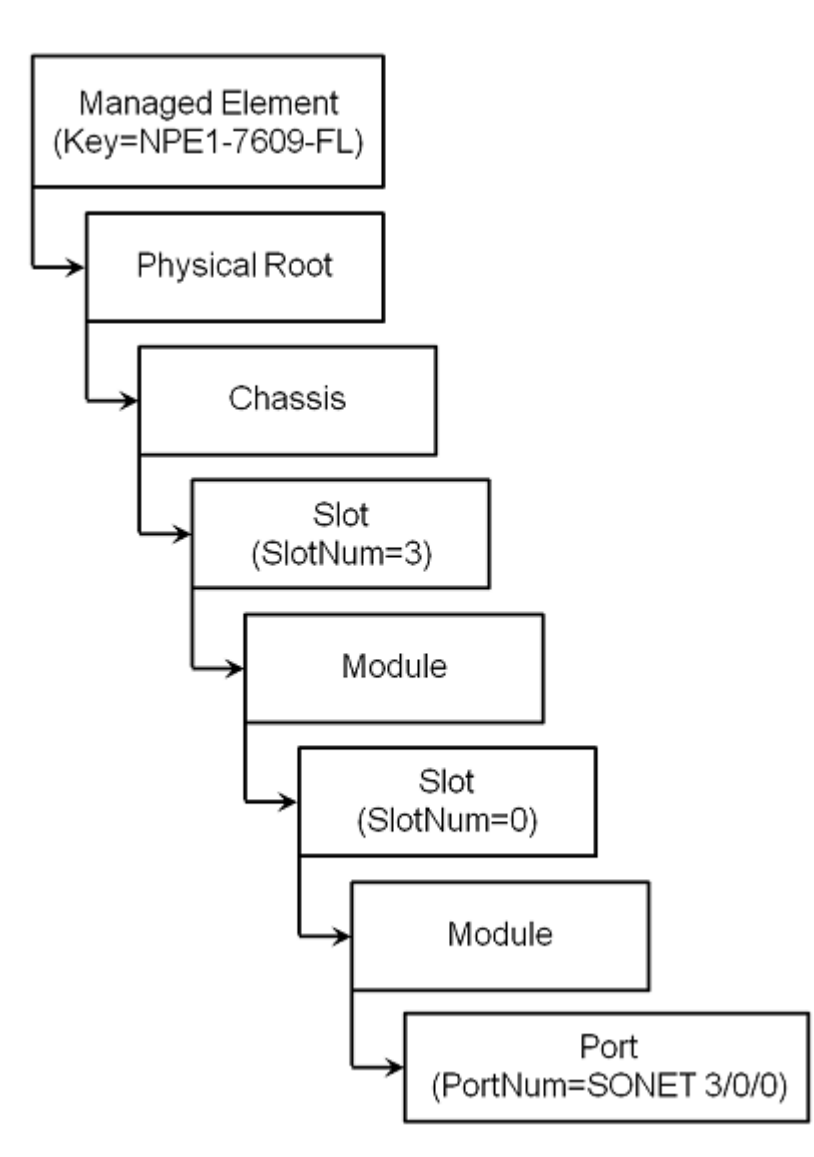

*3.1.1.2 OID Interface Mapping*

In Prime Network, the OID format of an interface or a port in generic but in most of the cases will contain the interface name which helps you to identify the mapping to the interface / port.

#### **Example 1: OID of a physical port FastEthernet4/1**

cerAlamManagedOpetClass(.13) (Event Source OID): { [MargerElerent (Key-2063) ] [BrysicalRot] [Charsis] [Slot (SlotNin+4) ] [Midule] [Rot (RotNinter-**RedEthernet4/1**)][PysicalLayer][Syslog]}

# **Example 2: OID of IP interface GigabitEthernet1/0.100 under VRF cust1**

{[ManageeElement(Key=HE1)][LogicalRot] [RYCopporedCortainer(Ryce=3)] [Mf(MfNine>cuell)] [TpInterface(TpInterface)] are Ggibitithenst 1/0.100) ] }

In some cases different devices will have different naming for the same type of interface, and the interface name might not be included as part of the OID. However, you can use the last part of the OID to identify the interface based on OS type (Cisco IOS or Cisco IOS XR.)

```
Example 3: Different mapping of LAG interface OID
{ManageeElement(Keymentil)][LogicalRoot][Context(CintextName=Default
contest)][DataIinkAggregationContainer(Eype=1)]
[DataLinkAggregation(Index=2)][Syslog]}
```
DataLinkAggregationContaineris a container for all the Link Aggregation (LAG) and Ethernet channels. The name of such an interface is:

- Port-channel in Cisco IOS
- Bundle-ether in Cisco IOS XR

In the OID example, you can see a DataLinkAggregation with index value 2. Thus, the interface mapping will be to **Port-channel2** (in Cisco IOS) or **Bundle-ether2** (in Cisco IOS XR).

#### **Example 4: Mapping based on interface type (MLPPP)**

```
cerAlamManagedOpetClass(.13) (Event Source OID):
{ [MarageeElement (Keyment) ] [I agricalRott] [Context Context Name=Default
context)][EncapsulationAggregationContainer(Type=1)]
Engalatorggegator(30p4) [Selog] }
```
EncapsulationAggregationContainer is a container for Multilink Point-to-Point Protocol (MLPPP). The name of such interfaces in Cisco IOS or Cisco IOS XR is **Multilink**. In the OID example, you can see an EncapsulationAggregation with index value 4. Thus, the interface mapped is **Multilink4**.

#### <span id="page-22-0"></span>**3.1.2 IMO Properties**

IMO is the data schema of the network. All network and service information is modeled in IMO. Each IMO has properties, which contain the actual data. The properties can be of several types:

- Primitive type; for example, int, short, long, char, and so on.
- Basic java types; for example, String, Integer, Long, and so on.
- Prime Network complex types; for example, IPAddress, IPSubnet, and so on.
- Prime Network enumerations; i.e. any class inherit from EnumerationBase for example EnabledStateEnum.
- Any other IMO or OID type.

#### **Notes:**

- 1. For detailed information on the complex types, see the package *com.sheer.types.\** in the *Cisco Prime Network Information Model Objects Javadoc*. You can access this document from the [Prime Network](https://developer.cisco.com/site/prime-network/) Technology Center [we](https://developer.cisco.com/site/prime-network/)bsite.
- 2. For detailed information on the enumerations, see the package *com.sheer.types.enum* in the *Cisco Prime Network Information Model Objects Javadoc*. You can access this document from th[e Prime Network](https://developer.cisco.com/site/prime-network/) Technology [Center](https://developer.cisco.com/site/prime-network/) website.

The properties can appear as single scalars (for example, the IP address of an NE) or as part of an array (for example, a list of physical ports in a card).

The IMOs contain references to other, related IMOs. These relations describe network dependencies:

- Containment—Cards within a Chassis or ports within a card.
- Logical reference—A BFD session or OSPF interface configuration associated with an IP interface.
- Connectivity—Physical connection between ports, association between port to LAG interface and a reference of forwarding entry to an interface.

#### <span id="page-22-1"></span>**3.1.3 IMO Concepts**

The following sections describe the various IMO concepts:

- [Constructs,](#page-23-0) page [12](#page-23-0)
- [Inheritance,](#page-23-1) page [12](#page-23-1)
- [Aspect,](#page-24-0) page [13](#page-24-0)
- Retrieval [Specification,](#page-25-0) page [14](#page-24-1)
- [Dereferencing,](#page-26-0) page [15](#page-26-0)

#### <span id="page-23-0"></span>*3.1.3.1 Constructs*

The interobject references enable Prime Network to pack and provide IMO data in the form of object constructs. A construct is a set (hierarchy) of interrelated objects. Every IMO construct has a *root object*, which is the entry point to the objects collection, through which the construct can be traversed. The root object is the starting point of the BQL query.

The object constructs can contain any graph of objects (supporting references in any direction), and not just "top-down" hierarchical trees. For example, an IMO construct whose root object is a specific NE card might contain a reference to the chassis in which it resides and which is its ancestor in the physical network hierarchy.

IMO constructs support recursive nesting of IMOs as well as arrays of IMOs. IMO constructs can nest an IMO within another IMO. Several IMOs can be aggregated into an IMO array; both can be combined to create complex IMO constructs.

The containment (IMO nesting) represents physical or logical relations between the objects; for example:

- Equipment containment (cards within a chassis, ports within a card)
- Connectivity (physical connectivity, interfaces grouping)
- Logical association (logical configuration applied to interface)

Each of the properties of an IMO can be an IMO by itself. In this case, the type of the property is one of the existing IMO types.

# <span id="page-23-1"></span>*3.1.3.2 Inheritance*

The IMO interface types are defined through an object oriented inheritance scheme. All IMO types are defined in a common inheritance tree, with the common root (base-class) type IMO.

For example, CTP objects, such as IAtm or ISonetSdh, are all derived from (are children of) a common base type, IConnectionTerminationPoint.

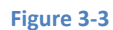

**Figure 3-3 IMO Inheritance – an example**

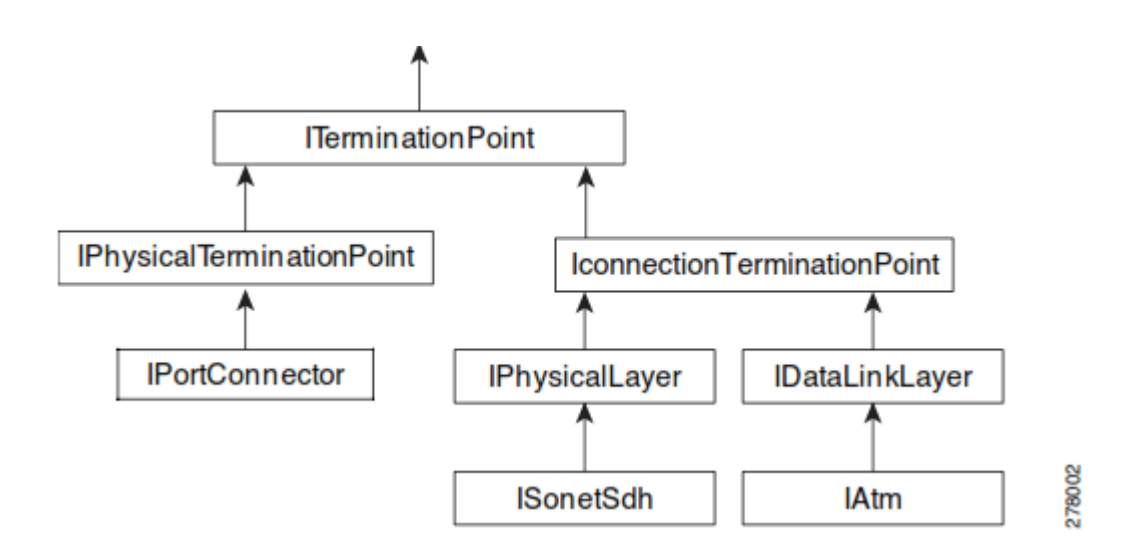

#### <span id="page-24-0"></span>*3.1.3.3 Aspect*

IMOs can contain *aspect*. The aspect mechanism enables extending IMOs by nesting other objects as extended properties. Aspect is similar to the **JOIN** command in Structured Query Language (SQL). This mechanism enables extending IMOs (representing network resources) that have additional information from the Prime Network database (alarms, business information). The extension is non-persistent (lives only throughout the scope of the BQL **Get** command).

For example, an IMO representing a port can be extended with an aspect that contains subscriber information. Another example is an IMO construct of a NE with its associated alarms; the IMO representing the NE is extended with aspects, which contain the associated alarms.

You can attach aspect to every IMO by specifying the required aspect in the requiredAspects and excludedAspectssections in the retrieval specification. See **[Format](#page-25-1) and Syntax of Aspect and Retrieval [Specification](#page-25-1)**, on page [14](#page-25-1) for details.

For examples on how an aspect and retrieval specification is used in the BQL **Get**  command, see:

- Retrieval [Specification,](#page-25-0) page [14](#page-25-0)
- <span id="page-24-1"></span>• Sample BQL Scripts for Managing Faults, page [26](#page-37-0)

#### <span id="page-25-0"></span>*3.1.3.4 Retrieval Specification*

The retrieval specification (RS) defines the scope of information to be retrieved by a **Get** command. It describes the IMOs that are returned as well as the properties that are returned in each IMO. The RS allows you to include or exclude every element in the result.

The RS also allows registering for change notifications to be sent whenever a property changes within the specified data scope. Registration for changes enables, for example, receiving notifications on port or module status change, or any changes in the configuration of the network.

You can define properties that should be included (requiredProperties) or excluded (excludedProperties) for each of the IMO types. However, the RS does not support filtering of object instance by value. For more details, see [Format](#page-25-1) and Syntax of Aspect and Retrieval [Specification,](#page-25-1) page [14.](#page-25-1)

For examples on how RS is used in the BQL **Get** command, see[:](#page-120-1)

- Sample BQL Scripts for Managing AVMs and VNEs, page [109](#page-120-1)
- Sample BQL Scripts for [Retrieving](#page-136-0) Inventory Data, page [125](#page-136-0)
- Sample BQL Scripts for Managing Faults, page [26](#page-37-0)

#### <span id="page-25-1"></span>**Format and Syntax of Aspect and Retrieval Specification**

```
The XML layout of the Aspect and RS is:<param name="rs">
<value>
<key name="[rs-name]">
  <entry name="register">[troe/false]</entry>
  <atrynae="entyInitialIno">[true/false]</entry>
  <atrynare="endyNdofications">[bro/false]</erby>
  <key name="requiredProperties">
      <key name=[* or IMO type]>
        <entry name=[* or property name]/>
        <entry name=[* or property name]/>
      \langle/kev>
    \langle/key>
    <key name="excludedProperties">
      <key name=[* or IMO type]>
         <entry name=[* or property name]/>
      \langle/key>
  \langle/key>
  <key name="requiredAspects">
    <key name=[* or oid type]>
      <entry name=[* or aspect oid type]/>
      <entry name=[* or aspect oid type]/>
       \sim \sim\langle/key>
 </key>
 <key name="excludedAspects">
  <key name=[* or oid type]>
```

```
Cisco Prime Network 5.2 BQL Integration Developer Guide
```

```
<entry name=[* or aspect oid type]/>
  </key>
  \langle/key>
</key>
</value>
</param>
```
This example demonstrates the following conventions:

- The name of the RS (rs-name) is optional and used only for readability of the XML file.
- The register entry indicates whether to register for changes on the objects that match the RS. This flag is optional and can be omitted. If it is not specified, it is assumed to be false.
- The aspect is used only to attach the database OID to the network IMO. The actual data content of the database IMO construct is specified in the requiredProperties section (the same as for the network IMOs). For example: The requiredAspects section extends the ManagedElement IMO (the NE) to include the database IMO of type IAlarmListOid (which is the OID of the alarm container). However, to retrieve the actual alarm information, it must be specified in the requiredProperties section. The excludedAspects section is used only to fine-tune the attachment definition, and not to specify the retrieval data scope.
- The requiredProperties key indicates propertiesto include in the result. The excludedProperties key describes properties to exclude from the result. The requiredAspects key indicates aspects to attach to the result. These modifiers are optional and can be discarded from the RS.
- For included and excluded properties, you can specify a property name or wildcard (\*) to represent all properties.
- A property that is both required and excluded is excluded.
- emptyInitialImo and emptyNotifications parameters are supported by Get command if the IMO is IManagedElement type or a tree under it. emptyInitialImo defines whether you can receive the current information about the IMO; emptyNotifications defines whether the change notifications received after running the Get command includes the change or just the change notification. **Note:** The emptyInitialImo and emptyNotifications parameters could be set to true only if the "register" parameter is set to true.

# <span id="page-26-0"></span>*3.1.3.5 Dereferencing*

Each IMO has a unique ID called Object ID (OID). When one IMO serves as a property for another IMO, there might be no direct object and property relationship between them, but instead a reference relation using the OID. For example, instead of an IMO instance serving as a property for another, there might be an OID instance representing the IMO instance. In this case, to retrieve the data, two queries are required: One to get the first IMO with the OID of the referenced IMO, and another to get referenced IMO by its OID. Getting the referenced IMO by its OID in a single query using aspect is called Dereferencing.

For example, when you execute the **Get** command on IVirtualRouter, observing its retrieved properties, you can see that it contains a property called Vrf. It is expected that the value of the property is an IVrf IMO, but this property is actually IVrfOid; that is, the ID of the IVrf IMO. To retrieve the IVrf data, you need to execute another **Get** command using the IVrfOid to retrieve the IVrf data. Dereferencing enables you to retrieve the IVirtualRouter data, including the referenced IVrf in one query, by retrieving the IVrf data as an aspect of IVirtualRouter.

# <span id="page-27-0"></span>**3.1.4 IMO Example**

This section provides a simple example of IMOs and constructs. It describes their content structure as well as their XML encoding.

# Consider the following IMO:<br>
<IPhysicalLayer>

```
<ID type="Oid">{[ManagedElement(Key=ana-dev-7609-
2) [PhysicalRoot] [Chassis] [Slot(SlotNum=3)] [M
odule][Slot(SlotNum=0)][Module][Port(PortNumber=GigabitEthernet3/0/0)][PhysicalLay
er] } < / ID >
  <AdminStatusEnum type="Integer">1</AdminStatusEnum>
  <LastChanged type="java.util.Date">Sun Sep 13 18:17:58 PDT 2009</LastChanged>
  <MaxSpeed type='comstreentypes. Speed'>1000.0Mbps</MaxSpeed>
  <MediaTypeEnum type="Integer">4</MediaTypeEnum>
  <OperStatusEnum type="Integer">1</OperStatusEnum>
  <TypeEnum type="Integer">6</TypeEnum>
  <mtu type="Long">1500</mtu>
  <portDescription type="String">Link to 7609-1</portDescription>
</IPhysicalLayer>
```
The IMO type is IPhysicalLayer and represents the physical properties of an Ethernet port.

[Table 3-2](#page-27-1) summarizes the properties contained in this IMO.

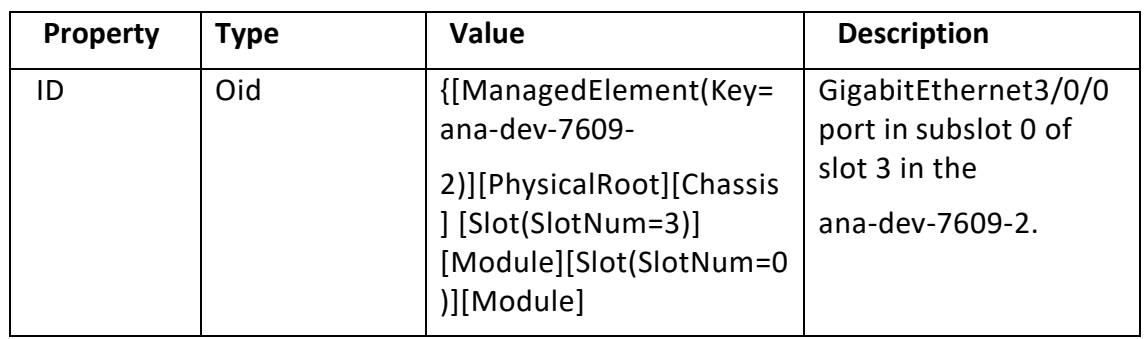

#### <span id="page-27-1"></span>**Table 3-2 Example IMO Properties**

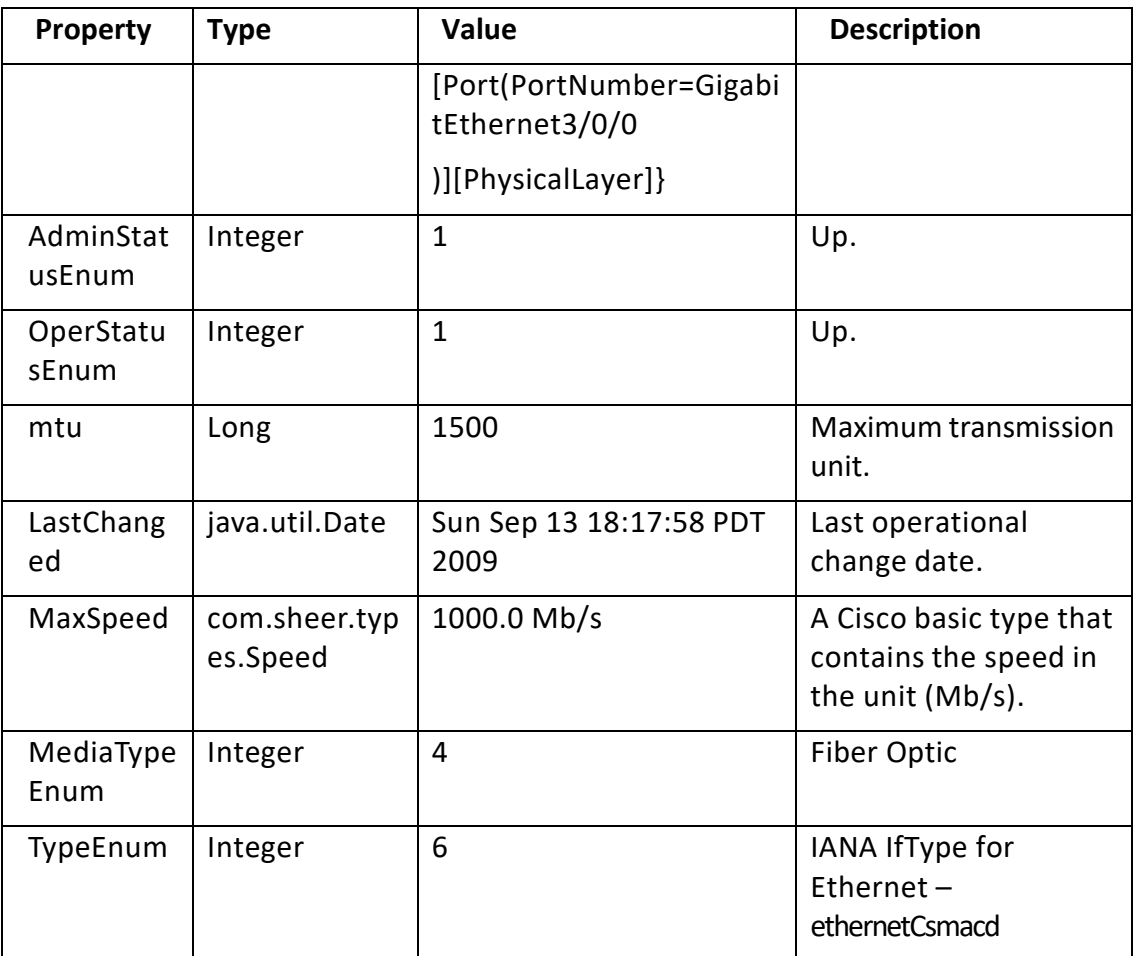

<span id="page-28-1"></span>**Note**: For more information on other possible Media type to poll inventory information through NBI, see Media [Types to Poll Inventory Information](#page-415-0) 

# <span id="page-28-0"></span>**3.2 Understanding BQL**

Broadband Query Language (BQL) is a simple XML-based query language that provides programmatic access to the entire Cisco Prime Network information model, as well as other Prime Network key features and functions.

[Figure 3-4](#page-28-2) shows an overview of the BQL and how it relates to other functions of Prime Network.

<span id="page-28-2"></span>**Figure 3-4 An Overview of BQL**

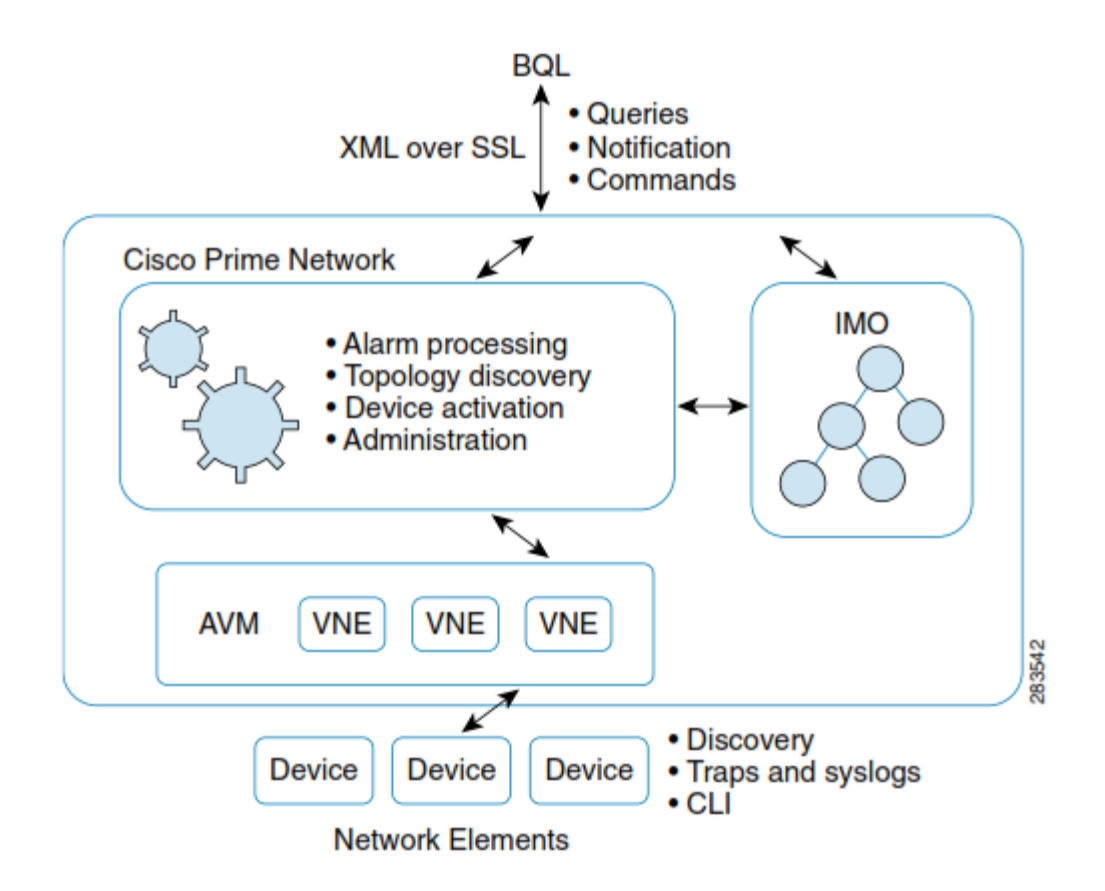

#### **Queries, Notifications, and Commands**

BQL is a query language used for retrieving Prime Network data (similar to how SQL is used for querying data from a relational database). BQL contains commands for:

- Performing queries and modifying Prime Network data.
- Registering for future notifications whenever there is a change in Prime Network data.
- Sending commands to the network elements managed by Prime Network.

#### **IMO**

An Information Model Object (IMO) is a packaging mechanism for passing information between Prime Network gateway and client applications, including the BQL. The applications that access Prime Network via BQL are exposed to IMO as an XML representation of the Prime Network information model.

IMO is based on the TMF-513/608 MTNM. For more details on IMO, see Understanding [IMO,](#page-17-1) page [6.](#page-17-1)

#### **VNE Network Integration**

Prime Network maintains an abstraction of each network element that it manages. This abstraction is called Virtual Network Element (VNE). The VNE is created when Prime Network discovers the network element, and it is updated periodically with new information when Prime Network polls the network element or when a new notification

(trap or syslog) is received from the network element. The VNEs are the source of information about the topology and status of the managed NEs.

Prime Network utilizes the VNE to collect information from a single NE. The VNE polls the NE by sending queries through standard management interfaces such as SNMP, XML, CLI (Telnet / SSH) and HTTP. The remote network elements and the VNE network abstraction layer are sources that can be accessed via BQL.

# <span id="page-30-0"></span>**3.2.1 Connecting to the BQL Adapter**

All data exchanged between the BQL adapter (part of the Prime Network gateway) and clients is formatted as XML messages, containing data objects. The BQL adapter (part of the Prime Network gateway) and remote clients communicate in one of the following interaction schemes:

- TCP sockets—Provides the capabilities to run BQL commands over TCP socket on port 9002 or 9003 (SSL port) and establishes a BQL session. See [Running](#page-68-1) BQL Using Secured [Socket Communication.](#page-68-1)
- Web services—Implemented using Java API for XML Web Services (JAX-WS) framework. This provides the capability to run BQL commands over a WS connection. See Running BQL Using Web [Services.](#page-80-0)
- BQL commands over HTTP interface—provides the capability to run BQL commands via HTTP request using a standard web browser. See [Running BQL using](#page-87-0)  [the Web Interface.](#page-87-0)

#### <span id="page-30-1"></span>**3.2.2 BQL Interaction Modes**

BQL supports the following interaction modes with OSS applications (see [Figure 3-5\)](#page-30-2):

- Synchronous requests (also known as blocking mode)
- Asynchronous requests (also known as nonblocking mode)
- Register for notifications, using Get command or Register command.
- Get and Register for notifications

<span id="page-30-2"></span>**Note** If your OSS application uses Asynchronous mode, it may be difficult for your application to bind a response with a command request, especially while running commands on different NEs. BQL supports addition of a command ID, which you can associate with the notification message for a specific command request. See Processing BQL [Notification](#page-95-0) Messages, page [84](#page-95-0) to understand the syntax for the command ID.

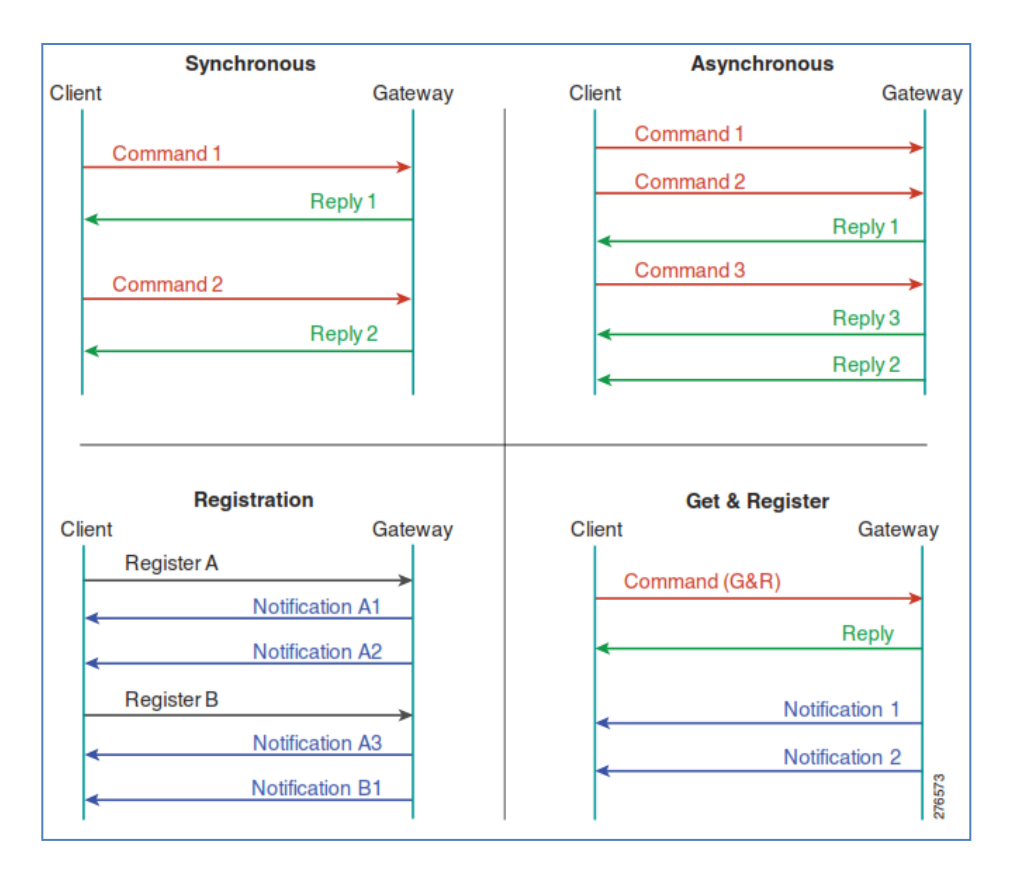

#### **BQL Commands**

A set of BQL basic commands consists of:

- Get—Retrieve an information query. In case the retrieval specification includes VNEs only, you can use Get for register for change notifications, or for register for notifications which does not include the change.
- Register—Register for change notifications.
- Create—Create a new data object.
- Update—Set properties and relations in existing objects.
- Delete—Delete an existing object.
- Refresh—Poll data on demand.

For more details, see [BQL Commands,](#page-55-0) page [44.](#page-55-0)

#### **Get Command**

Get is a commonly used BQL command. The Get command behaves according to the parameters given in the retrieval specification. The Get command retrieves an XML data construct (IMO construct) for a single object or an array or hierarchy of objects; for example, an NE with all its cards and ports, or an end-to-end service path. The results of a query can be filtered based upon the OID of the root IMO construct and certain properties; for example, type of IMOs, set of propertiesfor each specific IMO, and values defined in Retrieval Specification. The information about other related objects can be

included in the results (defined in an Aspect). The Get command also enables registering for notifications on any future changes in the returned objects using a register option. For more details, see [BQL Commands,](#page-55-0) page [44.](#page-55-0)

#### **Registrations and Notifications**

As a result of the Get or Register BQL commands, the interface receives notifications that indicate an object has been changed, added, or deleted. A notification is an object that describes the change in another object. It is an array in which each element represents a single property change.

For more details, see [BQL Commands,](#page-55-0) page [44](#page-55-0) and Processing BQL [Notification](#page-95-0) Messages, page [84.](#page-95-0)

# <span id="page-32-0"></span>**3.3 Managing Faults using BQL**

Cisco Prime Network analyzes and managesfaults by implementing event collection, identification, and correlation functionality. After identifying the event, Prime Network groups related events and uses the automatically discovered virtual network model to perform fault inspection and advanced correlation to determine the root cause of the fault and create a ticket.

<span id="page-32-1"></span>[Figure](#page-32-1) 3-6 shows a high-level overview of how BQL is used to manage faults. **Figure 3-6 Managing Faults using BQL**

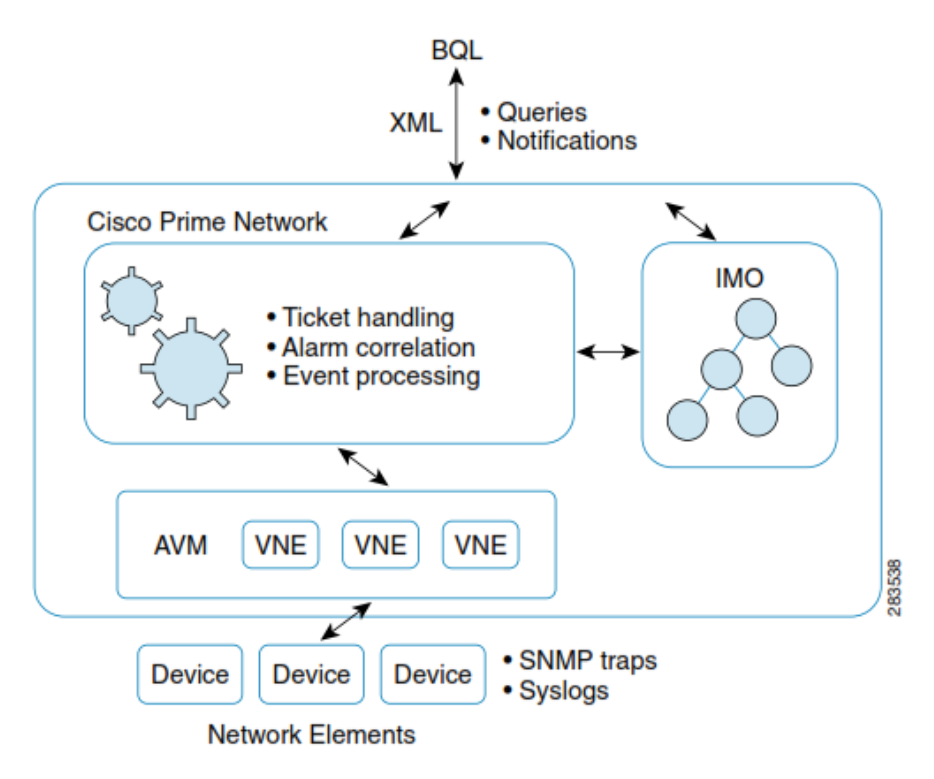

Using Prime Network fault management queries, the client application can:

Retrieve tickets, alarms, and events.

- Subscribe to notifications of changes (add, modify, or delete) to tickets, alarms, and events using the **Get** and **Register** commands. These notification commands are used to subscribe for an existing event ID.
- Subscribe to notification of changes for a particular event using the **RegisterEventNotifications** command. This notification command is used to subscribe for a new event based on event category and severity.
- Perform the following tasks on the tickets:
	- − Acknowledge
	- − Clear
	- − Remove
	- − Clear and remove

See the *Cisco Prime [Network](http://www.cisco.com/en/US/products/ps11879/products_user_guide_list.html) 4.2.2 User Guide* for more information on managing tickets.

#### **Additional Reading**

- Review *[Cisco Prime Network](http://www.cisco.com/en/US/products/ps11879/prod_maintenance_guides_list.html) 4.2.2 Administrator Guide* to understand the Prime Network user roles and scopes.
- Review *Cisco Prime [Network](http://www.cisco.com/en/US/products/ps11879/products_user_guide_list.html) 4.2.2 User Guide* to understand the fault management implementation in Prime Network.
- Review *Cisco Prime Network 4.2.2 [Supported Cisco VNEs](http://www.cisco.com/en/US/products/ps11879/products_user_guide_list.html)* to learn about supported NEs, and *[Cisco Prime Network 4.2.2](http://www.cisco.com/en/US/products/ps11879/products_user_guide_list.html) Supported Service Alarms* and *[Cisco Prime Network 4.2.2](http://www.cisco.com/en/US/products/ps11879/products_user_guide_list.html) Supported Traps* and supported alarms and traps for the NEs.
- See the *Cisco Prime Network Information Model* Javadoc to understand the IMO for VNE, events, alarms, and tickets. This document is available on the [Prime](https://developer.cisco.com/site/prime-network/) Network [Technology Center](https://developer.cisco.com/site/prime-network/) website. You must have a Cisco.com account with partner level access, or you must be a Prime Network licensee to access this website.
- **Note** For information about IMO and fault model changes after upgrading to Prime Network 4.2.2, see the [Cisco Prime Network 4.2.2](http://www.cisco.com/en/US/products/ps11879/prod_installation_guides_list.html) Installation [Guide.](http://www.cisco.com/en/US/products/ps11879/prod_installation_guides_list.html)
	- For information about the ticket and alarms unique type changes in Prime Network 4.2.2, see the [Cisco Prime Network 4.2.2](http://www.cisco.com/en/US/products/ps11879/prod_installation_guides_list.html) Installation Guide. You might need to update the existing BQL scripts after upgrading to Prime Network 4.2.2.
	- Also, refer Using Event Notification Service, page [335](#page-346-1) for information on receiving notifications due to network element events (traps and syslog messages).

#### **Fault Management Terms**

The following table defines some of the Prime Network fault management terms that are used in this section and in Using Event Notification Service, page [335.](#page-346-1)

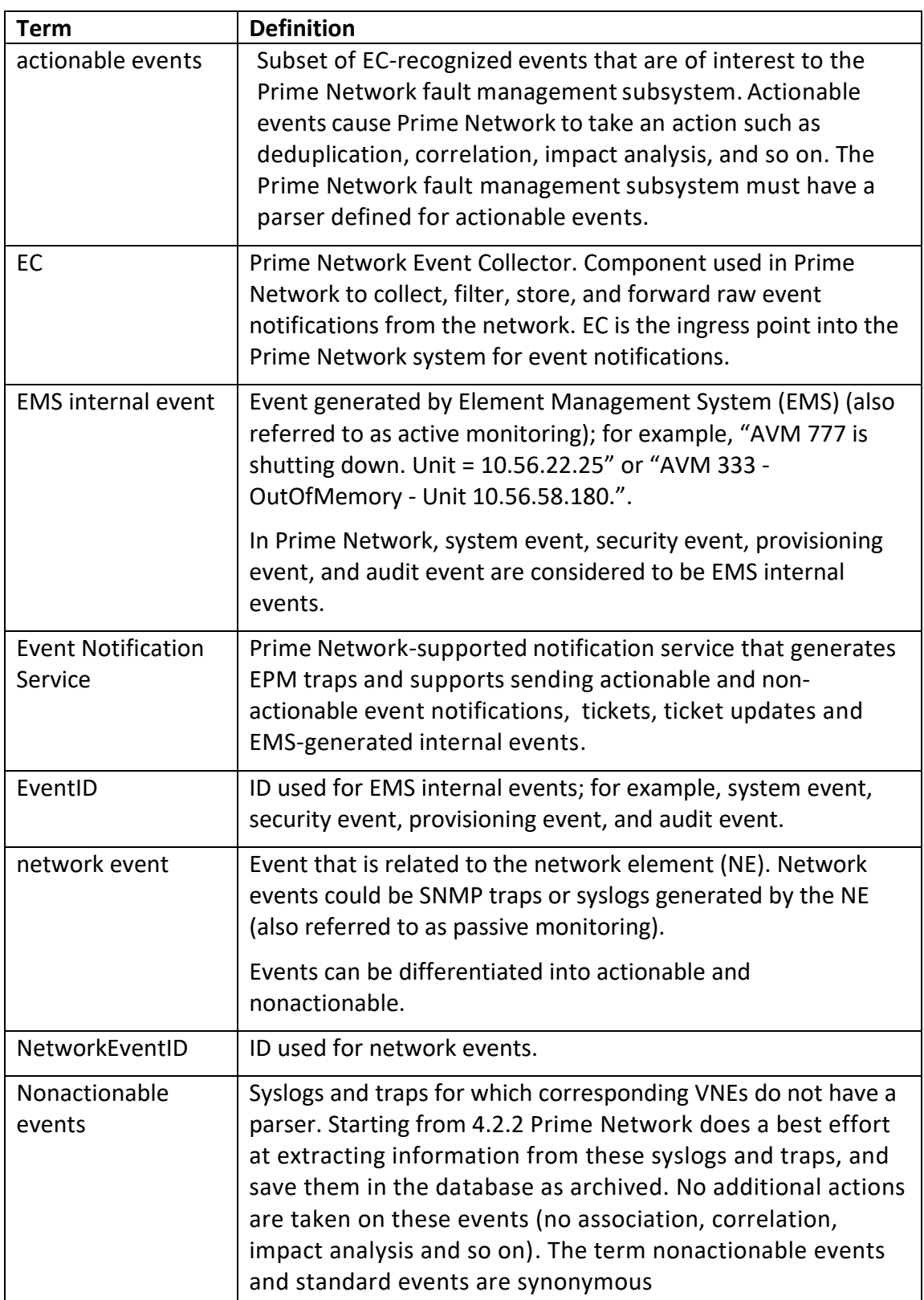

#### **Table 3-3 Fault Management Terms**

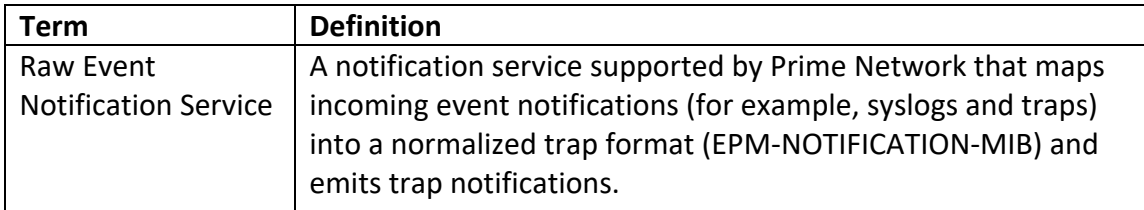

# <span id="page-35-0"></span>**3.3.1 Registering forNotification for Specific Events**

Using the RegisterEventNotifications command you can register for notification for a particular event. This command can be used for the following event categories:

- Actionable events
- EMS internal event (System, Security, Audit, and Provisioning)

This command is implemented similar to a search operation; where the search string (events that need to be filtered) is provided as an array of IMOs. Each event in the Prime Network database is compared with the search string and a notification is generated and forwarded to the client.

Retrieval specification and IMO inheritance are not supported and should not be used while using this command.

The following filter properties are supported:

- Event type; for example, Link down, Port up, login authentication failed syslog, and so on.
- SeverityEnum. For detailed information on the enumerations, see the package *com.sheer.types.enum* in the *Cisco Prime Network Information Model Objects Javadoc*. You can access this document from the Prime Network [Technology](https://developer.cisco.com/site/prime-network/) [Center](https://developer.cisco.com/site/prime-network/) website.

The BQL notification does not include the Provisioning event descriptions and the nonactionable events.

The UnsupportedOperationException is displayed when the unsupported filter properties are defined.

**Note** The RegisterEventNotifications command may cause performance deterioration. We recommend that only a fewer event filters are defined based on your requirements.

The notification message is sent as **IObjectCreateNotification**. See [Sample Notification](#page-51-0)  [for a Security Event](#page-51-0) and Sample [Notification](#page-52-0) for V2 Traps.

#### **Unregistering from Notifications**

After registering to one or more notifications, a client application should unregister when the notifications are no longer needed. You can unregister from notifications by closing the socket connection. This implicitly unregisters all registrations.
# **3.3.2 Fault Management Interfaces**

### [Table 3-4](#page-36-0) lists the BQL commands supported for fault management queries.

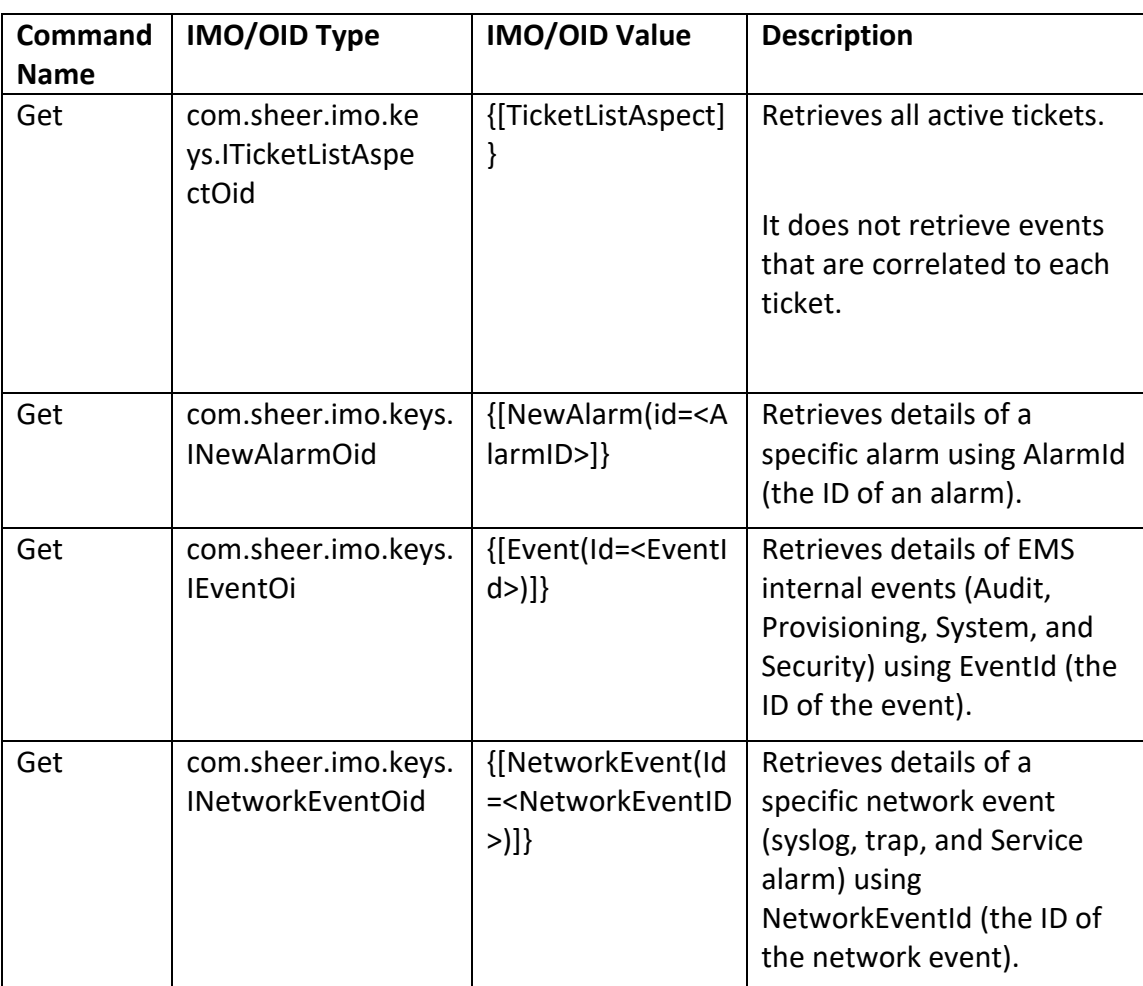

<span id="page-36-0"></span>**Table 3-4 Supported Fault Management BQL Command Queries**

[Table 3-5](#page-36-1) lists the BQL commands supported for fault management operations.

<span id="page-36-1"></span>**Table 3-5 Supported Fault Management BQL Command Operations**

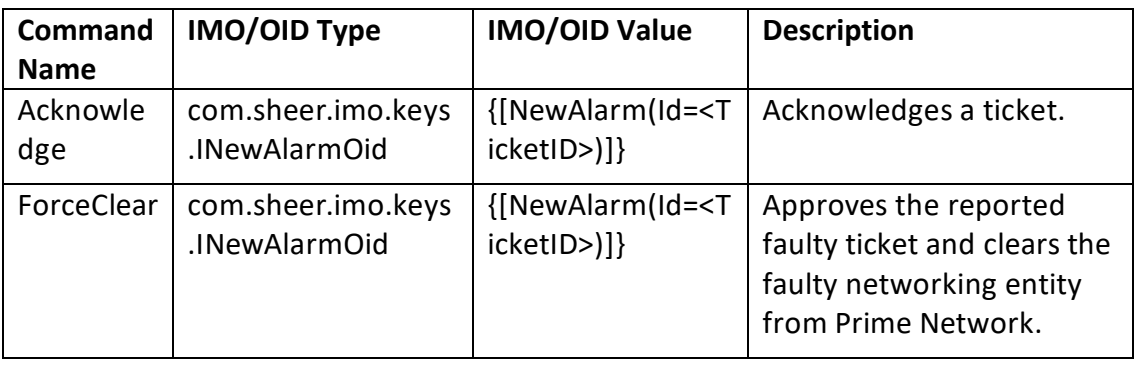

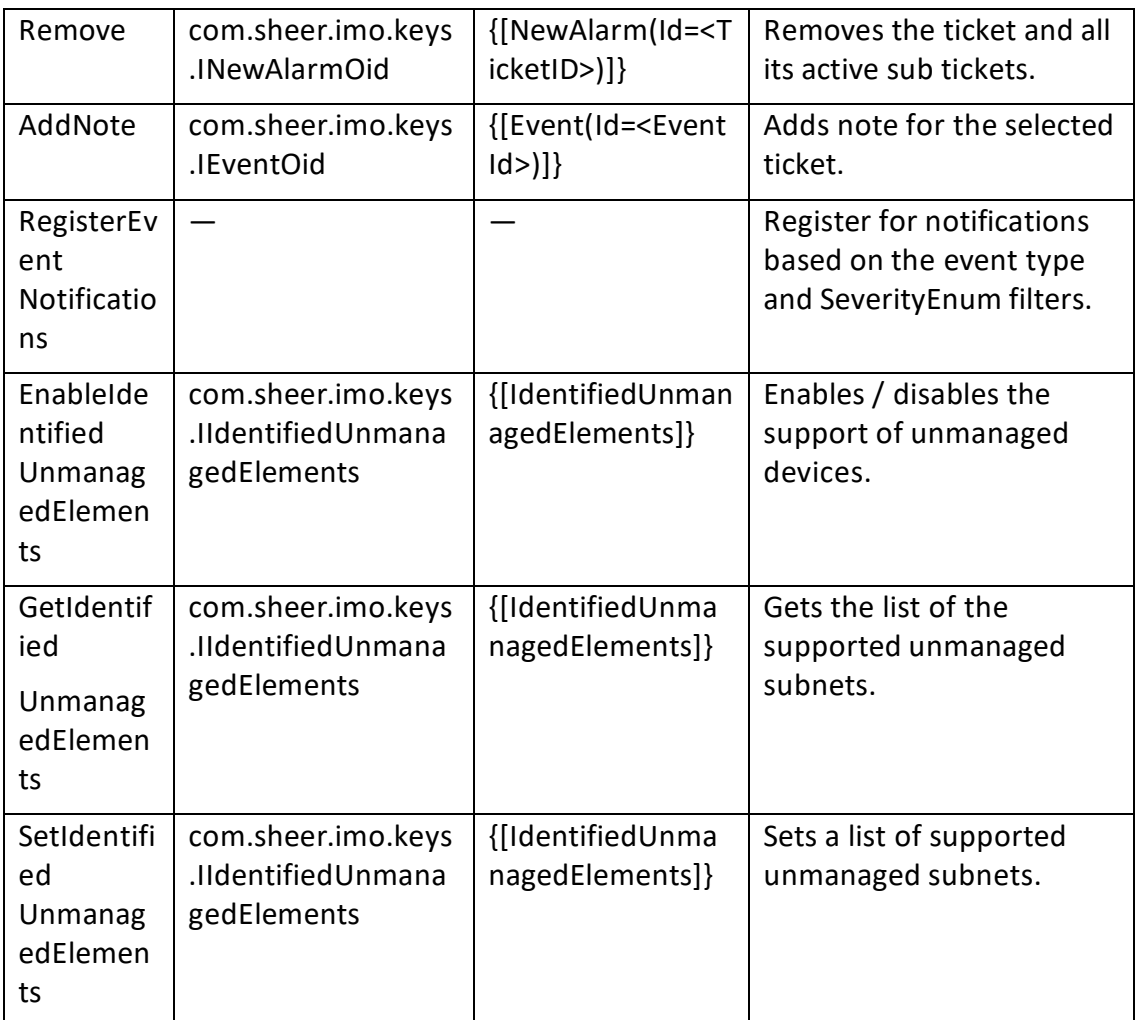

See Processing BQL [Notification](#page-95-0) Messages, page 84 to understand how to register for notification messages whenever correlated alerts are reported by Prime Network or a trouble ticket client application needs to open tickets.

# **3.3.3 Sample BQL Scripts forManaging Faults**

This section contains the following sample BQL scripts:

- Enable / Disable the Support of [Unmanaged](#page-39-0) Devices, page [28](#page-39-0)
- Get the list of the Supported [Unmanaged](#page-39-1) Subnets, page [28](#page-39-1)
- Set a list of Supported [Unmanaged](#page-39-2) Subnets, page [28](#page-39-2)
- Getting Details of All **[Tickets](#page-40-0)**, page [29](#page-40-0)
- Getting Details of a [Ticket,](#page-40-1) page [29](#page-40-1)
- Getting Details of a Ticket with the [Correlation](#page-41-0) **Alarms Details**, page [30](#page-41-0)
- Getting Ticket Details for All Managed Network [Elements,](#page-43-0) page [32](#page-43-0)
- Getting Ticket Details for a Managed Network [Element,](#page-43-1) page [32](#page-43-1)

- Getting a Ticket List of Network Element from Physical [Inventory,](#page-44-0) page [33](#page-44-0)
- Getting a Ticket List of Network Element from Logical [Inventory,](#page-44-1) page [33](#page-44-1)
- Getting Details of a [Network](#page-45-0) Event, page [34](#page-45-0)
- [Getting](#page-46-0) Details of an EMS Event, page [35](#page-46-0)
- Getting Affected [Parties,](#page-46-1) page [35](#page-46-1)
- Adding a Note to a [Ticket,](#page-47-0) page [36](#page-47-0)
- •
- [Acknowledging](#page-47-1) **a Ticket**, page [37](#page-47-1)
- [Clearing](#page-48-0) a Ticket (Force Clear), page [37](#page-48-0)
- Removing a Ticket (Clear and [Remove\)](#page-48-1) , page [37](#page-48-1)
- Registering for [Notification](#page-49-0) for all SNMPv1 Traps, page [38](#page-49-0)
- Registering for [Notification](#page-49-1) for a Specific Security Event Type, page [38](#page-49-1)
- Registering for [Notification](#page-50-0) for Syslog from a Specific NE, page [39](#page-50-0)
- Registering for [Notification](#page-50-1) for Security Event Based on Severity, page [39](#page-50-1)
- Registering for [Notification](#page-51-0) for Multiple Events, page [40](#page-51-0)
- [Sample Notification for a Security Event,](#page-51-1) page [40](#page-51-1)
- Sample [Notification](#page-52-0) for V2 Traps, page [41](#page-52-0)

The Mediator Debugger tool helps you identify the BQL commands for any Prime Network GUI task (except for Cisco Prime Network Eventstasks). Using thistool, you can write your own BQL commands for the required GUI tasks. You cannot register for notification using Cisco Prime Network GUI.

### <span id="page-39-0"></span>**Enable / Disable the Support of Unmanaged Devices**

The following example shows the usage of the BQL E**nableIdentifiedUnmanagedElements** command to enable or disable the support of unmanaged devices.

```
<command name="EnableIdentifiedUnmanagedElements">
    <param name="oid">
                 <value>{[IdentifiedUnmanagedElements]}</value>
    \langle/param>
    <param name="SupportEnabled">
                 <br />
saluetre<br />
del<br />
det<br />
det<br />
det<br /><br /><br /><br /><br /><br /><br /><br /><br /><br /><br /><br /><br /><br /><br /><br /><br /><br /><br /><br /><br /><br /><br /><br /><br /><br /><br /><br /
    </param>
\langle/command>
```
### <span id="page-39-1"></span>**Get the list of the Supported Unmanaged Subnets**

The following example shows the usage of the BQL **GetIdentifiedUnmanagedElements** command to get the list of the supported unmanaged subnets.

```
<command name="GetIdentifiedUnmanagedElements">
  <param name="oid">
        <value>{[IdentifiedUnmanagedElements]}</value>
  \langle/param>
</command>
```
### <span id="page-39-2"></span>**Set a list of Supported Unmanaged Subnets**

The following example shows the usage of the BQL **SetIdentifiedUnmanagedElements** command to get the list of the supported unmanaged subnets.

```
<command name="SetIdentifiedUnmanagedElements">
  <param name="imobject">
      <value>
```

```
<IIdentifiedUnmanagedElements>
               <ID type="Oid">{[IdentifiedUnmanagedElements]}</ID>
        <SupportEnabled type="Boolean">true</SupportEnabled>
             <IdentifiedUnmanagedIPSubnets
        type="com.sheer.types.IPSubnet_Array">
                    <com.sheer.types.IPSubnet>0.0.0.0.0.0.0.0</com.sheer.ty
             pes.IPSubnet>
             </IdentifiedUnmanagedIPSubnets>
         </IIdentifiedUnmanagedElements>
      \langle \mathrm{value} \rangle</param>
</command>
```
#### <span id="page-40-0"></span>**Getting Details of All Tickets**

The following example shows the usage of the BQL **Get** command to retrieve all active tickets in Prime Network. It does not retrieve events that are correlated to each ticket.

```
<command name="Get">
<param name="oid">
<value>{[TicketListAspect]}</value>
</param>
<param name="rs">
<value>
<key name="">
  <entry name="depth">100</entry>
  <entry name="register">true</entry>
  <entry name="cachedResultAcceptable">false</entry>
  <key name="requiredProperties">
        <key name="com.sheer.imo.newalarm.ITicketListAspect">
               <entry name="Tickets"
        \langle/key>
  <key name="com.sheer.imo.newalarm.ITicket">
        <entry rane="*"/>
      \precka\ge</key>
</key>
\langle/value>
</param>
</command>
```
#### <span id="page-40-1"></span>**Getting Details of a Ticket**

The following example shows the usage of the BQL **Get** command to retrieve details of a specific ticket (ticket ID is 212).

```
<command name="Get">
<param name="oid">
<value>{[NewAlarm(Id=212)]}</value>
</param>
<param name="rs">
<value>
<key name="">
  <entry name="depth">10</entry>
  <entry name="register">true</entry>
  <entry name="cachedResultAcceptable">false</entry>
  <key name="requiredProperties">
     <key name="com.sheer.imo.newalarm.ITicket">
                            Cisco Prime Network 5.1 BQL Integration Developer Guide
```

```
<entry rane="*"/>
               \langle/key>
       \mathopen{<}\mathopen{/}\mathopen{key}\mathclose{>}\mathopen{<}\mathopen{/}\mathopen{key}\mathclose{>}\langle \mathrm{value} \rangle\langle/param>
\langle/command>
```
### <span id="page-41-0"></span>**Getting Details of a Ticket with the Correlation Alarms Details**

The following example shows the usage of the BQL **Get** command to retrieve all details of a specific ticket (ticket ID is 212). Here,

[Retrieval Specification](#page-24-0) (rs) is used to get the correlation alarm details.

```
<command name="Get">
  <param name="oid">
        <ale>{[NaAlam(Id-212)]}</ale>
  </param>
  <param name="rs">
        <value><key name="com.sheer.imo.keys.INewAlarmOid">
  <entry name="depth">100</entry>
  <entry name="register">true</entry>
  <entry name="cachedResultAcceptable">true</entry>
  <key name="requiredProperties">
      <key name="com.sheer.imo.newalarm.IAlarm">
        <entry name="Source"/>
        <entry name="CausedAlarms"/>
        <entry name="CausingAlarmSource"/>
        <entry name="LatestState"/>
        <entry name="LastEventTime"/>
        <entry name="SeverityEnum"/>
        <entry name="TicketOid"/>
        <entry name="AutoCleared"/>
        <entry name="Archived"/>
        <entry name="EventSequence"/>
        <entry name="AckStateEnum"/>
    \langle/kev>
   <key name="com.sheer.imo.newalarm.ITicket">
        <entry name="CausedAlarms"/>
        <entry name="AutoCleared"/>
        <entry name="EventSequence"/>
        <entry name="Archived"/>
        <entry name="Note"/>
        <entry name="AggregatedSeverityEnum" />
        <entry name="AckStateEnum"/>
        <entry name="DuplicationCount"/>
        <entry name="AffectedDevicesCount"/>
        <entry name="Source"/>
        <entry name="CausingAlarmSource"/>
        <entry name="EventCount"/>
        <entry name="LatestState"/>
        <entry name="AggregatedAckStateEnum" />
        <entry name="LastEventTime"/>
        <entry name="SeverityEnum"/>
        <entry name="TicketOid"/>
        <entry name="LastModificationTime"/>
        <entry name="ReductionCount"/>
        <entry name="AlarmCount"/>
  </key>
  <key name="com.sheer.imo.newalarm.INetworkEvent">
        <entry name="*"/>
  </key>
\langle/key>
<key name="requiredAspects">
  <key name="constreet.imo.legs.iOid>
        <entry name="com.sheer.imo.keys.IBusinessObjectOid"/>
  \langle/kev>
  <key name="com.sheer.imo.keys.INewAlarmOid">
        <entry name="com.sheer.imo.keys.IAlarmBusinessObjectOid"/>
  \langle/kev>
\langle/kev>
</key></value>
  </param>
</command>
                            Cisco Prime Network 5.1 BQL Integration Developer Guide
```
#### <span id="page-43-0"></span>**Getting Ticket Details for All Managed Network Elements**

The following example shows the usage of the BQL **Get** command to retrieve all active tickets for the managed network elements in Prime Network. It does not retrieve events that are correlated to each ticket.

```
<command name="Get">
<param name="oid">
<value>{[ManagedElementSnapshot]}</value>
\langle/param>
<param name="rs">
<value>
  <key name="Alarms per NEs">
      <entry name="register">false</entry>
      <key name="requiredProperties">
      <key name="com.sheer.imo.topology.IManagedElementSnapshot">
      <entry name="*"/>
  \langle/kev>
  <key name="com.sheer.imo.IManagedElement">
      <entry name="IP"/>
   <entry name="DeviceName"/>
    <entry name="Alarms"/>
 \langle/key>
 <key name="com.sheer.imo.newalarm.ITicketListAspect">
        <entry name="*"/>
  </key>
  </key>
  <key name="requiredAspects">
        <key name="com.sheer.imo.keys.IManagedElementOid">
        <entry name="com.sheer.imo.keys.ITicketListAspectOid"/>
  </key>
  </key>
  \langle/key>
</value>
\langle/param>
</command>
.
```
#### <span id="page-43-1"></span>**Getting Ticket Details for a Managed Network Element**

The following example shows the usage of the BQL **Get** command to retrieve all active tickets for a managed network element (CiscoGSRXR) in Prime Network. It does not retrieve events that are correlated to each ticket.

```
<command name="Get">
<param name="oid">
<value>{[ManagedElement(Key=CiscoGSRXR)]}</value>
\langle/param>
<param name="rs">
<value>
<key name="Alarms per NEs">
<entry name="register">false</entry>
<key name="requiredProperties">
<key name="com.sheer.imo.topology.IManagedElementSnapshot">
\text{centry name} = \text{"*"}</key>
<key name="com.sheer.imo.IManagedElement">
<entry name="IP"/>
<entry name="DeviceName"/>
Cisco Prime Network 5.2 BQL Integration Developer Guide
```

```
<entry name="Alarms"/>
</key>
<key name="com.sheer.imo.newalarm.ITicketListAspect">
<entry name="*"/>
</key>
</key>
<key name="requiredAspects">
<key name="com.sheer.imo.keys.IManagedElementOid">
<entry name="com.sheer.imo.keys.ITicketListAspectOid"/>
\langle/kev>
\langle/key>
\langle/key>
</value>
\langle/param>
</command>
.
```
#### <span id="page-44-0"></span>**Getting a Ticket List of Network Element from Physical Inventory**

The following example shows the usage of the BQL **Get** command to retrieve all active tickets, alarms, and events from the port (Ethernet0/1) for a managed device (P-North) in Prime Network.

```
<command name="Get">
<param name="oid">
<value>{ [ManagedElement (Key=P-
North) ] [PhysicalRoot] [Chassis] [Slot (SlotNum=0) ] [Module] [Port
(PortNumber=Ethernet0/1)][PhysicalLayer]}</value>
</param>
<param name="rs">
<value><key name="PortConnectorController">
      <entry name="depth">10</entry>
      <entry name="register">true</entry>
      <entry name="cachedResultAcceptable">false</entry>
    <key name="requiredAspects">
         <key name="com.sheer.imo.keys.INEOid">
          <entry name="com.sheer.imo.keys.ITicketListAspectOid"/>
         \langle/key>
    \langle/key>
    <key name="requiredProperties">
         <key name="ITicketListAspect">
               <entry name="*"/>
         \langle/key>
         <key name="ITicket">
               <entry name="*"/>
         \langle/key>
         <key name="IAlarm">
               <entry name="*"/>
         \langle/key>
         <key name="INetworkEvent">
               <entry name="*"/>
         \langle/key>
      </key>
</key></value>
</param>
</command>
```
#### <span id="page-44-1"></span>**Getting a Ticket List of Network Element from Logical Inventory**

The following example shows the usage of the BQL **Get** command to retrieve alarms for a managed device in Prime Network (P-West-IOU-154). Here, the service alarm is being retrieved from LSE OID.

```
<command name="Get">
<param name="oid">
<value>{ [ManagedElement (Key=P-West-IOU-
154) ] [LogicalRoot] [FWComponentContainer (Type=4) ] [Ls
e][ServiceEvent(DiffObject=169.254.154.213:0)][TicketList]}</value>
</param>
<param name="rs">
<value>
<key name="">
  <entry name="depth">1</entry>
  <entry name="register">false</entry>
  <entry name="cachedResultAcceptable">false</entry>
<key name="requiredAspects">
        <key name="com.sheer.imo.keys.INEOid">
              <entry name="com.sheer.imo.keys.ITicketListAspectOid"/>
        \langle/key>
</key>
<key name="requiredProperties">
  <key name="com.sheer.imo.newalarm.ITicket">
      <entry name="LastModificationTime"/>
      <entry name="EventCount"/>
      <entry name="Visible"/>
      <entry name="SuppressDisplay"/>
      <entry name="Source"/>
      <entry name="Name"/>
      <entry name="AckStateEnum"/>
      <entry name="AggregatedSeverityEnum" />
      <entry name="LastEventTime"/>
      <entry name="Archived"/>
      <entry name="AutoCleared"/>
      <entry name="EventSequence"/>
      <entry name="CausingAlarmSource"/>
      <entry name="CausingAlarmName"/>
      <entry name="TicketOid"/>
    </key>
  </key>
</key>
</value>
</param>
</command>
```
#### <span id="page-45-0"></span>**Getting Details of a Network Event**

The following example shows the usage of the BQL **Get** command to retrieve details of a network event (1430398437889\_1260302002869). The NetworkEventId is ID for syslogs, traps, or Service alarms.

```
<command name="Get">
  <param name="oid">
        <value>{[NetworkEvent(Id=1430398437889_1260302002869)]}</value>
  </param>
  <param name="rs">
        <value><key name="com.sheer.imo.keys.INetworkEventOid">
```

```
<entry name="depth">100</entry>
  <entry name="register">true</entry>
  <entry name="cachedResultAcceptable">true</entry>
  <key name="requiredProperties">
         <key name="com.sheer.imo.newalarm.INetworkEvent">
               <entry rane="*"/>
         \langle/key>
  \langle/kev>
</key></value>
  \langle/param>
</command>
```
#### <span id="page-46-0"></span>**Getting Details of an EMS Event**

The following example shows the usage of the BQL **Get** command to retrieve details of an EMS event (4928). The EventId is ID for Audit, Provisioning, System, and Security events.

```
<command name="Get">
  <param name="oid">
        <value>{[Event(Id=4928)]}</value>
  \langle/param>
  <param name="rs">
        <value><key name="com.sheer.imo.keys.IEventOid">
  <entry name="depth">100</entry>
  <entry name="register">true</entry>
  <entry name="cachedResultAcceptable">true</entry>
  <key name="requiredProperties">
        <key name="com.sheer.imo.newalarm.IEvent">
               <entry name="*"/>
        \langle/key>
  \langle/key>
</key></value>
  </param>
\langle/command>
```
#### <span id="page-46-1"></span>**Getting Affected Parties**

The following example shows the usage of the BQL **Get** command to retrieve details of affected parties by the ticket (ticket ID 6).

```
<?xml version="1.0" encoding="UTF-8"?>
<command name="Get">
  <param name="oid">
        <value>{[NewAlarm(Id=6)]}</value>
  </param>
  <param name="rs">
      <value><key name="get-affected-snc">
  <entry name="depth">100</entry>
  <entry name="register">true</entry>
  <entry name="cachedResultAcceptable">false</entry>
  <key name="requiredProperties">
        <key name="com.sheer.imo.IMO">
               <entry rane="*"/>
        \langle/kev>
  \langle/kev>
  <key name="excludedProperties">
```

```
<key name="com.sheer.imo.ITrapValue">
               <entry rane="*"/>
         \langle/key>
  </key>
  <key name="requiredAspects">
         <key name="com.sheer.imo.keys.IOid">
               <entry name="com.sheer.imo.keys.IBusinessObjectOid"/>
         \langle/kev>
  <key name="com.sheer.imo.keys.INewAlarmOid">
         <entry name="com.sheer.imo.keys.IAlarmBusinessObjectOid"/>
  \langle/key>
  <key name="com.sheer.imo.keys.IAffectedSNCOid">
         <entry name="com.sheer.imo.keys.IAffectedPartiesOid"/>
  \langle/key>
\langle/key>
</key></value>
  </param>
\langle/command>
```
#### <span id="page-47-0"></span>**Adding a Note to a Ticket**

The following example shows the usage of the BQL **AddNote** command to add notes for a selected ticket.

```
<command name="AddNote">
  <param name="oid">
         <value>{ [NewAlarm(Id=6) ] }</value>
  \langle/param>
  <param name="note">
         <value>Add the note text here</value>
  </param>
\langle/command>
```
The following example shows the usage of the BQL **AddNote** command with an external username (for example, Netcool user).

```
<?xml version="1.0" encoding="UTF-8"?>
userInfo=MyNetcoolUserName
<command name="AddNote">
  <param name="oid">
        <value>{[NewAlarm(Id=290012)]}</value>
  </param>
  <param name="note">
        <value>My Note</value>
  </param>
</command>
```
#### **Acknowledging a Ticket**

The following example shows the usage of the BQL **Acknowledge** command to acknowledge a ticket.

```
<command name="Acknowledge">
  <param name="oids">
        <value>{ [NewAlarm(Id=1) ] }</value>
  </param>
</command>
```
The following example shows the usage of the BQL **Acknowledge** command with an external username.

```
<?xml version="1.0" encoding="UTF-8"?>
userInfo=ExternalUserName
<command name="Acknowledge">
  <param name="oids">
        <value>{[NewAlarm(Id=290012)]}</value>
  </param>
\langle/command>
```
#### <span id="page-48-0"></span>**Clearing a Ticket (Force Clear)**

The following example shows the usage of the BQL **ForceClear** command to approve a reported faulty ticket and clear the faulty networking entity from Prime Network.

```
<command name="ForceClear">
  <param name="oids">
        <value>{ [NewAlarm(Id=1) ] }</value>
  </param>
</command>
```
### The following example shows the usage of the BQL **ForceClear** command with an external username.

```
<?xml version="1.0" encoding="UTF-8"?>
userInfo=ExternalUserName
<command name="ForceClear">
  <param name="oids">
        <value>{[NewAlarm(Id=290012)]}</value>
  </param>
</command>
```
#### <span id="page-48-1"></span>**Removing a Ticket (Clear and Remove)**

The following example shows the usage of the BQL **Remove** command to remove a ticket and all its active sub tickets.

```
<command name="Remove">
  <param name="oids">
      <value>{ [NewAlarm(Id=5) ] }</value>
      <value>{[NewAlarm(Id=6)]}</value>
  </param>
</command>
```
The following example shows the usage of the BQL **Remove** command with an external username (e.g. Netcool user.)

```
<?xml version="1.0" encoding="UTF-8"?>
userInfo=ExternalUserName
<command name="Remove">
  <param name="oids">
         <value>{[NewAlarm(Id=290012)]}</value>
  \langle/param>
\langle/command>
```
#### <span id="page-49-0"></span>**Registering for Notification for all SNMPv1 Traps**

The following example shows the usage of the BQL **RegisterEventNotifications** command to register for notification for all SNMPv1 traps.

```
<command name="RegisterEventNotifications">
  <param name="imobjectArr">
         <value>
                <newalarm.IV1TrapEvent/>
         \preckalu\Rightarrow</param>
  <param name="rs">
      <value>
         <key name="">
                <entry name="register">true</entry>
         \langle/key>
       \prec also
  \langle/param>
</command>
```
To register notification for SNMPv2 and SNMPv3 traps, change newalarm.IV1TrapEvent to newalarm.IV2TrapEvent and newalarm.IV3TrapEvent for SNMPv2 and SNMPv3 traps respectively.

#### <span id="page-49-1"></span>**Registering for Notification for a Specific Security Event Type**

The following example shows the usage of the BQL **RegisterEventNotifications** command to register for notification for a security event type 404 (login).

```
<command name="RegisterEventNotifications">
  <param name="imobjectArr">
         <value>
                <newalarm.ISecurityEvent>
                      <Name type="Integer">404</Name>
                </newalarm.ISecurityEvent>
         \preckalu\Rightarrow\langle/param>
  <param name="rs"<
         <value>
                <key name="">
                      <entry name="register">true</entry>
                \langle/key>
         <halu\Rightarrow</param>
```

```
Cisco Prime Network 5.2 BQL Integration Developer Guide
```

```
</command>
```
In the above example, to register for other event types change newalarm.ISecurityEvent to

- INetworkEvent for all Syslog and Service events (alarms).
- IProvisioningEvent for all Provisioning events.
- ISystemEvent for all System events.
- IAuditEvent for all Audit events.

#### <span id="page-50-0"></span>**Registering for Notification for Syslog from a Specific NE**

The following example shows the usage of the BQL **RegisterEventNotifications** command to register for notification for syslog from an NE 169.254.207.60\_3.

```
<command name="RegisterEventNotifications">
  <param name="imobjectArr">
         <value>
           <newalarm.INetworkEvent>
                <Source type="Oid">
                [ \text{Management}(\text{Key=169.254.207.60_3) ] [Syslog]} \times / \text{Source}</newalarm.INetworkEvent>
         </value>
  </param>
  <param name="rs">
         <value>
                <key name="">
                       <entry name="depth">20</entry>
                       <entry name="register">true</entry>
                \langle/key>
         \langle/value>
  </param>
\langle/command>
```
#### <span id="page-50-1"></span>**Registering for Notification for Security Event Based on Severity**

The following example shows the usage of the BQL **RegisterEventNotifications** command to register for notification for a Security event with severity CLEARED (2).

```
<?xml version="1.0" encoding="UTF-8"?>
  <command name="RegisterEventNotifications">
        <param name="imobjectArr">
               <value>
                   <newalarm.ISecurityEvent>
                     <SeverityEnum type="Integer">2</SeverityEnum>
                   </newalarm.ISecurityEvent>
               \langle/value>
        </param>
        <param name="rs">
               <value>
                     <key name="">
                         <entry name="register">true</entry>
                     \langle/kev>
               \langle/value>
        </param>
```
</command>

#### <span id="page-51-0"></span>**Registering for Notification for Multiple Events**

The following example shows the usage of the BQL **RegisterEventNotifications** command to register for notification for a Security event with event type (404) and V1 traps with severity 6 (critical).

```
<command name="RegisterEventNotifications">
  <param name="imobjectArr">
        <value>
              <newalarm.ISecurityEvent>
                     <Name type="Integer">404</Name>
              </newalarm.ISecurityEvent>
            <newalarm.IV1TrapEvent>
               <SeverityEnum type="Integer">6</SeverityEnum>
            </newalarm.IV1TrapEvent>
        \prec also
  </param>
  <param name="rs">
        <value>
              <key name="">
                     <entry name="register">true</entry>
              \langle/key>
        </value>
  </param>
</command>
```
#### <span id="page-51-1"></span>**Sample Notification for a Security Event**

#### **Registering for a Security Event**

The following example shows the usage of the BQL **RegisterEventNotifications** command to register for notification for a Security event type 404 (login).

```
<?xml version="1.0" encoding="UTF-8"?>
      <command name="RegisterEventNotifications">
            <param name="imobjectArr">
                   <value>
                         <newalarm.ISecurityEvent>
                                <Name type="Integer">404</Name>
                         </newalarm.ISecurityEvent>
                   </value>
            \langle/param>
          <param name="rs">
             <value>
                   <key name="">
                         <entry name="register">true</entry>
                   \langle/key>
            \langle/value>
          </param>
```

```
</command>
```
#### **Notification for a Security Event**

The following example showsthe notification **IObjectCreateNotification** for a Security event type 404 (event ID 8026).

```
<?xml version="1.0" encoding="UTF-8"?>
Cisco Prime Network 5.2 BQL Integration Developer Guide
```

```
<IMObjects_Array>
      instance_id="0">
            <ID type="Oid">{[Notification]}</ID>
            <Imo type="revalarm ISecurity<br />
Ref: instance_id="1">
                  <ID type="0id">{[Event(Id=8026)]}</ID>
                  <ClientTypeEnum type="Integer">0</ClientTypeEnum>
                  <Description type="String">Streessfillogin
                  root</Description>
                  <DetectionTime type="jaautil.Date">ThuJul 29
                  17:26:25 IDT 2010</DetectionTime>
                  <Name type="Integer">404</Name>
                  <OriginatingIP
                  type="com.sheer.types.IPAddress">10.21.148.107</Origi
                  natingIP>
                  <SeverityEnum type="Integer">2</SeverityEnum>
                  <Source
                  type="Oid">{[MCNetwork][MCVM(IP=10.56.58.176)][Avm(Avm
                  Number=11) ] \frac{1}{5} \frac{1}{5} \frac{1}{2} \frac{1}{2}<UserName type="String">root</UserName>
            \langle/Imo\rangle</IObjectCreateNotification>
</IMObjects_Array>
```
<span id="page-52-0"></span>**Sample Notification for V2 Traps**

#### **Registering for v2 Traps**

The following example shows the usage of the BQL **RegisterEventNotifications** command to register for notification for V2 traps.

```
<?xml version="1.0" encoding="UTF-8"?>
      <command name="RegisterEventNotifications">
            <param name="imobjectArr">
                   <value>
                          <newalarm.IV2TrapEvent />
                   \langle/value>
            \langle/param>
            <param name="rs">
                   <value>
                         <key name="">
                                <entry name="register">true</entry>
                         </key>
                   </value>
            </param>
      </command>
```
#### **Notification for V2 Traps**

The following example shows the notification **IObjectCreateNotification** for a V2 trap (1025054261479\_1280738820852).

<IMObjects\_Array> <IObjectCreateNotification type="IObjectCreateNotification" r<del>stane</del> id="0"> <ID type="Oid">{[Notification]}</ID> <Imo type="newalarm.IV2TrapEvent" instance\_id="1"> <ID type="Oid"> { [NetworkEvent (Id=1025054261479\_1280738820852) ] }  $\langle$ /ID> <Archived type="Boolean">true</Archived> <Community type="String">public</Community> <Description type String>.iso.org.dol.internet.ngnt.mib-2.system.systiffline.systifflineIratre-set;159 days, 0 hours, 56 minutes, 28 seconds. .iso.org.dol.interet.smp\2.smp\6olies.smp\1B.smp\1Bb)ects.smp12p.s  $mp5E20ID.0-6gt;1.3.6.1.4.1.9.9.43.2.0.1$ .iso.og.dol.intenet.photo.enterprises.cisco.ciscommunic.cisco.cisco.cisco.cisco.cisco.cisco.cisco.cisco.cisco. **B.ascoconfigtion** MEN bjets.cnihistory.cnihistory. Reat Pablo cnihistory Reat Patry.cnihistory EertComardBource.6090-->1 .iso.og.døl.intenet.priste.enerprises.cisco.cisco@m.cisco.org.døl.intenet.priste.enerprises.cisco@m **B.ciscoonfiction** MEOpets.com istory.com istory Bert Eble.com istory Bert Erry.com istory E vertConficsource.6090-->2 .iso.og.dol.intenet.pri.ate.enerprises.cisco.cisco@int.cisco.chd/aMIB .ascobnfid) fin MEOpets.comistory.comistoryEertEble.comistoryEertEtry.comistoryE vertConfigDestination.6090-->3 </Description> <DetectionTime type="jacautil.Date">MonAug 02 11:47:00 IDT 2010</DetectionTime> <DetectionTypeEnum type="Integer">3</DetectionTypeEnum> <DuplicationCount type="Integer">1</DuplicationCount> <Enterprise type="String">.1.3.6.1.4.1.9.9.43.2</Enterprise> <ErrorStatusEnum type="Integer">0</ErrorStatusEnum> <Name type="Integer">1230</Name> <ReductionCount type="Integer">1</ReductionCount> <SeverityEnum type="Integer">1</SeverityEnum> <Source type="Oid">{[ManagedElement(Key=169.254.192.231)][Trap]}</Source> <State type="String">Cisco Configuration management event notification</State> <TranslatedEnterprise type="String">.iso.org.dod.internet.private.enterprises.cisco.ciscoMgmt. ciscoConfigManMIB. ciscoConfigManMIBNotificationPrefix</TranslatedEnterprise> <TrapType0id type="String">.1.3.6.1.4.1.9.9.43.2.0.1</The Type0id> <TrapValues type="IMObjects\_Array"> <ITrapValue type="ITrapValue" instance\_id="2"> <ID type="Oid">{[TrapValue(Location=0)]}</ID> <SnmpOid type="String">.1.3.6.1.2.1.1.3.0</SnmpOid> <SnmpTranslatedOid type="String">.iso.org.dol.internet.nont.mib-2.system.systifilme.systifilmelinstanes/SimplianslatedOid> <SnmpTranslatedValue type="String">159 days, 0 hours, 56 minutes, 28 seconds.

Cisco Prime Network 5.2 BQL Integration Developer Guide

```
</SnmpTranslatedValue>
                <SnmpValue type="String">159 days, 0 hours, 56 minutes, 28
                seconds. </SnmpValue>
         </ITrapValue>
      <ITrapValue type="ITrapValue" instance_id="3">
         <ID type="Oid">{[TrapValue(Location=1)]}</ID>
         <SnmpOid type="String">.1.3.6.1.6.3.1.1.4.1.0</SnmpOid>
         <SnmpTranslatedOid
         type="String">.iso.org.dod.internet.snmpV2.snmpModules.snmpMIB.snm
         pMIBObjects.snmpTrap.snm pTrapOID.0</SnmpTranslatedOid>
         <SnmpTranslatedValue
         type="String">.1.3.6.1.4.1.9.9.43.2.0.1</SimpTranslate="lahte>
         $\langle \text{SnmpValue type} = "String" > .1.3.6.1.4.1.9.9.43.2.0.1$\langle / \text{SnmpValue} > .1.3.6.1.4.1.9.9.43.2.0.1$\langle / \text{SnmpValue} > .1.3.6.1.4.1.9.9.43.2.0.1$\langle / \text{SnmpValue} > .1.3.6.1.4.1.9.9.43.2.0.1$\langle / \text{SnmpValue} > .1.3.6.1.4.1.9.9.43.2.0.1$\langle / \text{SnmpValue} > .1.3.6.1.4.1.9.9.43</ITrapValue>
    <ITrapValue type="ITrapValue" instance_id="4">
         <ID type="Oid">{[TrapValue(Location=2)]}</ID>
         <SnmpOid
         type="String">.1.3.6.1.4.1.9.9.43.1.1.6.1.3.6090</SnmpOid>
         <SnmpTranslatedOid
         tye="String">.iso.org.delintenet.private.enterprises.cisco.cisc
         dent.ciscoconfigVaniB.
         astConfig\an\IBbjets.cnihistory.cnihistoryEertIzble.cnihistor
         yEcriFitry.crimid.cryEventCommandSource.6090</SnmpTranslatedOid>
         <SnmpTranslatedValue type="String">1</SnmpTranslatedValue>
         <SnmpValue type="String">1</SnmpValue>
  </ITrapValue>
  <ITrapValue type="ITrapValue" instance_id="5">
         <ID type="Oid">{[TrapValue(Location=3)]}</ID>
         <SnmpOid
         type="String">.1.3.6.1.4.1.9.9.43.1.1.6.1.4.6090</SnmpOid>
         <SnmpTranslatedOid
         tye="String">.iso.org.delintenet.private.enterprises.cisco.cisc
         dynt.asofonfigyaniB.
         astConfig\an\IBbjets.cnihistory.cnihistoryEertIzble.cnihistor
         又因thry.crmhistory, PartConfigSource.6090</SnmpTranslatedOid>
         <SnmpTranslatedValue type="String">2</SnmpTranslatedValue>
         <SnmpValue type="String">2</SnmpValue>
    </ITrapValue>
    <ITrapValue type="ITrapValue" instance_id="6">
         <ID type="Oid">{[TrapValue(Location=4)]}</ID>
         <SnmpOid
         type="String">.1.3.6.1.4.1.9.9.43.1.1.6.1.5.6090</SnmpOid>
         <SnmpTranslatedOid
         type="String">.iso.org.dod.internet.private.enterprises.cisco.cisc
         oMgmt.ciscoConfigManMIB.
         ciscoConfigManMIBObjects.ccmHistory.ccmHistoryEventTable.ccmHistor
         yEventEntry.ccmHistoryEv
         entConfigDestination.6090</SnmpTranslatedOid>
         <SnmpTranslatedValue type="String">3</SnmpTranslatedValue>
         <SnmpValue type="String">3</SnmpValue>
    </ITrapValue>
 </TrapValues>
 \langle/Imo>
</IObjectCreateNotification>
</IMObjects_Array>
```
# **3.4 BQL Commands**

BQL supports the following basic commands, which are supported by most IMOs:

- **Create**—Create a new IMO. See [Create Command,](#page-56-0) page [45.](#page-56-0)
- **Get**—Retrieve information for a specific object. See [Get Command,](#page-57-0) page [46.](#page-57-0)
- **Register**—Register for change notifications. See [Register Command,](#page-60-0) page [49.](#page-60-0)
- **Update**—Set properties and relations for an existing object. See [Update](#page-62-0)  [Command,](#page-62-0) page [51.](#page-62-0)
- **Refresh**—Retrieve data, on demand, from the NE before polling its model. See [Refresh Command,](#page-64-0) page [53.](#page-64-0)
- **Delete**—Delete an existing IMO. See [Delete Command,](#page-65-0) page [54.](#page-65-0)

The following sections describe these basic commands. There are other specialized commands, such as **Activation** commands, that perform operations that cannot be mapped into one of these basic commands. These specialized commands are beyond the scope of this document.

The following terms are used to define the BQL commands:

- VNE IMOs—All inventory (physical and logical) IMOs that are within the context of a device or VNE.
- Business IMOs—IMOs that are related to Virtual Private Network (VPN), Virtual LANs (VLAN), Ethernet virtual Connection (EVC), and so on.
- AVM and VNE management IMOs—IMOs that are related to AVM and VNE management.
- Fault IMOs—IMOs that are related to events, alarms, and tickets.

### <span id="page-55-0"></span>**3.4.1 BQL Command Format**

After the BQL server session is authenticated, all commands and responses are formatted as plain-text XML messages. Each command has the following format:

```
<command name="commandName">
  <param name="paramName1">
       <ale>Param&ld</ale>
  </param>
  <param name="paramName2">
       <ale>RemaNale>
  </param>
  \cdots</command>
```
Every command must end with an EOT sequence, which is a *<NewLine>* character ("\n") followed by a dot in an empty line, as follows:

```
EOT:\n\Lambda\n
```
Therefore, every command has the format:

```
<command name="commandName">
```

```
\langle/command>\n.\n
```
The EOT sequence also terminates all BQL replies. However, when receiving unsolicited notifications, the EOT sequence changes to the format \n\$\n. [For more details, see](#page-56-1) Processing BQL [Notification](#page-95-0) Messages, page [84.](#page-95-0)

[Figure](#page-56-1) 3-7 contains a sample BQL command example.

<span id="page-56-1"></span>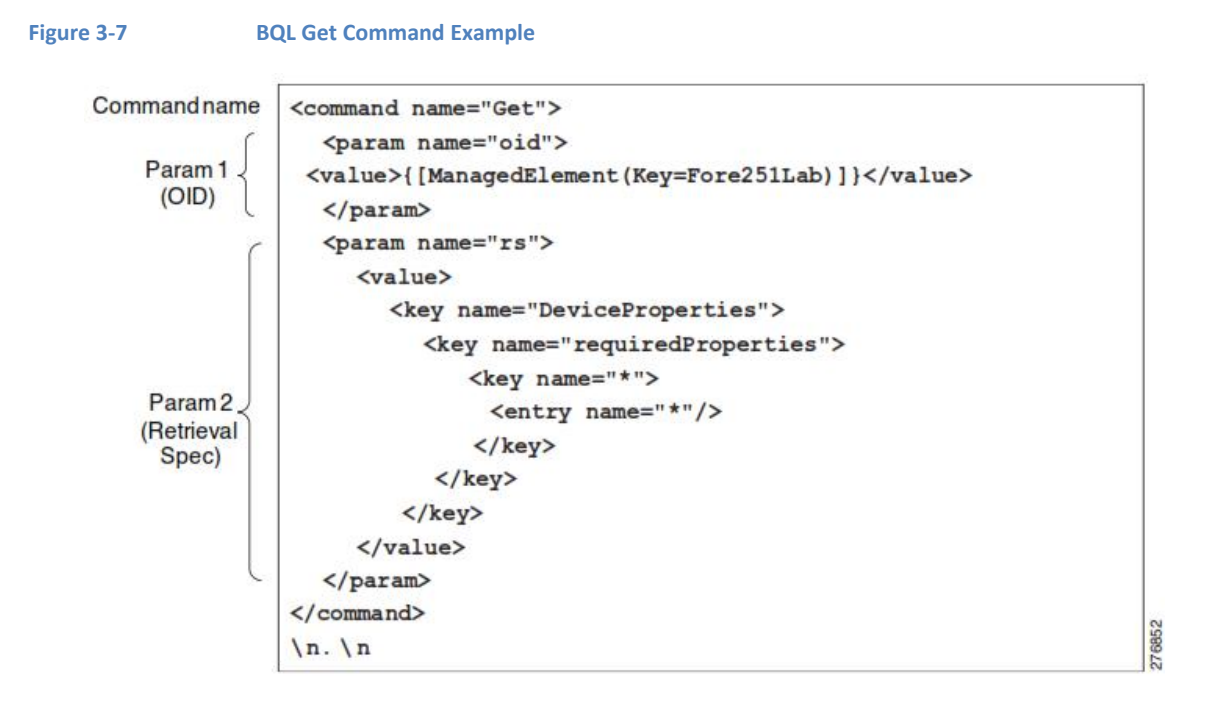

- Command Name—BQL commands, such as **Get**, **Update**, **Create**, and so on.
- OID—Unique identifier of IMO in the system. For more details, see [IMO OIDs,](#page-19-0) page [8.](#page-19-0)
- Retrieval Specification—Definesthe IMO to be retrieved. For more details, see [Retrieval Specification,](#page-25-0) page 14.

The following is the list of XML escape characters that are supported:

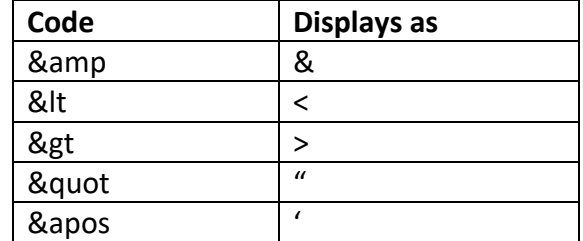

### <span id="page-56-0"></span>**3.4.2 Create Command**

#### **Description**

The **Create** command creates a new data object in the system. The command the data of the new IMO as a parameter.

You can run this command on the business, AVM, and VNE management IMOs. You cannot run this command on the VNE and fault IMOs. See the *Cisco Prime Network Information Model* Javadoc on the Prime Network [Technology](https://developer.cisco.com/site/prime-network/) Center website for further details.

#### **Syntax**

**Table 3-6 BQL Create Command Syntax**

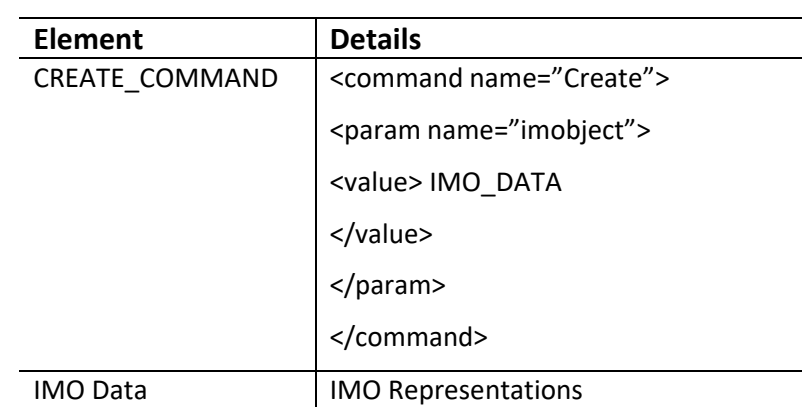

See [BQL Command Format,](#page-55-0) page [44](#page-55-0) to understand the BQL command format and syntax.

#### **Output**

A dot (.) indicates success. In the event of a failure, an error message is displayed.

#### **Examples**

The following example showsthe usage of the BQL **Create** command to add a unit in the Prime Network gateway. The unit IP address (10.77.213.238) is added under the default protection group with the high availability feature enabled.

```
<command name="Create">
  <param name="imobject">
         <value>
         <management.IMC>
               <ID type="Oid">
                      { [MCNetwork] [MCVM(IP=10.77.213.238) ] }
               \langle/ID>
             FidAalablit Brabled
             type="Boolean">true</HighAvailabilityEnabled>
             <ProtectionGroupOid type="Oid">
           {[MCNetwork][MCVM(IP=10.77.213.238)][ProtectionGroup(Key=defaul
           t-pq] }
           </ProtectionGroupOid>
         </management.IMC>
      \langle/value>
  \langle/param>
\langle/command>
```
# <span id="page-57-0"></span>**3.4.3 Get Command**

#### **Description**

The **Get** command retrieves an IMO construct (related IMOs) based on a specified RS. It also enables registering for notifications of changes in the specified IMOs.

You can run this command on all IMOs. See the *Cisco Prime Network Information Model* Javadoc on the Prime Network [Technology](https://developer.cisco.com/site/prime-network/) Center website for further details.

In case you run a Get on a VNE, you can choose not to retrieve the IMO, and only receive the notifications by setting the emptyInitialImo parameter in the retrieval spec to true. You can also choose to receive notifications with change or without change by setting the emptyNotifications parameter in the retrieval spec to true.

#### **Syntax**

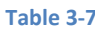

**BQL Get Command Syntax** 

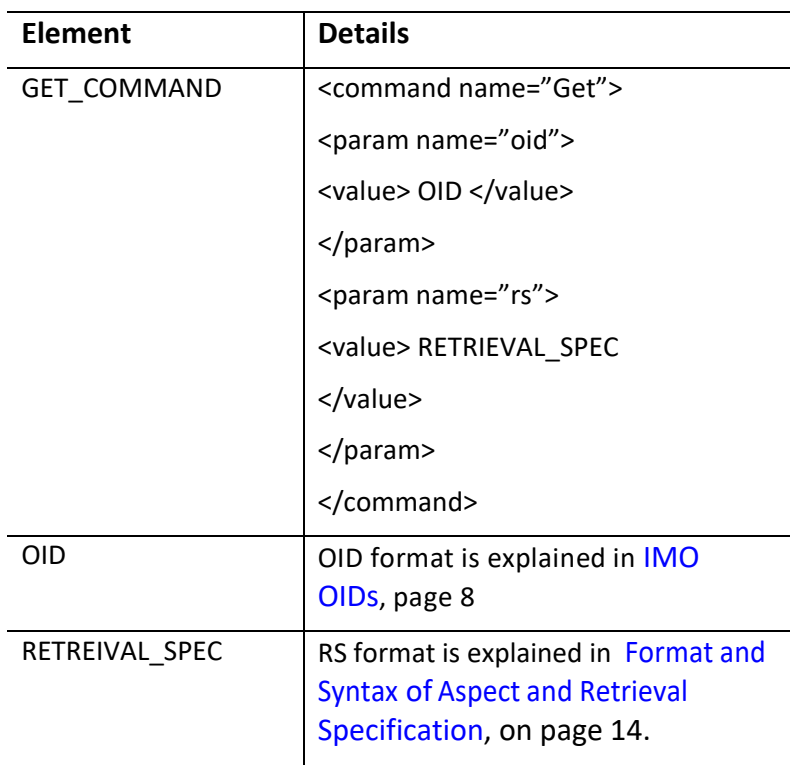

See [BQL Command Format,](#page-55-0) page [44](#page-55-0) to understand the BQL command format and syntax.

It is possible to execute a Get command multiple times on the same OID and with the same retrieval spec. To get notified about the already existing and active registration for the same object instance with the same retrieval spec, execute the following command:

unregisterSameActiveCommand true

This command prevents you from running duplicate Get commands on the same object instance with the same retrieval spec.

Change the parameter value to false (as given below), to run duplicate Get commands for the same OID with the same retrieval spec.

unregisterSameActiveCommand false

#### **Output**

The output consists of IMO data in XML format. If the **Get** command registers for changes, the output terminates with  $\nabla \cdot \mathbf{C}$ . Otherwise, the output of the command ends with the standard EOT sequence \n.\n.

#### **Examples**

The following example shows the usage of the BQL **Get** command to retrieve the network element (core-crs1-p2) properties.

```
<command rane='GE='>
  <param name="oid">
         <value>{[ManagedElement(Key=core-crs1-p2)]}</value>
  </param>
  <param name="rs">
    <value>
         <key name="NE report">
         <entry name="register">false</entry>
         <key name="requiredProperties">
         <key name="com.sheer.imo.IManagedElement">
        <entry name="*"/>
         \langle/key>
         \langle/key>
         \langle/key>
      </value>
  </param>
</command>
```
#### **Keep-Alive Notification**

Get command registered for changes (register="true") can send a Keep-Alive notification in specified time interval in order to ensure that the request and registration are alive and valid. The client should request this notification by adding "keepAlive" entry to Retrieval Specification parameter. "keepAlive" may have a true/false value.

The keep-alive notification interval can be specified in Registry and it is the same for all Get commands. The entry name is

"mmvm/commands/specialCommands/com.sheer.framework.commands.Get/keep-aliveinterval". Default value is 30000.

### **Example for CID of Get command with keepAlive**

```
<command name="Get">
        <param name="oid">
                 <value>{ [ManagedElementSnapshot] }</value>
Cisco Prime Network 5.2 BQL Integration Developer Guide
```

```
</param>
<param name="rs">
<value>
<key name="Get And KeepAlive">
    <entry name="depth">100</entry>
    <entry name="register">true</entry>
                  <entry name="keepAlive">true</entry>
    <entry name="cachedResultAcceptable">true</entry>
    <key name="requiredProperties">
         \langlekey name="*">
             <entry name="*"/>
         \langle/key>
    \langle/key>
\langle/key>
\langle \mathrm{value} \rangle</param>
</command>
```
# **Keep-Alive Notification Example:**

```
<IKeepAliveNotification type="IKeepAliveNotification" instance_id="0">
    <ID type="Oid">{[Notification(Time=1327241157540)]}</ID>
  </IKeepAliveNotification>
</IMObjects_Array>
```
### <span id="page-60-0"></span>**3.4.4 Register Command**

#### **Description**

The **Register** command registers for change notifications on any data scope.

**Note** The Register command is not supported on IMOs implemented by the VNE.

#### **Syntax**

**Table 3-8 BQL Register Command Syntax**

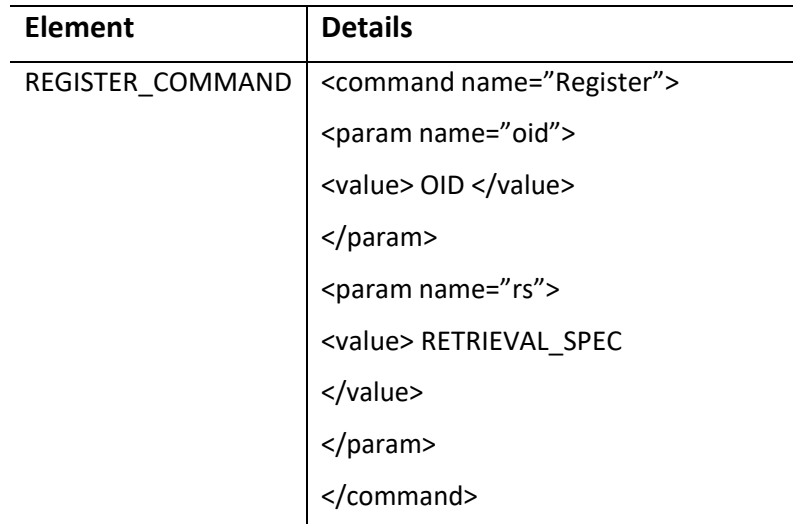

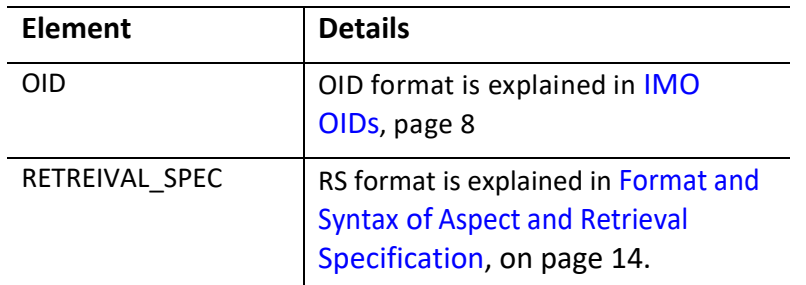

To understand the BQL command format and syntax, see [BQL Command Format,](#page-55-0) page [44.](#page-55-0)

It is possible to execute a Register command multiple times on the same OID and with the same retrieval spec. To get notified about the already existing and active registration for the same object instance with the same retrieval spec, execute the following command:

unregisterSameActiveCommand true

This command prevents you from running duplicate Register commands on the same object instance with the same retrieval spec.

Change the parameter value to false (as given below), to register multiple notificationsfor the same OID with the same retrieval spec.

unegister Same Attre Commandfalse

#### **Output**

A dot (.) indicates success. In the event of a failure, an error message is displayed.

#### **Examples**

In the following example, the client application is registering for notification of ticket updates for all network elements that are managed in Prime Network. Here, the **Register** command is used. When you run this command, the client application is registered to receive notification without retrieving the data.

```
<command name="Register">
<param name="oid">
<value>{[TicketListAspect]}</value>
</param>
<param name="rs">
<value>
<key name="">
  <entry name="depth">100</entry>
  <entry name="register">true</entry>
  <entry name="cachedResultAcceptable">false</entry>
  <key name="requiredProperties">
        <key name="com.sheer.imo.newalarm.ITicketListAspect">
               <entry name="Tickets" />
        \langle/key>
      <key name="com.sheer.imo.newalarm.ITicket">
        <entry name="*"/>
      \langle/kev>
  \langle/key>
Cisco Prime Network 5.2 BQL Integration Developer Guide
```
 $\langle$ /key>  $\langle \mathrm{value} \rangle$  $\langle$ /param>  $\langle$ /command>

## <span id="page-62-0"></span>**3.4.5 Update Command**

#### **Description**

The **Update** command modifies an existing IMO.

This command receives an OID to modify an array of notifications of type scalar, add notification, and remove notification. These notifications describe how to modify the IMO; that is, which properties to change, add, or remove.

You can run this command on the business, AVM, and VNE management IMOs. You cannot run this command on the VNE and fault IMOs. See the *Cisco Prime Network Information Model* Javadoc on the Prime Network [Technology](https://developer.cisco.com/site/prime-network/) Center website for further details.

#### **Syntax**

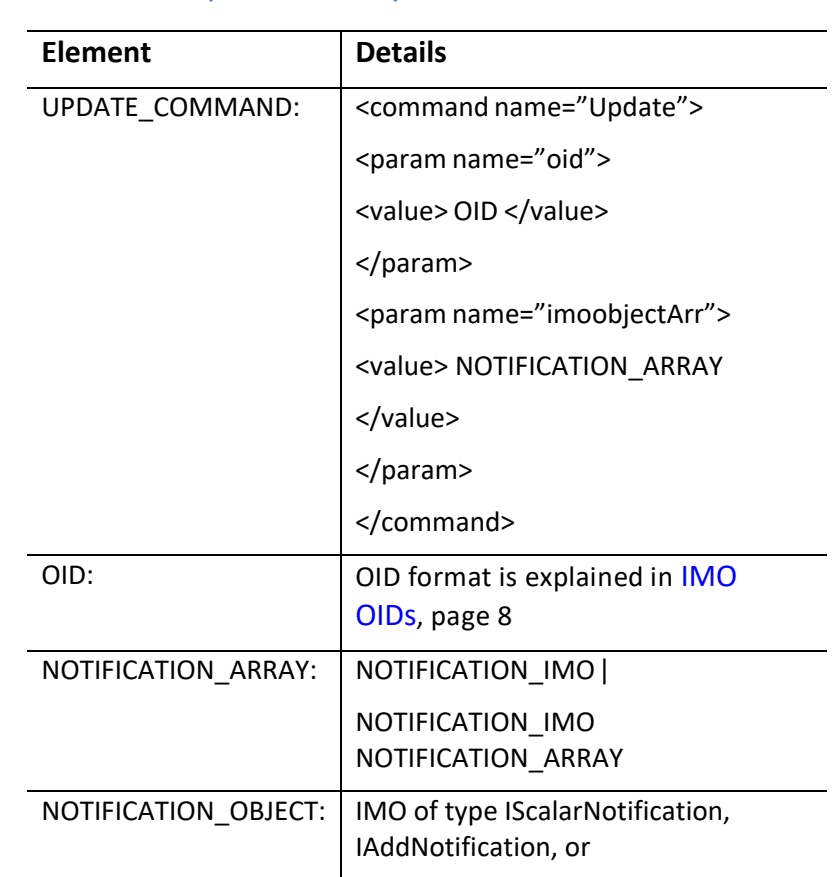

**Table 3-9 BQL Update Command Syntax**

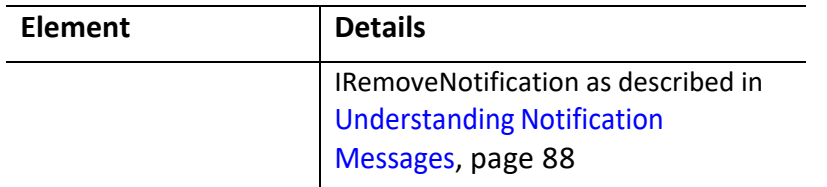

See [BQL Command Format,](#page-55-0) page [44](#page-55-0) to understand the BQL command format and syntax.

#### **Output**

A dot (.) indicates success. In the event of a failure, an error message is displayed.

#### **Examples**

The following example shows the usage of the BQL **Update** command to edit a business tag attached to a network element (PE-209\_Sim).

```
<command name="Update">
  <param name="oid">
        <ale>{MangeFlerent (Key-FE-
        209 Sin) [PhysicalRot] [Chassis] [Slot (SlotNin+0) ] [Molil
        e][Port(PortNumber=FastEthernet0/0)][BusinessObject]}</value>
  </param>
  <param name="imobjectArr">
        <value>
              <IScalarNotification>
              <ID type="Oid">{[Notification]}</ID>
              <NewIMO type="IBusinessObject">
              <ID
              type="Oid">{[ManagedElement(Key=PE-
              209_Sim)][PhysicalRoot][Chassis][Slot(SlotNum=0
              )][Module][Port(PortNumber=FastEthernet0/0)][BusinessObject]
              \}</ID>
              <Name type="String">Hello World again</Name>
              \langle/NewIMO>
              <PropertyName type="String">Name</PropertyName>
              </IScalarNotification>
        </value>
  </param>
</command>
```
### <span id="page-64-0"></span>**3.4.6 Refresh Command**

#### **Description**

The IMO polls its data from the VNE model; the VNE model polls its data from the NEs. When a **Get** command is executed, a set of IMOs is retrieved. Sometimes the data is not updated to the current NE state when it was polled from the VNE model. When the most recent data is needed, use the **Refresh** command to request the VNE to "retrieve now" the data from the NE before polling its model.

You can use the **Refresh** command for VNE IMOs. This command sends a message to the relevant DC in the VNE model to refresh all its registrations. Once the NE replies with the information, the IMO is refreshed. A notification message is sent if you have registered. See the *Cisco Prime Network Information Model* Javadoc on the Prime [Network](http://developer.cisco.com/web/prime-network/home) [Technology](http://developer.cisco.com/web/prime-network/home) Center website for further details.

#### **Syntax**

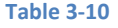

**Table 3-10 BQL Refresh Command Syntax**

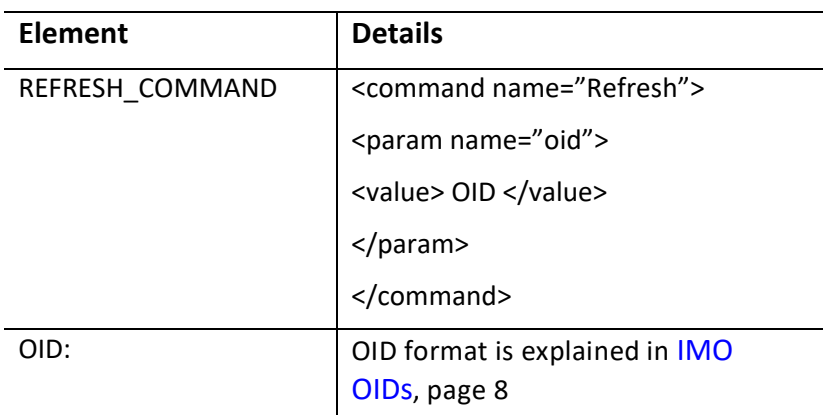

See [BQL Command Format,](#page-55-0) page [44](#page-55-0) to understand the BQL command format and syntax.

#### **Output**

A dot (.) indicates success. In the event of a failure, an error message is displayed.

#### **Examples**

The following example shows the usage of the BQL **Refresh** command to refresh the physical inventory data of a network element.

```
<command name="Refresh">
  <param name="oid">
        <value>{[ManagedElement(Key=PE-209_Sim)]}</value>
  </param>
  <param name="oids">
    <value>{[ManagedElement(Key=PE-
    209_Sim) ] [PhysicalRoot] [Chassis] [Slot (SlotNum=1) ] [Module] [P
    ort(PortNumber=FastEthernet1/0)][PhysicalLayer]}</value>
```
</param> </command>

#### <span id="page-65-0"></span>**3.4.7 Delete Command**

#### **Description**

The **Delete** command deletes an existing IMO. The deleted IMO is identified by its OID. Not all data elements in the system can be deleted.

You can run this command on the business, AVM, and VNE management IMOs. You cannot run this command on the VNE and fault IMOs. See the *Cisco Prime Network Information Model* Javadoc on the Prime Network [Technology](https://developer.cisco.com/site/prime-network/) Center website for further details.

#### **Syntax**

**Table 3-11 BQL Delete Command Syntax**

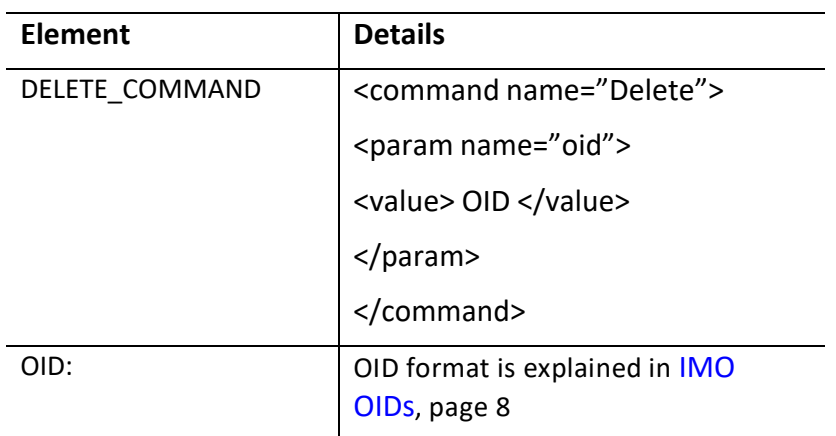

See [BQL Command Format,](#page-55-0) page [44](#page-55-0) to understand the BQL command format and syntax.

### **Output**

A dot (.) indicates success. In the event of a failure, an error message is displayed. **Examples**

The following example shows the usage of the BQL **Delete** command to delete a userdefined report.

```
<?xml version="1.0" encoding="UTF-8"?>
 <command name="Delete">
      <param name="oids">
          (Citeophy-Huerits Reports) ] [ReportType (Type=Prime Network vs.
         Event Archive Statistics) ] } ) ] [Report (Id=9) ] } </value>
      </param>
 </command>
```
#### **3.4.8 BQL Output**

Since Prime Network 3.8, the BQL resultsinclude a new "instance\_id" attribute for each IMO, as shown in bold in the following example. (The BQL command syntax is unchanged.)

```
<CommandResult>
  <IManagedElement type="IManagedElement" instance id='0'>
        <ID type="Oid">{[MangedElement(Key=C7-SV8)]}</ID>
        <PhysicalRoot type="IPhysicalRoot" instance id='3">
            <ID type="Oid">{[ManagedElement(Key=C7-
            SW8) ] [PhysicalRoot] }</ID>
            <EquipmentHolders type="IMObjects_Array">
              <IChassis type="IChassis" instance_id="4">
              <ID type="Oid">{ [ManagedElement (Key=C7-
              SW8) ] [PhysicalRoot] [Chassis] }</ID>
              \langle/IChassis>
            </EquipmentHolders>
       </PhysicalRoot>
       <DeviceName type="String">C7-SW8</DeviceName>
       <LogicalRoot type="ILogicalRoot" instance id="5">
         <ID type="Oid">{[ManagedElement(Key=C7-SW8)][LogicalRoot]}</ID>
        </LogicalRoot>
        <ElementType type="String">Cisco Catalyst 3750ME</ElementType>
        <IP type="com.sheer.types.IPAddress">10.56.101.37</IP>
        <VendorEnum type="Integer">3</VendorEnum>
        <ElementTypeKey
        type="String">CISCO_CATALYST_3750ME</ElementTypeKey>
  </TManaced=Tlement>
</CommandResult>
```
The numeration values that are not available in the device will be returned as MIN INTEGER (-2147483648). This value will not be displayed in the GUI, and all OSS applications should treat this value as Not Available or Unknown. The example provided below shows the output of the port properties which includes enums like AutoNegotiateEnum, InputFlowControlEnum etc.

```
<?xml version="1.0" encoding="UTF-8"?>
<command name="Get">
     <param name="oid">
<value>{[ManagedElement(Key=49_6151_13_7YJ3_FMED32_AGS1)][PhysicalRoot][Ch
assis][Slot(SlotNum=0)][Module][Port(PortNumber=TenGigE0/0/0/0)]}</value>
     </param>
     <param name="rs">
         <value><key name="PortConnectorController">
     <entry name="depth">0</entry>
     <entry name="register">true</entry>
     <entry name="cachedResultAcceptable">false</entry>
     <key name="requiredProperties">
        \langlekey name="*">
             <entry name="*"/>
        \langle/key>
```

```
Cisco Prime Network 5.2 BQL Integration Developer Guide
    \langle/key>
     <key name="excludedProperties">
 .
     .
 .
 .
 .
<AggregationGroup 
type="Oid">{[ManagedElement(Key=49_6151_13_7YJ3_FMED32_AGS1)][LogicalRoot]
[Context(ContextName=Default 
context)][DataLinkAggregationContainer(Type=1)][DataLinkAggregation(Index=
24)]}</AggregationGroup>
=====================================
          <AutoNegotiateEnum type="Integer">-
2147483648</AutoNegotiateEnum>
=====================================
           <ContainedCurrentCTPs type="IMObjects_Array">
             <technologies.IVlanEncapMux type="technologies.IVlanEncapMux" 
instance_id="3">
              <ID
              .
              .
              .
              .
               <TypeEnum type="Integer">6</TypeEnum>
             </technologies.IVlanEncapMux>
           </ContainedCurrentCTPs>
           <DiscoveryProtocols type="">Null</DiscoveryProtocols>
=====================================
          <DuplexEnum type="Integer">-2147483648</DuplexEnum>
=====================================
           <Efps type="">Null</Efps>
=====================================
           <InputFlowControlEnum type="Integer">-
2147483648</InputFlowControlEnum>
===================================== 
           <IsELMIEnabled type="Boolean">false</IsELMIEnabled>
           <MacAddress type="com.sheer.types.MacAddress">8C B6 4F E8 2F 
92</MacAddress>
           <OAMAdminStatus type="">Null</OAMAdminStatus>
=====================================
           <OutputFlowControlEnum type="Integer">-
2147483648</OutputFlowControlEnum>
=====================================
           <ScriptMetadataOids type="">Null</ScriptMetadataOids>
           <TypeEnum type="Integer">380</TypeEnum>
         </technologies.IEthernet>
       </ContainedCurrentCTPs>
```

```
 <ContainingTPs type="IMObjects_Array">
   <IPortConnector type="IPortConnector" instance_id="12">
                   <TD
```
# **4 BQL Implementation**

This section contains the following topics:

- Running BQL Using Secured [Socket Communication](#page-68-0)
- Running BQL Using Web [Services](#page-80-0)
- [Running BQL using the Web Interface](#page-87-0)

# <span id="page-68-0"></span>**4.1 Running BQL Using Secured Socket Communication**

The Cisco Prime Network gateway and remote clients communicate over TCP sockets. All data exchanged between the Prime Network gateway and clients is formatted as XML messages containing data objects (see [Understanding IMO,](#page-17-0) page [6\)](#page-17-0).

[Figure 4-1](#page-68-1) illustrates how an OSS application communicates with the BQL adapter over secured socket.

<span id="page-68-1"></span>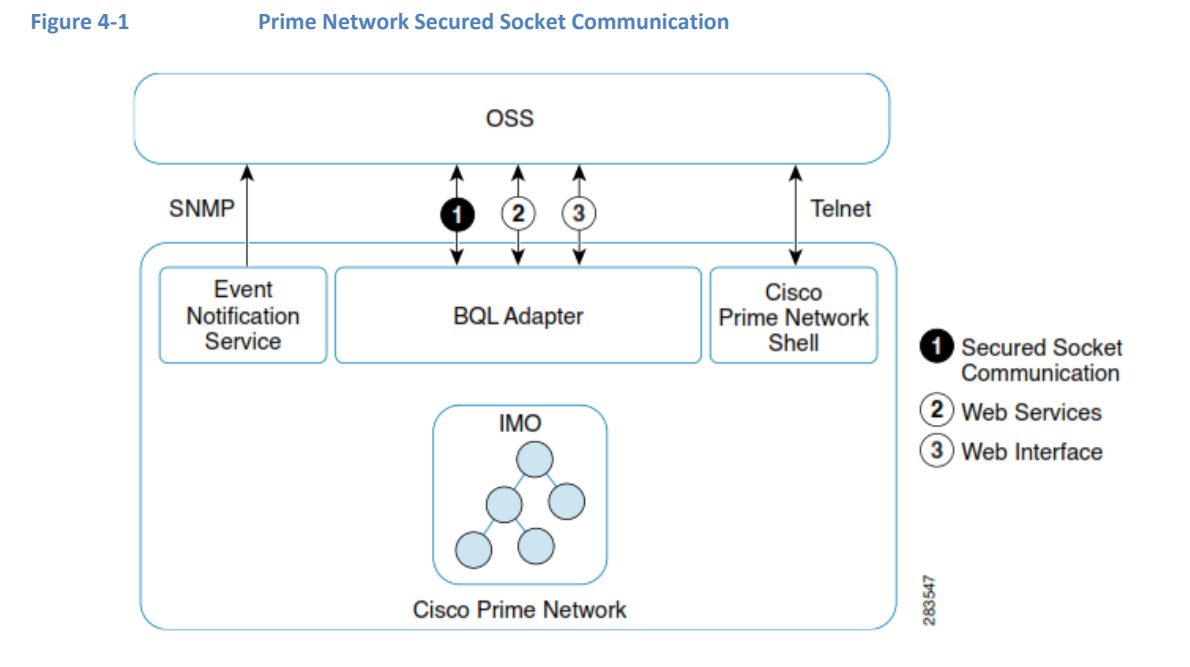

# <span id="page-68-2"></span>**4.1.1 Connecting to the BQL Adapter**

The BQL interface uses either TCP or SSL to access an OSS application.

#### **Connecting to the BQL Adapter over TCP**

The BQL interface uses a TCP socket transport for local access. The BQL server on the Prime Network gateway listens to the incoming connection attempts on a well-known port, as follows:

- Protocol—TCP
- Port number—9002
- Socket type—Streamable
- Bind—localhost

You can use TCP socket transport for remote access. However, by default, the remote access is disabled through TCP on port 9002. To enable TCP socket for remote access, see [BQL Server,](#page-74-0) page [63.](#page-74-0)

#### **Connecting to the BQL Adapter over SSL**

- The BQL interface uses Secure Socket Layer (SSL) transport for remote access. The BQL adapter on the Prime Network gateway listens to the incoming connection attempts on a well-known port, as follows: Protocol—SSL
- Port number—9003
- Socket type—Streamable
- Bind—remote

By default, the remote access is enabled through SSL on port 9003 for the BQL interface.

### **4.1.2 Opening and Closing aBQL Adapter Session**

The connecting application must first log into the Prime Network gateway using SSH and then use Telnet on port 9002 to open the TCP socket. For remote access applications, you must use a secured socket on port 9003. For more details, see [Connecting to the BQL](#page-68-2)  [Adapter,](#page-68-2) page [57.](#page-68-2)

The connecting application must authenticate the session using a username and password (which have been previously defined within Prime Network). The authentication command is:

openconnection user=<Username> password=<Password>\n.\n

**Note** Using the Prime Network GUI, you must create one or more users whose roles allow them to access the Prime Network integration interfaces. When a BQL server session is opened, the scopes associated with the user profile are applied to the session. See the *[Cisco Prime Network 4.2.2](http://www.cisco.com/en/US/products/ps11879/prod_maintenance_guides_list.html) Administrator [Guide](http://www.cisco.com/en/US/products/ps11879/prod_maintenance_guides_list.html)* for more information about user scopes.

To disconnect from the BQL interface, enter the command:

exit\n.\n

Then close the connection to the Prime Network gateway.

# **4.1.3 Understanding theBQL Secured Socket Communication Architecture**

The Secure Socket Layer (SSL) sits between the TCP layer and the application in the Internet protocol architecture (see [Figure 4-2\)](#page-70-0).

<span id="page-70-0"></span>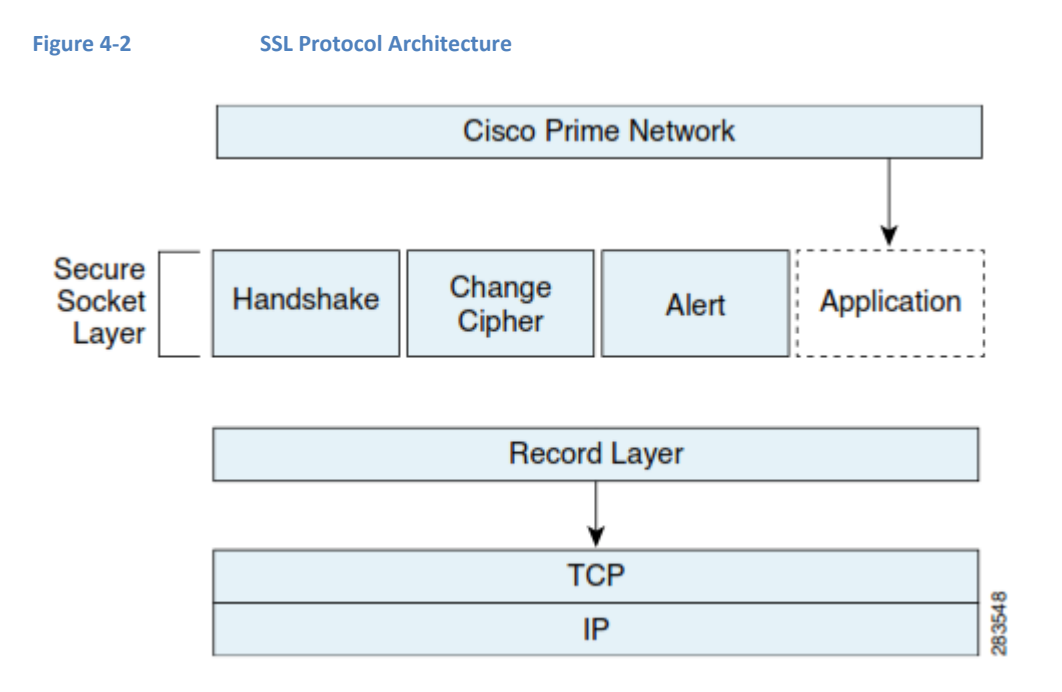

The SSL protocol architecture includes the following components:

- Record layer—Providesframing and padding for the other SSL components, and for the application. In addition, it identifies the SSL component being used in the message. It is common to all SSL messages.
- Handshake—Responsible for the negotiations that start an SSL session.
- Change Cipher—Activates the negotiated security parameters for a session.
- Alert-Enables parties to exchange error or warning information. In addition, it identifies problems with the protocol or potential security problems with the session.
- Application—Communicates with the record layer which coordinates the TCP socket interface.

#### **Negotiation Process**

All SSL sessions are established between a client and a server.

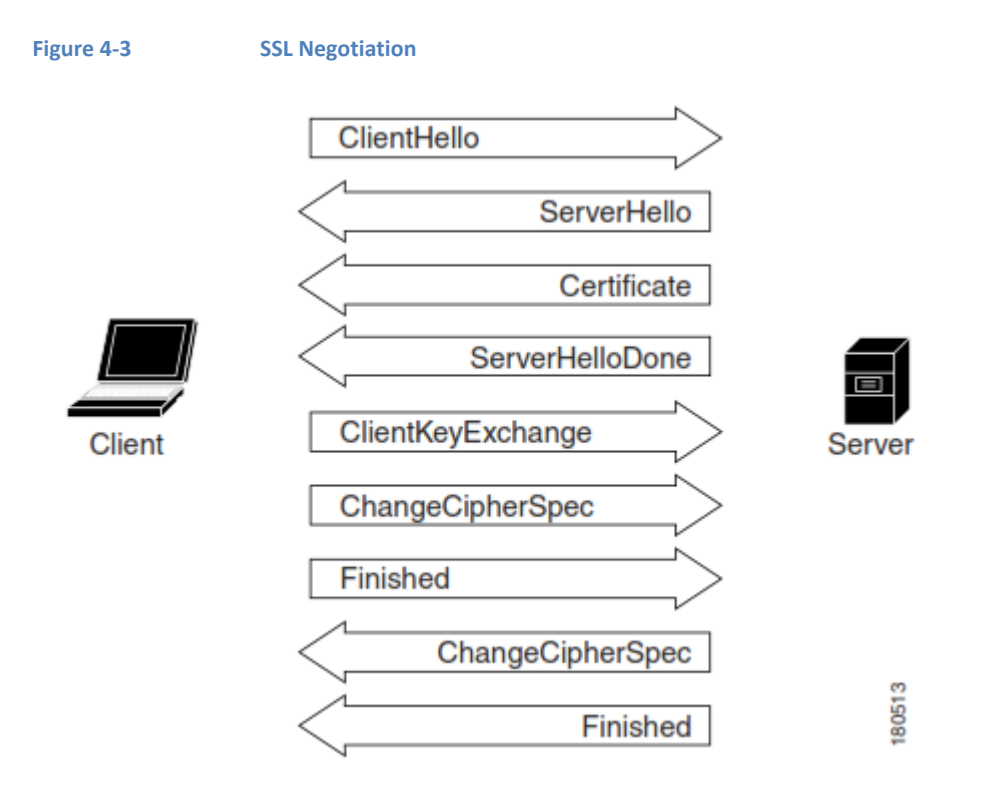

The client starts the exchange by sending a *Client Hello* message to the server to let the server know that the client wantsto establish secure communications. It also proposes a list of security parameters (cipher suites) that the client would like to use.

A *Server Hello* message is sent by the server, informing the client of the preferred cipher suite. In addition, it tells the client that the server is willing to proceed with the SSL negotiation. The server follows this immediately with a *Certificate* message which carries the server's public key certificate.

The server then sends a *Server Hello Done* message to the client, telling the client that the server has finished its part of the initial negotiations.

The client generates random numbers to use as a shared session key. In a *Client Key Exchange* message, the client encrypts the session key with the server's public key and sends the result to the server. The client depends on the server's ability to decipher the Client Key Exchange message to verify the server's identity.

The client then sends a *Change Cipher Spec* message that tellsthe server to activate the negotiated cipher suite. From that point on, all messagesfrom the client are encrypted using the algorithm from the Server Hello and the session key in the Client Key Exchange. The client sends an encrypted *Finished* message, which ensures that both parties use the same cryptographic algorithms and parameters. The negotiation is considered to be successful when the message that follows the client's Change Cipher Spec is successfully decrypted as a Finished message.
The server sends a Change Cipher Spec message that tells the client that all subsequent messages from the server will use the negotiated security. The server then sends its own Finished message, which enables the client to confirm that the negotiated security is in place.

#### **BQL Adapter and SSL Socket**

The secured BQL interface uses a socket factory service that implements encrypted SSL sockets. The sockets are used to facilitate secure communication between the gateway and BQL clients. The socket factory service creates a regular server socket on port 9002 for the BQL server for local access and a secured server socket on port 9003 for remote access. Port 9002 can also be configured to allow or not allow unsecured access for remote clients for debugging purposes (the default is to not allow unsecured access). The gateway allows unsecured and secured connectionsfrom the local host and only secured connections from other machines.

With SSL version 3.0, SSL keys are created at installation time. SSL keys can also be recreated (se[e](#page-76-0)

Perl Example to [Generate](#page-76-0) the SSL Key, page [66\)](#page-76-0). All secured connections use the same keys. The gateway holds both the public and private keys while the BQL clients have only the public key. The keys are used only for encryption and not for authentication.

<span id="page-73-0"></span>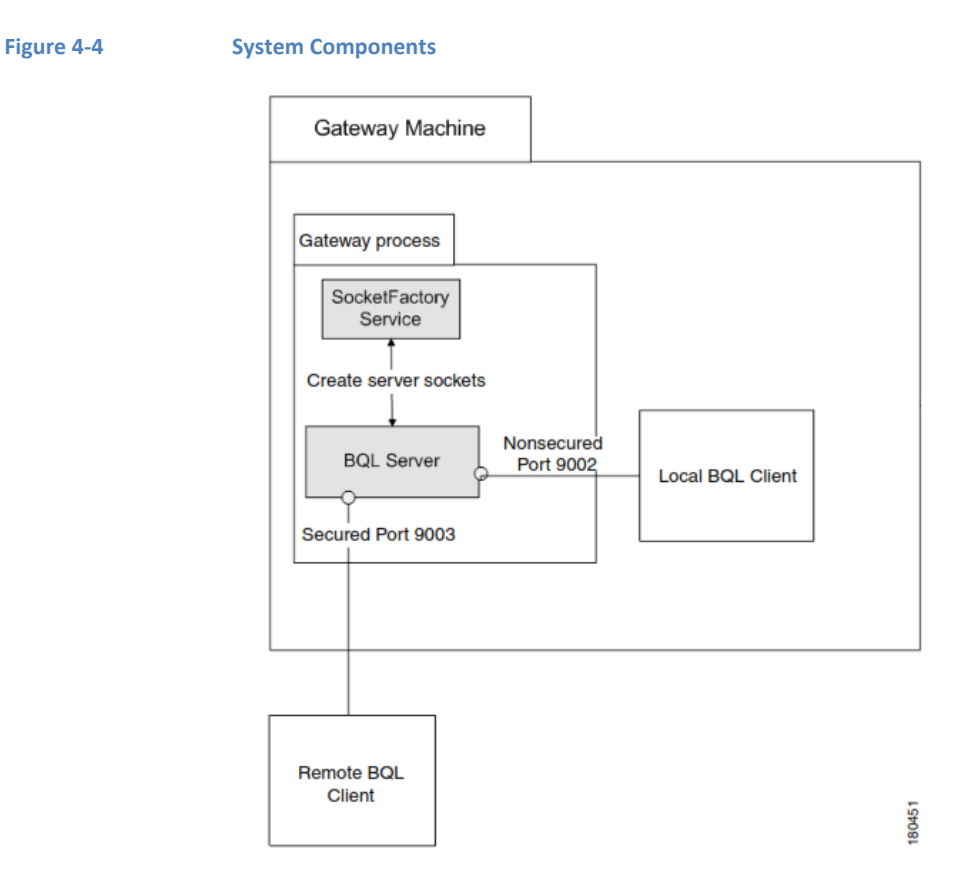

In [Figure 4-4,](#page-73-0) the BQL server allows BQL communication between the server and clients, using encrypted communication (SSL) for remote connections and standard communication for local connections. The inputs are client connection requests, and the outputs are secured or nonsecured connections. For more information, see [BQL Server,](#page-74-0) page [63.](#page-74-0)

The socket factory service creates the SSL-secured and nonsecured sockets. The inputs are BQL server requests for SSL-secured sockets and nonsecured sockets; the outputs are SSL-secured sockets and nonsecured sockets. For more information, see [Socket Factory](#page-75-0) **Service**, page [64.](#page-75-0)

There are two ways to access the BQL server:

- Negotiate with the server and get the public key during the negotiation.
- If the public key is not provided explicitly, [negotiate](#page-70-0) with the server using the process described in

• [Figure](#page-70-0) 4-3.

When the private or public key is created on a gateway machine, it is created in a certificate file that uses the .cer format. However, when it is accessed from the client machine that uses the Perl package, it needs to use the .pem format. The .pem format is generated from the .cer format.

The sheer.pem or client-cert.pem file that is used by the client machine is created by running a utility called keytool on the server (an automatic script for doing this is located on the server itself). To create it, run the following command:

```
keytool -export -rfc -alias ana -keystore .keystore -file client-cert.pem -
storepass
$PASSWORD
```
After you export the server certificates into the .cer file, download it to the client machine. Use the command keytool to generate the private key .keystore and .trustore files from the .cer file:

```
keytool -genkey -alias ana -keyalg RSA -dname "$DNAME" -keypass $PASSWORD
-keystore
.keystore -storepass $PASSWORD
keytool -export -alias ana -keystore .keystore -file sheer.cer -storepass
$PASSWORD
keytool -import -alias ana -keystore .trustore -file sheer.cer -keypass
$PASSWORD
-storepass $PASSWORD
```
The client-cert.pem file is then created as follows:

```
Sheer.cer
keystore .trustore
client-cert.pem
```
The names of the files are provided in the command line itself (hard-coded).

The .keystore and .trustore files are located in *NETWORKHOME*/Main/resourcebundle/com/sheer; where, *NETWORKHOME* is the Prime Network installation directory.

### <span id="page-74-0"></span>**BQL Server**

The SSL certificate that is used by all sockets is managed by the gateway and stored in a local file. Clients that want to validate the server's public key should have this file locally and supply it in the handshake process.

The registry entry allowRemoteUnsecured allows remote access that is not secured for debugging purposes.

Possible values:

- true—The BQL server allows remote clients to connect to the unsecured port (9002).
- false—The BQL server allows only local clients to connect to the unsecured port (9002). The default value is false.

To set the value to true:

1. Log into the Prime Network gateway as *network-user* (where *network-user* is the operating system user for the Prime Network application, created when Prime Network is installed; an example of *network-user* is network310). Change to the Main directory:

# cd \$ANAHOME/Main/ (Where \$ANAHOME is the Prime Network installation directory.)

2. Run the following commands:

**Note** Changesto the registry should only be carried out with the support of Cisco. For details, contact your Cisco account representative.

runRegTool.sh -gs 127.0.0.1 add 0.0.0.0 avm11/services/bqlServer/ runRegTool.sh -gs 127.0.0.1 set 0.0.0.0 avm11/services/bqlServer/allowRemoteUnsecured true

3. Restart the Prime Network gateway using the command anactl restart

The script createSSLKeys (under *NETWORKHOME*/Main/scripts) is used when a new gateway is installed. This script creates the keys necessary for encryption. When there is a standard SSL connection, the client starts to negotiate with the server. The client does not require any key on the client side; the client gets the public key from the server during the initial negotiation.

The following entry is used to open the key files stored in the file security.properties located in

*NETWORKHOME*/Main/resourcebundle/com/sheer/:

<span id="page-75-0"></span>SSLPassword

### **Socket Factory Service**

The following registry entries are used to create SSL-secured sockets:

- keystoreType—Format of the file holding the public and private keys (certificates).
- securityAlgorithm—Sun machine (SunX509) or IBM machine (IBMX509).
- securityProtocol—The security protocol; that is, Transport Layer Security (TLS).

**Example**

```
<key name="socketfactory">
  <entry name="keystoreType">jceks</entry>
  <entry name="securityAlgorithm">SunX509</entry>
  <entry name="securityProtocol">TLS</entry>
\langle/key>
```
## *4.1.3.1 Perl Example toGenerate the SSL Key*

In this example, the client receives the server public key in one of the following ways:

- During negotiation
- At the command line
- **Note** When executing a script, to specify the certificate (public key) in the script (where no negotiation is required), the --certificate entry uses a hard-coded filename and relative path. It uses the Keys\\clientcert.pem file to take the relevant SSL connection parameters. Thisfile should be transferred manually from the server (where it was created) to the specific client machine.

This script executes a Sheer-1 script on the gateway. It receives the device key as it appears in Prime Network, and two files. The two files contain:

- The BQL statement number. The parameters are in the format *\$param name\$* and the device key is replaced with ---interface---.
- Parameters in the order in which they appear in the BQL statement.
- **Note** The gateway IP address is hard-coded within the script; see the gateway ip parameter.
	- The gateway username and password are hard-coded within the script; see the login parameter.

```
my ($gateway_ip, $user, $pass, $device_key, $params_input, $xml_input,
$port, $ssl_mode,
$certificate = ("localhost", "", "", "", "", "", 0, 0, 0);
my $bql_statement;
GetOptions (
  'ip=s'
                => \$gateway_ip,
  'user=s'
              \Rightarrow \$user,
   'password=s' => \sqrt{spass},
            => \$device_key,
  'key=s'
              \Rightarrow \$params_input,
   'params=s'
  file=s'
               \Rightarrow \$xml_input,
  'ssl'
                \Rightarrow \$ssl_mode,
   'port=s' => \$port,
   'certificate'=> \$certificate,
\rightarrow ;
usage() if not $gateway_ip or not $user or not $pass;
#print_params();
read_params_file();
read\_input\_file();
open_socket($ssl_mode);
ext(0);
```
#### **Functions**

```
sub usage
\left\{ \right.print STDERR << "EOF";
  usage: $0 [-ip Gateway ip Address] [-user user] [-password password] [-
  key device key] [-params params input file]
        [-f xml input file] --ssl --certificate
  -ip: Host Gateway ip address
  -user
              : User name
  -password : Password
  -key
              : device key
              : params input file name
  -params
  -f: XML Input file name
  -ss1: ssl mode
  -certificate : in case we want to work in mode where the certificate is
taken from a local pem format file located on the pc itself.
  example: $0 -ip 10.56.22.196 -user gw_user -password gw_password -key
CRS-PE7 -params
SP-VRF-INSTANCE.ini
        -f SP-VRF-INSTANCE.txt --ssl -certificate
EOFexist:# read parameters file
my @params_list;
sub read_params_file {
   open (my $handle_params_input, "<", "$params_input") or die "cannot
open parameters file $params_input\n";<br>open (my $handle_params_input, "<", "$params_input") or return;
  while (my $row = <$handle_params_input>) {
        #print "row=$row";
        push @params_list, $row;
  \} ;
  close $handle params input;
\mathcal{E}# read xml input file
sub read_input_file {
  open (my $handle_xml_input, "<", "$xml_input") or die "cannot open xml
  input file
\frac{\sinh \pi}{\sinh \pi};
  while (Sardlexnl_inpt>) {
  my $row = $<sub>-</sub>;
  if (/sale>>{\MangeElement\(sex)-\-\-intenface\-\-\-
  \Upsilon$row =s/<ale>\{\[\&ngeElenet\(Kg=\-\-\-interface\-\-\-
\)\]\}\<\\talue\>\\salue\>\{\[Man
agedElement\(Key=$device_key\)\]\}\<\/value\>/g;
\}elsif (/\<talue\>\$([a=zA=20-9_\-]*)\$\<\/talue\>/){
        my $param = shift @params_list;
        chomp $param;
        # print "Param: $param\n";
```

```
$row =~ s/\\\<value\\\\\\$([a-zA-Z0-9]\\\-] *) \$\<\/value\>/\<value\>$param\<\/value\>/g;
\mathcal{E}$bql\_statement .= $row;\}\beta_{\text{bql\_statement}} := \text{``\n, \n, 'n''};print "BQL
Statement: \n\lambdaclose $handle_xml_input;
}
```
#### **Open Socket and Login for Prompt**

```
sub open_socket {
  my ($ssl) = Q_i;
  my $socket;
  if ($ssl) {
         eval {
                require IO:: Socket:: SSL;
         \};
         die "Please install IO::Socket::SSL\n" if $@;
         print "\nWorking in SSL Mode\n";
         if ($certificate) {
           print "SSL parameters will be taken from certificate and public
           key local
       files.\n \n \frac{\n \n \mathbf{r}}{2}\}else {
              print "SSL parameters will be taken from the server during
              handshake.\n \n \cdot \n \cdot \n \cdot$port || = 9003;$socket = IO::Socket::SSL->new (PeerAddr
                                                                          \Rightarrow\texttt{Sgateway\_ip}, PeerPort => \texttt{Sport},
                                    => 'tcp', SSL_version
                Proto
                                                                   \Rightarrow 'SSLv3',
                SSL_verify_mode => $certificate,
                SSL_ca_file
                                => 'Keys\\client-cert.pem',
              ) ;
         } else {
                print "\nWorking in Regular tcp/ip Mode\n";
                $port || = 9002;$socket = IO:: Socket:: INET->new (PeerAddr => $gateway_ip,
                PeerPort => $port,Proto => 'top',
                 \frac{1}{2}\mathcal{E}print\_params();
  die "Unable to open socket in port $port for server $gateway_ip.
  \nError: $!" unless
$socket;
  my $login = "openconnection user=$user password=$pass\n.\n";
  print "login to the gateway....\n \cdot \n \cdotprint $socket "$login";
  sleep 3;while (S_-=<\$socket>) {
         print \zeta;
       if (\wedge \wedge \wedge \wedge r) {last}
  \mathcal{E}
```

```
sleep 3;
        print "
                                                         \forall xprint $socket "$bql_statement";
        my $inMessage=0;
        my $message="empty";
        while (S_-=<Ssocket>) {
            print \zeta;
            if (/<Message type="String">/) {
                     $inMessage=1;\mathcal{E}if (m{<Message type="String">(.*)<A<del>lessage></del>}) {
                     $message.=$1;$inMessage=0;
            \mathcal{E}elsif ($inMessage and m\^(.*)</Message>}) {
                     $message.=$1;$inMessage=0;
            \mathcal{E}elsif \left(\frac{1}{2} (\frac{1}{2}) (\frac{1}{2}) (\frac{1}{2}) (\frac{1}{2}) (\frac{1}{2}) (\frac{1}{2}) (\frac{1}{2}) (\frac{1}{2}) (\frac{1}{2}) (\frac{1}{2}) (\frac{1}{2}) (\frac{1}{2}) (\frac{1}{2}) (\frac{1}{2}) (\frac{1}{2}) (\frac{1}{2}) (\frac{1}{2})
                     $message.=$1;$inMessage=1;\mathcal{E}elsif ($inMessage) {
                     \mathcal{E}if ($message ne "empty" and !$inMessage) {
                     $message = ~ s/^{\circ}empty//g;print "$message\n";
                     $message="empty";<sup>1</sup>
   if \left(\frac{\wedge}{\wedge}\right) {last}
\mathcal{E}sleep 3;print "----------------------------\n\nlogout from the gateway....\n";
   print $socket "exit\n.\n";
   while (\xi_-=\xi\socket>) {
   print \zeta;
   if (\wedge \wedge \wedge r) {last}
   \}\mathcal{E}
```
# **4.2 Running BQL Using Web Services**

The Cisco Prime Network web services interface is defined using Web Services Definition Language (WSDL) descriptors. Using this interface, you can execute a command and register for notifications. The key features of the Prime Network web services interface are:

- A web service command executer based on Java API for XML Web Services (JAX-WS). This package is part of Java Standard Edition (JSE), and it is deployed on the new com.sun.net.httpserver.HttpsServer. The command can be executed in both synchronous and asynchronous modes.
- A callback web service destination based on a known schema (WSDL). This callback must be published by the client to receive notifications and

asynchronous results. The client sends this callback endpoint reference (EPR) along with the request. The server provides the WSDL for this callback.

• A callback token that the client can send along with the request. In response (with or without notification), the server sends this token with the result. The client can use this mechanism to get multiple responses on the same web services destination.

BQLExecute is the web service request used by the interface. Thisrequest has a parameter of type string, which containsthe entire BQL request. The web service client must construct this BQL request with the required parameters and XML structure and parse the responses. It must also interpret the returned structure.

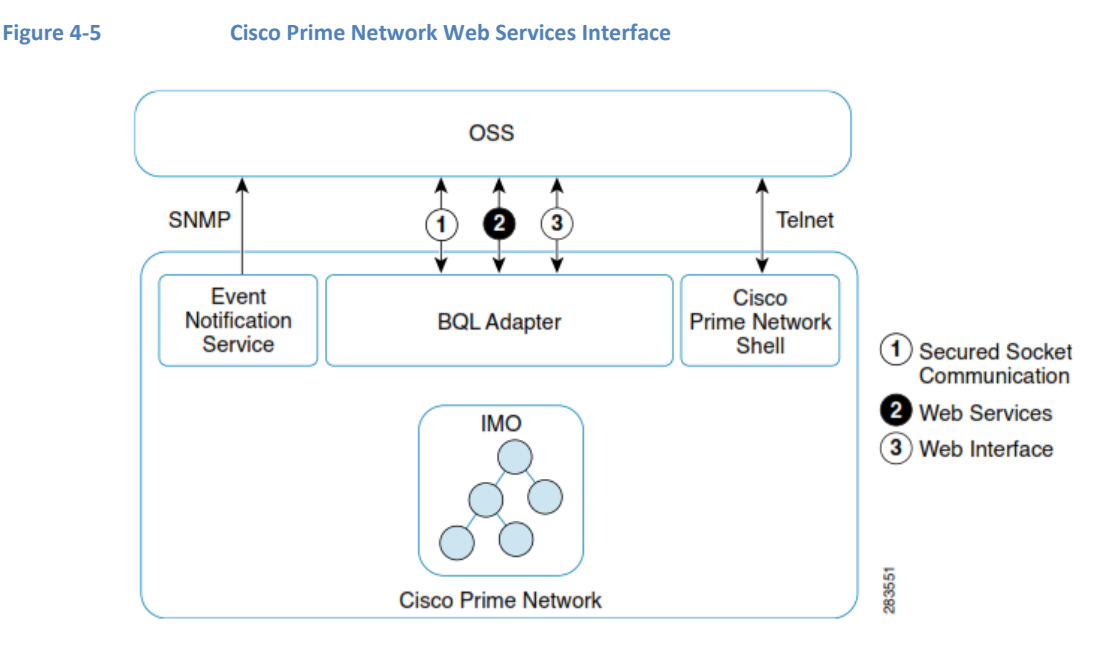

The Prime Network web service is implemented using JAX-WS Framework, and it is interoperable with other web services frameworks such as .NET framework. You can download the WSDL and XML Schema Definition (XSD) from either the Prime Network gateway or the Prime Network Technology Center website.

The client uses SOAP over HTTPS to communicate with the Prime Network gateway web services on port 6081. The server endpoint can handle more than 50 clients simultaneous.

The SOAP header containsthe URL of the service, operation name, and authentication information, and the SOAP body contains the BQL payload.

The server endpoint instrumentor contains the following interfaces:

- execute (bql\_cid, epr, callbackToken)—Returnsthe registration result.
- asyncExecute (bql\_cid, epr, callbackToken)—Returnsthe registration ID.
- unregister (registrationId)—Unregistersthe registration.

The execute methods (execute and asyncExecute) return a registration ID if the provided retrieval specification (part of the BQL CID) is registered.

The client has to parse the result to understand the server response in terms of registration ID and command result, according to the following table:

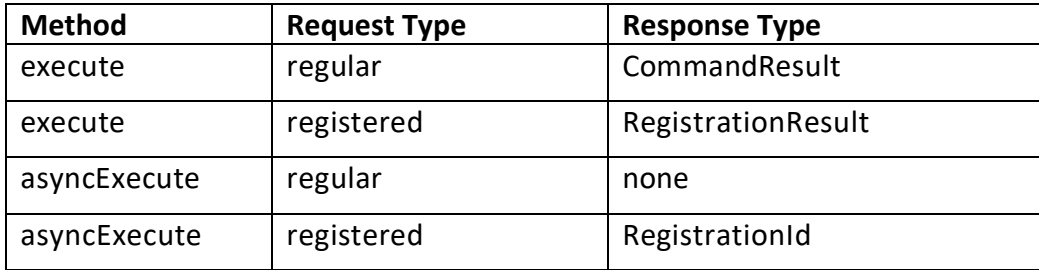

# **4.2.1 Prime Network Web Services Endpoint References**

A web services endpoint is a reference entity, processor, or resource to which web services messages can be targeted. Endpoint references (EPRs) convey the information needed to identify and reference a web services endpoint, and may be used to:

- Convey the information needed to access a web services endpoint
- Provide addresses for individual messages sent to and from web services

The EPR is a destination address in Uniform Resource Identifier (URI) form and is part of the WS-Addressing specification. It identifies and references a web service endpoint. At a minimum, it contains a URI that locates the endpoint resource (which defines the relationship between a web service and an application), but it can also contain other parameters to make the reference unique.

You can do the following using the Prime Network web services endpoint references:

• GET the service WSDL by sending the request through the URL:

*https://PrimeNetwork\_Gateway\_IP\_Address:6081/ana/ws/executer?wsdl*

- Post SOAP requests to the Prime Network gateway web services endpoint and invoke the following web service methods (JAX-WS syntax):
	- String execute (String CID, W3CEndpointReference EPR, String callbackToken)— Executes the provided CID and returns a string representation of the result. The register command returns a notification to the provided EPR along with the registrationId. The callback token parameter is used by the client to set additional data with the command. Thistoken is attached by the server to the result and to any future notification.
	- − String asyncExecute (String cid, W3CEndpointReference epr, String callbackToken)—Executesthe provided CID in asynchronous mode and returns a string representation of the registrationId (if any). The result is returned to the provided EPR when it is ready. The client call is not blocked

until it is ready. The register command returns a notification to the provided EPR along with the registrationId. The callback token parameter is used by the client to set additional data along with the command. This token is attached by the server to the result and to any future notification.

- − void unregister (String registrationId)—Used to perform an unregister. The client sends the registrationId to unregister a specific command.
- Create your own W3C endpoint reference (W3CEPR) to get asynchronous results and notifications. The client must implement a remote Callback interface and bind it as a local address to create an endpoint reference.

The client can adopt either the top-down or bottom-up approach. The server must provide both options to the client:

- − Top-down—The client can use the provided callback WSDL to generate the required Java Architecture for XML Binding (JAXB) and JAX-WS artifacts. The implemented callback is based on these generated artifacts. The callback definition schema (WSDL) must be available at http://*[PrimeNetwork\\_Gateway\\_IP\\_Address](http://primenetwork_gateway_ip_address:6080/ana/ws/callback?wsdl)*:6080/ana/ws/callback?wsdl for the callback service. The client can use the *wsimport* tool to generate the required artifacts.
- − Bottom-up—The server externalizes the java IRemoteCallback signature. Based on this interface, the client publishes a callback implementation and a local WSDL.

### **4.2.2 Web Services Prerequisites**

Using Prime Network web services requires that:

- Your client operating system supports the standardized web services (WS-\*). **Note** For the purposes of this document, we assume you are using a UNIXbased machine. This means that, for example, most of the path names in our code samples use the UNIX or Linux forward slash (/), rather than the Windows backward slash (\).
- You are using a programming language (such as Java, Perl, or Python) that supports web services. You can implement your client application using any programming language that supports web services; the only requirement is that it must be able to process XML requests and responses.
	- **Note** As a convenience, Prime Network provides Java client proxies and JAR files and sample applications based on Java. If you want a client that is not based on Java, you will either have to implement your own client or contact [ask-ana@cisco.com](mailto:ask-ana@cisco.com) for assistance.
- You have experience with web services client-side and server-side programming.

- You have a working knowledge of web services standards, especially Prime Network specifications such as WS-Addressing, WS-Enumeration, WS-Notification, and WS-ResourceFramework (see [http://www.w3.org/2002/ws/\).](http://www.w3.org/2002/ws/)
- You have a notification consumer running on an HTTP web server. Notifications are sent via HTTPS. For more information about notification consumers, see [http://docs.oasis-open.org/wsn/wsn-ws\\_base\\_notification-1.3-spec-os.pdf.](http://docs.oasis-open.org/wsn/wsn-ws_base_notification-1.3-spec-os.pdf)
- The notification consumer has a WS-Resource (or is itself be a WS-Resource) that can process incoming SOAP notification messages.

### **Web Services Reference URLs**

See the following to learn more about web services:

- WS-Addressing: <http://www.w3.org/Submission/ws-addressing/>
- WS-Enumeration: <http://www.w3.org/Submission/WS-Enumeration/>
- WS-Notification: [http://docs.oasis-open.org/wsn/wsn-ws\\_base\\_notification-1.3-spec](http://docs.oasis-open.org/wsn/wsn-ws_base_notification-1.3-spec-os.pdf)[os.pdf](http://docs.oasis-open.org/wsn/wsn-ws_base_notification-1.3-spec-os.pdf)
- WS-Resource Framework: [http://www.oasis](http://www.oasis-open.org/committees/tc_home.php)[open.org/committees/tc\\_home.php?](http://www.oasis-open.org/committees/tc_home.php)wg\_abbrev=wsrf
- WS-ResourceLifetime: [http://docs.oasis-open.org/wsrf/2004/06/wsrf-WS-](http://docs.oasis-open.org/wsrf/2004/06/wsrf-WS-ResourceLifetime-1.2-draft-03.pdf)[ResourceLifetime-1.2-draft-03.pdf](http://docs.oasis-open.org/wsrf/2004/06/wsrf-WS-ResourceLifetime-1.2-draft-03.pdf)
- WS-ResourceProperties: [http://docs.oasis-open.org/wsrf/2004/06/wsrf-WS-](http://docs.oasis-open.org/wsrf/2004/06/wsrf-WS-ResourceProperties-1.2-draft-04.pdf)[ResourceProperties-1.2-draft-04.pdf](http://docs.oasis-open.org/wsrf/2004/06/wsrf-WS-ResourceProperties-1.2-draft-04.pdf)
- WS-Security: [http://www.oasis-open.org/committees/tc\\_home.php?](http://www.oasis-open.org/committees/tc_home.php)wg\_abbrev=wss
- WSDL: <http://www.w3.org/TR/wsdl>

# **4.2.3 Prime Network Web Services Summary**

Prime Network supports the following web services:

- *Command Executer*—Runs on the gateway.
- *Remote Callback*—Deployed on the client.

[Table](#page-84-0) 4-1 provides descriptions for the Prime Network web services operations and the corresponding EPRs that are exposed by the Prime Network integration interfaces. Use this table to determine the web service to which your client application should connect. The default port for HTTPS connections to Prime Network gateway is 6081.

#### <span id="page-84-0"></span>**Table 4-1 Prime Network Web Services Operations**

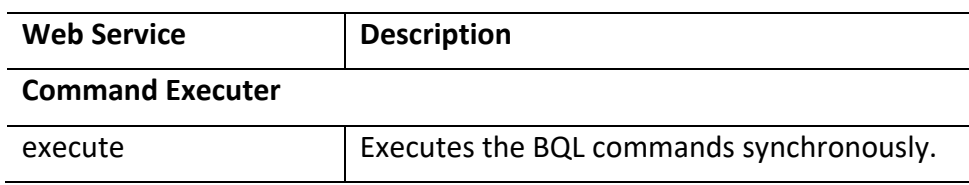

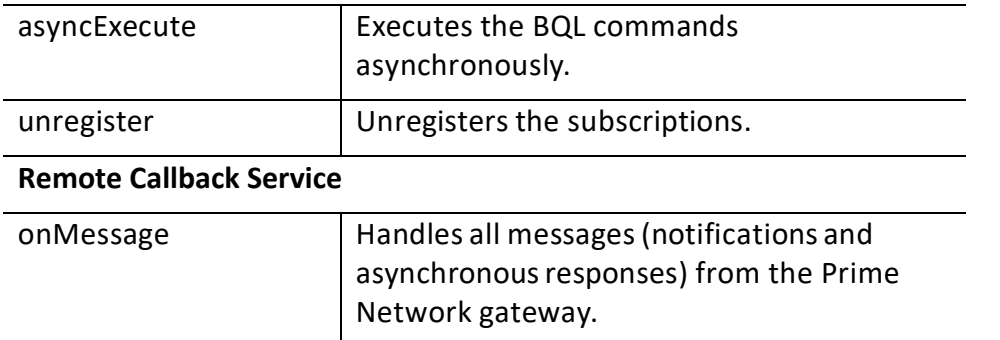

### **4.2.4 Sample Prime Network Web Services Client**

You can download the Prime Network ISDK Java application sample from the Prime Network Technology Center website:

*.* Use WebServicesClient, to perform operation using JAX-WS based web services. Running WebServicesClient requires the following:

- 1. [Downloading](#page-85-0) and Installing the Required **Packages**, page [74](#page-85-0)
- 2. [Setting up the Java and Eclipse Environment,](#page-85-1) page [74](#page-85-1)
- 3. [Updating the Configuration File,](#page-85-2) page [74](#page-85-2)
- 4. Running **[WebServicesClient](#page-86-0)**, page [75](#page-86-0)

#### <span id="page-85-0"></span>**Downloading and Installing the Required Packages**

You must download and install the following packages to run the sample web services client:

- Sun Java Development Kit 6.0 from [http://java.sun.com/javase/downloads/index.jsp.](http://developer.cisco.com/web/ana)
- Eclipse 3.x IDE from [http://www.eclipse.org/downloads/.](http://www.eclipse.org/downloads/)
- Prime Network sample web services client from [http://developer.cisco.com/web/prime-network.](http://developer.cisco.com/web/prime-network)

Follow the instructions in Prime\_Network\_ISDK\_ReadmeFirst.txt to install these packages.

#### <span id="page-85-1"></span>**Setting up the Java and Eclipse Environment**

Follow the instructions in Cisco Prime Network ISDK ReadmeFirst.txt to set up the Java and Eclipse environment to run the web services application.

### <span id="page-85-2"></span>**Updating the Configuration File**

To update the config.xml file to run WebServicesClient:

- 1. Navigate to the directory where you have extracted the sample web services client package.
- 2. Open the config.xml file and update the following parameters: **gw\_server**

# • URL: Change the URL to

*https://PrimeNetwork\_Gateway\_IP\_Address:PrimeNetwork\_Gateway\_Port/ana/ws/ex ecuter?wsdl*

Where:

- − *PrimeNetwork\_Gateway\_IP\_Address* = IP address of the Prime Network gateway.
- − *PrimeNetwork\_Gateway\_Port* = HTTPS (6081) Prime Network gateway port.
- callbackurl: Change the URL to http://*[clientip-address](http://clientip-address:client-port/my/callback)*:*client-port*/my/callback Where:
	- − *clientip-address* = IP address of your client machine.
	- − *client-port* = Port number of your client machine.

### **ws\_client**

bqlfilepath: Enter the filename of the BQL script file.

**data**

No update is required.

# <span id="page-86-0"></span>**Running WebServicesClient**

To run WebServicesClient:

- 1. Launch Eclipse and choose WebServicesClient in the Package Explorer. Under the src folder, choose *WSClient.java*.
- 2. Right-click and choose **Run As > Run Configurations...** The Run Configurations window appears.
- 3. In the Argumentstab, enter the Prime Network username and password in the Program Arguments pane. Click **Apply** and **Run**. The BQL response is displayed.

# **4.3 Running BQL using the Web Interface**

You can run BQL commands via a web interface using a standard web browser. This feature is similar to web service, but uses a web interface authentication instead of SOAP envelopes.

Figure 4-6 shows the web interface implementation in Cisco Prime Network.

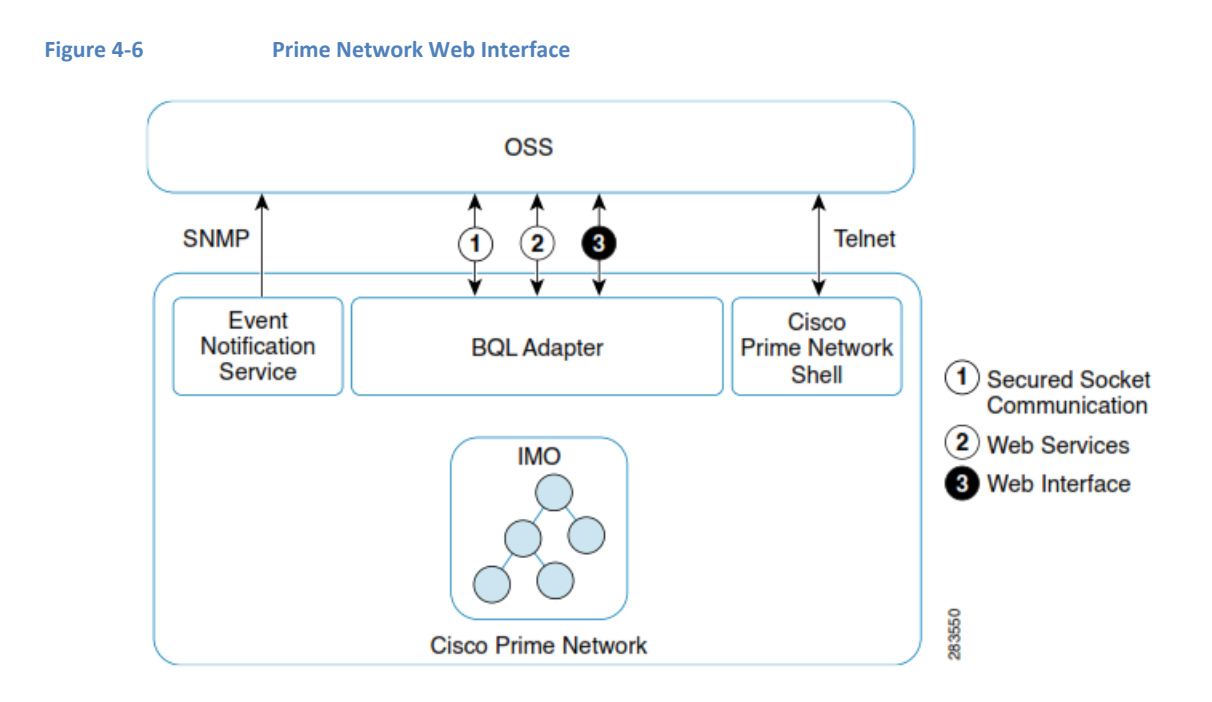

The following are the key supported features in the web interface:

- You can have more than 50 simultaneous web interface requests.
- You can use only those commands that have a single response.
- You cannot use commands that include registration.

# **4.3.1 Sample Prime Network Web Interface Clients**

You can download the Prime Network ISDK Java application sample from the Prime Network Technology Center website:

*[https://developer.cisco.com/site/prime-network/.](https://developer.cisco.com/site/prime-network/)*

Use WebServicesClient to perform operation using JAX-WS based web services. Running WebServicesClient requires the following:

- 1. [Downloading and Installing the Required Packages,](#page-88-0) page [77](#page-88-0)
- 2. [Setting up the Java and Eclipse Environment,](#page-88-1) page [77](#page-88-1)
- 3. [Updating the Configuration](#page-88-2) File, page [77](#page-88-2)

#### <span id="page-88-0"></span>**Downloading and Installing the Required Packages**

You must download and install the following packages to run the sample web interface clients:

- Sun Java Development Kit 6.0 from [http://java.sun.com/javase/downloads/index.jsp.](http://developer.cisco.com/web/ana)
- Eclipse 3.x IDE from [http://archive.eclipse.org/eclipse/downloads.](http://archive.eclipse.org/eclipse/downloads)
- Prime Network sample web services client from [http://developer.cisco.com/web/prime-network.](http://developer.cisco.com/web/prime-network)

Follow the instructions in Prime\_Network\_ISDK\_ReadmeFirst.txt to install these packages.

### <span id="page-88-1"></span>**Setting up the Java and Eclipse Environment**

Follow the instructions in Prime\_Network\_ISDK\_ReadmeFirst.txt to set up the Java and Eclipse environment to run the web interface application.

### <span id="page-88-2"></span>**Updating the Configuration File**

To update the config.xml file to run web interface clients:

- 1. Navigate to the directory where you have extracted the sample web interface client package.
- 2. Open the config.xml file and update the following parameters: **gw\_server**
	- Update:
		- − *PrimeNetwork\_Gateway\_IP\_Address* =IP address of the Prime Network gateway.
		- − *PrimeNetwork\_Gateway\_Port* =6081 is the HTTPS port number for Prime Network gateway.
	- callbackurl: No update is required.

### **ws\_client**

Enter the filename of the BQL script file.

#### **data**

No update is required.

# **5 BQL Application Examples**

This section contains the following topics:

- [Best Practices](#page-90-0) for BQL Parsing
- Processing BQL [Notification](#page-95-0) Messages
- Administering [Cisco Prime Network](#page-115-0) Using BQL
- Retrieving Inventory [Data Using](#page-131-0) BQL
- [Generating](#page-149-0) Standard Reports Using BQL
- Running Command Builder [Scripts Using](#page-188-0) BQL

- Managing Soft [Properties](#page-198-0) Using BQL
- [Running Configuration Backup and Restore Operations](#page-207-0) Using BQL
- [Running Compliance Audit Using BQL](#page-212-0)
- [Running Transactions Using BQL](#page-217-0)
- BQL Error Catalog and [Examples](#page-233-0)

# <span id="page-90-0"></span>**5.1 Best Practices for BQL Parsing**

This section describes the best parsing practices when integrating to Cisco Prime Network via the BQL interface. The best practices include:

- [Use an Existing XML Parser Implementation,](#page-90-1) page [79](#page-90-1)
- [Do Not Rely on the Order of the Properties Inside the XML Parser,](#page-90-2) page [79](#page-90-2)
- [Do Not Count or Validate the Number of Properties,](#page-91-0) page [80](#page-91-0)
- Do Not Assume the Type of the [Property;](#page-91-1) Parse it from BQL, page [80](#page-91-1)
- [Keep the Data Hierarchical Structure,](#page-92-0) page [81](#page-92-0)
- ID Parsing Should Be Protected from the Addition of [Properties,](#page-92-1) page [81](#page-92-1)
- Choose the Relevant Data for Retrieval and [Registration,](#page-93-0) page [82](#page-93-0)
- [Subscribe](#page-94-0) Only for Tickets and Ticket Updates, page [83](#page-93-1)

### <span id="page-90-1"></span>**5.1.1 Use an Existing XML Parser Implementation**

Each Prime Network integration is usually written in a programming language, and most, if not all, of these programming languages have existing XML parser implementations. We strongly recommend that you use an existing XML parser rather than implementing a new one.

### <span id="page-90-2"></span>**5.1.2 Do Not Rely on the Order of the Properties Inside the XML Parser**

Although it can appear that the order of the propertiesinside a BQL response is fixed, do not rely on this. XML ISO does not define the order, and therefore the BQL response does not define the order of the different properties. Locating a specific property inside an element should be done by iterating on all of the properties inside an element until the requested property is found.

Note that in this example, the order of the colored keys can be switched. **Example**

In different Prime Network versions, two IMO replies can be sent, each containing the same set of properties in a different order.

#### First IMO reply:

```
<IManagedElement>
  <ID type="Oid">{[ManagedElement(Key=PE-South)]}</ID>
  <CommunicationStateBumtype="Integer">3</CommunicationStateEnum>
  <CpuUsage type="Integer">2</CpuUsage>
  <DRAMFree type="Integer">33141168</DRAMFree>
  <DRAMUsed type="Integer">413264</DRAMUsed>
  <DeviceName type="String">PE-South</DeviceName>
  <DeviceSerialNumber type="String">21293957</DeviceSerialNumber>
```
</IManagedElement>

#### Second IMO reply:

<IManagedElement>

```
<ID type="Oid">{ [ManagedElement (Key=PE-South) ] }</ID>
<CommunicationStateEnum type="Integer">3</CommunicationStateEnum>
<DRAMFree type="Integer">33141168</DRAMFree>
<CpuUsage type="Integer">2</CpuUsage>
<DRAMUsed type="Integer">413264</DRAMUsed>
<DeviceName type="String">PE-South</DeviceName>
<DeviceSerialNumber type="String">21293957</DeviceSerialNumber>
```
</IManagedElement>

#### <span id="page-91-0"></span>**5.1.3 Do Not Count or Validate the Number of Properties**

The IMO exposed through BQL can be extended with additional properties across different versions of Prime Network, so validating the number of properties can produce an error. Instead, parse the properties you expect to receive in such a way that any addition does not affect your integration by producing errors.

#### **Example**

The following IMO:

```
<IManagedElement>
  <ID type="Oid">{[ManagedElement(Key=PE-South)]}</ID>
  <CommunicationstateEnumtype="Integer">3</CommunicationstateEnum>
  <CpuUsage type="Integer">2</CpuUsage>
  <DRAMFree type="Integer">33141168</DRAMFree>
  <DeviceName type="String">PE-South</DeviceName>
  <DeviceSerialNumber type="String">21293957</DeviceSerialNumber>
```
</IManagedElement>

#### can be extended with an additional property:

```
<IManagedElement>
  <ID type="Oid">{[ManagedElement(Key=PE-South)]}</ID>
  <CommunicationStateBumtype="Integer">3</CommunicationStateEnum>
  <DRAMFree type="Integer">33141168</DRAMFree>
  <CpuUsage type="Integer">2</CpuUsage>
  <DRAMUsed type="Integer">413264</DRAMUsed>
  <DeviceName type="String">PE-South</DeviceName>
  <DeviceSerialNumber type="String">21293957</DeviceSerialNumber>
```
</IManagedElement>

#### <span id="page-91-1"></span>**5.1.4 Do Not Assume the Type ofthe Property; Parse itfrom BQL**

Property types are declared in the IMO, and might change from Prime Network version to version. Property types should be parsed, and then compared to the expected type to detect any changes.

#### **Example**

The following property:

<DeviceSerialNumber type="String">21293957</DeviceSerialNumber>

#### can change to:

<DeviceSerialNumber type="Integer">21293957</DeviceSerialNumber>

#### <span id="page-92-0"></span>**5.1.5 Keep the Data Hierarchical Structure**

When doing integrations with BQL responses, keep track of the BQL output structure in the integration data. This way, when new hierarchy sons or parents appear, the changes are easier to adjust or disregard.

#### **Example**

The following IMO:

```
<IFWComponentContainer>
  <ID type="Oid">{[ManagedElement(Key=PE-
South)][LogicalRot][RVCorporentContainer(Ryce=1)]}</ID>
  <FWComponents type="IMObjects_Array">
       <IRoutingEntity>
           <ID type="Oid">{[ManagedElement(Key=PE-
      \mathbb{D}<Name type="String">Default context</Name>
           <ScriptMetadataOids type="com.sheer.framework.imo.Oid_Array">
        <com.sheer.framework.imo.Oid>{ [Command (CommandId=ciscoscriptsrepos
  itory/add- loopback
  interface) [StriptMetadata (Maadalalaboisto) ] }<//constreet.francode.ino.O
  ic≯
<com.sheer.framework.imo.Oid>{[Command(CommandId=ciscoscriptsrepository/ad
d-static-route)]
[ScriptMetadata(MetadataId=cisco)]}</com.sheer.framework.imo.Oid>
<consheet.francook.ino.Oid>{{Comand{ComandId=ciscostriptsepository/sho
wiprote) [St
riptMetadata(MetadataId=cisco)]}</com.sheer.framework.imo.Oid>
             </ScriptMetadataOids>
           </IRoutingEntity>
       </FWComponents>
     <ScriptMetadataOids type="">Null</ScriptMetadataOids>
     <TypeEnum type="Integer">1</TypeEnum>
</IFWComponentContainer>
```
might produce a hierarchical structure such as:

```
IFWComponentContainer
  TD
  FWComponents
  IRoutingEntity
  ID Name
  ScriptMetadataOids
        com.sheer.framework.imo.Oid
        com.sheer.framework.imo.Oid
        com.sheer.framework.imo.Oid
```
### <span id="page-92-1"></span>**5.1.6 ID Parsing Should Be Protected from the Addition of Properties**

In BQL, each object has an ID that is formatted as in the following example:

{[MCNetwork][MCVM(IP=64.103.124.178)][Avm(AvmNumber=600)]}

Each value between the square brackets ( [ ] ) represents an element, while parentheses ( ( ) ) contain an element property and a value. When parsing the ID, do not rely on the order or the number of these elements or properties, just on their existence; in other words, if you search for a specific property iteration, search for it on all properties until the property is found, rather than looking for it in a specific place. In this way, if an element or a property is added, the integration is not affected.

## **Example**

If you are searching for the port number in the following object ID:

```
<ID type="Oid">{Manage:Element(Key=EE-South) | [PhysicalRoot] [Chaesis]
[Module] [Port (PortNumber=FastEthernet1/0)] }</ID>
```
and if an additional element named Slot was added to the object ID:

```
<ID type="Oid">{[ManagedElement(Key=PE-South)]
[PhysicalRoot][Chassis][Slot(SlotNum=1)][Module][Port(PortNumber=FastEther
net1/0)] } </ID>
```
The integration code that searches for the PortNumber property can be written in such a way that it will not fail as a result of adding the additional property.

**Note** For information regarding IMO and API changes from version to version, see th[e Cisco Prime Network 4.2.2](http://www.cisco.com/en/US/products/ps11879/prod_release_notes_list.html) Release Notes.

# <span id="page-93-0"></span>**5.1.7 Choose the Relevant Data forRetrieval and Registration**

When using the fault management BQL commands and Event Notification Service, you must:

• Choose the attributes that are required in the result. Use the Retrieval specification concept. It provides the capability to specify the required and excluded attributes.

In the following BQL example, only alarm source, state, and severity is retrieved.

```
<key name="requiredProperties">
  <key name="com.sheer.imo.newalarm.IAlarm">
         <entry name="Source"/>
         <entry name="LatestState"/>
         <entry name="SeverityEnum"/>
  \langle/key>
</key>
  In the following BQL example, all traps are excluded:
```

```
<key name="excludedProperties">
  <key name="com.sheer.imo.ITrapValue">
        <entry name="*"/>
</key>
```
<span id="page-93-1"></span>• Plan and choose the relevant data that you want to register for notification. Registering for notification for a large volume of unnecessary data impacts the system performance.

# <span id="page-94-0"></span>**5.1.8 Subscribe Only forTickets and Ticket Updates**

Subscribing only for tickets and ticket updates significantly reduces the data volume that the OSS client needs to handle. In addition, you can reduce notifications by selecting event types and severity.

To avoid receiving a large volume of notifications, do not subscribe for all event categories.

The following SNMP notification example does not include any filters. The notification is sent for all updates. To reduce the volume of data, you can use the filter on tickets, ticket updates, event types, and severity (shown in bold text). If you want to use Exclude filter properties, then *IncludedEventTypes* should have -1 and/or *IncludedSourceIPs* should have 0.0.0.0,0.0.0.0.

```
<?xml version="1.0" encoding="UTF-8"?>
<command name="Create">
  <param name="imobject">
        <br />
              <IOSSClientInfo>
                <ID type="Oid"> {[OssClientInfoRoot][OSSClientInfo(Id=0)]
                \}</ID>
                <Address type="com.sheer.types.IPAddress">64.103.124.249
                </Address>
                <CommunityString type="String">testCommunityString
                </CommunityString>
                <ConnectionType
                tye="constrectypes.sto:TraggotBotocolEnm">UP</Con
                ectionType>
                <Filter type="IOssEventTrapFilter">
                    <ID type="0id">{[OSSClientFilter(Id=1)]}</ID>
                    <ExcludedEventTypes type="int_Array" />
                    <ExcludedSourceIPs
                    type="com.sheer.types.IPSubnet Array" />
                    <IncludedEventCategories
                    tyee 'consheen.types.enns. Notification Categories Fun
                    \text{Area}
```
<consheet.types.enns.Nttification2tegodesEnnaBovisionings/consheet. types.enns.NttificationCategoriesEnum>

<consheet.types.enns.Ntification2tegmesEnneSeurity</consheet.type s.enns.NdtificationCategoriesEnum>

<comsheet.types.enns.Ntification2deggmesEnneServices/comsheet.types. ennsNttificationCategoriesEnum>

<consher.types.enns.Ntification&terpriesEnne3,elox/consher.types.e nmsNtificationCategoriesEnum>

<comsheet.types.enns.Ntification2tegonesEnne3,etem</comsheet.types.e nmsNtificationCategoriesEnum>

<consheet.types.enne.Nutification2tegone=EnneDidet=</consheet.types.e nmsNtificationCategoriesEnum>

```
<consheet.types.enns.Notification@tegoniesEnnaPidedijobtes/consheet.
types.enns.NtificationCategoriesEnum>
<com.sheer.types.enums.NotificationCategoriesEnum>V1Trap</com.sheer.types.
enums.Notificati
onCategoriesEnum>
<consheet.types.enns.Nutication&tegonesEnna&Chap</consheet.types.e
nmsNtificationCategoriesEnum>
<consheet.types.enns.Ntification2degonesEnna3Bags/consheet.types.e
nmsNtificationCategoriesEnum>
  </IncludeRent2tegnies>
  <IncludedEventTypes type="int_Array">
        <int>=</int>
  </IncludeRentRyces>
  <IncludedSeverities type="int_Array">
      \text{Tr} \times \text{Tr}<int>l</int>
      \text{str2}\text{str3}\leftarrow<int>5</int>
      <int>6</int>
  </IncludeBaenties>
  <IncludedSourceIPs type="com.sheer.types.IPSubnet_Array">
<com.sheer.types.IPSubnet>0.0.0.0.0.0.0.0</com.sheer.types.IPSubnet>
        </IncludeBourceIR>
     </Filter>
     <Port type="Integen">162</Part>
     <SnmpVersion
  tye="com.sheer.types.enns.NotificationSimpXersionEnnt\SimpXer"AsmpXer
  sion
     <TypeEnum
  tye="consteet.tyes.enns.NuticationTyeEnn">EartTrantuinCation<
  /TypeEnima>
      \leq ISSC lient Info
   \langle/value>
 </param>
</command>
```
# <span id="page-95-0"></span>**5.2 Processing BQL Notification Messages**

When a client application collects information such as inventory data from Cisco Prime Network, the results might be affected if the status of a device is up or down. To keep track of network device changes, a client application might poll the entire inventory periodically and determine each time if the device status has changed. However, if the time between calls is very small, the amount of network traffic and CPU use increases because a complete inventory is requested each time. Or, there might be dozens of applications all waiting for an event to happen.

Instead, using the notification approach, the same client application can subscribe to Prime Network notifications to receive updates as they happen. This approach is a more efficient and real-time way for the client application to keep its information synchronized with Prime Network.

Another example of using notifications is when correlated alerts are reported by Prime Network and a trouble ticket client application needs to open tickets. The client application can first subscribe to the types of Prime Network notifications it needs, wait to receive notifications as they happen, and then create or update the trouble ticket for that alert.

Prime Network supports a *register and unregister* XML-based notification mechanism, where:

- The Prime Network gateway broadcasts notifications.
- The client applications register only to those notifications in which they are interested.

Based on your registration, notification messages are sent asynchronously. These messages are sent by the Prime Network gateway and can be originated in either the Prime Network gateway or unit.

**Note** Notification messages are sent in the same socket that is used for registration. If the socket is closed, the registration is unregistered automatically in the Prime Network gateway. It is also sent to the JAX-WS client application if the application is running (for example, on the Eclipse console).

[Figure](#page-96-0) 5-1 shows the sequence of interaction between client applications and the Prime Network gateway over a secured socket connection.

#### <span id="page-96-0"></span>**Figure 5-1 Interaction between Client Applications and the Prime Network Gateway**

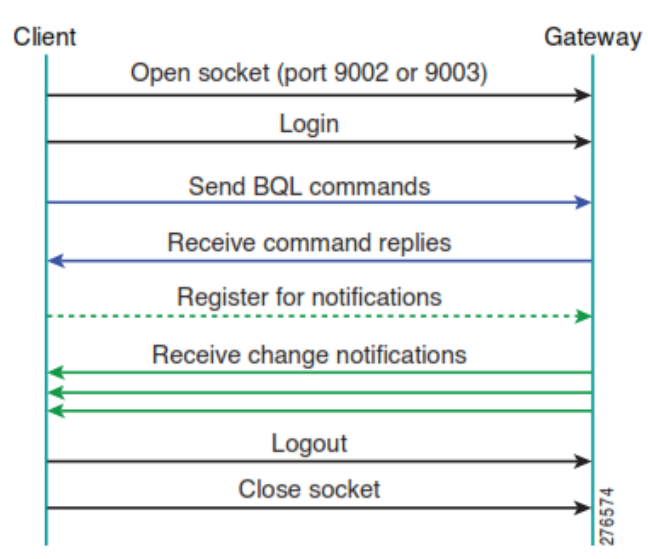

The notification object sent by Prime Network is an IMO describing a change in another IMO. This is always of type IMObject\_Array, in which each element represents a single property change. The changed object contains the following information:

- Object identifier
- Property name

- New property value
- Sequence and time stamp (these objects are displayed based on the implementation)

The following are the various types of notification messages supported by Prime Network:

- IScalarNotification—Describes the change in a property for an existing object; for example, port status. See *IScalarNotification*, page 89 for an example.
- IAddNotification—Notifies you about a new object that has been added to the system; for example, a new alarm ticket. See [IAddNotification,](#page-101-0) page 90 for an example.
- IRemoveNotification—Sent by a containing object to notify you that one of its internal (nested) objects has been removed; for example, a card removed from a shelf. See [IRemoveNotification,](#page-107-0) page 96 for an example.
- IObjectDeleteNotification—Sent by an object which has been deleted; for example, a route entry. See [IObjectDeleteNotification,](#page-108-0) page 97 for an example.
- **Note** IRemoveNotification and IObjectDeleteNotification are not the same. See [IRemoveNotification,](#page-107-0) page 96 and [IObjectDeleteNotification,](#page-108-0) page [97.](#page-108-0)

# **5.2.1 Registering forBQL Notification Service**

If the register flag in the RS is set to true, the system returns the IMO construct that matchesthis RS and registers for changes of the data. Any change detected in any of the data items is sent in an unsolicited message to the BQL client.

At the time of the registration, if you want to retrieve the data and subscribe for notification, then you must use the **Get** and **Register** commands. They retrieve the data and subscribe for notification. For example, see [Registering for Notification Using the BQL](#page-110-0)  [Get and Register Command,](#page-110-0) page 99.

If you want to subscribe only for the changes without retrieving the data, then you must use the **Register** command. For example, see

Registering for [Notification](#page-115-1) Using the BQL Register **Command**, page 104.

#### **Figure 5-2 BQL Register Command and BQL Get Command**

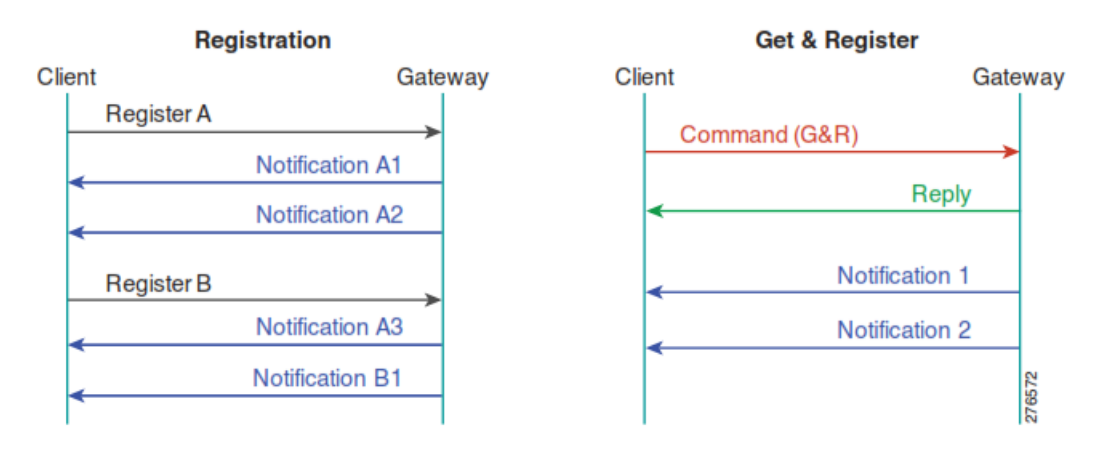

When a BQL session is closed, the system clears all registrations associated with that session. Therefore, you do not need to explicitly unregister before closing the BQL session.

You can also have multiple registrations. When registering for notifications, you can optionally specify a registration ID for each registration. This registration ID can be used later for unregistering. The registration ID should be unique; it is up to the client application to ensure uniqueness. If you perform two registrations with the same ID, the second registration overrides the first. The first registration remains active and sends notifications, but you cannot unregister it. In such situations, the only way to unregister the first registration is by issuing an **unregister all** command.

To specify a registration ID in a register command, append commandId=ID to the beginning of the **Get** command; for example:

```
commandId=1<?xml version="1.0" encoding="UTF-8"?>
<command name="Get">
<param name="oid">
<value>{[WorkflowManagement][Workflow(Id=5)]}</value>
</param>
<param name="rs">
<value><key name="com.sheer.imo.keys.IWorkflowManagementOid">
<entry name="depth">10</entry>
<entry name="register">true</entry>
<entry name="cachedResultAcceptable">false</entry>
<key name="requiredProperties">
<key name="com.sheer.imo.IWorkflow">
<entry name="StateEnum"/>
<entry name="Template"/>
</key>
</key>
</key></value>
</param>
</command>
```
In the notification message that you receive (see [Understanding](#page-99-0) Notification Messages, page 88), the first line contains the information on the commandId whenever

commandId is prefixed while using the **Get** and **Register** or **Register** command. This helps the client applications to parse and forward the notificationsto the appropriate internal application. In other words, the alarm ticket notifications are forwarded to the Trouble Ticketing application; inventory-related notifications are forwarded to the Discovery application.

The notification messages have a different EOT sequence. The EOT sequence "\n\$\n" instead of " $\ln$ " indicates to the Prime Network client that more information may be expected. The BQL client can issue multiple concurrent registrations that are identified by name.

See Registering for [Notification](#page-35-0) for Specific Events, page 24 for information on registering for notification for an event type.

### **5.2.2 Parsing aNotification Message**

When the client receives any notification message, a callback method is called.

For further processing, the notification parsing module should be called from this method. This parsing method should:

- 1. Retrieve the sequence number and time stamp from the message.
- 2. Retrieve the message content and check the type of message to determine whether it is IAddNotification, IScalarNotification, IRemoveNotification, or IObjectDeleteNotification.
- 3. Retrieve the property name of the object.
- 4. Retrieve the new property value.
- 5. Parse and persist the new property value.

### <span id="page-99-0"></span>*5.2.2.1 Understanding Notification Messages*

A notification is an IMO that describes a change in another IMO. See the example in [Registering for Notification Using the BQL Get and Register Command,](#page-110-0) page 99, to register a map for notification. The following example displays the notification message that is sent to the client application when the map name is changed:

```
commandId=111
<?xml version="1.0" encoding="UTF-8"?>
<IMObjects_Array>
  <ID type="Oid">{[Notification(Source={[HierarchyNode(Id=2204)]})]}
       \langle/ID>
       <NewIMO type="THierarchyNode" instance_id="2">
            <ID type="Oid">{[HierarchyNode(Id=2204)]}</ID>
            <Name type="String">CiscoMap1</Name>
       \langle/NewIMO>
       <01dIMO type="IHierarchyNode" instance id="3">
           <ID type="Oid">{[HierarchyNode(Id=2204)]}</ID>
           <Name type="String">CiscoMap</Name>
       </OldIMO>
```
Cisco Prime Network 5.2 BQL Integration Developer Guide

```
<PropertyName type="String">Name</PropertyName>
   </IScalarNotification>
   <IScalarNotification type="IStalarNtification" instance_id="4">
        <NewIMO type="IMap" instance_id="5">
              \langleID type="01d">{[Map(Id=58003)]}</ID>
              <HierarchyRootOid type="Oid">{[HierarchyNode(Id=2204)]}
              </HierarchyRootOid>
              <Name type="String">CiscoMap1</Name>
        \langle/NewIMO>
        <PropertyName type="String">Name</PropertyName>
</IScalarNotification>
</IMObjects_Array>
```
In this example, the notification indicates that in the IMO of type IHierarchyNode, the map name has been updated from CiscoMap to CiscoMap1. The notification is always of type IMObjects Array and contains an IMO for each notification. In this example, it contains only a single notification of type IScalarNotification, which indicates a change in a single property. The notification includes the command ID and, for each object, the changed property type, new value, and old value.

The following sections describe:

- **IScalarNotification**, page 89
- [IAddNotification,](#page-101-0) page 90
- [IRemoveNotification,](#page-107-0) page 96
- [IObjectDeleteNotification,](#page-108-0) page 97

#### <span id="page-100-0"></span>**IScalarNotification**

IScalarNotification describes the change in a property for an IMO. The following example contains the notification message when the map name is updated:

```
commandId=111
<?xml version="1.0" encoding="UTF-8"?>
<IMObjects Array>
  <IScalarNotification type="IScalarNotification" instance id="1">
        <ID type="Oid">{[Notification(Source={[HierarchyNode(Id=2204)]})]}
        </TD>
        <NewIMO type="IHierarchyNode" instance_id="2">
              <ID type="Oid">{[HierarchyNode(Id=2204)]}</ID>
              <Name type="String">CiscoMap1</Name>
        \langle/NewIMO>
        <01dIMO type="IHierarchyNode" instance_id="3">
              <ID type="Oid">{[HierarchyNode(Id=2204)]}</ID>
              <Name type="String">CiscoMap</Name>
        \langle/01dIMO>
      <PropertyName type="String">Name</PropertyName>
  </IScalarNotification>
  <IScalarNotification txee="IScalarNotification" instance id="4">
        <NewIMO type="IMap" instance_id="5">
              <ID type="0id">{[Map(Id=58003)]}</ID>
              <HierarchyRootOid
              type="0id">{[HierarchyNode(Id=2204)]}</HierarchyRootOid>
              <Name type="String">CiscoMap1</Name>
        \langle/NewIMO>
        <PropertyName type="String">Name</PropertyName>
  </IScalarNotification>
</IMObjects_Array>
```
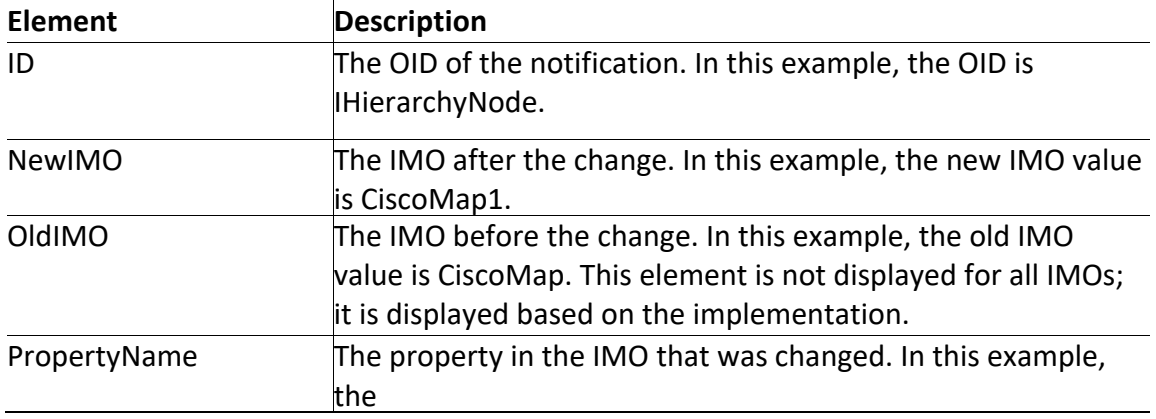

IScalarNotification has the following elements:

#### <span id="page-101-0"></span>**IAddNotification**

IAddNotification indicates that an IMO has been added to the system. The following example contains the notification message when a new network element is added to the map:

```
commandId=111
<?xml version="1.0" encoding="UTF-8"?>
<IMObjects_Array>
  <IAddNotification type="IAddNotification" instance_id="1">
    <ID
type="Oid">{[Notification(Source={[HierarchyNode(Id=2204)]})]}</ID>
    <NewIMO type="IHierarchyNode" instance_id="2">
      <ID type="Oid">{[HierarchyNode(Id=2204)]}</ID>
      <Aspects type="IMObjects_Array">
        <IHierarchyChildrenAspect type="IHierarchyChildrenAspect"
instance_id="3">
          <TD
type="Oid">{[HierarchyNode(Id=2204)][HierarchyChildrenAspect]}</ID>
          <Children type="IMObjects_Array">
            <IHierarchyNode type="IHierarchyNode" instance_id="4">
              <ID type="Oid">{[HierarchyNode(Id=2208)]}</ID>
              <Aspects type="IMObjects_Array">
                <IContainedImo type="IContainedImo" instance_id="5">
                  <ID
type="Oid">{[HierarchyNode(Id=2208)][ContainedImo]}</ID>
                  <Imo type="IManagedElement" instance_id="6">
                    <ID
type="Oid">{[ManagedElement(Key=10.77.212.205)]}</ID>
                    <Aspects type="IMObjects_Array">
                      <ISeverityAspect type="ISeverityAspect"
instance_id="7">
                        <ID
type="Oid">{[ManagedElement(Key=10.77.212.205)][SeverityAspect]}</ID>
                        <ClearedNum type="Integer">0</ClearedNum>
                        <CriticalNum type="Integer">0</CriticalNum>
                        <IndeterminateNum
type="Integer">0</IndeterminateNum>
                        <InfoNum type="Integer">0</InfoNum>
```
Cisco Prime Network 5.2 BQL Integration Developer Guide

```
<MajorNum type="Integer">1</MajorNum>
                        <MinorNum type="Integer">0</MinorNum>
                        <NotAckedClearedNum
type="Integer">0</NotAckedClearedNum>
                        <NotAckedCriticalNum
type="Integer">0</NotAckedCriticalNum>
                        <NotAckedIndeterminateNum
type="Integer">0</NotAckedIndeterminateNum>
                        <NotAckedInfoNum
type="Integer">0</NotAckedInfoNum>
                        <NotAckedMajorNum
type="Integer">1</NotAckedMajorNum>
                        <NotAckedMinorNum
type="Integer">0</NotAckedMinorNum>
                        <NotAckedPropClearedNum
type="Integer">17</NotAckedPropClearedNum>
                        <NotAckedPropCriticalNum
type="Integer">0</NotAckedPropCriticalNum>
                        <NotAckedPropIndeterminateNum
type="Integer">0</NotAckedPropIndeterminateNum>
                        <NotAckedPropInfoNum
type="Integer">11</NotAckedPropInfoNum>
                        <NotAckedPropMajorNum
type="Integer">5</NotAckedPropMajorNum>
                        <NotAckedPropMinorNum
type="Integer">7</NotAckedPropMinorNum>
                        <NotAckedPropWarningNum
type="Integer">0</NotAckedPropWarningNum>
                        <NotAckedWarningNum
type="Integer">0</NotAckedWarningNum>
                        <PropClearedNum type="Integer">17</PropClearedNum>
                        <PropCriticalNum
type="Integer">0</PropCriticalNum>
                        <PropIndeterminateNum
type="Integer">0</PropIndeterminateNum>
                        <PropInfoNum type="Integer">11</PropInfoNum>
                        <PropMajorNum type="Integer">5</PropMajorNum>
                        <PropMinorNum type="Integer">7</PropMinorNum>
                        <PropWarningNum type="Integer">0</PropWarningNum>
                        <WarningNum type="Integer">0</WarningNum>
                      </ISeverityAspect>
                      <newalarm.ITicketListAspect
type=="newalarm.ITicketListAspect"
instance id="8">
                        <ID
type="Oid">{[ManagedElement(Key=10.77.212.205)][TicketListAspect]}</ID>
                        <Tickets type="IMObjects_Array">
                          <newalarm.ITicket type="newalarm.ITicket"
instance_id="9">
                            <ID type="Oid">{[NewAlarm(Id=50)]}</ID>
                            <AffectedDevicesCount
type="Integer">1</AffectedDevicesCount>
                            <AggregatedAckStateEnum
type="Integer">0</AggregatedAckStateEnum>
                            <AggregatedSeverityEnum
type="Integer">5</AggregatedSeverityEnum>
                            <AlarmCount type="Integer">1</AlarmCount>
                            <Archived type="Boolean">false</Archived>
                            <AutoCleared
type="Boolean">false</AutoCleared>
                            <DuplicationCount
type="Integer">1</DuplicationCount>
                           Cisco Prime Network 5.1 BQL Integration Developer Guide
```
<EventCount type="Integer">1</EventCount> <LastModificationTime type="java.util.Date">Tue Jan 19 19:07:50 IST 2010</LastModificationTime> <LatestState type="String">cefc FRU removed</LatestState> <ReductionCount type="Integer">1</ReductionCount> <Source type="Oid">{[ManagedElement(Key=10.77.212.205)][Trap][ServiceEvent(DiffObj  $ect=11)$ ]  $\}$  < / Sourc  $e >$ </newalarm.ITicket> <newalarm.ITicket type="newalarm.ITicket" instance\_id="10"> <ID type="Oid">{[NewAlarm(Id=101)]}</ID> <AffectedDevicesCount type="Integer">1</AffectedDevicesCount> <AggregatedAckStateEnum type="Integer">0</AggregatedAckStateEnum> <AggregatedSeverityEnum type="Integer">4</AggregatedSeverityEnum> <AlarmCount type="Integer">1</AlarmCount> <Archived type="Boolean">false</Archived> <AutoCleared type="Boolean">false</AutoCleared> <DuplicationCount type="Integer">1</DuplicationCount> <EventCount type="Integer">1</EventCount> <LastModificationTime type="java.util.Date">Wed Jan 20 16:54:48 IST 2010</LastModificationTime> <LatestState type="String">keepalive not configured</LatestState> <ReductionCount type="Integer">1</ReductionCount> <Source type="Oid">{[ManagedElement(Key=10.77.212.205)][LogicalRoot][Context(Conte xtName=Default context)][TunnelContainer(TunnelType=4)][TunnelGre(TunnelName=Tunnel192)]} </Source> </newalarm.ITicket> <newalarm.ITicket> <ID type="Oid">{[NewAlarm(Id=191)]}</ID> <AffectedDevicesCount type="Integer">1</AffectedDevicesCount> <AggregatedAckStateEnum type="Integer">0</AggregatedAckStateEnum> <AggregatedSeverityEnum type="Integer">5</AggregatedSeverityEnum> <AlarmCount type="Integer">2</AlarmCount> <Archived type="Boolean">false</Archived> <AutoCleared type="Boolean">false</AutoCleared> <DuplicationCount type="Integer">2</DuplicationCount> <EventCount type="Integer">3</EventCount> <LastModificationTime type="java.util.Date">Sat Jan 23 03:08:43 IST 2010</LastModificationTime> <LatestState type="String">Card in</LatestState> Cisco Prime Network 5.2 BQL Integration Developer Guide

```
<ReductionCount
type="Integer">3</ReductionCount>
                             <Source
type="Oid">{[ManagedElement(Key=10.77.212.205)][PhysicalRoot][Chassis][Slo
t (SlotNum=0)] [Mo
dule] [Slot(SlotNum=4)] [Module] }</Source>
                          </newalarm.ITicket>
                          <newalarm.ITicket>
                             <ID type="Oid">{[NewAlarm(Id=107)]}</ID>
                             <AffectedDevicesCount
type="Integer">1</AffectedDevicesCount>
                             <AggregatedAckStateEnum
type="Integer">0</AggregatedAckStateEnum>
                             <AggregatedSeverityEnum
type="Integer">4</AggregatedSeverityEnum>
                             <AlarmCount type="Integer">1</AlarmCount>
                             <Archived type="Boolean">false</Archived>
                             <AutoCleared
type="Boolean">false</AutoCleared>
                             <DuplicationCount
type="Integer">2</DuplicationCount>
                             <EventCount type="Integer">2</EventCount>
                             <LastModificationTime
type="java.util.Date">Thu Jan 21
23:45:48 IST 2010</LastModificationTime>
                             <LatestState type="String">keepalive not
configured</LatestState>
                             <ReductionCount
type="Integer">2</ReductionCount>
                             <Source
type="Oid">{[ManagedElement(Key=10.77.212.205)][LogicalRoot][Context(Conte
xtName=Default
context) ] [TunnelContainer (TunnelType=4) ] [TunnelGre (TunnelName=Tunnel192) ] }
</Source>
                          </newalarm.ITicket>
                          <newalarm.ITicket>
                             <ID type="Oid">{[NewAlarm(Id=97)]}</ID>
                             <AffectedDevicesCount
type="Integer">1</AffectedDevicesCount>
                             <AggregatedAckStateEnum
type="Integer">0</AggregatedAckStateEnum>
                             <AggregatedSeverityEnum
type="Integer">5</AggregatedSeverityEnum>
                             <AlarmCount type="Integer">1</AlarmCount>
                             <Archived type="Boolean">false</Archived>
                             <AutoCleared
type="Boolean">false</AutoCleared>
                             <DuplicationCount
type="Integer">3</DuplicationCount>
                             <EventCount type="Integer">3</EventCount>
                             <LastModificationTime
type="java.util.Date">Thu Jan 21
02:40:56 IST 2010</LastModificationTime>
                             <LatestState type="String">Device
unreachable</LatestState>
                             <ReductionCount
type="Integer">3</ReductionCount>
                             <Source
type="Oid">{[ManagedElement(Key=10.77.212.205)]}</Source>
                          </newalarm.ITicket>
                          <newalarm.ITicket>
                             <ID type="Oid">{[NewAlarm(Id=193)]}</ID>
                           Cisco Prime Network 5.1 BQL Integration Developer Guide
```
<AffectedDevicesCount type="Integer">1</AffectedDevicesCount> <AggregatedAckStateEnum type="Integer">0</AggregatedAckStateEnum> <AggregatedSeverityEnum type="Integer">5</AggregatedSeverityEnum> <AlarmCount type="Integer">19</AlarmCount> <Archived type="Boolean">false</Archived> <AutoCleared type="Boolean">false</AutoCleared> <DuplicationCount type="Integer">4</DuplicationCount> <EventCount type="Integer">49</EventCount> <LastModificationTime type="java.util.Date">Fri Jan 22 04:44:13 IST 2010</LastModificationTime> <LatestState type="String">Port up</LatestState> <ReductionCount type="Integer">49</ReductionCount> <Source type="Oid">{[ManagedElement(Key=10.77.212.205)][PhysicalRoot][Chassis][Slo  $t(Slothum=0)$ ] [Mo dule][Port(PortNumber=GigabitEthernet0/3)][PhysicalLayer]}</Source> </newalarm.ITicket> </Tickets> </newalarm.ITicketListAspect> </Aspects> <CommunicationStateEnum type="Integer">3</CommunicationStateEnum> <DeviceName type="String">10.77.212.205</DeviceName> <ElementCategoryEnum type="Integer">4</ElementCategoryEnum> <ElementType type="String">Cisco 7206VXR</ElementType> <ElementTypeKey type="String">CISCO\_7206VXR</ElementTypeKey>  $<$ IP type="com.sheer.types.IPAddress">10.77.212.205</IP> <InvestigationStateEnum type="Integer">11</InvestigationStateEnum> <SoftwareVersion type="String">12.4(20)T4</SoftwareVersion> <SysDescription type="String">Cisco IOS Software, 7200 Software (C7200P-ADVENTERPRISEK9-M), Version 12.4(20)T4, RELEASE SOFTWARE (fc4) Technical Support: http://www.cisco.com/techsupport Copyright (c) 1986-2009 by Cisco Systems, Inc. Compiled Wed 02-Sep-09 01:54 by prod\_rel\_team</SysDescription> <SysLocation type="String" /> <SysName type="String">PE-7200</SysName> <SysUpTime type="java.util.Date">Fri Jan 22 16:39:11 **IST** 2010</SysUpTime> <VendorEnum type="Integer">3</VendorEnum>  $\langle$ /Imo $\rangle$ </IContainedImo> </Aspects> <ContainedObjectOid type="0id">{[ManagedElement(Key=10.77.212.205)]}</ContainedObjectOid> <Leaf type="Boolean">true</Leaf> <ManagedParent type="">Null</ManagedParent> <Map type="Oid">{[Map(Id=58003)]}</Map> Cisco Prime Network 5.2 BQL Integration Developer Guide

```
<Name type="String">10.77.212.205</Name>
            </IHierarchyNode>
          </Children>
        </IHierarchyChildrenAspect>
      </Aspects>
      <Children type="com.sheer.framework.imo.Oid_Array">
<com.sheer.framework.imo.Oid>{[HierarchyNode(Id=2208)]}</com.sheer.framewo
rk.imo.Oid>
      </Children>
    \langle/NewIMO>
    <PropertyName type="String">Children</PropertyName>
  </IAddNotification>
  <IAddNotification type="IAddNotification" instance_id="11">
    <ID
type="Oid">{[Map(Id=58003)][Notification(SequenceNumber=6)(Source={[Map(Id
= 58003)] }) (Time=
1264498501454)]}</ID>
    <NewIMO type="IMap" instance_id="12">
      <ID type="Oid">{[Map(Id=58003)]}</ID>
      <Aspects type="IMObjects_Array">
        <IMapLinksAspect type="IMapLinksAspect" instance_id="13">
          <ID type="Oid">{[Map(Id=58003)][MapLinksAspect]}</ID>
          <Links type="IMObjects_Array">
            <ITopologicalLink type="ITopologicalLink" instance_id="14">
              \text{ID}type="Oid">{[TopologicalLink(AEndPoint={[ManagedElement(Key=10.77.212.205)
l[LogicalRoot][F
WComponentContainer(Type=1)][RoutingEntity][IpInterface(IpInterfaceName=Gi
gabitEthernet0/3
) ] [Mpls] } ) (LinkType=6) (TunnelID=-
1) (ZEndPoint={[ManagedElement(Key=ASR1004)] [LogicalRoot] [
FWComponentContainer(Type=1)][RoutingEntity][IpInterface(IpInterfaceName=G
igabitEthernet1/
3/1)] [Mpls] })] } </ID>
              <BiDirectional type="Boolean">true</BiDirectional>
              <ConnectionInformation
type="String">IP</ConnectionInformation>
              <DetectionTypeEnum type="Integer">2</DetectionTypeEnum>
              <LinkTypeEnum type="Integer">6</LinkTypeEnum>
              <MaintenanceMode type="Boolean">false</MaintenanceMode>
            </ITopologicalLink>
            <ITopologicalLink type="ITopologicalLink" instance_id="15">
              <TD
type="Oid">{[TopologicalLink(AEndPoint={[ManagedElement(Key=10.77.212.205)
l[LogicalRoot][F
WComponentContainer(Type=1)][RoutingEntity][IpInterface(IpInterfaceName=Gi
gabitEthernet0/3
) ] [Mpls] } ) (LinkType=6) (TunnelID=-
1) (ZEndPoint={[ManagedElement(Key=CiscoGSRXR)] [LogicalRoo
t][FWComponentContainer(Type=1)][RoutingEntity][IpInterface(IpInterfaceNam
e=GigabitEtherne
t0/2/0/0)][Mpls]})]}</ID>
              <BiDirectional type="Boolean">true</BiDirectional>
              <ConnectionInformation
type="String">IP</ConnectionInformation>
              <DetectionTypeEnum type="Integer">2</DetectionTypeEnum>
              <LinkTypeEnum type="Integer">6</LinkTypeEnum>
              <MaintenanceMode type="Boolean">false</MaintenanceMode>
            </ITopologicalLink>
          \langle/Links>
        </IMapLinksAspect>
                            Cisco Prime Network 5.1 BQL Integration Developer Guide
```

```
</Aspects>
      <Links type="com.sheer.framework.imo.Oid_Array">
<com.sheer.framework.imo.Oid>{[TopologicalLink(AEndPoint={[ManagedElement(
Key=10.77.212.20
5) ] [LogicalRoot] [FWComponentContainer (Type=1) ] [RoutingEntity] [IpInterface (
IpInterfaceName=
GigabitEthernet0/3)][Mpls]})(LinkType=6)(TunnelID=-
1) (ZEndPoint={[ManagedElement(Key=ASR10
04) [LogicalRoot] [FWComponentContainer (Type=1) ] [RoutingEntity] [IpInterface
(IpInterfaceName
=GigabitEthernet1/3/1) [Mpls] }) ] } < /com.sheer.framework.imo.0id>
<com.sheer.framework.imo.Oid>{[TopologicalLink(AEndPoint={[ManagedElement(
Key=10.77.212.20
5) ] [LogicalRoot] [FWComponentContainer (Type=1) ] [RoutingEntity] [IpInterface (
IpInterfaceName=
GigabitEthernet0/3)][Mpls]})(LinkType=6)(TunnelID=-
1) (ZEndPoint={[ManagedElement(Key=Cisco
GSRXR)][LogicalRoot][FWComponentContainer(Type=1)][RoutingEntity][IpInterf
ace(IpInterfaceN
ame=GigabitEthernet0/2/0/0)][Mpls]})]}</com.sheer.framework.imo.Oid>
      \langle/Links>
    \langle/NewIMO>
    <PropertyName type="String">Links</PropertyName>
  </IAddNotification>
</IMObjects_Array>
```
IAddNotification has the following elements:

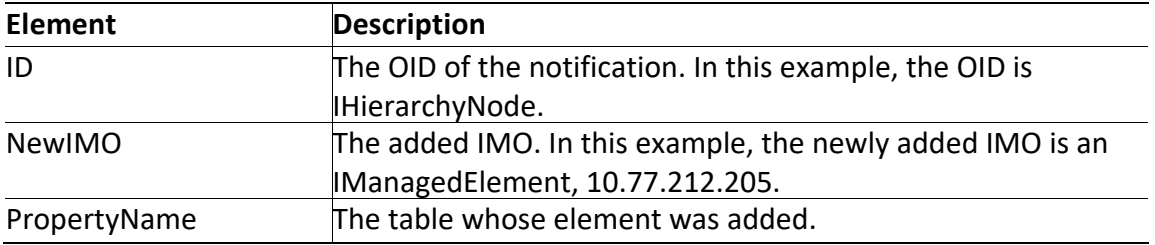

#### <span id="page-107-0"></span>**IRemoveNotification**

IRemoveNotification is sent by a containing object to indicate that one of its internal IMOs has been deleted. The following example contains the notification message when a network element is deleted from the map:

```
commandId=111
<?xml version="1.0" encoding="UTF-8"?>
<IMObjects Array>
  <IRemoveNotification type="IRemoseNtification" instance_id="1">
      <TD
      type="Oid">{[Notification(Source={[HierarchyNode(Id=2204)]})]}</ID>
      <NewIMO type="THerarctyMode" instance_id="2">
         <ID type="Oid">{[HierarchyNode(Id=2204)]}</ID>
         <Children type="com.sheer.framework.imo.Oid_Array">
<con.sheer.franework.ino.Oid>{        [HierarchyAtob(Id=208)         ]        }</con.sheer.franewor
```

```
k.mo.Ord>
```
</Children>  $\langle$ /NewIMO>

Cisco Prime Network 5.2 BQL Integration Developer Guide
<PropertyName type="String">Children</PropertyName> </IRemoveNotification> <IRemoveNotification type="IRemoveNotification" instance\_id="3">  $<$ ID type="Oid">{ [Mip(Id=560B) ] [Ntrification(SegenceNintee="7) (Stunce= { [Mp (Id=5808) ] }) (Inre= 1264499375771)]}</ID> <NewIMO type="IMap" instance\_id="4">  $\langle$ ID type="Oid">{[Map(Id=58003)]} $\langle$ /ID> <Links type="com.sheer.framework.imo.Oid\_Array"> Ket 10.77.212.20 5) [LogicalRot] [RVComporentContainer(Bype=1)] [Routing Finity] [TpTinenface( IpIntenfaceNure=GigebitEthernet0/3)][Mpls]})(LinkType=6)(EnnelID=-1) (ZErdRoint={MarageElerratt(Key=ASR10 (4)][IggicalRot][RVComporentContainer(Eype=1)][RoutingEntity][IpIntenface **(TolidenfaceName** <con.sheer.franework.ino.Ord<{[Rpo]cog|callink(296rBeint={[MarageE1|anert( Ket 10.77.212.20 5) [LogicalRot] [RNCoporertCortainer(Expe=1) ] [Rothrophology] [IpTrienface( IpInterfaceNme=Giostrifthemet0/3)][Mpls]})(LinkType=6)(EmnelID=-1) (ZEnRoint={ManageFlerent (Key-Cisco GBXR) [[cgicalRot] [RVCoporetCortainer([Spe=1)] [RotingErtity] [[pJirterf ae (Initerfacion ame=GigabitEthernet0/2/0/0)][Mpls]})]}</com.sheer.framework.imo.Oid>  $\langle$ /Links>  $\langle$ /NewIMO> <PropertyName type="String">Links</PropertyName> </IRemoveNotification>

```
</IMObjects_Array>
```
IRemoveNotification has the following elements:

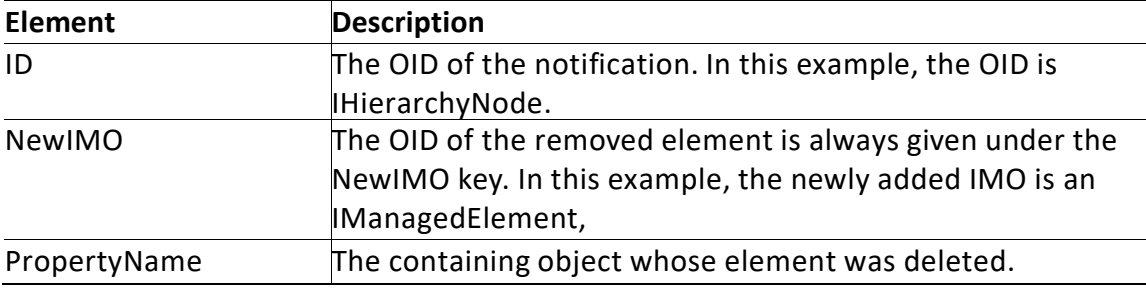

### **IObjectDeleteNotification**

IObjectDeleteNotification is sent by an object when it is deleted. The following example contains the notification message when a map (map ID 58003) is deleted from the Prime Network Vision:

```
commandId=111
<?xml version="1.0" encoding="UTF-8"?>
<IMObjects_Array>
  <IRemoveNotification type="IRemoveNtification" instance_id="1">
        <ID type="Oid">{[Notification(Source={[Map(Id=58003)]})]}</ID>
        <NewIMO type="IMO" instance_id="2">
```

```
<ID type="0id">{[Map(Id=58003)]}</ID>
              <Aspects type="IMObjects_Array">
                    <IAspect type="IAspect" instance_id="3">
                           <ID
                      type="Oid">{Mpp(Id=58003)] MapDataAqpeet]}</ID>
                    </IAspect>
              </Aspects>
        \langle/NewIMO>
        <PropertyName type="String">Aspects</PropertyName>
   </IRemoveNotification>
 <IObjectDeleteNotification type="IObjectDeleteNotification"
instance_id="4">
        <0id type="0id">{[Map(Id=58003)]}</0id>
  </IObjectDeleteNotification>
</IMObjects_Array>
```
IObjectDeletedNotification reports the OID of the deleted element.

**Note** IRemoveNotification is sent whenever any child object is deleted. IObjectDeleteNotification is sent whenever the object is deleted.

> IRemoveNotification is generated for a containing object when one of its elements is removed. For example, when registering a Virtual Circuit (VC), IRemoveNotification is sent whenever a VC is removed. However, when registering on a specific VC, an IObjectDeletedNotification is sent only when the VC is removed. As another example is, if an NE is removed from a map, IRemoveNotification is generated, and if the map is removed, IObjectDeleteNotification is generated.

# **Unregistering from Notifications**

After registering to one or more notifications, a client application should unregister when the notifications are no longer needed.

• To unregister by ID over a secured socket connection:

*ID*

- To unregister all over a secured socket connection: Unregister all
- To unregister over web services, use the void unregister (String registrationId) function. See Prime Network Web [Services Endpoint](#page-82-0) References, page 71 for details.

**Note** Closing the socket connection implicitly unregisters all registrations.

# **5.2.3 Notification Interfaces Summary**

[Table 5-1](#page-110-0) describes the notification operations supported by Prime Network.

<span id="page-110-0"></span>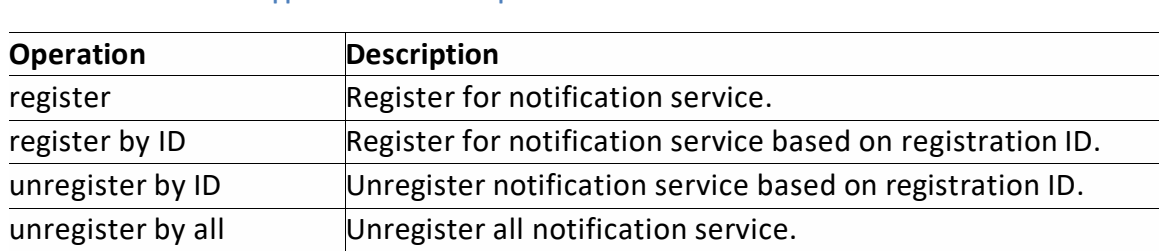

# **5.2.4 Sample BQL Scripts for Notification Service**

**Table 5-1 Supported Notification Operations**

This section contains the following sample BQL scripts:

- [Registering for Notification Using the BQL Get and Register Command,](#page-110-1) page 99
- •
- Registering for [Notification](#page-115-0) Using the BQL Register **Command**, page 104

#### <span id="page-110-1"></span>**Registering for Notification Using the BQL Get and Register Command**

In the following example, the client application is registering for notification using the command ID (111) for a particular map (map ID 58003). The client application will receive notification whenever this map is updated.

Here, Get and Register commands are used. When you run these commands, the information for the map ID 58003 is retrieved, and then the client application is registered to receive notification.

```
commandId=111
<?xml version="1.0" encoding="UTF-8"?>
<command name="Get">
  <param name="oid">
        <value>{[Map(Id=58003)]}</value>
  \langle/param>
  <param name="rs">
        <value><key name="GetMapDetails">
  <entry name="depth">100</entry>
  <entry name="register">true</entry>
  <entry name="cachedResultAcceptable">true</entry>
  <key name="requiredProperties">
        <key name="com.sheer.imo.IHierarchyNode">
          <entry name="Name"/>
          <entry name="ManagedParent"/>
          <entry name="Map"/>
          <entry name="Children"/>
          <entry name="Leaf"/>
          <entry name="ContainedObjectOid"/>
        \langle/key>
<key name="com.sheer.imo.IReconciliationAspect">
  <entry name="TypeEnum"/>
```
#### Cisco Prime Network 5.1 BQL Integration Developer Guide

```
\langle/key>
  <key name="com.sheer.imo.newalarm.ITicket">
        <entry name="Source"/>
        <entry name="EventCount"/>
        <entry name="LatestState"/>
        <entry name="AggregatedAckStateEnum" />
        <entry name="AutoCleared"/>
        <entry name="Archived"/>
            <entry name="LastModificationTime"/>
            <entry name="AggregatedSeverityEnum" />
            <entry name="ReductionCount"/>
            <entry name="DuplicationCount"/>
            <entry name="AffectedDevicesCount"/>
            <entry name="AlarmCount"/>
        \langle/key>
        <key name="com.sheer.imo.ILink">
            <entry name="BiDirectional"/>
            <entry name="ConnectionInformation"/>
            <entry name="LinkTypeEnum"/>
        \langle/key>
        <key name="com.sheer.imo.IVlanEntryReferencedStpAspect">
            <entry name="StpPortInfo"/>
        </key>
        <key name="com.sheer.imo.INE">
            <entry name="ScriptMetadataOids"/>
        \langle/key>
        <key name="com.sheer.imo.IHierarchyChildrenAspect">
            <entry name="Children"/>
        \langle/kev>
        <key name="com.sheer.imo.IBusinessObject">
            <entry name="Name"/>
            <entry name="Notes"/>
            <entry name="TypeEnum" />
            <entry name="EKey"/>
        \langle/key>
        <key name="com.sheer.imo.IBridge">
            <entry name="StpInstanceInfo"/>
            <entry name="ScriptMetadataOids"/>
        </key>
        <key name="com.sheer.imo.IMapDataAspect">
            <entry name="LinksTypeFilter"/>
        \langle/kev>
        <key name="com.sheer.imo.IContainedImo">
            <entry name="ContainedObjectOid"/>
        \langle/key>
        <key name="com.sheer.imo.IReferencedImosAspect">
            <entry name="Efd"/>
        </key>
        <key name="com.sheer.imo.IReferencedPortInfoAspect">
            <entry name="*"/>
        </key>
        <key name="com.sheer.imo.IReferencedEndPointsAspect">
            <entry name="ZEndPoint"/>
            <entry name="AEndPoint"/>
        \langle/kev>
        <key name="com.sheer.imo.newalarm.ITicketListAspect">
            <entry name="Tickets"/>
        \langle/kev>
        <key name="com.sheer.imo.ITopologicalLink">
            <entry name="MaintenanceMode"/>
            <entry name="DetectionTypeEnum" />
            <entry name="BiDirectional"/>
Cisco Prime Network 5.2 BQL Integration Developer Guide
```

```
<entry name="ConnectionInformation"/>
    <entry name="LinkTypeEnum"/>
\langle/key>
<key name="com.sheer.imo.IStpPortsAspect">
    <entry name="*"/>
</key>
<key name="com.sheer.imo.IContainedHierarchyNode">
    <entry name="HierarchyRootOid"/>
\langle/key>
<key name="com.sheer.imo.IMapAspect">
    <entry name="XCoordinate"/>
    <entry name="YCoordinate"/>
    <entry name="MapOid"/>
    <entry name="Height"/>
    <entry name="Background"/>
    <entry name="SubGraph"/>
    <entry name="Width"/>
</key>
<key name="com.sheer.imo.technologies.IIPInterface">
    <entry name="Address"/>
\langle/key>
<key name="com.sheer.imo.IEthernetFlowDomain">
    <entry name="Name"/>
\langle/key>
<key name="com.sheer.imo.IBusinessElement">
    <entry name="*"/>
\langle/kev>
<key name="com.sheer.imo.IReferencedBridgeAspect">
    <entry name="Bridge"/>
\langle/key>
<key name="com.sheer.imo.IBusinessLink">
    <entry name="ZEndPoint"/>
    <entry name="AEndPoint"/>
    <entry name="BiDirectional"/>
    <entry name="LinkTypeEnum"/>
</key>
<key name="com.sheer.imo.IAlarmBusinessObject">
    <entry name="*"/>
\langle/key>
<key name="com.sheer.imo.IRepAspect">
    <entry name="*"/>
\langle/kev>
<key name="com.sheer.imo.technologies.IStpPortInfo">
    <entry name="StpPortState"/>
    <entry name="StpPortRole"/>
    <entry name="ScriptMetadataOids"/>
\langle/key>
<key name="com.sheer.imo.IReferencedStpInstanceInfoAspect">
    <entry name="StpInstanceInfo"/>
</key>
<key name="com.sheer.imo.IVrf">
    <entry name="ScriptMetadataOids"/>
\langle/key>
<key name="com.sheer.imo.technologies.IVlanEntry">
    <entry name="StpPortInfo"/>
    <entry name="ScriptMetadataOids"/>
\langle/key>
<key name="com.sheer.imo.IReferencedStpPortsInfoAspect">
    <entry name="ASideStpPortInfo"/>
    <entry name="ZSideStpPortInfo"/>
\langle/kev>
<key name="com.sheer.imo.IMapLinksAspect">
                    Cisco Prime Network 5.1 BQL Integration Developer Guide
```

```
<entry name="Links"/>
    </key>
    <key name="com.sheer.imo.technologies.IStpInstanceInfo">
        <entry name="IsRoot"/>
        <entry name="ScriptMetadataOids"/>
    </key>
    <key name="com.sheer.imo.ISeverityAspect">
        <entry name="*"/>
    \langle/key>
    <key name="com.sheer.imo.ICapacityExceededAspect">
        <entry name="*"/>
    \langle/key>
    <key name="com.sheer.imo.IMap">
        <entry name="Name"/>
        <entry name="Links"/>
        <entry name="HierarchyRootOid"/>
    \langle/key>
    <key name="com.sheer.imo.technologies.vendors.cisco.IREPPortInfo">
        <entry name="SegmentId"/>
        <entry name="PortRole"/>
        <entry name="BlockedVlans"/>
        <entry name="PortType"/>
        <entry name="OperPortStatus"/>
    \langle/key>
    <key name="com.sheer.imo.IEthFlowPointReferencedNEAspect">
        <entry name="NetworkElement"/>
    \langle/kev>
    <key name="com.sheer.imo.IManagedElement">
        <entry name="SysLocation"/>
        <entry name="DeviceName"/>
        <entry name="ElementType"/>
        <entry name="IP"/>
        <entry name="SysUpTime"/>
        <entry name="VendorEnum"/>
        <entry name="ElementTypeKey"/>
        <entry name="ScriptMetadataOids"/>
        <entry name="CommunicationStateEnum"/>
        <entry name="ElementCategoryEnum" />
        <entry name="SoftwareVersion"/>
        <entry name="SysDescription"/>
        <entry name="InvestigationStateEnum"/>
        <entry name="SysName"/>
    \langle/kev>
\langle/key>
<key name="requiredAspects">
    <key name="com.sheer.imo.keys.IManagedElementOid">
        <entry name="com.sheer.imo.keys.ITicketListAspectOid"/>
        <entry name="com.sheer.imo.keys.IBusinessObjectOid"/>
        <entry name="com.sheer.imo.keys.ISeverityAspectOid"/>
    </key>
    <key name="com.sheer.imo.keys.IMapOid">
        <entry name="com.sheer.imo.keys.IContainedHierarchyNodeOid"/>
        <entry name="com.sheer.imo.keys.IMapDataAspectOid"/>
        <entry name="com.sheer.imo.keys.IMapLinksAspectOid"/>
        <entry name="com.sheer.imo.keys.ICapacityExceededAspectOid"/>
    \langle/kev>
    <key name="com.sheer.imo.keys.IBusinessElementOid">
        <entry name="com.sheer.imo.keys.IBusinessObjectOid"/>
    \langle/key>
    <key name="com.sheer.imo.keys.IVlanEntryOid">
        <entry name="com.sheer.imo.keys.IReconciliationAspectOid"/>
```
Cisco Prime Network 5.2 BQL Integration Developer Guide

```
<entry
name="com.sheer.imo.keys.IVlanEntryReferencedStpAspectOid"/>
            <entry name="com.sheer.imo.keys.ITicketListAspectOid"/>
            <entry name="com.sheer.imo.keys.IBusinessObjectOid"/>
            <entry name="com.sheer.imo.keys.ISeverityAspectOid"/>
        \langle/key>
        <key name="com.sheer.imo.keys.ILinkOid">
            <entry name="com.sheer.imo.keys.IRepAspectOid"/>
            <entry name="com.sheer.imo.keys.IStpPortsAspectOid"/>
            <entry name="com.sheer.imo.keys.ITicketListAspectOid"/>
            <entry name="com.sheer.imo.keys.IBusinessObjectOid"/>
            <entry name="com.sheer.imo.keys.ISeverityAspectOid"/>
        \langle/kev>
        <key name="com.sheer.imo.keys.IBridgeOid">
            <entry name="com.sheer.imo.keys.IReconciliationAspectOid"/>
            <entry name="com.sheer.imo.keys.ITicketListAspectOid"/>
            <entry
name="com.sheer.imo.keys.IReferencedStpInstanceInfoAspectOid"/>
            <entry name="com.sheer.imo.keys.IBusinessObjectOid"/>
            <entry name="com.sheer.imo.keys.ISeverityAspectOid"/>
        \langle/kev>
        <key name="com.sheer.imo.keys.INewAlarmOid">
            <entry name="com.sheer.imo.keys.IAlarmBusinessObjectOid"/>
        \langle/kev>
        <key name="com.sheer.imo.keys.IHierarchyNodeOid">
            <entry name="com.sheer.imo.keys.IMapAspectOid"/>
            <entry name="com.sheer.imo.keys.IHierarchyChildrenAspectOid"/>
            <entry name="com.sheer.imo.keys.IContainedImoOid"/>
        \langle/kev>
        <key name="com.sheer.imo.keys.IEthFlowPointOid">
            <entry
name="com.sheer.imo.keys.IEthFlowPointReferencedNEAspectOid"/>
            <entry name="com.sheer.imo.keys.IBusinessObjectOid"/>
        \langle/kev>
        <key name="com.sheer.imo.keys.ISwitchingEntityOid">
            <entry name="com.sheer.imo.keys.IReferencedBridgeAspectOid"/>
            <entry name="com.sheer.imo.keys.IBusinessObjectOid"/>
        \langle/kev>
        <key name="com.sheer.imo.keys.INetworkVlanOid">
            <entry name="com.sheer.imo.keys.IBusinessObjectOid"/>
            <entry name="com.sheer.imo.keys.IReferencedImosAspectOid"/>
        \langle/kev>
        <key name="com.sheer.imo.keys.IRepAspectOid">
            <entry
name="com.sheer.imo.keys.IReferencedPortInfoAspectOid"/>
        \langle/key>
        <key name="com.sheer.imo.keys.IStpPortsAspectOid">
            <entry
name="com.sheer.imo.keys.IReferencedStpPortsInfoAspectOid"/>
        \langle/key>
        <key name="com.sheer.imo.keys.IBusinessLinkOid">
            <entry
name="com.sheer.imo.keys.IReferencedEndPointsAspectOid"/>
        \langle/kev>
        <key name="com.sheer.imo.keys.INEOid">
            <entry name="com.sheer.imo.keys.IReconciliationAspectOid"/>
            <entry name="com.sheer.imo.keys.ITicketListAspectOid"/>
            <entry name="com.sheer.imo.keys.IBusinessObjectOid"/>
            <entry name="com.sheer.imo.keys.ISeverityAspectOid"/>
        \langle/key>
    </key>
</key></value>
                            Cisco Prime Network 5.1 BQL Integration Developer Guide
```

```
</param>
</command>
```
## <span id="page-115-0"></span>**Registering for Notification Using the BQL Register Command**

In the following example, the client application is registering for notification of ticket updates for all network elements that are managed in Prime Network. Here, the **Register** command is used. When you run this command, the client application is registered to receive notification without retrieving the data.

```
<command name="Register">
<param name="oid">
<value>{[TicketListAspect]}</value>
</param>
<param name="rs">
<value>
<key name="">
  <entry name="depth">100</entry>
  <entry name="register">true</entry>
  <entry name="cachedResultAcceptable">false</entry>
  <key name="requiredProperties">
         <key name="com.sheer.imo.newalarm.ITicketListAspect">
                <entry name="Tickets" \rightarrow\langle/kev\rangle<key name="com.sheer.imo.newalarm.ITicket">
         <entry name="*"/>
      \langle/key>
  \langle/key>
\langle/key>
\langle/value>
\langle/param>
</command>
```
# **5.3 Administering Cisco Prime Network Using BQL**

Administrators can control and configure the behavior of Cisco Prime Network using BQL commands. BQL interacts with the Prime Network Registry to query and modify configuration information. You can perform the following administration functions using BQL:

- Setting up and administrating Prime Network Servers (units and gateway).
- Managing global settings for viewing database segments, viewing and installing client licenses, customizing a message of the day, configuring polling groups, and configuring protection groups.
- Managing security, scopes, and user accounts.
- Customizing static links used in Prime Network Vision topology.

[Figure](#page-116-0) 5-3 shows a high-level overview of how BQL is used to administer Prime Network.

<span id="page-116-0"></span>Figure 5-3 Administering Prime Network Using BQL

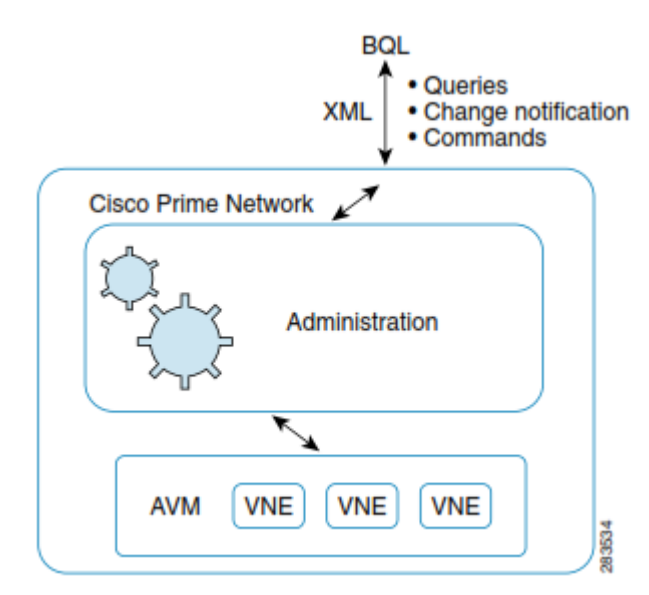

# **AVM and VNEs**

Prime Network gateway processes are divided into AVMs. AVMs are Java processes (independentJVMs) with their own dedicated memory. AVMs are mostly used to provide the necessary distribution support platform for executing and monitoring multiple VNEs. Prime Network gateway processes and VNEs commonly reside on Prime Network units, but they can also reside on a Prime Network gateway. Some Prime Network server processes are reserved for system use.

Virtual Network Elements (VNEs) are entities that maintain a live model of each network element and of the entire network. A VNE:

- Is an abstract representation of an actual network element that runs as a completely autonomous process within a Prime Network unit. Each VNE is assigned to manage a single network element instance and contains a replica of that element.
- Uses whatever southbound management interfaces the network element implements (for example, SNMP or Telnet).
	- Maintains a near-real-time network model using device polling and asynchronous data collection. The actual data collection, which is by nature vendor and device specific, is the responsibility of the VNE driver component of the VNE. A VNE driver maps specific device properties to a simplified vendor-neutral device model.

Cisco Prime Network 5.1 BQL Integration Developer Guide

For more information about the Prime Network architecture, VNEs, and AVMs, see the *[Cisco Prime](http://www.cisco.com/en/US/products/ps11879/prod_maintenance_guides_list.html) Network 4.2.2 [Administrator](http://www.cisco.com/en/US/products/ps11879/prod_maintenance_guides_list.html) Guide*.

# **Additional Reading**

- Review *Cisco Prime Network 4.2.2 [Administrator](http://www.cisco.com/en/US/products/ps11879/prod_maintenance_guides_list.html) Guide* to understand the Prime Network administrative tasks. This guide also provides details on the Prime Network user roles and scopes.
- See the *Cisco Prime Network Information Model* Javadoc to understand the IMO for the Prime Network administrative tasks. This document is available on the Prime Network [Technology](https://developer.cisco.com/site/prime-network/) Center website. You must have a Cisco.com account with partner level access, or you must be a Prime Network licensee to access this website.

# **5.3.1 Management Interfaces**

[Table 5-2](#page-117-0) lists the BQL commands supported for management-related queries.

<span id="page-117-0"></span>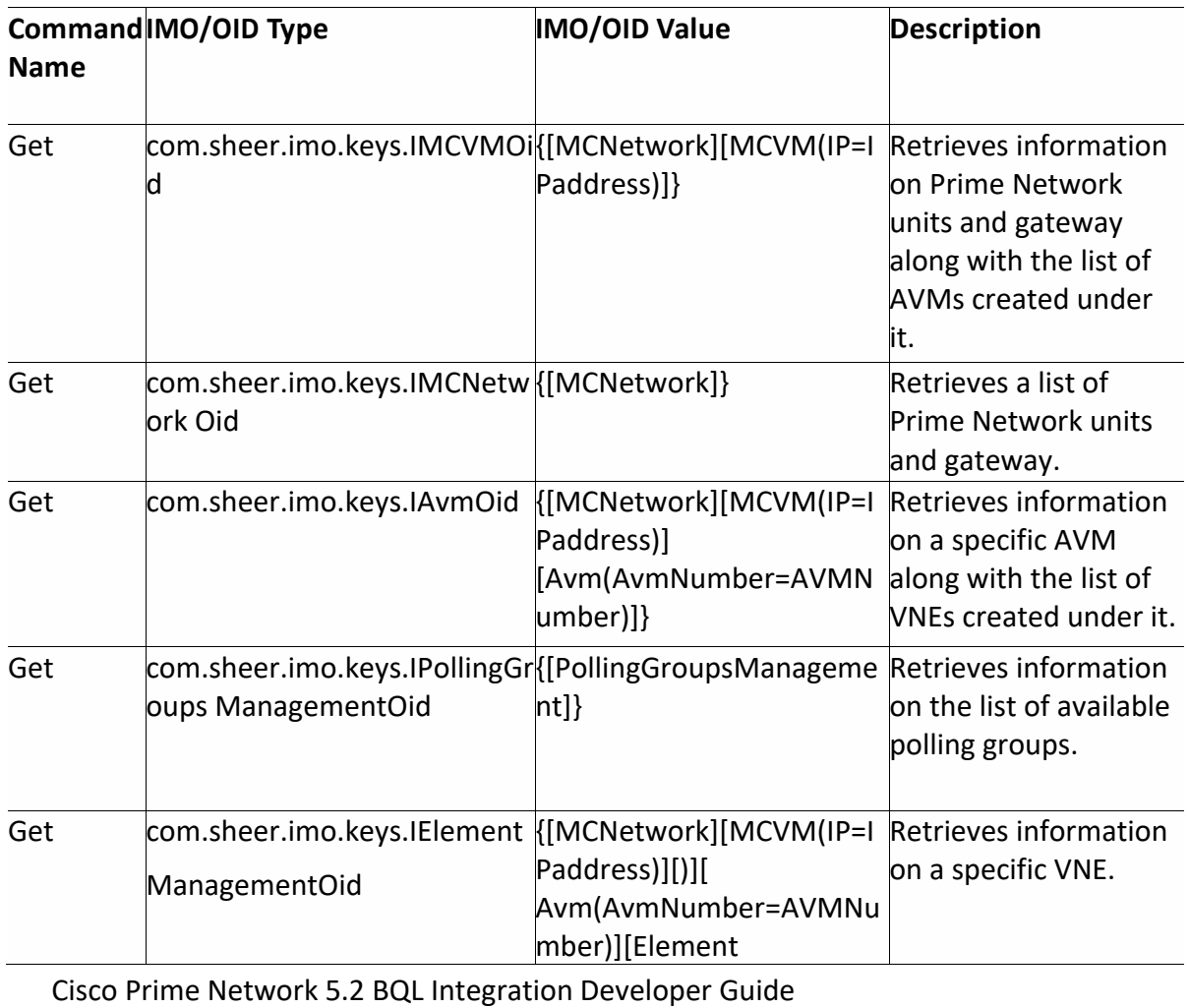

me)]}

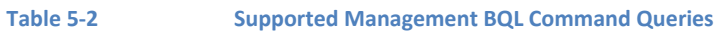

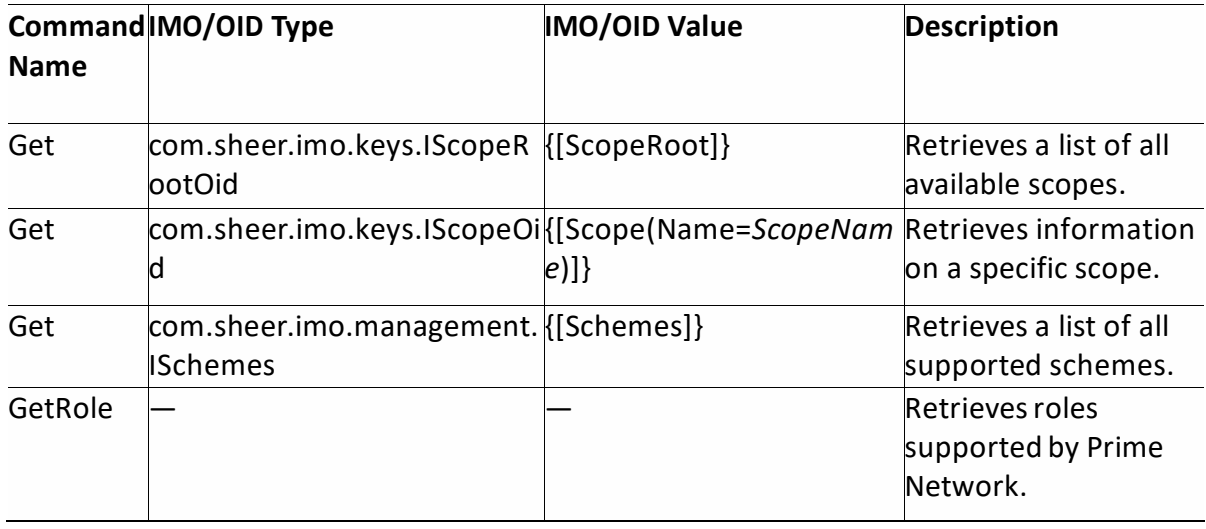

[Table 5-3](#page-118-0) lists the BQL commands supported for management-related operations.

**Table 5-3 Supported Management BQL Commands Operations**

<span id="page-118-0"></span>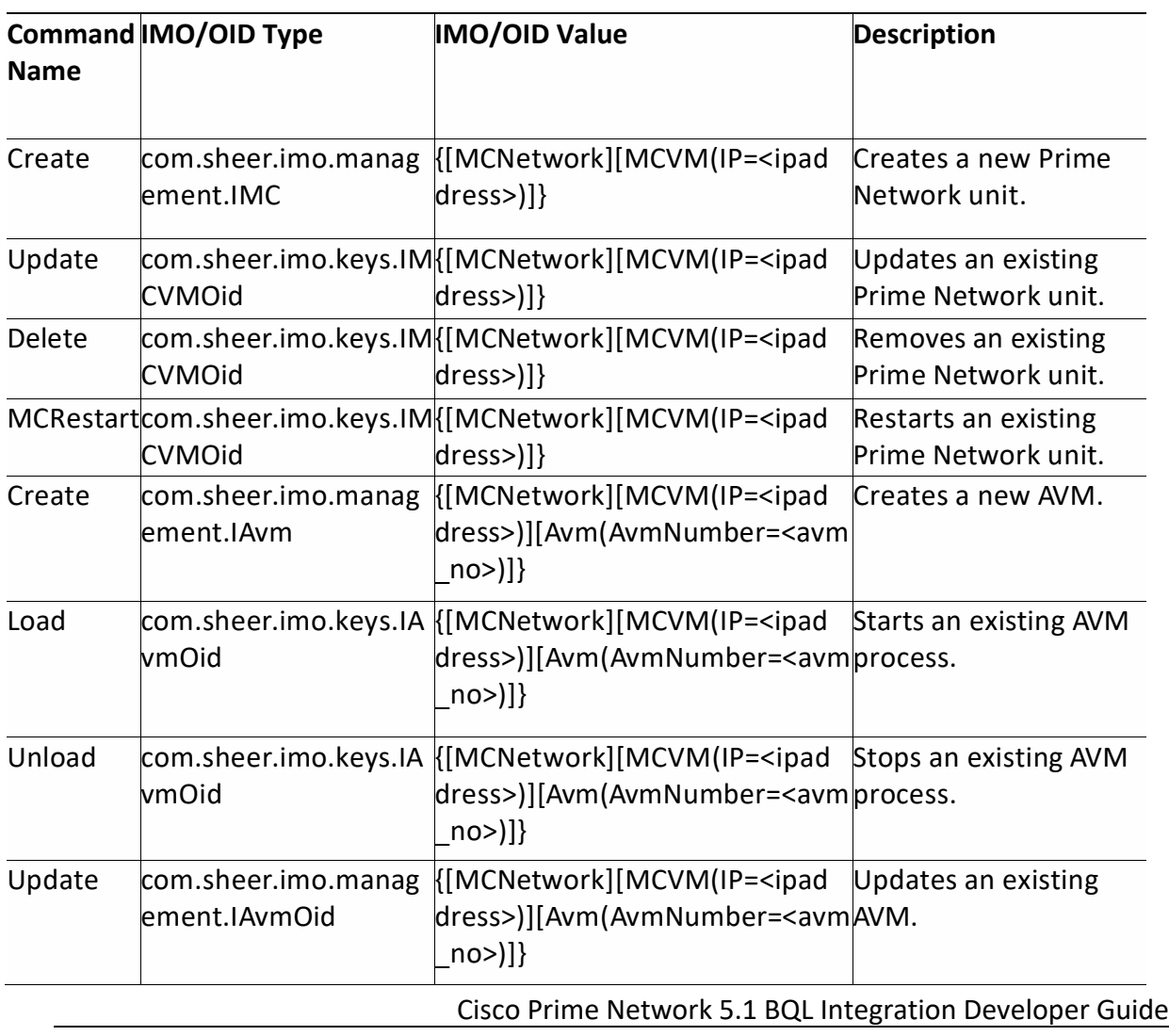

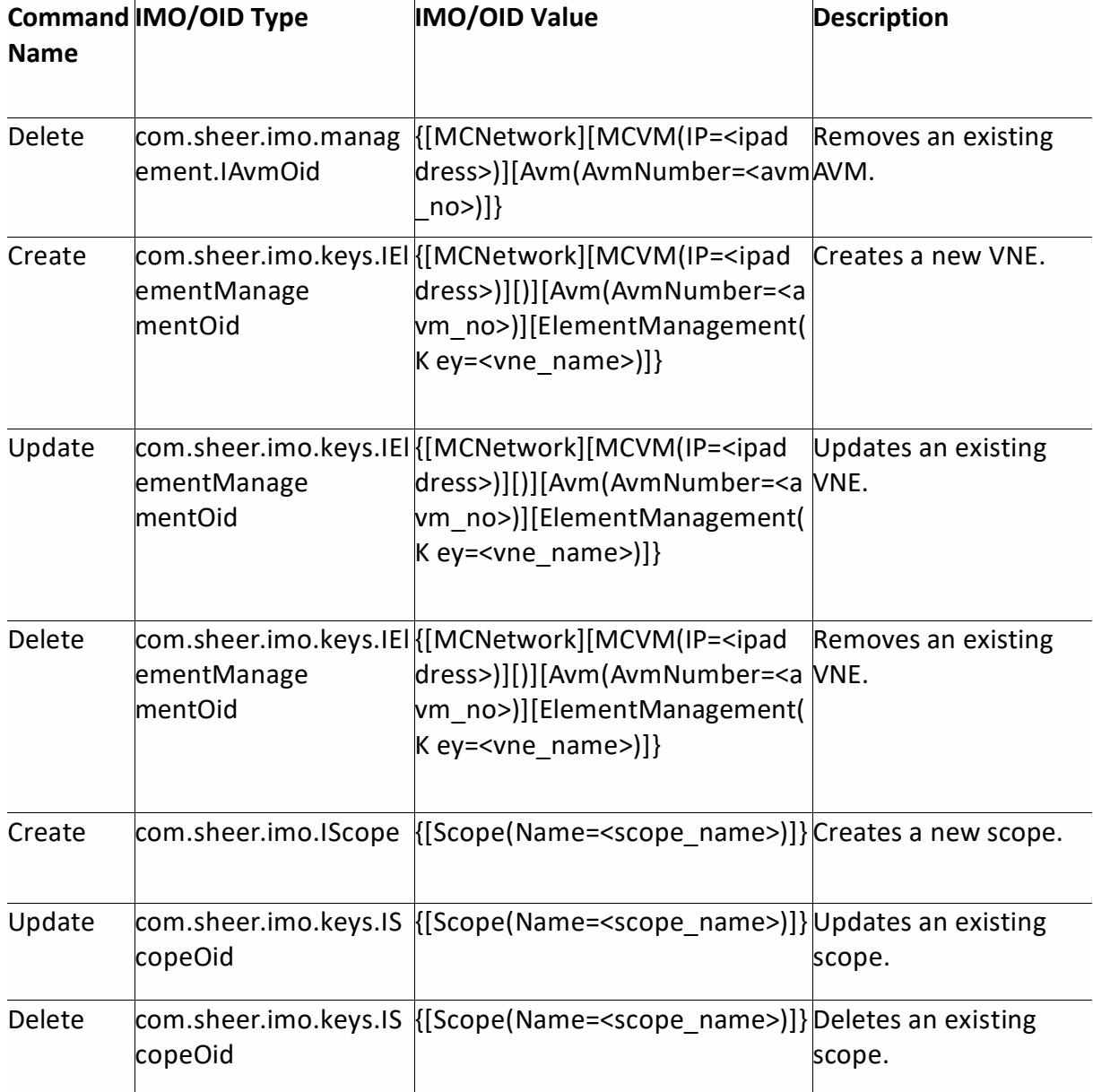

# **Required OID Strings**

[Table 5-4](#page-119-0) list the OID strings that are required to manage AVMs and VNEs.

#### <span id="page-119-0"></span>**Table 5-4 OID Strings Required for Managing AVMs and VNEs**

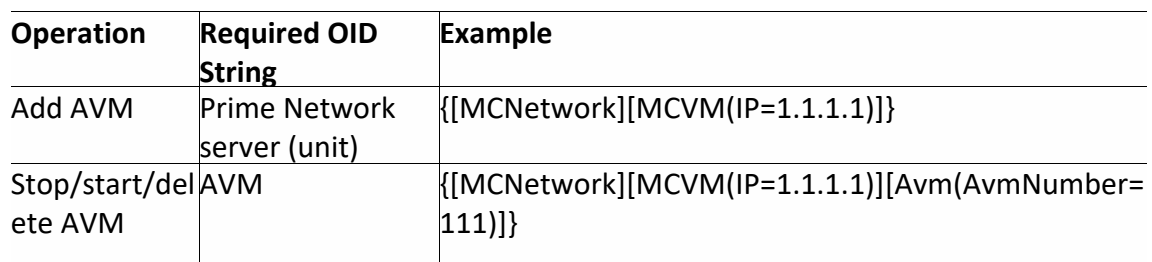

Cisco Prime Network 5.2 BQL Integration Developer Guide

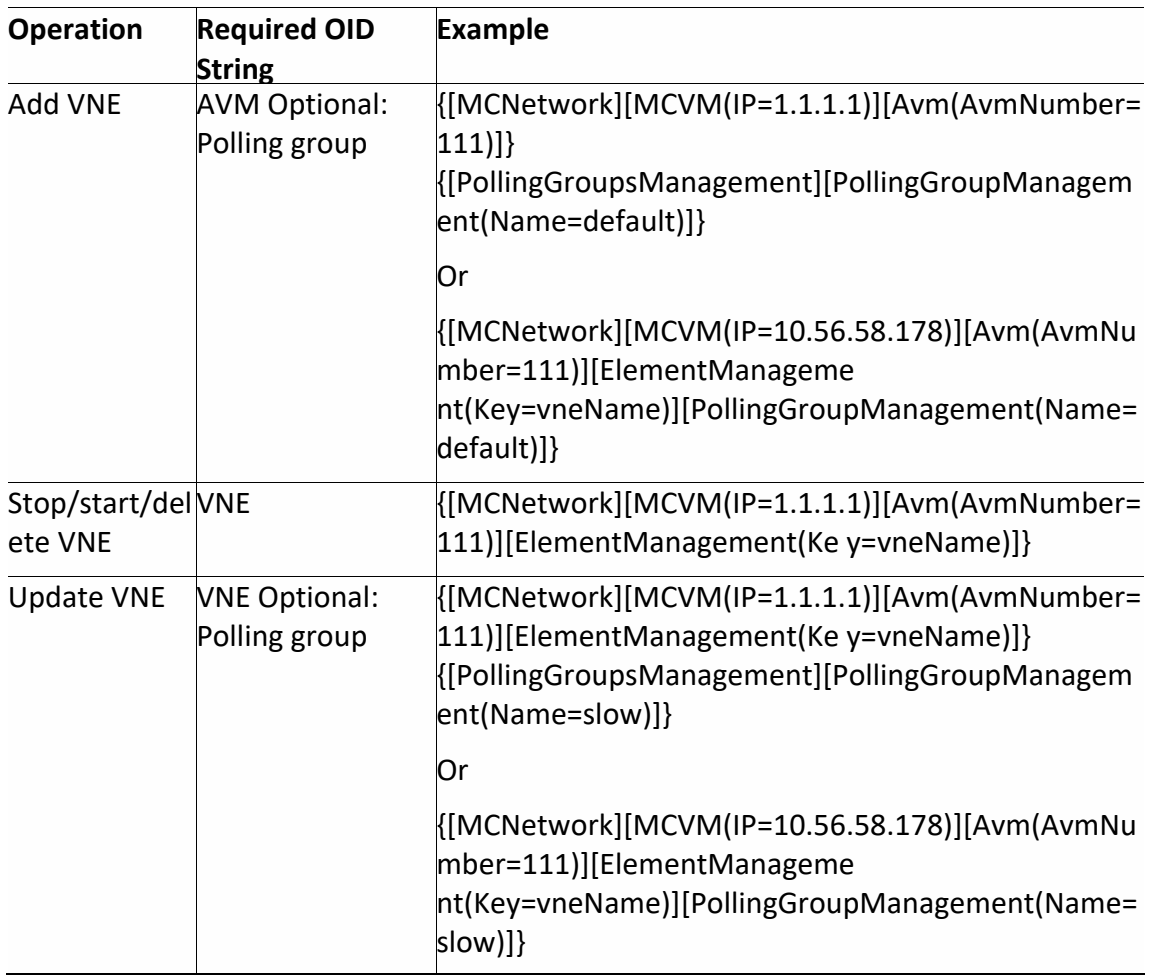

# **5.3.2 Sample BQL Scripts forManaging AVMs and VNEs**

This section contains the following sample BQL scripts:

- Creating a Prime [Network](#page-121-0) Unit, page [110](#page-121-0)
- •
- [Creating](#page-121-1) an **AVM**, page [110](#page-121-1)
- [Creating](#page-122-0) a VNE, page, [111](#page-122-0)
- Getting Prime [Network](#page-123-0) Unit Details, page [112](#page-123-0)
- GuirgAMetails[,](#page-123-1) page [112](#page-123-1)
- Getting AVM [Properties,](#page-124-0) page [113](#page-124-0)
- Getting AVM [Memory](#page-125-0) Details, page [114](#page-125-0)
- Getting VNE [Properties,](#page-125-1) page [114](#page-125-1)
- Getting Prime Network Unit [Properties,](#page-126-0) page [115](#page-126-0)
- Getting Prime Network Gateway [Properties,](#page-126-1) page [115](#page-126-1)
- Getting Polling Group Details, page [116](#page-127-0)
- •
- [Getting](#page-127-1) a **Role**, page [117](#page-127-1)
- [Starting](#page-128-0) an [AVM, page](#page-128-1) [117](#page-128-0)
- •
- [Stopping](#page-128-1) an **AVM**, page [117](#page-128-1)
- [Starting](#page-128-2) a VNE, page [117](#page-128-2)
- [Stopping](#page-129-0) a VNE, page [118](#page-129-0)
- [Disabling](#page-129-1) Adaptive Polling, page [118](#page-129-1)
- [Deleting](#page-130-0) a VNE, page [119](#page-130-0)
- [Deleting](#page-131-0) an AVM, page [120](#page-131-0)
- Deleting a Prime [Network](#page-131-1) Unit, page [120](#page-131-1)

The Mediator Debugger tool helps you identify the BQL commands for any Prime Network GUI task (except for Prime Network Events tasks). Using this tool, you can write your own BQL commands for the required GUI tasks.

### <span id="page-121-0"></span>**Creating a Prime Network Unit**

The following example showsthe usage of the BQL **Create** command to add a unit in the Prime Network gateway. Here, change the unit IP address (10.77.213.238) to add a new unit under the default protection group with the high availability feature enabled.

```
<command name="Create">
  <param rame="indopet">
  <value>
  <management. IMC>
   <ID \tan 12{ [MCNetwork] [MCVM(IP=10.77.213.238) ] }
   </TD>
   <htdtAcilityErdOecltype="Boolean">true</HighAvailabilityEnabled>
   <ProtectionGroupOid type="Oid">
   {[MCNetwork][MCVM(IP=10.77.213.238)][ProtectionGroup(Key=default-pg)]}
   </ProtectionGroupOid>
  </management.IMC>
  </value>
  </param>
\langle/command>
```
### <span id="page-121-1"></span>**Creating an AVM**

The following example shows the usage of the BQL **Create** command to add an AVM in the Prime Network gateway. Here, change the Prime Network unit IP address (10.77.213.238), AVM number(601), and AVM name (TestAVM) to add a new AVM with the high availability feature enabled.

```
<command name="Create">
  <param name="imobject">
  <value>
  <management.IAvm>
    <ID
  type="Oid">{[MCNetwork][MCVM(IP=10.77.213.238)][Avm(AvmNumber=601)]}</I
  D><AdminStatusEnum type="Integer">1</AdminStatusEnum>
    <AvmKey type="com.sheer.types.Key">TestAVM</AvmKey>
    <hight>collability Pracked type="Boolean">true</HighAvailability Enabled>
```
Cisco Prime Network 5.2 BQL Integration Developer Guide

```
<MaximumMemory type="Integer">256</MaximumMemory>
  </management.IAvm>
  \langle/value>
  </param>
</command>
```
#### <span id="page-122-0"></span>**Creating a VNE**

The following example shows the usage of the BQL **Create** command to add a VNE. Here, change the Prime Network unit IP address (10.77.213.238), AVM number (601), VNE name (TestVNE), and VNE IP address (192.168.2.2) to add a new VNE. In this example:

- ICMP is enabled with polling rate (2000000 msec).
- Local Setting adaptive polling is enabled with upper threshold (90) and lower threshold (60) values.
- SNMPv1 is enabled along with the community strings (public and private).
- VNE scheme (product) is defined.
- Telnet is enabled with the telnet sequence  $(H, cisco, :)$ .
- Event generating IP address (192.168.10.10) is configured.

```
<command name="Create">
  <param name="imobject">
        <br />
               <magenert.IElenertManagenert>
        <1Dtype="Oid">{        [MINEtvark]        [MIM(112-10.77.213.236)        ]        [Ann(AnNunbe
  r=601) ] [ElementManagement (Key=TestVNE) ] } </ID>
        < Rigtix ERII ing Setting Funtype="Integer">2</Adaptive Polling Set
tingEnum>
              <AdminStatusEnum type="Integer">0</AdminStatusEnum>
              <ElementClassEnum type="Integer">0</ElementClassEnum>
              <ElementName type="String">TestVNE</ElementName>
              <ICMPEnabled type="Boolean">true</ICMPEnabled>
              <ICMPPollingRate type="Integer">2000000</ICMPPollingRate>
              <IP type="com.sheer.types.IPAddress">192.168.2.2</IP>
<docalAdptneRollingSettingstype="hanagement.TAdptneRollingS
ettings">
              <ID type="Oid">{[]}</IID
              <Enabled type="Boolean">true</Enabled>
                     <LowerThreshold type="Integer">60</LowerThreshold>
                     <UpperThreshold type="Integer">90</UpperThreshold>
                  </LocalAdaptivePollingSettings>
                 <MaintenanceEnabled
              type="Boolean">false</MaintenanceEnabled>
                 <PollingGroup type="management.IPollingGroupManagement">
              <ID type="Oid">{[MCNetwork][MCVM(IP=10.77.213.238)][Avm(AvmN
        umber=601) ] [ElementManagement (Key=TestVNE) ] [PollingGroupManagement
        (Name=default)] \lt / ID >
              </PollingGroup>
              <SNMPEnabled type="Boolean">true</SNMPEnabled>
              <SNMPReadCommunity type="String">public</SNMPReadCommunity>
              <SNMPWriteCommunity
          type="String">private</SNMPWriteCommunity>
              <SchemeName type="String">product</SchemeName>
        <SnmpV3AuthenticationEnum
        type="Integer">0</SnmpV3AuthenticationEnum>
                  <SnmpV3AuthenticationPassword type="String" />
                  <SnmpV3AuthenticationUserProfile type="String" />
                  <SnmpV3EncryptionPassword type="String" />
                  <SnmpVersionEnum type="Integer">0</SnmpVersionEnum>
```

```
Cisco Prime Network 5.1 BQL Integration Developer Guide
```

```
<TelnetEnabled type="Boolean">true</TelnetEnabled>
                  <TelnetPortNumber type="Integer">23</TelnetPortNumber>
                  <TelnetProtocolEnum
                type="Integer">0</TelnetProtocolEnum>
                  <TelnetSequence
                type="String">#,cisco,:,</TelnetSequence>
                  <TrapSyslogSources type="management.ITrapSyslogSources">
              <TD
        type="Oid">{[MCNetwork][MCVM(IP=10.77.213.238)][Avm(AvmNumber=601)
        ] [ElementManagement (Key=TestVNE) ] [TrapSyslogSources] } </ID>
                     <IPAddresses type="com.sheer.types.IPAddress_Array">
                     <com.sheer.types.IPAddress>192.168.10.10</com.sheer.ty
              pes.IPAddress>
                     </IPAddresses>
                  </TrapSyslogSources>
              </management.IElementManagement>
            \langle/value>
        </param>
</command>
```
### <span id="page-123-0"></span>**Getting Prime Network Unit Details**

The following example shows the usage of the BQL **Get** command to retrieve the details of Prime Network unit (10.77.213.238); that is, to retrieve details of all AVMs running in the Prime Network unit.

```
<command name="Get">
  <param name="oid">
  <value>
         { [MCNetwork] [MCVM(IP=10.77.213.238)] }
  </value>
  </param>
  <param name="rs">
  <value>
         <key name="com.sheer.imo.keys.IMCVMOid">
         <entry name="depth">1</entry>
         <entry name="register">true</entry>
         <entry name="cachedResultAcceptable">false</entry>
         <key name="requiredProperties">
         <key name="com.sheer.imo.management.IMC">
         <entry name="*"/>
         \langle/key>
         <key name="com.sheer.imo.management.IAvm">
         <entry name="*"/>
         \langle/key>
         \langle/key>
         <key name="excludedProperties">
         <key name="com.sheer.imo.management.IAvm">
         <entry name="ElementManagements"/>
         </key>
         \langle/key>
         \langle/key>
  </value>
  </param>
</command>
```
### <span id="page-123-1"></span>**GatirgAMetails**

The following example shows the usage of the BQL **Get** command to retrieve the details of AVM (601), managed in Prime Network unit (10.77.213.238); that is, to retrieve details of all VNEs running in the AVM.

Cisco Prime Network 5.2 BQL Integration Developer Guide

```
<command rane='GE'>
  <param name="oid">
                     <value>{[MCNetwork][MCVM(IP=10.77.213.238)][Avm(AvmNumber=601)]}</val
  ue>
  </param>
  <param name="rs">
  <value><key name="com.sheer.imo.keys.IAvmOid">
  <entry name="depth">1</entry>
  <entry name="register">true</entry>
  <entry name="cachedResultAcceptable">false</entry>
  <key name="requiredProperties">
         <key name="com.sheer.imo.management.IElementManagement">
               <entry name="OperStatusEnum"/>
               <entry name="SNMPEnabled"/>
               <entry name="ElementType"/>
               <entry name="DeviceTypeAdaptivePollingSettings"/>
               <entry name="TrapSyslogSources"/>
               <entry name="IP"/>
               <entry name="AdaptivePollingSettingEnum"/>
               <entry name="TelnetEnabled"/>
               <entry name="AdminStatusEnum"/>
               <entry name="LocalAdaptivePollingSettings"/>
               <entry name="MaintenanceEnabled"/>
               <entry name="PollingGroup"/>
               <entry name="StartTime"/>
               <entry name="ElementClassEnum"/>
  \langle/kev>
  <key name="com.sheer.imo.management.IAvm">
         <entry name="*"/>
  \langle/key>
</key>
<key name="excludedProperties">
  <key name="com.sheer.imo.management.IElementManagement">
         <entry name="LeadingMangementComponent"/>
  </key>
  <key name="com.sheer.imo.management.IPollingInterval">
         \text{centry name} = " * " / >\langle/key>
  <key name="com.sheer.imo.management.IPowerDrillData">
         <entry name="*"/>
  \langle/key>
  <key name="com.sheer.imo.management.IPollingGroupManagement">
         <entry name="*"/>
  \langle/key>
\langle/key>
\langle/value>
  </param>
\langle/command>
```
### <span id="page-124-0"></span>**Getting AVM Properties**

The following example shows the usage of the BQL **Get** command to retrieve the properties of AVM (601), managed in Prime Network unit (10.77.213.238).

```
\leqcommand name="Get">
  <param name="oid">
        <value>
              [MCNetwork][MCNM(IP=10.77.213.238)] [AvmNumumber=601]]</value>
```
Cisco Prime Network 5.1 BQL Integration Developer Guide

```
</param>
  <param name="rs">
  <value>
        <key name="IAVMOid-NoAgents">
        <entry name="depth">1</entry>
        <entry name="register">false</entry>
        <entry name="cachedResultAcceptable">false</entry>
        <key name="requiredProperties">
        <key name="com.sheer.imo.management.IAvm">
        <entry name="*"/>
        \langle/key>
        \langle/key>
        <key name="excludedProperties">
        <key name="com.sheer.imo.management.IAvm">
        <entry name="ElementManagements"/>
        </key>
        \langle/key>
        </key>
  \langle/value>
  </param>
</command>
```
### <span id="page-125-0"></span>**Getting AVM Memory Details**

The following example shows the usage of the BQL **GetMemoryUsage** command to retrieve the memory usage of AVM (400), managed in Prime Network unit (10.56.22.93).

```
<command name="GetMemoryUsage">
  <param name="oid">
         <value>
                { [MCNetwork] [MCVM(IP=10.56.22.93) ] [Avm(AvmNumber=400) ] }
         \langle/value>
  \langle/param>
</command>
```
### <span id="page-125-1"></span>**Getting VNE Properties**

The following example shows the usage of the BQL **Get** command to retrieve the properties of VNE (10.77.214.134), belonging to AVM (601), managed in Prime Network unit (10.77.213.238).

```
<command name="Get">
  <param name="oid">
<value>{[MCNetwork][MCVM(IP=10.77.213.238)][Avm(AvmNumber=601)][ElementMan
agement (Key=10.7
7.214.134)]}<\talle>
  </param>
  <param name="rs">
        <value><key name="com.sheer.imo.keys.IElementManagementOid">
  <entry name="depth">1</entry>
  <entry name="register">true</entry>
  <entry name="cachedResultAcceptable">false</entry>
  <key name="requiredProperties">
        <key name="com.sheer.imo.management.IElementManagement">
              <entry name="*"/>
        \langle/key>
        <key name="com.sheer.imo.management.IPollingInterval">
              <entry name="*"/>
        </key>
```

```
<key name="com.sheer.imo.management.IPowerDrillData">
               <entry name="*"/>
        </key>
        <key name="com.sheer.imo.management.ITrapSyslogSources">
               <entry rane="*"/>
        \langle/key>
        <key name="com.sheer.imo.management.IAdaptivePollingSettings">
               <entry name="*"/>
        \langle/kev>
        <key name="com.sheer.imo.management.IPollingGroupManagement">
               <entry rane="*"/>
        </key>
      \langle/kev>
      <key name="excludedProperties">
        <key name="com.sheer.imo.management.IElementManagement">
               <entry name="LeadingMangementComponent" />
        \langle/key>
      </key>
</key></value>
  </param>
</command>
```
### <span id="page-126-0"></span>**Getting Prime Network Unit Properties**

The following example shows the usage of the BQL **Get** command to retrieve the properties of Prime Network unit (10.77.213.238).

```
<command rane="Get">
  <param name="oid">
        <value>{[MCNetwork][MCVM(IP=10.77.213.238)]}</value>
  \langle/param>
  <param name="rs">
        <value><key name="IMCVMOid-NoAVMs">
  <entry name="depth">1</entry>
  <entry name="register">false</entry>
  <entry name="cachedResultAcceptable">false</entry>
  <key name="requiredProperties">
        <key name="com.sheer.imo.management.IMC">
               <entry rane="*"/>
        \langle/key>
  \langle/key>
  <key name="excludedProperties">
        <key name="com.sheer.imo.management.IMC">
               <entry name="Avms"/>
        \langle/key>
  \langle/key>
</key></talue>
  </param>
</command>
```
#### <span id="page-126-1"></span>**Getting Prime Network Gateway Properties**

The following example shows the usage of the BQL **Get** command to retrieve the properties of Prime Network gateway.

```
<command name="Get">
  <param name="oid">
  <value>
         { [MCNetwork] }
```
Cisco Prime Network 5.1 BQL Integration Developer Guide

```
\langle/value>
  </param>
  <param name="rs">
  <value>
  <key name="com.sheer.imo.keys.IMCNetworkOid">
  <entry name="depth">1</entry>
  <entry name="register">true</entry>
  <entry name="cachedResultAcceptable">false</entry>
  <key name="requiredProperties">
  <key name="com.sheer.imo.management.IMC">
  <entry name="*"/>
  \langle/key>
  <key name="com.sheer.imo.management.IMCNetwork">
  <entry name="MetroCentrals"/>
  </key>
  </key>
  <key name="excludedProperties">
  <key name="com.sheer.imo.management.IMC">
  <entry name="Avms"/>
  \langle/key>
  </key>
  </key>
  \langle/value>
  </param>
</command>
```

```
Getting PollingGroup Details
```
The following example shows the usage of the BQL **Get** command to retrieve the polling group details that you have defined.

```
<command name="Get">
  <param name="oid">
  <value>
         { [PollingGroupsManagement] }
  </value>
  </param>
  <param name="rs">
  <value>
        <key name="com.sheer.imo.keys.IPollingGroupsManagementOid">
        <entry name="depth">100</entry>
        <entry name="register">true</entry>
        <entry name="cachedResultAcceptable">false</entry>
        <key name="requiredProperties">
        <key name="com.sheer.imo.IMO">
        <entry name="*"/>
        </key>
        </key>
        <key name="requiredAspects">
        <key name="com.sheer.imo.keys.IOid">
        <entry name="com.sheer.imo.keys.IBusinessObjectOid"/>
        </key>
        </key>
        \langle/key>
  </value>
  </param>
\langle/command>
.
```
## **Getting a Role**

The following example shows the usage of the BQL **GetRole** command to retrieve the command builder script roles (administrator, viewer, and so on).

```
<command name="GetRole" />
```
# <span id="page-128-0"></span>**Starting an AVM**

The following example shows the usage of the BQL **Load** command to start an AVM (601), managed in the Prime Network unit (10.77.213.238).

```
<command name="Load">
  <param name="oid">
  <value>
         \{ [MCNetwork] [MCVM(IP=10.77.213.238) ] [Avm(AvmNumber=601)] }
  \langle/value>
  </param>
</command>
```
# <span id="page-128-1"></span>**Stopping an AVM**

The following example shows the usage of the BQL **Unload** command to stop an AVM (601), managed in the Prime Network unit (10.77.213.238).

```
<command name="Unload">
  <param name="oid">
        <value>{[MCNetwork][MCVM(IP=10.77.213.238)][Avm(AvmNumber=610)]}</
      value>
  \langle/param>
</command>
```
# <span id="page-128-2"></span>**Starting a VNE**

The following example shows the usage of the BQL **Update** command to start a VNE (TestVNE), belonging to AVM (601), managed in Prime Network unit (10.77.213.238). Here, the VNE status is defined as part of IScalarNotification (AdminStatusEnum type value 1 [Up] and 0 [Down]). See [IScalarNotification,](#page-100-0) page 89 for more details.

```
<command name="Update">
  <param name="oid">
  <value>{[MCNetwork][MCVM(IP=10.77.213.238)][Avm(AvmNumber=601)][ElementM
anagement (Key=Test VNE) ] \langle /value>
  \langle/param>
  <param name="imobjectArr">
        <value>
               <IScalarNotification>
                     <NewIMO type="management.IElementManagement">
                         <TD
                   type="Oid">{[MCNetwork][MCVM(IP=10.77.213.238)][Avm(AvmN
                   umber=601) ] [ElementManagement (Key= TestVNE) ] } </ID>
                         <AdminStatusEnum
                    type="Integer">1</AdminStatusEnum>
                    </NewIMO>
                    <01dIMO type="management.IElementManagement">
                           <ID
                    type="Oid">{[MCNetwork][MCVM(IP=10.77.213.238)][Avm(Av
                    mNumber=601) ] [ElementManagement (Key= TestVNE) ] } </ID>
```

```
<AdminStatusEnum
                        type-'Trieger'>0</Administriation>
                     </01dIMO>
                     <PropertyName
                type="String">AdminStatusEnum</PropertyName>
               </IScalarNotification>
        \langle/value>
  </param>
</command>
```
# <span id="page-129-0"></span>**Stopping a VNE**

The following example shows the usage of the BQL **Update** command to start a VNE (TestVNE), belonging to AVM (601), managed in Prime Network unit (10.77.213.238). Here, the VNE status is defined as part of IScalarNotification (AdminStatusEnum type value 0 [Down] and 1 [Up]). See [IScalarNotification,](#page-100-0) page 89 for more details.

```
<command name="Update">
  <param name="oid">
     <alu=>{MNetvork] [MXM(IE=10.77.213.238) ] [Am(AniNute==601) ] [Elemen
  tManagement (Key=TestVNE) ] }</value>
  </param>
  <param name="imobjectArr">
  <value>
  <IScalarNotification>
         <NewIMO type="management.IElementManagement">
         <ID
      type="Oid">{        [MIEtwork]        [MIM(IP=10.77.213.238) ]        [Ann(AnNintee=601) ]        [E
      lenertManagement (Key=TestVNE) ] }</ID>
         <AdminStatusEnum type="Integer">0</AdminStatusEnum>
         \langle/NewIMO>
         <OldIMO type="management.IElementManagement">
         <TD
    type="Oid">{[MCNetwork][MCVM(IP=10.77.213.238)][Avm(AvmNumber=601)][El
    ementManagem ent (Key=TestVNE) ] } </ID>
         <AdminStatusEnum type="Integer">1</AdminStatusEnum>
         </01dIMO>
         <PropertyName type="String">AdminStatusEnum</PropertyName>
      </IScalarNotification>
  </value>
</param>
</command>
```
# <span id="page-129-1"></span>**Disabling Adaptive Polling**

The following example shows the usage of the BQL **Update** command to disable the adaptive polling for an NE 169.254.198.143. In this example, the adaptive polling is disabled and local setting is enabled with Upper Threshold and Lower Threshold value as 90 and 60 respectively.

```
<?xml version="1.0" encoding="UTF-8"?>
<command name="Update">
  <param name="oid">
<value>{[MCNetwork][MCVM(IP=10.56.56.117)][Avm(AvmNumber=555)][ElementMana
gement(Key=169.254.198.143)]}</value>
  </param>
  <param name="imobjectArr">
        salus>
```
Cisco Prime Network 5.2 BQL Integration Developer Guide

```
<ISalaNtification>
                    <NewIMO type="management.IElementManagement">
                           \overline{\mathbb{D}}type="Oid">{[MCNetwork][MCVM(IP=10.56.56.117)][A
                          vm (AvmNumber=555) ] [ElementManagement (Key=1
                           69.254.198.143)] >
                    <AdaptivePollingSettingEnum
              type="Integer">2</AdaptivePollingSettingEnum>
                     <NEWTIND
                    <01dIMO type="management.IElementManagement">
                           <IDype="Oid">{[MCNetwork][MCVM(IP=10.56.56.117)
                        ] [Avm(AvmNumber=555)] [ElementManagement(Key=169.25
                        4.198.143)] } </ID>
                    <AdaptivePollingSettingEnum
                    type="Integer">1</AdaptivePollingSettingEnum>
                     <PropertyName
              type="String">AdaptivePollingSettingEnum</PropertyName>
              </IScalarNotification>
        <halm\Rightarrow<alue>
        <ISalaNtification>
              <NewIMO type="management.IElementManagement">
                     <IDype="Oid">{[MCNetwork][MCVM(IP=10.56.56.117)][Avm(
                AvmNumber=555) ] [ElementManagement (Key=169.254.198.143) ] } </
                ID<localAdptixeRollingSettings
                type="management.IAdaptivePollingSettings">
                           <ID type='Oid'>{[]}</ID
                           <Enabled type="Boolean">false</Enabled>
                           <LowerThreshold
                           type="Integer">60</LowerThreshold>
                           <UpperThreshold
                           type="Integer">90</UpperThreshold>
                     </LocalAdgt_ixeBollingSettings>
              <NEWEND>
              <01dIMO type="management.IElementManagement">
                     <IDDype="Oid">{[MCNetwork][MCVM(IP=10.56.56.117)][Avm(
                  AvmNumber=555)][ElementManagement(Key=169.254.198.143)]}
                  \langle/ID>
                     <docal2dactide20llingSettings
              type="">Null</LocalAdaptivePollingSettings>
              <OldIMD>
              <PropertyName
        type="String">LocalAdaptivePollingSettings</PropertyName>
        </IScalarNotification>
      \prec algebra
  </param>
</command>
```
#### <span id="page-130-0"></span>**Deleting a VNE**

The following example shows the usage of the BQL **Delete** command to delete a VNE (TestVNE), belonging to AVM (601), managed in Prime Network unit (10.77.213.238).

```
<command name="Delete">
  <param name="oids">
<value>{[MCNetwork][MCVM(IP=10.77.213.238)][Avm(AvmNumber=601)][ElementMan
agement (Key=TestVNE) ] } </value>
  </param>
```
Cisco Prime Network 5.1 BQL Integration Developer Guide

```
<param name="signature">
         <value>true</value>
  </param>
\langle/command>
```
# <span id="page-131-0"></span>**Deleting an AVM**

The following example shows the usage of the BQL **Delete** command to delete an AVM (601), managed in Prime Network unit (10.77.213.238).

```
<command name="Delete">
  <param name="oid">
  <value>
        [MCNetwork] [MCVM (IP=10.77.213.238)] [Avm(AvmNumber=601)]\langle/value>
  </param>
</command>
```
### <span id="page-131-1"></span>**Deleting a Prime Network Unit**

The following example shows the usage of the BQL **Delete** command to delete the Prime Network unit (10.77.213.238).

```
<command name="Delete">
  <param name="oids">
  <value>
          { [MCNetwork] [MCVM(IP=10.77.213.238) ] }
  \langle/value>
  \langle/param>
\langle/command>
```
# **5.4 Retrieving Inventory Data Using BQL**

Physical and logical inventory data can be retrieved using BQL commands. BQL commands allow you to:

- Access network elements; for example, you can get all network elements or the network topology and connectivity information.
- Access physical inventory information; for example, you can get the complete physical containment for a network element or the software assets running on a network element or on a specified module.
- Access logical inventory information; for example, you can get the network layer protocol information or all physical termination points associated to network elements.

[Figure 5-4](#page-132-0) shows a high-level overview of how BQL can be used to retrieve inventory data.

<span id="page-132-0"></span>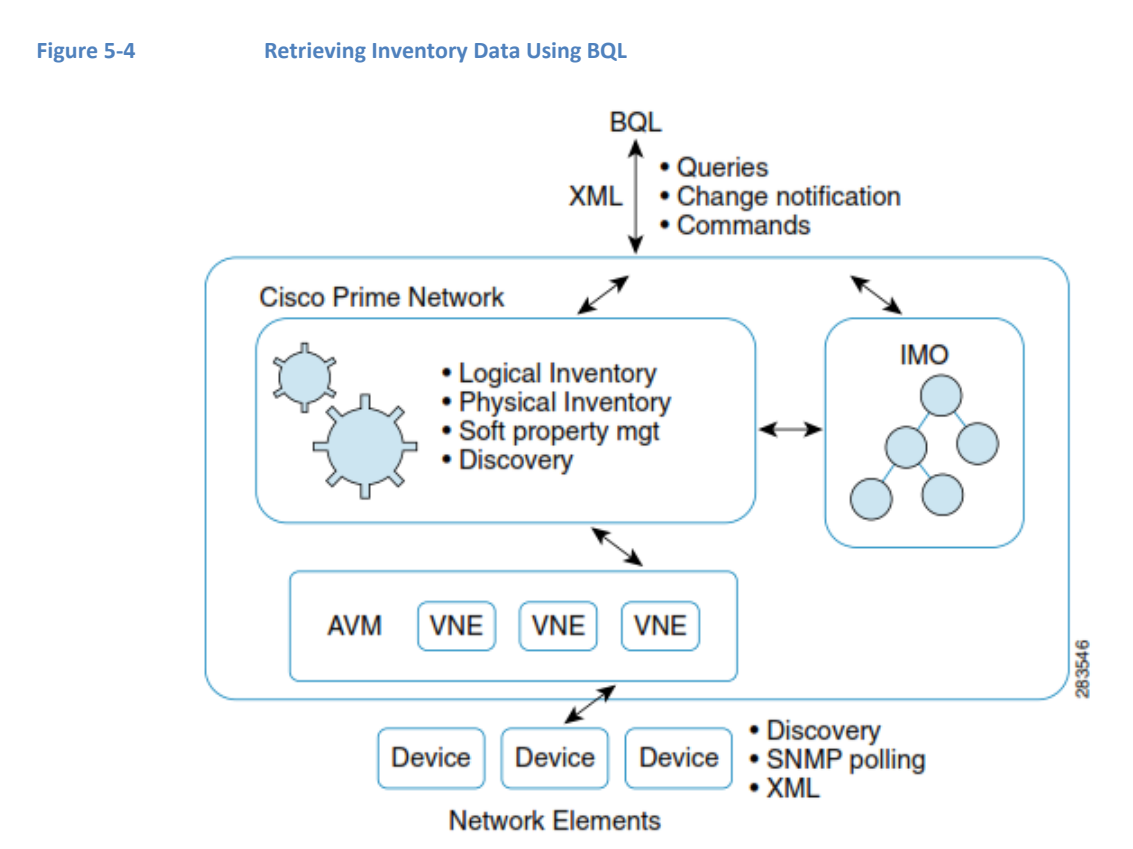

[Figure 5-5](#page-133-0) and [Figure 5-6](#page-134-0) illustrate the physical and logical object hierarchy. The physical object of a Cisco CRS1 port is:

(SktNm=2)][Mbdule][Port(PortNumber=POS0/2/0/1)][PhysicalLayer]}

<span id="page-133-0"></span>**Figure 5-5 Physical Object Hierarchy**

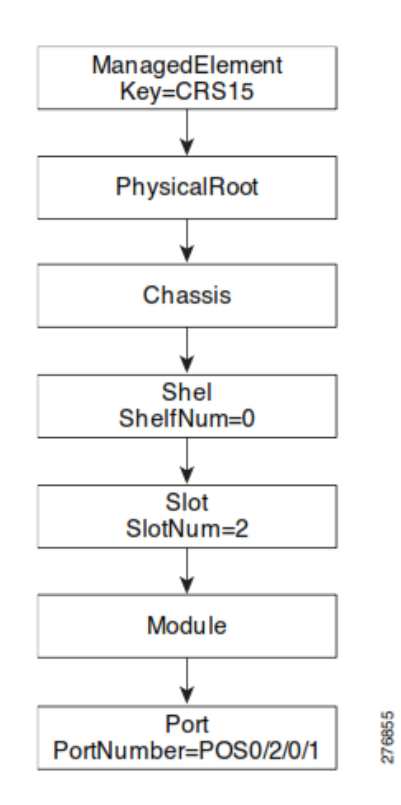

# The logical object of a Cisco CRS1 is:

{[ManagedElement(Key=CRS15)][LogicalRoot][FWComponentContainer(Type=1)][RoutingEntity][IpInterface(IpInterfaceName=GigabitEthernet0/0/1/1)]}

<span id="page-134-0"></span>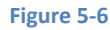

**Figure 5-6 Logical Object Hierarchy**

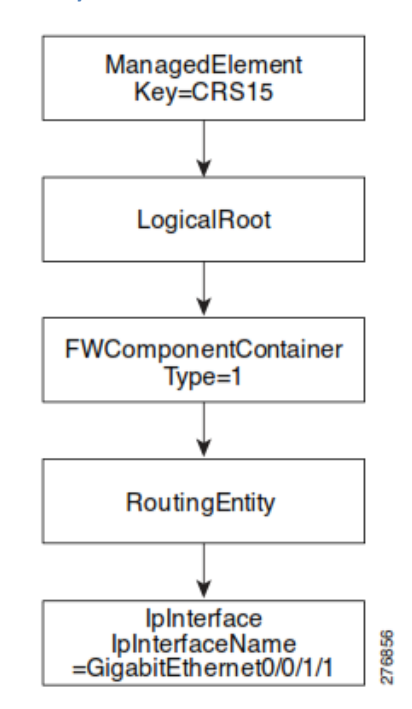

### **Additional Reading**

- Review *[Cisco Prime Network 4.2.2](http://www.cisco.com/en/US/products/ps11879/prod_maintenance_guides_list.html) Administrator Guide* to understand the Cisco Prime Network user roles and scopes.
- Review *[Cisco Prime Network 4.2.2](http://www.cisco.com/en/US/products/ps11879/products_user_guide_list.html) User Guide* to understand the Prime Network applications, Cisco Prime Network Vision, and Cisco Prime Network Events.
- Review *[Cisco Prime Network 4.2.2](http://www.cisco.com/en/US/products/ps11879/products_user_guide_list.html) Supported Cisco VNEs* and *[Cisco Prime](http://www.cisco.com/en/US/products/ps11879/products_user_guide_list.html)  Network 4.2.2 [Supported Technologies and Topologies](http://www.cisco.com/en/US/products/ps11879/products_user_guide_list.html) t*o learn about supported technologies, supported NEs, and topology links for the supported NEs.
- See the *Cisco Prime Network Information Model* Javadoc to understand the IMO for VNE, path tracer, business tags, NEs, and maps. This document is available on the Prime Network [Technology](http://developer.cisco.com/web/prime-network/home) [Center we](https://developer.cisco.com/site/prime-network/)bsite. You must have a Cisco.com account with partner level access, or you must be a Prime Network licensee to access this website.

# **5.4.1 Inventory Interfaces**

[Table 5-5](#page-135-0) lists the BQL commands supported for inventory.

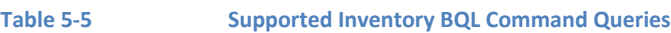

<span id="page-135-0"></span>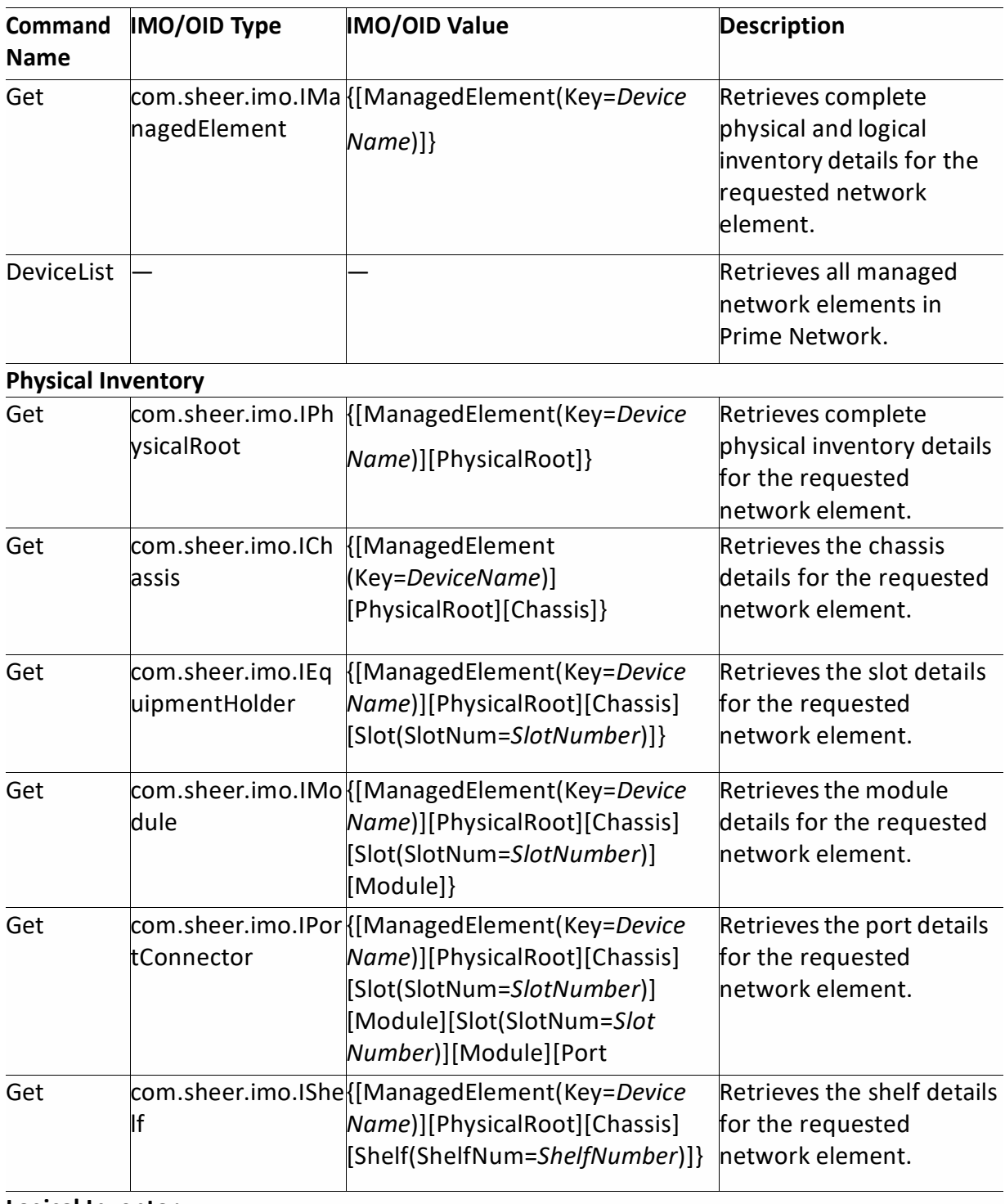

### **Logical Inventory**

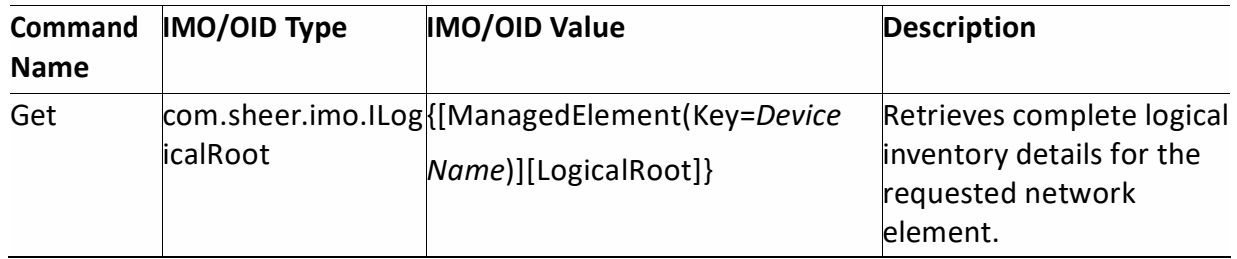

See Processing BQL [Notification](#page-95-0) Messages, page [84](#page-95-0) to understand how to register for notification messages whenever there is an update in the inventory data. See Managing Soft [Properties](#page-198-0) Using BQL, page [187](#page-198-0) to understand how to extend the NE data collection and modeling by adding new propertiesto the DCs, and assigning them to NE MIB variables in runtime.

# **5.4.2 Sample BQL Scripts forRetrieving Inventory Data**

This section contains the following sample BQL scripts:

- [Retrieving](#page-136-0) an NE List, page [125](#page-136-0)
- Retrieving NE [Properties,](#page-136-1) page [125](#page-136-1)
- [Retrieving](#page-137-0) Physical Inventory Data for an NE, page [126](#page-137-0)
- Retrieving Physical [InventoryWithout](#page-137-1) Ports**,** page [126](#page-137-1)
- Retrieving Physical [Inventorywith](#page-138-0) Ethernet Ports, page [127](#page-138-0)
- [Retrieving](#page-139-0) NE Port Status, page [128](#page-139-0)
- [Retrieving](#page-139-1) ARP Entries, page [128](#page-139-1)
- Retrieving All [Pseudowires,](#page-140-0) page [129](#page-140-0)
- [Retrieving](#page-140-1) All VSIs, page [129](#page-140-1)
- [Retrieving](#page-141-0) a Specific VSI, page [130](#page-141-0)
- [Refreshing](#page-141-1) Inventory Data for an NE, page [130](#page-141-1)
- [Finding](#page-142-0) the Path Trace, page [131](#page-142-0)
- [Attaching](#page-143-0) **a Business Tag**, page [132](#page-143-0)
- Editing a [Business](#page-144-0) Tag, page [133](#page-144-0)
- [Finding](#page-144-1) All Maps, page [133](#page-144-1)
- Getting Map [Details,](#page-145-0) page [134](#page-145-0)

The Mediator Debugger tool helps you identify the BQL commands for any Prime Network GUI task (except for Cisco Prime Network Eventstasks). Using thistool, you can write your own BQL commands for the required GUI tasks.

### <span id="page-136-0"></span>**Retrieving an NE List**

The following example shows the usage of the BQL **DeviceList** command to retrieve all managed network elements in Prime Network.

```
<command name="DeviceList">
\langle/command>
```
#### <span id="page-136-1"></span>**Retrieving NE Properties**

The following example shows the usage of the BQL **Get** command to retrieve the network element (core-crs1-p2) properties.

```
<command name="Get">
  <param name="oid">
         <value>{[ManagedElement(Key=core-crs1-p2)]}</value>
  \langle/param>
  <param name="rs">
         <value>
                <key name="NE report">
                <entry name="register">false</entry>
                <key name="requiredProperties">
                <key name="com.sheer.imo.IManagedElement">
                <entry name="*"/>
                \langle/key>
                \langle/key>
                \langle/key>
         \langle/value>
  \langle/param>
</command>
```
### <span id="page-137-0"></span>**Retrieving Physical Inventory Data for an NE**

The following example shows the usage of the BQL **Get** command to retrieve the network element (core-crs1-p2) physical inventory data.

```
<command rane="GEC'>
  <param name="oid">
  <value>
         {[ManagedElement(Key=core-crs1-p2)][PhysicalRoot]}
  \langle/value>
  \langle/param>
  <param name="rs">
  <value>
         <key name="NE report">
         <entry name="register">false</entry>
         <key name="requiredProperties">
         <key name="com.sheer.imo.IPhysicalRoot">
         \epsilonentry name="*"/>
         </key>
         <key name="com.sheer.imo.IEquipment">
         <entry name="*"/>
         \langle/key>
         <key name="com.sheer.imo.IEquipmentHolder">
         <entry name="*"/>
         \langle/key>
         \langle/key>
         </key>
  \langle/value>
  \langle/param>
\langle/command>
```
#### <span id="page-137-1"></span>**Retrieving Physical Inventory Without Ports**

The following example shows the usage of the BQL **Get** command to retrieve the network element (core-crs1-p2) physical inventory data without the ports details (SupportedPTPs are excluded).

<command rane='Gat'>

Cisco Prime Network 5.2 BQL Integration Developer Guide

```
<param name="oid">
  <value>
         { [ManagedElement (Key=core-crs1-p2) ] [PhysicalRoot] }
  </value>
  </param>
  <param name="rs">
  <value>
      <key name="NE report">
      <entry name="register">false</entry>
      <key name="requiredProperties">
      <key name="com.sheer.imo.IPhysicalRoot">
      <entry name="*"/>
      \langle/key>
      <key name="com.sheer.imo.IEquipment">
      <entry name="*"/>
      </key>
      <key name="com.sheer.imo.IEquipmentHolder">
      <entry name="*"/>
      </key>
      </key>
      <key name="excludedProperties">
      <key name="com.sheer.imo.IModule">
      <entry name="SupportedPTPs"/>
      \langle/key>
      \langle/key>
      \langle/kev>
  \langle/value>
  </param>
</command>
```
## <span id="page-138-0"></span>**Retrieving Physical Inventory with Ethernet Ports**

The following example shows the usage of the BQL **Get** command to retrieve the network element (core-crs1-p2) physical inventory data with Ethernet ports.

```
<command rane="Gat">
  <param name="oid">
  <value>
        {[ManagedElement(Key=core-crs1-p2)][PhysicalRoot]}
  \langle/value>
  </param>
  <param name="rs">
  <value>
        <key name="NE report">
        <entry name="register">false</entry>
        <key name="requiredProperties">
        <key name="com.sheer.imo.IPhysicalRoot">
        <entry name="*"/>
        \langle/key>
        <key name="com.sheer.imo.IEquipment">
        <entry name="*"/>
        \langle/key>
        <key name="com.sheer.imo.IEquipmentHolder">
        <entry name="*"/>
        \langle/key>
        <key name="com.sheer.imo.IPortConnector">
        <entry name="PortAlias"/>
        <entry name="ContainedCurrentCTPs"/>
        </key>
        <key name="com.sheer.imo.IPhysicalLayer">
        <entry name="TypeEnum" />
        <entry name="ContainedCurrentCTPs"/>
```
### Cisco Prime Network 5.1 BQL Integration Developer Guide

```
</key>
         <key name="com.sheer.imo.technologies.IEthernet">
         <entry name="*"/>
         </key>
         \langle/key>
         </key>
  \langle/value>
  \langle/param>
</command>
```
#### <span id="page-139-0"></span>**Retrieving NE Port Status**

The following example shows the usage of the BQL **Get** command to retrieve the port status (admin and oper) of a network element (core-crs1-p2).

```
<command name="Get">
  <param name="oid">
  <value>
     {MangeElerent(Kay-core-orsi-
  p2) ] [PhysicalRot] [Chassis] [Shelf(ShelfNin+0) ] [Slot
   (SkiNm=1)] [Molile] [Skit (SkiNm=5)] [Molile] [Rxt (RxtNinter="RrGigE0/1/
  5/0] [\text{HyrsicalLayer}] }
  \langle/value>
  \langle/param>
  <param name="rs">
  <value>
         <key name="NE Property notification">
         <entry name="register">true</entry>
         <key name="requiredProperties">
         <key name="constreet.imo.IPhysicalTayer">
         <entry name="AdminStatusEnum"/>
         <entry name="OperStatusEnum" />
         </key>
         \langle/key>
         </key>
  \langle/value>
  \langle/param>
</command>
```
#### <span id="page-139-1"></span>**Retrieving ARP Entries**

The following example shows the usage of the BQL **Get** command to retrieve the ARP entries of a network element (core-crs1-p2).

```
<command name="Get">
  <param name="oid">
  <value>
     {MangerElerent (Key-core-ors1-
    p2) [IcgicalRot] [RVCorporentContainer(Ryce=1)] [Rou
    tingEntity][ArpEntity]}
  \langle/value>
  \langle/param>
  <param name="rs">
  <value>
        <key name="constreet.imo.leys.IAportityOid">
        <entry name="depth">100</entry>
        <entry name="register">true</entry>
        <entry name="cachedResultAcceptable">false</entry>
        <key name="requiredProperties">
        <key name="com.sheer.imo.IMO">
```
Cisco Prime Network 5.2 BQL Integration Developer Guide

```
<entry rane="*"/>
         </key>
         </key>
         <key name="requiredAspects">
         <key name="com.sheer.imo.keys.IOid">
         <entry name="com.sheer.imo.keys.IBusinessObjectOid"/>
         </key>
         \langle/key>
         \langle/kev>
  \langle/value>
  </param>
</command>
```
### <span id="page-140-0"></span>**Retrieving All Pseudowires**

The following example shows the usage of the BQL **Get** command to retrieve the pseudowires details of a network element (7200 SRD).

```
<?xml version="1.0" encoding="UTF-8"?>
  <command name="Get">
         <param name="oid">
             <alue>{MangedElerent (Key=7200
             SRD) ] [LogicalRoot] [Context(ContextName=Default
             context) ] [TunnelContainer (TunnelType=1) ] }</value>
         \langle/param>
         <param name="rs">
               <value><key name="com.sheer.imo.keys.ITunnelContainerOid">
         <entry name="depth">0</entry>
         <entry name="register">true</entry>
         <entry name="cachedResultAcceptable">false</entry>
         <key name="requiredProperties">
               <key name="com.sheer.imo.technologies.ITunnelEdge">
                      <entry rane="*"/>
               \langle/key>
               <key name="com.sheer.imo.technologies.ITunnelContainer">
                      <entry rane="*"/>
               \langle/key>
               <key name="com.sheer.imo.IBusinessObject">
                      <entry name="*"/>
               \langle/key>
             \langle/key>
             <key name="requiredAspects">
               <key name="com.sheer.imo.keys.IOid">
                      <entry name="com.sheer.imo.keys.IBusinessObjectOid"/>
               \langle/key>
             \langle/key>
</key></value>
  \langle/param>
\langle/command>
```
#### <span id="page-140-1"></span>**Retrieving All VSIs**

The following example shows the usage of the BQL **Get** command to retrieve the VSI details of a network element (ASR1K\_XE260\_V03).

```
<?xml version="1.0" encoding="UTF-8"?>
<command name="Get">
 <param name="oid">
<alu>{MaaqeFlanat(Ke,<ARIK_XE260_\OB)][LogicalRot][Cortext(CortextN
```

```
Cisco Prime Network 5.1 BQL Integration Developer Guide
```

```
</param>
  <param name="rs">
        <value><key name="com.sheer.imo.keys.IVSIOid">
              <entry name="depth">100</entry>
              <entry name="register">true</entry>
              <entry name="cachedResultAcceptable">false</entry>
              <key name="requiredProperties">
                     <key name="com.sheer.imo.IMO">
                           <entry name="*"/>
                     \langle/key>
               \langle/key>
               <key name="requiredAspects">
                     <key name="com.sheer.imo.keys.IOid">
                           <entry
                      name="com.sheer.imo.keys.IBusinessObjectOid"/>
                     ≺⁄lख्≽
               </key>
</key></value>
  </param>
</command>
```
# <span id="page-141-0"></span>**Retrieving a Specific VSI**

The following example shows the usage of the BQL **Get** command to retrieve the specific VSI details (VPN ID: 66) of a network element (ASR1K\_XE260\_V03).

```
<?xml version="1.0" encoding="UTF-8"?>
<command name="Get">
  <param name="oid">
<alu>{MaageFlanat(K3,4XRlK_XE260_VO3)][LogicalRot][Cortext(CortextN
are=Tefallt
context)][FWComponentContainer(Fyge=9)][\SI(\{b]sInstance\Enne-anal)(\{p1G+66
)]\times \times alue\times</param>
  <param name="rs">
        <value><key name="com.sheer.imo.keys.IVSIOid">
  <entry name="depth">100</entry>
  <entry name="register">true</entry>
  <entry name="cachedResultAcceptable">false</entry>
  <key name="requiredProperties">
        <key name="com.sheer.imo.IMO">
              <entry rane="*"/>
         \precley>
  </key>
  <key name="requiredAspects">
        <key name="com.sheer.imo.keys.IOid">
              <entry name="com.sheer.imo.keys.IBusinessObjectOid"/>
         \preckey>
  \langle/key>
</key></value>
  \langle/param>
</command>
```
### <span id="page-141-1"></span>**Refreshing Inventory Data for an NE**

The following example shows the usage of the BQL **Refresh** command to refresh the physical inventory data of a network element.

```
<command name="Refresh">
  <param rame='oid>
```
Cisco Prime Network 5.2 BQL Integration Developer Guide

```
<ale>{MangeFlerent(Kg=IE209_Sin)]}</ale>
  < ∱cancance
  <param rame='oids'>
    <value>{ [ManagedElement (Key=PE-
    209_Sim)][PhysicalRoot][Chassis][Slot(SlotNum=1)][Module][P
    ort(PortNumber=FastEthernet1/0)][PhysicalLayer]}</value>
  <haran\approx\langle/command>
```
#### <span id="page-142-0"></span>**Finding the Path Trace**

The following example shows the usage of the BQL **GetSNC** command to get the path trace between network elements. Here, you can define the start point (core-crs1-p2) and destination point (layer3data, 172.23.104.11). Here, the path trace is calculated between the port, TenGigE0/1/3/0, and the VLAN identifier, 172.23.104.11.

```
<command rane='GESNC'>
  <param name="startingPoint">
<alue>{ManageElerent(Keycore-ors1-
p2) [PysicalRot] [Crassis] [Srelf(SrelfNm+0)] [Slot(
Skirinel) [Molie] [Skir(Skirine3) ] [Molie] [Rot (Rotinice=TerGigE0/1/3/0
)][HysicalLayer][DataLinkLayer]}</value>
  </param>
  <param name="layer3Data">
        <value>172.23.104.11</value>
  </param>
  <param name="rs">
        <value><key name="path-tool-container">
  <entry name="depth">30000</entry>
  <entry name="register">false</entry>
  <entry name="cachedResultAcceptable">false</entry>
  <key name="requiredProperties">
        <key name="*">
               <entry name="*"/>
        \langle/key>
  \langle/key>
  <key name="excludedProperties">
        <key name="com.sheer.imo.ILse">
               <entry name="*"/>
        \langle/key>
        <key name="com.sheer.imo.technologies.IAtm">
               <entry name="VcsTable"/>
               <entry name="ContainedCurrentCTPs"/>
               <entry name="ContainingTPs"/>
               <entry name="CrossConnectTable"/>
        \langle/key>
        <key name="com.sheer.imo.technologies.IVcBasedEncapsulation">
               <entry name="ContainedCurrentCTPs"/>
               <entry name="ContainingTPs"/>
               <entry name="Vc"/>
        \langle/key>
        <key name="com.sheer.imo.IRoutingEntity">
               <entry name="*"/>
        \langle/key>
        <key name="com.sheer.imo.IConnectionTerminationPoint">
               <entry name="ContainedCurrentCTPs"/>
               <entry name="ContainingTPs"/>
        \langle/key>
        <key name="com.sheer.imo.IVcCrossConnect">
               <entry name="*"/>
```

```
</key>
        <key name="com.sheer.imo.IBridge">
               <entry name="*"/>
        </key>
        <key name="com.sheer.imo.IVrf">
               <entry name="*"/>
        \langle/key>
        <key name="com.sheer.imo.IPhysicalLayer">
               <entry name="SupportedAlarms"/>
               <entry name="ContainedCurrentCTPs"/>
               <entry name="ContainingTPs"/>
        \langle/key>
        <key name="com.sheer.imo.technologies.IIPInterface">
               <entry name="IpPort"/>
               <entry name="Interfaces"/>
               <entry name="CarEntries"/>
        </key>
        <key name="com.sheer.imo.technologies.IFrameRelay">
               <entry name="VcsTable"/>
               <entry name="ContainedCurrentCTPs"/>
               <entry name="ContainingTPs"/>
               <entry name="CrossConnectTable"/>
        \langle/key>
        <key name="com.sheer.imo.IVcSwitchingEntity">
               <entry name="*"/>
        \langle/key>
        <key name="com.sheer.imo.technologies.IL2TPTunnel">
               <entry name="SessionsTable"/>
        \langle/kev>
        <key name="com.sheer.imo.technologies.IMpls">
               <entry name="OutLabels"/>
            <entry name="ContainedCurrentCTPs"/>
            <entry name="MplsTEProperties"/>
            <entry name="ContainingTPs"/>
            <entry name="InLabels"/>
        </key>
        <key name="com.sheer.imo.technologies.IVlanInterface">
               <entry name="VlanEntries"/>
               <entry name="ContainingTPs"/>
        \langle/key>
  \langle/kev>
</key></value>
        </param>
      <param name="simulatedTimestamp">
    <value>-1</value>
  </param>
</command>
```
# <span id="page-143-0"></span>**Attaching a Business Tag**

The following example shows the usage of the BQL **Create** command to attach a business tag to a network element (PE-209\_Sim).

```
<command name="Create">
  <param name="imobject">
  <value>
        <IBusinessObject>
        <TD
        type="Oid">{[ManagedElement(Key=PE-
        209_Sim)][PhysicalRoot][Chassis][Slot(SlotNum=0
        )][Module][Port(PortNumber=FastEthernet0/0)][BusinessObject]}</ID>
        <EKey type="String">xyz</EKey>
```

```
Cisco Prime Network 5.2 BQL Integration Developer Guide
```
```
<Name type="String">Hello World</Name>
         <Notes type="String" />
         <TypeEnum type="Integer">1</TypeEnum>
         </IBusinessObject>
  \langle/value>
  </param>
\langle/command>
```
#### **Editing a Business Tag**

The following example shows the usage of the BQL **Update** command to edit a business tag, attached to a network element (PE-209\_Sim).

```
<command name="Update">
  <param name="oid">
  <ale>{ManaceElerent1<br/><e
  209 Sim | | PhysicalRott | Chassis | | Slot (SlotNin+0) | Modul
  e][Port(PortNumber=FastEthernet0/0)][BusinessObject]}</value>
  \langle/param>
  <param name="imobjectArr">
  <value>
         <IScalarNotification>
         <ID type="Oid">{[Notification]}</ID>
         <NewIMO type="IBusinessObject">
         { <\hspace{-1.5pt}{\rm I\hspace{-1.5pt}D}}type="Oid">{[ManagedElement(Key=PE-
         209_Sim)][PhysicalRoot][Chassis][Slot(SlotNum=0
         )][Module][Port(PortNumber=FastEthernet0/0)][BusinessObject]}</ID>
         <Name type="String">Hello World again</Name>
         \langle/NewIMO>
         <PropertyName type="String">Name</PropertyName>
         </IScalarNotification>
  \langle \mathrm{value} \rangle</param>
</command>
```
### **Finding All Maps**

The following example shows the usage of the BQL **Find** command to list all the maps in Prime Network.

```
<command name="Find">
  <param name="imo">
        <value>
               <IMap />
        \langle/value>
  </param>
  <param name="rs">
        <value><key name="FindAllMaps">
  <entry name="depth">100</entry>
  <entry name="register">false</entry>
  <entry name="cachedResultAcceptable">false</entry>
  <key name="requiredProperties">
        <key name="com.sheer.imo.IMap">
               <entry name="Name"/>
               <entry name="HierarchyRootOid"/>
        \langle/key>
  \langle/kev>
  <key name="excludedProperties">
        <key name="com.sheer.imo.IMap">
```

```
<entry name="Links"/>
        </key>
  </key>
</key></value>
  </param>
</command>
```
#### **Getting Map Details**

The following example shows the usage of the BQL **Get** command to retrieve the details of a map (21001).

```
<command rane='GE='>
  <param name="oid">
        <value>{ [Map (Id=21001) ] }</value>
  </param>
  <param name="rs">
        <value><key name="GetMapDetails">
  <entry name="depth">100</entry>
  <entry name="register">true</entry>
  <entry name="cachedResultAcceptable">tnoe>/entry>
  <key name="requiredProperties">
        <key name="com.sheer.imo.IHierarchyNode">
              <entry name="Name"/>
          <entry name="ManagedParent"/>
          <entry name="Map"/>
          <entry name="Children"/>
          <entry name="Leaf"/>
          <entry name="ContainedObjectOid"/>
        </key>
        <key name="com.sheer.imo.IReconciliationAspect">
               <entry name="TypeEnum"/>
        \langle/kev>
        <key name="com.sheer.imo.newalarm.ITicket">
              <entry name="Source"/>
              <entry name="EventCount"/>
              <entry name="LatestState"/>
              <entry name="AggregatedAckStateEnum" />
              <entry name="AutoCleared"/>
              <entry name="Archived"/>
              <entry name="LastModificationTime"/>
              <entry name="AggregatedSeverityEnum" />
              <entry name="ReductionCount"/>
              <entry name="DuplicationCount"/>
              <entry name="AffectedDevicesCount"/>
              <entry name="AlarmCount"/>
        </key>
      <key name="com.sheer.imo.ILink">
        <entry name="BiDirectional"/>
        <entry name="ConnectionInformation"/>
        <entry name="LinkTypeEnum"/>
      \langle/key>
      <key name="com.sheer.imo.IVlanEntryReferencedStpAspect">
        <entry name="StpPortInfo"/>
      </key>
      <key name="com.sheer.imo.INE">
        <entry name="ScriptMetadataOids"/>
      \langle/kev>
      <key name="com.sheer.imo.IHierarchyChildrenAspect">
        <entry name="Children"/>
```
Cisco Prime Network 5.2 BQL Integration Developer Guide

```
\langle/key>
<key name="com.sheer.imo.IBusinessObject">
  <entry name="Name"/>
  <entry name="Notes"/>
  <entry name="TypeEnum" />
  <entry name="EKey"/>
\langle/kev>
<key name="com.sheer.imo.IBridge">
  <entry name="StpInstanceInfo"/>
  <entry name="ScriptMetadataOids"/>
\langle/kev>
<key name="com.sheer.imo.IMapDataAspect">
  <entry name="LinksTypeFilter"/>
\langle/key>
<key name="com.sheer.imo.IContainedImo">
        <entry name="ContainedObjectOid"/>
</key>
<key name="com.sheer.imo.IReferencedImosAspect">
  <entry name="Efd"/>
\langle/key>
<key name="com.sheer.imo.IReferencedPortInfoAspect">
  <entry name="*"/>
</key>
<key name="com.sheer.imo.IReferencedEndPointsAspect">
  <entry name="ZEndPoint"/>
  <entry name="AEndPoint"/>
\langle/kev>
<key name="com.sheer.imo.newalarm.ITicketListAspect">
  <entry name="Tickets"/>
\langle/key>
<key name="com.sheer.imo.ITopologicalLink">
  <entry name="MaintenanceMode"/>
  <entry name="DetectionTypeEnum" />
  <entry name="BiDirectional"/>
  <entry name="ConnectionInformation"/>
  <entry name="LinkTypeEnum"/>
\langle/kev>
<key name="com.sheer.imo.IStpPortsAspect">
  <entry name="*"/>
\langle/kev>
<key name="com.sheer.imo.IContainedHierarchyNode">
  <entry name="HierarchyRootOid"/>
\langle/kev>
<key name="com.sheer.imo.IMapAspect">
  <entry name="XCoordinate"/>
  <entry name="YCoordinate"/>
  <entry name="MapOid"/>
  <entry name="Height"/>
  <entry name="Background"/>
  <entry name="SubGraph"/>
  <entry name="Width"/>
\langle/key>
<key name="com.sheer.imo.technologies.IIPInterface">
  <entry name="Address"/>
\langle/kev>
<key name="com.sheer.imo.IEthernetFlowDomain">
  <entry name="Name"/>
\langle/kev>
<key name="com.sheer.imo.IBusinessElement">
  <entry name="*"/>
\langle/kev>
<key name="com.sheer.imo.IReferencedBridgeAspect">
                      Cisco Prime Network 5.1 BQL Integration Developer Guide
```

```
<entry name="Bridge"/>
      </key>
      <key name="com.sheer.imo.IBusinessLink">
         <entry name="ZEndPoint"/>
         <entry name="AEndPoint"/>
        <entry name="BiDirectional"/>
         <entry name="LinkTypeEnum"/>
      \langle/kev>
      <key name="com.sheer.imo.IAlarmBusinessObject">
         <entry name="*"/>
      \langle/key>
      <key name="com.sheer.imo.IRepAspect">
         <entry name="*"/>
      \langle/key>
      <key name="com.sheer.imo.technologies.IStpPortInfo">
         <entry name="StpPortState"/>
         <entry name="StpPortRole"/>
         <entry name="ScriptMetadataOids"/>
      \langle/key>
      <key name="com.sheer.imo.IReferencedStpInstanceInfoAspect">
         <entry name="StpInstanceInfo"/>
      \langle/key>
      <key name="com.sheer.imo.IVrf">
         <entry name="ScriptMetadataOids"/>
    \langle/kev>
    <key name="com.sheer.imo.technologies.IVlanEntry">
         <entry name="StpPortInfo"/>
         <entry name="ScriptMetadataOids"/>
      \langle/kev>
      <key name="com.sheer.imo.IReferencedStpPortsInfoAspect">
         <entry name="ASideStpPortInfo"/>
         <entry name="ZSideStpPortInfo"/>
      \langle/key>
      <key name="com.sheer.imo.IMapLinksAspect">
         <entry name="Links"/>
      </key>
      <key name="com.sheer.imo.technologies.IStpInstanceInfo">
         <entry name="IsRoot"/>
         <entry name="ScriptMetadataOids"/>
      \langle/kev>
      <key name="com.sheer.imo.ISeverityAspect">
         <entry name="*"/>
      \langle/kev>
      <key name="com.sheer.imo.ICapacityExceededAspect">
         <entry name="*"/>
      \langle/key>
      <key name="com.sheer.imo.IMap">
        <entry name="Name"/>
        <entry name="Links"/>
         <entry name="HierarchyRootOid"/>
      \langle/kev>
      <key name="com.sheer.imo.technologies.vendors.cisco.IREPPortInfo">
         <entry name="SegmentId"/>
        <entry name="PortRole"/>
        <entry name="BlockedVlans"/>
        <entry name="PortType"/>
         <entry name="OperPortStatus"/>
      \langle/kev>
      <key name="com.sheer.imo.IEthFlowPointReferencedNEAspect">
         <entry name="NetworkElement"/>
      \langle/kev>
      <key name="com.sheer.imo.IManagedElement">
Cisco Prime Network 5.2 BQL Integration Developer Guide
```

```
<entry name="SysLocation"/>
  <entry name="DeviceName"/>
  <entry name="ElementType"/>
  <entry name="IP"/>
  <entry name="SysUpTime"/>
  <entry name="VendorEnum" />
  <entry name="ElementTypeKey"/>
  <entry name="ScriptMetadataOids"/>
  <entry name="CommunicationStateEnum"/>
  <entry name="ElementCategoryEnum" />
  <entry name="SoftwareVersion"/>
  <entry name="SysDescription"/>
  <entry name="InvestigationStateEnum"/>
  <entry name="SysName"/>
\langle/key>
</key>
<key name="requiredAspects">
  <key name="com.sheer.imo.keys.IManagedElementOid">
        <entry name="com.sheer.imo.keys.ITicketListAspectOid"/>
        <entry name="com.sheer.imo.keys.IBusinessObjectOid"/>
        <entry name="com.sheer.imo.keys.ISeverityAspectOid"/>
  \langle/key>
  <key name="com.sheer.imo.keys.IMapOid">
        <entry
        name="com.sheer.imo.keys.IContainedHierarchyNodeOid"/>
        <entry name="com.sheer.imo.keys.IMapDataAspectOid"/>
        <entry name="com.sheer.imo.keys.IMapLinksAspectOid"/>
        <entry
        name="com.sheer.imo.keys.ICapacityExceededAspectOid"/>
  \langle/key>
  <key name="com.sheer.imo.keys.IBusinessElementOid">
        <entry name="com.sheer.imo.keys.IBusinessObjectOid"/>
  \langle/kev>
  <key name="com.sheer.imo.keys.IVlanEntryOid">
        <entry name="com.sheer.imo.keys.IReconciliationAspectOid"/>
        <entry
        name="com.sheer.imo.keys.IVlanEntryReferencedStpAspectOid"/>
        <entry name="com.sheer.imo.keys.ITicketListAspectOid"/>
        <entry name="com.sheer.imo.keys.IBusinessObjectOid"/>
        <entry name="com.sheer.imo.keys.ISeverityAspectOid"/>
  \langle/kev>
  <key name="com.sheer.imo.keys.ILinkOid">
        <entry name="com.sheer.imo.keys.IRepAspectOid"/>
        <entry name="com.sheer.imo.keys.IStpPortsAspectOid"/>
        <entry name="com.sheer.imo.keys.ITicketListAspectOid"/>
        <entry name="com.sheer.imo.keys.IBusinessObjectOid"/>
        <entry name="com.sheer.imo.keys.ISeverityAspectOid"/>
  </key>
  <key name="com.sheer.imo.keys.IBridgeOid">
        <entry name="com.sheer.imo.keys.IReconciliationAspectOid"/>
        <entry name="com.sheer.imo.keys.ITicketListAspectOid"/>
        <entry
        name="com.sheer.imo.keys.IReferencedStpInstanceInfoAspectOid
        " / >
        <entry name="com.sheer.imo.keys.IBusinessObjectOid"/>
        <entry name="com.sheer.imo.keys.ISeverityAspectOid"/>
  </kev>
  <key name="com.sheer.imo.keys.INewAlarmOid">
        <entry name="com.sheer.imo.keys.IAlarmBusinessObjectOid"/>
  \langle/key>
  <key name="com.sheer.imo.keys.IHierarchyNodeOid">
        <entry name="com.sheer.imo.keys.IMapAspectOid"/>
                     Cisco Prime Network 5.1 BQL Integration Developer Guide
```

```
<entry
              name="com.sheer.imo.keys.IHierarchyChildrenAspectOid"/>
               <entry name="com.sheer.imo.keys.IContainedImoOid"/>
        \langle/key>
        <key name="com.sheer.imo.keys.IEthFlowPointOid">
              <entry
              name="com.sheer.imo.keys.IEthFlowPointReferencedNEAspectOid"
              /<entry name="com.sheer.imo.keys.IBusinessObjectOid"/>
        \langle/kev>
        <key name="com.sheer.imo.keys.ISwitchingEntityOid">
              <entry
              name="com.sheer.imo.keys.IReferencedBridgeAspectOid"/>
              <entry name="com.sheer.imo.keys.IBusinessObjectOid"/>
        \langle/key>
        <key name="com.sheer.imo.keys.INetworkVlanOid">
               <entry name="com.sheer.imo.keys.IBusinessObjectOid"/>
              <entry name="com.sheer.imo.keys.IReferencedImosAspectOid"/>
        \langle/key>
        <key name="com.sheer.imo.keys.IRepAspectOid">
              <entrv
            name="com.sheer.imo.keys.IReferencedPortInfoAspectOid"/>
        </key>
        <key name="com.sheer.imo.keys.IStpPortsAspectOid">
          <entry
        name="com.sheer.imo.keys.IReferencedStpPortsInfoAspectOid"/>
        \langle/kev>
        <key name="com.sheer.imo.keys.IBusinessLinkOid">
              <entry
            name="com.sheer.imo.keys.IReferencedEndPointsAspectOid"/>
        \langle/key>
        <key name="com.sheer.imo.keys.INEOid">
              <entry name="com.sheer.imo.keys.IReconciliationAspectOid"/>
               <entry name="com.sheer.imo.keys.ITicketListAspectOid"/>
              <entry name="com.sheer.imo.keys.IBusinessObjectOid"/>
               <entry name="com.sheer.imo.keys.ISeverityAspectOid"/>
        \langle/key>
      \preckey>
</key></value>
  \prec raname
</command>
```
# **5.5 Generating Standard ReportsUsing BQL**

The Report Manager enables a centralized and flexible interface to define, run, and view different reports of the data that are managed by Cisco Prime Network. The Report Managerretrieves data from the Prime Network database and from the managed VNEs. You can save the generated reports in any of the following formats: PDF, CSV, HTML, XLS, and XML. In addition to a variety of standard reports for events and inventory, you can define reports based on the available standard reports templates.

[Figure 5-7](#page-149-0) shows a high-level overview of how BQL can be used to manage standard reports.

**Note**: BQL cannot be used for the new operations reports introduced in Prime Network 4.0.

<span id="page-149-0"></span>**Figure 5-7 Managing Standard Reports using BQL**

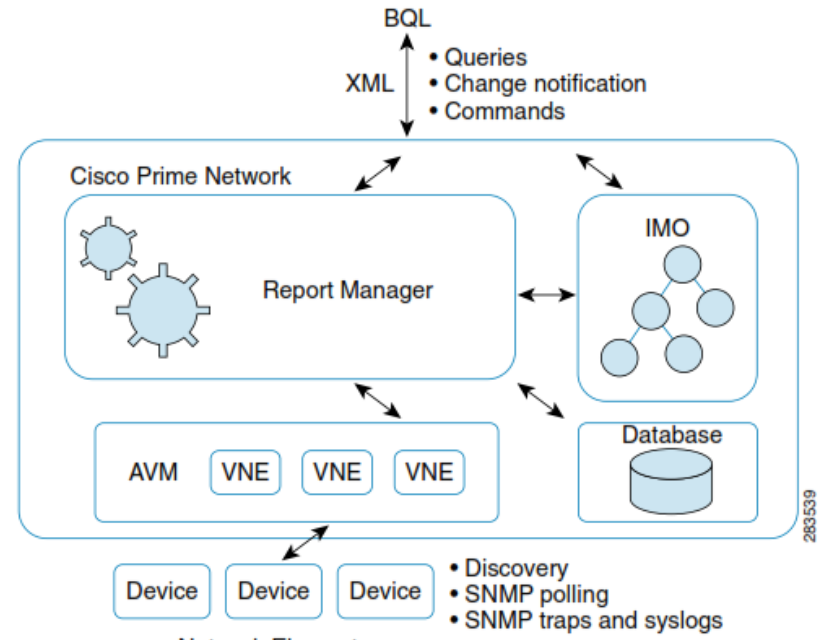

**Network Elements** 

Prime Network uses Oracle database to persist any required data. You can define the purge and maximum storage policies for the generated reports. By default, the reports that are older than 90 days are removed. You can also specify whether users can create public reports.

## **Additional Reading**

- Review *[Cisco Prime Network 4.2.2](http://www.cisco.com/en/US/products/ps11879/prod_maintenance_guides_list.html) Administrator Guide* to understand the Prime Network user roles and scopes.
- Review *[Cisco Prime Network 4.2.2](http://www.cisco.com/en/US/products/ps11879/products_user_guide_list.html) User Guide* to understand the different types of reports.
- See the *Cisco Prime Network Information Model* Javadoc to understand the IMO for reports. This document is available on the Prime Network [Technology](https://developer.cisco.com/site/prime-network/) Center [we](https://developer.cisco.com/site/prime-network/)bsite. You must have a Cisco.com account with partner level access, or you must be a Prime Network licensee to accessthis website.

## **5.5.1 Report Categories**

The following standard reports are supported in Prime Network:

- Events See [Events Reports,](#page-151-0) page [140.](#page-151-0)
- Inventory-See [Inventory Reports,](#page-156-0) page [145.](#page-156-0)
- Network Services—See [Network Service Reports,](#page-158-0) page [147.](#page-158-0)

# <span id="page-151-0"></span>**Events Reports**

Table 5-6 describes the standard events report types provided by Prime Network.

<span id="page-151-2"></span><span id="page-151-1"></span>

|                                                       | <b>Jeanuaru Events Report Types</b>                                                                                                    |                                                                                                    |
|-------------------------------------------------------|----------------------------------------------------------------------------------------------------|----------------------------------------------------------------------------------------------------|
| <b>Report</b><br><b>Name</b>                          | <b>Description</b>                                                                                                    | <b>BQL Input Report Parameter</b><br>(IReportParameter)                                                                                                    |
| Fault DB<br>vs. Event<br>Archive<br><b>Statistics</b> | For each day in the specified time period,<br>the number of each of the following items<br>in the alarm database and the Prime<br>Network Event Collector (EC):<br>Syslogs<br>٠<br><b>Traps</b><br><b>Tickets</b><br><b>Correlated events</b><br>Uncorrelated events<br>Nonnetwork events<br>Network-originated events<br>Network-originated and service events | Todate, FromDate, and IsAllDates.<br>See Specifying Date Format, page<br>150 for details.                                                                                                    |
| Daily<br>Average<br>and<br>Peak                       | For each day of the specified time period,<br>the peak number and average rate of<br>syslogs and traps for each of the following<br>time periods:<br>Second<br>Ten seconds<br>Minute<br>Hour<br>Day                                                                                                    | Todate, FromDate, and IsAllDates.<br>See Specifying Date Format, page<br>150 for details.                                                                                                    |
| Detailed<br>Event<br>Count<br>(By<br>Device)          | For each device, the following information<br>for the specified time period:<br>Number of syslogs for each severity,<br>including<br>Syslog type<br>$\bullet$<br>Number of each syslog type<br>Number of traps for each severity,<br>including:<br>Trap type<br>$\bullet$<br>Number of each trap type                                                           | $\bullet$<br>Todate, FromDate, and<br><b>IsAllDates. See Specifying Date</b><br>Format, page 150 for details.<br>SelectedDevices. See<br>$\bullet$<br><b>Specifying Network Elements</b><br>page 152 for details. |

**Table 5-6 Standard Events Report Types**

<span id="page-152-0"></span>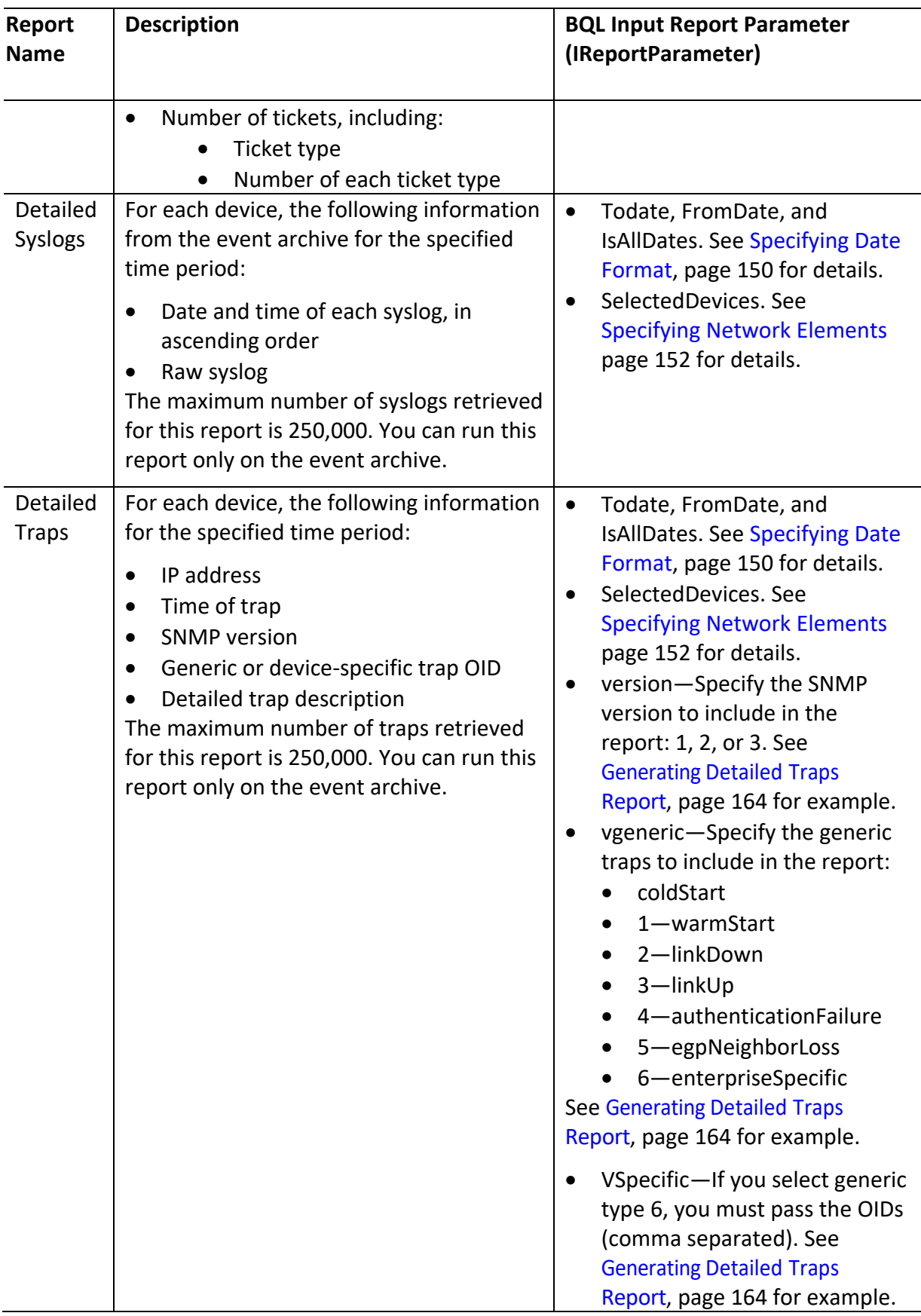

<span id="page-153-0"></span>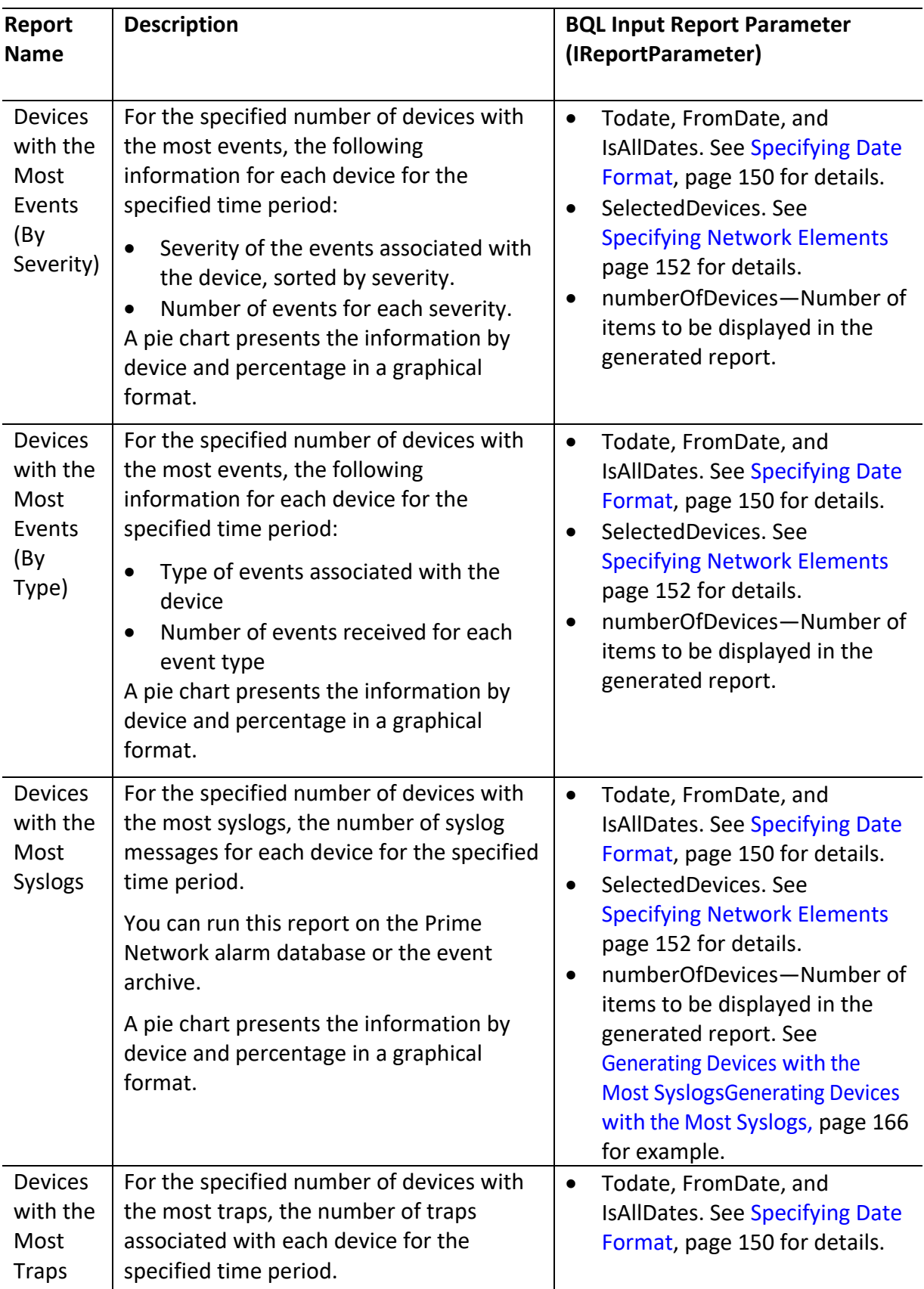

<span id="page-154-0"></span>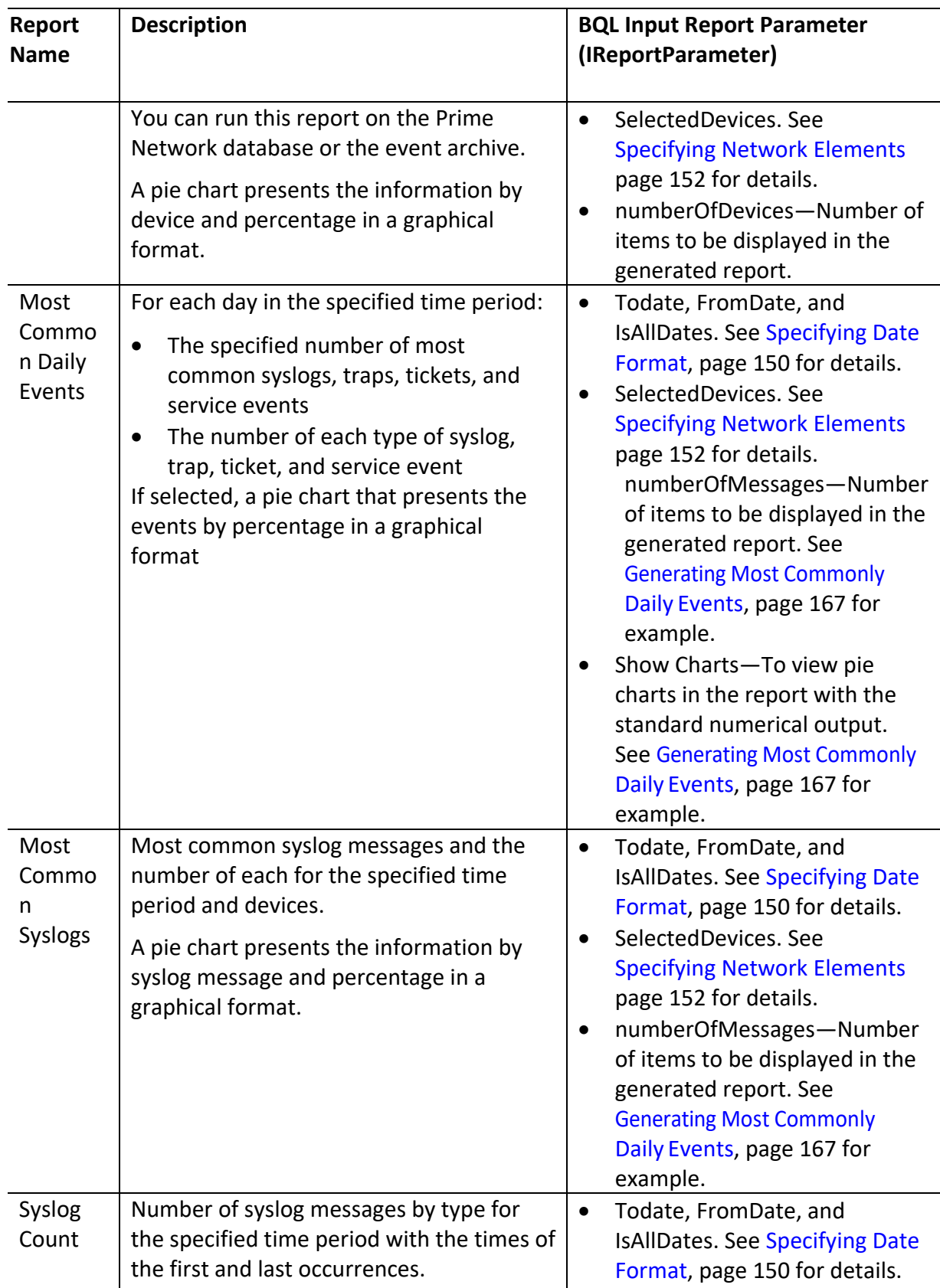

<span id="page-155-0"></span>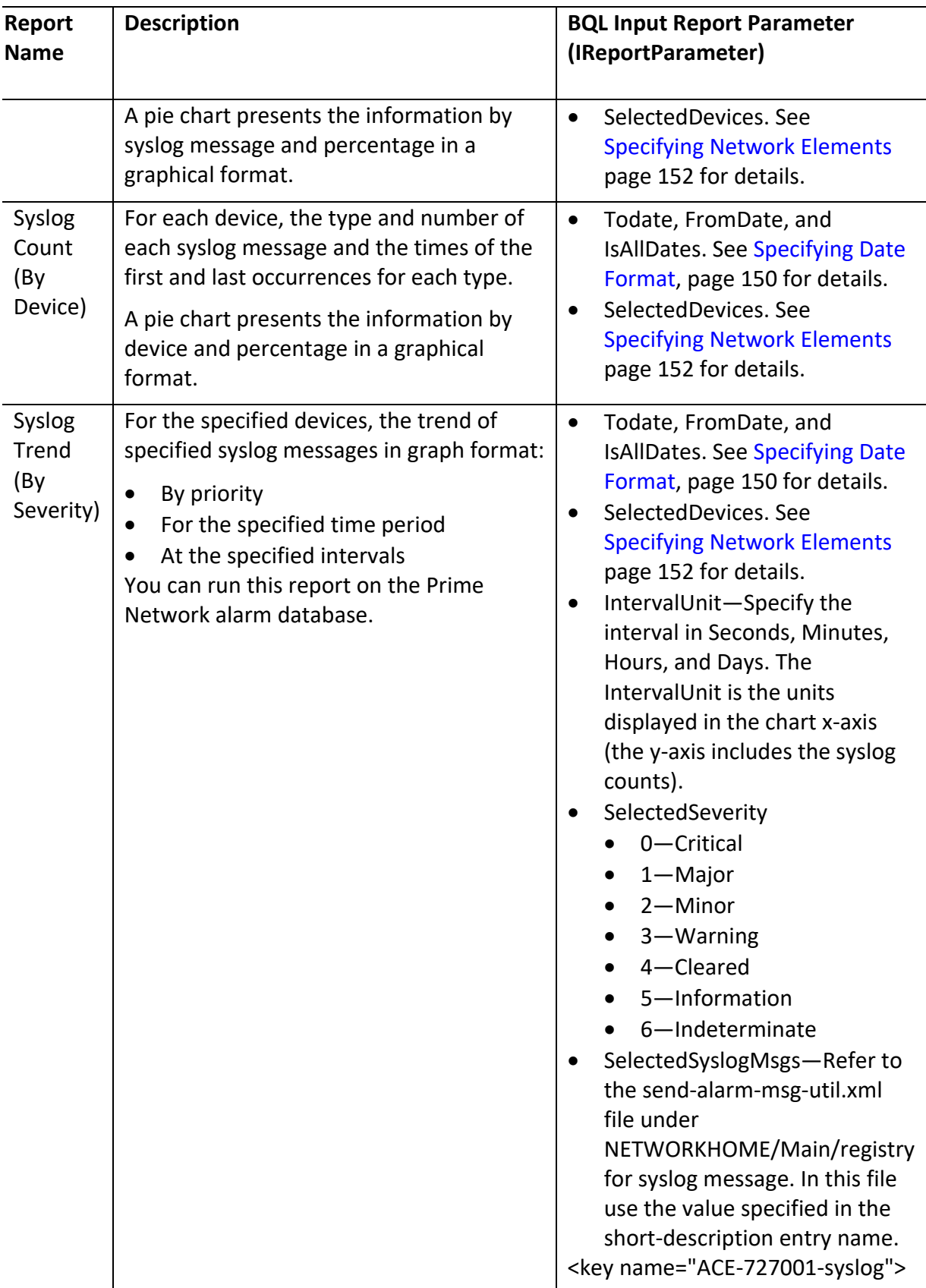

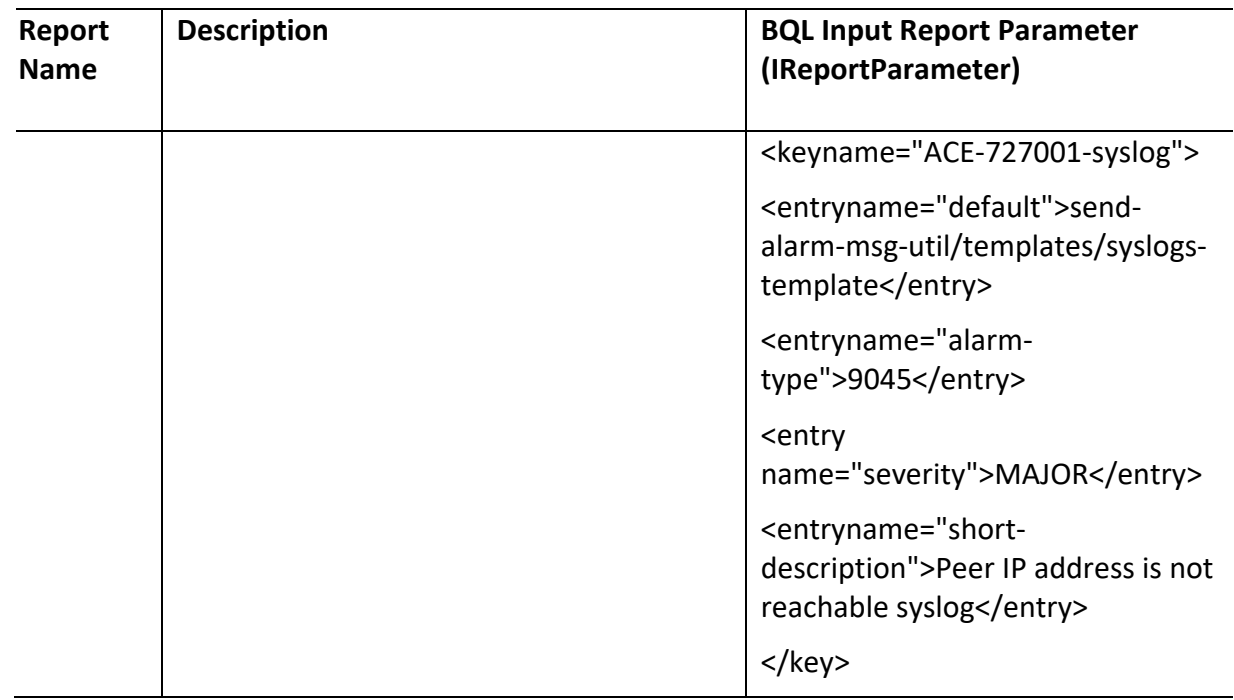

# <span id="page-156-0"></span>**Inventory Reports**

Table 5-7 describes the standard inventory report types provided by Prime Network.

<span id="page-156-1"></span>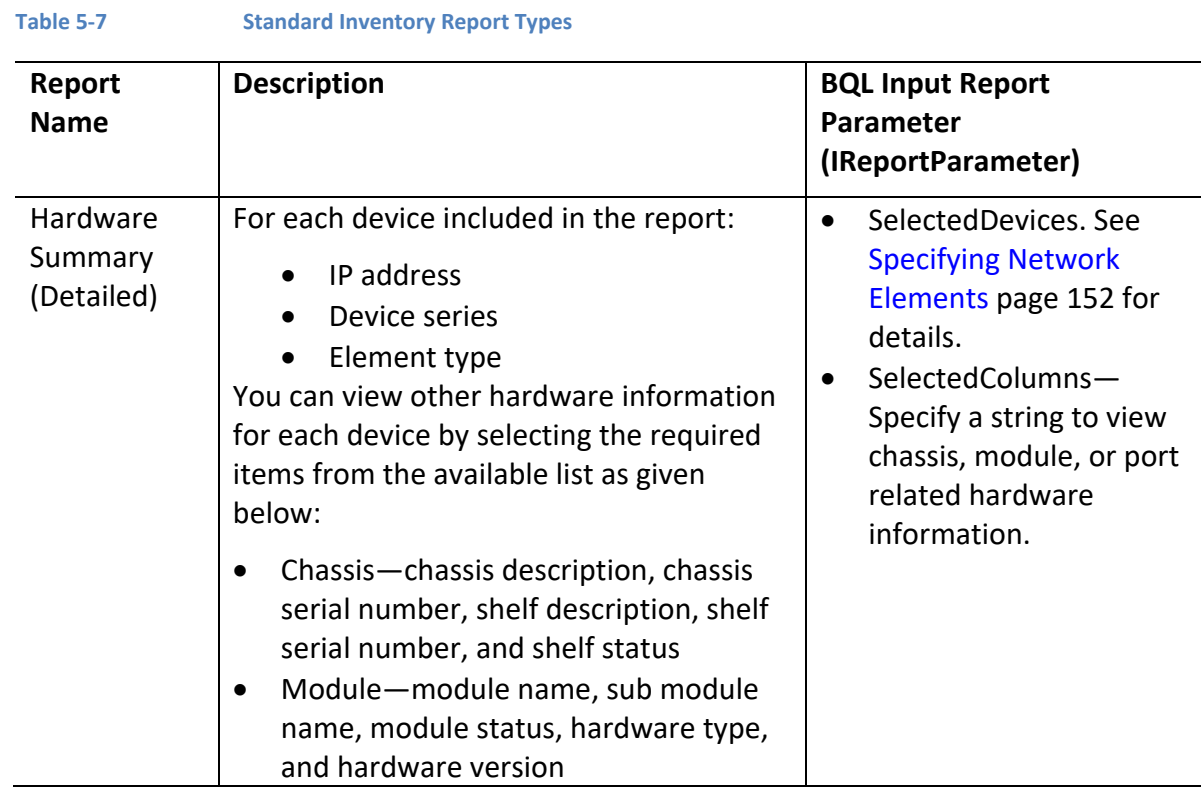

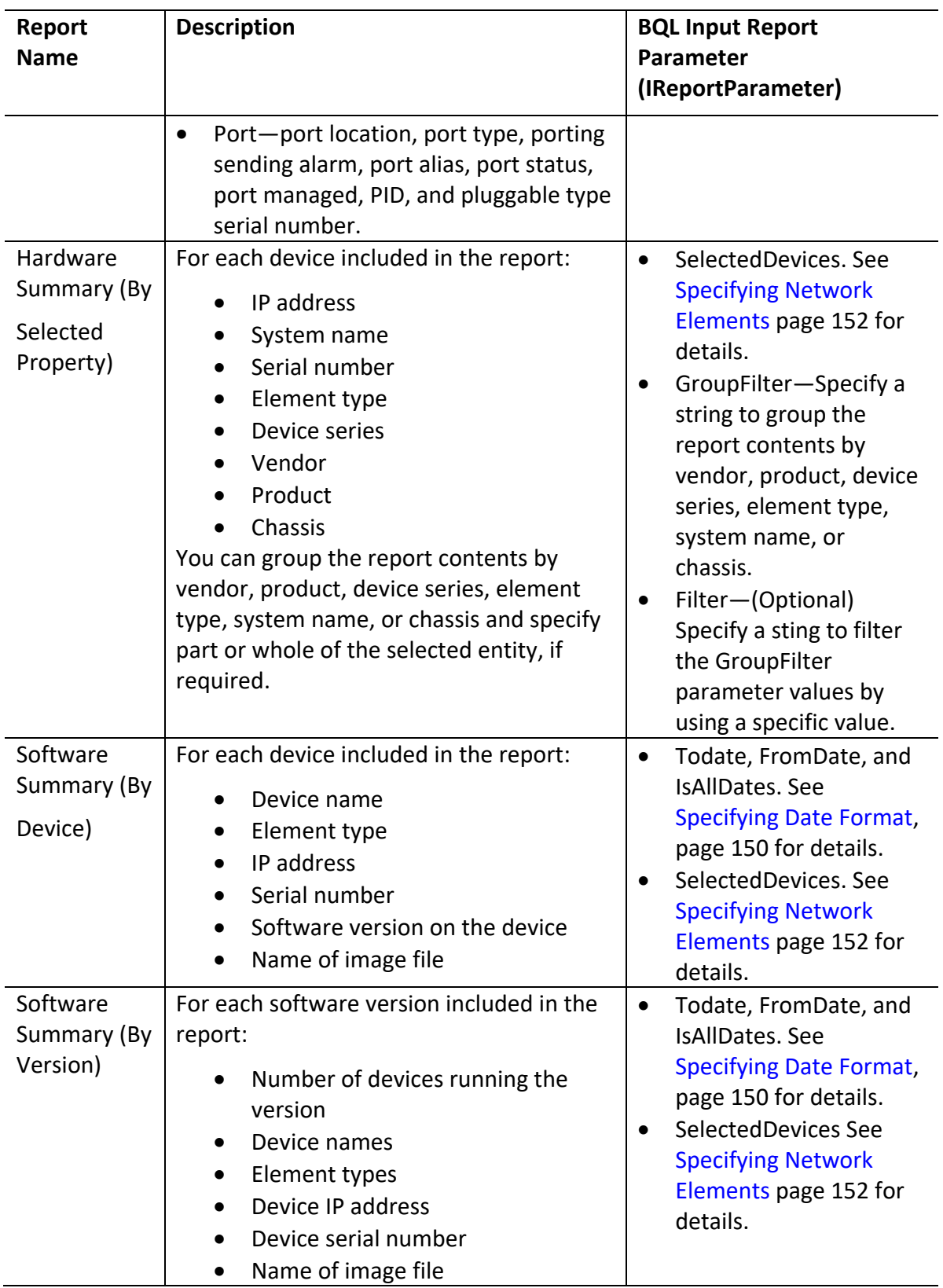

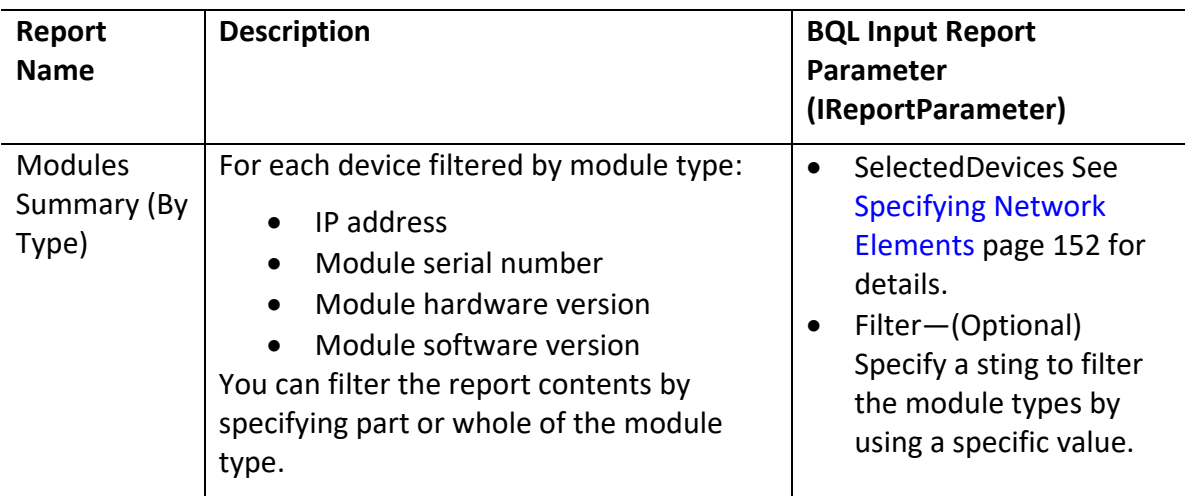

# <span id="page-158-0"></span>**Network Service Reports**

[Table 5-7](#page-156-1) describes the standard network service report types provided by Prime Network.

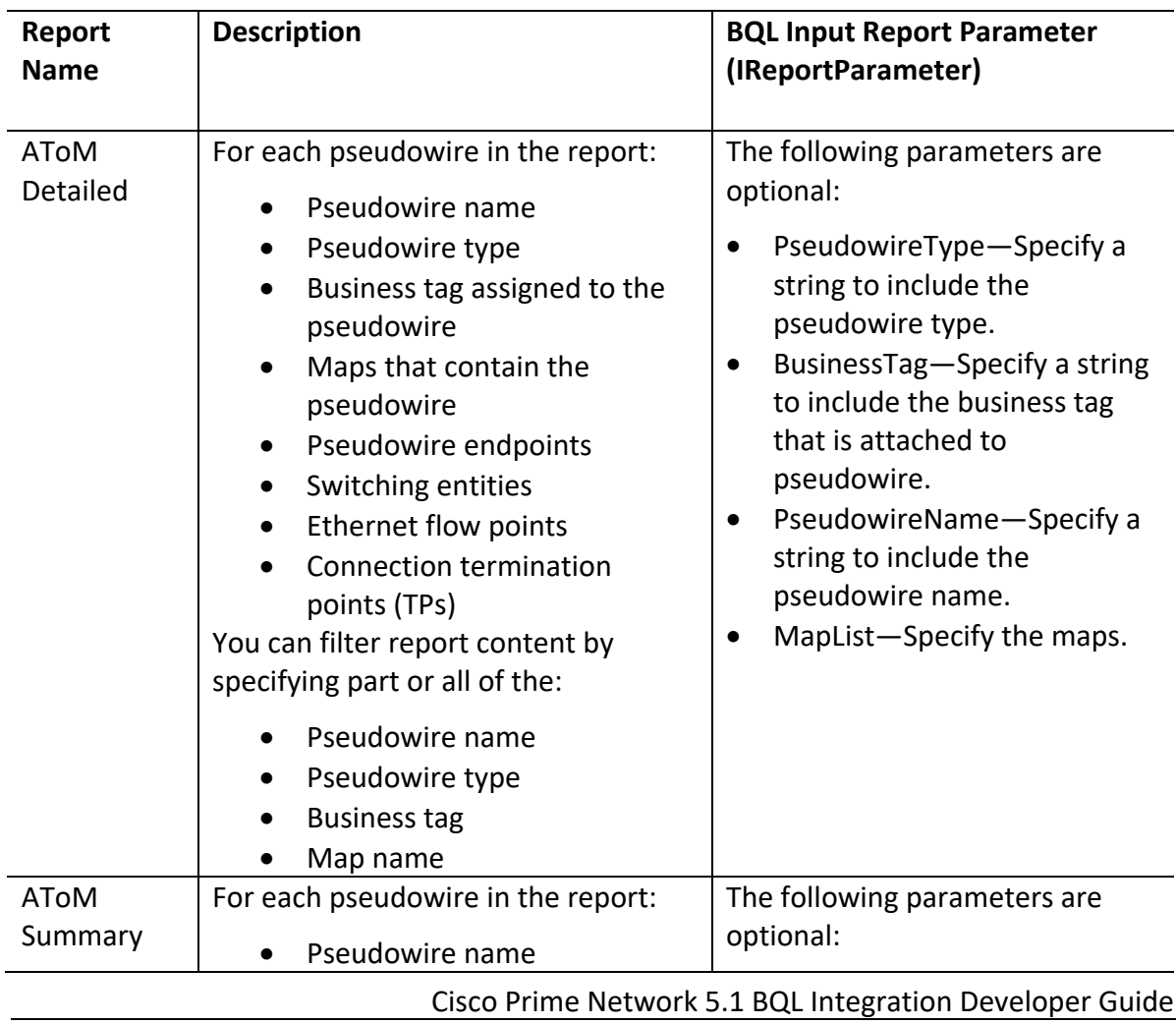

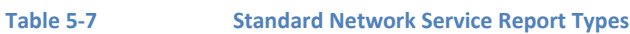

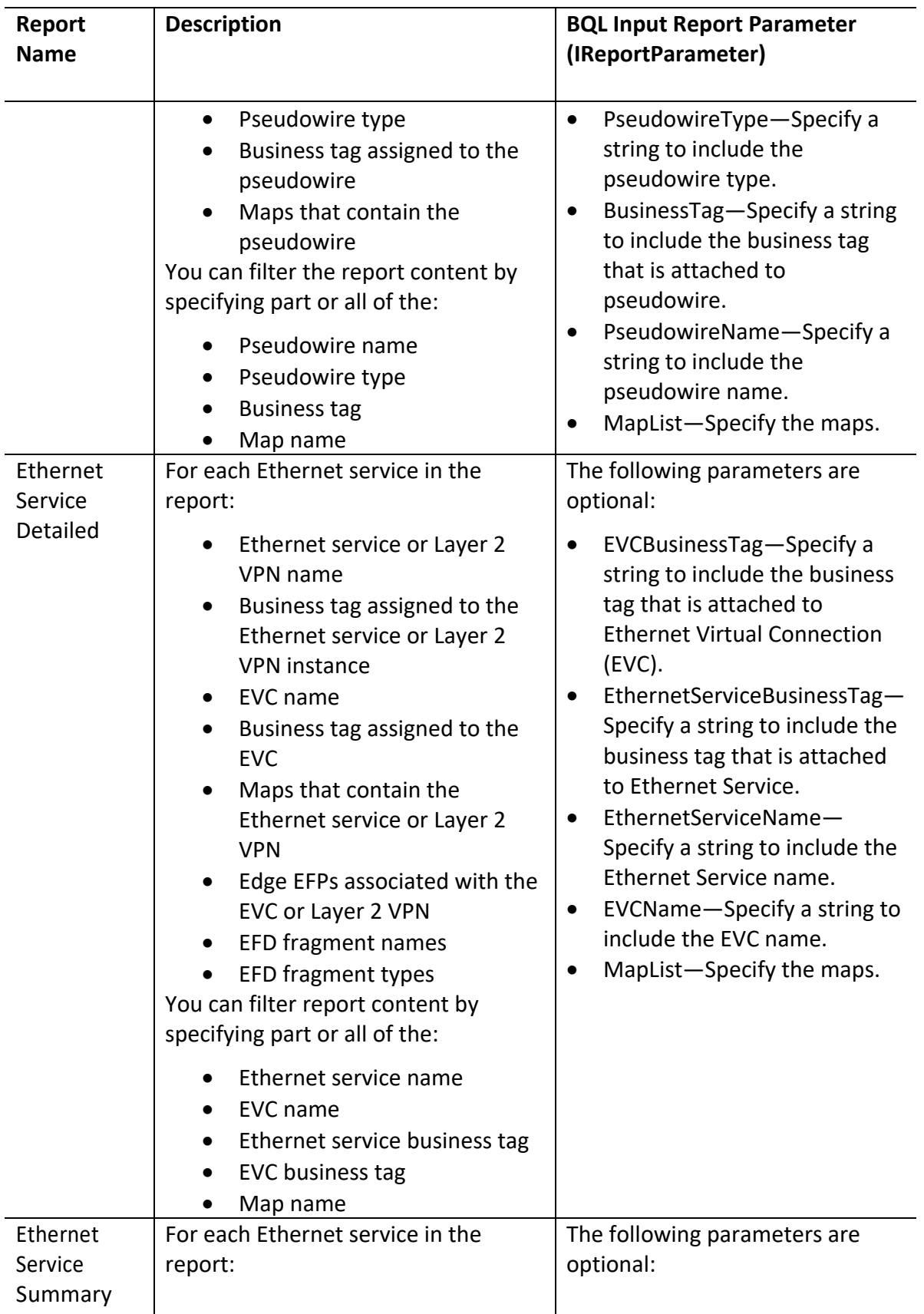

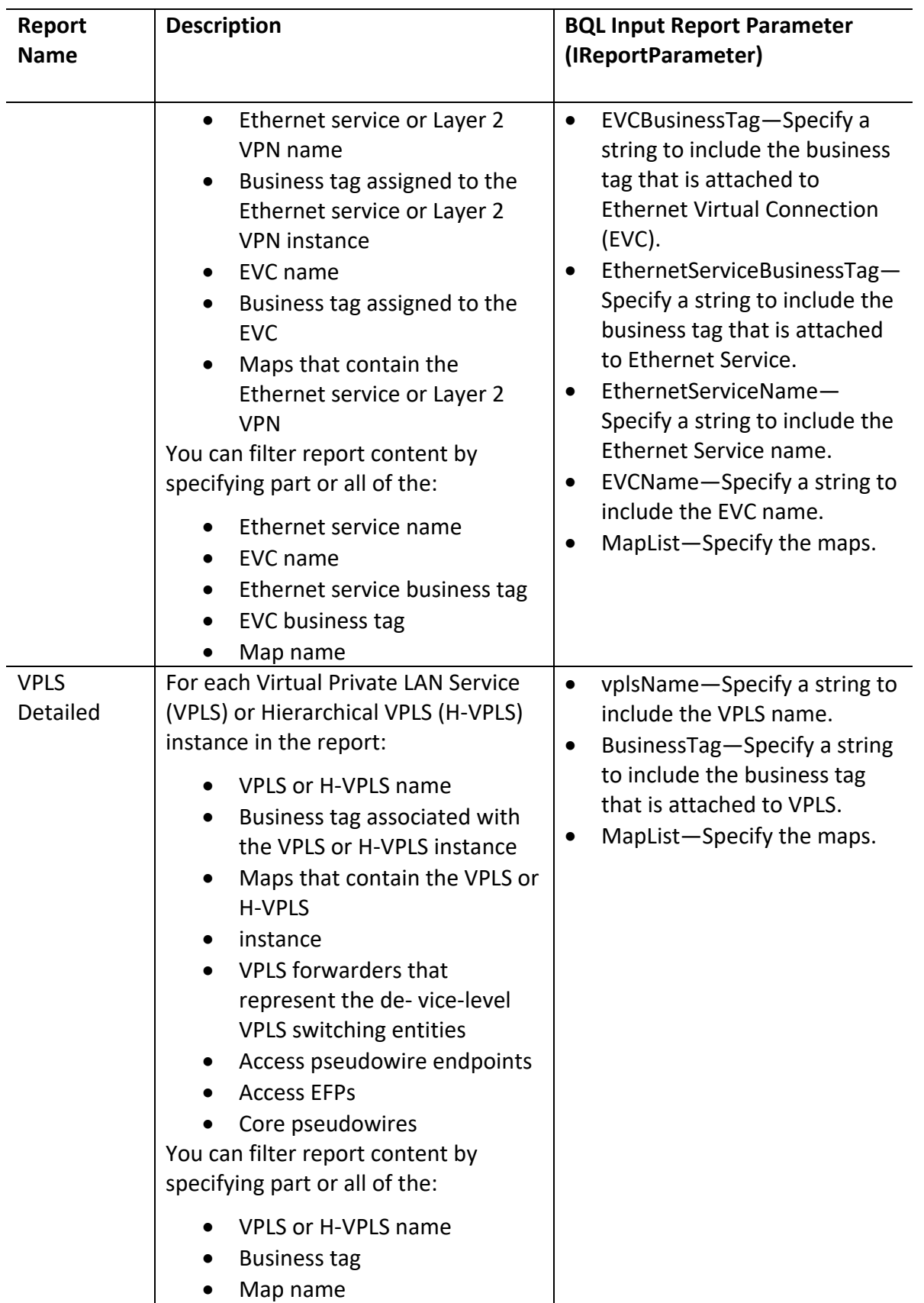

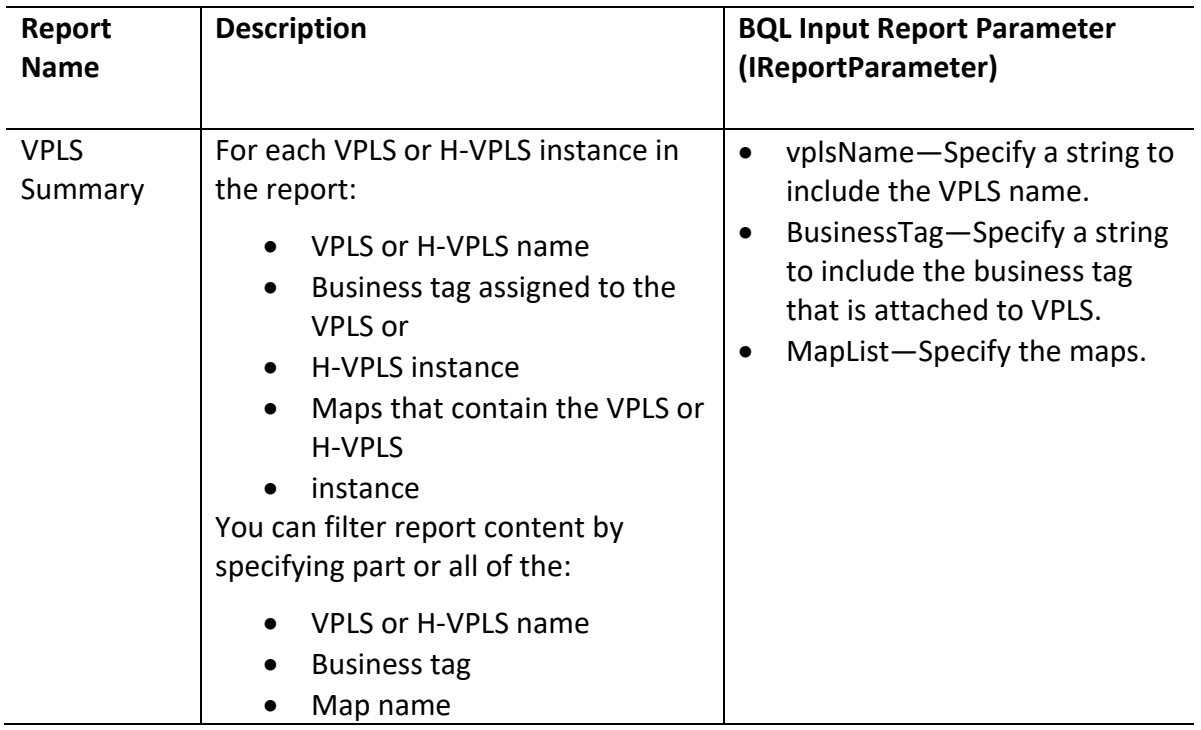

# <span id="page-161-0"></span>*5.5.1.1 Specifying Date Format*

In BQL, the date must be defined in the UNIX timestamp format (in milliseconds). You can use the online timestamp convertortool available at this URL:

[http://www.epochconverter.com/.](http://www.epochconverter.com/) Most of the online timestamp convertor tool converts the human timestamp into seconds. You must append 000 before parsing in BQL.

## **Date Format for Generating Reports**

While generating the reports, you can specify dates in the following formats:

- **Last**—The amount of time prior to the current date and time.
- **From Date and To Date**—The date range for the report.

For example, to generate a report for the last 5 days or to generate a report from 6 May 2010 to 11 May 2010, the following BQL parameters are passed:

- Todate =  $1273578242051$ , specifies the date as Tue, 11 May 2010 11:44:02.
- FromDate = 1273146242051, specifies the date as Thu, 6 May 2010 11:44:02 UTC.
- IsAllDates = false, specifies this parameter is not used.

```
<value>
  <TReportRaraneter>
         <Name type="String">ToDate</Name>
                <Value type="java.lang.String_Array">
                      <java.lang.String>1273578242051</java.lang.String>
                 \precAdle\blacktriangleright</ReportRananter>
</value>
Cisco Prime Network 5.2 BQL Integration Developer Guide
150
```

```
<value>
  <IReportRaraneter>
          <Name type="String">Economics<AEme>
                 <Value type="java.lang.String_Array">
                        <java.lang.String>1273146242051</java.lang.String>
                 \prec and \Rightarrow</IReportRananter>
\langle \nabla u \cdot \nabla u \cdot \nabla u \rangle<value>
  <TReportRananter>
          <Name type="String">IsAllDates</Name>
                 <Value type="java.lang.String_Array">
                        <java.lang.String>false</java.lang.String>
                 \prec\lambdaale\gg</IReportBaraneter>
\langle/value>
```
## **Date Format for Creating Reports**

While defining a new report, you have to specify the date in the following format (see [Example](#page-163-1) 1: Date Format for Date Range and Example 2: Date Format [for Specific](#page-163-2) Dates:

```
<value>
  <IReportParameter>
         <Name type="String">Date Group - OrderedDateRange</Name>
               <Value type="jaa.lag.String_Anay">
                     <java.lang.String>Type, First Parameter, Second Paramete
               r </java.lang.String>
               \langle/Value>
  </IReportParameter>
\langle/value>
<value>
  <TReportRaraneter>
         <Name type="String">IsAllDates</Name>
               <Value type="java.lang.String_Array">
                     <java.lang.String>false</java.lang.String>
               \langle/Value>
  </TReportRananter>
\langle/value>
Where,
```
- *Type* specifies the date selection format:
	- 1-All Dates. Not supported in this release.
	- 2—To specify date range; for example: 1 day, 120 minutes, and so on.
	- 3—To specify specific dates; for example: from 11 May 2010 to 11 June 2010.
- *First Parameter and Second Parameter* specifies the from and to date if you are using specific dates. If specific date range is used, *First\_Parameter* denotes the value and *Second\_Parameter* denotes the unit; Where unit is:
	- 0—Seconds
	- 1—Minutes
	- 2—Hours
	- 3—Days
	- 4—Weeks

### <span id="page-163-1"></span>**Example 1: Date Format for Date Range**

For example, to generate report for the last 5 days, the following BQL parameters are passed:

```
<TReportRaraneter>
  <Name type="String">Date Group - OrderedDateRange</Name>
  <Value type="java.lang.String_Array">
         <java.lang.String>2,5,3</java.lang.String>
  \prec\lambdaalu\Rightarrow</TReportRaraneter>
\preckalu\Rightarrow\triangleleftalu\triangleright<IReportBaraneter>
         <Name type="String">IsAllDates</Name>
         <Value type="java.lang.String_Array">
                <java.lang.String>false</java.lang.String>
         \prec\lambdaale\Rightarrow</TReportRananter>
```
In the above example:

- 2—Specific date range is passed
- 3—Date range is specified in terms of days.
- 5—Number of days for which the report data is displayed.

#### <span id="page-163-2"></span>**Example 2: Date Format for Specific Dates**

For example, to generate report from 1 May 2010 to 12 May 2010, the following BQL parameters are passed:

```
<IReportParameter>
  <Name type="String">Date Group - OrderedDateRange</Name>
         <Value type="java.lang.String_Array">
               <java.lang.String>3,1273430632000,1273776232000</java.lang.S
               tring>
         < ales
      </IReportParameter>
    <halt\Rightarrow\trianglealu\Rightarrow<TReportRaraneter>
                      <Name type="String">IsAllDates</Name>
                             <Value type="java.lang.String_Array">
                                   <java.lang.String>false</java.lang.String>
                             \prec\lambdaalu\Rightarrow</IReportParameter>
```
In the above example:

- 3—Specific dates are passed.
- 1273430632000—From date (Sun, 9 May 2010 18:43:52 UTC).
- 1273776232000—To date (Thu, 13 May 2010 18:43:52 UTC).

### <span id="page-163-0"></span>*5.5.1.2 Specifying Network Elements*

You have to specify the VNE key individually for every VNE as part of the SelectedDevices parameter when you generate the report. In the following example, ASR10k and C2900 are the VNE keysfor which the report is generated.

### **SelectedDevices Format while Generating Reports (BQL Command: RunReportTypeCommand)**

```
<value>
  <IReportRarameter>
        <Name type="String">SelectedDevices</Name>
        <Value type="java.lang.String_Array">
<java.lang.String>'{[ManagedElement(Key=ASR10k_SBC)]}'</java.lang.String>
<java.lang.String>'{[ManagedElement(Key=C2900)]}'</java.lang.String>
        \langle/Value>
  </IReportParameter>
\langle/value>
```
**SelectedDevices Format while Creating Reports (BQL Command: SaveReportTypeCommand)** <value>

```
<IReportBaraneter>
              <Name type="String">SelectedDevices</Name>
              <Value type="java.lang.String_Array">
                    <java.lang.String>ASR10k_SBC</java.lang.String>
                    <java.lang.String>C2900</java.lang.String>
              </Value>
        </IReportParameter>
</value>
```
## *5.5.1.3 Viewing Reports*

You have to use the browser to view the report. Once the report is generated, use the following URL to view the report:

*https://PrimeNetwork\_Gateway\_IP\_Address:httpsport/ana/services/reports/viewReport?id=report-id%26format=Report-Format*

Where,

- *PrimeNetwork\_Gateway\_IP\_Address* = IP address of the Prime Network gateway.
- *https-port* = Port for HTTPS connectionsto Prime Network gateway. By default it is 6081. You can get the HTTPS port information in the mmvm.xml registry file (httpsport).

*report-id* = Report ID of the generated report. This ID is displayed after report is generated. See [Identifying Report ID,](#page-164-0) page [153](#page-164-0) for details.

• *Report-Format* = Format of the report. The supported formats are PDF, CSV, HTML, XLS, and XML.

### <span id="page-164-0"></span>**Identifying Report ID**

After generating the report using BQL, the following output is displayed. In this example, the report ID is 9.

```
<?xml version="1.0" encoding="UTF-8"?>
<IReport type="IReport" instance_id="1">
  <ID type="Oid">{[Report(Id=9)]}</ID>
  <CreationTime type="java.util.Date">Tue May 11 17:20:26 IST
  2010</CreationTime>
  <DataOid type="">Null</DataOid>
  <DataSourceEnum type="Integer">0</DataSourceEnum>
```
<Description type="String">BQL Sample- Prime Network vs Event Archive</Description> <Name type="String">BQL Sample- Prime Network vs Event Archive</Name> <Pub type="Boolean">false</Pub> <StateEnum type="Integer">0</StateEnum> <Type type="String">Prime Network vs. Event Archive Statistics</Type> <URI type="String">/reportfw/rptdocument/BQL Sample- Prime Network vs Event. Archive-9.rptdocument</URI> <Username type="String">root</Username> </IReport>

To view this report in PDF format on the browser, you must enter the following as the URL:

*https://PrimeNetwork\_Gateway\_IP\_Address:6081/ana/services/reports/viewReport?id= 9%26format=P DF*

#### **5.5.2 Scheduling Reports and Managing Scheduled Jobs**

You can schedule a report to run immediately or at a later point in time. The following example shows a BQL command for generating a Modules Summary report with the scheduling option:

```
<?xml version="1.0" encoding="UTF-8"?>
<command name="Create">
  <param name="imobject">
        <value>
               <scheduler.IJob type="scheduler.IDb" instance_id="0">
                     <ID type="Oid">{[Job(Name=MOD_1)]}</ID>
                     <Comment type="String" />
                     <ScheduleTypeEnum type="Integer">0</ScheduleTypeEnum>
                     <EndTime type="jacutil.Date'>FriMay 18 13:52:49 IST
                     2012</EndTime>
                     <StartTime type="paca.util.Date">FhiMay 18 13:52:49
                     IST 2012</StartTime>
                     <CID type="String"><?xml version="1.0" encoding="UTF-
                     8"?<command name="RunReportTypeCommand">
  <param name="name">
        <value>MOD 1</value>
  \langle/param>
  <param name="description">
        <value>Module summary</value>
  </param>
  <param name="type">
        <value>Modules Summary (By Type)</value>
  \langle/param>
  <param name="source">
        <value>2</value>
  </param>
  <param name="public">
        <value>false</value>
  \langle/param>
  <param name="values">
        <value>
               <IReportParameter type="IReportParameter" instance_id="0">
                     <Name type="String">Filter</Name>
                     <Value type="java.lang.String_Array">
                           \precjava.lang.String \angleCisco Prime Network 5.2 BQL Integration Developer Guide
```
 $\langle$ /Value> </IReportParameter> </value> <value> <IReportParameter type="IReportParameter" instance\_id="0"> <Name type="String">SelectedDevices</Name> <Value type="java.lang.String\_Array"> <java.lang.String>'{[ManagedElement(Key=7600ACE)]}'</java.lang. String> <java.lang.String>'{[ManagedElement(Key=10.56.101.74)]}'</java.lang.String <java.lang.String>'{[ManagedElement(Key=10.56.101.79)]}'</java.lang.String <java.lang.String>'{[ManagedElement(Key=CPT-224)]}'</java.lang.String> <java.lang.String>'{[ManagedElement(Key=10.56.101.184)]}'</java.lang.Strin  $\alpha$ <java.lang.String>'{[ManagedElement(Key=ucs1)]}'</java.lang.String> <java.lang.String>'{[ManagedElement(Key=ucs2)]}'</java.lang.String> <java.lang.String>'{[ManagedElement(Key=MWR2941)]}'</java.lang.String> <java.lang.String>'{[ManagedElement(Key=NEXUS5K)]}'</java.lang.String> <java.lang.String>'{[ManagedElement(Key=p1)]}'</java.lang.String> <java.lang.String>'{[ManagedElement(Key=c7-sw8)]}'</java.lang.String> <java.lang.String>'{[ManagedElement(Key=c4-npe1-76)]}'</java.lang.String> <java.lang.String>'{[ManagedElement(Key=10.56.22.105)]}'</java.lang.String <java.lang.String>'{[ManagedElement(Key=10.56.101.163)]}'</java.lang.Strin  $q$ <java.lang.String>'{[ManagedElement(Key=10.56.101.183)]}'</java.lang.Strin  $\alpha$ <java.lang.String>'{[ManagedElement(Key=c1-npe1-76)]}'</java.lang.String> <java.lang.String>'{[ManagedElement(Key=C9-AGG20)]}'</java.lang.String> <java.lang.String>'{[ManagedElement(Key=p3)]}'</java.lang.String> <java.lang.String>'{[ManagedElement(Key=c9-npe1-9K)]}'</java.lang.String> <java.lang.String>'{[ManagedElement(Key=c2-npe1-crs)]}'</java.lang.String> <java.lang.String>'{[ManagedElement(Key=CPT224)]}'</java.lang.String> <java.lang.String>'{[ManagedElement(Key=c7-npe1-76)]}'</java.lang.String> <java.lang.String>'{[ManagedElement(Key=2960)]}'</java.lang.String> <java.lang.String>'{[ManagedElement(Key=140.1.1.1)]}'</java.lang.String> <java.lang.String>'{[ManagedElement(Key=10.105.58.252)]}'</java.lang.Strin  $q$  $\prec$  $\lambda$ alu $\gg$ </IReportParameter>  $\langle \text{value} \rangle$  $\langle$ value />  $\langle$ /param> <param name="data">  $\langle$ value /> </param> </command></CID> </scheduler.IJob> </value>

</param> </command>

You can view the jobs(report or command jobs) that are scheduled to run at a later point in time, by using the following BQL command:

```
<?xml version="1.0" encoding="UTF-8"?>
<command name="Find">
      <param name="imo">
         <value>
               <scheduler.IJob type="scheduler.IJob" instance_id="0">
                     <ID type='Oid'>{[Jb]}</ID>
               </scheduler.IJob>
            \langle/value>
        </param>
        <param name="rs">
               <value><key name="">
        <entry name="depth">0</entry>
        <entry name="register">false</entry>
        <entry name="cachedResultAcceptable">false</entry>
        <entry name="getFromSnapshot">true</entry>
        <key name="requiredProperties">
               <key name="com.sheer.imo.scheduler.IJobRun">
                     <entry name="WorkStatusEnum"/>
                     <entry name="StartTime"/>
                     <entry name="ResultStatusEnum"/>
               \langle/key>
               <key name="com.sheer.imo.scheduler.IJob">
                     <entry name="0wner"/>
                     <entry name="Comment"/>
                     <entry name="ScheduleTypeEnum"/>
                     <entry name="StateEnum"/>
                     <entry name="LastJobRun"/>
                     <entry name="CID"/>
                     <entry name="DayOfWeek"/>
                     <entry name="RepeatsInterval"/>
                     <entry name="DayOfMonth"/>
                     <entry name="EndTime"/>
                     <entry name="StartTime"/>
                     <entry name="NextRun"/>
                     <entry name="RepeatesCount"/>
               \langle/key>
             \precka\curlyeqsucc</key></value>
  \precranan\triangleright</command>
```
### *5.5.2.1 Jobs Scheduler Options*

**Table 5-8 Job Scheduler BQL Commands**

Jobs Scheduler provides you with optionsto monitor and manage the scheduled jobs. Table 5-8 liststhe BQL commands supported for Jobs Scheduler operations.

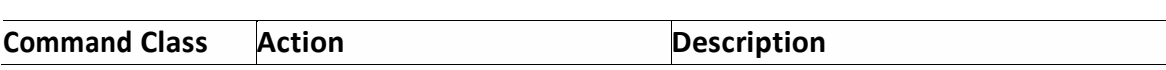

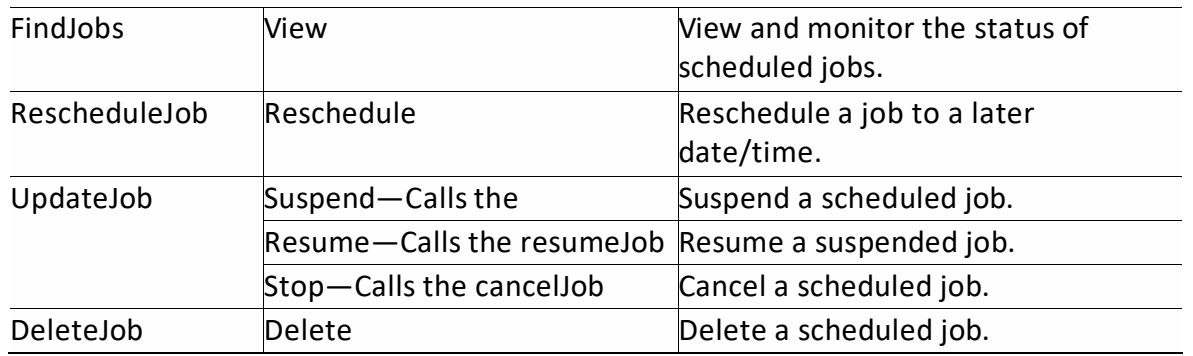

# **5.5.3 Report Manager Interfaces**

Table 5-9 lists the BQL commands supported for Report Manager queries.

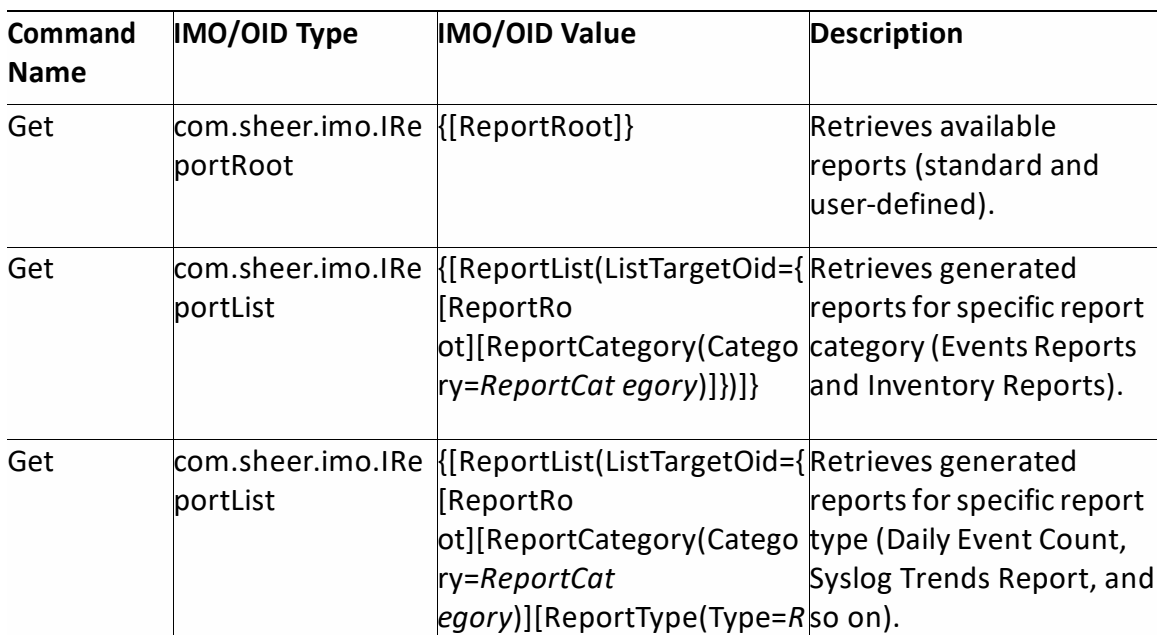

#### **Table 5-9 Supported Report Manager BQL Command Queries**

[Table 5-10](#page-168-0) lists the BQL commands supported for Report Manager operations.

*eportType*)]

**Table 5-10 Supported Report Manager BQL Command Operations**

<span id="page-168-0"></span>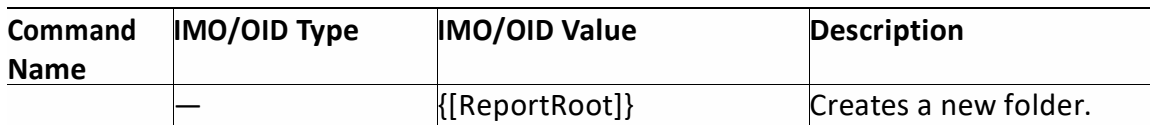

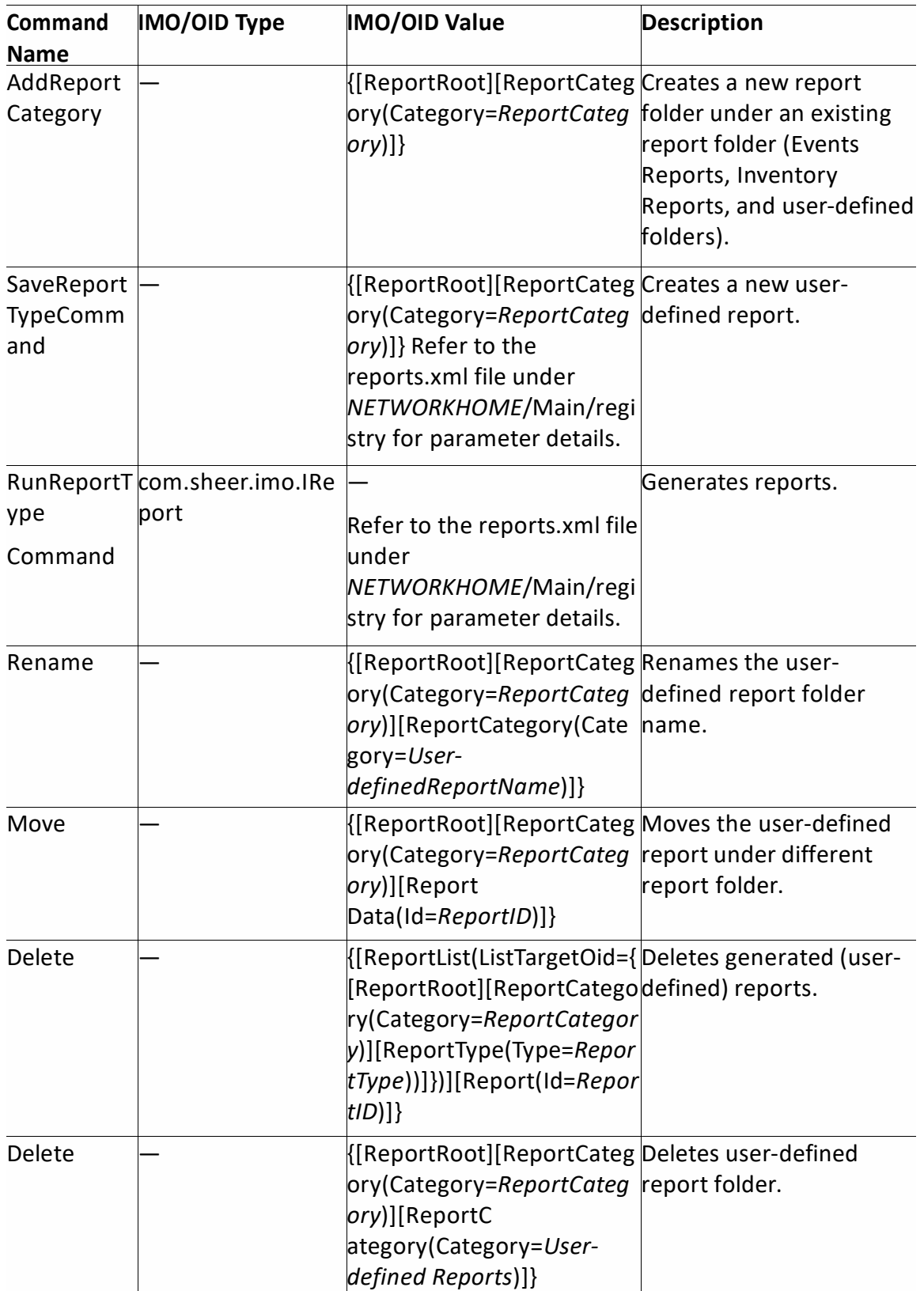

# **5.5.4 Samples BQL Scripts forReport**

This section contains the following sample BQL scripts:

- [Updating Report Manager Settings,](#page-170-0) page [159](#page-170-0)
- Adding a New Report Folder Under a Standard [Report Folder,](#page-171-0) page [160](#page-171-0)
- Creating a [User-defined](#page-171-1) (Prime Network vs. Event Archive Statistics) Report, page [160](#page-171-1)
- Creating a [User-defined](#page-172-0) (Software Summary (by device)) Report Under User[defined](#page-172-0) Folder, page [161](#page-172-0)
- Generating [Prime Network](#page-173-0) vs. Event Archive Statistics Report, page [162](#page-173-0)
- Generating Daily [Event Count,](#page-174-0) page [163](#page-174-0)
- [Generating](#page-175-0) Detailed Traps Report, page [164](#page-175-0)
- [Generating](#page-177-0) Devices with the Most Syslogs, page [166](#page-177-0)
- [Generating](#page-178-0) Most Commonly Daily Events, page [167](#page-178-0)
- Generating Syslog Trends Report, page [168](#page-179-0)
- Generating Software Summary (by version) Report, page [170](#page-181-0)
- Generating Reports for [Unmanaged](#page-181-1) Devices, page [170](#page-181-1)
- [Getting ATOM](#page-184-0) Summary Report without Filters, page [173](#page-184-0)
- Listing Reports, page [174](#page-185-0)
- Listing a Specific Report Category (Events [Reports\),](#page-185-1) page [174](#page-185-1)
- Listing a Specific Report Type [\(Prime Network](#page-186-0) vs. Event Archive Statistics), page [175](#page-186-0)
- Renaming [User-defined](#page-186-1) Folder, page [175](#page-186-1)
- Moving [User-defined](#page-187-0) Report, page [176](#page-187-0)
- Deleting [User-defined](#page-187-1) Reports, page [176](#page-187-1)
- Deleting [User-defined](#page-187-2) Report Folder, page [176](#page-187-2)

The Mediator Debugger tool helps you to identify the BQL commands for any Prime Network GUI task (except for Cisco Prime Network Eventstasks). Using thistool, you can write your own BQL commands for the required GUI tasks.

## <span id="page-170-0"></span>**Updating Report Manager Settings**

The following example shows the usage of the BQL **UpdateReportSettings** command to update the purge (91 days and 29 MB) and security (true: to enable report sharing for other users) properties.

```
<?xml version="1.0" encoding="UTF-8"?>
<command name="UpdateReportSettings">
  <param name="minimalAge">
        <value>91</value>
  \langle/param>
  <param name="maxDiskSpace">
        <value>29</value>
  \langle/param>
  <param name="isReportsSecure">
        <value>true</value>
  \langle/param>
  <param name="isDefaultValues">
        <value>false</value>
  </param>
</command>
```
## <span id="page-171-0"></span>**Adding aNewReport Folder Under a Standard Report Folder**

The following example showsthe usage of the BQL **AddReportCategory** command to add a new folder (User-defined Reports) under existing report folders (Inventory Reports).

```
<?xml version="1.0" encoding="UTF-8"?>
<command name="AddReportCategory">
  <param name="categoryOid">
   Reports) ] } </value>
 \langle/param>
 <param name="categoryName">
       <value>User-defined Reports</value>
 </param>
</command>
```
### **Adding aNewReport Folder**

The following example showsthe usage of the BQL **AddReportCategory** command to add a new folder (BQL-User-Defined) in the same level as standard report folders (ReportRoot).

```
<?xml version="1.0" encoding="UTF-8"?>
<command name="AddReportCategory">
  <param name="categoryOid">
            <value>{[ReportRoot]}</value>
  </param>
  <param name="categoryName">
        <value>BQL-User-Defined</value>
  </param>
</command>
```
### <span id="page-171-1"></span>**Creating aUser-defined (Prime Network vs. Event Archive Statistics) Report**

The following example shows the usage of the BQL **SaveeportTypeCommand** command to create a new report (BQL Sample Test - Prime Network vs Event) of the type decap\_daily\_statistics.rptdesign (Prime Netework vs. Event Archive Statistics) under the Events Reports category. See [Specifying Date Format,](#page-161-0) page [150](#page-161-0) to understand how to schedule.

Refer to the reports.xml file under *NETWORKHOME*/Main/registry for the *anaDesign* parameter.

```
<?xml version="1.0" encoding="UTF-8"?>
<command name="SaveReportTypeCommand">
  <param name="name">
        <value>BQL Sample Test - Prime Network vs Event</value>
  \langle/param>
  <param name="description">
        <value>BQL Sample Test - Prime Network vs Event</value>
  </param>
  <param name="anaDesign">
        <value>decap_daily_statistics.rptdesign</value>
  \langle/param>
  <param name="decapDesign">
```

```
\langlevalue />
  </param>
  <param name="dataSource">
        <value>0</value>
  </param>
  <param name="public">
        <value>false</value>
  </param>
  <param name="location">
        Reports) ] } </value>
  </param>
  <param name="values">
  <value>
        <IReportBaraneter>
              <Name type="String">Date Group - OrderedDateRange</Name>
              <Value type="java.lang.String_Array">
                  <java.lang.String>3,1272695603000,1273646003000</java.la
           ng.String>
              \langle/Value>
        </IReportParameter>
</value>
<value>
  <TReportRaraneter>
        <Name type="String">IsAllDates</Name>
        <Value type="java.lang.String_Array">
              <java.lang.String>false</java.lang.String>
        \langle/Value>
  </IReportParameter>
\langle/value>
\langlevalue />
  </param>
</command>
```
### <span id="page-172-0"></span>**Creating aUser-defined (Software Summary (by device)) Report Under User-defined Folder**

The following example shows the usage of the BQL **SaveReportTypeCommand** command to create a new report (BQL-Software Summary by Device) of the type SoftwareVersionSummaryReport.rptdesign (Software Summary (by device)) under the user-defined folder (User-defined Reports), which is defined under standard report folder (Inventory Reports). This report is generated for ASR10k\_SBC and C2900 network elements. See [Specifying Date Format,](#page-161-0) pag[e 150](#page-161-0) to understand how to schedule.

```
<?xml version="1.0" encoding="UTF-8"?>
<command name="SaveReportTypeCommand">
  <param name="name">
        <value>BQL-Software Summary by Device</value>
  </param>
  <param name="description">
        <value>BQL-Software Summary by Device</value>
  </param>
  <param name="anaDesign">
        <value>SoftwareVersionSummaryReport.rptdesign</value>
  \langle/param>
  <param name="decapDesign">
        \langlevalue />
  \langle/param>
  <param name="dataSource">
```

```
<value>2</value>
  </param>
  <param name="public">
        <value>false</value>
  </param>
  <param name="location">
        <value>{[ReportRoot][ReportCategory(Category=Inventory
        Reports) [ReportCategry/Categry Elser-defined Reports) ] }</value>
  </param>
  <param name="values">
        <value>
               <IReportRaraneter>
                   <Name type="String">SelectedDevices</Name>
                     <Value type="java.lang.String_Array">
                            <java.lang.String>ASR10k_SBC</java.lang.String>
                            <java.lang.String>C2900</java.lang.String>
                     \prec\lambdaalu\Rightarrow</IReportParameter>
        \langle/value>
  </param>
</command>
```
#### <span id="page-173-0"></span>**Generating Prime Network vs. Event Archive Statistics Report**

The following example shows the usage of the BQL **RunReportTypeCommand** command to generate a [Fault DB vs. Event Archive](#page-151-1) Statistics, page [140](#page-151-1) report. See Specifying Date [Format,](#page-161-0) page [150](#page-161-0) to understand how to schedule. Refer to the reports.xml file under NETWORKHOME/Main/registry for the type parameter.

```
<?xml version="1.0" encoding="UTF-8"?>
<command name="RunReportTypeCommand">
  <param name="name">
        <value>BQL- Prime Network vs Event Archive</value>
  \langle/param>
  <param name="description">
        <value>BOL- Prime Network vs Event Archive</value>
  </param>
  <param name="type">
        <value>Prime Network vs. Event Archive Statistics</value>
  </param>
  <param name="source">
        <value>0</value>
  </param>
  <param name="public">
        <value>false</value>
  </param>
  <param name="values">
        <value>
               <TRaportRaraneter>
                     <Name type="String">ToDate</Name>
                     <Value type="java.lang.String_Array">
                         <java.lang.String>1273578242051</java.lang.String>
                     </Value>
              </IReportParameter>
        </value>
<value>
  <TReportRaraneter>
        <Name type="String">FromDate</Name>
```
Cisco Prime Network 5.2 BQL Integration Developer Guide

```
<Value type="java.lang.String_Array">
                <java.lang.String>1273146242051</java.lang.String>
         \langle/Value>
  </IReportParameter>
\langle/value>
<value>
  <TReportBaraneter>
         <Name type="String">IsAllDates</Name>
         <Value type="java.lang.String_Array">
               <java.lang.String>false</java.lang.String>
         \langle/Value>
  </IReportParameter>
\langle/value>
</param>
<param name="data">
  \langlevalue />
</param>
</command>
```
### <span id="page-174-0"></span>**Generating Daily Event Count**

The following example shows the usage of the BQL **RunReportTypeCommand** command to generate a [Detailed Event Count \(By](#page-151-2) Device), page [140](#page-151-2) report. This report is generated for ASR10k SBC network element. Se[e Specifying Date Format,](#page-161-0) page [150](#page-161-0) to understand the schedule date format.

```
<?xml version="1.0" encoding="UTF-8"?>
<command name="RunReportTypeCommand">
  <param name="name">
        <value>BQL Daily Event Count</value>
  </param>
  <param name="description">
        <value>BQL Daily Event Count</value>
  </param>
  <param name="type">
        <value>Daily Event Count</value>
  </param>
  <param name="source">
        <value>0</value>
  </param>
  <param name="public">
        <value>false</value>
  </param>
  <param name="values">
        <value>
               <IReportRaraneter>
                     <Name type="String">ToDate</Name>
                     <Value type="java.lang.String_Array">
                         <java.lang.String>1273578602509</java.lang.String>
                     \langle/Value>
              </IReportParameter>
        \langle/value>
<value>
  <TReportRarameter>
        <Name type="String">FromDate</Name>
        <Value type="java.lang.String_Array">
              <java.lang.String>1273146602509</java.lang.String>
        </Value>
  </IReportParameter>
```
Cisco Prime Network 5.1 BQL Integration Developer Guide

```
\langle/value>
<value>
  <IReportRaraneter>
         <Name type="String">IsAllDates</Name>
         <Value type="java.lang.String_Array">
                <java.lang.String>false</java.lang.String>
         \langle/Value>
  </IReportParameter>
\langle/value>
<value>
  <TReportRaraneter>
         <Name type="String">SelectedDevices</Name>
         <Value type="java.lang.String_Array">
                <java.lang.String>'{[ManagedElement(Key=ASR10k_SBC)]}'</java
         .lang.String>
         \langle/Value>
  </IReportParameter>
\langle/value>
\langle/param>
<param name="data">
  \langlevalue />
</param>
</command>
```
### <span id="page-175-0"></span>**Generating Detailed Traps Report**

The following example shows the usage of the BQL **RunReportTypeCommand** command to generate a [Detailed Traps,](#page-152-0) page [141](#page-152-0) report. This report is generated on event archive (source = 1) for ASR10k\_SBC and C2900 network elements. See [Specifying Date Format,](#page-161-0) page [150](#page-161-0) and [Detailed Traps,](#page-152-0) page [141](#page-152-0) report to understand how to schedule and specify the trap versions respectively. Refer to the reports.xml file under *NETWORKHOME*/Main/registry for the *type* parameter.

```
<?xml version="1.0" encoding="UTF-8"?>
<command name="RunReportTypeCommand">
  <param name="name">
        <value>BQL Test Trap</value>
  </param>
  <param name="description">
        <value>BQL Test Trap</value>
  </param>
  <param name="type">
        <value>Detailed Traps</value>
  </param>
  <param name="source">
        <value>1</value>
  </param>
  <param name="public">
        <value>false</value>
  </param>
  <param name="values">
        <value>
               <IReportRaraneter>
                     <Name type="String">ToDate</Name>
                     <Value type="java.lang.String_Array">
                         <java.lang.String>1273585760756</java.lang.String>
                     </Value>
               </TReportRananter>
Cisco Prime Network 5.2 BQL Integration Developer Guide
```

```
\langle/value>
<value>
  <IReportBaraneter>
         <Name type="String">FromDate</Name>
         <Value type="java.lang.String_Array">
               <java.lang.String>1273326560756</java.lang.String>
         \langle/Value>
  </TRapportRananter>
\langle/value>
<value>
  <TRapptRamater>
         <Name type="String">IsAllDates</Name>
         <Value type="java.lang.String_Array">
               <java.lang.String>false</java.lang.String>
         </Value>
  </IReportRaraneter>
\langle/value>
<value>
  <TReportRaraneter>
         <Name type="String">SelectedDevices</Name>
         <Value type="java.lang.String_Array">
< paa. lag. String>' { [MangelElenert (K3, 288RIO < CHS ) } '< / paa. lag. String>
         <java.lang.String>'{[ManagedElement(Key=C2900)]}'</java.lang.Stri
      nq</Value>
  </TRacortRananter>
\langle/value>
<value>
  <TRacortRaraneter>
         <Name type="String">version</Name>
         <Value type="java.lang.String_Array">
               <java.lang.String>'1'</java.lang.String>
               <java.lang.String>'2'</java.lang.String>
               <java.lang.String>'3'</java.lang.String>
         \langle/Value>
  </IReportRaraneter>
\langle/value>
<value>
  <TRacortRaraneter>
         <Name type="String">vgeneric</Name>
         <Value type="java.lang.String_Array">
               <java.lang.String>'0'</java.lang.String>
               <java.lang.String>'1'</java.lang.String>
               <java.lang.String>'2'</java.lang.String>
               <java.lang.String>'3'</java.lang.String>
               <java.lang.String>'4'</java.lang.String>
               <java.lang.String>'5'</java.lang.String>
               <java.lang.String>'6'</java.lang.String>
         \langle/Value>
  </IReportParameter>
\langle/value>
<value>
  <TReportRaraneter>
         <Name type="String">VSpecific</Name>
         <Value type="java.lang.String Array">
               \langlejava.lang.String>1,3,6,1,6,3,1,1,6</java.lang.String>
         \langle/Value>
  </IReportParameter>
\langle/value>
</param>
  -<br><param name="data">
         \langlevalue />
```
</param> </command>

#### <span id="page-177-0"></span>**Generating Devices with the Most Syslogs**

The following example shows the usage of the BQL **RunReportTypeCommand** command to generate [Devices with the Most](#page-153-0) Syslogs, page [142](#page-153-0) report. You can specify source for the syslog data. It can be from either Alarm DB (source  $= 0$ ) or Event Archive (source  $= 1$ ). This report is generated for ASR10k SBC and C2900 network elements. See Specifying [Date Format,](#page-161-0) page [150](#page-161-0) to understand how to schedule.

```
<?xml version="1.0" encoding="UTF-8"?>
<command name="RunReportTypeCommand">
  <param name="name">
        <value>BQL - Most Syslog</value>
  </param>
  <param name="description">
        <value>BQL - Most Syslog</value>
  </param>
  <param name="type">
        <value>Devices with the Most Syslogs</value>
  </param>
  <param name="source">
        <value>1</value>
  \langle/param>
  <param name="public">
        <value>false</value>
  </param>
  <param name="values">
        <value>
               <IReportRaraneter>
                     <Name type="String">ToDate</Name>
                     <Value type="java.lang.String_Array">
                         <java.lang.String>1273586526196</java.lang.String>
                     </Value>
               </IReportParameter>
        \langle/value>
<value>
  <TReportRaraneter>
        <Name type="String">FromDate</Name>
        <Value type="java.lang.String_Array">
               <java.lang.String>1273240926196</java.lang.String>
        </Value>
  </IReportParameter>
\langle/value>
<value>
  <TReportBaraneter>
        <Name type="String">IsAllDates</Name>
        <Value type="java.lang.String_Array">
               <java.lang.String>false</java.lang.String>
        \langle/Value>
  </IReportParameter>
\langle/value>
<value>
  <TRapptRanater>
        <Name type="String">numberOfDevices</Name>
        <Value type="java.lang.String_Array">
               <java.lang.String>2</java.lang.String>
Cisco Prime Network 5.2 BQL Integration Developer Guide
```

```
\langle/Value>
  </IReportParameter>
\langle/value>
<value>
  <TReportRaraneter>
         <Name type="String">SelectedDevices</Name>
         <Value type="java.lang.String_Array">
               <java.lang.String>'{[ManagedElement(Key=ASR10k_SBC)]}'</java
                .lang.String>
                <java.lang.String>'{[ManagedElement(Key=C2900)]}'</java.lan
               g.String>
         \langle/Value>
  </IReportParameter>
\langle/value>
</param>
  <param name="data">
         \langlevalue />
  </param>
</command>
```
#### <span id="page-178-0"></span>**Generating Most Commonly Daily Events**

The following example shows the usage of the BQL **RunReportTypeCommand** command to generate a [Most Common Daily Events,](#page-154-0) page [143](#page-154-0) report. You can specify source for the events data. It can be from either Alarm DB (source = 0) or Event Archive (source = 1). You can also display the report data in pie chart format. This report is generated for ASR10k SBC and C2900 network elements. See [Specifying Date Format,](#page-161-0) page [150](#page-161-0) to understand how to schedule.

```
<?xml version="1.0" encoding="UTF-8"?>
<command name="RunReportTypeCommand">
  <param name="name">
        <value>BQL Test - Daily Events</value>
  </param>
  <param name="description">
        <value>BQL Test - Daily Events</value>
  \langle/param>
  <param name="type">
        <value>Most Common Daily Events</value>
  </param>
  <param name="source">
        <value>0</value>
  </param>
  <param name="public">
        <value>false</value>
  </param>
  <param name="values">
        <value>
               <TReportRaraneter>
                     <Name type="String">ToDate</Name>
                     <Value type="java.lang.String_Array">
                         <java.lang.String>1273587255017</java.lang.String>
                     \langle/Value>
               </IReportParameter>
        \langle/value>
        <value>
               <TRacortRaraneter>
                     <Name type="String">FromDate</Name>
```

```
<Value type="java.lang.String_Array">
                          <java.lang.String>1273414455017</java.lang.String>
                      \langle/Value>
               </IReportParameter>
         \langle/value>
         <value>
               <IReportBaraneter>
                      <Name type="String">IsAllDates</Name>
                      <Value type="java.lang.String_Array">
                            <java.lang.String>false</java.lang.String>
                      \langle/Value>
               </IReportParameter>
         </value>
         <value>
                <IReportRaraneter>
                      <Name type="String">numberOfMessages</Name>
                      <Value type="java.lang.String_Array">
                            <java.lang.String>2</java.lang.String>
                      \langle/Value>
               </IReportParameter>
         \langle/value>
         <value>
                <IReportRaraneter>
                      <Name type="String">Show Charts</Name>
                      <Value type="java.lang.String_Array">
                            <java.lang.String>true</java.lang.String>
                      \langle/Value>
               </IReportParameter>
         \langle/value>
  </param>
  <param name="data">
         \langlevalue />
  </param>
</command>
  .
```
### <span id="page-179-0"></span>**Generating Syslog Trends Report**

The following example shows the usage of the BQL **RunReportTypeCommand** command to generate a [Syslog Trend \(By Severity\),](#page-155-0) page [144](#page-155-0) report. You can specify source for the events data. It can be from either Alarm DB (source = 0) or Event Archive (source = 1). This report is generated for ASR10k SBC and C2900 network elements. See Specifying [Date Format,](#page-161-0) page [150](#page-161-0) and [Syslog Trend \(By Severity\),](#page-155-0) page [144](#page-155-0) to understand how to schedule and specify syslog severity respectively.

```
<?xml version="1.0" encoding="UTF-8"?>
<command rane='RIReportExpectmentd'>
  <param name="name">
        <value>BQL Test - Syslog Trend</value>
  \langle/param>
  <param name="description">
        \langlevalue />
  </param>
  <param name="type">
        <value>Syslog Trend (by severity)</value>
  </param>
  <param name="source">
        <value>0</value>
  </param>
Cisco Prime Network 5.2 BQL Integration Developer Guide
```
```
<param name="public">
        <value>false</value>
  </param>
  <param name="values">
        <value>
               <TReportRaraneter>
                     <Name type="String">ToDate</Name>
                     <Value type="java.lang.String_Array">
                         <java.lang.String>1273587731211</java.lang.String>
                     \langle/Value>
              </IReportParameter>
        </value>
        <value>
               <TReportRaraneter>
                     <Name type="String">FromDate</Name>
                     <Value type="java.lang.String_Array">
                      <java.lang.String>1273501331211</java.lang.String>
                     \langle/Value>
              </IReportParameter>
          \langle/value>
          <value>
               <TRaportRaraneter>
                     <Name type="String">IsAllDates</Name>
                     <Value type="java.lang.String_Array">
                           <java.lang.String>false</java.lang.String>
                     \langle/Value>
              </IReportParameter>
        </value>
        <value>
               <TReportRaraneter>
                     <Name type="String">SelectedDevices</Name>
                     <Value type="java.lang.String_Array">
<jaa.lag.Shirg>'{MangeFlerent(Kay=KRIOk_SEO)}'</jaa.lag.Shirg>
                           <java.lang.String>'{[ManagedElement(Key=C2900)]
                     }'</java.lang.String>
                     \langle/Value>
              </IReportParameter>
        </value>
        <value>
               <TReportRaraneter>
                     <Name type="String">IntervalUnit</Name>
                     <Value type="java.lang.String_Array">
                           <java.lang.String>Days</java.lang.String>
                     \langle/Value>
              </IReportParameter>
        \langle/value>
        <value>
               <IReportRaraneter>
                     <Name type="String">SelectedSeverity</Name>
                     <Value type="java.lang.String_Array">
                           <java.lang.String>'4'</java.lang.String>
                           <java.lang.String>'5'</java.lang.String>
                           <java.lang.String>'6'</java.lang.String>
                     \langle/Value>
              </IReportParameter>
        \langle/value>
        <value>
               <TReportRaraneter>
                     <Name type="String">SelectedSyslogMsgs</Name>
                     <Value type="java.lang.String Array">
                           <java.lang.String>'A generic alert-level message
                     syslog'</java.lang.String>
                            Cisco Prime Network 5.1 BQL Integration Developer Guide
```

```
\langle/Value>
                  </IReportParameter>
          \langle/value>
  </param>
  <param name="data">
          \langlevalue />
  </param>
\langle/command>
```
## **Generating Software Summary (by version) Report**

The following example shows the usage of the BQL **RunReportTypeCommand** command to generate a [Software Summary \(By](#page-157-0) Version[\),](#page-157-0) page [146](#page-157-0) report. This report is generated for ASR10k SBC and C2900 network elements.

```
<?xml version="1.0" encoding="UTF-8"?>
<command name="RunReportTypeCommand">
  <param name="name">
        <value>BQL Software Version</value>
  \langle/param>
  <param name="description">
        <value>BQL Software Version</value>
  </param>
  <param name="type">
        <value>Software Summary (by version)</value>
  \langle/param>
  <param name="source">
        <value>2</value>
  \langle/param>
  <param name="public">
        <value>false</value>
  </param>
  <param name="values">
        <value>
               <IReportRaraneter>
                     <Name type="String">SelectedDevices</Name>
                     <Value type="java.lang.String_Array">
                            <java.lang.String>'{[ManagedElement(Key=ASR10k_S
                            BC)] \leq/java.lang.String>
                            <java.lang.String>'{[ManagedElement(Key=C2900)]
                            }'</java.lang.String>
                     \langle/Value>
               </IReportParameter>
          </value>
  </param>
  <param name="data">
        \langlevalue />
  </param>
</command>
```
# **Generating Reports for Unmanaged Devices**

The following example shows the usage of the BQL **RunReportTypeCommand** command to generate a [Software Summary \(By](#page-157-0) Version[\),](#page-157-0) page [146](#page-157-0) report. This report is generated for ASR10k SBC and C2900 network elements.

```
<?xml version="1.0" encoding="UTF-8"?>
```
Cisco Prime Network 5.2 BQL Integration Developer Guide

```
<command name="RunReportTypeCommand">
  <param name="name">
        <value>My Detailed Syslogs</value>
  </param>
  <param name="description">
        \langlevalue />
  </param>
  <param name="type">
        <value>Detailed Syslogs</value>
  \langle/param>
  <param name="source">
        <value>1</value>
  </param>
  <param name="public">
        <value>false</value>
  </param>
  <param name="values">
        <value>
               <IReportParameter type="IReportParameter" instance_id="0">
                     <Name type="String">ToDate</Name>
                     <Value type="java.lang.String_Array">
                         <java.lang.String>1294825776419</java.lang.String>
                     \langle/Value>
               </IReportParameter>
        </value>
        <value>
               <IReportParameter type="IReportParameter" instance_id="0">
                     <Name type="String">FromDate</Name>
                     <Value type="java.lang.String_Array">
                         <java.lang.String>1294739376419</java.lang.String>
                     \langle/Value>
               </IReportParameter>
        </value>
        <value>
               <IReportParameter type="IReportParameter" instance_id="0">
                     <Name type="String">SelectedDevices</Name>
                     <Value type="java.lang.String_Array">
                           <java.lang.String>'{ [ManagedElement (Key=c7-
                           sw1)] } '</java.lang.String>
                           <java.lang.String>'{[ManagedElement(Key=c7-
                           sw3)] } '</java.lang.String>
                           <java.lang.String>'{[ManagedElement(Key=c7-
                           sw4)]}'</java.lang.String>
<java.lang.String>'{[ManagedElement(Key=10.56.59.140)]}'</java.lang.String
<java.lang.String>'{[ManagedElement(Key=10.56.59.52)]}'</java.lang.String>
<java.lang.String>'{[UnmanagedElement(IP=11.1.1.1)]}'</java.lang.String>
<java.lang.String>'{[UnmanagedElement(IP=22.2.2.2)]}'</java.lang.String>
<java.lang.String>'{[UnmanagedElement(IP=33.3.3.3)]}'</java.lang.String>
                     \langle/Value>
               </IReportParameter>
        \langle/value>
        <value>
               <IReportParameter type="IReportParameter" instance_id="0">
                     <Name type="String">rawData</Name>
                     <Value type="java.lang.String_Array">
                            \lejava.lang.String \angle\langle/Value>
               </IReportParameter>
                            Cisco Prime Network 5.1 BQL Integration Developer Guide
```

```
\langle/value>
           \langlevalue />
   </param>
   <param name="data">
           \langlevalue />
   </param>
\langle/command>
```
## **Creating VPLS Detailed Report**

The following example shows the usage of the BQL **SaveReportTypeCommand** command to create a new report (VPLS Detailed Report) of the type detailed-vpls-report.rptdesign (VPLS Detailed Report) under the standard report folder (Network Service Reports). This report is generated on a map *maptest* and for the VPLS name *bgp*.

```
<?xml version="1.0" encoding="UTF-8"?>
<command rane='SaxePeportType@mand'>
  <param name="location">
     <ahe>{FeportRot] FeportCategory(Category=NetworkService
    Reports) ] } </value>
  </param>
  <param name="name">
         <value>VPLS Detailed Report</value>
  </param>
  <param name="description">
         <value />
  </param>
  <param name="anaDesign">
         <value>detailed-vpls-report.rptdesign</value>
  </param>
  <param name="decapDesign">
         \langlevalue />
  </param>
  <param name="dataSource">
         <value>0</value>
  </param>
  <param name="public">
         <value>false</value>
  </param>
  <param name="values">
    <value>
         <IReportBaraneter>
               <Name type="String">vplsName</Name>
               <Value type="java.lang.String_Array">
                      <java.lang.String>bgp</java.lang.String>
               \langle/Value>
         </IReportParameter>
      \langle/value>
    <value>
         <TReportBaraneter>
               <Name type="String">BusinessTag</Name>
               <Value type="java.lang.String_Array">
                      \langlejava.lang.String \angle</Value>
         </IReportParameter>
      \langle \nabla \times \mathbf{V} \rangle<value>
         <IReportRarameter>
               <Name type="String">MapList</Name>
```
Cisco Prime Network 5.2 BQL Integration Developer Guide

```
<Value type="java.lang.String_Array">
                       <java.lang.String>'maptest'</java.lang.String>
                \langle/Value>
          </TRaportRaraneter>
       \langle/value>
  </param>
\langle/command>
```
#### **Getting ATOM Summary Report without Filters**

The following example shows the usage of the BQL **RunReportTypeCommand** command to generate an [AToM Summary,](#page-158-0) page [147](#page-158-0) report without enabling the filter.

```
<?xml version="1.0" encoding="UIF-8"?>
<command name="RunReportTypeCommand">
  <param name="name">
        <value>BQL ATOM Summary</value>
  </param>
  <param name="description">
        \langlevalue />
  </param>
  <param name="type">
        <value>AToM Summary</value>
  </param>
  <param name="source">
        <value>0</value>
  </param>
  <param name="public">
         <value>false</value>
  </param>
  <param name="values">
        <value>
               <IReportRarameter>
                      <Name type="String">PseudowireType</Name>
                      <Value type="java.lang.String_Array">
                            \langlejava.lang.String \angle\langle/Value>
               </TReportRaraneter>
        </value>
        <value>
               <IReportRaraneter>
                      <Name type="String">BusinessTag</Name>
                      <Value type="java.lang.String_Array">
                            \langlejava.lang.String \angle\langle/Value>
               </IReportBaraneter>
        </value>
        <value>
               <TReportRaraneter>
                      <Name type="String">PseudowireName</Name>
                      <Value type="java.lang.String_Array">
                            <java.lang.String \rightarrow\langle/Value>
               </TReportRaraneter>
        </value>
        <value>
               <IReportRaraneter>
                      <Name type="String">MapList</Name>
                      <Value type="java.lang.String_Array" />
               </TReportRaraneter>
```
Cisco Prime Network 5.1 BQL Integration Developer Guide

```
\langle/value>
  </param>
  <param name="data">
         <value />
  </param>
</command>
```
### **Listing Reports**

## The following example shows the usage of the BQL **Get** command to retrieve all report categories and report types.

```
<?xml version="1.0" encoding="UTF-8"?>
<command name="Get">
  <param name="oid">
        <value>{[ReportRoot]}</value>
  </param>
  <param name="rs">
        <value><key name="">
      <entry name="depth">0</entry>
      <entry name="register">true</entry>
      <entry name="cachedResultAcceptable">false</entry>
      <key name="requiredProperties">
        <key name="*">
               <entry rane="*"/>
        \langle/key>
      \langle/key>
      </key></value>
  \langle/param>
</command>
```
#### **Listing a Specific Report Category (Events Reports)**

## The following example shows the usage of the BQL **Get** command to retrieve all generated events reports.

```
<?xml version="1.0" encoding="UTF-8"?>
<command name="Get">
  <param name="oid">
    <value>{[ReportList(ListTargetOid={[ReportRoot][ReportCategory(Catego
  ry=EventsReports) ] } ) ] } </value>
  </param>
  <param name="rs">
        <value><key name="">
      <entry name="depth">0</entry>
      <entry name="register">true</entry>
      <entry name="cachedResultAcceptable">false</entry>
      <key name="requiredProperties">
        <key name="com.sheer.imo.IReport">
              <entry rane="*"/>
        \langle/key>
        <key name="com.sheer.imo.IReportList">
              <entry name="*"/>
        </key>
      </key>
      <key name="excludedProperties">
```
Cisco Prime Network 5.2 BQL Integration Developer Guide

```
<key name="com.sheer.imo.IReport">
                <entry rane='URI'/>
         \langle/key>
       </key>
  </key></value>
         </param>
\langle/command>
```
Note If you get an empty list as the output, it means that reports were not generated.

#### **Listing a Specific Report Type (Prime Network vs. Event Archive Statistics)**

The following example shows the usage of the BQL **Get** command to retrieve all generated Prime Network vs. Event Archive Statistics reports.

```
<?xml version="1.0" encoding="UTF-8"?>
<command name="Get">
  <param name="oid">
    <value>{[ReportList(ListTargetOid={[ReportRoot][ReportCategory(Catego
    ry=Events Reports)] Report Ryce Ryce Prime Network vs. Event Archive
    Statistics) ] } ) ] } </value>
  \langle/param>
  <param name="rs">
        <value><key name="">
  <entry name="depth">0</entry>
  <entry name="register">true</entry>
  <entry name="cachedResultAcceptable">false</entry>
  <key name="requiredProperties">
        <key name="com.sheer.imo.IReport">
               <entry rane="*"/>
        \langle/key>
        <key name="com.sheer.imo.IReportList">
               <entry rane="*"/>
        \langle/kev>
  \langle/kev>
  <key name="excludedProperties">
        <key name="com.sheer.imo.IReport">
               <entry rane="URI"/>
        \langle/key>
  </key>
</key></value>
  </param>
</command>
.
```
#### **Renaming User-defined Folder**

The following example shows the usage of the BQL **Rename** command to rename a userdefined report folder.

```
<?xml version="1.0" encoding="UTF-8"?>
<command name="Rename">
  <param name="targetOid">
        <value>{[ReportRoot][ReportCategory(Category=InventoryReports)][Re
      portCategory(Category=BQL-Reports)]}</value>
  \langle/param>
```
Cisco Prime Network 5.1 BQL Integration Developer Guide

```
<param name="newName">
        <value>BQL-Reports-Sample</value>
  </param>
</command>
Morng User-defined Report
```
The following example shows the usage of the BQL **Move** command to move a userdefined report.

```
<?xml version="1.0" encoding="UTF-8"?>
<command name="Move">
  <param name="selectedOids">
       <value>{[ReportRoot][ReportCategory(Category=EventsReports)][Repor
     tData(Id=5)] \angle value>
  </param>
  <param name="destinationOid">
       Reports) ] } </value>
  \langle/param>
</command>
```
#### **Deleting User-defined Reports**

The following example shows the usage of the BQL **Delete** command to delete generated (user-defined) reports.

```
<?xml version="1.0" encoding="UTF-8"?>
<command name="Delete">
  <param name="oids">
    y Exerts Reports) ] [Report Type (Type=Prime Network vs. Event Archive
   Statistics) ] } ) ] [Report(Id=9) ] } </value>
   y Exerts Reports) ] [ReportType (Type=Prime Network vs. Event Archive
   Statistics) ] } ) ] [Report(Id=8) ] } </value>
   <alu>{|ReportList(ListEngetOick(ReportRot)|ReportCategory(Categor
   y Exerts Reports) ] [ReportType (Type=Prime Network vs. Event Archive
   Statistics) ] } ) ] [Report (Id=6) ] } </value>
  \langle/param>
</command>
```
#### **Deleting User-defined Report Folder**

The following example shows the usage of the BQL **Delete** command to delete a userdefined report folder.

```
<?xml version="1.0" encoding="UTF-8"?>
<command name="Delete">
  <param name="oids">
        <value>{[ReportRoot][ReportCategory(Category=InventoryReports)][Re
      portCategory(Category+Jean-olefinedReports)]}</value>
  </param>
</command>
```
# **5.6 Running Command Builder Scripts Using BQL**

Cisco Prime Network packages a set of default commands(scripts), which can be used to configure and troubleshoot your devices. Commands enable you to execute a programmable sequence of SNMP or Telnet command lines. These commands can include data properties taken from the Prime Network information model (built-in), as well as user-defined input parameters entered during runtime.

Commands can be associated with any existing object group (IMO), type, or instance. This associated item is the working object on which the command is developed and tested. It enables access to the live information of the network object with which the command is associated.

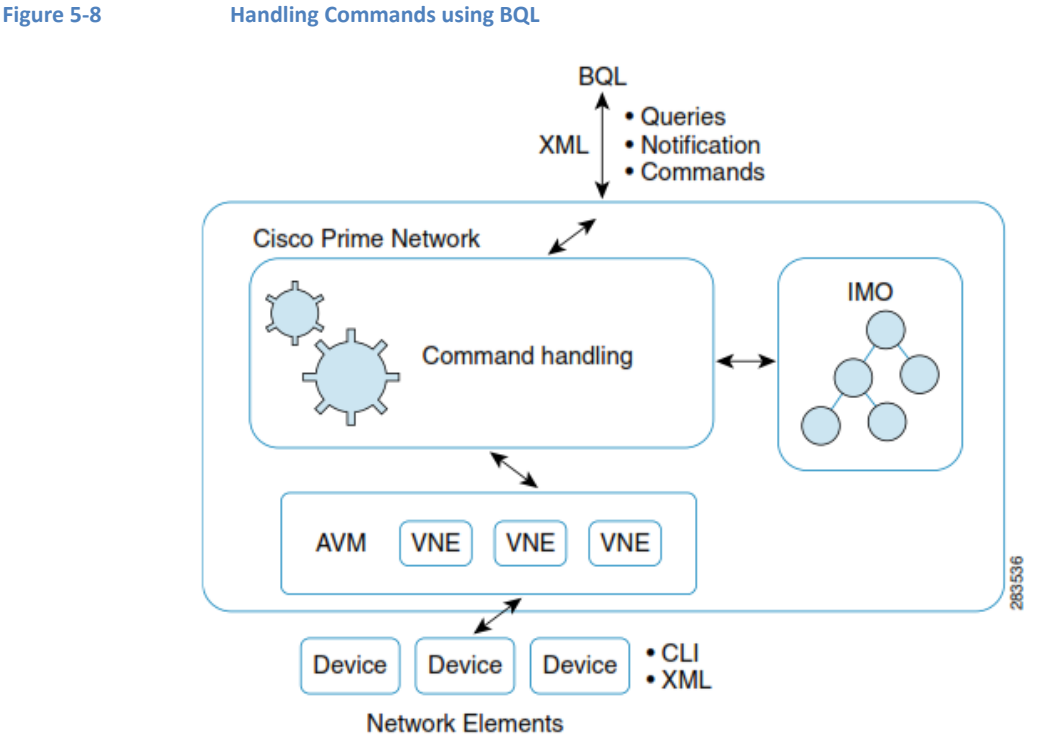

Figure 5-8 shows how you can handle commands using BQL.

Sometimes there is a need to add user-defined commands, for example to invoke non default commands for automation of activation or configuration services. Command Builder is the tool to create these new commands. You can invoke the Command Builder tool and run the commands using the BQL commands.

Command Builder is designed to enable you to create new commands. It utilizes regular Prime Network interfaces to the network. The commands that you define can be used to make multiple configuration changes on a single network element.

For example, if you want to set the duplex mode on an interface, you can create a command that has the network element-specific CLI and script-based implementation to create the setDuplex() operation.

Command definitions can be overloaded; that is, you can create a command for setDuplex() specific to Cisco 7600 router, and you can also create a command for setDuplex() on a Juniper router. The actual implementations are different, but they are each registered in the system to be mapped to the appropriate network element. On GUIs or integration interfaces, you see setDuplex() as a single action that you can run on one of the network elements. When setDuplex() is called, the call is routed to the VNE layer, which looks up the implementation of setDuplex() for the specific network element, for example a Cisco 7600, and the VNE calls setDuplex\_7600().

## **Additional Reading**

- Review *[Cisco Prime Network 4.2.2 Administrator](http://www.cisco.com/en/US/products/ps11879/prod_maintenance_guides_list.html) Guide* to understand the Prime Network user roles and scopes.
- Review *[Cisco Prime Network 4.2.2](http://www.cisco.com/en/US/products/ps11879/products_installation_and_configuration_guides_list.html) Customization Guide* to understand the Command Builder application.
- See the *Cisco Prime Network Information Model* Javadoc to understand the IMO for VNE and Command Builder commands (scripts). This document is available on the Prime [Network](http://developer.cisco.com/web/prime-network/home) [Technology](https://developer.cisco.com/site/prime-network/) Center website. You must have a Cisco.com account with partner level access, or you must be a Prime Network licensee to access this website.

# **5.6.1 CommandBuilder Interfaces**

Table 5-11 lists the BQL commands supported for Command Builder queries.

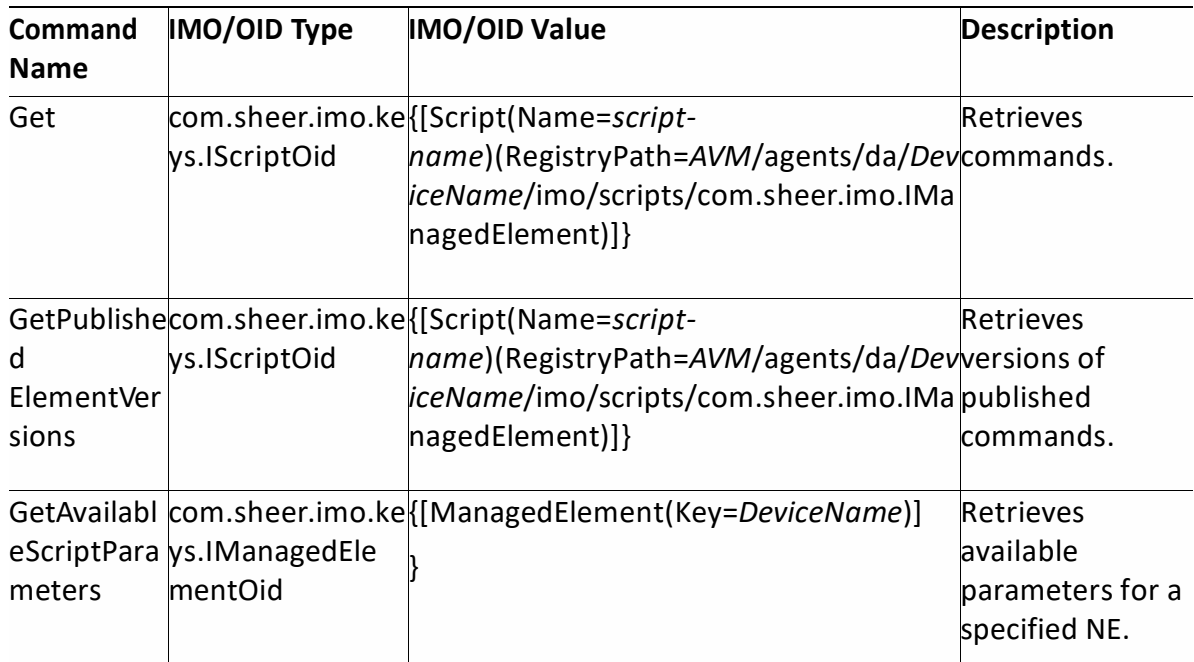

#### **Table 5-11 Supported Command Builder BQL Command Queries**

Table 5-12 lists the BQL commands supported for Command Builder operations.

**Table 5-12 Supported Command Builder BQL Command Operations**

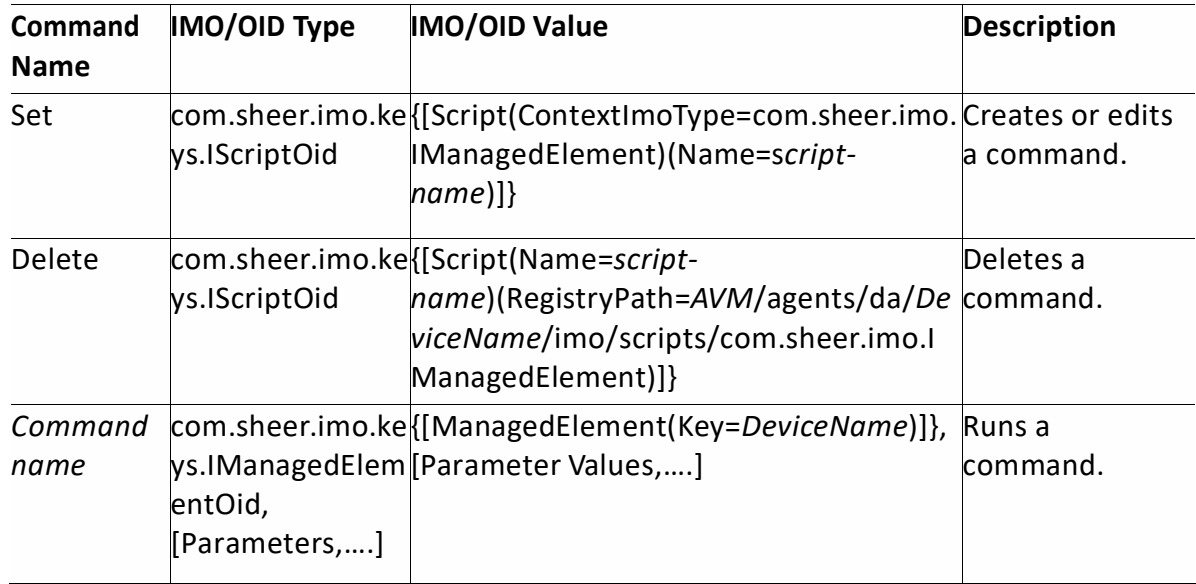

# **5.6.2 Credentials used for Command Builder Scripts Executions**

By default, when connecting to devices in order to run command scripts, Cisco Prime Network uses the credentials specified for the VNE.

Cisco Prime Network allows to override this default setting, and use the executing user's credentials.

• In order to use the executing user's credentials, add 2 parameters named DEVICE\_USER\_NAME and DEVICE\_PASSWORD to the BQL

```
Example:
```

```
<command name="show-ver">
    <param name="oid">
        <value>{[ManagedElement(Key=10.56.101.75)]}</value>
    </param>
    <param name="DEVICE_PASSWORD">
        <value>general</value>
    </param>
    <param name="DEVICE_USER_NAME">
        <value>general</value>
    \langle/param>
</command>
```
# **Note**

User credentials are not supported for command builder scripts written in SNMP syntax.

# **5.6.3 Sample BQL Scripts forCommand Builder Commands**

This section contains the following sample BQL scripts:

- [Creating a Command,](#page-192-0) page [181](#page-192-0)
- Running a [Command,](#page-193-0) page [182](#page-193-0)
- Getting a Command [Parameter,](#page-193-1) page [182](#page-193-1)
- Getting a [Command,](#page-193-2) page [182](#page-193-2)

Cisco Prime Network 5.2 BQL Integration Developer Guide

• Deleting a [Command,](#page-194-0) pag[e 183](#page-194-0)

The Mediator Debugger tool helps you identify the BQL commands for any Prime Network GUI task (except for Cisco Prime Network Eventstasks). Using thistool, you can write your own BQL commands for the required GUI tasks.

## <span id="page-192-0"></span>**Creating a Command**

The following example shows the usage of the BQL **Set** command to create a command builder script (ShowVRF). In this example:

- Script is used to run the command show ip vrf  $\frac{1}{2}$  **surfname**  $\frac{1}{2}$  on the managed element ASR10k\_SBC; where *vrfname* is the mandatory parameter.
- Language used is Cisco Prime Network Macro (0) and protocol is Telnet (0).
- Command authorization is assigned to Administrator.
- Timeout is 180000 milliseconds (3 minutes).

```
<?xml version="1.0" encoding="UTF-8"?>
<command name="Set">
  <param name="imo">
        <value>
        \le-<br><IDtype="Oid">{[Script(ContextImoType=com.sheer.imo.IManaged
              Element) (Name=ShowVRF) ] } </ID>
              <ActivationScript type="String">show ip vrf
              $vrfname$</ActivationScript>
              <ErrorCondition type="String" />
              <Language type="Integer">0</Language>
              <MenuCaption type="String">Show VRF</MenuCaption>
              <MenuPath type="String">VRF Commands</MenuPath>
              <MenuVisible type="Boolean">true</MenuVisible>
              <Parameters type="IMObjects_Array">
                    <IStriptBaraneter>
                          <ID type="0id">{[ScriptParameter(Index=0)]}</ID>
                          <Caption type="String">VRF Name</Caption>
                          <DefaultValue type="String" />
                          <DisplayWidth type="Integer">15</DisplayWidth>
                          <EnumValues type="">Null</EnumValues>
                          <Name type="String">vrfname</Name>
                          <OnPopulateScript
                          type="">Null</OnPopulateScript>
                          ORpilateStriptFileNine
                          type="">Null</OnPopulateScriptFileName>
                          <OnValidateScript
                          type="">Null</OnValidateScript>
                          type="">Null</OnValidateScriptFileName>
                          <Page type="String">vrfname</Page>
                          <Required type="Boolean">true</Required>
                          <Tooltip type="String">Enter VRF Name</Tooltip>
                          <Type type="String">java.lang.String</Type>
                          <Visible type="Boolean">true</Visible>
                    </ISContRamater>
              </Parameters>
              <Protocol type="Integer">0</Protocol>
              <Roles type="java.lang.String_Array">
                  <jaa.lag.String&diinistrato</jaa.lag.String>
```
#### Cisco Prime Network 5.1 BQL Integration Developer Guide

```
\langle/Roles>
              <RollbackScript type="String" />
              <TabPages type="IMObjects_Array">
                    <IStrictLEbBge>
                        <TD
                        type="0id">{[ScriptTabPage(Name=vrfname)]}</ID>
                        <PageName type="String">vrfname</PageName>
                        <Parameters type="java.lang.String_Array">
                          <jaa.lag.Smigeck/jaa.lag.Smig>
                          <jaa.lag.Smiget</jaa.lag.Smige
                          <java.lang.String>vrfname</java.lang.String>
                          </Parameters>
                    </ISCOCLEDEO
              </TabPages>
              <Timeout type="Integer">180000</Timeout>
        \precISCript\gt\langle/value>
  </param>
  <param name="neOid">
        <alue>{MangedElerent(Key=ASRlO< SBC) ]}</alue>
  </param>
  <param name="replace">
        <value>true</value>
  </param>
</command>
```
#### <span id="page-193-0"></span>**Running a Command**

The following example shows how to run a command builder script (ShowVRF) with **aaa** as the input value for the *vrfname* parameter.

```
<?xml version="1.0" encoding="UTF-8"?>
<command name="ShowVRF">
  <param name="oid">
         <value>{ [ManagedElement (Key=ASR10k_SBC) ] }</value>
  \langle/param>
  <param name="vrfname">
        <value>aaa</value>
  \langle/param>
</command>
```
## <span id="page-193-1"></span>**Getting a Command Parameter**

The following example shows the usage of the BQL **GetAvailableScriptParameters** command to retrieve the available command builder script parameters for a specified NE.

```
<command name="GetAvailableScriptParameters">
  <param name="oid">
        <value>{[ManagedElement(Key=ASR10k_SBC)]}</value>
  </param>
</command>
```
## <span id="page-193-2"></span>**Getting a Command**

The following example shows the usage of the BQL **Get** command to retrieve a command builder script details for a specified NE.

```
<command name="Get">
  <param name="oid">
```
Cisco Prime Network 5.2 BQL Integration Developer Guide

```
<ale>{[Sript(CrtexImolype-con.sheer.ino.IManageFlerent) (Nare-Sho
    www.com/http://www.www.markala/ASR10k_SBC/imo/scripts)]}</value>
  </param>
  <param name="rs">
        <value><key name="">
  <entry name="depth">0</entry>
  <entry name="register">false</entry>
  <entry name="cachedResultAcceptable">false</entry>
  <key name="requiredProperties">
        <key name="*">
              <entry rane="*"/>
        \langle/key>
  \langle/key>
</key></value>
  </param>
</command>
```

```
.
```
# <span id="page-194-0"></span>**Deleting a Command**

The following example showsthe usage of the BQL **Delete** command to delete a command builderscript for a specified NE.

```
<?xml version="1.0" encoding="UTF-8"?>
<command name="Delete">
  <param name="oid">
<alue>{[Stript(\}me=Show)}{}}} (Registry)28th=am111/agents/da/ASRIO<_SRYino/
scripts/consteer.imo.IManagedElement)]}</value>
  \langle/param>
</command>
```
# **5.6.4 Command Builder Scripts Session Control**

# *5.6.4.1 Additions to version 4.2.2*

Cisco Prime Netowork allows you to control the script execution. Following statuses are added in Prime Network 4.2.2:

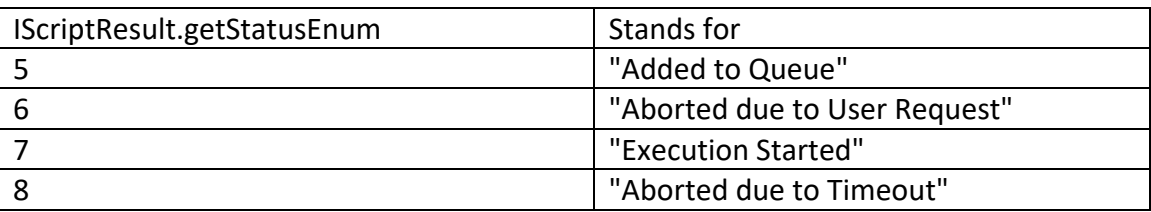

The "IScriptResult.getPlaceInQueue" script is also added in the Prime Network 4.2.2 version. This script holds the place of the script in the script execution queue. 0 is the place that is being executed. 1 is the next script that will be executed.

New options are added to abort a script that is still in the queue and to set a timeout for the execution of a script. After the timeout, if the script is still in the queue, it will not be executed.

## *5.6.4.2 Receiving session control notifications*

When running a command builder script, you can choose to run it with notificationMode parameter set to true. For example:

```
<command name="show-ip-ospf-ne">
    <param name="oid">
        <value>{[ManagedElement(Key=10.56.23.48)]}</value>
    \langle/param>
    <param name="notificationMode">
        <value>true</value>
    </param>
</command>
```
A new IMO table is added with the scripts execution status for a VNE. You can run the get command and register on the VNE and receive session control notification for all scripts that are executing on the VNE:

```
<command name="Get">
<param
name="oid"><value>{[ManagedElement(Key=10.56.23.48)]}</value></param>
<param name="rs"><value>
<key name="session-control-vne">
<entry name="depth">10000</entry>
<entry name="register">true</entry>
<entry name="cachedResultAcceptable">false</entry>
      <key name="requiredProperties">
            <key name="com.sheer.imo.IManagedElement">
            <entry name="ScriptResult"/>
            </key>
            <key name="com.sheer.imo.IScriptResult">
            <entry name="*"/>
            </key>
            <key name="com.sheer.imo.IScriptResultContainerAspect">
            <entry name="*"/>
            \langle/key>
            <key name="com.sheer.imo.IScriptResultContainerAspectOid">
            <entry name="*"/>
            \langle/key>
      \langle/key>
</key></value></param>
\langle/command>
```
By default, the ScriptResultContainer erases all scripts, which are in the queue for more than 5 minutes.

To change the interval for the whole set up, run the reg-tool command:

./runRegTool.sh 0.0.0.0 set

site/agentdefaults/da/ScriptExecutionResultContainer/cleanupInterval <timeInMillis>

#### *5.6.4.3 How can I set a timeout for the execution of a script?*

You can set a time limit for a script that is in the queue, so that after the script is timedout, it will not be executed.

For example, you run the following script:

Cisco Prime Network 5.2 BQL Integration Developer Guide

```
<command name="show-ip-ospf-ne">
    <param name="oid">
        <value>{[ManagedElement(Key=10.56.23.48)]}</value>
    \langle/param>
    <param name="timeout">
         <value>123456789</value>
    \langle/param>
\langle/command>
```
Timeout value is in miliseconds. It can be any integer up to 2<sup>63</sup>-1.

If the script is still in queue after it is timed-out,the script will not be executed. Timeout per script execution as seen here can be used to determine whether a timeout was specified in the definition of the command builder script.

If timeout is not specified per execution, the timeout that is defined during the creation of the script will be used. If timeout was not defined during the script execution or when defining the script, the script will never abort.

# *5.6.4.4 Examples*

```
Example for "execution started notification" status enum=7 notification:<br><IMObjects_Array>
  <IScalarNotification type="IScalarNotification" instance_id="0">
    <ID
type="Oid">{[Notification(SequenceNumber=1881)(Time=1391073381666)]}</ID
\geq<NewIMO type="IScriptResult" instance_id="1">
      <ID
type="Oid">{[ManagedElement(Key=10.56.23.48)][ScriptResultContainerAspec
t][ScriptResult(ScriptName=show-ip-ospf-ne)(Sequence=4)]}</ID>
      <StatusEnum type="Integer">7</StatusEnum>
    </NewIMO>
    <PropertyName type="String">StatusEnum</PropertyName>
  </IScalarNotification>
</IMObjects_Array>
```
# *5.6.4.5 How can I abort a script?*

Only scripts that are in queue can be aborted. You need the script OID and the right permissions to abort a script that is in queue. The script OID is available in the notifications sent when the script was added to queue. The script OID from the previous section is:

```
{[ManagedElement(Key=10.56.23.48)][ScriptResultContainerAspect][ScriptRe
sult(ScriptName=show-ip-ospf-ne)(Sequence=4)]}
```
Only a script executer and an administrator can abort a script.

## 5.6.4.5.1 Aborting a script as the script executer

Use the following command to abort the script that you have executed:

```
<command name="UserAbortScript">
```
Cisco Prime Network 5.1 BQL Integration Developer Guide

```
<param name="oid">
<value>{[ManagedElement(Key=10.56.23.48)][ScriptResultContainerAspect][S
criptResult(ScriptName=show-ip-ospf-ne)(Sequence=4)]}</value>
    </param>
</command>
```
# 5.6.4.5.2 Aborting a script as the administrator

The users with administrator role in Cisco Prime Network can abort any script. Using the script OID, run the following command:

```
<command name="AdminAbortScript">
    <param name="oid">
<value>{[ManagedElement(Key=10.56.23.48)][ScriptResultContainerAspect][S
criptResult(ScriptName=show-ip-ospf-ne)(Sequence=4)]}</value>
    </param>
\langle/command>
```
# 5.6.4.5.3 Possible responses for the aborting commands.

Following are the responses that are received for the aborting commands:

## *5.6.4.5.3.1 Response 1: failed admin abort.*

<IGenericImo type="IGenericImo" instance\_id="0">

<ID type="Oid">{[GenericImo(Id=0)]}</ID>

<StringValue type="String">Failed to abort script

{[ManagedElement(Key=event)][ScriptResultContainerAspect][ScriptResult(ScriptName= !Device ShowUsers)(Sequence=1375128523290)]}. Only scripts in Added to Queue status could be aborted. </StringValue> </IGenericImo>

# *5.6.4.5.3.2 Response 2: failed user abort*

<IGenericImo type="IGenericImo" instance\_id="0">

<ID type="Oid">{[GenericImo(Id=0)]}</ID>

<StringValue type="String">Failed to abort script

{[ManagedElement(Key=event)][ScriptResultContainerAspect][ScriptResult(ScriptName= !Device ShowUsers)(Sequence=1375128523290)]}. Only scripts in Added to Queue status could be aborted. Only the user who operated the script could abort it</StringValue> </IGenericImo>

# *5.6.4.5.3.3 Response 3: abort succeeded*

<IGenericImo type="IGenericImo" instance\_id="0"> <ID type="Oid">{[GenericImo(Id=0)]}</ID> <StringValue type="String">Successfuly aborted script{[ManagedElement(Key=event)][ScriptResultContainerAspect][ScriptResult(ScriptN ame=!Device\_ShowUsers)(Sequence=1375128523290)]} </StringValue> </IGenericImo>

*5.6.4.5.3.4 Response 4: failed admin and user abort*

<IGenericImo type="IGenericImo" instance\_id="0"> <ID type="Oid">{[GenericImo(Id=0)]}</ID> <StringValue type="String">No such script found on this managed element</StringValue> </IGenericImo>

# **5.7 Managing Soft Properties Using BQL**

An NE is modeled as an interconnected hierarchy of Device Components (DCs), both physical (for example, cards and ports) and logical (for example, forwarding tables and profiles). Each DC maintains a set of properties, which contain its actual data (such as status, configuration, or performance).

You can extend the NE data collection and modeling by adding new properties to the DCs, and assigning them to NE MIB variables in runtime. The new soft properties are also automatically added to the Northbound IMO. This enhances the default functionality of Cisco Prime Network. In addition to this, you can assign various types of alarm conditions to soft properties.

All property definitions and parameters are maintained in XML metadata in the registry. [Figure 5-9](#page-198-0) shows a high-level overview of how BQL can be used to manage Soft Properties.

<span id="page-198-0"></span>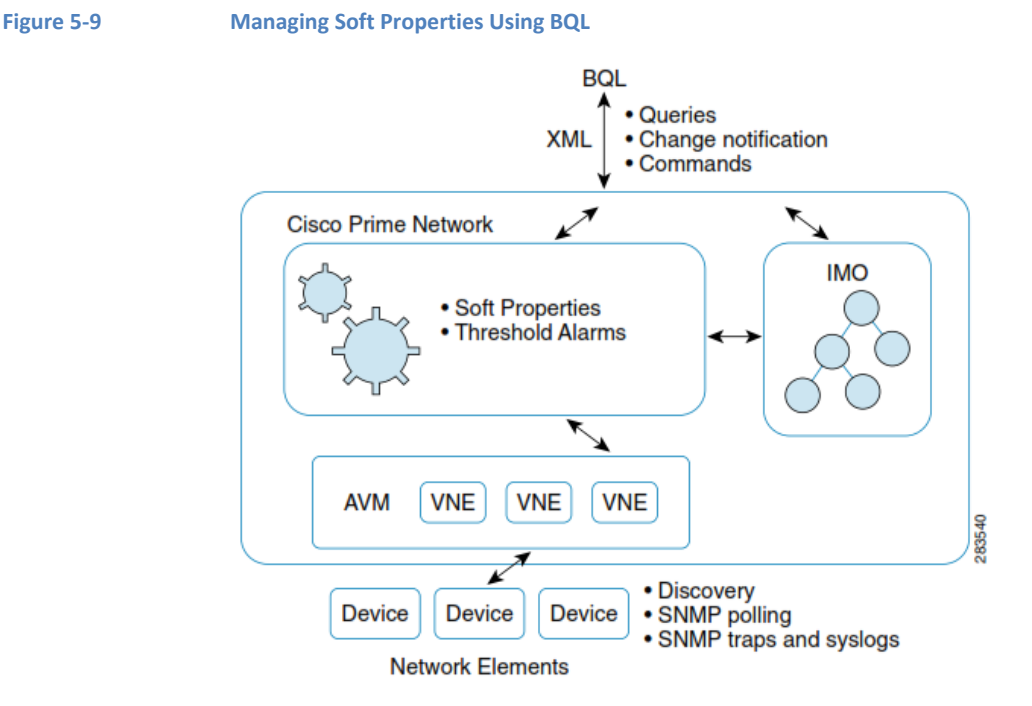

Cisco Prime Network 5.1 BQL Integration Developer Guide By default, Prime Network VNEs model a subset of the device properties, which cover the most important and commonly used properties. Prime Network offersthe Soft

Properties mechanism to enable user-configurable extension of device modeling, which can cover any unsupported MIB variable. To view the changes, you must restart the VNE or unit for the soft property publishing to take effect.

Every Soft Property is implemented through a set of definitions that determine how to retrieve, parse, and display a certain MIB variable from the NE. Soft properties are retrieved from the NE using SNMP or Telnet/SSH.

Based on the defined retrieval specification, the soft property details are retrieved. Also, depending on the polling interval specified for the soft property, the soft property details may take time to displays in the Prime Network inventory.

With alarm thresholding mechanism, Prime Network monitors selected properties and generates an alarm every time these properties cross a user-defined threshold or violate a condition. This eliminates the need for OSS applications to constantly upload huge amounts of data and process it. Instead, Prime Network filters out irrelevant data, and sends only meaningful notifications.

# **Additional Reading**

- Review *[Cisco Prime Network 4.2.2](http://www.cisco.com/en/US/products/ps11879/prod_maintenance_guides_list.html) Administrator Guide* to understand the Prime Network user roles and scopes.
- Review *[Cisco Prime Network 4.2.2](http://www.cisco.com/en/US/products/ps11879/products_installation_and_configuration_guides_list.html) Customization Guide* to understand the Soft Properties and Alarm Threshold mechanisms.
- See the *Cisco Prime Network Information Model* Javadoc to understand the IMO for soft property. This document is available on the Prime Network [Technology](https://developer.cisco.com/site/prime-network/) [Center](https://developer.cisco.com/site/prime-network/) website. You must have a Cisco.com account with partner level access, or you must be a Prime Network licensee to accessthis website.

# **5.7.1 Soft Property Interfaces**

Table 5-13 lists the BQL commands supported for Soft Property queries.

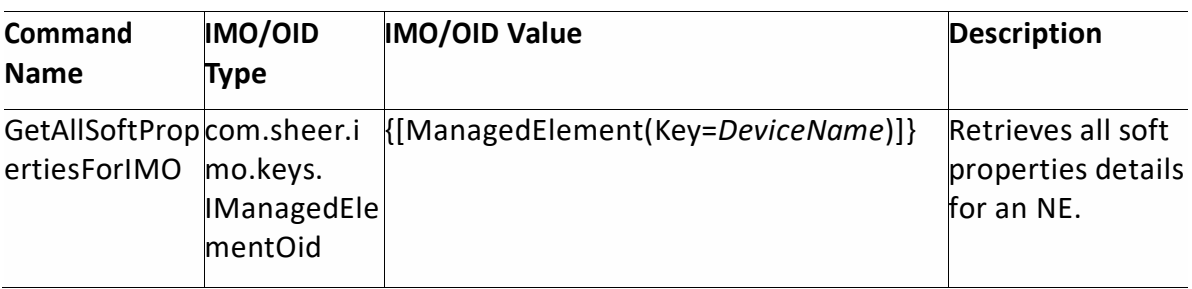

#### **Table 5-13 Supported Soft Property BQL Command Queries**

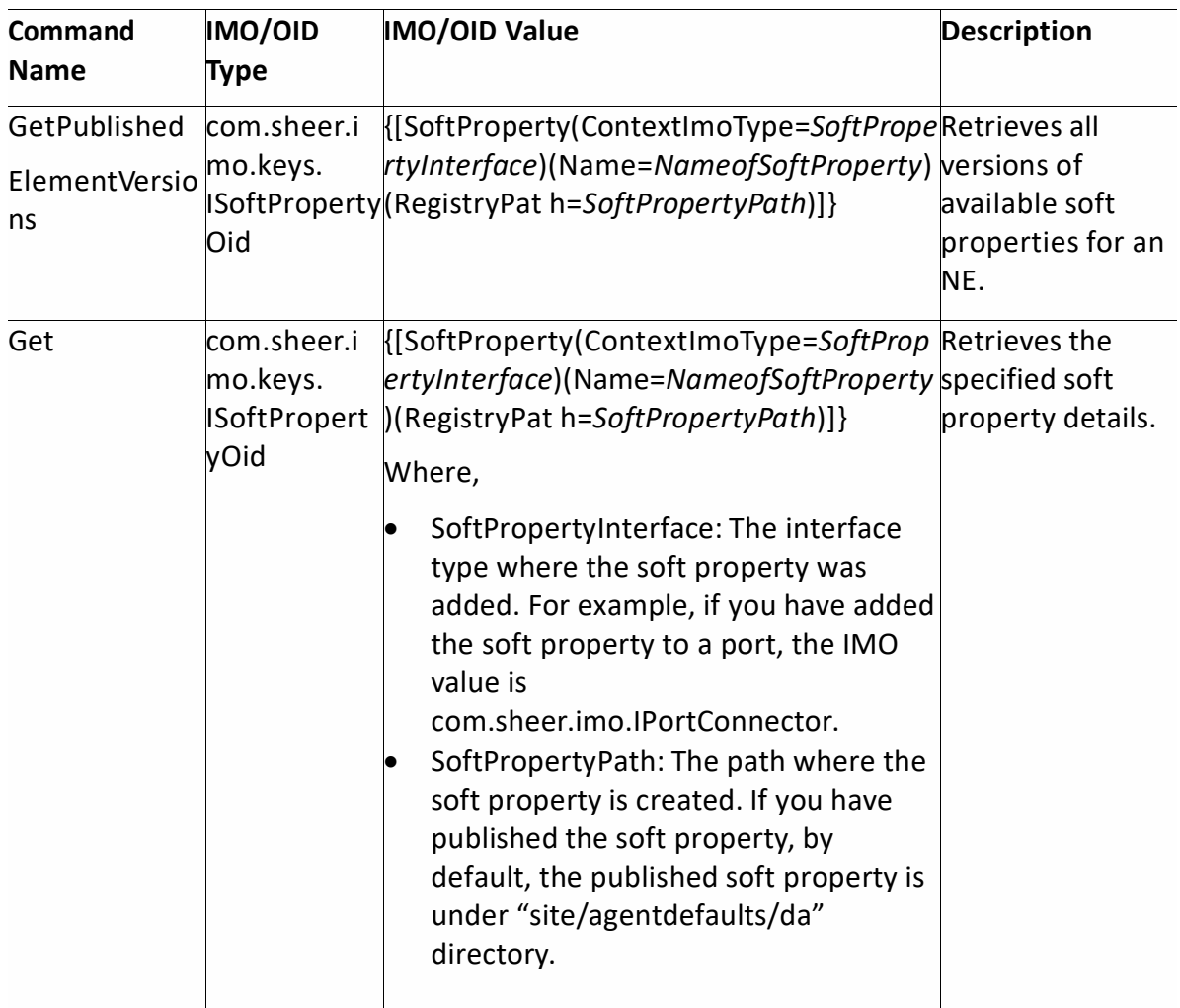

Table 5-14 lists the BQL commands supported for Soft Property operations.

**Table 5-14 Supported Soft Property BQL Command Operations**

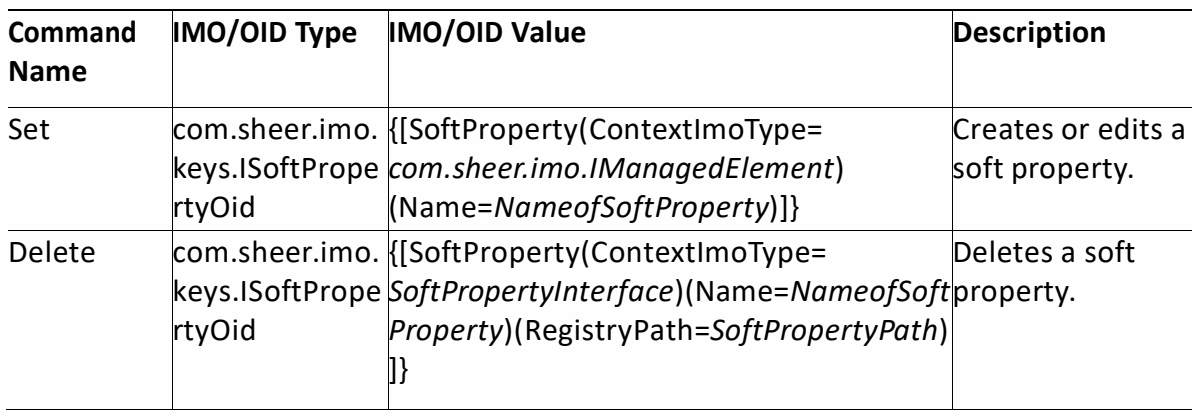

# **5.7.2 Samples BQL Scripts for SoftProperty**

This section contains the following sample BQL scripts:

- Creating a Soft [Property with](#page-201-0) Parsing and Alarm Threshold, page [190](#page-201-0)
- Creating a Soft Property without Parsing and Alarm [Threshold,](#page-202-0) page [191](#page-202-0)
- Retrieving All Soft [Properties](#page-203-0) Details for an NE, page [192](#page-203-0)
- Deleting a Soft [Property,](#page-206-0) page [195](#page-206-0)

## <span id="page-201-0"></span>**Creating a Soft Property with Parsing and Alarm Threshold**

The following example shows the usage of the BQL **Set** command to create a soft property (name: sp1;label: sp1) with Parsing and Alarm Threshold (tca1) parameters for an NE (c7-sw6). In this example,

- Command that is run on the NE is show clock.
- Alarm is triggered when the value is above 4 and it is cleared when the value is below 3.
- Alarm severity is assigned to critical.
- Alarm cannot be correlated to any other alarm; any other alarm cannot correlate to this alarm.
- Alarm is enabled for this soft property.
- Parsing type is Substring with starting index value as 4 and length as 5.
- Polling type as topo 12 on the NE c7-sw6.
- Protocol used to connect to the NE is Telnet (1).
- Soft property is enabled on the NE.
- Param name *replace* set to *false* indicates that if the soft property already exist, it should not be replaced.

```
<?xml version="1.0" encoding="UTF-8"?>
<command name="Set">
 <param name="imo">
      <value>
           <ISSfLBoperty>
                <ID
type="Oid">{[SoftProperty(ContextImoType=com.sheer.imo.IManagedElement)(Na
me=sp1)] \} </ID>
<Alarms type="IMObjects_Array">
                <ISSflBrgertyAlarm>
           <IDtype="Oid">{[SoftBropertyAlam(AlamNare+tcal)]}</ID>
<AlarmArguments type="IMObjects_Array">
                     <ISoftPropertyAlarmStringArgument>
                          \triangleleft<Value type="String">3</Value>
                     </ISd1BqoetyAlamStringArgment>
                     <ISoftPropertyAlarmStringArgument>
\triangleleft<Value type="String">4</Value>
                   </ISdfBroetyAlamStringArgment>
                   </AlamArgments>
```
<AlarmDescription type="String">tca alarm example</AlarmDescription> <Alamsexeditytype="String">CRITICAL</AlarmSeverity> <CarBeConelatedtype="Boolean">false</CanBeCorrelated> <CanConelatetype="Boolean">false</CanCorrelate> <Enabled type="Boolean">true</Enabled> <TriggerEnum type='Irteger'>3</IriggerEnn> </ISdBroambana  $\langle$ /Alarms> <Commandinetype="String">showclooks/Commandine> <Description type="String" /> <Erridedtype="Boolean">true</Enabled> <Labeltype="String">sp1</Label> <ParsingRules type="IMDpects\_Anray"> <ISoftBroentyRansingRule> <IDtype="0id">{[SoftPropertyParsingRule(Index=0)]}</ID> <InputBuffer type="String" /> **-QealoEuntye="Tiege">"</QealoEur>** <OutputBuffer type="String" /> <ParsingArguments type="IMDpets\_Prray"> <ISoftPropertyParsingRuleIntArgument>  $\triangleleft$ type="Oid">{[SoftPropertyParsingRuleArgument(ArgumentName=fromIndex)]}</ID </ISoftPropertyParsingRuleIntArgument> <ISoftPropertyParsingRuleIntArgument>  $\leq$  TD  $\geq$ type="Oid">{[SoftPropertyParsingRuleArgument(ArgumentName=toIndex)]}</ID> <Value type="Integer">5</Value> </ISoftPropertyParsingRuleIntArgument> </ParsingArgments> </ISd1BqertyRasingRule> </ParsingRules> <**Folling**type="String">topo\_12</Polling> <ProtocolEnum type="Integer">1</ProtocolEnm> <TableColumns type="IMDpetsAnay" /> <TypeEnum type="Integer">1</TypeEnum> </ISoftProperty>  $\langle$ /value>  $\langle$ /param> <param name="neOid"> <value>{ [ManagedElement (Key=c7-sw6) ] }</value>  $\langle$ /param> <param name="replace"> <value>false</value> </param> </command> .

## <span id="page-202-0"></span>**Creating a Soft Property without Parsing and Alarm Threshold**

The following example shows the usage of the BQL **Set** command to create a soft property (name: sp2; label: sp2label) for an NE (c7-sw6). In this example,

- $\bullet$  Command that is run on the NE is show clock.
- Polling type as buffering on the NE c7-sw6.
- Protocol used to connect to the NE is Telnet (1).
- Soft property is enabled on the NE.

• Param name *replace* set to *false* indicates that if the soft property already exist, it should not be replaced.

```
<?xml version="1.0" encoding="UTF-8"?>
<command name="Set">
  <param name="imo">
        <value>
              <ISoftProperty>
                     <ID
type="Oid">{[SoftProperty(ContextImoType=com.sheer.imo.IManagedElement)(Na
me=sp2) ] \} </ID>
                     <Alarms type="IMObjects_Array" />
                     <CommandLine type="String">show clock</CommandLine>
                     <Description type="String">description</Description>
                     <Enabled type="Boolean">true</Enabled>
                     <Label type="String">sp2label</Label>
                     <ParsingRules type="IMObjects_Array" />
                     <Polling type="String">buffering</Polling>
                     <ProtocolEnum type="Integer">1</ProtocolEnum>
                     <TableColumns type="IMObjects_Array" />
                     <TypeEnum type="Integer">1</TypeEnum>
                   </ISoftProperty>
            \langle/value>
  </param>
  <param name="neOid">
        <value>{[ManagedElement(Key=c7-sw6)]}</value>
  \langle/param>
  <param name="replace">
        <value>false</value>
  \langle/param>
</command>
.
```
## <span id="page-203-0"></span>**Retrieving All Soft Properties Details for an NE**

The following example shows the usage of the BQL **GetAllSoftPropertiesForIMO** command to retrieve all soft properties for the managed NE (ASR1004), which is of type

```
Cisco ASR 1004) in Prime Network.<br><?xml version="1.0" encoding="UTF-8"?>
<command name="GetAllSoftPropertiesForIMO">
  <param name="ne">
        <value>
          <ManageElerent>
            <ID type="Old">{        [MinageeElerrat(Key=ASR1004) ]}</ID>
            <ISaacity2geet>
                  <ID
type="Oid">{[ManagedElement(Key=ASR1004)][SeverityAspect]}</ID>
                  <ClearedNum type="Integer">0</ClearedNum>
                  <CriticalNum type="Integer">0</CriticalNum>
                  <IndeterminateNum type="Integer">0</IndeterminateNum>
                  <InfoNum type="Integer">0</InfoNum>
                  <MajorNum type="Integer">0</MajorNum>
                  <MinorNum type="Integer">0</MinorNum>
                  <NotAckedClearedNum
                  type="Integer">0</NotAckedClearedNum>
                  <NotAckedCriticalNum
                  type="Integer">0</NotAckedCriticalNum>
```
Cisco Prime Network 5.2 BQL Integration Developer Guide

```
<NotAckedIndeterminateNum
                  type="Integer">0</NotAckedIndeterminateNum>
                  <NotAckedInfoNum type="Integer">0</NotAckedInfoNum>
                  <NotAckedMajorNum type="Integer">0</NotAckedMajorNum>
                  <NotAckedMinorNum type="Integer">0</NotAckedMinorNum>
                  <NotAckedPropClearedNum
                  type="Integer">0</NotAckedPropClearedNum>
                  <NotAckedPropCriticalNum
                  type="Integer">0</NotAckedPropCriticalNum>
                  <NotAckedPropIndeterminateNum
type="Integer">0</NotAckedPropIndeterminateNum>
                  <NotAckedPropInfoNum
                  type="Integer">0</NotAckedPropInfoNum>
                  <NotAckedPropMajorNum
                  type="Integer">1</NotAckedPropMajorNum>
                  <NotAckedPropMinorNum
                  type="Integer">0</NotAckedPropMinorNum>
                  <NUAdecBrowarmgNm
                  type="Integer">0</NotAckedPropWarningNum>
                  <NotAckedWarningNum
                  type="Integer">0</NotAckedWarningNum>
                  <PropClearedNum type="Integer">0</PropClearedNum>
                  <PropCriticalNum type="Integer">0</PropCriticalNum>
                  <BoolfdeterminateNim
                  type="Integer">0</PropIndeterminateNum>
                  <PropInfoNum type="Integer">0</PropInfoNum>
                  <PropMajorNum type="Integer">1</PropMajorNum>
                  <PropMinorNum type="Integer">0</PropMinorNum>
                  <PropWarningNum type="Integer">0</PropWarningNum>
                  <WarningNum type="Integer">0</WarningNum>
              </TSeterityAgreet>
              <revalam IIIdetListAgeet>
                    <ID
type="Oid">{[ManagedElement(Key=ASR1004)][TicketListAspect]}</ID>
                    <Tickets type="IMObjects_Array">
                      <revalam.Tridet>
                          <ID type="Oid">{[NewAlam(Ic1=1)]}</ID>
                            <AffectedDevicesCount
                          type="Integer">1</AffectedDevicesCount>
                            <AggregatedAckStateEnum
type="Integer">0</AggregatedAckStateEnum>
                          <AggregatedSeverityEnum
                          type="Integer">5</AggregatedSeverityEnum>
                          <AlarmCount type="Integer">1</AlarmCount>
                          <Archived type="Boolean">false</Archived>
                          <AutoCleared type="Boolean">false</AutoCleared>
                          <DuplicationCount
                          type="Integer">2</DuplicationCount>
                          <EventCount type="Integer">2</EventCount>
                          <lastMolificationImetype="jaa.util.Date">Ihu
                          May 06
                          15:40:54 IST 2010</LastModificationTime>
                          <LatestState type="String">Card
                          down</LatestState>
                          <ReductionCount
                          type="Integer">2</ReductionCount>
                          <SeverityEnum type="Integer">5</SeverityEnum>
                          <Source
                          type="Oid">{[ManagedElement(Key=ASR1004)][Physic
                          alRoot][Chassis][Slot(SlotNum=201)][Module][Slot
                          (SlotNum=15) ] [Module] }</Source>
                    </revalarm.TTid<br /><br /></revalarm
```
Cisco Prime Network 5.1 BQL Integration Developer Guide

</Tidets> </revalarm. I Indeed is tagged> </Aspects> <CommunicationStateEnum type="Integer">3</CommunicationStateEnum> <DeviceName type="String">ASR1004</DeviceName> <ElementCategoryEnum type="Integer">4</ElementCategoryEnum> <ElementType type="String">Cisco ASR 1004</ElementType> <ElementTypeKey type="String">CISCO\_ASR\_1004</ElementTypeKey> <IP type="com.sheer.types.IPAddress">10.77.214.140</IP> <InvestigationStateEnum type="Integer">11</InvestigationStateEnum> <ScriptMetadataOids type="com.sheer.framework.imo.Oid\_Array">

#### <condrent.francod<.ino.oid>{{Comand{ComandId=ciscod=cisco-nomcros/config-commit)][

ScriptMetadata(MetadataId=cisco)]}</com.sheer.framework.imo.Oid>

#### <consheet.francwork.ino.Ord>{{Comand{ComandId=ciscord=cisco-normarcis/confierdapley) 1 [

ScriptMetadata(MetadataId=cisco)]}</com.sheer.framework.imo.Oid>

<com.sheer.framework.imo.Oid>{[Command(CommandId=ciscovdc-cisco-nccmcmds/config-fetch) | [S criptMetadata(MetadataId=cisco)]}</com.sheer.framework.imo.Oid>

<condrent.francock.ino.Oct{{Comand{ComandId=ciscode-cisco-nomcras/reimactivate-image-

telnet) ] [ScriptMetadata (MetadataId=cisco) ] } </com.sheer.framework.imo.Oid>

#### <consheer.francock.ino.Oid>{{Comand{ComandId=ciscode-cisco-nomcrashemcelete-mage-

snmp) ] [ScriptMetadata (MetadataId=cisco) ] } < /com.sheer.framework.imo.Oid>

#### <condrent.francock.ino.Oid>{[Comand(ComandId-ciscoud-cisco-nooncros/reindelete-inage-

telnet) ] [ScriptMetadata (MetadataId=cisco) ] } </com.sheer.framework.imo.Oid>

#### cras/reindistribute-activate-image-

telnet) ] [ScriptMetadata (MetadataId=cisco) ] } </com.sheer.framework.imo.Oid>

#### <condrent.francyck.ino.Oct>{|CommandCommandId=ciscod=cisco-rocmcras/reim-distribute-image-

snmp) ] [ScriptMetadata (MetadataId=cisco) ] } </com.sheer.framework.imo.Oid>

#### <consheet.francock.ino.Oid>{{Comand{ComandId=ciscode-ciscoenconcras/reindistribute-image-

telnet) ] [ScriptMetadata (MetadataId=cisco) ] } </com.sheer.framework.imo.Oid>

<consheer.francock.ino.Oid>{{Comand{ComandId=ciscode-cisco-nomcros/reimvenifyactivate-

image)][ScriptMetadata(MetadataId=cisco)]}</com.sheer.framework.imo.Oid> </ScriptMetadataOids>

<SoftwareVersion type="String">15.0(20100426:101448)

[UNKNOWN BRANCH

**-BIDBDV150 1 SYESL THRYTTE LATEST 20100426\_080025-ics** 116]

</SoftwareVersion>

<SysDescription type="String">Cisco IOS Software, IOS-XE Software (FRCINUX ICHOFANIANIERRISHSPAM), Experimental Version 15.0(20100426:101448) [UNKNOWN BRANCH -BLD-BIDV150 1 SXES1 THOTTE LAIRST 20100426 080025-ics 116]

Cisco Prime Network 5.2 BQL Integration Developer Guide

```
Copyright (c) 1986-2010 by Cisco Systems, Inc. Compiled
Mo</SysDescription>
               <SysLocation type="String" />
               <SysName type="String">ASR1004.cisco</SysName>
              <SysUpTime type="jaautil.Date"\MonMay 03 20:29:16 IST
              2010</SysUpTime>
               <VendorEnum type="Integer">3</VendorEnum>
            </IManagedElement>
        \prec ales
  \langle/param>
</command>
.
```
#### <span id="page-206-0"></span>**Deleting a Soft Property**

The following example shows the usage of the BQL Delete command to delete the soft property sp1 on the NE (c7-sw6), belonging to AVM (123).

```
<?xml version="1.0" encoding="UTF-8"?>
<command name="Delete">
  <param name="oid">
    <value>{[SoftProperty(ContextImoType=com.sheer.imo.IPortConnector)(Na
  me=sp1)(RegistryPath=avm123/agents/da/c7-
  sw6/imo/registrations)]}</value>
  </param>
\langle/command>
.
```
#### **Soft Property with TCA Threshold with Negative Values**

The following example showsthe usage of the BQL **Set** command to define the TCA with negative value.

```
<?xml version="1.0" encoding="UTF-8"?>
<command name="Set">
  <param name="imo">
        ⊲ala>
              <ISSflBroperty>
               <ID
          type="Oid">{[SoftProperty(ContestIndEype=con.sheep.inc.11\&nageF1
         errat) (Narre-description) (
         RegistryPath=avm444/agents/da/Roil/imo/registrations)]}</ID>
                    <Alarms type="IMObjects_Array">
                          <ISSflBrgertyAlarm>
                            { <\hspace{-1.5pt}{\rm I\hspace{-1.5pt}D}}type="Oid">{[SoftProperty(ContextImoType=com.sheer.i
                     mo. IManagedElement) (Name=description) (
                     RegistryPath=avm444/agents/da/Roil/imo/registrations
                      ) ] [SoftPropertyAlarm(AlarmName=thresho
                      ld_8)(AlarmType=9015)]}</ID>
                          <AlarmArguments type="IMObjects_Array">
                                <ISoftPropertyAlamStringArgment>
                                      \trianglelefttype="Oid">{[SoftBropertyAlam74xcomertCargumentName=clear_value) ]}</ID>
                                      <Value type="String">-10</Value>
                                </ISoftBropertyAlamStringArgment>
                                <ISoftPropertyAlamStoringArgment>
                                       \triangleleft<Value type="String">-3</Value>
                           Cisco Prime Network 5.1 BQL Integration Developer Guide
```

```
</ISoflBropertyAlamStoringArgment>
                           </AlamArgments>
                          <AlarmDescription
                    type="String">threshold_8</AlarmDescription>
                          <AlarmSeverity
                          type="String">CRITICAL</AlarmSeverity>
                          <CanBeCorrelated
                          type="Boolean">false</CanBeCorrelated>
                          <CanCorrelate
                          type="Boolean">false</CanCorrelate>
                          <Enabled type="Boolean">true</Enabled>
                          <TriggerEnum type="Integer">3</TriggerEnum>
                    </ISdOBropertyAlam>
<InputBuffer type="String" />
              <OperationEnum type="Integer">7</OperationEnum>
              <OutputBuffer type="String" />
              <ParsingArguments type="IMObjects_Array">
                    <ISdBrgertyParsingRuleIntArgment>
                           <IDype="Oid">{[SoftPropertyParsingRuleArgument(
                      ArgumentName=fromIndex) ] } </ID>
                          <Value type="Integer">15<A&lue>
                    </ISoftPropertyPensingRuleIntArgument>
                    <ISoftPropertyParsingRuleIntArgurent>
                           <IDype="Oid">{[SoftPropertyParsingRuleArgument(
                        ArgumentName=toIndex) ] } </ID>
                                 <Value type="Integer">17<ABlue>
                    </ISdfBroetyParsingRuleTriArgunet>
                </ParsingArgments>
              </ISdBroatyPasingRule>
            </ParsingRules>
            <Polling type="String">status</Polling>
            <ProtocolEnum type="Integer">1</ProtocolEnum>
            <TableColumns type="IMObjects_Array" />
            <TypeEnum type="Trieger">1</TypeEnum>
        </ISoftProperty>
      \langle/value>
  </param>
  <param name="neOid">
        <value>{ [ManagedElement (Key=Roi1) ] }</value>
  </param>
  <param name="replace">
        <value>true</value>
  \langle/param>
\langle/command>
```
# **5.8 Running Configuration Backup and Restore Operations Using BQL**

Cisco Prime Network Change and Configuration Management (CCM) provides tools that allow you to manage the software and device configuration changes that are made to devices in network. Backup operation allows you to archive device configuration files in Prime Network. Archive configuration files can be restored back to device at a later time. The following sections provide a list of BQL commands supported for Configuration Backup, restore and export operations.

# **5.8.1 Configuration Backup and RestoreInterfaces**

[Table 5-15](#page-208-0) lists the BQL commands supported for Configuration Backup and Restore queries.

<span id="page-208-0"></span>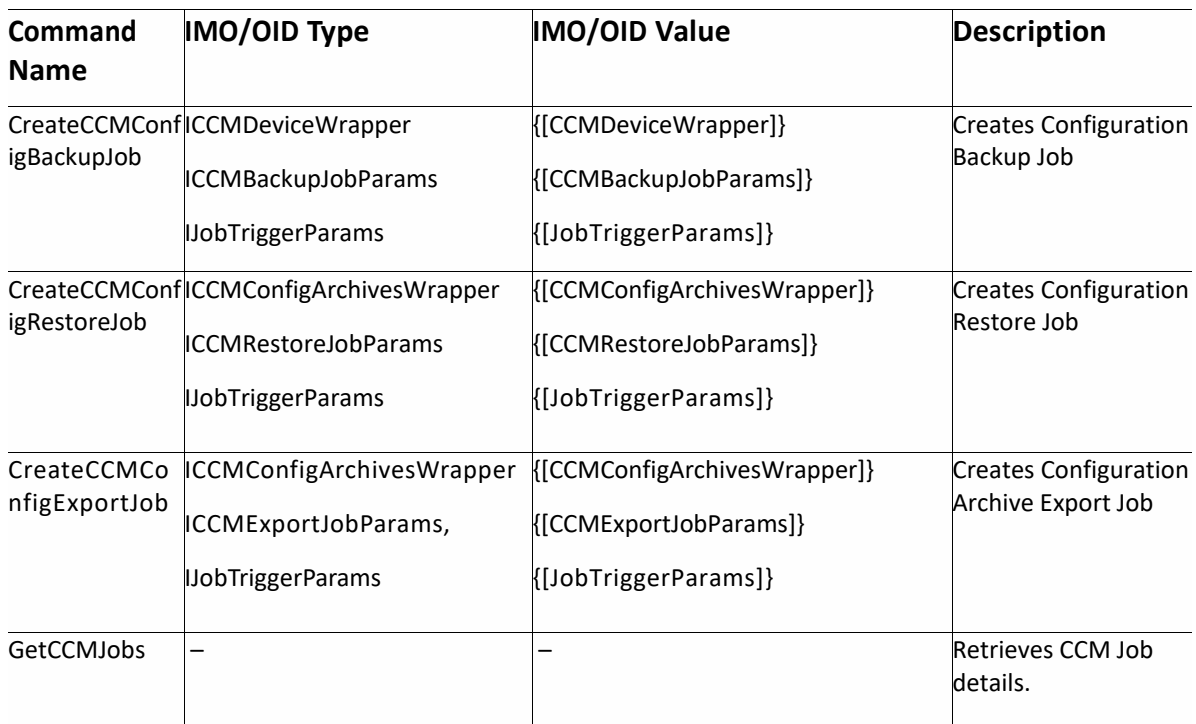

#### **Table 5-15 Supported Configuration Backup & Restore BQL Command Queries**

# **5.8.2 Sample BQL Scripts for a Configuration Backup and Restore Operations**

This section contains the following sample BQL scripts:

- [Create Configuration Backup Job,](#page-208-1) page [197](#page-208-1)
- [Create Configuration Restore Job,](#page-209-0) page [198](#page-209-0)
- [Create Configuration Export Job,](#page-210-0) page [199](#page-210-0)
- [Get CCM Job Details,](#page-211-0) page [200](#page-211-0)

## <span id="page-208-1"></span>*5.8.2.1 Create Configuration Backup Job*

The following example shows the usage of the BQL **CreateCCMConfigBackupJob** command to create a Configuration Backup Job.

```
<command name="CreateCCMConfigBackupJob">
<param name="devices">
   <value>
       <scheduler.ICCMDeviceWrapper type="scheduler.ICCMDeviceWrapper"
instance_id="0">
          <ManagedElementOid
type="String">{[ManagedElement(Key=10.56.59.23)]}</ManagedElementOid>
       </scheduler.ICCMDeviceWrapper>
   \langle/value>
</param>
<param name="backupparams">
                            Cisco Prime Network 5.1 BQL Integration Developer Guide
```

```
<value>
     <scheduler.ICCMBackupJobParams type="scheduler.ICCMBackupJobParams"
instance_id="0">
        <Transferprotocol type="String">TFTP</Transferprotocol>
        <Description type="String">Test NBI Backup</Description>
        <DeviceUserName type="String"></DeviceUserName>
        <DevicePassword type="String"></DevicePassword>
     </scheduler.ICCMBackupJobParams>
\langle/value>
\langle/param>
<param name="triggerparams">
<value>
        <scheduler.IJobTriggerParams type="scheduler.IJobTriggerParams"
instance_id="0">
             <TriggerType type="String">AS_SOON_AS</TriggerType>
             <RunIndefinite type="String"></RunIndefinite>
             <RepeatInterval type="String"></RepeatInterval>
             <StartDate type="String"></StartDate>
             <StartTime type="String"></StartTime>
             <DaysofWeek type="String"></DaysofWeek>
             <DaysofMonth type="String"></DaysofMonth>
        </scheduler.IJobTriggerParams>
\langle/value>
</param>
</command>
```

```
Command Response
```

```
<JobDetails>
        <JobName>ConfigMgmt-Backup-d022374f-c76b-4d29-90d4-
8a2f37e27e5e$$$05-31-2013 11:36:06</JobName>
        <JobSpecId>74074</JobSpecId>
</JobDetails>
```
# <span id="page-209-0"></span>*5.8.2.2 Create Configuration Restore Job*

The following example shows the usage of the BQL **CreateCCMConfigRestoreJob** command to create a Configuration Restore Job.

```
<command name="CreateCCMConfigRestoreJob">
<param name="archives">
  <value>
      <scheduler.ICCMConfigArchivesWrapper
type="scheduler.ICCMConfigArchivesWrapper" instance id="0">
         <ManagedElementOid
type="String">{[ManagedElement(Key=10.56.59.23}</ManagedElementOid>
         <ConfigType type="String">startup</ConfigType>
         <Ver type="String">1</Ver>
         <Contextname type="String">N/A</Contextname>
         <CommitId type="String"></CommitId>
       </scheduler.ICCMConfigArchivesWrapper>
  \langle/value>
\langle/param>
<param name="restoreparams">
 <value>
     <scheduler.ICCMRestoreJobParams type="scheduler.ICCMRestoreJobParams"
instance_id="0">
         <Transferprotocol type="String">TFTP</Transferprotocol>
         <Description type="String">nbi_restore</Description>
         <RestoreOptions type="String">running</RestoreOptions>
Cisco Prime Network 5.2 BQL Integration Developer Guide
```

```
<CfgRestoreMode type="String">merge</CfgRestoreMode>
         <EnableFallback type="String">no</EnableFallback>
         <DeviceUserName type="String"></DeviceUserName>
         <DevicePassword type="String"></DevicePassword>
     </scheduler.ICCMRestoreJobParams>
  \langle/value>
\langle/param>
<param name="triggerparams">
<value>
        <scheduler.IJobTriggerParams type="scheduler.IJobTriggerParams"
instance_id="0">
           <TriggerType type="String">AS_SOON_AS</TriggerType>
                <RunIndefinite type="String">false</RunIndefinite>
                <RepeatInterval type="String"></RepeatInterval>
                <StartDate type="String"></StartDate>
                <StartTime type="String"></StartTime>
                <DaysofWeek type="String"></DaysofWeek>
                <DaysofMonth type="String"></DaysofMonth>
        </scheduler.IJobTriggerParams>
\langle/value>
\langle/param>
</command>
```

```
Command Response
```

```
<JobDetails>
        <JobName>ConfigMgmt-Restore-9be459fc-43f1-4a20-8ec1-
6c95188fb8e0$$$05-31-2013 11:42:11</JobName>
        <JobSpecId>74075</JobSpecId>
</JobDetails>
```
# *5.8.2.3 Create Configuration Export Job*

<span id="page-210-0"></span>The following example shows the usage of the BQL **CreateCCMConfigExportJob** command to create a Configuration Export Job.

```
<command name="CreateCCMConfigExportJob">
<param name="archives">
    <value>
        <scheduler.ICCMConfigArchivesWrapper
type="scheduler.ICCMConfigArchivesWrapper" instance_id="0">
           <ManagedElementOid
type="String">{ [ManagedElement (Key=N5K) ] }</ManagedElementOid>
           <ConfigType type="String">running</ConfigType>
           <Ver type="String">5</Ver>
           <Contextname type="String">N/A</Contextname>
           <CommitId type="String"></CommitId>
           <IsEditedVersion type="String">false</IsEditedVersion>
           <EditedVersionNumber type="String">0</EditedVersionNumber>
        </scheduler.ICCMConfigArchivesWrapper>
     \langle/value>
</param>
<param name="exportparams">
<value>
        <scheduler.ICCMExportJobParams
type="scheduler.ICCMExportJobParams" instance_id="0">
          <Description type="String">nbi_export</Description>
        </scheduler.ICCMExportJobParams>
\langle/value>
```

```
</param>
<param name="triggerparams">
<value>
        <scheduler.IJobTriggerParams type="scheduler.IJobTriggerParams"
instance_id="0">
                <TriggerType type="String">AS_SOON_AS</TriggerType>
                <RunIndefinite type="String">false</RunIndefinite>
                <RepeatInterval type="String"></RepeatInterval>
                <StartDate type="String"></StartDate>
                <StartTime type="String"></StartTime>
                <DaysofWeek type="String"></DaysofWeek>
                <DaysofMonth type="String"></DaysofMonth>
        </scheduler.IJobTriggerParams>
\langle/value>
</param>
</command>
```

```
Command Response
```

```
<JobName>ConfigMgmt-Export-bb73daf7-5fd3-4627-b63d-
3a5c1ca5066c$$$02-24-2013 07:56:59</JobName>
        <JobSpecId>721721</JobSpecId>
</JobDetails>
```
## <span id="page-211-0"></span>*5.8.2.4 Get CCM Job Details*

The following example shows the usage of the BQL **GetCCMJob** command to retrieve CCM Job details.

```
<command name="GetCCMJob">
<param name="jobspecid">
    <value>74074</value>
</param>
</command>
```

```
Command Response
```

```
<JobInformation>
        <JobSpecID>74074</JobSpecID>
        <LastRunDetails>
                <JobID>71073</JobID>
                <JobType>ConfigMgmt-Backup</JobType>
                <ScheduledTime>Fri May 31 11:36:06 IDT
2013</ScheduledTime>
                <CompletedTime>Fri May 31 11:36:56 IDT
2013</CompletedTime>
                <Status>COMPLETED</Status>
                <Result>SUCCESS</Result>
                <Owner>root</Owner>
                <Comments>test nbi backup</Comments>
                <SuccessfulTasks>
                        <DeviceName> 10.56.59.23</DeviceName>
                        <Summary> Device: Config Backup Operation
```
Completed.

Supported Configuration Types:

RUNNING\_CONFIG STARTUP\_CONFIG

Cisco Prime Network 5.2 BQL Integration Developer Guide

```
RUNNING_CONFIG - Device Config is in Sync with Latest Archive Version.
STARTUP_CONFIG - Device Config is in Sync with Latest Archive Version.
                        </Summary>
                </SuccessfulTasks>
        </LastRunDetails>
</JobInformation>
```
# **5.9 Running Compliance Audit Using BQL**

The Compliance Audit feature allows you to ensure that existing device configurations comply with their deployment's policies. The Configuration Audit feature allows you to perform Compliance Audit on network devices to identify the device that does not comply with specific policies. The operation identifies non-compliant devices and provides violation reports per device. You can perform Compliance fix operation to fix violations identified by the Compliance Audit operation. The following sections provide a list of BQL commands supported for Compliance Audit and Fix operations.

## **5.9.1 Compliance Audit Interfaces**

[Table 5-16](#page-212-0) lists the BQL commands supported for Configuration Audit operations.

<span id="page-212-0"></span>

| Command<br><b>Name</b>            | <b>IMO/OID Type</b>                                                                                                    | <b>IMO/OID Value</b>                                                   | <b>Description</b>                                          |
|-----------------------------------|----------------------------------------------------------------------------------------------------|------------------------------------------------------------------------|-------------------------------------------------------------|
| GetAllPolicyProfiles              |                                                                                                    |                                                                        | Retrieves the policy<br>profiles from<br>Complaince Manager |
| AuditJob                          | CreateCompliance   ComplianceAuditParams<br>IDeviceWrapper<br><b>IJobTriggerParams</b>                                                      | {[ComplianceAuditParams]}<br>{[DeviceWrapper]}<br>{[JobTriggerParams]} | <b>Creates Compliance</b><br>Audit Job                      |
| GetComplianceAud -<br>itJobResult |                                                                                                    |                                                                        | Retrieves the<br>Compliance Audit job<br>result.            |
| ixJob                             | CreateComplianceFIComplianceFixParams<br><b>IDeviceWrapper</b><br><b>IJobTriggerParams</b><br>ComplianceViolation<br><b>ComplianceInput</b> | {[ComplianceFixParams]}<br>{[DeviceWrapper]}<br>{[JobTriggerParams]}   | <b>Creates Compliance</b><br>Violation Fix Job              |
| GetComplianceFixJ<br>obResult     |                                                                                                    |                                                                        | Retrieves the result of<br>Compliance fix job               |

**Table 5-16 Supported Configuration Audit BQL Commands**

# **5.9.2 Sample BQL Commands for Complaince Audit Operations**

This section contains the following sample BQL commands:

- [Get All Policy Profiles](#page-213-0)
- [Create Compliance Audit Job](#page-213-1)
- [Get Complaince Audit Job Result](#page-214-0)
- [Create Compliance Fix Job](#page-215-0)
- <span id="page-213-0"></span>• [Get Compliance Fix Job Result](#page-216-0)

# *5.9.2.1 Get All Policy Profiles*

The following example shows the usage of the BQL **GetAllPolicyProfiles** command to retrieve all the Policy Profiles from Prime Network.

```
<command name="GetAllPolicyProfiles">
</command>
```
#### **Command Response**

```
<PolicyProfiles>
    <PolicyProfile>
      <Name>WWPG</Name>
      <Description>WWPG</Description>
    </PolicyProfile>
    <PolicyProfile>
      <Name>TestPGStar</Name>
      <Description></Description>
    </PolicyProfile>
    <PolicyProfile>
      <Name>WW</Name>
      <Description></Description>
    </PolicyProfile>
  </PolicyProfiles>
</CommandResult>
```
# <span id="page-213-1"></span>*5.9.2.2 Create Compliance Audit Job*

The following example shows the usage of the BQL **CreateComplianceAuditJob** command to create a Compliance Audit Check Job.

```
<command name="CreateComplianceAuditJob">
  <param name="auditparams">
    <value>
      <compliance.IComplianceAuditParams
type="compliance.IComplianceAuditParams" instance_id="0"><br><Comments type="String">FixInput Test</Comments><EmailId type="String">kpachiap@cisco.com</EmailId>
         <FetchRunningConfigFrom
type="String">LATEST_FROM_DEVICE</FetchRunningConfigFrom>
         <PolicyProfileName type="String">FixInput</PolicyProfileName>
         <JobName type="String">FixInputHelloWorld</JobName>
      </compliance.IComplianceAuditParams>
    \langle/value>
  </param>
```
Cisco Prime Network 5.2 BQL Integration Developer Guide

```
<param name="devices">
    <value>
      <compliance.IDeviceWrapper type="compliance.IDeviceWrapper"
instance_id="0">
        <ManagedElementOid type="String">{ [ManagedElement (Key=IOS-
7609s)]}</ManagedElementOid>
      </compliance.IDeviceWrapper>
      <compliance.IDeviceWrapper type="compliance.IDeviceWrapper"
instance id="1">
        <ManagedElementOid type="String">{ [ManagedElement (Key=Nexus-
5k) ] }</ManagedElementOid>
      </compliance.IDeviceWrapper>
    \langle/value>
  </param>
  <param name="triggerparams">
    <value>
      <scheduler.IJobTriggerParams type="scheduler.IJobTriggerParams"
instance_id="0">
        <TriggerType type="String">AS_SOON_AS</TriggerType>
      </scheduler.IJobTriggerParams>
    </value>
  </param>
</command>
```

```
Command Response
  <JobDetails>
    <JobName>Compliance-Audit-c4ad85b1-215a-46ba-9247-8069110a00f1$$$05-
29-2013 01:34:11</JobName>
    <JobSpecId>61075</JobSpecId>
  </JobDetails>
</CommandResult>
```
# <span id="page-214-0"></span>*5.9.2.3 Get Complaince Audit Job Result*

The following example shows the usage of the BQL **GetComplianceAuditJobResult** command to retrieve results of a Compliance Audit Job.

```
<command name="GetComplianceAuditJobResult">
<param name="jobspecid">
    <value>61075</value>
\langle/param>
\langle/command>
```
#### **Command Response**

```
<ComplianceAuditResult>
  <JobInfo>
    <StartTime>Fri Jan 10 2014 18:23:24 IST</StartTime>
    <EndTime>Fri Jan 10 2014 18:24:34 IST</EndTime>
    <PolicyProfileName>FixInputes</PolicyProfileName>
    <JobStatus>Completed</JobStatus>
    <JobResult>Failure</JobResult>
    <Comments>Testing</Comments>
    <JobSpecId>315316</JobSpecId>
    <Job0wner>root</Job0wner>
    <JobType>Compliance-Audit</JobType>
    <JobId>319320</JobId>
    <AssociatedPolicyCount>1</AssociatedPolicyCount>
```
## Cisco Prime Network 5.1 BQL Integration Developer Guide

```
<AuditedDeviceCount>1</AuditedDeviceCount>
    <NonAuditedDeviceCount>0</NonAuditedDeviceCount>
    <ScheduledAt>Fri Jan 10 2014 18:23:24 IST</ScheduledAt>
    <CompletedAt>Fri Jan 10 2014 18:24:34 IST</CompletedAt>
  </JobInfo>
  <JobDetails>
    <ViolationDevices>
      <Device>
        <DeviceName>{ [ManagedElement (Key=IOS-7609s) ] }</DeviceName>
        <DeviceViolationCount>1 Violation(s)</DeviceViolationCount>
        <DeviceMaxSeverity>Minor</DeviceMaxSeverity>
        <DeviceFixable>true</DeviceFixable>
        <PolicyInfo>
          <PolicyName>FixInputs</PolicyName>
          <PolicyViolationCount>1 Violation(s)</PolicyViolationCount>
          <PolicyMaxSeverity>Minor</PolicyMaxSeverity>
          <PolicyFixable>true</PolicyFixable>
          <ViolationsInfo>
            <Violation>
              <ViolationId>322323</ViolationId>
              <ViolationSeverity>Minor</ViolationSeverity>
              <ViolationFixable>true</ViolationFixable>
              <ViolationMessage>fix input test</ViolationMessage>
              <FixInputs>
                <Input id="_mask" type="IpMask" required="true"></Input>
                <Input id="_string" type="String" required="true"
default="ddddd"></Input>
                <Input id="_interface" type="Interface"
required="true"></Input>
                <Input id="_int" type="Integer" required="true"
minInclusive="12" maxInclusive="45"></Input>
                <Input id="_stringLov" type="String" required="true"
default="1"<Options>
                    <Option id="1">One</Option>
                    <Option id="2">Two</Option>
                  </Options>
                \langle/Input>
                <Input id="_ip" type="IpAddress" required="true"
default="1.2.3.4"></Input></FixInputs>
          </Violation>
        </ViolationsInfo>
      </PolicyInfo>
    </Device>
  </ViolationDevices>
</JobDetails>
</ComplianceAuditResult>
```
# <span id="page-215-0"></span>*5.9.2.4 Create Compliance Fix Job*

The following example shows the usage of the BQL **CreateComplianceFixJob** command to create a Compliance Violation Fix Job.

```
<command name="CreateComplianceFixJob">
  <param name="fixparams">
    <value>
      <compliance.IComplianceFixParams
type="compliance.IComplianceFixParams" instance_id="0">
        <Comments type="String">Testing</Comments>
        <EmailId type="String">shmuthur@cisco.com</EmailId>
```

```
Cisco Prime Network 5.2 BQL Integration Developer Guide
```
```
<DeviceUserName type="String">cisco</DeviceUserName>
        <DevicePassword type="String">cisco</DevicePassword>
        <JobSpecId type="String">281282</JobSpecId>
        <JobName type="String">Fix Test</JobName>
      </compliance.IComplianceFixParams>
    \langle/value>
  \langle/param>
  <param name="devices">
    <value>
      <compliance.IDeviceWrapper type="compliance.IDeviceWrapper"
instance_id="0">
        <ManagedElementOid type="String">{ [ManagedElement (Key=Nexus-
5k) ] }</ManagedElementOid>
        <Violation type="IMObjects_Array">
          <compliance.IComplianceViolation
type="compliance.IComplianceViolation" instance_id="1">
            <Id type="String">290291</Id>
            <FixInputValue type="IMObjects_Array">
              <compliance.IComplianceInput
type="compliance.IComplianceInput" instance_id="1">
                <Id type="String">_B</Id>
                <Value type="String">10</Value>
              </compliance.IComplianceInput>
              <compliance.IComplianceInput
type="compliance.IComplianceInput" instance_id="2">
                <Id type="String">_A</Id>
                <Value type="String">11</Value>
              </compliance.IComplianceInput>
            </FixInputValue>
          </compliance.IComplianceViolation>
        </Violation>
      </compliance.IDeviceWrapper>
    \langle/value>
  </param>
  <param name="triggerparams">
    <value>
      <scheduler.IJobTriggerParams type="scheduler.IJobTriggerParams"
instance id="0">
        <TriggerType type="String">AS_SOON_AS</TriggerType>
      </scheduler.IJobTriggerParams>
    \langle/value>
  \langle/param>
</command>
```
# **Command Response**

```
<JobDetails>
          <JobName>Compliance-Fix-37468396-1412-42bc-bbc9-69e13f72144a$$$05-
29-2013 01:30:49</JobName>
          <JobSpecId>61074</JobSpecId>
        </JobDetails>
      </CommandResult>
```
#### *5.9.2.5 Get Compliance Fix Job Result*

The following example shows the usage of the BQL **GetComplianceFixJobResult** command to retrieve results of a Compliance Fix Job.

```
<command name="GetComplianceFixJobResult">
<param name="jobspecid">
```

```
<value>61074</value>
  </param>
  </command>
  Command Response
    <JobInfo>
      <StartTime>Fri Jan 10 2014 18:29:39 IST</StartTime>
      <EndTime>Fri Jan 10 2014 18:30:10 IST</EndTime>
      <JobStatus>Completed</JobStatus>
      <JobResult>Success</JobResult>
      <Comments></Comments>
      <ScheduledAt>Fri Jan 10 2014 18:29:39 IST</ScheduledAt>
      <CompletedAt>Fri Jan 10 2014 18:30:10 IST</CompletedAt>
    </JobInfo>
    <JobDetails>
      <FixResult>
        <Device>
          <DeviceName>{ [ManagedElement (Key=ASR5K-StarOS) ] }</DeviceName>
          <ViolationId>322325</ViolationId>
          <Status>Success</Status>
        </Device>
        <Device>
          <DeviceName>{        [ManagedElement (Key=IOS-7609s) ] }</DeviceName>
          <ViolationId>322326</ViolationId>
          <Status>Failure</Status>
          <Reason>Unable to push the Fix CLI :: FAILED - Failed to deploy
running-config to device.</Reason>
        \langleDevice>
        <Device>
          <DeviceName>{[ManagedElement(Key=Nexus-5k)]}</DeviceName>
          <ViolationId>322324</ViolationId>
          <Status>Success</Status>
        </Device>
      </FixResult>
    </JobDetails>
  </ComplianceFixResult>
```
### **5.10 Running Transactions Using BQL**

Transaction Manager provides a framework that can be used to schedule and run *transactions*  (workflows) that are created using the Prime Network XDE Eclipse SDK.

Transactions are basically XDE procedures that contain tasks that are grouped together and specified into a flow, with certain sequences, branches, and failure policies (including rollback procedures). Transactions can include command scripts that are created using Command Manager. The same holds true for Command Builder as long as the transaction was created using the Prime Network XDE Eclipse SDK (which has special features to work with Command Builder scripts). The following sections provide a list of BQL commands supported by Transaction Manager to run transactions.

### **5.10.1 Transaction ManagerInterfaces**

[Table 5-17](#page-218-0) lists the BQL commands supported for Transaction Manager operations.

<span id="page-218-0"></span>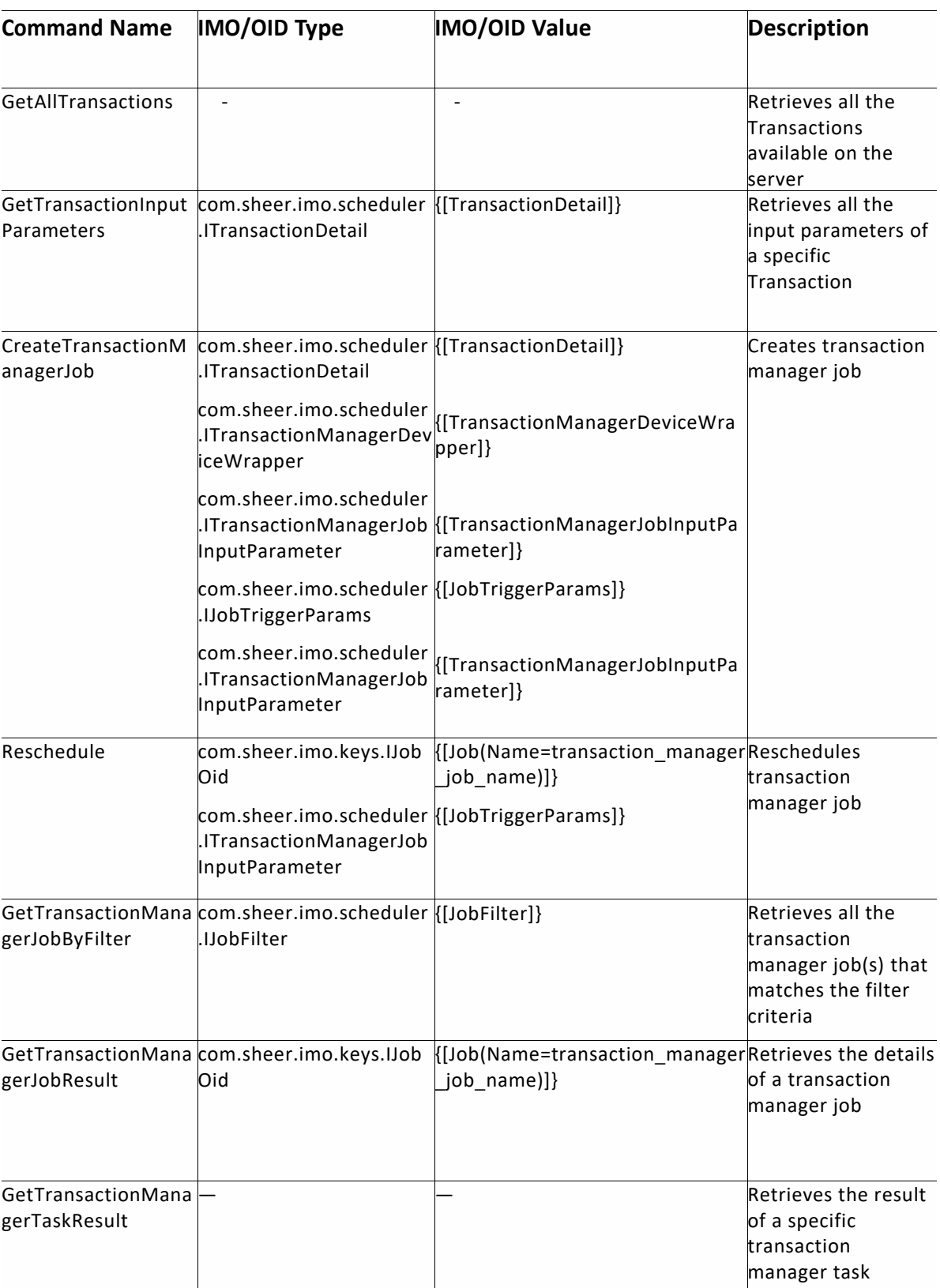

#### **Table 5-17 Supported Transaction Manager BQL Commands**

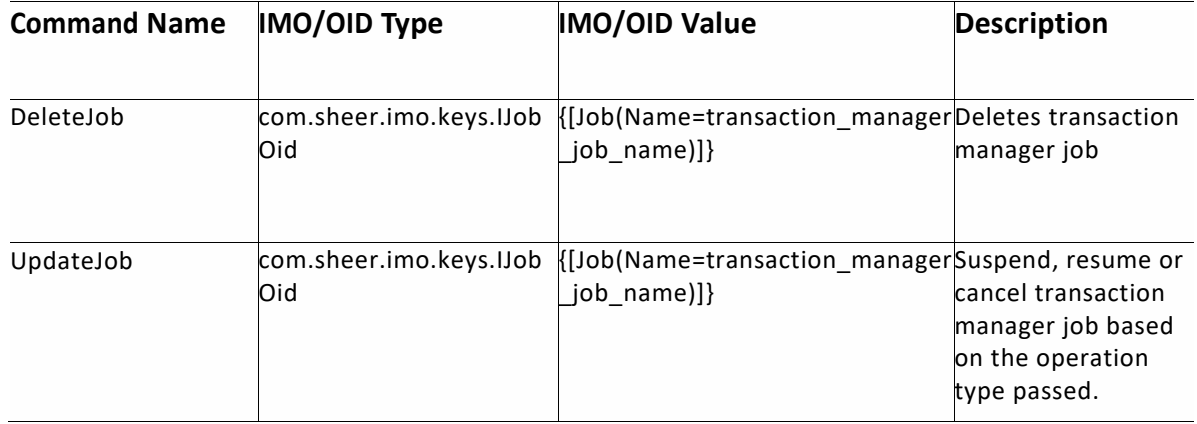

### **5.10.2 Sample BQL Commands for a Transaction Manager Operations**

This section contains the following sample BQL commands:

- [Get All Transactions,](#page-219-0) page [208](#page-219-0)
- [Get Transaction Input Parameters,](#page-220-0) page [209](#page-220-0)
- [Create Transaction Manager Job](#page-221-0) [with same input params for all devices, page 210](#page-221-0)
- [Create Transaction Manager Job with device specific input params,](#page-222-0) page 204
- [Create Transaction Manager Job with all devices and device specific input params,](#page-224-0) page 204
- [Reschedule Transaction Manager Job,](#page-225-0) page [214](#page-225-0)
- [Generic Reschedule Job, page 205](#page-226-0)
- [Get Transaction Manager Job with single filter,](#page-227-0) pag[e 216](#page-227-0)
- [Get Transaction Manager Job with multiple filters,](#page-228-0) pag[e 217](#page-228-0)
- [Get Transaction Manager Job Result,](#page-229-0) page [218](#page-229-0)
- [Get Transaction Manager Task Result,](#page-229-1) page [218](#page-229-1)
- [Delete Transaction Manager Job with Single Oid,](#page-230-0) page [219](#page-230-0)
- [Delete Transaction Manager Job with Multiple Oids,](#page-230-1) page [219](#page-230-1)
- [Update Job Command to Suspend Transaction Manager Job,](#page-231-0) page [220](#page-231-0)
- [Update Job Command to Resume](#page-231-1) Transaction Manager Job, page [220](#page-231-1)
- [Update Job Command to cancel a single](#page-232-0) Transaction Manager Job, page [221](#page-232-0)
- [Update Job Command to cancel multiple](#page-233-0) Transaction Manager Jobs, page [222](#page-233-0)

#### <span id="page-219-0"></span>*5.10.2.1 Get All Transactions*

The following command example shows the usage of the BQL **GetAllTransactions** command to retrieve all the available Transactions within the Prime Network server from the XDEhome/standard folder. The values that are retrieved are Package Id, Transaction Name and its Description.

```
<command name="GetAllTransactions"
/
```
#### **Command Response**

```
<?xml version="1.0" encoding="UTF-8"?>
<scheduler.ITransactionDetailWrapper type="scheduler.ITransactionDetailWrapper"
instance_id="0">
 <Status type="String">Success</Status>
 <TransactionDetails type="IMObjects_Array">
  <scheduler.ITransactionDetail type="scheduler.ITransactionDetail"
instance_id="1">
    <Description type="String">this is execute cb script</Description>
    <PackageID type="String">Demo</PackageID>
    <TransactionName type="String">ExecuteCBScript</TransactionName>
 </scheduler.ITransactionDetail>
 <scheduler.ITransactionDetail type="scheduler.ITransactionDetail"
instance_id="2">
   <Description type="String">test description</Description>
   <PackageID type="String">Demo</PackageID>
   <TransactionName type="String">procedure</TransactionName>
  </scheduler.ITransactionDetail>
</TransactionDetails>
</scheduler.ITransactionDetailWrapper>
```
### <span id="page-220-0"></span>*5.10.2.2Get Transaction Input Parameters*

The following command example shows the usage of the BQL **GetTransactionInputParameters** command to retrieve all the input params of a specific Transaction within the Prime Network server.

```
<command name="GetTransactionInputParameters">
<param name="transactionDetails">
  <value>
   <scheduler.ITransactionDetail type="scheduler.ITransactionDetail"
instance_id="3">
      <Description type="String"></Description>
      <PackageID type="String">Set_of_Tests4</PackageID>
      <TransactionName type="String">Configure_Interface</TransactionName>
    </scheduler.ITransactionDetail>
 \langle/value>
 \langle/param>
 </command>
```
#### **Command Response**

```
<?xml version="1.0" encoding="UTF-8"?>
<scheduler.ITransactionDetail type="scheduler.ITransactionDetail"
instance_id="0">
  <InputParameters type="IMObjects_Array">
    <scheduler.ITransactionInputParameters
type="scheduler.ITransactionInputParameters" instance_id="1">
      <ParamName type="String">interface</ParamName>
    </scheduler.ITransactionInputParameters>
    <scheduler.ITransactionInputParameters
type="scheduler.ITransactionInputParameters" instance_id="2">
      <ParamName type="String">IPAddress</ParamName>
    </scheduler.ITransactionInputParameters>
  </InputParameters>
  <Status type="String">Success</Status>
```
</scheduler.ITransactionDetail>

#### <span id="page-221-0"></span>*5.10.2.3Create Transaction Manager Job with same input params for all devices*

```
The following command example shows the usage of the BQL
CreateTransactionManagerJob command to create a transaction manager job with same 
input params for all devices
```

```
<command name="CreateTransactionManagerJob">
   <param name="transactionDetails">
    <value>
     <scheduler.ITransactionDetail type="scheduler.ITransactionDetail"
instance_id="4">
      <Description type="String"></Description>
      <PackageID type="String">NewProject</PackageID>
      <TransactionName type="String">executeCommand</TransactionName>
     </scheduler.ITransactionDetail>
    \langle/value>
   </param>
   <param name="devices">
    <value>
     <scheduler.ITransactionManagerDeviceWrapper
type="scheduler.ITransactionManagerDeviceWrapper" instance_id="0">
      <ManagedElementOid type="Oid">{ [ManagedElement (Key=c4-
upe1) ] } </ManagedElementOid>
     </scheduler.ITransactionManagerDeviceWrapper>
     <scheduler.ITransactionManagerDeviceWrapper
type="scheduler.ITransactionManagerDeviceWrapper" instance_id="0">
      <ManagedElementOid type="Oid">{ [ManagedElement (Key=c4-
upe2)]}</ManagedElementOid>
     </scheduler.ITransactionManagerDeviceWrapper>
     <scheduler.ITransactionManagerDeviceWrapper
type="scheduler.ITransactionManagerDeviceWrapper" instance_id="0">
      <ManagedElementOid type="Oid">{ [ManagedElement (Key=c4-
upe3)]}</ManagedElementOid>
     </scheduler.ITransactionManagerDeviceWrapper>
    \langle/value>
   </param>
   <param name="transactionInputParams">
    <value>
     <scheduler.ITransactionManagerJobInputParameter
type="scheduler.ITransactionManagerJobInputParameter" instance_id="0">
      <TransactionInputParams type="IMObjects_Array">
       <scheduler.ITransactionInputParameters
type="scheduler.ITransactionInputParameters" instance_id="0">
        <ParamName type="String">command</ParamName>
        <ParamValue type="String">show version</ParamValue>
       </scheduler.ITransactionInputParameters>
      </TransactionInputParams>
     </scheduler.ITransactionManagerJobInputParameter>
      \langle/value>
   </param>
   <param name="jobTriggerParams">
    <value>
     <scheduler.IJobTriggerParams type="scheduler.IJobTriggerParams"
instance_id="0">
      <TriggerType type="String">AS_SOON_AS</TriggerType>
      <RunIndefinite type="String">true</RunIndefinite>
      <RepeatInterval type="String">15</RepeatInterval>
```
Cisco Prime Network 5.2 BQL Integration Developer Guide

```
<StartDate type="String">02/25/2013</StartDate>
      <StartTime type="String">xxx</StartTime>
      <DaysofWeek type="String"></DaysofWeek>
      <DaysofMonth type="String"></DaysofMonth>
     </scheduler.IJobTriggerParams>
     \langle/value>
      \langle/param>
         <param name="transactionJobParams">
       <value>
         <scheduler.ITransactionManagerJobParams
type="scheduler.ITransactionManagerJobParams" instance_id="0">
               <JobName type="String">transaction_manager_job</JobName>
                <Description type="String">this is transaction manager
job</Description>
         </scheduler.ITransactionManagerJobParams>
       \langle/value>
      </param>
  </command>
```
In the above command all devices will refer to generic input params settings defined under 'transactionInputParams' block.

**Command Response**<br>{[Job(Name=transaction\_manager\_job-04-22-2013 03:10:36)]}

#### <span id="page-222-0"></span>*5.10.2.4Create Transaction Manager Job with device specific input params*

The following command example shows the usage of the BQL **CreateTransactionManagerJob** command to create a transaction manager job with device specific input params

```
<command name="CreateTransactionManagerJob">
  <param name="transactionDetails">
    <value>
       <scheduler.ITransactionDetail type="scheduler.ITransactionDetail"
instance_id="4">
        <Description type="String"></Description>
        <PackageID type="String">NewProject</PackageID>
        <TransactionName type="String">executeCommand</TransactionName>
       </scheduler.ITransactionDetail>
     \langle/value>
   </param>
   <param name="devices">
      <value>
        <scheduler.ITransactionManagerDeviceWrapper
type="scheduler.ITransactionManagerDeviceWrapper" instance_id="0">
         <ManagedElementOid type="Oid">{ [ManagedElement (Key= c4-
upe1)]}</ManagedElementOid>
          <TransactionInputParams type="IMObjects_Array">
            <scheduler.ITransactionInputParameters
type="scheduler.ITransactionInputParameters" instance_id="0">
             <ParamName type="String">command</ParamName>
           <ParamValue type="String">show version</ParamValue>
            </scheduler.ITransactionInputParameters>
          </TransactionInputParams>
        </scheduler.ITransactionManagerDeviceWrapper>
                         Cisco Prime Network 5.1 BQL Integration Developer Guide
```

```
<scheduler.ITransactionManagerDeviceWrapper
type="scheduler.ITransactionManagerDeviceWrapper" instance_id="1">
         <ManagedElementOid type="Oid">{ [ManagedElement (Key= c4-
upe2)]}</ManagedElementOid>
          <TransactionInputParams type="IMObjects_Array">
            <scheduler.ITransactionInputParameters
type="scheduler.ITransactionInputParameters" instance_id="0">
             <ParamName type="String">command</ParamName>
           <ParamValue type="String">show clock</ParamValue>
            </scheduler.ITransactionInputParameters>
          </TransactionInputParams>
        </scheduler.ITransactionManagerDeviceWrapper>
        <scheduler.ITransactionManagerDeviceWrapper
type="scheduler.ITransactionManagerDeviceWrapper" instance_id="2">
         <ManagedElementOid type="Oid">{ [ManagedElement (Key= c4-
upe3)]}</ManagedElementOid>
          <TransactionInputParams type="IMObjects_Array">
            <scheduler.ITransactionInputParameters
type="scheduler.ITransactionInputParameters" instance_id="0">
             <ParamName type="String">command</ParamName>
           <ParamValue type="String">show configuration</ParamValue>
            </scheduler.ITransactionInputParameters>
          </TransactionInputParams>
        </scheduler.ITransactionManagerDeviceWrapper>
     \langle/value>
    </param>
    <param name="jobTriggerParams">
     <value>
       <scheduler.IJobTriggerParams type="scheduler.IJobTriggerParams"
instance id="0">
        <TriggerType type="String">AS_SOON_AS</TriggerType>
        <RunIndefinite type="String">true</RunIndefinite>
        <RepeatInterval type="String">15</RepeatInterval>
        <StartDate type="String">02/25/2013</StartDate>
        <StartTime type="String">xxx</StartTime>
        <DaysofWeek type="String"></DaysofWeek>
        <DaysofMonth type="String"></DaysofMonth>
       </scheduler.IJobTriggerParams>
     \langle/value>
    </param>
       <param name="transactionJobParams">
     <value>
       <scheduler.ITransactionManagerJobParams
type="scheduler.ITransactionManagerJobParams" instance_id="0">
             <JobName type="String">transaction_manager_job</JobName>
             <Description type="String">this is transaction manager
job</Description>
       </scheduler.ITransactionManagerJobParams>
     \langle/value>
    </param>
</command>
.
```
In the above command all devices will use specific input params settings defined along with the device in 'device' block.

**Command Response**<br>{[Job(Name=transaction\_manager\_job-04-22-2013 04:10:36)]}

### <span id="page-224-0"></span>*5.10.2.5Create Transaction Manager Job with all devices and device specific input params*

The following command example shows the usage of the BQL **CreateTransactionManagerJob** command to create a transaction manager job with all devices and device specific input params

```
<command name="CreateTransactionManagerJob">
  <param name="transactionDetails">
    <value>
       <scheduler.ITransactionDetail type="scheduler.ITransactionDetail"
instance_id="4">
        <Description type="String"></Description>
        <PackageID type="String">NewProject</PackageID>
        <TransactionName type="String">executeCommand</TransactionName>
       </scheduler.ITransactionDetail>
     \langle/value>
   \langle/param>
   <param name="devices">
      <value>
        <scheduler.ITransactionManagerDeviceWrapper
type="scheduler.ITransactionManagerDeviceWrapper" instance_id="0">
         <ManagedElementOid type="Oid">{ [ManagedElement (Key= c4-
upe1) ] }</ManagedElementOid>
          <TransactionInputParams type="IMObjects_Array">
            <scheduler.ITransactionInputParameters
type="scheduler.ITransactionInputParameters" instance_id="0">
             <ParamName type="String">command</ParamName><br><ParamValue type="String">show version</ParamValue>
            </scheduler.ITransactionInputParameters>
          </TransactionInputParams>
        </scheduler.ITransactionManagerDeviceWrapper>
         <scheduler.ITransactionManagerDeviceWrapper
type="scheduler.ITransactionManagerDeviceWrapper" instance_id="1">
         <ManagedElementOid type="Oid">{ [ManagedElement (Key= c4-
upe2)]}</ManagedElementOid>
        </scheduler.ITransactionManagerDeviceWrapper>
        <scheduler.ITransactionManagerDeviceWrapper
type="scheduler.ITransactionManagerDeviceWrapper" instance_id="2">
         <ManagedElementOid type="Oid">{ [ManagedElement (Key= c4-
upe3)]}</ManagedElementOid>
        </scheduler.ITransactionManagerDeviceWrapper>
     \langle/value>
    </param>
    <param name="transactionInputParams">
      <value>
        <scheduler.ITransactionManagerJobInputParameter
type="scheduler.ITransactionManagerJobInputParameter" instance_id="0">
                 <TransactionInputParams type="IMObjects_Array">
         <scheduler.ITransactionInputParameters
type="scheduler.ITransactionInputParameters" instance_id="0">
              <ParamName type="String">command</ParamName>
              <ParamValue type="String">show clock</ParamValue>
         </scheduler.ITransactionInputParameters>
      </TransactionInputParams>
      </scheduler.ITransactionManagerJobInputParameter>
    \langle/value>
```

```
</param>
    <param name="jobTriggerParams">
     <value>
       <scheduler.IJobTriggerParams type="scheduler.IJobTriggerParams"
instance_id="0">
               <TriggerType type="String">AS_SOON_AS</TriggerType>
               <RunIndefinite type="String">true</RunIndefinite>
               <RepeatInterval type="String">15</RepeatInterval>
               <StartDate type="String">02/25/2013</StartDate>
               <StartTime type="String">xxx</StartTime>
               <DaysofWeek type="String"></DaysofWeek>
               <DaysofMonth type="String"></DaysofMonth>
       </scheduler.IJobTriggerParams>
     \langle/value>
    </param>
         <param name="transactionJobParams">
     <value>
       <scheduler.ITransactionManagerJobParams
type="scheduler.ITransactionManagerJobParams" instance_id="0">
             <JobName type="String">transaction_manager_job</JobName>
             <Description type="String">this is transaction manager
job</Description>
       </scheduler.ITransactionManagerJobParams>
     \langle/value>
    </param>
</command>
```
In the above command device 'c4-upe1' will use device specific input params settings defined along with the device in devices block, however devices 'c4-upe2' and 'c4-upe3' will refer to the all devices input params settings defined under 'transactionInputParams' block

#### **Command Response**

.

```
{ [Job (Name=transaction_manager_job-04-22-2013 04:10:36) ] }
```
#### <span id="page-225-0"></span>*5.10.2.6Reschedule Transaction Manager Job*

The following command example shows the usage of the BQL **Reschedule** command to reschedule a transaction manager job.

```
<command name="Reschedule">
  <param name="oid">
   <value>{[Job(Name=transaction_manager_job-04-29-2013
   12:39:05)] \frac{\}{\sqrt{0}} value>
  </param>
  <param name="jobSpecID">
   <value>41048</value>
  </param>
  <param name="triggerParams">
   <value>
      <scheduler.IJobTriggerParams type="scheduler.IJobTriggerParams"
   instance_id="0">
        <TriggerType type="String">PERIODICALLY</TriggerType>
        <RunIndefinite type="String">true</RunIndefinite>
        <RepeatInterval type="String">30</RepeatInterval>
        <StartDate type="String">05/03/2013</StartDate>
```

```
<StartTime type="String">17:32</StartTime>
         <DaysofWeek type="String"></DaysofWeek>
         <DaysofMonth type="String"></DaysofMonth>
       </scheduler.IJobTriggerParams>
     \langle \nabla \times \mathbf{V} \rangle</param>
\langle/command>
```
Deprecated: This command is depericated from PN Release 4.2.2 as this command only works with 'transaction-manager' job and is not capabale of rescheduling job of any othe type. Instead of this the Generic Reschedule Job Command should be used to reschedule a Job.

```
Command Response
<scheduler.ITransactionManagerCommandResult
type="scheduler.ITransactionManagerCommandResult" instance_id="0">
 <Status type="String">Success</Status>
</scheduler.ITransactionManagerCommandResult>
```
#### <span id="page-226-0"></span>*5.10.2.7Generic Reschedule Job*

#### The following command example shows the usage of the BQL generic **Reschedule** command to reschedule a job of any tye

```
<command name="Reschedule">
 <param name="oid">
 <value>{[Job(Name=showVersion-11-20-2013 11:16:06)]}</value>
 \langle/param>
 <param name="jobType">
 <value>transaction-manager</value>
 \langle/param>
 <param name="triggerParams">
  <value>
   <scheduler.IJobTriggerParams type="scheduler.IJobTriggerParams"
instance_id="0">
    <TriggerType type="String">PERIODICALLY</TriggerType>
    <RunIndefinite type="String">false</RunIndefinite>
    <RepeatInterval type="String">30</RepeatInterval>
    <StartDate type="String">05/03/2013</StartDate>
    <StartTime type="String">17:32</StartTime>
    <DaysofWeek type="String"></DaysofWeek>
    <DaysofMonth type="String"></DaysofMonth>
   </scheduler.IJobTriggerParams>
  \langle/value>
 </param>
```
The above command is a generic command and is capable of rescheduling job of any type for eg. In order to reschedule command manager job we need to pass jobType value as 'command-manager'.

#### **Command Response**

```
<?xml version="1.0" encoding="UTF-8"?>
<scheduler.ITransactionManagerCommandResult
type="scheduler.ITransactionManagerCommandResult" instance_id="0">
```

```
<Status type="String">Success</Status>
</scheduler.ITransactionManagerCommandResult>
```
#### <span id="page-227-0"></span>*5.10.2.8Get Transaction Manager Job with single filter*

The following command example shows the usage of the BQL **GetTransactionManagerJobByFilter** command to fetch all the transaction manager job(s) that matches the single filter criteria passed in the command.

```
<command name="GetTransactionManagerJobByFilter">
 <param name="jobFilters">
   <value>
    <scheduler.IJobFilter type="scheduler.IJobFilter" instance_id="0">
      <FilterCondition type="String">AND</FilterCondition>
      <FilterCriteria type="String">Equals</FilterCriteria>
      <FilterTypeValue type="String">Job SpecId</FilterTypeValue>
      <FilterValue type="String">17018</FilterValue>
    </scheduler.IJobFilter>
   \langle/value>
 </param>
<param name="isCheckMaxLimit">
   <value>true</value>
</param>
\langle/command>
```
#### **Command Response**

```
<?xml version="1.0" encoding="UTF-8"?>
<scheduler.ITransactionManagerJob
type="scheduler.ITransactionManagerJob" instance_id="0">
 <Status type="String">Success</Status>
 <TransactionManagerJobDetails type="IMObjects_Array">
   <scheduler.ITransactionManagerJobDetails
type="scheduler.ITransactionManagerJobDetails" instance_id="1">
     <Comments type="String" />
     <JobID type="Long">14022</JobID>
     <JobName type="Oid">{[Job(Name=showVersion-04-19-2013
01:41:43)] } </JobName>
     <JobSpecID type="Long">17018</JobSpecID>
     <JobStatus type="String">Completed</JobStatus>
     <LastRunCompletionTime type="String">Fri Apr 19 2013 13:41:53
IDT</LastRunCompletionTime>
     <LastRunResult type="String">Success</LastRunResult>
     IDT</LastRunStartTime>
     <LastRunStatus type="String">Completed</LastRunStatus>
     <NextRunStartTime type="String">N/A</NextRunStartTime>
     <Owner type="String">root</Owner>
   </scheduler.ITransactionManagerJobDetails>
 </TransactionManagerJobDetails>
</scheduler.ITransactionManagerJob>
```
### <span id="page-228-0"></span>*5.10.2.9Get Transaction Manager Job with multiple filters*

The following command example shows the usage of the BQL **GetTransactionManagerJobByFilter** command to fetch all the transaction manager job(s) that matches the multiple filter criteria passed in the command.

```
<command name="GetTransactionManagerJobByFilter">
  <param name="jobFilters">
    <value>
      <scheduler.IJobFilter type="scheduler.IJobFilter" instance_id="0">
        <FilterCondition type="String">AND</FilterCondition>
        <FilterCriteria type="String">Contains</FilterCriteria>
        <FilterTypeValue type="String">Status</FilterTypeValue>
        <FilterValue type="String">completed</FilterValue>
     </scheduler.IJobFilter>
     <scheduler.IJobFilter type="scheduler.IJobFilter" instance_id="0">
        <FilterCondition type="String">AND</FilterCondition>
        <FilterCriteria type="String">Equals</FilterCriteria>
        <FilterTypeValue type="String">Job SpecId</FilterTypeValue>
        <FilterValue type="String">17018</FilterValue>
     </scheduler.IJobFilter>
   \langle/value>
\langle/param>
</command>
```

```
Command Response<scheduler.ITransactionManagerJob type="scheduler.ITransactionManagerJob"
instance id="0">
 <Status type="String">Success</Status>
 <TransactionManagerJobDetails type="IMObjects_Array">
    <scheduler.ITransactionManagerJobDetails
type="scheduler.ITransactionManagerJobDetails" instance_id="1">
     <Comments type="String" />
     <JobID type="Long">14022</JobID>
     <JobName type="Oid">{[Job(Name=showVersion-04-19-2013 01:41:43)]}</JobName>
     <JobSpecID type="Long">17018</JobSpecID>
     <JobStatus type="String">Completed</JobStatus>
     <LastRunCompletionTime type="String">Fri Apr 19 2013 13:41:53
IDT</LastRunCompletionTime>
     <LastRunResult type="String">Success</LastRunResult>
     <LastRunStartTime type="String">Fri Apr 19 2013 13:41:43
IDT</LastRunStartTime>
     <LastRunStatus type="String">Completed</LastRunStatus>
     <NextRunStartTime type="String">N/A</NextRunStartTime>
     <Owner type="String">root</Owner>
    </scheduler.ITransactionManagerJobDetails>
 </TransactionManagerJobDetails>
</scheduler.ITransactionManagerJob>
```
#### <span id="page-229-0"></span>*5.10.2.10 Get Transaction Manager Job Result*

The following command example shows the usage of the BQL **GetTransactionManagerJobResult** command to retrieve the details of a transaction manager job.

```
<command name="GetTransactionManagerJobResult">
  <param name="oid">
  <value>{[Job(Name=showVersion-04-19-2013 01:41:43)]}</value>
  </param>
</command>
```
#### **Command Response**

```
<?xml version="1.0" encoding="UTF-8"?>
<scheduler.ITransactionManagerJobDetails
type="scheduler.ITransactionManagerJobDetails" instance_id="0">
  <Status type="String">Success</Status>
  <TransactionManagerJobTaskDetails type="IMObjects_Array">
    <scheduler.ITransactionManagerJobTaskDetails
type="scheduler.ITransactionManagerJobTaskDetails" instance_id="1">
      <DeviceName type="Oid">{ [ManagedElement (Key=N7k) ] }</DeviceName>
      <TaskID type="Long">1</TaskID>
      <TaskStatus type="String">SUCCESS</TaskStatus>
      <TransactionDetails type="scheduler.ITransactionDetail"
instance_id="2">
        <PackageID type="String">Demo</PackageID>
        <TransactionName type="String">showVersion</TransactionName>
      </TransactionDetails>
    </scheduler.ITransactionManagerJobTaskDetails>
  </TransactionManagerJobTaskDetails>
</scheduler.ITransactionManagerJobDetails
```
#### <span id="page-229-1"></span>*5.10.2.11 Get Transaction Manager Task Result*

The following command example shows the usage of the BQL **GetTransactionManagerTaskResult** to retrieve the result of a specific transaction manager task.

```
<command name="GetTransactionManagerTaskResult">
  <param name="taskID">
  <value>1</value>
  \langle/param>
 </command>
```

```
Command Response<scheduler.ITransactionManagerJobTaskResult
type="scheduler.ITransactionManagerJobTaskResult" instance id="0">
 <DebugTrace type="String">&lt;?xml version="1.0" encoding="UTF-
8"?> < observations/ &gt; </DebugTrace>
 <Result type="String">Error while running XDE procedure
!Device_ShowRunningConfig: Error Message:
```

```
Cisco Prime Network 5.2 BQL Integration Developer Guide
```

```
<palError&gt;&lt;deviceId&gt;CAT_39&lt;/deviceId&gt;&lt;code&gt;HANDLER_ERROR
</code&gt;&lt;message&gt;Error while trying to run handler. Action :
[Set_of_Tests4]pal.xpa/executeCBScript/executeCBScript.par, . Error :
com.cisco.nm.cmp.client.common.nbi.SystemException</message&gt;&lt;handlerCod
e\> FRROR_HANDLER_ERROR</handlerCode&gt;&lt;/palError&gt;</Result>
 <Status type="String">Success</Status>
 <TaskID type="Long">9</TaskID>
 <TransactionLog type="">Null</TransactionLog>
</scheduler.ITransactionManagerJobTaskResult>
```
#### <span id="page-230-0"></span>*5.10.2.12 Delete Transaction Manager Job with Single Oid*

The following command example shows the usage of the BQL **DeleteJob** command to delete a single transaction manager job.

```
<command name="DeleteJob">
  <param name="oid">
    <value>{[Job(Name=showVersion-04-19-2013 01:42:41)]}</value>
  </param>
  <param name="jobType">
   <value>transaction-manager</value>
   </param>
</command>
```

```
Command Response
<scheduler.ITransactionManagerResult
type="scheduler.ITransactionManagerResult" instance_id="0">
  <TransactionManagerCommandResult type="IMObjects_Array">
    <scheduler.ITransactionManagerCommandResult
type="scheduler.ITransactionManagerCommandResult" instance_id="1">
     <JobName type="Oid">{[Job(Name=showVersion-04-19-2013
01:42:41)] \} </JobName>
     <Status type="String">Success</Status>
    </scheduler.ITransactionManagerCommandResult>
  </TransactionManagerCommandResult>
</scheduler.ITransactionManagerResult>
```
### <span id="page-230-1"></span>*5.10.2.13 Delete Transaction Manager Job with Multiple Oids*

The following command example shows the usage of the BQL **DeleteJob** command to delete multiple transaction manager jobs.

```
<command name="DeleteJob">
  <param name="oids">
    <value>{[Job(Name=transaction_manager_job-03-22-2013
10:47:28] \} </value>
    <value>{[Job(Name=transaction_manager_job-03-21-2013
05:01:42)] \frac{\times}{\text{value}}\langle/param>
  <param name="jobType">
     <value>transaction-manager</value>
   </param>
\langle/command>
```

```
CommandResponse
<scheduler.ITransactionManagerResult
type="scheduler.ITransactionManagerResult" instance_id="0">
  <TransactionManagerCommandResult type="IMObjects_Array">
   <scheduler.ITransactionManagerCommandResult
type="scheduler.ITransactionManagerCommandResult" instance_id="1">
     <JobName type="Oid">{ [Job (Name=transaction manager job-03-15-2013
09:08:43)] } </JobName>
     <Status type="String">Success</Status>
   </scheduler.ITransactionManagerCommandResult>
    <scheduler.ITransactionManagerCommandResult
type="scheduler.ITransactionManagerCommandResult" instance_id="2">
     <JobName type="Oid">{[Job(Name=transaction_manager_job-03-15-2013
09:05:19)] } </JobName>
     <Status type="String">Success</Status>
   </scheduler.ITransactionManagerCommandResult>
 </TransactionManagerCommandResult>
</scheduler.ITransactionManagerResult>
```
### <span id="page-231-0"></span>*5.10.2.14 Update Job Command to Suspend Transaction Manager Job*

The following command example shows the usage of the BQL **UpdateJob** command to suspend a transaction manager job.

```
<command name="UpdateJob">
<param name="oid">
  <value>{[Job(Name=showVersion-04-19-2013 01:42:41)]}</value>
\langle/param>
<param name="operationType">
  <value>2</value>
\langle/param>
<param name="jobType">
  <value>transaction-manager</value>
</param>
</command>
Command Response
<?xml version="1.0" encoding="UTF-8"?>
<scheduler.ITransactionManagerResult
type="scheduler.ITransactionManagerResult" instance_id="0">
  <TransactionManagerCommandResult type="IMObjects_Array">
    <scheduler.ITransactionManagerCommandResult
type="scheduler.ITransactionManagerCommandResult" instance_id="1">
      <JobName type="Oid">{[Job(Name=showVersion-04-19-2013
01:42:41)] } </JobName>
      <Status type="String">Success</Status>
    </scheduler.ITransactionManagerCommandResult>
  </TransactionManagerCommandResult>
</scheduler.ITransactionManagerResult>
```
### <span id="page-231-1"></span>*5.10.2.15 Update Job Command to Resume Transaction Manager Job*

The following command example shows the usage of the BQL **UpdateJob** command to resume a suspended transaction manager job.

```
Cisco Prime Network 5.2 BQL Integration Developer Guide
```

```
<command name="UpdateJob">
<param name="oid">
  <value>{[Job(Name=showVersion-04-19-2013 01:42:41)]}</value>
</param>
<param name="operationType">
  <value>0</value>
\langle/param>
<param name="jobType">
  <value>transaction-manager</value>
\langle/param>
</command>
```

```
Command Response
<scheduler.ITransactionManagerResult
type="scheduler.ITransactionManagerResult" instance_id="0">
  <TransactionManagerCommandResult type="IMObjects_Array">
    <scheduler.ITransactionManagerCommandResult
type="scheduler.ITransactionManagerCommandResult" instance_id="1">
     <JobName type="Oid">{[Job(Name=showVersion-04-19-2013
01:42:41)] } </JobName>
     <Status type="String">Success</Status>
    </scheduler.ITransactionManagerCommandResult>
 </TransactionManagerCommandResult>
</scheduler.ITransactionManagerResult>
```
### <span id="page-232-0"></span>*5.10.2.16 Update Job Command to cancel a single Transaction Manager Job*

The following command example shows the usage of the BQL **UpdateJob** command to cancel a single transaction manager job.

```
<command name="UpdateJob">
  <param name="oid">
     <value>{[Job(Name=showVersion-04-19-2013 01:42:41)]}</value>
   \langle/param>
   <param name="operationType">
      <value>3</value>
   </param>
   <param name="jobType">
       <value>transaction-manager</value>
   </param>
</command>
```

```
Command Response<scheduler.ITransactionManagerResult
type="scheduler.ITransactionManagerResult" instance_id="0">
 <TransactionManagerCommandResult type="IMObjects_Array">
    <scheduler.ITransactionManagerCommandResult
type="scheduler.ITransactionManagerCommandResult" instance_id="1">
     <JobName type="Oid">{ [Job (Name=showVersion-04-19-2013
01:42:41)] } </JobName>
     <Status type="String">Success</Status>
    </scheduler.ITransactionManagerCommandResult>
 </TransactionManagerCommandResult>
</scheduler.ITransactionManagerResult>
```
### <span id="page-233-0"></span>*5.10.2.17 Update Job Command to cancel multiple Transaction Manager Jobs*

The following command example shows the usage of the BQL **UpdateJob** command to cancel multiple transaction manager jobs.

```
<command name="UpdateJob">
  <param name="oids">
    <value>{[Job(Name=transaction_manager_job-04-03-2013
02:11:39)] \frac{}{\sqrt{2}}<value>{[Job(Name=transaction_manager_job-03-15-2013
09:33:23)] \frac{}{} /value>
  </param>
  <param name="operationType">
    <value>3</value>
  \langle/param>
  <param name="jobType">
    <value>transaction-manager</value>
  </param>
</command>
```

```
Command Response
<scheduler.ITransactionManagerResult type="scheduler.ITransactionManagerResult"
instance_id="0">
<TransactionManagerCommandResult type="IMObjects_Array">
  <scheduler.ITransactionManagerCommandResult
type="scheduler.ITransactionManagerCommandResult" instance_id="1">
   <JobName type="Oid">{[Job(Name=transaction_manager_job-04-03-2013
02:11:39)] } </JobName>
   <Status type="String">Success</Status>
 </scheduler.ITransactionManagerCommandResult>
 <scheduler.ITransactionManagerCommandResult
type="scheduler.ITransactionManagerCommandResult" instance_id="2">
    <JobName type="Oid">{ [Job (Name=transaction_manager_job-03-15-2013
09:33:23)] } </JobName>
    <Status type="String">Success</Status>
  </scheduler.ITransactionManagerCommandResult>
</TransactionManagerCommandResult>
</scheduler.ITransactionManagerResult>
```
### **5.11 BQL Error Catalog and Examples**

- This topic includes the following sections: BQL Error [Handling,](#page-234-0) page [223](#page-234-0)
- [General](#page-236-0) BQL Errors, page [225](#page-236-0)
- [Command](#page-239-0) Builder Command BQL Errors, page [228](#page-239-0)
- [Inventory BQL Errors,](#page-255-0) page [244](#page-255-0)
- Cisco Prime Network [Administration](#page-256-0) BQL Errors, page [245](#page-256-0)
- BQL [Command](#page-338-0) Output Changes Since Prime Network 3.8, page [327](#page-338-0)

### <span id="page-234-0"></span>**5.11.1 BQL Error Handling**

This section describes the BQL error message format, which presents the error message as ISystemError IMO in XML format.

ISystemError contains an identifier field that has an error code, a string description field, and a string array field named ErrorStackTrace containing an exception stack trace, if present, as shown in the following example:

```
<ISystemError type="ISystemError" instance_id="1>
  <ID type="Oid">{[SystemError(Code=ERROR CODE GOES HERE)]}</ID>
  <Description type="String">DESCRIPTION OF THE ERROR</Description>
  <ErrorStackTrace type="java.lang.String_Array">
        <java.lang.String>StackEntry 1</java.lang.String>
        <java.lang.String>StackEntry 2</java.lang.String>
        <pa.lag.Strigs&dEtryN</java.lang.String>
  </ErrorStackTrace>
</ISystemError>
```
The following sections display example error messages in XML format.

#### **BQL Error: Example 1**

```
<?xml version="1.0" encoding="UTF-8"?>
<ISystemError type="ISystemError" instance_id="1>
  <ID type="Oid">{[SystemError(Code=1000)]}</ID>
  <Description type="String">ERROR (1000): General error, Exception:
  jaa.lag.IllegalAgmertBoegtion: Template Simple.template not
  found</Description>
  <ErrorStackTrace type="java.lang.String_Array">
  < p.a. lag. String constrer. system os. services workflow dve. Trienal Workf
  lowtil.getTemplateIdByName(InternalWorkflowUtil.java:80)
  </java.lang.String>
  <p.a.lag.Shirgcon.shen.s.,dencs.services.workflow.dve.TrtenaIvorkf
  lowtil.optTemplateIdByName(InternalWorkflowUtil.java:42)
  </java.lang.String>
    <p.a.lag.Shirpcm.shen.sydem.cs.services.workflow.WorkflowEnvice
    Impl.runWbrkElow(WorkflowServiceImpl.java:373)</java.lang.String>
    <java.lang.String>sun.reflect.NativeMethodAccessorImpl.invoke0(Native
    Method)</java.lang.String>
    <java.lang.String>sun.reflect.NativeMethodAccessorImpl.invoke(NativeM
    ethodAccessorImpl
    .java:39)</java.lang.String>
    Spa.lag.Shirgsn.reflet.Delegting\thoAccesshipl.inde(Dele
    gatingMethorAccessorImpl.java:25)</java.lang.String>
    <java.lang.String>java.lang.reflect.Method.invoke(Method.java:324)</j
    ava.lang.String>
    <java.lang.String>com.sheer.system.os.services.base.BaseOSService.inv
    oke(BaseOSService
    .java:57 >
  </java.lang.String>
        < jaa. lag. Suirg-con. sheer. system.cs. services na ageneri. ServiceW
        raper.excuteCommand(ServiceWrapper.java:202)</java.lang.String>
        <pa.lag.Srmpcm.sher.s,dem.cs.services.maagement_Maageme
        rtService.outeManagementService.java:208)</java.lang.String>
```

```
<jaa.lag.Shirgeon.sheer.system.os.services.naragenert.adpters.rtc.Ren
dellanaridon
ectorAgent.executeLocal(RemoteTransportConnectorAgent.java:157)</java.lang
.String>
<pa.lag.Stripcon.sher.s,stencs.services.nanoemert.adpters.rtc.Ren
dellanartCom
etozgat.hadeBeuta¥essge(RadeBargortConetozgat.jaa:102)</j
aa.lag.Sing>
<java.lang.String>com.sheer.system.os.services.management.adapters.rtc.Rem
oteTransportConn
ectorAgent.processMessage(RemoteTransportConnectorAgent.java:66)</java.lan
g.String>
  <p.a.lag.Shirpcon.shen.system.coptshell.AgetBaee.nn(AgetBaee.ja
  va:232)</faxa. lang. String>
  <java.lang.String>com.sheer.system.os.services.scheduler.OSAgent.run(OSA
  gent.java:107)\rightarrow</java.lang.String>
  <java.lang.String>com.sheer.system.os.util.ThreadPool$OSThread.run(Threa
  dPool.java:272
) ></java.lang.String>
  </ErrorStackTrace>
</ISystemError>
BQL Error: Example 2
  <?xml version="1.0" encoding="UTF-8"?>
```

```
<ISystemError type="ISystemError" instance_id="1>
      <ID type="Oid">{[SystemError(Code=1200)]}</ID>
      <Description type="String">Invalid Command Syntax.
java.lang.IllegalArgumentException: Invalid command syntax. no such
command</Description>
</ISystemError>
```
#### **BQL Error: Example 3**

```
<?xml version="1.0" encoding="UTF-8"?>
<ISystemError type="ISystemError" instance_id="1>
      <ID type="Oid">{[SystemError(Code=1200)]}</ID>
      <Description type="String">Error parsing XML.
ag.jobn.input.JOMBarseBxegtion: Error on line 1: The element type
"asdf" must be terminated by the matching end-tag
"</asdf&gt;".</Description>
</ISystemError>
```
#### **BQL Error: Example 4**

```
<?xml version="1.0" encoding="UTF-8"?>
<ISystemError type="ISystemError" instance_id="1>
      <ID type="Oid">{[SystemError(Code=1202)]}</ID>
      <Description type="String">Error executing command
java.lang.Exception: ShellRaw: null cid returned (Unknown
command)</Description>
</ISystemError>
```
The old error message format is supported for backward compatibility. The default system error message format is configurable in the registry in

mmvm/agents/adapters/ShellRawServer/XMLErrorReporting. By default, the value is true, which indicates that the BQL reports errors are in the new XML error message format.

**Note** Changes to the registry should be performed only with the support of Cisco. For details, contact your Cisco account representative.

You can switch between two modes during each BQL session:

- 1. To enable the old non-XML error message format, enter **xmlerrorreporting off**. The server responds with the following: XML Error Reporting was set to OFF.
- 2. To enable the new XML error message format, enter **xmlerrorreporting on**. The server responds with the following: XML Error Reporting was set to ON.

To check the current XML error message format, enter **xmlerrorreporting**. The server response is one of the following:

- XML Error Reporting is : ON
- XML Error Reporting is : OFF

### <span id="page-236-0"></span>**5.11.2 General BQL Errors**

[Table 5-18](#page-236-1) lists the BQL errors that can be encountered frequently:

<span id="page-236-1"></span>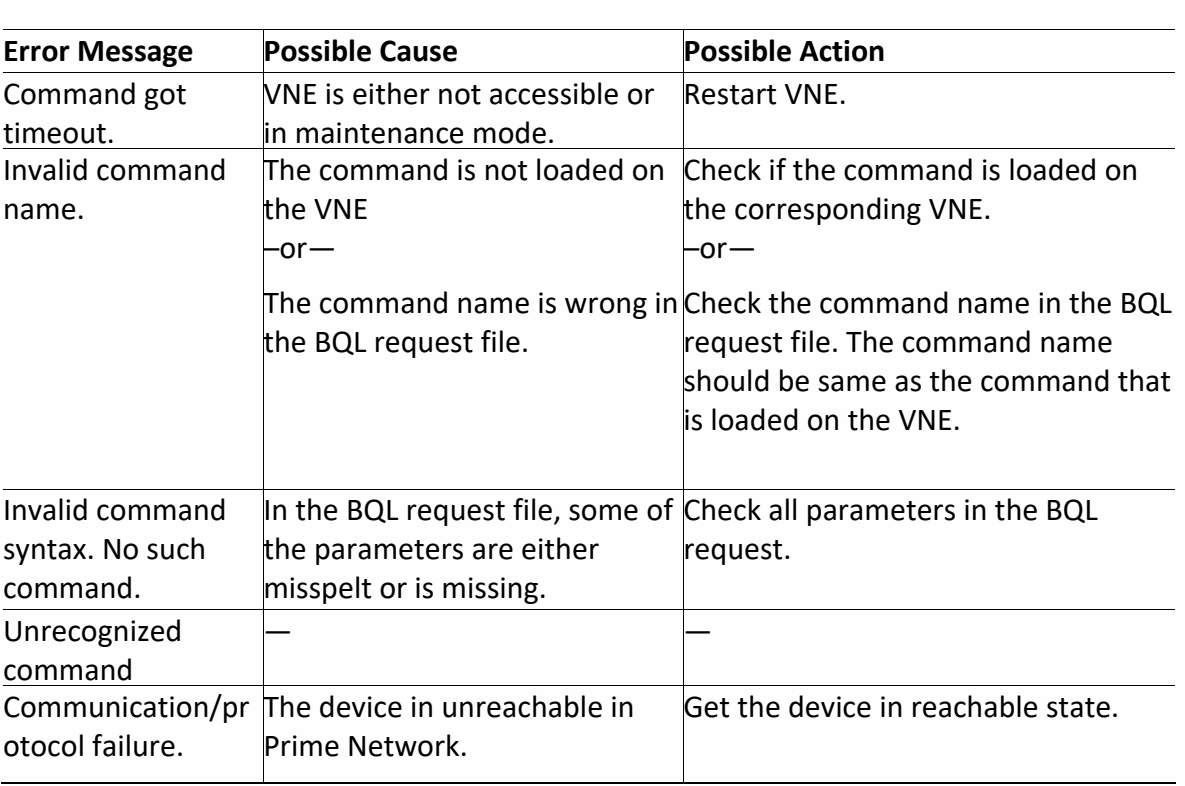

**Table 5-18 BQL Errors**

In addition to the errors listed in the [Table 5-18,](#page-236-1) you may also encounter the following errors:

- [Garbage Characters](#page-237-0) Input, page [226](#page-237-0)
- [Invalid XML](#page-237-1) Format, page [226](#page-237-1)
- Invalid [Command](#page-237-2) Name, page [226](#page-237-2)
- Invalid [Parameter](#page-238-0) Name, page [227](#page-238-0)
- [Invalid](#page-238-1) OID Value, page [227](#page-238-1)
- VNE Does Not Exist (Get [Command\)](#page-238-2) , page [227](#page-238-2)

#### <span id="page-237-0"></span>**Garbage Characters Input**

**Short Description** Garbage characters input

**Long Description** Enter garbage characters

#### **Error Example**

Invalid Command Syntax:<br>
<del>| playstrand Syntax:</del> Invalid command syntax. no such command

**Error Code** None

<span id="page-237-1"></span>**Invalid XML Format**

**Short Description** Invalid XML format

#### **Long Description**

This is an invalid XML format

#### **Error Example**

```
Frror parsing XML:<br>
cog.jdon.irput.IOD: Resember: Error on line 1: Element type "key"
must be followed by either attribute specifications, ">" or "/>".
```
# **Error Code**

None

#### <span id="page-237-2"></span>**Invalid Command Name**

### **Short Description**

Invalid command name

Cisco Prime Network 5.2 BQL Integration Developer Guide **Long Description**

#### This is an invalid command name

#### **Error Example**

Error executing command: java.lang.Exception: ShellRaw: Unknown command(null cid returned)

### **Error Code**

None

#### <span id="page-238-0"></span>**Invalid Parameter Name**

**Short Description** Invalid parameter name

**Long Description** This is an invalid parameter name

#### **Error Example**

Error executing command:<br>java.lang.Exception: ShellRaw: Unknown command(null cid returned)

**Error Code** None

#### <span id="page-238-1"></span>**Invalid OID Value**

#### **Short Description** Invalid OID value

**Long Description** This is an invalid OID value

#### **Error Example**

Invalid Command Syntax:<br> **Jaalay.IllegalAxginertBasplich:** Invalid command syntax. Argument "oid" is invalid.

## **Error Code**

None

#### <span id="page-238-2"></span>**VNE Does Not Exist(Get Command)**

### **Short Description** VNE does not exist (**Get** command)

### **Long Description**

This VNE does not exist (**Get** command)

**Error Example** constree.frament.commutamessoes.Boeption@sssoe-----Exception Message: 13Source: 13 (MM.SA-64.103.124.248 [6813258]-0:0:0:0:0:0:0:2d [64]13Destination: (CL.TS-64.103.124.248 [2]-0:0:0:0:0:0:0:0:8 [64]13Exception: ERROR (5103): Agent doesn't exist at con.sheer.net.ronission.ph.gin.kosmage.hardlers.FlerentManagerentFleren t<del>randler.getXII Pro</del>mKey (ElementManagementElementHandler.java:499) at constreemetronission.ph.pin.srp.stot.Srp.stotElerent&tComman&PhstSt attriler.senRemestToMaps(SnapshotElementGetCommand.java:240) at constreemetronission.ph.gin.srg.stot.Srg.stotElerent&tCommodPhstSt ateHrdler.hardle(SnapshotElementGetCommand.java:142) at. consteer.frameork.commods.MiltiStateCommod.localBecte@MiltiStateCo mmand.java:59)at com.sheer.framework.commands.Command.execute(Command.java:58) at com.sheer.metromission.session.CommandEntry.execute(CommandEntry.java:55 at com.sheer.metromission.session.Session.processMessage(Session.java:363) at com.sheer.system.agentshell.AgentBase.run(AgentBase.java:232) at com.sheer.system.os.services.scheduler.OSAgent.run(OSAgent.java:107) at com.sheer.system.os.util.ThreadPool\$OSThread.run(ThreadPool.java:272) 

## **Error Code**

5103

### <span id="page-239-0"></span>**5.11.3 Command Builder Command BQL Errors**

This section includes the following errors:

- Script [Name](#page-240-0) Is Blank, page [229](#page-240-0)
- Script Name [Contains Invalid](#page-240-1) Characters, page [229](#page-240-1)
- [Registry](#page-241-0) Path Is Blank, page [230](#page-241-0)
- [Context](#page-242-0) IMO Is Null, page [231](#page-242-0)
- Context IMO Class Is Invalid, page [231](#page-242-1)
- Language Type Is [Unknown,](#page-243-0) page [232](#page-243-0)
- Protocol Type Is [Unknown,](#page-244-0) page [233](#page-244-0)
- Sheer1 and SNMP Protocol, page [233](#page-244-1)
- [Missing Roles,](#page-245-0) page [234](#page-245-0)
- Invalid Role [Entered,](#page-246-0) page [235](#page-246-0)
- Time of the Script Is [Too Short,](#page-247-0) page [236](#page-247-0)
- Script [Argument](#page-247-1) Name Is Blank, page [236](#page-247-1)
- Script [Argument](#page-248-0) Type Is Blank, page [237](#page-248-0)
- Script [Argument](#page-249-0) Type Is Invalid, page [238](#page-249-0)
- Script [Enumeration](#page-249-1) Is Invalid, page [238](#page-249-1)
- Script [Does Not](#page-250-0) Exist, page [239](#page-250-0)

- VNE Was Loaded [Once But](#page-250-1) Now It Is Down, page [239](#page-250-1)
- VNE Was Loaded [Once But](#page-252-0) Now It Has Been Deleted, page [241](#page-252-0)
- [Timeout](#page-253-0) for One of the Scripts Lines Has Expired, page [242](#page-253-0)
- The Script's [Total Timeout](#page-254-0) Has Expired, page [243](#page-254-0)
- Success [Pragma Failure,](#page-254-1) page [243](#page-254-1)
- Fail Pragma Failure, page [243](#page-254-2)

#### <span id="page-240-0"></span>**Script Name Is Blank**

#### **Short Description**

Script name is blank

#### **Long Description**

The script name is blank

**Error Example** constree.francode.commands.nessages.Boeption@essage------Exception Message: 13Source: 13MM.SA-64.103.124.248 [6813258]-0:0:0:0:0:0:0:2f [64]13Destination: (LLTS-64.108.124.248 [2]- $0:0:0:0:0:0:0:9$  [64]13Exception:  $\frac{1}{100}$  lageless length  $\frac{1}{100}$ Error! Script does not have a name. at consteemetroethal.coreteth.commonage.comand.Rhistitils.validate **Rblished ElementOid (PublishUtils.java:509)** at com.sheer.metromission.plugin.client.commands.SetScript.validateAndSetDe faults (SetScript.j ava:253) at com.sheer.metromission.plugin.client.commands.SetScript.run(SetScript.ja  $va:139)$  $at$ com.sheer.framework.commands.StatelessCommand.localExecute(StatelessComm and. $j$ ava: $68)$ at com.sheer.framework.commands.Command.execute(Command.java:58) at com.sheer.metromission.session.CommandEntry.execute(CommandEntry.java:55  $\lambda$ at com.sheer.metromission.session.Session.processMessage(Session.java:363) at com.sheer.system.agentshell.AgentBase.run(AgentBase.java:232) at com.sheer.system.os.services.scheduler.OSAgent.run(OSAgent.java:107)

#### **Error Code**

None

#### <span id="page-240-1"></span>**Script Name Contains Invalid Characters**

#### **Short Description**

Script name contains invalid characters

#### **Long Description**

#### The script name contains invalid characters

# **Error Example**

constree.francock.commods.nessages.Boogbion@ssage--Exception Message: 13Source: 13 MM. 5A 64.103.124.248 [6813258]- $0:0:0:0:0:0:0:30$  [64]13Destination:  $CLTS64.103.124.248$  [2]- $0:0:0:0:0:0:0:0:1$  [64]13Exception:  $\frac{1}{100}$  [1] explanant Exception: Error! Script name can contain only alphanumeric characters, "-" & "\_", invalid character at pos 5 at constremationertral.correta.commonage.commod.RblistItils.validat enblishederlementOid(PublishUtils.java:515) at constreemetronission.phorm.client.commods.St.Stript.validateAn3StDe failts (St.Stript.java:253) at com.sheer.metromission.plugin.client.commands.SetScript.run(SetScript.ja  $va:139)$ at com.sheer.framework.commands.StatelessCommand.localExecute(StatelessComm and.  $java:68)$ at com.sheer.framework.commands.Command.execute(Command.java:58) at com.sheer.metromission.session.CommandEntry.execute(CommandEntry.java:55 at com.sheer.metromission.session.Session.processMessage(Session.java:363) at com.sheer.system.agentshell.AgentBase.run(AgentBase.java:232) at com.sheer.system.os.services.scheduler.OSAgent.run(OSAgent.java:107)

#### **Error Code**

None

#### <span id="page-241-0"></span>**Registry Path Is Blank**

#### **Short Description**

Registry path is blank

#### **Long Description**

The registry path is blank

#### **Error Example**

```
Command Failed------
consheer.francodk.commands.nessages.Boogotion@essage------
Exception Message: 13Source: 13 MM. 5A 64.103.124.248 [6813258]-
0:0:0:0:0:0:0:31 [64]13Destination: CLTS64.103.124.248 [2]-
0:0:0:0:0:0:0:0 [64] 13 Exception: \overline{p}a.larg. Illegal\overline{p}g mert\overline{B}ception:
Error! Script registry path cannot be null/blank. at
com.sheer.metrocentral.coretech.common.maps.command.PublishUtils.validat
ePublishableElementOid(PublishUtils.java:512)
at
com.sheer.metromission.plugin.client.commands.SetScript.validateAndSetDe
faults (SetScript.j ava:253)
```
at com.sheer.metromission.plugin.client.commands.SetScript.run(SetScript.ja  $va:139)$ at com.sheer.framework.commands.StatelessCommand.localExecute(StatelessComm and.  $java:68$ ) at com.sheer.framework.commands.Command.execute(Command.java:58) at. com.sheer.metromission.session.CommandEntry.execute(CommandEntry.java:55  $\lambda$ at com.sheer.metromission.session.Session.processMessage(Session.java:363) at com.sheer.system.agentshell.AgentBase.run(AgentBase.java:232) at com.sheer.system.os.services.scheduler.OSAgent.run(OSAgent.java:107)

#### **Error Code**

None

#### <span id="page-242-0"></span>**Context IMO Is Null**

#### **Short Description**

Context IMO is null

#### **Long Description**

The context IMO is null

**Error Example** constree.francock.commods.nessages.Ekception@essage------Exception Message: 13Source: 13 (MM. SA-64.103.124.248 [6813258]- $0:0:0:0:0:0:0:0:32$ [64] 13Destination: (CL.TS-64.103.124.248 [2]-0:0:0:0:0:0:0:0:0 [64] 13Exception: java.lang. IllegalArgumentException: Error! Script does not have a context IMO. at com.sheer.metromission.plugin.client.commands.SetScript.validateAndSetDe faults (SetScript.j  $ava:266)$ at com.sheer.metromission.plugin.client.commands.SetScript.run(SetScript.ja  $va:139)$ at com.sheer.framework.commands.StatelessCommand.localExecute(StatelessComm and. $i$ ava: $68$ ) at com.sheer.framework.commands.Command.execute(Command.java:58) at com.sheer.metromission.session.CommandEntry.execute(CommandEntry.java:55  $\lambda$ at com.sheer.metromission.session.Session.processMessage(Session.java:363) at com.sheer.system.agentshell.AgentBase.run(AgentBase.java:232) at com.sheer.system.os.services.scheduler.OSAgent.run(OSAgent.java:107)

#### **Error Code**

None

#### <span id="page-242-1"></span>**Context IMO Class Is Invalid**

#### **Short Description**

Context IMO class is invalid

#### **Long Description**

The context IMO class is invalid

**Error Example** constreet.frament.commutationessoes.Boeption(essop-----Exception Message: 13Source: 13MM.SA-64.103.124.248 [6813258]-0:0:0:0:0:0:0:33 [64]13Destination: (LLTS-64.10B.124.248 [2]-0:0:0:0:0:0:0:0:d [64]13Exception: jaalarg.IllegalArgumentBroeption: Error! The Context IMO Type "constreen. The IMarage Flemen" is invalid! at com.sheer.metromission.plugin.client.commands.SetScript.validateAndSetDe faults (SetScript.j ava:271) at com.sheer.metromission.plugin.client.commands.SetScript.run(SetScript.ja  $va:139)$ at com.sheer.framework.commands.StatelessCommand.localExecute(StatelessComm and.  $java:68)$ at com.sheer.framework.commands.Command.execute(Command.java:58) at com.sheer.metromission.session.CommandEntry.execute(CommandEntry.java:55  $\lambda$ at com.sheer.metromission.session.Session.processMessage(Session.java:363) at com.sheer.system.agentshell.AgentBase.run(AgentBase.java:232) at com.sheer.system.os.services.scheduler.OSAgent.run(OSAgent.java:107) at com.sheer.system.os.util.ThreadPool\$OSThread.run(ThreadPool.java:272)

#### **Error Code**

None

#### <span id="page-243-0"></span>**Language Type Is Unknown**

#### **Short Description**

Language type is unknown

#### **Long Description**

The language type entered is unknown

```
Error Exampleconduct.francok.commudamentops.Booption@essop------
Exception Message: 13Source: 13 (MM.SA-64.103.124.248 [6813258]-
0:0:0:0:0:0:0:34 [64]13Destination: (CL.TS-64.103.124.248 [2]-
0:0:0:0:0:0:0:0:0 [64]13Exception: \frac{1}{10} \frac{1}{10} \frac{1}{10} \frac{1}{10} \frac{1}{10} \frac{1}{10} \frac{1}{10}Unknown language type 50! Only Sheer1(0) & Binshell(1) languages are
currently supported.
at
constreament maintain maintains and the main set of the construction of the construction of the construction o
failts (St.Stript.java:286)
```
at com.sheer.metromission.plugin.client.commands.SetScript.run(SetScript.ja  $va:139)$ at com.sheer.framework.commands.StatelessCommand.localExecute(StatelessComm and.  $java:68$ ) at com.sheer.framework.commands.Command.execute(Command.java:58) at. com.sheer.metromission.session.CommandEntry.execute(CommandEntry.java:55  $\lambda$ at com.sheer.metromission.session.Session.processMessage(Session.java:363) at com.sheer.system.agentshell.AgentBase.run(AgentBase.java:232) at com.sheer.system.os.services.scheduler.OSAgent.run(OSAgent.java:107)

#### **Error Code**

None

#### <span id="page-244-0"></span>**Protocol Type Is Unknown**

#### **Short Description**

Protocol type is unknown

#### **Long Description**

The protocol type is unknown

#### **Error Example**

Command Failed-----consheer.francodk.commands.nessages.Boeption@essage------Exception Message: 13Source: 13(MMLSA-64.103.124.248 [6813258]- $0:0:0:0:0:0:0:0:35$ [64]13Destination: (LIS64.103.124.248[2]-0:0:0:0:0:0:0:0:f [64]13Exception: java.larg.IllegalArgumentBoogtion: Unknown protocol type 50! Only Telnet (0) & SNMP(1) protocols are currently supported. at constreemetronission.ph.qin.client.commark.setStript.validate&niSetTef alts(StSript.java:289) at com.sheer.metromission.plugin.client.commands.SetScript.run(SetScript.ja va:139) at com.sheer.framework.commands.StatelessCommand.localExecute(StatelessComm  $and.java:68)$ at com.sheer.framework.commands.Command.execute(Command.java:58) at com.sheer.metromission.session.CommandEntry.execute(CommandEntry.java:55  $\lambda$ at com.sheer.metromission.session.Session.processMessage(Session.java:363) at com.sheer.system.agentshell.AgentBase.run(AgentBase.java:232) at com.sheer.system.os.services.scheduler.OSAgent.run(OSAgent.java:107) at com.sheer.system.os.util.ThreadPool\$OSThread.run(ThreadPool.java:272)

#### **Error Code**

None

#### <span id="page-244-1"></span>**Sheer1 and SNMP Protocol**

#### **Short Description**

Sheer1 and SNMP Protocol

#### **Long Description**

Sheer1 and SNMP Protocol

**Error Example** consteen.framentk.commants.messages.EkceptionMessage------Exception Message: 13Source: 13 (MM. SA-64.103.124.248 [6813258]- $0:0:0:0:0:0:0:0:36$ [64]13Destination: (CL.TS-64.103.124.248 [2]-0:0:0:0:0:0:0:10 [64] 13Exception: java.lang.IllegalArgumentException: Error! Script<br>Language "Sheer1" supports only the Telnet protocol. at constrectnetronission.ph.gin.client.commark.setScript.validateArdSetDe failts (St.Stript.java:292) at com.sheer.metromission.plugin.client.commands.SetScript.run(SetScript.ja  $va:139)$ at com.sheer.framework.commands.StatelessCommand.localExecute(StatelessComm and. $j$ ava: $68$ ) at com.sheer.framework.commands.Command.execute(Command.java:58) at com.sheer.metromission.session.CommandEntry.execute(CommandEntry.java:55 at com.sheer.metromission.session.Session.processMessage(Session.java:363) at com.sheer.system.agentshell.AgentBase.run(AgentBase.java:232) at com.sheer.system.os.services.scheduler.OSAgent.run(OSAgent.java:107) at com.sheer.system.os.util.ThreadPool\$OSThread.run(ThreadPool.java:272)

#### **Error Code**

None

#### <span id="page-245-0"></span>**Missing Roles**

#### **Short Description**

Missing roles

#### **Long Description**

There are missing roles

#### **Error Example**

```
Command Failed------
consheet.francook.commands.nessages.Exception@essage------
Exception Message: 13Source: 130MLSA-64.10B.124.248 [6813258]-
0:0:0:0:0:0:0:0:37[64]13Destination: CLTS-64.103.124.248 [2]-0:0:0:0:0:0:0:11
[64]13Exception: jaa.lag.IllegalAxgumetBoogtion: Error! Script must
have at least one role. at
constreemetronission.ph.gin.client.commark.setStript.validae3ndSetDef
alls(StSript.j
```
 $ava:295)$  $at$ constreemetronission.ph.gin.client.commark.setStript.mn(setStript.ja/  $a:139$ at consteer.francock.commark.Sateles:Commard.localBecute(Sateles:Comma rd. aa:68) at constree.framework.commands.commanderente(Command.jag.58) at constremationission.session.Commarkitry.eeute(Commarkitry.ja.e.55) at constrectnationission. Session. processMessop (Session. paa. 363) at constrer.s, stemage tstell.Age tBre.nn (Age tBre.js.a:232) at constrer.s, etence.services.scheduler.ORgert.nn(ORgert.pa.107)

**Error Code**

None

<span id="page-246-0"></span>**Invalid Role Entered**

#### **Short Description**

Invalid role entered

#### **Long Description**

Invalid role entered

#### **Error Example**

```
Command Failed------
consteen.framenock.commands.nessages.EkceptionMessage------
Exception Message: 13Source: 13 (MM.SA-64.103.124.248 [6813258]-
0:0:0:0:0:0:0:38 [64]13Destination: (CL.TS-64.103.124.248 [2]-
0:0:0:0:0:0:0:12 [64]13Exception: java.lang.IllegalArgumentException:
Error! Script role Administrator does not exist. at
com.sheer.metromission.plugin.client.commands.SetScript.validateAndSetDe
faults (SetScript.i
ava:306at
com.sheer.metromission.plugin.client.commands.SetScript.run(SetScript.ja
va:139)at
com.sheer.framework.commands.StatelessCommand.localExecute(StatelessComm
and.java:68)
at com.sheer.framework.commands.Command.execute(Command.java:58)
at
com.sheer.metromission.session.CommandEntry.execute(CommandEntry.java:55
\left( \right)at
com.sheer.metromission.session.Session.processMessage(Session.java:363)
at com.sheer.system.agentshell.AgentBase.run(AgentBase.java:232)
at com.sheer.system.os.services.scheduler.OSAgent.run(OSAgent.java:107)
```
#### **Error Code**

None

#### <span id="page-247-0"></span>**Time of the Script Is Too Short**

#### **Short Description**

Time of the script is too short

#### **Long Description**

The time period defined for the script is too short

#### **Error Example**

```
Command Failed------
consheer.francych.commands.nessages.Boegtich@essage------
Exception Message: 13Source: 13MM.5A-64.103.124.248 [6813258]-
0:0:0:0:0:0:0:0:39[64]13Destination: (1.1564.103.124.248[2]-0:0:0:0:0:0:0:13][64] 13Exception: ja. larg. Illegal Arguert Exception: Error! Script
timeout must be over 1000ms. at
com.sheer.metromission.plugin.client.commands.SetScript.validateAndSetDe
faults (SetScript.j
ava:311)at
com.sheer.metromission.plugin.client.commands.SetScript.run(SetScript.ja
va: 139)at
com.sheer.framework.commands.StatelessCommand.localExecute(StatelessComm
and. java:68)at com.sheer.framework.commands.Command.execute(Command.java:58)
at.
com.sheer.metromission.session.CommandEntry.execute(CommandEntry.java:55
\lambdaat
com.sheer.metromission.session.Session.processMessage(Session.java:363)
at com.sheer.system.agentshell.AgentBase.run(AgentBase.java:232)
at com.sheer.system.os.services.scheduler.OSAgent.run(OSAgent.java:107)
```
#### **Error Code**

None.

#### <span id="page-247-1"></span>**Script Argument Name Is Blank**

## **Short Description**

Script argument name is blank

#### **Long Description**

The script argument name is blank

```
Error Exampleconstreet.framework.commands.neessages.Exception@essage------
Exception Message: 13Source: 13 (MM.SA-64.103.124.248 [6813258]-
0:0:0:0:0:0:0:3a [64]13Destination: (CL.TS-64.103.124.248 [2]-
0:0:0:0:0:0:0:14 [64]13Exception: java.lang.IllegalArgumentException:
Error! one of the script parameters name is null. at
```

```
com.sheer.metromission.plugin.client.commands.SetScript.validateAndSetDe
faults (SetScript.j
ava:319)
atcom.sheer.metromission.plugin.client.commands.SetScript.run(SetScript.ja
va:139)at.
com.sheer.framework.commands.StatelessCommand.localExecute(StatelessComm
and.iava:68)
at com.sheer.framework.commands.Command.execute(Command.java:58)
at
com.sheer.metromission.session.CommandEntry.execute(CommandEntry.java:55
\lambdaat
com.sheer.metromission.session.Session.processMessage(Session.java:363)
at com.sheer.system.agentshell.AgentBase.run(AgentBase.java:232)
at com.sheer.system.os.services.scheduler.OSAgent.run(OSAgent.java:107)
```
#### **Error Code**

None

#### <span id="page-248-0"></span>**Script Argument Type Is Blank**

#### **Short Description**

Script argument type is blank

#### **Long Description**

The script argument type is blank

#### **Error Example**

```
Command Failed------
consteen.framerok.commodsnessages.Ekception@ssage--
Exception Message: 13Source: 13MM.SA-64.103.124.248 [6813258]-
0:0:0:0:0:0:0:0:3b[64]13Destination: (LTS64.103.124.248 [2]-0:0:0:0:0:0:0:15
[64]13Exception: jaa.lag.IllegalAgumentBoogtion: Error! Script
parameter aaa type is empty. at
com.sheer.metromission.plugin.client.commands.SetScript.validateAndSetDe
faults (SetScript.j
ava:326)
at
com.sheer.metromission.plugin.client.commands.SetScript.run(SetScript.ja
va:139)at
com.sheer.framework.commands.StatelessCommand.localExecute(StatelessComm
and. java:68)at com.sheer.framework.commands.Command.execute(Command.java:58)
at
com.sheer.metromission.session.CommandEntry.execute(CommandEntry.java:55
at
com.sheer.metromission.session.Session.processMessage(Session.java:363)
at com.sheer.system.agentshell.AgentBase.run(AgentBase.java:232)
at com.sheer.system.os.services.scheduler.OSAgent.run(OSAgent.java:107)
```
#### **Error Code**

None

#### <span id="page-249-0"></span>**Script Argument Type Is Invalid**

#### **Short Description**

Script argument type is invalid

#### **Long Description**

The script argument type is invalid

#### **Error Example**

```
Command Failed------
constreet.framework.commands.neessges.Boogtich\essgge-----
Exception Message: 13Source: 13(MM.SA-64.103.124.248 [GBI3258]-
O:O:O:O:O:O:2c[64]13Destination: (CL.TS-64.103.124.248 [2]-
0:0:0:0:0:0:0:16 [64]13Exception: java.lang.IllegalArgumentException:
Error! Script parameter aaa type is invalid at
com.sheer.metromission.plugin.client.commands.SetScript.validateAndSetDe
faults (SetScript.j
ava:332)at
com.sheer.metromission.plugin.client.commands.SetScript.run(SetScript.ja
va:139)at
com.sheer.framework.commands.StatelessCommand.localExecute(StatelessComm
and.java:68)
at com.sheer.framework.commands.Command.execute(Command.java:58)
at
com.sheer.metromission.session.CommandEntry.execute(CommandEntry.java:55
\lambdaat
com.sheer.metromission.session.Session.processMessage(Session.java:363)
at com.sheer.system.agentshell.AgentBase.run(AgentBase.java:232)
at com.sheer.system.os.services.scheduler.OSAgent.run(OSAgent.java:107)
```
#### **Error Code**

None

#### <span id="page-249-1"></span>**Script Enumeration Is Invalid**

#### **Short Description**

Script enumeration is invalid

#### **Long Description**

The script enumeration is invalid

# **Error Example**<br>Command Failed------

```
condrer.francork.commands.nessages.Boaption@ssage------
Exception Message: 13Source: 13MM1.5A.64.103.124.248 [6813258]-
0:0:0:0:0:0:0:0:3d[64]13Destination: (CLTS-64.103.124.248 [2]-0:0:0:0:0:0:0:17
[64] 13Exception:
java.lang. Exception: Error in enums for argument 4343=555;3434 at
com.sheer.client.common.components.cmdbld.CommandManagerUtils.parseAgent
Enums (CommandManag erUtils.java:861)
```
at

constreament mission.ph.gin.client.commats.sustript.validate&n3sunef allts (Stistrict.java: 343) at com.sheer.metromission.plugin.client.commands.SetScript.run(SetScript.ja  $va:139)$ at. com.sheer.framework.commands.StatelessCommand.localExecute(StatelessComm and. $i$ ava: $68$ ) at com.sheer.framework.commands.Command.execute(Command.iava:58) at com.sheer.metromission.session.CommandEntry.execute(CommandEntry.java:55  $\lambda$ at com.sheer.metromission.session.Session.processMessage(Session.java:363) at com.sheer.system.agentshell.AgentBase.run(AgentBase.java:232) at com.sheer.system.os.services.scheduler.OSAgent.run(OSAgent.java:107)

#### **Error Code**

None

#### <span id="page-250-0"></span>**Script Does Not Exist**

#### **Short Description**

Script does not exist

#### **Long Description**

The script does not exist

**Error Example**<br>Error executing command: java.lang. Exception: ShellRaw: Unknown command (null cid returned)

#### **Error Code**

None

#### <span id="page-250-1"></span>**VNE Was Loaded Once But Now It Is Down**

#### **Short Description**

VNE was loaded once but now it is down

#### **Long Description**

The VNE was loaded once but now it is down

**Error Example**constree.francock.commods.nessages.Ekception@essage------Exception Message: 13Source: 13 MM. 5A 64.103.124.248 [6813259]- $0:0:0:0:0:0:0:0$  [64] 13Destination:  $CLTS-64.103.124.248$  [3] -0:0:0:0:0:0:0:0:4 [64]13Exception: ERROR (2302): VNE Is Not Loaded. java.lang.reflect.InvocationTargetExceptionat snreflect.NitrolittoPacessorTimel.inde00litroeMethod)

at. sun.reflect.NativeMethodAccessorImpl.invoke(NativeMethodAccessorImpl.jav  $a:39)$ at. sun.reflect.DelegatingMethodAccessorImpl.invoke(DelegatingMethodAccessor  $Impl.java:25)$ at paa.lang.reflect.Method.indeeMethod.paa:324) at com.sheer.metromission.commandmanager.CommandManagerImpl.createCommand(C ommandManagerImpl. java:473) at. com.sheer.metromission.session.SessionCommandContainer.createCommand(Ses sionCommandContain er.java:155) at. com.sheer.metromission.session.SessionCommandContainer.createCommand(Ses sionCommandContain er.java:163) at com.sheer.metromission.session.SessionCommandContainer.createCommand(Ses sionCommandContain er.java:142) at com.sheer.metromission.session.SessionCommandContainer.createCommandEntr y(SessionCommandCo ntainer.java:191) at com.sheer.metromission.session.Session.processMessage(Session.java:307) at com.sheer.system.agentshell.AgentBase.run(AgentBase.java:232) at com.sheer.system.os.services.scheduler.OSAgent.run(OSAgent.java:107) at com.sheer.system.os.util.ThreadPool\$OSThread.run(ThreadPool.java:272) Caused by: java.lang.IllegalArgumentException: Failed to create dynamic proxy: ERROR (5118): VNE Not Loaded. at com.sheer.framework.commands.MCDefaultCommand.createAgentId(MCDefaultCom  $mand.java:170)$ at com.sheer.framework.commands.MCDefaultCommand.setParam(MCDefaultCommand.  $\overline{1}$ ava: $61)$  $\ldots$  13 more at constreament mission.commandmanger.CommanMangeringIPhontianIer.org ateMissionCommandException(CommandManagerImplErrorHandler.java:62) at constreemetronission.commanhanoer.CommanhanoerinplEnoriandler.sion mitheception(CommandManagerImplErrorHandler.java:38) at Olomobies Hopper Communications and contract model of the contract of the contract of the contract of the contr commandManagedEmpl.java:487) at. constreemetronission.session.SessionCommunicontect.createCommunics sionCommandContainer.java:155) at constrect net romssion.session.SessionCommunications crossed communications and sionCommandContainer.java:163) at com.sheer.metromission.session.SessionCommandContainer.createCommand(Ses sionCommandContain er.java:142) at com.sheer.metromission.session.SessionCommandContainer.createCommandEntr y(SessionCommandCo ntainer.java:191) at com.sheer.metromission.session.Session.processMessage(Session.java:307)

#### **Error Code**

2302
# **VNE Was Loaded Once But Now It Has Been Deleted**

# **Short Description**

VNE was loaded once but now it has been deleted

# **Long Description**

The VNE was loaded once but now it has been deleted

# **Error Example**

Command Failed-----consheer.francych.commands.nessages.Boegtich@essage------Exception Message: 13Source: 13(MM.SA-64.103.124.248 [6813259]- $0:0:0:0:0:0:0:0:0$ [64]13Destination: CLTS-64.103.124.248 [3]-0:0:0:0:0:0:0:0:6 [64] 13Exception: ERROR (2301): VNE Does Not Exist. java.lang.reflect.InvocationTargetExceptionat sn.reflect.Nation&NotessorTimpl.inde0(NatioeMethod) at. sun.reflect.NativeMethodAccessorImpl.invoke(NativeMethodAccessorImpl.jav  $a:39)$ at sun.reflect.DelegatingMethodAccessorImpl.invoke(DelegatingMethodAccessor  $Impl.java:25)$ at paa.lang.refleet.Method.indeeMethod.paa:324) at com.sheer.metromission.commandmanager.CommandManagerImpl.createCommand(C ommandManagerImpl. java:473) at constrect net romission.session.SessionCommonRotainect createCommonQSess icrComandCortainer.java:155) at. constreemet romssion.session.SessionCommunicationenen.createCommunication sionCommandCortainer.java:163) at constreemetronission.session.SessionCommandCotainer.orgeteCommand(Ses sionCommandContainer.java:142) at constreamentomission.SessionCommandCotainea.orgeteCommandBobc yCessionCommendContainer.java:191) at com.sheer.metromission.session.Session.processMessage(Session.java:307) at com.sheer.system.agentshell.AgentBase.run(AgentBase.java:232) at com.sheer.system.os.services.scheduler.OSAgent.run(OSAgent.java:107) at com.sheer.system.os.util.ThreadPool\$OSThread.run(ThreadPool.java:272) Caused by: java.lang.IllegalArgumentException: Failed to create dynamic proxy: ERROR (5103): Agent doesn't exist at com.sheer.framework.commands.MCDefaultCommand.createAgentId(MCDefaultCom  $mand.java:170)$ at com.sheer.framework.commands.MCDefaultCommand.setParam(MCDefaultCommand.  $\overline{1}$ ava: $61)$  $\ldots$  13 more at constreament community community of the fact of the control of the control of the control of the control of the at Attribution (Command Exception (Command Manager ImplError Handler. java: 62) at constreemetronission.commanhanger.CommanhangerinplFhoritanler.sig ruf, Exception (CommandManagerImplErrorHandler.java: 43)

at.

```
consteemetronission.commanteregencommantering in contract model
man Manager Trpl. java: 487)
at
constrectnationission.session.SessionCommunicationenente constructions de constructions de constructions of the
ionCommandCortainer.java:155)
at
com.sheer.metromission.session.SessionCommandContainer.createCommand(Ses
sionCommandContain er.java:163)
at
com.sheer.metromission.session.SessionCommandContainer.createCommand(Ses
sionCommandContain er.java:142)
at
com.sheer.metromission.session.SessionCommandContainer.createCommandEntr
y(SessionCommandCo ntainer.java:191)
at
com.sheer.metromission.session.Session.processMessage(Session.java:307)
```
# **Error Code**

2301

# **Timeout for One of the Scripts Lines Has Expired**

# **Short Description**

Timeout for one of the scripts lines has expired

# **Long Description**

The timeout for one of the script's lines has expired

```
Error Example<IScriptResult>
< ID
type="Oid">{[ScriptResult(ScriptName=test)(Sequence=1166451578843)]}</I
D ><ExecutionSequence type="IMObjects_Array">
<ISCriptEent>
<ID type="Oid">{[ScriptEvent(Index=1)]}</ID>
<EventTypeEnum type="Integer">1</EventTypeEnum>
<Message type="String">PE-West#ping 44.44.44.44</Message>
\precISmidBert>
<IStriptBert>
<ID type="0id">{[ScriptEvent(Index=2)]}</ID>
<EventTypeEnum type="Integer">2</EventTypeEnum>
<Message type="String">PE-West#</Message>
</ESPERED>
<Explorer>
<ID type="Oid">{[ScriptEvent(Index=3)]}</ID>
<EventTypeEnum type="Integer">6</EventTypeEnum>
<Message type="String">receiveUntil(): general timeout
expired(value=1000)(ping 44.44.44.44
Type escape sequence to abort.
Sending 5, 100-byte ICMP Echos to 44.44.44.44, timeout is 2 seconds:
\angle/Message>
\precISongtRet\gt</BeationSegence>
```

```
<ExecutionTime type="Long">1312</ExecutionTime>
<FailedActivity type="String" />
<StatusEnum type="Integer">2</StatusEnum>
</IScriptResult>
```
# **Error Code**

None

# **The Script's Total Timeout Has Expired**

**Short Description** The script's total timeout has expired

# **Long Description**

The script's total timeout has expired

```
Error Example
consteen.framework.commarcialess.com TimeoutMessage ------
conducer.francork.commands.nessages.TinentNessage, source=(MM.SA-
64.103.124.248 [6813261]-0:0:0:0:0:0:0:0:54 [64], destination=(CLTS-
64.103.124.248 [5]-0:0:0:0:0:0:0:0:4 [64], id=0
```
# **Error Code**

None

# **Success Pragma Failure**

# **Short Description**

Success pragma failure

# **Long Description**

Success pragma failure

```
Error Example
<Message type="String"> ^ Failed to find the text "success" in the
device reply!, script terminated.</Message>
\precIStriptEent>
</ExecutionSequence>
<ExecutionTime type="Long">10078</ExecutionTime>
<FailedActivity type="String" />
<StatusEnum type="Integer">2</StatusEnum>
</IScriptResult>
```
# **Error Code**

None

#### **Fail Pragma Failure**

# **Short Description**

Fail pragma failure

# **Long Description**

Fail pragma failure

```
Error Example
<Message type="String"> ^{\wedge} Found the text "0 percent" in the device
reply!, script terminated.</Message>
\precISmidBert>
</ExecutionSequence>
<ExecutionTime type="Long">10078</ExecutionTime>
<FailedActivity type="String" />
<StatusEnum type="Integer">2</StatusEnum>
</IScriptResult>
```
# **Error Code**

None

# **5.11.4 Inventory BQL Errors**

This section includes the error details for VNE OID Does Not Exist:

**Short Description** VNE OID does not exist

# **Long Description**

The VNE OID does not exist

```
Error Exampleconstreet.francock.commaris.neessoes.Boeption@essoe------
Exception Message: 13Source: 13MM.5A-64.10B.124.248 [6813259]-
0:0:0:0:0:0:0:0:4b[64]13Destination: CLTS-64.103.124.248 [3]-0:0:0:0:0:0:0:0:8
[64] 13Exception:
java.lang.Exception: oid
{MangerElerent (Key-BB-
West) ] [PrysicalRot] [Chassis] [Slot(SlotNm=1) ] [Molile] [Rott(RotNmber=Fa
stEthernet1/2)]} does not exist
at constrectnetroentral.frameorknaps.command.Get.get.Get.java:219)
at constrement rentral.framework.maps.command.Get.get.Get.java:236)
at
com.sheer.metrocentral.framework.maps.command.Get$StartStateHandler.hand
le(Get.java:571) at
constreenframework.commands.MiltiStateComman1.localBeatteMiltiStateCo
mand.jaa:59) at
com.sheer.framework.commands.Command.execute(Command.java:58)
at
consteensystenagentsell.comporents.coe.CommarRunEnvironment.hardleE
xecuteMessage(CommandRunEnvironment.java:305)
at
consteer.system.ogentshell.components.org/CommanRuffixinomentsBeache
MessageHandler.handle(CommandRunEnvironment.java:433)
```
at

com.sheer.system.agentshell.components.cre.CommandRunEnvironment.process Message(CommandRunEnvironment.java:183) at com.sheer.metrocentral.framework.da.DA.processMessage(DA.java:319) at com.sheer.system.agentshell.AgentBase.run(AgentBase.java:232) at com.sheer.system.os.services.scheduler.OSAgent.run(OSAgent.java:107) at com.sheer.system.os.util.ThreadPool\$OSThread.run(ThreadPool.java:272)

# **Error Code**

None

# **5.11.5 Cisco Prime Network Administration BQL Errors**

This section includes the following errors:

- Creating an AVM for a Unit That [Does Not](#page-258-0) Exist, page [247](#page-258-0)
- Creating an AVM with a [Reserved](#page-259-0) AVM ID, page [248](#page-259-0)
- [Deleting](#page-260-0) an AVM from a Unit That Does Not Exist, page [249](#page-260-0)
- Deleting a [Reserved](#page-261-0) AVM, page [250](#page-261-0)
- Deleting a [Nonexistent](#page-263-0) AVM, page [252](#page-263-0)
- [Creating](#page-264-0) an AVM with an ID That Already Exists, page [253](#page-264-0)
- [Creating](#page-266-0) an AVM with a Key That Already Exists, pag[e 255](#page-266-0)
- [Deleting](#page-267-0) an AVM That Has VNEs, page [256](#page-267-0)
- [Restarting](#page-269-0) an AVM for a Unit That Does Not Exist, page [258](#page-269-0)
- Restarting AVM 99, page [258](#page-269-1)
- Restarting a [Reserved AVM,](#page-270-0) page [259](#page-270-0)
- Restarting a [Nonexistent](#page-271-0) AVM, page [260](#page-271-0)
- Updating an AVM for a [Nonexistent](#page-271-1) Unit, page [260](#page-271-1)
- Updating a [Nonexistent](#page-272-0) AVM, page [261](#page-272-0)
- Moving a VNE from a [Nonexistent](#page-273-0) Unit**Moving a VNE from a [Nonexistent](#page-273-0) Unit**, page [262](#page-273-0)
- Moving a VNE from a [Nonexistent](#page-274-0) AVM, page [263](#page-274-0)
- [Moving](#page-274-1) a VNE to the Same AVM, page [263](#page-274-1)
- Creating a VNE for a [Nonexistent](#page-275-0) Unit, page [264](#page-275-0)
- Creating a VNE in a [Nonexistent](#page-276-0) AVM, page [265](#page-276-0)
- Creating a VNE in a [Reserved](#page-277-0) AVM, page [266](#page-277-0)
- [Creating](#page-279-0) a VNE That Already Exists with the Same Name, page [268](#page-279-0)
- [Creating](#page-280-0) a VNE That Already Exists with the Same IP Address**,** page [269](#page-280-0)
- [Creating](#page-282-0) a VNE That Has an Invalid Device Name, page [271](#page-282-0)
- [Creating](#page-282-1) a VNE That Has An Invalid Device Type, page [271](#page-282-1)
- Updating a VNE in a [Nonexistent](#page-283-0) Unit, page [272](#page-283-0)
- Updating a VNE in a [Nonexistent](#page-284-0) AVM, page [273](#page-284-0)
- Updating a [Nonexistent](#page-285-0) VNE, page [274](#page-285-0)
- Deleting a VNE in a [Nonexistent](#page-286-0) Unit, page [275](#page-286-0)
- Deleting a VNE in a [Nonexistent](#page-287-0) AVM, page [276](#page-287-0)

- Deleting a [Nonexistent](#page-288-0) VNE, page [277](#page-288-0)
- Creating an Alias for a [Nonexistent](#page-290-0) VNE, page [279](#page-290-0)
- Creating an Alias for an Element with the [Same Name,](#page-290-1) page [279](#page-290-1)
- Creating a [Scope That](#page-291-0) Already Exists, page [280](#page-291-0)
- Creating a [Scope with](#page-291-1) No OID, page [280](#page-291-1)
- [Creating](#page-292-0) a User That Already Exists, page [281](#page-292-0)
- Creating a User with an Illegal [Username](#page-293-0) or Password, page [282](#page-293-0)
- Deleting an Alias for a [Nonexistent](#page-293-1) VNE, page [282](#page-293-1)
- Deleting a [Reserved](#page-294-0) Scope, page [283](#page-294-0)
- Deleting a [Nonexistent](#page-295-0) Username, page [284](#page-295-0)
- Deleting a Reserved [Username,](#page-295-1) page [284](#page-295-1)
- Updating a [Reserved Scope,](#page-296-0) page [285](#page-296-0)
- Adding Permission for a User with an [Administrator](#page-297-0) Role, page [286](#page-297-0)
- Updating a Protected [Username,](#page-297-1) page [286](#page-297-1)
- Updating a [Username](#page-298-0) with an Unknown Role, page [287](#page-298-0)
- Updating a [Nonexistent](#page-299-0) Username, page [288](#page-299-0)
- [Loading](#page-299-1) an AVM That Is Already Loaded, page [288](#page-299-1)
- Loading an AVM in a [Nonexistent](#page-301-0) Unit, page [290](#page-301-0)
- Loading a [Nonexistent](#page-302-0) AVM, page [291](#page-302-0)
- Unloading an AVM in a [Nonexistent](#page-303-0) Unit, page [292](#page-303-0)
- Unloading a [Nonexistent](#page-304-0) AVM, page [293](#page-304-0)
- Updating an Unknown Property in a [Protection](#page-305-0) Group, page [294](#page-305-0)
- Updating a Permission for a [Nonexistent](#page-306-0) Username, page [295](#page-306-0)
- Updating a [Permission](#page-307-0) for a Protected Username, page [296](#page-307-0)
- Updating a [Nonexistent](#page-307-1) Permission, page [296](#page-307-1)
- Creating a Unit That [Already Exists,](#page-308-0) page [297](#page-308-0)
- Creating a [Redundant](#page-310-0) Unit with the Same IP Address, page [299](#page-310-0)
- [Creating a](#page-311-0) Unit with an Invalid IP Address, page [300](#page-311-0)
- Creating a Unit with a [Nonexistent](#page-312-0) Protection Group, page [301](#page-312-0)
- Creating a Polling [Group That](#page-314-0) Already Exists, page [303](#page-314-0)
- Creating a [Redundant](#page-315-0) Unit That Already Exists with the Same IP Address, page [304](#page-315-0)
- Creating a [Redundant](#page-317-0) Unit That Already Exists as a Unit, page [306](#page-317-0)
- Creating a Redundant Unit with a [Nonexistent](#page-318-0) Protection Group, page [307](#page-318-0)
- Deleting a [Nonexistent](#page-320-0) Unit, page [309](#page-320-0)
- Deleting the [Gateway,](#page-320-1) page [309](#page-320-1)
- Deleting a Unit That [Has AVMs,](#page-322-0) page [311](#page-322-0)
- [Deleting](#page-323-0) a VNE, page [312](#page-323-0)
- [Deleting](#page-324-0) a Polling Group That Is Being Used by a Device, page [313](#page-324-0)
- [Deleting](#page-326-0) the Default Polling Group, pag[e 315](#page-326-0)
- Deleting a [Nonexistent](#page-327-0) Redundant Unit, page [316](#page-327-0)
- Failover for a [Nonexistent](#page-329-0) Unit, page [318](#page-329-0)
- Restarting a [Nonexistent](#page-330-0) Unit, page [319](#page-330-0)

- Invalid Transport Uplink [Command,](#page-330-1) page [319](#page-330-1)
- Creating a Static Topological Link with a [Nonexistent](#page-331-0) VNE, page [320](#page-331-0)
- Creating a Static [Topological](#page-332-0) Link That Already Exists, page [321](#page-332-0)
- Deleting a [Nonexistent](#page-334-0) Static Topological Link, page [323](#page-334-0)
- Creating a Topological Link on a [Nonexistent](#page-335-0) Port, page [324](#page-335-0)
- [Restarting](#page-336-0) an AVM When It Is Down, page [325](#page-336-0)
- Unloading an AVM That Has Already [Been Unloaded,](#page-337-0) page [326](#page-337-0)

# <span id="page-258-0"></span>**Creating an AVM for aUnit That Does Not Exist**

# **Short Description**

Creating an AVM for a unit that does not exist

# **Long Description**

Trying to create an AVM for a unit that does not exist

# **Error Example**

Command Failed-----consteen.frament.commanismessoes.Exeption(Essage------Exception Message: 13Source: 13MM.SA-64.103.124.248 [6813261]- $0:0:0:0:0:0:0:5a$ [64]13Destination: CLTS-64.103.124.248 [5]-0:0:0:0:0:0:0:0:0: [64]13Exception: ERROR (7001): Unit does not exist at. constremationission.ph.pin.lossaraog.hardlers.UnitEleratIandler.valid ateElementOid(UnitElementHandler.java:965) at com.sheer.metromission.plugin.bosmanage.commands.BOSManageCommandUtil.va lidateNotification (ECOMETER Command ULL, page 49) at com.sheer.metromission.plugin.bosmanage.commands.BOSManageCommandUtil.up date(BOSManageComm andUtil.java:20) at com.sheer.metromission.plugin.bosmanage.commands.UpdateBosManage.run(Upd ateBosManage.java:  $141)$ at com.sheer.framework.commands.StatelessCommand.localExecute(StatelessComm and.  $java:68)$ at constrex.framework.commands.command.execte(Command.java.58) at ondrer.framerk.comaris.SatelexComarikeuter.eeuteSatelexCo mmand(StatelessCommandExecuter.java:58) at. ondrer.framerk.comarts.Sateles:ComartBeuter.eeute(Sateles:C comandBeecter.tara:94) at constreemetronission.ph.min.kosmane.old.commane.ManagementNtificati oitil.generateNtification(ManagementNotificationUtil.java:110) at constreament mission.phpin.losterge.old.commants.Cleate&m.mn(Cleate Am pa. 113) at com.sheer.framework.commands.StatelessCommand.localExecute(StatelessComm and.java:68) at com.sheer.framework.commands.Command.execute(Command.java:58)

at com.sheer.metromission.session.CommandEntry.execute(CommandEntry.java:55  $\lambda$ at com.sheer.metromission.session.Session.processMessage(Session.java:363) at com.sheer.system.agentshell.AgentBase.run(AgentBase.java:232) at com.sheer.system.os.services.scheduler.OSAgent.run(OSAgent.java:107) at com.sheer.system.os.util.ThreadPool\$OSThread.run(ThreadPool.java:272)

### **Error Code**

7001

#### <span id="page-259-0"></span>**Creating an AVM with a Reserved AVM ID**

#### **Short Description**

Creating an AVM with a reserved AVM ID

#### **Long Description**

Trying to create an AVM with a reserved AVM ID

**Error Example**conduct.francok.commudamentops.Booption@essop------Exception Message: 13Source: 13MM.5A-64.10B.124.248 [6813261]- $0:0:0:0:0:0:0:5c$  [64] 13 Destination:  $CLTS64.103.124.248$  [5] - $0:0:0:0:0:0:0$ :  $[64]13$ Exception: ERROR (5113): This is a reserved AVM number. Action not allowed on reserved AVMs. at consteemetronission.ph.gin.losarage.hardlers.Amelleratt-troller.valida televAm(AnElementHandler.java:166) at com.sheer.metromission.plugin.bosmanage.handlers.AvmElementHandler.addEl ement (AvmElementHa ndler.java:89) at. constremationission.ph.pin.lossaraog.hardlers.AstradBsMaragEhertH andler.undeterlement(AbstractBosManageElmentHandler.java:71) at com.sheer.metromission.plugin.bosmanage.BosManagePluginImpl.beforeProper tyChange(BosManage PluginImpl.java:251) at constrectnationission.util.getcommand.InoNutification1Uil\$CallBackInpl.b eforePropertyCharge(ImoNotificationUtil.java:360) at com.sheer.metromission.util.getcommand.ImoChangesToNotifications.beforeP ropertyChange(ImoC hangesToNotifications.java:52) at com.sheer.framework.imo.IMObject.beforePropertyChange(IMObject.java:326) at coms<del>tree.framework.imp.DetaCortainer.com/DetaCortainer.jp.a:154</del>) at consheer netronission.util.og/command.InoNutification1til.addRoMO(InoN dification til. java: 298) at constreemetronission.util.ogt.commard.TraNttification1til.addIMOstoIMO( IndNtificationItil.java:293) at consheer netronission util optcomand. InNtuification til handleNttific ation(FroNtificationUtil.java:158)

at

```
constrernationission.util.gatomard.GatAnRegisterPhonfOmponert.han
dleNtification(GetAndRegisterPluginComponent.java:153)
at
constreemetronission.ph.gin.lostarage.comards.RDMarageComardUtil.up
dete(BCSMarageCommandUtil.java:40)
at
com.sheer.metromission.plugin.bosmanage.commands.UpdateBosManage.run(Upd
ateBosManage.iava:
141)at
com.sheer.framework.commands.StatelessCommand.localExecute(StatelessComm
and.java:68)at constrer.framework.commands.Command.command.js.com/aten.frace99 at
consteer.frameork.commorts.SatelessCommorBeater.eeateSatelessCo
mand(StatelessCommandExecuter.java:58)
at
com.sheer.framework.commands.StatelessCommandExecuter.execute(StatelessC
ommandExecuter.jav a:94)
at
com.sheer.metromission.plugin.bosmanage.oldcommands.ManagementNotificati
onUtil.generateNotification(ManagementNotificationUtil.java:110)
at.
constreemetronission.ph.pin.lossaraog.oldcomands.OrateAm.nnn(OrateA
vn. jaz:113) at
com.sheer.framework.commands.StatelessCommand.localExecute(StatelessComm
and.java:68) at
com.sheer.framework.commands.Command.execute(Command.java:58)
at
com.sheer.metromission.session.CommandEntry.execute(CommandEntry.java:55
\lambdaat
com.sheer.metromission.session.Session.processMessage(Session.java:363)
at com.sheer.system.agentshell.AgentBase.run(AgentBase.java:232)
Error Code
```
5113

# <span id="page-260-0"></span>**Deleting an AVM from a Unit That Does Not Exist**

# **Short Description**

Deleting an AVM from a unit that does not exist

# **Long Description**

Trying to delete an AVM from a unit that does not exist

```
Error Exampleconduct.francok.commudamessoes.Bosption@sssoe------
Exception Message: 13Source: 13MM.SA-64.103.124.248 [6813261]-
0:0:0:0:0:0:0:5e [64]13Destination: CLTS-64.103.124.248 [5]-
0:0:0:0:0:0:0:0 [64] 13 Exception: ERROR (7001): Unit does not exist
at.
com.sheer.metromission.plugin.bosmanage.handlers.UnitElementHandler.vali
dateElementOid(Uni tElementHandler.java:965)
```
at. constreametronission.ph.gin.lo.srarage.comands.ROMarageComandUtil.va lideteNtification (BOSManageCommandUtil.java:49) at constreemetronission.ph.gin.lostarage.comards.RDMarageComardUtil.up dete(BCSMarageCommandUtil.java:20) at. constreemetronission.ph.pin.lostaraog.comands.Utolata&A4raog.nn(Utol ateRosMarace.raze:  $141)$ at com.sheer.framework.commands.StatelessCommand.localExecute(StatelessComm  $and.java:68)$ at constree.framework.commands.Command.execute(Command.java.58) at constreen.framents.commands.StatelessCommandSecuted.commands.StatelessCommandSecuted.com mand(StatelessCommandExecuter.java:58) at constrer.framentk.commuts.StatelessCommutBeater.eeate(StatelessC commandExecuter.java:94) at constreemetronission.ph.gin.lostarage.old.commands.MaragetertNtbificati oitil.geneateNtification(ManagementNotificationUtil.java:110) at com.sheer.metromission.plugin.bosmanage.oldcommands.DeleteAvm.deleteAvm( DeleteAvm.java:155  $\mathcal{L}$ at condrecontromission.ph.pin.kosmange.oldtommands.DeleteAm.nom(Delete **Am aa:148)** at com.sheer.framework.commands.StatelessCommand.localExecute(StatelessComm and.java:68) at com.sheer.framework.commands.Command.execute(Command.java:58) at com.sheer.metromission.session.CommandEntry.execute(CommandEntry.java:55  $\lambda$ at com.sheer.metromission.session.Session.processMessage(Session.java:363) at com.sheer.system.agentshell.AgentBase.run(AgentBase.java:232) at com.sheer.system.os.services.scheduler.0SAgent.run(0SAgent.java:107) at com.sheer.system.os.util.ThreadPool\$OSThread.run(ThreadPool.java:272)

# **Error Code**

7001

#### <span id="page-261-0"></span>**Deleting a Reserved AVM**

#### **Short Description**

Deleting a reserved AVM

### **Long Description**

Trying to delete a reserved AVM

#### **Error Example**Command Failed------

consteer.franework.commands.nessages.Except.ion\(essage------

Exception Message: 13Source: 13(MM.SA-64.103.124.248 [6813261]- $0:0:0:0:0:0:0:0:60$ [64]13Destination: (CLTS-64.103.124.248 [5]-0:0:0:0:0:0:0:0:d [64] 13Exception: ERROR (5113): This is a reserved AVM number. Action not allowed on reserved AVMs.  $at$ constrementonission.ph.pin.losaraog.hardlers.Antilerenti-lardler.valida teDeleteAm(AmElementHandler.java:261) at. constremationission.ph.pin.losaraog.hardlers.Antilerarthardler.nero.e Element (AmElementHandler.java:281) at. constremationission.ph.pin.lossaraog.hardlers.AstradBsMaragEhertH andler.undeteElement(AbstractBosManageElmentHandler.java:87) at com.sheer.metromission.plugin.bosmanage.BosManagePluginImpl.beforeProper tyChange (BosManage PluginImpl.java:251) at constreemetronission.util.getcomard.InNtuificationItil\$CallBackInpl. leforePropertyCharge(ImoNotificationUtil.java:360) at com.sheer.metromission.util.getcommand.ImoChangesToNotifications.beforeP ropertyChange(ImoC hangesToNotifications.java:52) at com.sheer.framework.imo.IMObject.beforePropertyChange(IMObject.java:326) at constrer.framework.imp.DetaContainer.genet@daContainer.ja.a:244) at constreemetronission.util.ogt.command.IndNutficationItil.reno.eFhoniMD (Franchication Lil.java: 313) at constreament mission util get command. Individual fication it il renoval Masho mIMO (Inconductional conutil.java: 307) at constreemetromission.util.getcommand.TraNdtification1til.handleNttific ation(FroNtificationUtil.java:162) at. constreemetronission.util.ogt.commard.Get2ndRegisterPhopinComponent.han dleNtification(GetAndRegisterPluginComponent.java:153) at constreemetronission.ph.pin.kosmange.commants.RDManageCommantLil.up dete(ECEMenegeCommandUtil.java:40) at. com.sheer.metromission.plugin.bosmanage.commands.UpdateBosManage.run(Upd ateBosManage.java:  $141)$ at com.sheer.framework.commands.StatelessCommand.localExecute(StatelessComm and. $j$ ava: $68$ ) at constrex.framework.commands.command.command.java.58) at com.sheer.framework.commands.StatelessCommandExecuter.executeStatelessCo mmand(StatelessCom mandExecuter.java:58) at com.sheer.framework.commands.StatelessCommandExecuter.execute(StatelessC ommandExecuter.jav a:94) at com.sheer.metromission.plugin.bosmanage.oldcommands.ManagementNotificati onUtil.generateNotification(ManagementNotificationUtil.java:110) at. con.sheen.net.ronission.ph.gin.kostarage.olokontarats.Delete3andelete3an( DeleteAm\_paa:155

at. com.sheer.metromission.plugin.bosmanage.oldcommands.DeleteAvm.run(Delet  $eAvm.java:148)$ at com.sheer.framework.commands.StatelessCommand.localExecute(StatelessComm and.  $java:68$ ) at com.sheer.framework.commands.Command.execute(Command.java:58) at. com.sheer.metromission.session.CommandEntry.execute(CommandEntry.java:55  $\lambda$ at com.sheer.metromission.session.Session.processMessage(Session.java:363) at com.sheer.system.agentshell.AgentBase.run(AgentBase.java:232)

# **Error Code**

5113

# <span id="page-263-0"></span>**Deleting a Nonexistent AVM**

# **Short Description**

Deleting a nonexistent AVM

# **Long Description**

Trying to delete a nonexistent AVM

# **Error Example**

Command Failed-----consteen.francyck.commons.nessoes.Exection@ssace------Exception Message: 13Source: 13(MM.SA-64.103.124.248 [6813261]-0:0:0:0:0:0:0:64 [64]13Destination: (CL.TS-64.103.124.248 [5]- $0:0:0:0:0:0:0$ : [64] 13 Exception: ERROR (5109): AVM does not exist at. com.sheer.metromission.plugin.bosmanage.handlers.AvmElementHandler.valid ateElementOid(AvmE lementHandler.java:932) at constreemetronission.ph.gin.kosmage.hardlers.AmElerent&rdler.valid ateDeleteAm(AmElementHandler.java:258) at consheer netronission.ph.gin.kosmage.hardler.AnElererHardler.rerov Element (AmElementHandler.java:281) at. condrectrationission.ph.pin.losianace.hardlers.AstractBsManaceThart Itriler.undeterlement (AbstractBosManageElmentHandler.java:87) at. com.sheer.metromission.plugin.bosmanage.BosManagePluginImpl.beforeProper tyChange (BosManage PluginImpl.java:251) at constreemetronission.util.oetcomard.TraNtificationItil\$CallBackTrpl. **leforePropertsChane**(ImoNotificationUtil.java:360) at com.sheer.metromission.util.getcommand.ImoChangesToNotifications.beforeP ropertyChange(ImoChangesToNotifications.java:52) at. com.sheer.framework.imo.IMObject.beforePropertyChange(IMObject.java:326) at constrer.franework.ino.DataContainer.renove(DataContainer.jpa:244) at com.sheer.metromission.util.getcommand.ImoNotificationUtil.removeFromIMO (ImoNotificationUt il.java:313)

at.

```
com.sheer.metromission.util.getcommand.ImoNotificationUtil.removeIMOsfro
mIMO (ImoNotificati onUtil.java:307)
at
com.sheer.metromission.util.getcommand.ImoNotificationUtil.handleNotific
ation(ImoNotificat ionUtil.java:162)
at
constrectnetronission.util.oetcomand.GetAnRegisterPhoninComporet.han
dleNtification(GetAndRegisterPluginComponent.java:153)
at.
com.sheer.metromission.plugin.bosmanage.commands.BOSManageCommandUtil.up
date(BOSManageComm andUtil.java:40)
at.
com.sheer.metromission.plugin.bosmanage.commands.UpdateBosManage.run(Upd
ateBosManage.java:
141)at
com.sheer.framework.commands.StatelessCommand.localExecute(StatelessComm
and.java:68)
at constrex.framework.commands.command.command.java.58) at
com.sheer.framework.commands.StatelessCommandExecuter.executeStatelessCo
mmand(StatelessCom mandExecuter.java:58)
at.
conster.francok.commods.SatelesCommodSecuto.eecute(SatelesCo
manBeater.pxa:94)
at
constreemetronission.ph.qim.lossaraog.oldcomands.ManagementNtificatio
ritil.cereateNtification(ManagementNotificationUtil.java:110)
at
com.sheer.metromission.plugin.bosmanage.oldcommands.DeleteAvm.deleteAvm(
DeleteAvm.java:155
\left( \right)at
constrementomission.ph.gin.losiange.oldcomants.DeleteAm.nn(DeleteA
vn. jaz:148) at
com.sheer.framework.commands.StatelessCommand.localExecute(StatelessComm
and.java:68) at
com.sheer.framework.commands.Command.execute(Command.java:58)
at
com.sheer.metromission.session.CommandEntry.execute(CommandEntry.java:55
\lambdaat
com.sheer.metromission.session.Session.processMessage(Session.java:363)
at com.sheer.system.agentshell.AgentBase.run(AgentBase.java:232)
at com.sheer.system.os.services.scheduler.OSAgent.run(OSAgent.java:107)
Error Code
```
# 5109

# <span id="page-264-0"></span>**Creating an AVM with an ID That Already Exists**

# **Short Description**

Creating an AVM with an ID that already exists

# **Long Description**

Trying to create an AVM with an ID that already exists

**Error Example**consheer.frameork.commanismessages.Ekception\{essage------Exception Message: 13Source: 130MLSA-64.103.124.248 [6813261]- $0:0:0:0:0:0:0:66$  [64] 13Destination:  $CLTSG4.103.124.248$  [5] - $0:0:0:0:0:0:10$  [64] 13Exception: ERROR (5110): AVM already exists at com.sheer.metromission.plugin.bosmanage.handlers.AvmElementHandler.valid ateNewAvm(AvmEleme ntHandler.java:170) at com.sheer.metromission.plugin.bosmanage.handlers.AvmElementHandler.addEl ement (AvmElementHa ndler.java:89) at com.sheer.metromission.plugin.bosmanage.handlers.AbstractBosManageElment Handler.updateElem ent(AbstractBosManageElmentHandler.java:71) at. constreemetronission.ph.pin.kosmaage.BoxMaagePh.pinTipol.keforeProper tyChange(BosManagePluginImpl.java:251) at com.sheer.metromission.util.getcommand.ImoNotificationUtil\$CallBackImpl. beforePropertyChange(ImoNotificationUtil.java:360) at com.sheer.metromission.util.getcommand.ImoChangesToNotifications.beforeP ropertyChange(ImoC hangesToNotifications.java:52) at constrer.fransvok.ino.IMbjet.keforeBogertyChange(IMbjet.ja.a.36)a tcom.sheer.framework.imo.DataContainer.add(DataContainer.java:154) at consheer netronission.util.getcomand.InNttificationItil.addROMO(InNO) tificationItil.java:298) at constreemetronission.util.getcomard.InNutification1til.addIMOstoIMO(I moNtificationItil.java:293) at constreemetronission.util.getcomard.InNutificationItil.hardleNutifica tion(IndNttificationUtil.java:158) at consteernetronission.util.getcomard.GetArRegisterPh.ginComponent.hard at constreemetronission.ph.gin.lostarage.comards.RDMarageComardUtil.up dete(BCSMarageCommandUtil.java:40) at com.sheer.metromission.plugin.bosmanage.commands.UpdateBosManage.run(Upd ateBosManage.java:  $141)$ at com.sheer.framework.commands.StatelessCommand.localExecute(StatelessComm and. $j$ ava: $68$ ) at constreen.framework.commands.command.execute(Command.java.58) at constreent commodistic denominative dentity and constructed and constructed control of the construction of the **mmand(StatelessCommandExecuter.java:58)** at constrer.framework.commands.StatelessCommandSecuter.execute(StatelessC commandExecuter.java:94) at constreametronission.ph.gin.losterage.oldomands.Mangeter.tNotificati oitil.genezteNtification(ManagementNotificationUtil.java:110) at constreamentomission.ph.gin.kosmange.old.communis.CheateAm.mn(Cheate

### Ampaa:113) at

com.sheer.framework.commands.StatelessCommand.localExecute(StatelessComm and.java:68) at com.sheer.framework.commands.Command.execute(Command.java:58)  $at$ com.sheer.metromission.session.CommandEntry.execute(CommandEntry.java:55  $hat$ com.sheer.metromission.session.Session.processMessage(Session.java:363) at com.sheer.system.agentshell.AgentBase.run(AgentBase.java:232) at com.sheer.system.os.services.scheduler.OSAgent.run(OSAgent.java:107)

# **Error Code**

5110

# <span id="page-266-0"></span>**Creating an AVM with a Key That Already Exists**

# **Short Description**

Creating an AVM with a key that already exists

# **Long Description**

Trying to create an AVM with a key that already exists

# **Error Example**

Command Failed------ com.sheer.framework.commands.messages.ExceptionMessage ------Exception Message: 13Source: 13MM.5A-64.10B.124.248 [6813261]- $0:0:0:0:0:0:0:68$  [64] 13Destination:  $CLTSG4.103.124.248$  [5] - $0:0:0:0:0:0:11$  [64]13Exception: ERROR (5125): AVM key already exist. at constrementomission.ph.gin.losiarage.hardlers.AmElerertHardler.valida teNewAm(AnElementHandler.java:193) at com.sheer.metromission.plugin.bosmanage.handlers.AvmElementHandler.addEl ement (AvmElementHa ndler.java:89) at constrectmetronission.phorn.lostance.lardlers.AstractEx&faceEhertH ardler.urdeteElement(AbstractBosManageElmentHandler.java:71) at. com.sheer.metromission.plugin.bosmanage.BosManagePluginImpl.beforeProper tyChange(BosManage PluginImpl.java:251) at consheer netronission.util.getcomand.InNttificationItil\$CallBackImpl.b eforePropertyChange(ImoNotificationUtil.java:360) at com.sheer.metromission.util.getcommand.ImoChangesToNotifications.beforeP ropertyChange(ImoC hangesToNotifications.java:52) at com.sheer.framework.imo.IMObject.beforePropertyChange(IMObject.java:326) at constree framework into Data Cortainer add (Data Cortainer ; paci 154) at consheer netronission util optcomand. Indittification Itil additaino (Indi dification til. java: 298) at constreemetronission.util.ogt.commard.TraNttification1til.addIMOstoIMO( IndNtificationItil.java:293) at constreament mission, util optomand. In Notification Lill. handleNttific ation(ImmNttificationUtil.java:158) Cisco Prime Network 5.1 BQL Integration Developer Guide

at

constrernationission.util.gatomard.GatAnRegisterPhonfOmponert.han dleNtification(GetAndRegisterPluginComponent.java:153) at constreemetronission.ph.gin.lostarage.comards.RDMarageComardUtil.up dete(BCSMarageCommandUtil.java:40) at com.sheer.metromission.plugin.bosmanage.commands.UpdateBosManage.run(Upd ateBosManage.java:  $141)$ at com.sheer.framework.commands.StatelessCommand.localExecute(StatelessComm  $and.java:68)$ at constrer.framework.commands.Command.command.js.com/aten.frace99 at consteer.frameork.commorts.SatelessCommorBeater.eeateSatelessCo mand(StatelessCommandExecuter.java:58) at com.sheer.framework.commands.StatelessCommandExecuter.execute(StatelessC ommandExecuter.jav a:94) at com.sheer.metromission.plugin.bosmanage.oldcommands.ManagementNotificati onUtil.generateNotification(ManagementNotificationUtil.java:110) at. constreemetronission.ph.pin.lossaraog.oldcomands.OrateAm.nnn(OrateA **vn. jaz:113)** at com.sheer.framework.commands.StatelessCommand.localExecute(StatelessComm and.java:68) at com.sheer.framework.commands.Command.execute(Command.java:58) at com.sheer.metromission.session.CommandEntry.execute(CommandEntry.java:55  $hat$ com.sheer.metromission.session.Session.processMessage(Session.java:363) at com.sheer.system.agentshell.AgentBase.run(AgentBase.java:232) at com.sheer.system.os.services.scheduler.OSAgent.run(OSAgent.java:107)

# **Error Code**

5125

# <span id="page-267-0"></span>**Deleting an AVM That Has VNEs**

# **Short Description**

Deleting an AVM that has VNEs

# **Long Description**

Trying to delete an AVM that has VNEs

# **Error Example**<br>Command Failed------

```
condrer.francork.commands.nessages.Boaption@ssage------
Exception Message: 13Source: 13(MLSA-64.103.124.248 [6813261]-
0:0:0:0:0:0:0:6a [64]13Destination: (LLTS-64.103.124.248 [5]-
0:0:0:0:0:0:0:12 [64]13Exception: ERROR (5121): Can not delete AVM, AVM
has Devices under it.
at
com.sheer.metromission.plugin.bosmanage.handlers.AvmElementHandler.valid
ateDeleteAvm(AvmEl ementHandler.java:265)
```
at.

constrement comparing the material control of the comparison of the control of the control of the control of t Element (AnElementHandler.java:281) at constrement mission.ph.gin.los:arage.hardlers.AstractRsNarageEhrent Itriler.upterlement (AbstractBosManageElmentHandler.java:87) at. constreemetronission.ph.pin.kosmaage.BoxMaagePh.pinTipol.keforePropeen txthance(BosManacePluginImpl.iava:251) at. constreemetronission.util.ostcomard.InNttificationItil\$CallBackImpl. leforePropertyChange(ImoNotificationUtil.java:360) at. consheer netronission.util.ogt.commod. InoChangesICNttifications.beforeP reportyChange (IncchangesToNotifications.java:52) at constreer.framework.ino.IMbject.keforeBogertyChange(IMbject.java:326) atcom.sheer.framework.imo.DataContainer.remove(DataContainer.java:244) at consheer metronission.util.get.command.ImMottificationItil.remodeRomMO (Franchication Lil.java: 313) at. constreemetronission.util.getcomard.InNutificationItil.reno.eIMSfro mMO (FraNtificationUtil.java:307) at. consheer netronission util optcomand. InnVttification Itil handleNttific ation(InoNtificationUtil.java:162) at. constrectnetronission.til.ostcomard.GetArdRepisterPhonComponent.hard leMtification(GetAndRegisterPluginComponent.java:153) at com.sheer.metromission.plugin.bosmanage.commands.BOSManageCommandUtil.up date(BOSManageComm andUtil.java:40) at com.sheer.metromission.plugin.bosmanage.commands.UpdateBosManage.run(Upd ateBosManage.java:  $141)$ at com.sheer.framework.commands.StatelessCommand.localExecute(StatelessComm  $and.java:68)$ at constree.framework.commands.command.execute(Command.exat.58) at condrer.framerk.comaris.SatelexComarikeuter.eeuteSatelexCo mmand(StatelessCommandExecuter.java:58) at constrer.framework.commands.StatelessCommandSecuter.execute(StatelessC commandExecuter.java:94) at com.sheer.metromission.plugin.bosmanage.oldcommands.ManagementNotificati onUtil.generateNotification(ManagementNotificationUtil.java:110) at com.sheer.metromission.plugin.bosmanage.oldcommands.DeleteAvm.deleteAvm( DeleteAvm.java:155  $\left( \right)$ at constrement mission phonological populations of the control of the control of the control of the control of the **vn iaa:148)** at com.sheer.framework.commands.StatelessCommand.localExecute(StatelessComm and.java:68) at com.sheer.framework.commands.Command.execute(Command.java:58) at com.sheer.metromission.session.CommandEntry.execute(CommandEntry.java:55 Cisco Prime Network 5.1 BQL Integration Developer Guide

at

```
cons<del>trer nebronissi</del>on.session.Session.procest#ssage(Session.ja.a:363)ab
com.sheer.system.agentshell.AgentBase.run(AgentBase.java:232)
```
# **Error Code**

5121

### <span id="page-269-0"></span>**Restarting an AVM for a Unit That Does Not Exist**

### **Short Description**

Restarting an AVM for a unit that does not exist

### **Long Description**

Trying to restart an AVM for a unit that does not exist

### **Error Example**

Command Failed-----consteen.franconk.commons.nessages.Exception@essage------Exception Message: 13Source: 13 (MM. SA-64.103.124.248 [6813261]-0:0:0:0:0:0:0:6c [64]13Destination: (CL.TS-64.103.124.248 [5]- $0:0:0:0:0:0:13$  [64]13Exception: ERROR (7001): Unit does not exist at com.sheer.metromission.plugin.bosmanage.oldcommands.RestartAvm.run(Resta  $rtAvm.java:130)$ at com.sheer.framework.commands.StatelessCommand.localExecute(StatelessComm and. $j$ ava: $68$ ) at com.sheer.framework.commands.Command.execute(Command.java:58) at com.sheer.metromission.session.CommandEntry.execute(CommandEntry.java:55  $\lambda$ at com.sheer.metromission.session.Session.processMessage(Session.java:363) at com.sheer.system.agentshell.AgentBase.run(AgentBase.java:232) at com.sheer.system.os.services.scheduler.OSAgent.run(OSAgent.java:107) at com.sheer.system.os.util.ThreadPool\$OSThread.run(ThreadPool.java:272)

# **Error Code**

7001

#### <span id="page-269-1"></span>**Restarting AVM 99**

#### **Short Description**

Restarting AVM 99

#### **Long Description**

Trying to restart AVM 99

```
Error Exampleconstree.francock.commods.nessages.Ekception@essage------
```
Exception Message: 13Source: 13 MM. SA 64.103.124.248 [6813261]- $0:0:0:0:0:0:0:6$ d [64]13Destination: (1.1564.103.124.248[5]-0:0:0:0:0:0:0:14 [64]13Exception: ERROR (5114): Restart of AVM 99 is not possible via DNA. must be done manually. at com.sheer.metromission.plugin.bosmanage.oldcommands.RestartAvm.run (Resta  $rtAvm.java:134)$ at. com.sheer.framework.commands.StatelessCommand.localExecute(StatelessComm and.  $java:68)$ at com.sheer.framework.commands.Command.execute(Command.java:58) at com.sheer.metromission.session.CommandEntry.execute(CommandEntry.java:55  $\lambda$ at com.sheer.metromission.session.Session.processMessage(Session.java:363) at com.sheer.system.agentshell.AgentBase.run(AgentBase.java:232) at com.sheer.system.os.services.scheduler.OSAgent.run(OSAgent.java:107) at com.sheer.system.os.util.ThreadPool\$OSThread.run(ThreadPool.java:272)

#### **Error Code**

5114

#### <span id="page-270-0"></span>**Restarting a Reserved AVM**

#### **Short Description**

Restarting a reserved AVM

# **Long Description**

Trying to restart a reserved AVM

**Error Example** conduct.francok.commudamessges.Exception@sssge------Exception Message: 13Source: 13 (MM.SA-64.103.124.248 [6813261]-0:0:0:0:0:0:0:6e [64]13Destination: (CL.TS-64.103.124.248 [5]- $0:0:0:0:0:0:15$  [64]13Exception: ERROR (5113): This is a reserved AVM number. Action not alowed on reserved AVMs. at com.sheer.metromission.plugin.bosmanage.oldcommands.RestartAvm.run (Resta  $rtAvm.java:138)$ at com.sheer.framework.commands.StatelessCommand.localExecute(StatelessComm and.  $java:68)$ at com.sheer.framework.commands.Command.execute(Command.java:58) at com.sheer.metromission.session.CommandEntry.execute(CommandEntry.java:55  $\left( \right)$ at. com.sheer.metromission.session.Session.processMessage(Session.java:363) at com.sheer.system.agentshell.AgentBase.run(AgentBase.java:232) at com.sheer.system.os.services.scheduler.OSAgent.run(OSAgent.java:107) at com.sheer.system.os.util.ThreadPool\$OSThread.run(ThreadPool.java:272)

# **Error Code** 5113

## <span id="page-271-0"></span>**Restarting a Nonexistent AVM**

### **Short Description**

Restarting a nonexistent AVM

# **Long Description**

Trying to restart a nonexistent AVM

**Error Example** constree.francode.commods.nessaces.Exception@ssace------Exception Message: 13Source: 13MM.SA-64.103.124.248 [6813261]-0:0:0:0:0:0:0:6f [64]13Destination: (LLTS-64.10B.124.248 [5]-0:0:0:0:0:0:0:16 [64]13Exception: ERROR (5109): AVM does not exist at com.sheer.metromission.plugin.bosmanage.oldcommands.RestartAvm.run(Resta  $rtAvm.java:143)$ at com.sheer.framework.commands.StatelessCommand.localExecute(StatelessComm and. $j$ ava: $68$ ) at com.sheer.framework.commands.Command.execute(Command.java:58) at com.sheer.metromission.session.CommandEntry.execute(CommandEntry.java:55  $\lambda$ at com.sheer.metromission.session.Session.processMessage(Session.java:363) at com.sheer.system.agentshell.AgentBase.run(AgentBase.java:232) at com.sheer.system.os.services.scheduler.OSAgent.run(OSAgent.java:107) at com.sheer.system.os.util.ThreadPool\$OSThread.run(ThreadPool.java:272)

# **Error Code**

5109

# <span id="page-271-1"></span>**Updating an AVM for a Nonexistent Unit**

#### **Short Description**

Updating an AVM for a nonexistent unit **Long Description** Trying to update an AVM for a nonexistent unit

```
Error Exampleconstreet.frament.commanismessages.Exception@essage------
Exception Message: 13Source: 13 (MM. SA-64.103.124.248 [6813261]-
0:0:0:0:0:0:0:70 [64]13Destination: (CL.TS-64.103.124.248 [5]-
0:0:0:0:0:0:0:17 [64]13Exception: ERROR (7001): Unit does not exist
at
constreametronission.ph.gin.los:arage.hardlers.AmElerentErdler.valid
ateElementOid(AmElementHandler.java:929)
at
constreemetronission.ph.gin.kostanage.comands.ROManageComandUtil.va
licateNtification (BOSManageCommandUtil.java:49)
```
at.

```
constreametronission.ph.gin.lostarage.comards.RDN&rageComardUtil.p
dete(ECHArregeCommandUtil.java:20)
at
constreemetronission.ph.gin.lo.srarage.comands.UjolteRaMarage.nn(Ujol
ateBookhapperaa:
141)at.
com.sheer.framework.commands.StatelessCommand.localExecute(StatelessComm
and.java:68)at com.sheer.framework.commands.Command.execute(Command.java:58)
at
com.sheer.metromission.session.CommandEntry.execute(CommandEntry.java:55
\lambdaat
com.sheer.metromission.session.Session.processMessage(Session.java:363)
at com.sheer.system.agentshell.AgentBase.run(AgentBase.java:232)
at com.sheer.system.os.services.scheduler.OSAgent.run(OSAgent.java:107)
at com.sheer.system.os.util.ThreadPool$OSThread.run(ThreadPool.java:272)
```
# **Error Code**

7001

### <span id="page-272-0"></span>**Updating a Nonexistent AVM**

## **Short Description**

Updating a nonexistent AVM

#### **Long Description**

Trying to update a nonexistent AVM

```
Error Exampleconduct.francok.commudamessoes.Bosption@sssoe------
Exception Message: 13Source: 13MM.5A-64.10B.124.248 [6813261]-
0:0:0:0:0:0:0:71 [64] 13 Destination: CLTS64.103.124.248 [5] -
0:0:0:0:0:0:0:18 [64]13Exception: ERROR (5109): AVM does not exist
at
com.sheer.metromission.plugin.bosmanage.handlers.AvmElementHandler.valid
ateElementOid(AvmE lementHandler.java:932)
at
constreemetronission.ph.gin.lostarage.comands.RDMarageComandUnl.va
lideteNtification (BOSManageCommandUtil.java:49)
at
constreemetronission.ph.gin.lostarage.comands.RDMarageComandUnl.up
dete(ECHArregeCommandUtil.java:20)
at
constreemetronission.ph.pin.lostarape.comards.UtdateBoX&rape.run(Utd
deBoManage.ja.a.
141)at
com.sheer.framework.commands.StatelessCommand.localExecute(StatelessComm
and.java:68)
```
at com.sheer.framework.commands.Command.execute(Command.java:58)

at com.sheer.metromission.session.CommandEntry.execute(CommandEntry.java:55  $\lambda$ at com.sheer.metromission.session.Session.processMessage(Session.java:363) at com.sheer.system.agentshell.AgentBase.run(AgentBase.java:232) at com.sheer.system.os.services.scheduler.OSAgent.run(OSAgent.java:107) at com.sheer.system.os.util.ThreadPool\$OSThread.run(ThreadPool.java:272)

### **Error Code**

5109

#### <span id="page-273-0"></span>**Moving a VNE from a Nonexistent Unit**

#### **Short Description**

Moving a VNE from a nonexistent unit

#### **Long Description**

Trying to move a VNE from a nonexistent unit

**Error Example** constree.francode.commands.nessaces.Boesticn@essace------Exception Message: 13Source: 13(MM.SA-64.103.124.248 [6813261]- $0:0:0:0:0:0:0:72$  [64] 13Destination:  $CLTS64.103.124.248$  [5] -0:0:0:0:0:0:0:19 [64]13Exception: ERROR (7001): Unit does not exist at consternetronission.phgin.losarage.hardlers.AnElerertHardler.valid ateElementOid(ArmElementHandler.java:929) at com.sheer.metromission.plugin.bosmanage.commands.BOSManageCommandUtil.va lidateNotification (BOSManageCommandUtil.java:49) at constreemetronission.ph.gin.lostarage.comards.RBMarageComardUnl.upd ate(ECHArrageCommandUtil.java:20) at com.sheer.metromission.plugin.bosmanage.commands.UpdateBosManage.run(Upd ateBosManage.java:  $141)$ at com.sheer.framework.commands.StatelessCommand.localExecute(StatelessComm  $and.java:68)$ at com.sheer.framework.commands.Command.execute(Command.java:58) at com.sheer.metromission.session.CommandEntry.execute(CommandEntry.java:55  $\lambda$ at com.sheer.metromission.session.Session.processMessage(Session.java:363) at com.sheer.system.agentshell.AgentBase.run(AgentBase.java:232) at com.sheer.system.os.services.scheduler.OSAgent.run(OSAgent.java:107) at com.sheer.system.os.util.ThreadPool\$OSThread.run(ThreadPool.java:272)

# **Error Code**

7001

## <span id="page-274-0"></span>**Moving a VNE from a Nonexistent AVM**

# **Short Description**

Moving a VNE from a nonexistent AVM

# **Long Description**

Trying to move a VNE from a nonexistent AVM

# **Error Example**

Command Failed-----constreet.framework.commands.neessges.Boogbion\fessge------Exception Message: 13Source: 13 (MM. SA-64.103.124.248 [6813261]-0:0:0:0:0:0:0:73 [64]13Destination: (CL.TS-64.103.124.248 [5]- $0:0:0:0:0:0:1$ a [64]13Exception: ERROR (5109): AVM does not exist at com.sheer.metromission.plugin.bosmanage.handlers.AvmElementHandler.valid ateElementOid(AvmE lementHandler.java:932) at condrectnetronission.ph.cnin.lograpoe.commands.ROManaeCommanllil.va liditeNtification (BOSManageCommandUtil.java:49) at constreemetronission.ph.gin.lostange.commanis.REMangeCommaniltil.upd ate(ECHArrageCommandUtil.java:20) at com.sheer.metromission.plugin.bosmanage.commands.UpdateBosManage.run(Upd ateBosManage.java:  $141)$ at. com.sheer.framework.commands.StatelessCommand.localExecute(StatelessComm  $and.java:68)$ at com.sheer.framework.commands.Command.execute(Command.iava:58) at com.sheer.metromission.session.CommandEntry.execute(CommandEntry.java:55  $\lambda$ at com.sheer.metromission.session.Session.processMessage(Session.java:363) at com.sheer.system.agentshell.AgentBase.run(AgentBase.java:232) at com.sheer.system.os.services.scheduler.OSAgent.run(OSAgent.java:107) at com.sheer.system.os.util.ThreadPool\$OSThread.run(ThreadPool.java:272)

#### **Error Code**

5109

<span id="page-274-1"></span>**Moving a VNE to the Same AVM**

# **Short Description**

Moving a VNE to the same AVM

# **Long Description**

Trying to move a VNE to the same AVM

# **Error Example**

Command Failed-----consheer.francook.commands.nessages.Boeption@essage------Exception Message: 13Source: 13MM.5A-64.10B.124.248 [6813261]- $0:0:0:0:0:0:0:74$  [64]13Destination: CLTS-64.103.124.248 [5]-Cisco Prime Network 5.1 BQL Integration Developer Guide 0:0:0:0:0:0:0:1b [64]13Exception: ERROR (5130): This device already resides in this Avm.  $at$ com.sheer.metromission.plugin.bosmanage.handlers.ElementManagementElemen tHandler.validateMoveElement(ElementManagementElementHandler.java:931) at

consheer netronission.ph.pin.los:araoge.hardlers.FlerentManagerentFleren t<del>randernoxelleme</del>nt(ElementManagementElementHandler.java:954) at.

constrement romssion.ph.pin.lostersop.Bolthrappl.htmlitpol.in0bjettt6xe (BotManagePhigimTimpl.java:306)

at

constreemetronission.util.ostcomard.InNttificationItil\$CallBackImpl. inDojectMbe(IndNotificationUtil.java:377) at

constreament mission.util.getcommand. InolangesINUtilications.inObjec tMoxe(FractangesEcoNotifications.java:69)

at

consheer metronission.util.getcomand.ImNttificationItil.handleNttific ation(IndNttificationUtil.java:178)

at constreemetronission.util.getcomard.GetAnRegisterPhginComponent\_han dleMtification(GetAndRegisterPluginComponent.java:153)

at.

constreemetronission.ph.pin.kosmanoe.commants.ROManoeCommantTil.up dete(ECBMarrageCommandUtil.java:40) at.

constreemetronission.ph.pin.lostaraog.comands.UtobleBoR4raog.nn(Utol deBolMange.ja.a.

 $141)$ at

com.sheer.framework.commands.StatelessCommand.localExecute(StatelessComm and. $j$ ava $:68$ )

at com.sheer.framework.commands.Command.execute(Command.java:58) at

com.sheer.metromission.session.CommandEntry.execute(CommandEntry.java:55  $\lambda$ 

at

com.sheer.metromission.session.Session.processMessage(Session.java:363) at com.sheer.system.agentshell.AgentBase.run(AgentBase.java:232) at com.sheer.system.os.services.scheduler.OSAgent.run(OSAgent.java:107) at com.sheer.system.os.util.ThreadPool\$OSThread.run(ThreadPool.java:272)

# **Error Code**

5130

# <span id="page-275-0"></span>**Creating a VNE for a Nonexistent Unit**

# **Short Description**

Creating a VNE for a nonexistent unit

# **Long Description**

Trying to create a VNE for a nonexistent unit

**Error Example**

consheer.francook.commands.nessages.Boeption@essage------

Exception Message: 13Source: 13(MM.SA-64.103.124.248 [6813261]- $0:0:0:0:0:0:0:0:75$ [64]13Destination: CLTS-64.103.124.248 [5]-0:0:0:0:0:0:0:0:1c [64] 13 Exception: ERROR (7001): Unit does not exist at com.sheer.metromission.plugin.bosmanage.handlers.AvmElementHandler.valid ateElementOid(AvmE lerent timentaries: 929) at com.sheer.metromission.plugin.bosmanage.commands.BOSManageCommandUtil.va lidateNotification (BOSManageCommandUtil.java:49) at constreemet romission.ph.pin.lossmange.commands.ROM&nageCommandUil.upd ate(EXManageCommandUtil.java:20) at. com.sheer.metromission.plugin.bosmanage.commands.UpdateBosManage.run(Upd ateBosManage.java:  $141)$ at com.sheer.framework.commands.StatelessCommand.localExecute(StatelessComm and. $j$ ava: $68$ ) at constrex.framework.commands.Command.command.ja.er.58) at consteen.frameork.commorts.SatelessCommortsenten.esenteSatelessCo mand(StatelessCommandExecuter.java:58) at consteen.frameork.commods.SatelessCommodecuter.eeute(SatelessC commandExecuter.java:94) at. constrect netronission, phonological account of constructions of contractions of the contraction of the contraction of the contraction of the contraction of the contraction of the contraction of the contraction of the cont oitil.orrateNtification(ManagementNotificationUtil.java:110) at constremationssion.ph.gin.losterage.oldomants.CrateBevice.nn(Cre delevice paa:96) at com.sheer.framework.commands.StatelessCommand.localExecute(StatelessComm and. $j$ ava: $68)$ at com.sheer.framework.commands.Command.execute(Command.java:58) at com.sheer.metromission.session.CommandEntry.execute(CommandEntry.java:55  $\lambda$ at com.sheer.metromission.session.Session.processMessage(Session.java:363) at com.sheer.system.agentshell.AgentBase.run(AgentBase.java:232) at com.sheer.system.os.services.scheduler.OSAgent.run(OSAgent.java:107) at com.sheer.system.os.util.ThreadPool\$OSThread.run(ThreadPool.java:272) **Error Code**

7001

#### <span id="page-276-0"></span>**Creating a VNE in a Nonexistent AVM**

### **Short Description**

Creating a VNE in a nonexistent AVM

#### **Long Description**

Trying to create a VNE in a nonexistent AVM

# **Error Example**

Command Failed-----conduct.francok.commudamessges.Exception@sssge------Exception Message: 13Source: 13MM.SA-64.103.124.248 [6813261]-0:0:0:0:0:0:0:77 [64]13Destination: (LLTS-64.103.124.248 [5]- $0:0:0:0:0:0:1d$  [64] 13 Exception: ERROR (5109): AVM does not exist at. com.sheer.metromission.plugin.bosmanage.handlers.AvmElementHandler.valid ateElementOid(AvmE lement Endler. pa. 932) at com.sheer.metromission.plugin.bosmanage.commands.BOSManageCommandUtil.va lidateNotification (BOSManageCommandUtil.java:49) at constreemetronission.ph.pin.lossaraog.comards.ROMarageComardUil.upd ate(EDMarageCommandUtil.java:20) at com.sheer.metromission.plugin.bosmanage.commands.UpdateBosManage.run(Upd ateBosManage.java:  $141)$ at com.sheer.framework.commands.StatelessCommand.localExecute(StatelessComm and. $j$ ava: $68$ ) at constrex.framework.commands.command.command.java.58) at com.sheer.framework.commands.StatelessCommandExecuter.executeStatelessCo mmand(StatelessCom mandExecuter.java:58) at conster.framerk.commuts.SatelessCommutBeater.eeate(SatelessC commandExecuter.java:94) at. constreemetronission.ph.pin.losaraog.oldonmands.Maraografi.tbi.ficati. oitil.generateNtification(ManagementNotificationUtil.java:110) at com.sheer.metromission.plugin.bosmanage.oldcommands.CreateDevice.run(Cre ateDevice.java:96) at com.sheer.framework.commands.StatelessCommand.localExecute(StatelessComm and.  $java:68$ ) at com.sheer.framework.commands.Command.execute(Command.java:58) at com.sheer.metromission.session.CommandEntry.execute(CommandEntry.java:55  $\lambda$ at com.sheer.metromission.session.Session.processMessage(Session.java:363) at com.sheer.system.agentshell.AgentBase.run(AgentBase.java:232) at com.sheer.system.os.services.scheduler.OSAgent.run(OSAgent.java:107) at com.sheer.system.os.util.ThreadPool\$OSThread.run(ThreadPool.java:272)

# **Error Code**

5109

# <span id="page-277-0"></span>**Creating a VNE in a Reserved AVM**

**Short Description** Creating a VNE in a reserved AVM

# **Long Description**

Trying to create a VNE in a reserved AVM

Cisco Prime Network 5.2 BQL Integration Developer Guide

**Error Example**

consheer.francook.commands.nessages.Boeption@essage------Exception Message: 13Source: 13(MM.SA-64.103.124.248 [6813261]- $0:0:0:0:0:0:0:79$  [64]13Destination:  $CLTS-64.103.124.248$  [5]- $0:0:0:0:0:0:1$ e [64]13Exception: ERROR (5113): This is a reserved AVM number. Action not alowed on reserved AVMs. at

con.sheer.net.ronission.ph.gin.kosmage.hardlers.FlerentManagerentFleren t<del>Hardler.xalidateN</del>WElement(ElementManagementElementHandler.java:371) at

com.sheer.metromission.plugin.bosmanage.handlers.ElementManagementElemen tHandler.addElemen t(ElementManagementElementHandler.java:108) at.

consteer netronission plugin lostange hardlers. A stract Britang ElhertH ardler.urdet: Tement (AbstractBosManageElmentHandler.java: 71) at.

com.sheer.metromission.plugin.bosmanage.BosManagePluginImpl.beforeProper tyChange(BosManage PluginImpl.java:251) at

constrement mission util getomand. InNttification LiliXallBackImpl.b eforePropertyCharge(ImoNotificationUtil.java:360)

at

com.sheer.metromission.util.getcommand.ImoChangesToNotifications.beforeP ropertyChange(ImoC hangesToNotifications.java:52) at

com.sheer.framework.imo.IMObject.beforePropertyChange(IMObject.java:326) at

cons<del>trer.francock.ino.DataCortainer.add(DataCortainer.ja.a:154</del>) at com.sheer.metromission.util.getcommand.ImoNotificationUtil.addToIMO(ImoN otificationUtil.ja va:298) at

constreemetronission.util.ostcomard.InNttification1til.addIMOstcIMO( IndNtificationItil.java:293)

at

constreemetronission.util.ostcommad.TmNttification1til.handleNttific ation(FraNtificationUtil.java:158)

at

constreemetronission.util.getcomard.Get2ndRegisterPhginComponent.han dleNtification(GetAndRegisterPluginComponent.java:153)

at

constreemetronission.ph.gin.lostarage.comands.RDMarageComandUnl.up dete(BCSMarageCommandUtil.java:40) at

com.sheer.metromission.plugin.bosmanage.commands.UpdateBosManage.run(Upd ateBosManage.java:

 $141)$ 

at

com.sheer.framework.commands.StatelessCommand.localExecute(StatelessComm and. $j$ ava: $68$ )

at constreen.framework.commands.command.execute(Command.pax.58) at

constreent means and commuter and contract and contract of contract of contract of contract of contract of contract of contract of contract of contract of contract of contract of contract of contract of contract of contrac **rmand(StatelessCommandExecuter.java:58)** 

at

constreent means and the control of the construction of the control of the control of the control of the control of the control of the control of the control of the control of the control of the control of the control of t commandExecuter.java:94)

at

constreametronission.ph.gin.losiarage.oldoniands.Maragerentibuticati. oitil.genezteNtification(ManagementNotificationUtil.java:110) at

com.sheer.metromission.plugin.bosmanage.oldcommands.CreateDevice.run(Cre

ateDevice.java:96) at com.sheer.framework.commands.StatelessCommand.localExecute(StatelessComm and.  $java:68)$ at com.sheer.framework.commands.Command.execute(Command.java:58) at com.sheer.metromission.session.CommandEntry.execute(CommandEntry.java:55  $\lambda$ at com.sheer.metromission.session.Session.processMessage(Session.java:363) at com.sheer.system.agentshell.AgentBase.run(AgentBase.java:232)

# **Error Code**

5113

# <span id="page-279-0"></span>**Creating a VNE That Already Exists with the Same Name**

# **Short Description**

Creating a VNE that already exists with the same name

# **Long Description**

Trying to create a VNE that already exists with the same name

**Error Example**condrer.francork.commands.nessages.Boaption@ssage------Exception Message: 13Source: 13MM.5A-64.10B.124.248 [6813261]- $0:0:0:0:0:0:0:0:7d$ [64]13Destination: (CLTS-64.103.124.248[5]-0:0:0:0:0:0:0:20 [64] 13Exception: ERROR (5111): An VNE by that name already exists at com.sheer.metromission.plugin.bosmanage.handlers.ElementManagementElemen tHandler.validateNewElement(ElementManagementElementHandler.ja.c.374) at com.sheer.metromission.plugin.bosmanage.handlers.ElementManagementElemen tHandler.addElemen t(ElementManagementElementHandler.java:108) at consteemetronission.ph.gin.losiarage.hardlers.AstradBa&frageEhertH ardler.urdetellement(AbstractBosManageElmentHandler.java:71) at com.sheer.metromission.plugin.bosmanage.BosManagePluginImpl.beforeProper tyChange (BosManage PluginImpl.java:251) at constreemetronission.util.ostcomard.InNttificationItil\$CallBackImpl. leforePropertyChange(ImoNotificationUtil.java:360) at com.sheer.metromission.util.getcommand.ImoChangesToNotifications.beforeP ropertyChange (ImoC hangesToNotifications.java:52) at constreet.framework.imo.IMbject.kefoxeBrogetyChange(IMbject.ja.a.326) atcom.sheer.framework.imo.DataContainer.add(DataContainer.java:154) at constreemetronission.util.ostcomard.InoNutificationItil.addRoMO(InoN dification til. java: 298) at constreemetronission.util.ogt.commard.TraNttification1til.addIMOstoIMO( IndNtificationItil.java:293)

at.

constreament mession util optionend. In Notification til landleNttific ation(FroNtificationUtil.java:158) at constrernationission.util.gatomard.GatAnRegisterPhonfOmponert.han dleNtification(GetAndRegisterPluginComponent.java:153) at constrectnetronission.phgin.lostanage.communis.ROManageCommunil.up dete (BCSMarraceCommandUtil.java: 40) at. com.sheer.metromission.plugin.bosmanage.commands.UpdateBosManage.run(Upd ateBosManage.java:  $141)$ at com.sheer.framework.commands.StatelessCommand.localExecute(StatelessComm and.  $java:68)$ at constrer.framework.commands.command.command.ja.er.58) at com.sheer.framework.commands.StatelessCommandExecuter.executeStatelessCo mmand(StatelessCom mandExecuter.java:58) at com.sheer.framework.commands.StatelessCommandExecuter.execute(StatelessC ommandExecuter.jav a:94) at. com.sheer.metromission.plugin.bosmanage.oldcommands.ManagementNotificati onUtil.generateNotification(ManagementNotificationUtil.java:110) at constreament mission.phorm.hostanop.oldomants.deaterboice.nn(de deDevice. page: 96) at com.sheer.framework.commands.StatelessCommand.localExecute(StatelessComm and. $j$ ava: $68)$ at com.sheer.framework.commands.Command.execute(Command.java:58) at com.sheer.metromission.session.CommandEntry.execute(CommandEntry.java:55  $\lambda$ at com.sheer.metromission.session.Session.processMessage(Session.java:363) at com.sheer.system.agentshell.AgentBase.run(AgentBase.java:232) **Error Code** 5111

#### <span id="page-280-0"></span>**Creating a VNE That Already Exists with the Same IP Address**

#### **Short Description**

Creating a VNE that already exists with the same IP address

# **Long Description**

Trying to create a VNE that already exists with the same IP address

# **Error Example**

```
condrect.francock.commarismessoes.Exception@sssoe------
Exception Message: 13Source: 13 (MM.SA-64.103.124.248 [6813261]-
0:0:0:0:0:0:0:7f [64]13Destination: (CL.TS-64.103.124.248 [5]-
0:0:0:0:0:0:0:21 [64]13Exception: ERROR (5104): An VNE by that IP
already exists
```
at

cons<del>teer netronissi</del>on.ph.gin.lostarage.hardlers.FlerenMaragerenEleren t<del>Hardler.validateN</del>WElement(ElementManagementElementHandler.java:377) at consheer netronission.ph.gin.kosmage.hardlers.FlerentMagerentFleren t<del>rander.adElemen</del>t(ElementManagementElementHandler.java:108) at. constremationission.ph.pin.lostaraop.hardlers.AstractRsMaragElhert **Hardler.urdateElement**(AbstractBosManageElmentHandler.java:71) at. constreemetronission.ph.pin.kosmaage.BoxMaagePh.pin.linjol.keforePropeen tyChange(BosManagePluginImpl.java:251) at. constreemetronission.util.ostcomard.InNttificationItil\$CallBackImpl. leforePropertyChange(ImoNotificationUtil.java:360) at constreament minimum control in the product of the control of the control of the control of the control of the reparts that that hanges To Notifications. java: 52) at consheer.framework.ino.IMbyect.beforeBroads/Charge(IMbyect.ja.a:326) atcom.sheer.framework.imo.DataContainer.add(DataContainer.java:154) at constrectnetronission.util.getcomard.InNttification1til.ad(IcONO(InNO tificationItil.java:298) at. constreemetronission.util.getcomard.InNttificationItil.addIMOstoIMO(I moNtificationItil.java:293) at. com.sheer.metromission.util.getcommand.ImoNotificationUtil.handleNotific ation(ImoNotificat ionUtil.java:158) at consteernetronission.til.getcomard.GetArdRegisterPh.girComporert.hard 14tification(GetAndRegisterPluginComponent.java:153) at constreemetronission.ph.gin.lostarage.comands.RDMarageComandUnl.up dete(BCSMarageCommandUtil.java:40) at. com.sheer.metromission.plugin.bosmanage.commands.UpdateBosManage.run(Upd ateBosManage.java:  $141)$ at com.sheer.framework.commands.StatelessCommand.localExecute(StatelessComm and. $i$ ava: $68$ ) at constrex.framework.commands.command.command.java.58) at com.sheer.framework.commands.StatelessCommandExecuter.executeStatelessCo mmand(StatelessCom mandExecuter.java:58) at consteer.framentk.commants.SatelessCommantRecuter.eecute(SatelessCo mandBeater.java:94) at constrementomission.ph.gim.los:nange.oldcomands.Management/thirficatio ritil.generateNtification(ManagementNotificationUtil.java:110) at. com.sheer.metromission.plugin.bosmanage.oldcommands.CreateDevice.run(Cre ateDevice.java:96) at com.sheer.framework.commands.StatelessCommand.localExecute(StatelessComm  $and.java:68)$ at com.sheer.framework.commands.Command.execute(Command.java:58) at constrement mission.session.Commathiny.cearte(Commathiny.ja.a.55) at Cisco Prime Network 5.2 BQL Integration Developer Guide

consheer nebronission.session.Session.processMessage(Session.ja.a.363)ab com.sheer.system.agentshell.AgentBase.run(AgentBase.java:232)

**Error Code** 5104

### <span id="page-282-0"></span>**Creating a VNE That Has an Invalid Device Name**

### **Short Description**

Creating a VNE that has an invalid device name

### **Long Description**

Trying to create a VNE that has an invalid device name

```
Error Example
java.lang.IllegalArgumentException: Invalid command syntax. Argument
"imobject" is invalid.
```
### **Error Code**

5133

### <span id="page-282-1"></span>**Creating a VNE That Has An Invalid Device Type**

# **Short Description**

Creating a VNE that has an invalid device type

# **Long Description**

Trying to create a VNE that has an invalid device type

**Error Example**constree framework.commands.nessages.Boogotion@essage------Exception Message: 13Source: 13 MM. SA 64.103.124.248 [6813261]-0:0:0:0:0:0:0:81 [64]13Destination: (CL.TS-64.103.124.248 [5]-0:0:0:0:0:0:0:22 [64]13Exception: ERROR (5105): Unrecognized vendor/type at com.sheer.metromission.plugin.bosmanage.handlers.ElementManagementElemen tHandler.validateNewElement(ElementManagementElementHandler.java:388) at com.sheer.metromission.plugin.bosmanage.handlers.ElementManagementElemen tHandler.addElemen t(ElementManagementElementHandler.java:108) at. constrect net romission.ph.com.losarace.hardlers.AstractEx&&raceEhrertH ardler.urdetellement(AbstractBosManageElmentHandler.java:71) at com.sheer.metromission.plugin.bosmanage.BosManagePluginImpl.beforeProper tyChange(BosManage PluginImpl.java:251) at constrectnetronission.util.optcomard.InNutification11i19CallBackInpl.b eforePropertyChange(ImoNotificationUtil.java:360)

at.

com.sheer.metromission.util.getcommand.ImoChangesToNotifications.beforeP ropertyChange(ImoC hangesToNotifications.java:52)

at

com.sheer.framework.imo.IMObject.beforePropertyChange(IMObject.java:326)  $at$ 

constrer.franework.ino.DataCortainer.add(DataCortainer.ja.e.154) at

com.sheer.metromission.util.getcommand.ImoNotificationUtil.addToIMO(ImoN otificationUtil.ja va:298)

at.

constreemetronission.util.ogt.commard.TraNttification1til.addIMOstoIMO( IndNttificationItil.java:293)

at.

consheer netronission util optcomand. InnVttification Itil handleNttific ation(FroNtificationUtil.java:158)

at

constrernationission.util.gatomard.GatAnRegisterPhonfOmponert.han dleNtification(GetAndRegisterPluginComponent.java:153) at

constreemetronission.ph.gin.lostarage.comards.ROMarageComardUnl.up dete(BCSMarageCommandUtil.java:40)

at.

com.sheer.metromission.plugin.bosmanage.commands.UpdateBosManage.run(Upd ateBosManage.java:

 $141)$ at

com.sheer.framework.commands.StatelessCommand.localExecute(StatelessComm  $and.java:68)$ 

at condrer.framework.commands.command.command.ja.er.58) at constrer.frament.commuts.SatelessCommutBeater.eeateSatelessCo rmand(StatelessCommandExecuter.java:58) at

constrer.framework.commands.StatelessCommandSecuter.execute(StatelessC comandBeecter.paza:94)

at

constreametronission.ph.gin.lostarage.old.comands.MaragetertNtbificati oitil.generateNtification(ManagementNotificationUtil.java:110) at

com.sheer.metromission.plugin.bosmanage.oldcommands.CreateDevice.run(Cre ateDevice.java:96) at

com.sheer.framework.commands.StatelessCommand.localExecute(StatelessComm and. $i$ ava: $68$ )

at com.sheer.framework.commands.Command.execute(Command.java:58) at.

com.sheer.metromission.session.CommandEntry.execute(CommandEntry.java:55  $\lambda$ 

at com.sheer.metromission.session.Session.processMessage(Session.java:363) at com.sheer.system.agentshell.AgentBase.run(AgentBase.java:232) at com.sheer.system.os.services.scheduler.OSAgent.run(OSAgent.java:107) **Error Code**

# 5105

# <span id="page-283-0"></span>**Updating a VNE in a Nonexistent Unit**

# **Short Description**

Updating a VNE in a nonexistent unit

# **Long Description**

Trying to update a VNE in a nonexistent unit

# **Error Example**

Command Failed------

consheer.francodk.commands.nessages.Boogotion@essage------Exception Message: 13Source: 130M1.5A.64.103.124.248 [6813261]- $0:0:0:0:0:0:0:83$  [64]13Destination:  $CLTS-64.103.124.248$  [5]-0:0:0:0:0:0:0:23 [64]13Exception: ERROR (7001): Unit does not exist at. com.sheer.metromission.plugin.bosmanage.handlers.ElementManagementElemen tHandler.validateElementOid(ElementManagementElementHandler.java:902) at constreemetronission.ph.pin.lostaraog.comanis.RDMarageComanilLil.va lichteNtification (BOSManageCommandUtil.java:49) at. constreemetronission.ph.pin.kosmange.commants.RDManageCommantLil.up dete(ECEMeneopeCommandUtil.java:20) at constreemetronission.ph.gin.lostarage.comands.UjolateBolArage.nn(Ujol adBaMange.ja.a:  $141)$ at com.sheer.framework.commands.StatelessCommand.localExecute(StatelessComm and.  $java:68)$ at com.sheer.framework.commands.Command.execute(Command.java:58) at com.sheer.metromission.session.CommandEntry.execute(CommandEntry.java:55  $\lambda$ at com.sheer.metromission.session.Session.processMessage(Session.java:363) at com.sheer.system.agentshell.AgentBase.run(AgentBase.java:232) at com.sheer.system.os.services.scheduler.OSAgent.run(OSAgent.java:107) at com.sheer.system.os.util.ThreadPool\$OSThread.run(ThreadPool.java:272)

# **Error Code**

7001

<span id="page-284-0"></span>**Updating a VNE in a Nonexistent AVM**

# **Short Description**

Updating a VNE in a nonexistent AVM

# **Long Description**

Trying to update a VNE in a nonexistent AVM

#### **Error Example**

Command Failed------

```
condrer.francock.commods.nessoes.BoerticoMessoe ------
Exception Message: 13Source: 13MM.SA-64.10B.124.248 [6813261]-
0:0:0:0:0:0:0:84 [64] 13Destination: CLTSG4.103.124.248 [5] -
0:0:0:0:0:0:0:24 [64]13Exception: ERROR (5109): AVM does not exist
at
constreametronission.ph.min.lostaraog.hardlers.FlerentMaraographEleren
t<del>Handler.validateE</del>dementOid(ElementManagementElementHandler.java:905)
```
at. com.sheer.metromission.plugin.bosmanage.commands.BOSManageCommandUtil.va lidateNotification (BOSManageCommandUtil.java:49) at constreemetronission.ph.gin.losterage.comands.ROMange@mandUil.upd ate(ECHArrageCommandUtil.java:20) at com.sheer.metromission.plugin.bosmanage.commands.UpdateBosManage.run(Upd ateBosManage.java:  $141)$ at com.sheer.framework.commands.StatelessCommand.localExecute(StatelessComm  $and.java:68)$ at com.sheer.framework.commands.Command.execute(Command.java:58) at constrectnationisain.session.CommatEthy.exacte(CommatEthy.ja.a.55) at consheer netronission.session.Session.procest\(sssige(Session.ja.a:363)ab com.sheer.system.agentshell.AgentBase.run(AgentBase.java:232) at com.sheer.system.os.services.scheduler.OSAgent.run(OSAgent.java:107) at com.sheer.system.os.util.ThreadPool\$OSThread.run(ThreadPool.java:272)

### **Error Code**

5109

### <span id="page-285-0"></span>**Updating a Nonexistent VNE**

### **Short Description**

Updating a nonexistent VNE

# **Long Description**

Trying to update a nonexistent VNE

**Error Example**conduct.francok.commudamentops.Booption@essop------Exception Message: 13Source: 13 (MM. SA-64.103.124.248 [6813261]-0:0:0:0:0:0:0:85 [64]13Destination: (CL.TS-64.103.124.248 [5]-0:0:0:0:0:0:0:25 [64]13Exception: ERROR (5103): Agent doesn't exist at com.sheer.metromission.plugin.bosmanage.handlers.ElementManagementElemen tHandler.validateElemertOid(ElemertMaragemertElemertHardler.ja.c.908) at consternetronission.phgin.losarage.comards.EOMarageComardUil.ta licateNtification (BOSManageCommandUtil.java:49) at constreemetronission.ph.gin.lostange.comands.REMangeComandUil.upd ate(ECHArrageCommandUtil.java:20) at. com.sheer.metromission.plugin.bosmanage.commands.UpdateBosManage.run(Upd ateBosManage.java:  $141)$ at. com.sheer.framework.commands.StatelessCommand.localExecute(StatelessComm and. $j$ ava: $68$ ) at com.sheer.framework.commands.Command.execute(Command.java:58)

at. com.sheer.metromission.session.CommandEntry.execute(CommandEntry.java:55  $\lambda$ at com.sheer.metromission.session.Session.processMessage(Session.java:363) at com.sheer.system.agentshell.AgentBase.run(AgentBase.java:232) at com.sheer.system.os.services.scheduler.OSAgent.run(OSAgent.java:107) at com.sheer.system.os.util.ThreadPool\$OSThread.run(ThreadPool.java:272)

#### **Error Code**

5103

# <span id="page-286-0"></span>**Deleting a VNE in a Nonexistent Unit**

### **Short Description**

Deleting a VNE in a nonexistent unit

#### **Long Description**

Trying to delete a VNE in a nonexistent unit

**Error Example**condrer.frangvok.commods.nessoes.Boertion(#ssoe------Exception Message: 13Source: 13MM.5A-64.10B.124.248 [6813261]- $0:0:0:0:0:0:0:86$  [64] 13Destination:  $CLTSG4.103.124.248$  [5] -0:0:0:0:0:0:0:26 [64]13Exception: ERROR (7001): Unit does not exist at com.sheer.metromission.plugin.bosmanage.handlers.AvmElementHandler.valid ateElementOid(AvmE lementHandler.java:929) at constreemetronission.ph.pin.lostarage.commanls.RDMarageCommanlltil.va lideteNtification (BOSManageCommandUtil.java:49) at constreemetronission.ph.pin.lostarage.commanls.RDMarageCommanlLil.up dete(ECHArrageCommandUtil.java:20) at. constreemetronission.ph.pin.lostaraog.comands.Utolata&xXaraog.nn(Utol ateBooManage.ja.a.  $141)$ at com.sheer.framework.commands.StatelessCommand.localExecute(StatelessComm and.  $java:68)$ at constrer.framework.commands.command.command.java.58) at constreent announcing and a construction of the control of the control of the control of the control of the co mand(StatelessCommandExecuter.java:58) at constrer.framework.commands.StatelessCommandSecuter.execute(StatelessC commandExecuter.java:94) at constreemetronission.ph.pin.kosmange.old.commands.ManagementNtificati oitil.orrateNtification(ManagementNotificationUtil.java:110) at. com.sheer.metromission.plugin.bosmanage.oldcommands.DeleteDevice.deleteD evice(DeleteDevice

#### .java: $144$ ) at condeernetronission.ph.gin.losterage.old.comards.DeleteDexice.rm(0el ddevice jaa:134

```
at
com.sheer.framework.commands.StatelessCommand.localExecute(StatelessComm
and.iava:68)
at com.sheer.framework.commands.Command.execute(Command.java:58)
at
com.sheer.metromission.session.CommandEntry.execute(CommandEntry.java:55
\lambdaat
com.sheer.metromission.session.Session.processMessage(Session.java:363)
at com.sheer.system.agentshell.AgentBase.run(AgentBase.java:232)
at com.sheer.system.os.services.scheduler.0SAgent.run(0SAgent.java:107)
at com.sheer.system.os.util.ThreadPool$OSThread.run(ThreadPool.java:272)
```
# **Error Code**

7001

 $\lambda$ 

### <span id="page-287-0"></span>**Deleting a VNE in a Nonexistent AVM**

### **Short Description**

Deleting a VNE in a nonexistent AVM

# **Long Description**

Trying to delete a VNE in a nonexistent AVM

# **Error Example**

Command Failed-----constreet.framework.commands.neessges.Exception@essage------Exception Message: 13Source: 13(MM.SA-64.103.124.248 [6813261]- $0:0:0:0:0:0:0:88$  [64]13Destination: CLTS-64.103.124.248 [5]-0:0:0:0:0:0:0:27 [64]13Exception: ERROR (5109): AVM does not exist at com.sheer.metromission.plugin.bosmanage.handlers.AvmElementHandler.valid ateElementOid(AvmE lementHandler.java:932) at constreemetronission.ph.pin.lostaraog.comanis.RDMarageComanilLil.va licateNtification (BOSManageCommandUtil.java:49) at constreemetronission.ph.gin.lostarage.comands.RDMarageComandUnl.up dete(ECHArregeCommandUtil.java:20) at constreemetronission.ph.gin.lostarage.comands.UjolateBoA&rage.nn(Ujol ateBsNarage.ja.a:  $141)$ at. com.sheer.framework.commands.StatelessCommand.localExecute(StatelessComm  $and.java:68)$ at constree.framework.commands.Command.execute(Command.java.58) at onder.franck.commis.SatelesCommiBeater.eeateSatelesCo mmard(StatelessCommandExecuter.java:58) at constreet.framents.commands.stratedenter.com/controlenter.com/ commandExecuter.java:94)
```
at
constreament mission.ph.gin.kosmange.old.commands.ManagementNtinficati
oitil.generateNtification(ManagementNotificationUtil.java:110)
at
com.sheer.metromission.plugin.bosmanage.oldcommands.DeleteDevice.deleteD
evice(DeleteDevice
.java:144) at
constreemetronission.phomin.losianaog.old.comman's.DeleteDevice.rm(Del
eterance taxe:134
\lambdaat
com.sheer.framework.commands.StatelessCommand.localExecute(StatelessComm
and.java:68)at com.sheer.framework.commands.Command.execute(Command.java:58)
at
com.sheer.metromission.session.CommandEntry.execute(CommandEntry.java:55
\lambdaat
com.sheer.metromission.session.Session.processMessage(Session.java:363)
at com.sheer.system.agentshell.AgentBase.run(AgentBase.java:232)
at com.sheer.system.os.services.scheduler.OSAgent.run(OSAgent.java:107)
at com.sheer.system.os.util.ThreadPool$OSThread.run(ThreadPool.java:272)
```
# **Error Code**

```
5109
```
# **Deleting a Nonexistent VNE**

#### **Short Description**

Deleting a nonexistent VNE

# **Long Description**

Trying to delete a nonexistent VNE

**Error Example**

```
condrer.francok.commods.nessages.BoegtionMessage------
Exception Message: 13Source: 13(MM.SA-64.103.124.248 [6813261]-
0:0:0:0:0:0:0:8e [64]13Destination: CLTS-64.103.124.248 [5]-
0:0:0:0:0:0:28 [64]13Exception: ERROR (5103): Agent doesn't exist
at
```
com.sheer.metromission.plugin.bosmanage.handlers.ElementManagementElemen tHandler.validateElementOid(ElementManagementElementHandler.java:908) at

cons<del>trer netronission.ph.cm.losma.co.hardlers.Fleren</del>tManagerentFleren t<del>rander.org/deter</del>moveElement(ElementManagementElementHandler.java:201) at

consteer netronission plupin lostanaog. Ina dies Flerent Manograph Fleren t<del>rander.remo.edum</del>ent(ElementManagementElementHandler.java:140) at

constremationission.ph.gin.losianage.hardlers.AstractRisManageEhrant Hardler.urdeteElement(AbstractBosManageElmentHandler.java:87) at.

com.sheer.metromission.plugin.bosmanage.BosManagePluginImpl.beforeProper tyChange (BosManage

PluginImpl.java:251) at constreametronission.util.getcomard.InNttificationItil\$CallBackTmpl. leforePropertyChange(ImoNotificationUtil.java:360) at com.sheer.metromission.util.getcommand.ImoChangesToNotifications.beforeP ropertyChange (ImoC hangesToNotifications.java:52) at constree framework ino. IM by et left rePropertyChange (IM by et. paa: 326) at com.sheer.framework.imo.DataContainer.remove(DataContainer.java:244) at. consheer netronission.util.og/commard.TraNdtification1til.reno.eFroniMO (IndNttificationItil.java:313) at constreament mission.util.get.command.IndNutrication1til.reno.eIMOsfro mIMO (IndNottificationUtil.java:307) at com.sheer.metromission.util.getcommand.ImoNotificationUtil.handleNotific ation(ImoNotificat ionUtil.java:162) at com.sheer.metromission.util.getcommand.GetAndRegisterPluginComponent.han dleNotification (Ge tAndRegisterPluginComponent.java:153) at. com.sheer.metromission.plugin.bosmanage.commands.BOSManageCommandUtil.up date(BOSManageComm andUtil.java:40) at. com.sheer.metromission.plugin.bosmanage.commands.UpdateBosManage.run(Upd ateBosManage.java:  $141)$ at com.sheer.framework.commands.StatelessCommand.localExecute(StatelessComm and.  $java:68$ ) at constree.framework.commands.command.command.pac.58) at condrer.frament.commuts.Sateler:Commuticated.executeSateler:Co mmand(StatelessCommandExecuter.java:58) at com.sheer.framework.commands.StatelessCommandExecuter.execute(StatelessC ommandExecuter.jav a:94) at. constreemetronission.ph.qim.lossaraog.oldcomands.ManagementNtificatio ritil.orrerateNtification(ManagementNotificationUtil.java:110) at com.sheer.metromission.plugin.bosmanage.oldcommands.DeleteDevice.deleteD evice(DeleteDevice  $.java:144)$ at com.sheer.metromission.plugin.bosmanage.oldcommands.DeleteDevice.run(Del eteDevice.java:134  $\lambda$ at com.sheer.framework.commands.StatelessCommand.localExecute(StatelessComm and.  $java:68$ ) at com.sheer.framework.commands.Command.execute(Command.java:58) at constremationission.session.CommatEthy.eeute(CommatEthy.pa:55) at consheemebronission.session.procesiMessoe(Session.ja.a.363)at com.sheer.system.agentshell.AgentBase.run(AgentBase.java:232) **Error Code**

# 5103

# **Creating an Aliasfor a Nonexistent VNE**

### **Short Description**

Creating an alias for a nonexistent VNE

# **Long Description**

Trying to create an alias for a nonexistent VNE

# **Error Example**

```
Command Failed------
conduct.francok.commudamessges.Exception@sssge------
Exception Message: 13Source: 13 (MM. SA-64.103.124.248 [6813261]-
0:0:0:0:0:0:0:0:8e [64]13Destination: (CL.TS-64.103.124.248 [5]-
0:0:0:0:0:0:0:2a [64]13Exception: ERROR (5103): Agent doesn't exist
at
com.sheer.metromission.plugin.bosmanage.oldcommands.CreateAlias.run(Crea
teAlias.java:122)
at.
com.sheer.framework.commands.StatelessCommand.localExecute(StatelessComm
and.java:68)
at com.sheer.framework.commands.Command.execute(Command.java:58)
at
com.sheer.metromission.session.CommandEntry.execute(CommandEntry.java:55
\lambdaat
com.sheer.metromission.session.Session.processMessage(Session.java:363)
at com.sheer.system.agentshell.AgentBase.run(AgentBase.java:232)
at com.sheer.system.os.services.scheduler.OSAgent.run(OSAgent.java:107)
at com.sheer.system.os.util.ThreadPool$OSThread.run(ThreadPool.java:272)
```
# **Error Code**

5103

# **Creating an Aliasfor an Element with the Same Name**

# **Short Description**

Creating an alias for an element with the same name

# **Long Description**

Trying to create an alias for an element with the same name

```
Error Exampleconstreet.francovork.commands.neessages.Exception@essage------
Exception Message: 13Source: 13MM.5A-64.10B.124.248 [6813261]-
0:0:0:0:0:0:0:0:8f[64]13Destination: (LTS64.103.124.248 [5]-0:0:0:0:0:0:0:0:2b
[64] 13Exception: ERROR (5111): An VNE by that name already exists
at
com.sheer.metromission.plugin.bosmanage.oldcommands.CreateAlias.run(Crea
teAlias.java:125)
```
at com.sheer.framework.commands.StatelessCommand.localExecute(StatelessComm and.  $java:68$ ) at com.sheer.framework.commands.Command.execute(Command.java:58) at com.sheer.metromission.session.CommandEntry.execute(CommandEntry.java:55  $\lambda$ at com.sheer.metromission.session.Session.processMessage(Session.java:363) at com.sheer.system.agentshell.AgentBase.run(AgentBase.java:232) at com.sheer.system.os.services.scheduler.OSAgent.run(OSAgent.java:107) at com.sheer.system.os.util.ThreadPool\$OSThread.run(ThreadPool.java:272)

# **Error Code**

5111

### **Creating a Scope That Already Exists**

# **Short Description**

Creating a scope that already exists

# **Long Description**

Trying to create a scope that already exists

**Error Example** consteen.frament.commarcinessages.Exception@essage------Exception Message: 13Source: 13 (MM. SA-64.103.124.248 [6813261]- $0:0:0:0:0:0:0:0:90$ [64]13Destination: (CL.TS-64.103.124.248 [5]-0:0:0:0:0:0:0:0:2c [64] 13Exception: java.lang. Exception: This key already exists at constremationission.ph.gin.lostanage.oldcomants.CteateScpe.nn(Ctea testope.ja.a:130) at com.sheer.framework.commands.StatelessCommand.localExecute(StatelessComm and. $j$ ava: $68$ ) at com.sheer.framework.commands.Command.execute(Command.java:58) at. constrement mission.session.Comman Ethy.exacte(Comman Ethy.ja.a.55  $)$  at constremationission.session.Session.procest/essage(Session.ja.a.363)a tcom.sheer.system.agentshell.AgentBase.run(AgentBase.java:232) at com.sheer.system.os.services.scheduler.OSAgent.run(OSAgent.java:107) at com.sheer.system.os.util.ThreadPool\$OSThread.run(ThreadPool.java:272)

# **Error Code**

None

# **Creating a Scope with No OID**

# **Short Description**

Creating a scope with no OID

# **Long Description**

# Trying to create a scope with no OID

**Error Example** condrent framework.commands.nessages. Boastico Message ------Exception Message: 13Source: 13MM.SA-64.103.124.248 [6813261]- $0:0:0:0:0:0:0:0:91$ [64]13Destination: (LLTS-64.103.124.248 [5]-0:0:0:0:0:0:0:0:2d [64] 13Exception: java.lang. Exception: Cannot create new Scope. No oid was supplied at com.sheer.metromission.plugin.bosmanage.oldcommands.CreateScope.run(Crea teScope.java:118) at com.sheer.framework.commands.StatelessCommand.localExecute(StatelessComm and. $j$ ava: $68$ ) at com.sheer.framework.commands.Command.execute(Command.java:58) at com.sheer.metromission.session.CommandEntry.execute(CommandEntry.java:55  $\left( \right)$ at com.sheer.metromission.session.Session.processMessage(Session.java:363) at com.sheer.system.agentshell.AgentBase.run(AgentBase.java:232) at com.sheer.system.os.services.scheduler.OSAgent.run(OSAgent.java:107) at com.sheer.system.os.util.ThreadPool\$OSThread.run(ThreadPool.java:272)

# **Error Code**

None

### **Creating aUser That Already Exists**

#### **Short Description**

Creating a user that already exists

# **Long Description**

Trying to create a user that already exists

```
Error Examplecondrer.francock.commods.nessages.Boeption(essage-----
Exception Message: 13Source: 13 (MM. SA-64.103.124.248 [6813261]-
0:0:0:0:0:0:0:0:92[64]13Destination: (CL.TS-64.103.124.248 [5]-0:0:0:0:0:0:0:2e
[64] 13 Exception: ERROR (8001): User already exists
at.
com.sheer.metromission.plugin.bosmanage.oldcommands.CreateUser.run(Creat
eUser.java:141)at
com.sheer.framework.commands.StatelessCommand.localExecute(StatelessComm
and. java:68)at com.sheer.framework.commands.Command.execute(Command.java:58)
at
com.sheer.metromission.session.CommandEntry.execute(CommandEntry.java:55
at
com.sheer.metromission.session.Session.processMessage(Session.java:363)
at com.sheer.system.agentshell.AgentBase.run(AgentBase.java:232)
at com.sheer.system.os.services.scheduler.OSAgent.run(OSAgent.java:107)
```
at com.sheer.system.os.util.ThreadPool\$OSThread.run(ThreadPool.java:272)

**Error Code** 8001

**Creating aUser with an IllegalUsername or Password**

### **Short Description**

Creating a user with an illegal username or password

### **Long Description**

Trying to create a user with an illegal username or password

**Error Example** constreet.francock.commaris.neessoes.Boeption@essoe------Exception Message: 13Source: 13(MM.SA-64.103.124.248 [6813261]- $0:0:0:0:0:0:0:0:93$ [64]13Destination: (CLTS-64.103.124.248 [5]-0:0:0:0:0:0:0:2f [64] 13Exception: ERROR (8002): Illegal user name or password - The password can only consist of the following characters:  $!$  "#\$%" () \*+, -./0123456789:;=?@ABCDEFGHIJKLMNOPQRSTUVWXYZ[\]^\_`abcdefghijklmnopqrstuvw  $xyz\{\}\}$  $\sim\&\lt>$ at com.sheer.metromission.plugin.bosmanage.oldcommands.CreateUser.run(Creat eUser.java:150) at com.sheer.framework.commands.StatelessCommand.localExecute(StatelessComm  $and.java:68)$ at com.sheer.framework.commands.Command.execute(Command.java:58) at com.sheer.metromission.session.CommandEntry.execute(CommandEntry.java:55  $\lambda$ at com.sheer.metromission.session.Session.processMessage(Session.java:363) at com.sheer.system.agentshell.AgentBase.run(AgentBase.java:232) at com.sheer.system.os.services.scheduler.0SAgent.run(0SAgent.java:107) at com.sheer.system.os.util.ThreadPool\$OSThread.run(ThreadPool.java:272)

#### **Error Code**

8002

#### **Deleting an Aliasfor a Nonexistent VNE**

# **Short Description**

Deleting an alias for a nonexistent VNE

# **Long Description**

Trying to delete an alias for a nonexistent VNE

**Error Example** cons<del>trer.franco</del>k.commos.messages.Ekception@essage------Exception Message: 13Source: 13 (MM. SA-64.103.124.248 [6813261]-0:0:0:0:0:0:0:94 [64]13Destination: (CL.TS-64.103.124.248 [5]- $0:0:0:0:0:0:0:30$  [64]13Exception: ERROR (5103): Agent doesn't exist at constrectnetronission.ph.pin.losterage.oldonnands.DeleteAlias.nnn(Dele teAlias.java:122) at com.sheer.framework.commands.StatelessCommand.localExecute(StatelessComm and.  $java:68)$ at com.sheer.framework.commands.Command.execute(Command.java:58) at com.sheer.metromission.session.CommandEntry.execute(CommandEntry.java:55  $\lambda$ at com.sheer.metromission.session.Session.processMessage(Session.java:363) at com.sheer.system.agentshell.AgentBase.run(AgentBase.java:232) at com.sheer.system.os.services.scheduler.OSAgent.run(OSAgent.java:107) at com.sheer.system.os.util.ThreadPool\$OSThread.run(ThreadPool.java:272)

### **Error Code**

```
5103
```
### **Deleting a Reserved Scope**

#### **Short Description**

Deleting a reserved scope

# **Long Description**

Trying to delete a reserved scope

```
Error Example<br>Command Failed------
com.sheer.framework.commands.messages.ExceptionMessage ------
Exception Message: 13Source: 13 (MM.SA-64.103.124.248 [6813261]-
0:0:0:0:0:0:0:0:95[64]13Destination: (CL.TS-64.103.124.248 [5]-0:0:0:0:0:0:0:31
[64]13Exception:
com.sheer.metromission.plugin.security.SecurityViolationException:
Delete reserved scopes is forbidden!!
at.
com.sheer.metromission.plugin.bosmanage.oldcommands.DeleteScope.run(Dele
teScope.java:139)
at
com.sheer.framework.commands.StatelessCommand.localExecute(StatelessComm
and.java:68)
at com.sheer.framework.commands.Command.execute(Command.java:58)
at
com.sheer.metromission.session.CommandEntry.execute(CommandEntry.java:55
\lambdaat
com.sheer.metromission.session.Session.processMessage(Session.java:363)
at com.sheer.system.agentshell.AgentBase.run(AgentBase.java:232)
at com.sheer.system.os.services.scheduler.OSAgent.run(OSAgent.java:107)
at com.sheer.system.os.util.ThreadPool$OSThread.run(ThreadPool.java:272)
                          Cisco Prime Network 5.1 BQL Integration Developer Guide
```
**Error Code** None

#### **Deleting a Nonexistent Username**

#### **Short Description**

Deleting a nonexistent username

### **Long Description**

Trying to delete a nonexistent username

### **Error Example**

Command Failed-----condrer.francock.commarismessoes.Boeption(Essage-----Exception Message: 13Source: 13(MM.SA-64.103.124.248 [GBI3261]-O:O:O:O:O:O:O:S6[64]13Destination: (CL.TS-64.103.124.248 [5]-0:0:0:0:0:0:0:32 [64]13Exception: java.lang.IllegalArgumentException: User not found in the db at com.sheer.metromission.plugin.bosmanage.oldcommands.DeleteUser.run(Delet eUser.java:134) at com.sheer.framework.commands.StatelessCommand.localExecute(StatelessComm and.  $java:68)$ at com.sheer.framework.commands.Command.execute(Command.java:58) at com.sheer.metromission.session.CommandEntry.execute(CommandEntry.java:55  $\lambda$ at com.sheer.metromission.session.Session.processMessage(Session.java:363) at com.sheer.system.agentshell.AgentBase.run(AgentBase.java:232) at com.sheer.system.os.services.scheduler.OSAgent.run(OSAgent.java:107) at com.sheer.system.os.util.ThreadPool\$OSThread.run(ThreadPool.java:272)

#### **Error Code**

None

#### **Deleting a Reserved Username**

#### **Short Description**

Deleting a reserved username

#### **Long Description**

Trying to delete a reserved username

```
Error Exampleconsteen.framerock.commarcinessages.Ekception@essage------
Exception Message: 13Source: 13(MM.SA-64.103.124.248 [6813261]-
0:0:0:0:0:0:0:0:97[64]13Destination: (LTS64.103.124.248 [5]-0:0:0:0:0:0:0:0:33
[64]13Exception:
```
constreamed on phonosecurity. Security in dation Exception: User is not a normal user and cannot be deleted at com.sheer.metromission.plugin.bosmanage.oldcommands.DeleteUser.run (Delet eUser.java:139) at com.sheer.framework.commands.StatelessCommand.localExecute(StatelessComm  $and.java:68)$ at com.sheer.framework.commands.Command.execute(Command.java:58) at com.sheer.metromission.session.CommandEntry.execute(CommandEntry.java:55  $\lambda$ at com.sheer.metromission.session.Session.processMessage(Session.java:363) at com.sheer.system.agentshell.AgentBase.run(AgentBase.java:232) at com.sheer.system.os.services.scheduler.OSAgent.run(OSAgent.java:107) at com.sheer.system.os.util.ThreadPool\$OSThread.run(ThreadPool.java:272)

### **Error Code**

None

### **Updating a Reserved Scope**

### **Short Description**

Updating a reserved scope

# **Long Description**

Trying to update a reserved scope

```
Error Example
conduct.francok.commudamessges.Exception@sssge------
Exception Message: 13Source: 13 (MM.SA-64.103.124.248 [6813261]-
0:0:0:0:0:0:0:98 [64]13Destination: (CL.TS-64.103.124.248 [5]-
0:0:0:0:0:0:0:34 [64]13Exception:
constreemetronission.ph.pin.seurity.Seurity\/iolationException:
Update reserved scopes is forbidden!!
at
constreemetronission.ph.pin.lostanape.oldomands.Utoblessope.mn(tobl
testope pace:122) at
com.sheer.framework.commands.StatelessCommand.localExecute(StatelessComm
and.java:68)
at com.sheer.framework.commands.Command.execute(Command.java:58)
at
com.sheer.metromission.session.CommandEntry.execute(CommandEntry.java:55
\left( \right)at
com.sheer.metromission.session.Session.processMessage(Session.java:363)
at com.sheer.system.agentshell.AgentBase.run(AgentBase.java:232)
at com.sheer.system.os.services.scheduler.OSAgent.run(OSAgent.java:107)
at com.sheer.system.os.util.ThreadPool$OSThread.run(ThreadPool.java:272)
```
# **Error Code**

None

# **Adding Permission for a User with an Administrator Role**

# **Short Description**

Adding permission for a user with an administrator role

# **Long Description**

Trying to add a permission for a user with an administrator role

# **Error Example**

Command Failed-----consteen.framerok.commarcinessages.Ekception@essage------Exception Message: 13Source: 13MM.SA-64.103.124.248 [6813261]- $0:0:0:0:0:0:0:0:99$ [64]13Destination: (LLTS-64.103.124.248 [5]-0:0:0:0:0:0:0:0:35 [64]13Exception: constreemetronission.ph.gin.security.Security.XiolationException: Adding permission with administrator role is forbidden!! at constreemet romission.ph.pin.lossmange.oldcommarks.UpdateIser.orgateIem issionEtity(TobateUser.java:222) at. com.sheer.metromission.plugin.bosmanage.oldcommands.UpdateUser.run(Updat eUser.java:178) at com.sheer.framework.commands.StatelessCommand.localExecute(StatelessComm and. $j$ ava $:68$ ) at com.sheer.framework.commands.Command.execute(Command.java:58) at com.sheer.metromission.session.CommandEntry.execute(CommandEntry.java:55  $\lambda$ at com.sheer.metromission.session.Session.processMessage(Session.java:363) at com.sheer.system.agentshell.AgentBase.run(AgentBase.java:232) at com.sheer.system.os.services.scheduler.OSAgent.run(OSAgent.java:107) at com.sheer.system.os.util.ThreadPool\$OSThread.run(ThreadPool.java:272)

#### **Error Code**

None

#### **Updating a Protected Username**

**Short Description** Updating a protected username

#### **Long Description**

Trying to update a protected username

**Error Example**condrer.francouk.commands.nessages.BoeptionNessage-----Exception Message: 13Source: 13 (MM.SA-64.103.124.248 [6813261]-0:0:0:0:0:0:0:9a [64]13Destination: (CL.TS-64.103.124.248 [5]-0:0:0:0:0:0:0:36 [64]13Exception:

constreametronission.ph.gin.security.Security.XiolationException: User: 0 is an protected user and cannot be updated except password at com.sheer.metromission.plugin.bosmanage.oldcommands.UpdateUser.run(Updat eUser.java:145) at com.sheer.framework.commands.StatelessCommand.localExecute(StatelessComm and. $i$ ava: $68$ ) at com.sheer.framework.commands.Command.execute(Command.java:58) at com.sheer.metromission.session.CommandEntry.execute(CommandEntry.java:55  $\lambda$ at com.sheer.metromission.session.Session.processMessage(Session.java:363) at com.sheer.system.agentshell.AgentBase.run(AgentBase.java:232) at com.sheer.system.os.services.scheduler.OSAgent.run(OSAgent.java:107) at com.sheer.system.os.util.ThreadPool\$OSThread.run(ThreadPool.java:272)

# **Error Code**

None

# **Updating a Username with an Unknown Role**

# **Short Description**

Updating a username with an unknown role.

# **Long Description**

Trying to update a username with an unknown role.

**Error Example**constreet.francock.commaris.neessoes.Boeption@essoe------Exception Message: 13Source: 13(MM.SA-64.103.124.248 [6813261]- $0:0:0:0:0:0:0:9b$  [64]13Destination:  $CLTS64.103.124.248$  [5]- $0:0:0:0:0:0:0:37$  [64] 13Exception: constreemetronssion.ph.pm.sea.nity.Sea.nity.YolationException: Tried to add a permission with an unknown role at consteemetronission.ph.gin.lossarage.oldcomards.UpdateIen.orgatePern issionitity(ItchteUser.java:222) at com.sheer.metromission.plugin.bosmanage.oldcommands.UpdateUser.run(Updat eUser.java:178) at com.sheer.framework.commands.StatelessCommand.localExecute(StatelessComm and.  $java:68)$ at com.sheer.framework.commands.Command.execute(Command.java:58) at com.sheer.metromission.session.CommandEntry.execute(CommandEntry.java:55  $\left( \right)$ at com.sheer.metromission.session.Session.processMessage(Session.java:363) at com.sheer.system.agentshell.AgentBase.run(AgentBase.java:232) at com.sheer.system.os.services.scheduler.OSAgent.run(OSAgent.java:107) at com.sheer.system.os.util.ThreadPool\$OSThread.run(ThreadPool.java:272)

**Error Code** None

### **Updating a Nonexistent Username**

### **Short Description**

Updating a nonexistent username

### **Long Description**

Trying to update a nonexistent username

```
Error Example<br>Command Failed----- constreen.framework.commands.nessages.Exception@essage
. . . . . . .
Exception Message: 13Source: 130M.SA-64.103.124.248 [6813261]-
0:0:0:0:0:0:0:0:9c[64]13Destination: (CLTS-64.103.124.248 [5]-0:0:0:0:0:0:0:38
[64]13Exception: jaa.lang. Illegal Angunant Exception: User<br>{[BOSUser(Id=666)]} not found in the DB at
com.sheer.metromission.plugin.bosmanage.oldcommands.UpdateUser.getUser(Upd
ateUser.java:281
\lambdaat
com.sheer.metromission.plugin.bosmanage.oldcommands.UpdateUser.run(UpdateU
ser.java:121)at
com.sheer.framework.commands.StatelessCommand.localExecute(StatelessComman
d.java:68)at com.sheer.framework.commands.Command.execute(Command.java:58)
at.
com.sheer.metromission.session.CommandEntry.execute(CommandEntry.java:55)
at com.sheer.metromission.session.Session.processMessage(Session.java:363)
at com.sheer.system.agentshell.AgentBase.run(AgentBase.java:232)
at com.sheer.system.os.services.scheduler.OSAgent.run(OSAgent.java:107)
at com.sheer.system.os.util.ThreadPool$OSThread.run(ThreadPool.java:272)
```
#### **Error Code**

None

#### **Loading an AVM That Is Already Loaded**

**Short Description** Loading an AVM that is already loaded

#### **Long Description**

Trying to load an AVM that is already loaded

# **Error Example**

```
Command Failed------
constree.francode.commands.nessages.Boogotion@essage------
Exception Message: 13Source: 13MM.SA-64.103.124.248 [6813261]-
0:0:0:0:0:0:0:9f [64]13 Destination: (1.15-64.103.124.248[5] -0:0:0:0:0:0:0:3a [64]13Exception: ERROR (5119): AVM Already Loaded.
```
at

com.sheer.metromission.plugin.bosmanage.handlers.AvmElementHandler.updat eElementRegistry(A vmElementHandler.java:360) at constrement mission.ph.gin.lostange.hardlers.AstractRsNangeEhrent **Hariler.updateElement**(AbstractBosManageElmentHandler.java:98) at com.sheer.metromission.plugin.bosmanage.BosManagePluginImpl.beforeProper tyChange (BosManage PluginImpl.java:251) at constreametromission.util.getcomard.InNttificationItil\$CallBackInpl. leforePropertyChange(ImoNotificationUtil.java:360) at. com.sheer.metromission.util.getcommand.ImoChangesToNotifications.beforeP ropertyChange(ImoC hangesToNotifications.java:52) at com.sheer.framework.imo.IMObject.beforePropertyChange(IMObject.java:326) at com.sheer.framework.imo.DataContainer.set(DataContainer.java:142) at constreenfrancent.ino.IMbject.set(IMbject.jaa:199) at consheer metronission.util.get.commard.ImMutificationItil.updateMO(Imo Ntification til. java: 283) at. consheer netronission.util.og/commard.TraNutilfication1til.updateIMDAop etty(ImMttificationUtil.java:276) at. consheer netronission.util.ostcomand.InNttificationItil.handleNttifica tion(IndNtificationUtil.java:153) at. consteernetronission.util.getcomard.GetArdRegisterPh.girComponent.hard 14tification(GetAndRegisterPluginComponent.java:153) at com.sheer.metromission.plugin.bosmanage.commands.BOSManageCommandUtil.up date(BOSManageComm andUtil.java:40) at com.sheer.metromission.plugin.bosmanage.commands.UpdateBosManage.run(Upd ateBosManage.java:  $141)$ at com.sheer.framework.commands.StatelessCommand.localExecute(StatelessComm  $and.java:68)$ at condrer.framework.commands.command.command.ja.er.58) at ondrer.framerk.comaris.SatelexComarikeuter.eeuteSatelexCo mmand(StatelessCommandExecuter.java:58) at com.sheer.framework.commands.StatelessCommandExecuter.execute(StatelessC ommandExecuter.jav a:94) at constreemetronission.ph.gin.losiarage.oldcomands.MaragementNtificatio ritil.genezteNtification(ManagementNotificationUtil.java:129) at com.sheer.metromission.plugin.bosmanage.oldcommands.LoadAvm.run(LoadAvm.  $i$ ava: $112$ ) at com.sheer.framework.commands.StatelessCommand.localExecute(StatelessComm and. $i$ ava: $68$ ) at com.sheer.framework.commands.Command.execute(Command.iava:58) at. com.sheer.metromission.session.CommandEntry.execute(CommandEntry.java:55  $\left( \right)$ at com.sheer.metromission.session.Session.processMessage(Session.java:363) Cisco Prime Network 5.1 BQL Integration Developer Guide

at com.sheer.system.agentshell.AgentBase.run(AgentBase.java:232) at com.sheer.system.os.services.scheduler.0SAgent.run(0SAgent.java:107)

# **Error Code** 5119

#### **Loading an AVM in a Nonexistent Unit**

# **Short Description**

Loading an AVM in a nonexistent unit

# **Long Description**

Trying to load an AVM in a nonexistent unit

**Error Example**<br>Command Failed-----constree.francock.commods.nessages.Ekception@essage------Exception Message: 13Source: 13 (MM. SA-64.103.124.248 [6813261]- $0:0:0:0:0:0:0:0:a1$ [64]13Destination: (CL.TS-64.103.124.248 [5]-0:0:0:0:0:0:0:0:3b [64]13Exception: ERROR (7001): Unit does not exist at com.sheer.metromission.plugin.bosmanage.handlers.AvmElementHandler.valid ateElementOid(AvmE lementHandler.java:929) at constreemetronission.ph.pin.lostarage.comards.ROMarageComardUnl.va licateNtification (BOSManageCommandUtil.java:49) at constreemetronission.ph.pin.kosmange.commants.RDManageCommantLil.up dete(ECHArrageCommandUtil.java:20) at. com.sheer.metromission.plugin.bosmanage.commands.UpdateBosManage.run(Upd ateBosManage.java:  $141)$ at com.sheer.framework.commands.StatelessCommand.localExecute(StatelessComm and.  $java:68)$ at constrer.framework.commands.Command.command.java.58) at com.sheer.framework.commands.StatelessCommandExecuter.executeStatelessCo mmand(StatelessCom mandExecuter.java:58) at. com.sheer.framework.commands.StatelessCommandExecuter.execute(StatelessC ommandExecuter.jav a:94) at com.sheer.metromission.plugin.bosmanage.oldcommands.ManagementNotificati onUtil.generateNotification(ManagementNotificationUtil.java:129) at com.sheer.metromission.plugin.bosmanage.oldcommands.LoadAvm.run(LoadAvm.  $java:112)$ at com.sheer.framework.commands.StatelessCommand.localExecute(StatelessComm and.  $java:68)$ at com.sheer.framework.commands.Command.execute(Command.java:58) at com.sheer.metromission.session.CommandEntry.execute(CommandEntry.java:55

at

```
com.sheer.metromission.session.Session.processMessage(Session.java:363)
at com.sheer.system.agentshell.AgentBase.run(AgentBase.java:232)
at com.sheer.system.os.services.scheduler.OSAgent.run(OSAgent.java:107)
at com.sheer.system.os.util.ThreadPool$OSThread.run(ThreadPool.java:272)
```
#### **Error Code**

7001

#### **Loading a Nonexistent AVM**

**Short Description**

Loading a nonexistent AVM

### **Long Description**

Trying to load a nonexistent AVM

**Error Example**cons<del>teen.francod</del>commodinessoes.Exeption(sssoe------Exception Message: 13Source: 13 (MM.SA-64.103.124.248 [6813261]- $0:0:0:0:0:0:0:0:a3$ [64]13Destination: (CL.TS-64.103.124.248 [5]-0:0:0:0:0:0:0:3c [64] 13Exception: ERROR (5109): AVM does not exist at com.sheer.metromission.plugin.bosmanage.handlers.AvmElementHandler.valid ateElementOid(AvmE lementHandler.java:932) at constreametronission.ph.gin.lo.srarage.comards.ROMarageComardUtil.va lideteNtification (BOSManageCommandUtil.java:49) at constreemetronission.ph.gin.lostarage.comands.RDMarageComandUnl.up dete(ECEMeneopeCommandUtil.java:20) at com.sheer.metromission.plugin.bosmanage.commands.UpdateBosManage.run(Upd ateBosManage.java:  $141)$ at com.sheer.framework.commands.StatelessCommand.localExecute(StatelessComm  $and.java:68)$ at constrex.framework.commands.command.execte(Command.java.58) at constreent annoystements. Statelers Commodiantes are restatelers Co mand(StatelessCommandExecuter.java:58) at onder.franck.comark.SatelesComarBeuter.eeute(SatelesC commandExecuter.java:94) at com.sheer.metromission.plugin.bosmanage.oldcommands.ManagementNotificati onUtil.generateNotification(ManagementNotificationUtil.java:129) at. com.sheer.metromission.plugin.bosmanage.oldcommands.LoadAvm.run(LoadAvm.  $java:112)$ at com.sheer.framework.commands.StatelessCommand.localExecute(StatelessComm  $and.java:68)$ at com.sheer.framework.commands.Command.execute(Command.java:58)

at

```
com.sheer.metromission.session.CommandEntry.execute(CommandEntry.java:55
\lambdaat
com.sheer.metromission.session.Session.processMessage(Session.java:363)
```

```
at com.sheer.system.agentshell.AgentBase.run(AgentBase.java:232)
at com.sheer.system.os.services.scheduler.OSAgent.run(OSAgent.java:107)
at com.sheer.system.os.util.ThreadPool$OSThread.run(ThreadPool.java:272)
```
### **Error Code**

5109

### **Unloading an AVM in a Nonexistent Unit**

### **Short Description**

Unloading an AVM in a nonexistent unit

# **Long Description**

Trying to unload an AVM in a nonexistent unit

### **Error Example**

Command Failed-----consteen.framerok.commarcinessages.Ekception@essage------Exception Message: 13Source: 13(MM.SA-64.103.124.248 [6813261]-0:0:0:0:0:0:0:0:a5 [64]13Destination: (CLTS-64.103.124.248 [5]-0:0:0:0:0:0:0:3d [64]13Exception: ERROR (7001): Unit does not exist at com.sheer.metromission.plugin.bosmanage.handlers.AvmElementHandler.valid ateElementOid(AvmE lementHandler.java:929) at. constreemetronission.ph.pin.lostaraog.comands.ROMarageComandUnl.va lichteNtification (BOSManageCommandUtil.java:49) at. constreemetronission.ph.pin.lostanage.communis.ROM&nageCommunitil.up dete(BCMarageCommandUtil.java:20) at con.dreemetronission.ph.gin.lostarage.comands.UjolateBoX&rage.mn(Ujol ddBoMange.ja.a.  $141)$ at com.sheer.framework.commands.StatelessCommand.localExecute(StatelessComm and. $j$ ava $:68$ ) at constrex.framework.commands.command.execute(Command.java.58) at constreent annoystements. StatelersCommo Breutente are utestatelersCo mmand(StatelessCommandExecuter.java:58) at consteen.frameork.commods.SatelessCommodecuter.eeute(SatelessC commandExecuter.java:94) at. constreametronission.ph.gin.kosmange.old.commands.MangementNtuficati oitil.geneateNtification(ManagementNotificationUtil.java:129) at com.sheer.metromission.plugin.bosmanage.oldcommands.UnloadAvm.run(Unload  $Avm.java:112)$ at com.sheer.framework.commands.StatelessCommand.localExecute(StatelessComm and. $i$ ava $:68$ ) at com.sheer.framework.commands.Command.execute(Command.java:58) Cisco Prime Network 5.2 BQL Integration Developer Guide

at.

```
com.sheer.metromission.session.CommandEntry.execute(CommandEntry.java:55
\lambdaat
com.sheer.metromission.session.Session.processMessage(Session.java:363)
at com.sheer.system.agentshell.AgentBase.run(AgentBase.java:232)
at com.sheer.system.os.services.scheduler.OSAgent.run(OSAgent.java:107)
at com.sheer.system.os.util.ThreadPool$OSThread.run(ThreadPool.java:272)
```
#### **Error Code**

7001

#### **Unloading a Nonexistent AVM**

#### **Short Description**

Unloading a nonexistent AVM

### **Long Description**

Trying to unload a nonexistent AVM

**Error Example**condrer.francork.commands.nessages.Bception@ssage------Exception Message: 13Source: 13MM.SA-64.103.124.248 [6813261]- $0:0:0:0:0:0:0:0:a7$ [64]13Destination: (LTS64.103.124.248 [5]-0:0:0:0:0:0:0:0:3e [64] 13Exception: ERROR (5109): AVM does not exist at com.sheer.metromission.plugin.bosmanage.handlers.AvmElementHandler.valid ateElementOid(AvmE lement Endler. ja.a: 932) at com.sheer.metromission.plugin.bosmanage.commands.BOSManageCommandUtil.va lidateNotification (BOSManageCommandUtil.java:49) at constreemetronission.ph.gin.lostange.comands.REMangeComandUil.upd ate(ECHAnageCommandUtil.java:20) at com.sheer.metromission.plugin.bosmanage.commands.UpdateBosManage.run(Upd ateBosManage.java:  $141)$ at com.sheer.framework.commands.StatelessCommand.localExecute(StatelessComm and. $j$ ava: $68$ ) at constrex.framework.commands.command.command.pac.58) at constreent annoystements. Statelers Commo Breater executed at least Co mand(StatelessCommandExecuter.java:58) at constreent announcing and a community of the control control of the control of the control of the control of t commandExecuter.java:94) at constreemetronission.ph.pin.kosmange.old.commands.ManagementNtinficati oitil.generateNtification(ManagementNotificationUtil.java:129) at constreemetromission.ph.gim.lostarage.old.commards.UhladAm.mn(Uhlaad **Am pac:112)** at com.sheer.framework.commands.StatelessCommand.localExecute(StatelessComm

and.java:68) at com.sheer.framework.commands.Command.execute(Command.java:58) at com.sheer.metromission.session.CommandEntry.execute(CommandEntry.java:55  $\lambda$ at com.sheer.metromission.session.Session.processMessage(Session.java:363) at com.sheer.system.agentshell.AgentBase.run(AgentBase.java:232) at com.sheer.system.os.services.scheduler.OSAgent.run(OSAgent.java:107) at com.sheer.system.os.util.ThreadPool\$OSThread.run(ThreadPool.java:272)

#### **Error Code**

5109

## **Updating an Unknown Property in a Protection Group**

### **Short Description**

Updating an unknown property in a protection group

### **Long Description**

Trying to update an unknown property in a protection group

**Error Example**condrer.francork.commands.nessages.Boaption@ssage------Exception Message: 13Source: 13MM.5A-64.10B.124.248 [6813261]- $0:0:0:0:0:0:0:0:a9$ [64] 13Destination: (CL.TS-64.103.124.248 [5]-0:0:0:0:0:0:0:3f [64] 13 Exception: ERROR (4000): Command not supported at constremationssion.ph.gin.lostarage.hardlers. Protection3ropEletertH andler.unablementRegistry(ProtectionGroupElementHandler.java:75) at com.sheer.metromission.plugin.bosmanage.handlers.AbstractBosManageElment Handler.updateElem ent(AbstractBosManageElmentHandler.java:98) at. com.sheer.metromission.plugin.bosmanage.BosManagePluginImpl.beforeProper tyChange (BosManage Phorningl. pa. 251) at com.sheer.metromission.util.getcommand.ImoNotificationUtil\$CallBackImpl. beforePropertyChange(ImoNotificationUtil.java:360) at com.sheer.metromission.util.getcommand.ImoChangesToNotifications.beforeP ropertyChange(ImoC hangesToNotifications.java:52) at com.sheer.framework.imo.IMObject.beforePropertyChange(IMObject.java:326) at com.sheer.framework.imo.DataContainer.set(DataContainer.java:142) at constreen.framework.imo.IMDoject.set(IMDoject.ja.ca.199) at com.sheer.metromission.util.getcommand.ImoNotificationUtil.updateIMO(Imo NotificationUtil.j ava:283) at consheer netronission.util.getcomand.InNttificationItil.updateIMBope rty(FraNtificationUtil.java:276)

at

```
constreament mession und und second anti-material de construction de la construction de la construction de la
ation(FraNtificationUtil.java:153)
at
constrementomission.util.getcomard.Get2ndRegisterPhginComponent_han
dleNtification(GetAndRegisterPluginComponent.java:153)
at
constrectnetronission.phgin.lostanage.communis.ROManageCommunil.up
dete (BCSMarraceCommandUtil.java: 40)
at.
com.sheer.metromission.plugin.bosmanage.commands.UpdateBosManage.run(Upd
ateBosManage.java:
141)at
com.sheer.framework.commands.StatelessCommand.localExecute(StatelessComm
and. java:68)at com.sheer.framework.commands.Command.execute(Command.java:58)
at
com.sheer.metromission.session.CommandEntry.execute(CommandEntry.java:55
\lambdaat
com.sheer.metromission.session.Session.processMessage(Session.java:363)
at com.sheer.system.agentshell.AgentBase.run(AgentBase.java:232)
at com.sheer.system.os.services.scheduler.OSAgent.run(OSAgent.java:107)
at com.sheer.system.os.util.ThreadPool$OSThread.run(ThreadPool.java:272)
```
### **Error Code**

4000

# **Updating a Permission for aNonexistent Username**

# **Short Description**

Updating a permission for a nonexistent username

# **Long Description**

Trying to update a permission for a nonexistent username

```
Error Exampleconstreet.frament<.commands.neessoes.Boeption\{essoe -----
Exception Message: 13Source: 13 (MM.SA-64.103.124.248 [6813261]-
0:0:0:0:0:0:0:0:aa[64] 13Destination: (CL.TS-64.103.124.248 [5]-0:0:0:0:0:0:0:40
[64]13Exception:
java.lang.IllegalArgumentException: User {[BOSUser(Id=666)]} not found
in the DB
at
com.sheer.metromission.plugin.bosmanage.oldcommands.UpdatePermission.get
User (UpdatePermiss ion.java:196)
at
constreemetronission.ph.pin.lostaraop.oldcomards.UtobicRemission.run(
Utoble: Permission. java: 146)
at
com.sheer.framework.commands.StatelessCommand.localExecute(StatelessComm
and.java:68)at com.sheer.framework.commands.Command.execute(Command.java:58)
```
at

```
com.sheer.metromission.session.CommandEntry.execute(CommandEntry.java:55
\lambdaat
com.sheer.metromission.session.Session.processMessage(Session.java:363)
```

```
at com.sheer.system.agentshell.AgentBase.run(AgentBase.java:232)
at com.sheer.system.os.services.scheduler.OSAgent.run(OSAgent.java:107)
```
at com.sheer.system.os.util.ThreadPool\$OSThread.run(ThreadPool.java:272)

#### **Error Code**

None

### **Updating a Permission for a Protected Username**

### **Short Description**

Updating a permission for a protected username

# **Long Description**

Trying to update a permission for a protected username

**Error Example** consheer.framework.commarcialnessages.EkeptionNessage--Exception Message: 13Source: 13 (MM.SA-64.103.124.248 [6813261]- $0:0:0:0:0:0:0:0:ab$ [64]13Destination: (CL.TS-64.103.124.248 [5]-0:0:0:0:0:0:0:41 [64]13Exception: constreement mission plugin. security. Security violation Boegttion: Only regular users" permissions may be updated at constreemetronission.ph.pin.kosmange.old.commands.lijoktdeemission.nm (TotteTermission. java:150) at. com.sheer.framework.commands.StatelessCommand.localExecute(StatelessComm and. $j$ ava: $68)$ at com.sheer.framework.commands.Command.execute(Command.java:58) at com.sheer.metromission.session.CommandEntry.execute(CommandEntry.java:55 at com.sheer.metromission.session.Session.processMessage(Session.java:363) at com.sheer.system.agentshell.AgentBase.run(AgentBase.java:232) at com.sheer.system.os.services.scheduler.OSAgent.run(OSAgent.java:107) at com.sheer.system.os.util.ThreadPool\$OSThread.run(ThreadPool.java:272)

# **Error Code**

None

#### **Updating a Nonexistent Permission**

# **Short Description**

Updating a nonexistent permission

# **Long Description**

Trying to update a nonexistent permission

# **Error Example**

consteen.franowsk.commans.nessages.Ekception@essage------Exception Message: 13Source: 130M1.5A.64.103.124.248 [6813261]- $0:0:0:0:0:0:0:0:ac$ [64]13Destination: (LLTS-64.103.124.248 [5]-0:0:0:0:0:0:0:0:42 [64] 13Exception: *ja.a.larg. Illegal* Arguert Exception: User {[BOSUser(Id=555)]} not found in the DB at com.sheer.metromission.plugin.bosmanage.oldcommands.UpdatePermission.get User (UpdatePermiss ion.java:196) at com.sheer.metromission.plugin.bosmanage.oldcommands.UpdatePermission.run (UpdatePermission. java:146) at com.sheer.framework.commands.StatelessCommand.localExecute(StatelessComm and. $j$ ava: $68$ ) at com.sheer.framework.commands.Command.execute(Command.java:58) at com.sheer.metromission.session.CommandEntry.execute(CommandEntry.java:55  $\lambda$ at com.sheer.metromission.session.Session.processMessage(Session.java:363) at com.sheer.system.agentshell.AgentBase.run(AgentBase.java:232) at com.sheer.system.os.services.scheduler.OSAgent.run(OSAgent.java:107) at com.sheer.system.os.util.ThreadPool\$OSThread.run(ThreadPool.java:272)

# **Error Code**

None

#### **Creating a Unit That Already Exists**

#### **Short Description**

Creating a unit that already exists

#### **Long Description**

Trying to create a unit that already exists

**Error Example**Command Failed-----consteen.frament.commans.messoes.Except.ion(Essoe ------Exception Message: 13Source: 13 (MM. SA-64.103.124.248 [6813261]-0:0:0:0:0:0:0:0.ad [64]13Destination: (CL.TS-64.103.124.248 [5]- $0:0:0:0:0:0:0:43$  [64]13Exception: ERROR (7002): Unit already exists at. constreametromission.ph.pin.losaraog.hardlers.UnitEleratiEndlean.coli duceNewTnit(UnitElementHandler.java:221) at. constrectnetronission.ph.gin.lossarage.hardlers.UnitElerartHardler.adfEl emert(InitElemertHandler.java:102)

at

constremationission.ph.pin.losiar.aog.hardlers.AstractBr&taogEhertH andler.undetElement(AbstractBosManageElmentHandler.java:71)

at.

com.sheer.metromission.plugin.bosmanage.BosManagePluginImpl.beforeProper tyChange(BosManage PluginImpl.java:251) at com.sheer.metromission.util.getcommand.ImoNotificationUtil\$CallBackImpl. beforePropertyChange(ImoNotificationUtil.java:360) at. com.sheer.metromission.util.getcommand.ImoChangesToNotifications.beforeP ropertyChange(ImoC hangesToNotifications.java:52) at. constrer.framework.ino.IMbjet.keforePropertyChange(IMbjet.ja.a:326) atcom.sheer.framework.imo.DataContainer.add(DataContainer.java:154) at. com.sheer.metromission.util.getcommand.ImoNotificationUtil.addToIMO(ImoN otificationUtil.ja va:298) at constreemetronission.util.getcomard.InNtuification.ltil.addIMOstoIMO(I moNtificationItil.java:293) at com.sheer.metromission.util.getcommand.ImoNotificationUtil.handleNotific ation(ImoNotificat ionUtil.java:158) at. constreemetronission.til.getcomard.GetArdRegisterPhonComponent.hard lettification(GetAndRegisterPluginComponent.java:153) at. com.sheer.metromission.plugin.bosmanage.commands.BOSManageCommandUtil.up date(BOSManageComm andUtil.java:40) at. com.sheer.metromission.plugin.bosmanage.commands.UpdateBosManage.run(Upd ateBosManage.java:  $141)$ at com.sheer.framework.commands.StatelessCommand.localExecute(StatelessComm and. $j$ ava $:68$ ) at constreet.framework.commands.command.command.pac.58) at constrer.framentk.commuts.StatelessCommutBeater.execteStatelessCo rmand(StatelessCommandExecuter.java:58) at. constreent annoystered and the construction of the construction of the construction of the construction of the commandExecuter.java:94) at. constreemetronission.ph.cim.losianace.oldcomands.Mancement/tbificati oitil.orrateNtification(ManagementNotificationUtil.java:110) at com.sheer.metromission.plugin.bosmanage.oldcommands.CreateMC.run(CreateM  $C.java:133)$ at com.sheer.framework.commands.StatelessCommand.localExecute(StatelessComm and. $j$ ava: $68)$ at com.sheer.framework.commands.Command.execute(Command.java:58) at com.sheer.metromission.session.CommandEntry.execute(CommandEntry.java:55  $\left( \right)$ at com.sheer.metromission.session.Session.processMessage(Session.java:363) at com.sheer.system.agentshell.AgentBase.run(AgentBase.java:232) at com.sheer.system.os.services.scheduler.OSAgent.run(OSAgent.java:107) **Error Code** 7002

# **Creating a Redundant Unit with the Same IP Address**

# **Short Description**

Creating a redundant unit with the same IP address

# **Long Description**

Trying to create a redundant unit with the same IP address

**Error Example**constree.francode.commands.nessaces.Boesticn@essace------Exception Message: 13Source: 13MM.SA-64.103.124.248 [6813261]- $0:0:0:0:0:0:0:0$ : [64] 13Destination:  $CLTS64.103.124.248$  [5] -0:0:0:0:0:0:0:45 [64]13Exception: ERROR (7002): Unit already exists at constremationssion.ph.gin.losianage.hardlers.UnitElerati-bridler.vali deteNewTnit(UnitElementHandler.java:221) at com.sheer.metromission.plugin.bosmanage.handlers.UnitElementHandler.addE lement (UnitElement Handler.java:102) at constrectnationission.ph.gin.lostange.hardlers.AstractBsNangEhertH andler.undeterlement(AbstractBosManageElmentHandler.java:71) at. com.sheer.metromission.plugin.bosmanage.BosManagePluginImpl.beforeProper tyChange(BosManage PluginImpl.java:251) at constrectnetronission.util.getcomard.TmNttification1til\$CallBackTmpl.b eforePropertyChange(ImoNotificationUtil.java:360) at com.sheer.metromission.util.getcommand.ImoChangesToNotifications.beforeP ropertyChange(ImoC hangesToNotifications.java:52) at com.sheer.framework.imo.IMObject.beforePropertyChange(IMObject.java:326) at constreenfrancents.ino.DataContainentado(DataContainent, java: 154) at com.sheer.metromission.util.getcommand.ImoNotificationUtil.addToIMO(ImoN otificationUtil.ja va:298) at constreemetronission.util.optcomand.InNutrificationItil.addINUstoINO( IndNtificationItil.java:293) at constreemetronission.util.ostcommad.TmNttificationItil.hardleNttific ation(FroNtificationUtil.java:158) at constreemetronission.util.getcomard.GetAnRegisterPhginComponent\_han dleNtification(GetAndRegisterPluginComponent.java:153) at constreemetronission.ph.gin.lostarage.comands.RDMarageComandUnl.up dete(ECHArregeCommandUtil.java:40) at com.sheer.metromission.plugin.bosmanage.commands.UpdateBosManage.run(Upd ateBosManage.java:  $141)$ at cons<del>teer.franco</del>rk.commos.statelessCommol.localBecute(StatelessComm anl. aa: 68)at com.sheer.framework.commands.Command.execute(Command.java:58)

```
at
```

```
consteer.framents.commants.SatelessCommantBeater.exectesGatelessCo
mand(StatelessCommandExecuter.java:58)
at
consteer.framents.commants.SatelessCommantBeater.eeate(SatelessC
commandExecuter.java:94)
at
constreemetronission.ph.pin.kosmange.old.commands.ManagementNtificati
oitil.orrateNtification(ManagementNotificationUtil.java:110)
at.
com.sheer.metromission.plugin.bosmanage.oldcommands.CreateMC.run(CreateM
C.java: 133) at
consteer.francork.commark.SatelessCommark.localBeate(SatelessComma
nd.ja.a:68) at
com.sheer.framework.commands.Command.execute(Command.java:58)
at
com.sheer.metromission.session.CommandEntry.execute(CommandEntry.java:55
\lambdaat
com.sheer.metromission.session.Session.processMessage(Session.java:363)
at com.sheer.system.agentshell.AgentBase.run(AgentBase.java:232)
at com.sheer.system.os.services.scheduler.OSAgent.run(OSAgent.java:107)
```
# **Error Code**

7005

# **Creating a Unit with an Invalid IP Address**

# **Short Description**

Creating a unit with an invalid IP address

# **Long Description**

Trying to create a unit with an invalid IP address

```
Error Exampleconduct.francok.commudantssops.Booption(195300-----
Exception Message: 13Source: 13MM.SA-64.103.124.248 [6813261]-
0:0:0:0:0:0:0:0:b5[64]13Destination: (LTS64.103.124.248 [5]-0:0:0:0:0:0:0:0:47
[64] 13 Exception: ERROR (5135): Illegal IP address.
at
consteemetronission.plum.losaraoe.lardlers.UntElerentEndler.valid
ateNewtInt(UnitElementHandler.java:227)
at
com.sheer.metromission.plugin.bosmanage.handlers.UnitElementHandler.addE
lement (UnitElement
Handler.java:102) at
com.sheer.metromission.plugin.bosmanage.handlers.AbstractBosManageElment
Handler.updateElem ent(AbstractBosManageElmentHandler.java:71)
at.
com.sheer.metromission.plugin.bosmanage.BosManagePluginImpl.beforeProper
tyChange (BosManage
PluginImpl.java:251) at
constreametromission.util.ostcommad.TraNtificationItil$CallBackTrpl.
leforePropertyChange(ImoNotificationUtil.java:360)
at.
```
com.sheer.metromission.util.getcommand.ImoChangesToNotifications.beforeP ropertyChange(ImoC hangesToNotifications.java:52) at constreer.framework.ino.IMbject.beforeBroadsplange(IMbject.ja.a.326) atcom.sheer.framework.imo.DataContainer.add(DataContainer.java:154) at consheer netronission.util.og/command.IndNutification1til.addRoMO(IndN dification til. pava: 298) at constreemetronission.util.ogt.commard.TraNttification1til.addIMOstoIMO( IndNttificationItil.java:293) at. constreemetronission.util.ostcommad.TmNttificationItil.hardleNttific ation(FroNtificationUtil.java:158) at. constrernationission.util.getcomard.Get2ndRegisterPh.gmComporat\_han dleNtification(GetAndRegisterPluginComponent.java:153) at constreemetronission.ph.gin.lostarage.comards.ROMarageComardUnl.up dete(ECEMeneopeCommandUtil.java:40) at com.sheer.metromission.plugin.bosmanage.commands.UpdateBosManage.run(Upd ateBosManage.java:  $141)$ at condrer.francok.comards.SatelexComard.localBente(SatelexComa rd. jaa:68)at com.sheer.framework.commands.Command.execute(Command.java:58) at. com.sheer.framework.commands.StatelessCommandExecuter.executeStatelessCo mmand(StatelessCom mandExecuter.java:58) at com.sheer.framework.commands.StatelessCommandExecuter.execute(StatelessC ommandExecuter.jav a:94) at com.sheer.metromission.plugin.bosmanage.oldcommands.ManagementNotificati onUtil.generateNotification(ManagementNotificationUtil.java:110) at. com.sheer.metromission.plugin.bosmanage.oldcommands.CreateMC.run(CreateM  $C.java: 133)$  at condrer.francok.comard.Sateles:Comard.loralBeate(Sateles:Com and taxe: 68) at com.sheer.framework.commands.Command.execute(Command.java:58) at com.sheer.metromission.session.CommandEntry.execute(CommandEntry.java:55  $\lambda$ at com.sheer.metromission.session.Session.processMessage(Session.java:363) at com.sheer.system.agentshell.AgentBase.run(AgentBase.java:232) at com.sheer.system.os.services.scheduler.OSAgent.run(OSAgent.java:107) **Error Code**

None

**Creating a Unit with a Nonexistent Protection Group**

# **Short Description**

Creating a unit with a nonexistent protection group

# **Long Description**

Trying to create a unit with a nonexistent protection group

# **Error Example**

Command Failed-----cons<del>teer.franco</del>rk.commanismessages.Exception\<del>(ssa</del>ge------Exception Message: 13Source: 13 (MM. SA-64.103.124.248 [6813261]- $0:0:0:0:0:0:0:10$  [64]13Destination: (CL.TS-64.103.124.248 [5]-0:0:0:0:0:0:0:48 [64]13Exception: ERROR (1100000001): No protection group with that name exists. at constreametromission.ph.pin.losaraog.hardlers.UnitEleratiEndlean.coli deteNewthit(UnitElementHandler.java:236) at consheer netronission.ph.gin.los:arage.hardlers.UnitEleratHardler.adE lement(UnitElement Handler.java:102) at consteemetronission.ph.gin.losianage.hardlers.AstractRaVanageEhert Itriler.upterlement (AbstractBosManageElmentHandler.java:71) constreemetronission.ph.pin.kosmaage.BostaagePh.pinTipol.keforeProper tyChange(BosManagePluginImpl.java:251) at constreemetronission.util.ostcomard.InNttificationItil\$CallBackImpl. leforePropertyCharge(ImoNotificationUtil.java:360) at consheer netronission.util.og/commard.TrrofaragesRNUtifications.heforeP reportsChange (IncChangesToNotifications.java:52) at. constreenframework.imo.IMbject.beforeBrogetyChange(IMbject.ja.a.326) atcom.sheer.framework.imo.DataContainer.add(DataContainer.java:154) at consheer netronission.util.getcomand.InNttificationItil.addROMO(InNO) tification til. java: 298) at constreemetronission.til.getcomard.InNttification1til.addM0etoIMO(I **noNtificationIti**l.java:293) at com.sheer.metromission.util.getcommand.ImoNotificationUtil.handleNotific ation(ImoNotificat ionUtil.java:158) at. constrectnetronission.til.ostcommad.GetArdRegisterPhonfComponent.hard 1 dettification (GetAndRegisterPluginComponent.java:153) at constreemetronission.ph.gin.lostarage.comards.RDMarageComardUtil.up dete(BCSManageCommandUtil.java:40) com.sheer.metromission.plugin.bosmanage.commands.UpdateBosManage.run(Upd ateBosManage.java: 141) at. com.sheer.framework.commands.StatelessCommand.localExecute(StatelessComm and. $j$ ava: $68$ ) at constreen.framework.commands.command.command.pac.58) at com.sheer.framework.commands.StatelessCommandExecuter.executeStatelessCo mmand(StatelessCom mandExecuter.java:58) at consteen.framentk.commants.SatelessCommartBeater.eeate(SatelessCo **manBeciter.ja**va:94)

at

constreemetronission.ph.gin.lostarage.oldcomands.MaragementNtificatio ritil.cereateNtification(ManagementNotificationUtil.java:110) at com.sheer.metromission.plugin.bosmanage.oldcommands.CreateMC.run(CreateM  $C.java:133)$ at com.sheer.framework.commands.StatelessCommand.localExecute(StatelessComm  $and.java:68)$ at com.sheer.framework.commands.Command.execute(Command.iava:58) at constremation session Commat Hinty execute (Commat Hinty, paesi5) at cons<del>tremationission.session.Session.procest&ssong</del>Session.ja.a.363)ab com.sheer.system.agentshell.AgentBase.run(AgentBase.java:232)

**Error Code**

1100000001

# **Creating a PollingGroup That Already Exists**

# **Short Description**

Creating a polling group that already exists

### **Long Description**

Trying to create a polling group that already exists

**Error Example**

```
constrer.francodk.commods.nessoes.Exeption(#sssoe------
Exception Message: 13Source: 13 (MM. SA-64.103.124.248 [6813261]-
0:0:0:0:0:0:0:b9 [64]13Destination: (CL.TS-64.103.124.248 [5]-
0:0:0:0:0:0:0:49 [64]13Exception: ERROR (9003): Polling group already
exists
at
```
constrectnetronission.ph.com.lossarage.hardlers.Rollor@ho.pElerartHard **lex.validateNexTex1lingGroup(PollingGroupElementHandler.java:268)** at

constreametronission.ph.pin.lostaraop.hardlers.Rolling3opFlerentBrd ler.adElement(PollingGroupElementHandler.java:100) at

constrect net romission.ph.com.losarace.hardlers.AstractEx&&raceEhrertH andler.undetElement(AbstractBosManageElmentHandler.java:71) at

com.sheer.metromission.plugin.bosmanage.BosManagePluginImpl.beforeProper tyChange(BosManage PluginImpl.java:251)

at

constrectnetronission.util.optcomard.InNutification11i19CallBackInpl.b eforePropertyChange(ImoNotificationUtil.java:360)

at

com.sheer.metromission.util.getcommand.ImoChangesToNotifications.beforeP ropertyChange(ImoC hangesToNotifications.java:52) at.

com.sheer.framework.imo.IMObject.beforePropertyChange(IMObject.java:326) at

cons<del>teer.franovok.ino.DataCortainer.add(DataCortainer.ja.c.154</del>) at consheer metromission.util.getcommard.ImMutificationItil.addRhMO(ImM dification til. java: 298 at com.sheer.metromission.util.getcommand.ImoNotificationUtil.addIMOstoIMO( ImoNotificationUti 1.java:293) at consheer netronission. til ostcommard. InNotification Itil hardleNtifica tion(IndNttificationUtil.java:158) at. com.sheer.metromission.util.getcommand.GetAndRegisterPluginComponent.han dleNotification (Ge tAndRegisterPluginComponent.java:153) at. constreemetronission.ph.pin.lossaraog.comards.ROMarageComardUil.upd ate(ECHArrageCommandUtil.java:40) at. com.sheer.metromission.plugin.bosmanage.commands.UpdateBosManage.run(Upd ateBosManage.java: 141) at com.sheer.framework.commands.StatelessCommand.localExecute(StatelessComm and. $j$ ava $:68$ ) at constree.framework.commands.Command.command.ja.er.58) at com.sheer.framework.commands.StatelessCommandExecuter.executeStatelessCo mmand(StatelessCom mandExecuter.java:58) at consteen.frameork.commods.SatelessCommodecuter.eeute(SatelessC commandExecuter.java:94) at. constreametronission.ph.gin.lossarage.old.comaros.MaragerertNtuficati oitil.genezteNtification(ManagementNotificationUtil.java:110) at constreament mission.ph.gin.kosmarge.old.commark.cleateRolling3co.p.m un CreateRollingGroup.java:109) at com.sheer.framework.commands.StatelessCommand.localExecute(StatelessComm  $and.java:68)$ at com.sheer.framework.commands.Command.execute(Command.java:58) at constremations sign community of the Community and 5  $\lambda$  at cons<del>tremationission.Session.proced/Essiop(Session.pi</del>za:363)a tcom.sheer.system.agentshell.AgentBase.run(AgentBase.java:232) **Error Code** 9003

# **Creating a Redundant Unit That Already Exists with the Same IP Address**

# **Short Description**

Creating a redundant unit that already exists with the same IP address

# **Long Description**

Trying to create a redundant unit that already exists with the same IP address

**Error Example**consheer.francook.commands.nessages.Boogotion@essage------Exception Message: 13Source: 13MM.SA-64.10B.124.248 [6813261]- $0:0:0:0:0:0:0:bd$  $[64]13$ Destination:  $\overline{(1.15.64.103.124.248)}$ [5]-0:0:0:0:0:0:0:4b [64] 13 Exception: ERROR (7002): Unit already exists at on.drennetronission.ph.gin.losiarage.hardlers.UnitElerarHardler.valid dd Wint (Init Element Handler.java: 221) at com.sheer.metromission.plugin.bosmanage.handlers.UnitElementHandler.addE lement (UnitElement Handler.java:102) at com.sheer.metromission.plugin.bosmanage.handlers.AbstractBosManageElment Handler.updateElem ent (AbstractBosManageElmentHandler.java:71) at com.sheer.metromission.plugin.bosmanage.BosManagePluginImpl.beforeProper tyChange (BosManage Phorningl. pa. 251) at com.sheer.metromission.util.getcommand.ImoNotificationUtil\$CallBackImpl. beforePropertyChange(ImoNotificationUtil.java:360) at com.sheer.metromission.util.getcommand.ImoChangesToNotifications.beforeP ropertyChange (ImoC hangesToNotifications.java:52) at constrer.fransvok.ino.IMbjet.keforeBogertyChange(IMbjet.ja.a.36)a tcom.sheer.framework.imo.DataContainer.add(DataContainer.java:154) at constreemetronission.util.getcomard.InNottificationItil.ad9121140(InNo tification til. java: 298) at constreemetronission.util.getcomard.InNutification1til.addIMOstoIMO(I moNtificationItil.java:293) at constreametromission.util.getcommad.TroNtbificationItil.hardleNtbific ation(IndNttificationUtil.java:158) at constreemetronission.util.getcomard.GetAnRegisterPhginComponent.han dleNtification(GetAndRegisterPluginComponent.java:153) at constreemetronission.ph.gin.lostarage.comands.RDMarageComandUnl.up due(ECHArregeCommandUtil.java:40) at com.sheer.metromission.plugin.bosmanage.commands.UpdateBosManage.run(Upd ateBosManage.java:  $141)$ at com.sheer.framework.commands.StatelessCommand.localExecute(StatelessComm and. $j$ ava: $68$ ) at constreen.framework.commands.Command.execute(Command.java:58) at conster.francok.comarts.Sateles:ComartBeuter.eeuteSateles:Co rmand(StatelessCommandExecuter.java:58) at constrer.framework.commands.StatelessCommandSecuter.execute(StatelessC commandExecuter.java:94) at cons<del>trer netronission.ph.gin.los:anage.</del>old<del>omands.MangeratNobificati</del> oitil.orrateNtification(ManagementNotificationUtil.java:110)

```
at.
```

```
constreament comparations and commands. Cheaple and the model of the model of the model of the model of the mo
nCreateRedndartMC.java:140)
at
com.sheer.framework.commands.StatelessCommand.localExecute(StatelessComm
and. java:68)
at com.sheer.framework.commands.Command.execute(Command.java:58)
at.
com.sheer.metromission.session.CommandEntry.execute(CommandEntry.java:55
\lambdaat
com.sheer.metromission.session.Session.processMessage(Session.java:363)
at com.sheer.system.agentshell.AgentBase.run(AgentBase.java:232)
at com.sheer.system.os.services.scheduler.OSAgent.run(OSAgent.java:107)
```
# **Error Code**

7005

# **Creating a Redundant Unit That Already Exists as a Unit**

# **Short Description**

Creating a redundant unit that already exists as a unit

# **Long Description**

Trying to create a redundant unit that already exists as a unit

**Error Example**consteen.frameork.commans.messages.Ekception@essage------Exception Message: 13Source: 13MM.SA-64.103.124.248 [6813261]- $0:0:0:0:0:0:0:0:c3$ [64]13Destination: (LLTS-64.103.124.248 [5]-0:0:0:0:0:0:0:0:4e [64] 13 Exception: ERROR (7002): Unit already exists at. consteemetronissionph.gin.losiarage.hardlers.UnitElerati Fardler.valid ateNewTnit(TnitElementHandler.java:221) at com.sheer.metromission.plugin.bosmanage.handlers.UnitElementHandler.addE lement (UnitElement Handler.java:102) at com.sheer.metromission.plugin.bosmanage.handlers.AbstractBosManageElment Handler.updateElem ent(AbstractBosManageElmentHandler.java:71) at com.sheer.metromission.plugin.bosmanage.BosManagePluginImpl.beforeProper tyChange (BosManage PluginImpl.java:251) at constreemetronission.util.getcomard.InNttificationItil\$CallBackTmpl. leforeDropertyChange(ImoNotificationUtil.java:360) at com.sheer.metromission.util.getcommand.ImoChangesToNotifications.beforeP ropertyChange(ImoC hangesToNotifications.java:52) at constreenframework.ino.IMbject.keforeBrogetyChange(IMbject.ja.a.326) atcom.sheer.framework.imo.DataContainer.add(DataContainer.java:154)

at.

constreemetronission.util.getcomard.InoNutificationItil.addRoMO(InoN dification til. java: 298) at constreametromission.util.getcommard.InvOttification1til.addIMOstoIMO( IndNttificationItil.java:293) at constreemetronission.util.getcomard.InNutification1til.hardleNttific ation(FraNtificationUtil.java:158) at. constreemetronission.util.ogtcomand.Get2ndRegisterPhopmComponent.han dleNtification(GetAndRegisterPluginComponent.java:153) at constreemetronission.ph.pin.kosmanoe.commants.ROManoeCommantTil.up dete(BCSMarrageCommandUtil.java:40) at. com.sheer.metromission.plugin.bosmanage.commands.UpdateBosManage.run(Upd ateBosManage.java:  $141)$ at com.sheer.framework.commands.StatelessCommand.localExecute(StatelessComm and. $j$ ava $:68$ ) at constree.framework.commands.Command.command.pac.58) at com.sheer.framework.commands.StatelessCommandExecuter.executeStatelessCo mmand(StatelessCom mandExecuter.java:58) at com.sheer.framework.commands.StatelessCommandExecuter.execute(StatelessC ommandExecuter.jav a:94) at com.sheer.metromission.plugin.bosmanage.oldcommands.ManagementNotificati onUtil.generateNotification(ManagementNotificationUtil.java:110) at consheer netronission.ph.gin.lostarage.old.commarks.OrataRed.ndartMC.nu nCreateRedmartMC.java:140) at com.sheer.framework.commands.StatelessCommand.localExecute(StatelessComm and. $i$ ava $:68$ ) at com.sheer.framework.commands.Command.execute(Command.java:58) at com.sheer.metromission.session.CommandEntry.execute(CommandEntry.java:55  $\lambda$ at com.sheer.metromission.session.Session.processMessage(Session.java:363) at com.sheer.system.agentshell.AgentBase.run(AgentBase.java:232) at com.sheer.system.os.services.scheduler.OSAgent.run(OSAgent.java:107)

# **Error Code**

7002

# **Creating a Redundant Unit with a Nonexistent Protection Group**

### **Short Description**

Creating a redundant unit with a nonexistent protection group

# **Long Description**

Trying to create a redundant unit with a nonexistent protection group

**Error Example**consheer.frameork.commanismessages.Ekception\{essage------Exception Message: 13Source: 13 (MM. SA-64.103.124.248 [6813261]-0:0:0:0:0:0:0:c7 [64]13Destination: (CL.TS-64.103.124.248 [5]- $0:0:0:0:0:0:50$  [64]13Exception: ERROR (1100000001): No protection group with that name exists. at consteemetronssion.ph.gin.los:arage.hardlers.UnitEleratEardler.vali deteNewTnt(TntFlementHandler.java:236) at cons<del>teemstronssion.ph.gin.los:ange\_landles.UntFlerentEndler.adE</del> lemert(UnitElemertHandler.java:102) at. constremationission.ph.pin.lostanage.hardlers.AstradRsNanageThert **Hariler.urghteFlem**ent(AbstractBosManageElmentHandler.java:71) a t. constreemetronission.ph.pin.kosmaage.BoxMaagePh.pin.linjol.keforePropeen tyChange(BosManagePluginImpl.java:251) at constreemetronission.util.ostcommad.InNotificationItil\$CallBackInpl. leforePropertyChange(ImoNotificationUtil.java:360) at constrementoriantil.getcomend.InOlangesINtifications.leforeP reports transe (Incolanges To Notifications.java: 52) at com.sheer.framework.imo.IMObject.beforePropertyChange(IMObject.java:326) at cons<del>trer.francock.ino.DataCortainer.add(DataCortainer.ja.a:154</del>) at com.sheer.metromission.util.getcommand.ImoNotificationUtil.addToIMO(ImoN otificationUtil.ja va:298) at constreemetronission.til.getcomard.InNttification1til.addIM9stoIMD(I moNtificationItil.java:293) at consheer netronission.util.ostcomand.InNttificationItil.handleNttifica tion(IndNttificationUtil.java:158) at consteernetronission.util.getcomard.GetArRegisterPh.ginComponent.hard at constreemetronission.ph.gin.lostarage.comards.RDMarageComardUtil.up dete(BCSMarageCommandUtil.java:40) at com.sheer.metromission.plugin.bosmanage.commands.UpdateBosManage.run(Upd ateBosManage.java:  $141)$ at com.sheer.framework.commands.StatelessCommand.localExecute(StatelessComm and. $j$ ava: $68$ ) at constrex.framework.commands.command.command.pac.58) at com.sheer.framework.commands.StatelessCommandExecuter.executeStatelessCo mmand(StatelessCom mandExecuter.java:58) at consteer.framentk.commants.SatelessCommartRecuter.eecute(SatelessCo mandBeater.java:94) at constrement mission plugin losterage old coman's Mangement Municatio ritil.genezteNtification(ManagementNotificationUtil.java:110)

at.

constreametronission.ph.gin.lostarage.oldcomaros.OcateRedroInthM.nn (CreateRedIndentMC.java:140)

at com.sheer.framework.commands.StatelessCommand.localExecute(StatelessComm and. $j$ ava: $68$ ) at com.sheer.framework.commands.Command.execute(Command.java:58) at. constremationission.session.CommatEthy.eeute(CommatEthy.pa:55) at.

constremationission.session.Session.procest\{ession=pace.363)ab com.sheer.system.agentshell.AgentBase.run(AgentBase.java:232)

# **Error Code**

1100000001

#### **Deleting a Nonexistent Unit**

### **Short Description**

Deleting a nonexistent unit

### **Long Description**

Trying to delete a nonexistent unit

#### **Error Example**

```
Command Failed------
consteen.frament.commanismessoes.Exeption(Essage------
Exception Message: 13Source: 13(MM.SA-64.103.124.248 [6813261]-
0:0:0:0:0:0:0:0:0[64] 13Destination: (CL.TS-64.103.124.248 [5] -0:0:0:0:0:0:0:51
[64]13Exception: ERROR (7001): Unit does not exist
at.
com.sheer.metromission.plugin.bosmanage.oldcommands.DeleteMC.deleteMc(De
letenc.java:148)at.
com.sheer.metromission.plugin.bosmanage.oldcommands.DeleteMC.run(DeleteM
C.java:136) at
consteer.francork.commark.SatelessCommark.localBeate(SatelessComma
nd. jaze:68) at
com.sheer.framework.commands.Command.execute(Command.java:58)
at
com.sheer.metromission.session.CommandEntry.execute(CommandEntry.java:55
\left( \right)at
com.sheer.metromission.session.Session.processMessage(Session.java:363)
at com.sheer.system.agentshell.AgentBase.run(AgentBase.java:232)
at com.sheer.system.os.services.scheduler.OSAgent.run(OSAgent.java:107)
at com.sheer.system.os.util.ThreadPool$OSThread.run(ThreadPool.java:272)
```
# **Error Code**

7001

#### **Deleting the Gateway**

### **Short Description**

Deleting the gateway

# **Long Description**

Trying to delete the gateway

Command Failed------

# **Error Example**

constree.francode.commands.nessages.Beeption@essage------Exception Message: 13Source: 130MLSA-64.103.124.248 [6813261]- $0:0:0:0:0:0:0:ca$  [64] 13 Destination:  $CLTSG4.1OB.124.248$  [5] -0:0:0:0:0:0:0:52 [64]13Exception: ERROR (7004): Cannot delete Unit, Unit is a Gateway. at com.sheer.metromission.plugin.bosmanage.handlers.UnitElementHandler.vali dateRemoveUnit(Uni tElementHandler.java:311) at constremationssion.ph.gin.losianage.hardlers.UnitElerati-Endler.reio veElement(InitElementHandler.java:246) at constremationssion.ph.gin.losianage.hardlers.AstractRisManageEhrant Itriler.undetElement(AbstractBosManageElmentHandler.java:87) constreemetronission.ph.pin.kosmaage.BoxMaagePh.pin.linjol.keforePropeen tyChange(BosManagePluginImpl.java:251) at consheer netronission.util.ostcomand.InNttificationItil\$CallBackImpl. leforePropertyCharge(ImoNotificationUtil.java:360) at constrectnetronission.util.ogt.command.TroChangesRNUtifications.beforeP reports that that changes To Notifications.java: 52) at constree framework inc. IM by et left refrequent (Proge IM by et . jaa: 36) atcom.sheer.framework.imo.DataContainer.remove(DataContainer.java:244) at consheer netronission.util.get.commard.IndNttificationItil.reno.eFkonIMD (Franchication Lil.java: 313) at constreemetronission.util.ogt.command.TraNothication1til.renoceIMOsfro mIMO (FraNtificationUtil.java:307) at constreemetronission.util.ostcommad.TmNttificationItil.hardleNttific ation(IndNttificationUtil.java:162) at consteernetronission.til.getcomard.GetArRegisterPhginComponent.hard 14tification(GetAndRegisterPluginComponent.java:153) at com.sheer.metromission.plugin.bosmanage.commands.BOSManageCommandUtil.up date(BOSManageComm andUtil.java:40) at com.sheer.metromission.plugin.bosmanage.commands.UpdateBosManage.run(Upd ateBosManage.java: 141) at. consteer.francork.commark.SatelessCommark.localBeate(SatelessComma rd.jaa:63)æt com.sheer.framework.commands.Command.execute(Command.java:58) at. constreent announcing and a construction of the control of the control of the control of the control of the control of the control of the control of the control of the control of the control of the control of the control o **rmard(StatelessCom**mandExecuter.java:58)

#### constrer.frament.commark.SatelessCommarkeuter.eeute(SatelessC commandExecuter.java:94) at

com.sheer.metromission.plugin.bosmanage.oldcommands.ManagementNotificati onUtil.generateNotification(ManagementNotificationUtil.java:110) at com.sheer.metromission.plugin.bosmanage.oldcommands.DeleteMC.deleteMc(De  $letenc.java:150)$ at com.sheer.metromission.plugin.bosmanage.oldcommands.DeleteMC.run(DeleteM

 $C.java:136)$  at

#### consteer.francork.commark.SatelessCommark.localBeate(SatelessComma **nd. ja.a: B**) at

com.sheer.framework.commands.Command.execute(Command.java:58) at com.sheer.metromission.session.CommandEntry.execute(CommandEntry.java:55  $\lambda$ at

consheemetronission.session.Session.procest/lessige(Session.ja.a:363)ab com.sheer.system.agentshell.AgentBase.run(AgentBase.java:232)

### **Error Code**

7004

# **Deleting aUnit That Has AVMs**

### **Short Description**

Deleting a unit that has AVMs

# **Long Description**

Trying to delete a unit that has AVMs

# **Error Example**

Command Failed-----condrer.francork.commarismessages.Exception@ssage------Exception Message: 13Source: 13 (MM. SA-64.103.124.248 [6813261]-0:0:0:0:0:0:0:d0 [64]13Destination: (CL.TS-64.103.124.248 [5]-0:0:0:0:0:0:0:55 [64]13Exception: ERROR (7003): Cannot delete Unit, Unit has AVMs under it. at. constreemetronission.ph.pin.kosmaage.hardlers.UnitElerentEardler.vali du Remourt Tutt (Tutt Element Handler. java: 314) at constreametronission.ph.pin.kosmaog.hardlers.UnitElerentEndler.rero veElement(InitElementHandler.java:246) at constrectnetronission.ph.gin.lostarage.hardlers.AstractRaVarageEhrent Itriler.upterlement (AbstractBosManageElmentHandler.java:87) at con.dreemetronission.ph.gin.kostarege.BoxtaregePh.ginTitpl.keforeBoper tyChange(BosManagePluginImpl.java:251) at constrement mission util getcomand. InNttification Itil StallBackImpl.b eforePropertyChange(ImoNotificationUtil.java:360) at com.sheer.metromission.util.getcommand.ImoChangesToNotifications.beforeP ropertyChange(ImoC hangesToNotifications.java:52)

at

com.sheer.framework.imo.IMObject.beforePropertyChange(IMObject.java:326) at

constrer.francork.ino.DataContainer.renoe(DataContainer.ja.a.244) at com.sheer.metromission.util.getcommand.ImoNotificationUtil.removeFromIMO (ImoNotificationUt il.java:313) at

consheer netronission.til.ostcomard.InNttificationItil.renoeIMsfrom IND(IndNdtificationUtil.java:307)

at.

constreemetronission.util.ostcomard.ImNutificationItil.hardleNutific ation(FraNttificationUtil.java:162)

at.

com.sheer.metromission.util.getcommand.GetAndRegisterPluginComponent.han dleNotification(Ge tAndRegisterPluginComponent.java:153) at

constreemetronission.ph.gin.lostange.comands.R.BMangeComandUnl.upd ate(ECHArrageCommandUtil.java:40)

at

com.sheer.metromission.plugin.bosmanage.commands.UpdateBosManage.run(Upd ateBosManage.java:

 $141)$ at

com.sheer.framework.commands.StatelessCommand.localExecute(StatelessComm  $and.java:68)$ 

at constree.framework.commands.Command.command.pac.58) at com.sheer.framework.commands.StatelessCommandExecuter.executeStatelessCo mmand(StatelessCom mandExecuter.java:58) at.

consteer.frament.commats.Sateles:CommatBeater.eeate(Sateles:Co mandBeater.java:94)

at constrementomission.ph.gim.los:nange.oldcomands.Management/thirficatio ritil.generateNtification(ManagementNotificationUtil.java:110) at

com.sheer.metromission.plugin.bosmanage.oldcommands.DeleteMC.deleteMc(De  $letenc.java:150)$ 

at

com.sheer.metromission.plugin.bosmanage.oldcommands.DeleteMC.run(DeleteM  $C.java:136)$  at

constreer.framework.commands.StatelessCommand.localBeaute(StatelessComm and rate: 68) at

com.sheer.framework.commands.Command.execute(Command.java:58) at.

consheer netronission.session.Comman Hrty.ceate(Comman Hrty.ja.a.55  $)$  at

cons<del>trer netronission.session.Session.procest@ssspe(Session.ja.a.36</del>3)a tcom.sheer.system.agentshell.AgentBase.run(AgentBase.java:232)

# **Error Code**

7003

# **Deleting a VNE**

**Short Description**

Deleting a VNE

# **Long Description**
## Trying to delete a VNE

**Error Example** name="oids"><value>{[MCNetwork][MCVM(IP=10.104.253.102)][Avm(AvmNumber=3 05) [ElementManagement (Key=radtest-75002-4) ] }</value></param></command>

Received buffer --<?xml version="1.0" encoding="UTF-8"?> <ISystemError type="ISystemError" instance\_id="1> <ID type="Oid">{[SystemError(Code=1000)]}</ID> <Description type="String">ERROR (1000): General error, Exception: java.lang.NullPointerException</Description> <ErrorStackTrace type="java.lang.String\_Array">

<java.lang.String>com.sheer.metromission.plugin.bosmanage.oldcommands.De leteDevice.deleteDevice(DeleteDevice.java:224)</java.lang.String>

<p.a.lag.Shirpcon.sheemetronission.ph.qin.losiarage.oldcomards.De leterbance.nn(DeleteDevice.java:212)</java.lang.String> jaa.lag.Shiroconshen.franovk.comants.Sateles:Comanl.localBecu te(StatelessCommand.java:68)</java.lang.String>

<java.lang.String>com.sheer.framework.commands.Command.execute(Command.j  $ava:63)$  </java.lang .String>

<java.lang.String>com.sheer.metromission.session.CommandEntry.execute(Co mmandEntry.java:55 )</java.lang.String>

<iava.lang.String>com.sheer.metromission.session.Session.processMessage( Session.java: $368$ )< /java.lang.String>

<java.lang.String>com.sheer.system.agentshell.AgentBase.run(AgentBase.ja  $va:232)$  </java.lang .String>

<jaa.lag.Shirg<onsher.systemos.services.scheduler.ORgert.nn(ORg ert.jaa:107)</jaa.lang.String>

<pa.lag.Shirg<m.shen.sydencs.udl.TheaRol\$05Thead.nn(Thead Rool. page: 272 / ava. lang. String> </EncretackTrace> </ISystemError>

#### **Error Code** 1000

#### **Deleting a PollingGroup That Is Being Used by a Device**

# **Short Description**

Deleting a polling group that is being used by a device

### **Long Description**

Trying to delete a polling group that is being used by a device

### **Error Example**

Command Failed------

consteen.framerok.commarcialessges.Ekception@essge--

Exception Message: 13Source: 13 (MM. SA-64.103.124.248 [6813261]-

0:0:0:0:0:0:0:de [64]13Destination: (CL.TS-64.103.124.248 [5]-

 $0:0:0:0:0:0:0:5c$  [64]13Exception: ERROR (9001): Polling group is in use by one or more devices.

{ [MICEtvork] [MIM(IP=1.1.1.1) ] [Am(AniNoter=123) ] [ElementManagement (Key= **yael)]}**at

com.sheer.metromission.plugin.bosmanage.handlers.PollingGroupElementHand ler.removeElement( PollingGroupElementHandler.java:166) at

constremationission.ph.pin.lossaraog.hardlers.AstractBoA&raogEhmentH ardler.updueElement(AbstractBosManageElmentHandler.java:87)

at.

com.sheer.metromission.plugin.bosmanage.BosManagePluginImpl.beforeProper tyChange (BosManage

#### Phorningl.jaa:251) at

com.sheer.metromission.util.getcommand.ImoNotificationUtil\$CallBackImpl. beforePropertyChange(ImoNotificationUtil.java:360)

at

com.sheer.metromission.util.getcommand.ImoChangesToNotifications.beforeP ropertyChange(ImoC

hangesToNotifications.java:52) at

constrer.francvok.ino.IMbjet.keforeBogertyChange(IMbjet.ja.a:36)a tcom.sheer.framework.imo.DataContainer.remove(DataContainer.java:244) at

consheer netronission util ostcomard. InNutification Util . renovaBronIMO ( IndNtificationItil.java:313)

at

consheer netronission.util.getcomand.InNutificationItil.reno.eIMsfrom IND(FraNtificationUtil.java:307)

at

consteemetronissionutil.getcomard.TmNttificationItil.hardleNtifica tion(IndNdtificationUtil.java:162)

at

consteernetronission.til.getcomard.GetArdRegisterPh.girComporert.hard leNtification(GetAndRegisterPluginComponent.java:153) at

consteemetronission.ph.gin.losarage.comards.E094rageComardUil.upd ate(EXManageCommandUtil.java:40)

at.

com.sheer.metromission.plugin.bosmanage.commands.UpdateBosManage.run(Upd ateBosManage.java:

141) at.

com.sheer.framework.commands.StatelessCommand.localExecute(StatelessComm and. $j$ ava: $68)$ 

at constreenframework.commands.command.command.java.58) at

constrer.framentk.commuts.StatelessCommutBeater.execteStatelessCo mard(SatelessCommandExecuter.java:58)

at

constreent announcing and a commuter of the control control of the control of the control of the control of the control of the control of the control of the control of the control of the control of the control of the contr omandBeatter.java:94)

at.

constreemetronission.ph.pin.kosmange.old.commands.ManagemetRobificati oitil.orrateNtification(ManagementNotificationUtil.java:110)

at

condeernetronission.ph.gin.lostarage.old.commark.neleteRolling3ro.p.d eletetap(DeletePollingGroup.java:142) at consheer netronission.ph.gin.kosmange.old.comman's.DeleteOlling?co.p.r un(DeleteRollingGroup.java:133) at com.sheer.framework.commands.StatelessCommand.localExecute(StatelessComm  $and.java:68)$ at com.sheer.framework.commands.Command.execute(Command.java:58) at constremations sign community of the Community and 5  $\lambda$  at cons<del>trer netronission.session.Session.process@ession.paper.363</del>)a tcom.sheer.system.agentshell.AgentBase.run(AgentBase.java:232)

**Error Code**

9001

### **Deleting the Default PollingGroup**

#### **Short Description**

Deleting the default polling group

#### **Long Description**

Trying to delete the default polling group

**Error Example**condrer.francock.commarismessoes.Boeption(Essage-----Exception Message: 13Source: 13(MM.SA-64.103.124.248 [6813261]-0:0:0:0:0:0:0:0:e8 [64]13Destination: (LLTS-64.108.124.248 [5]-0:0:0:0:0:0:0:61 [64]13Exception: ERROR (9002): Deletion of "default" polling group is not allowed. at constrement mission.ph.gin.lostange.hardlers.Rolling?roupFletentHardL enremotelement (PollingGroupElementHandler.java:126) at com.sheer.metromission.plugin.bosmanage.handlers.AbstractBosManageElment Handler.updateElem ent(AbstractBosManageElmentHandler.java:87) at. com.sheer.metromission.plugin.bosmanage.BosManagePluginImpl.beforeProper tyChange (BosManage Phorningl. pa. 251) at com.sheer.metromission.util.getcommand.ImoNotificationUtil\$CallBackImpl. beforePropertyChange(ImoNotificationUtil.java:360) at com.sheer.metromission.util.getcommand.ImoChangesToNotifications.beforeP ropertyChange (ImoC hangesToNotifications.java:52) at constree framework inc. INDject. keforeBogertyChange(INDject. ja.a.36)a tcom.sheer.framework.imo.DataContainer.remove(DataContainer.java:244) at. cons<del>tree</del> netronission, util ostcomand. IndittificationItil renovationINO (IndNttificationItil.java:313) at.

constreament mission.util.get.command.IndNutrication1Util.reno.eIMOsfico mlo(rabitificationUtil.java:307) at constreament mession und und second anti-material de construction de la construction de la construction de la ation(IndNttificationUtil.java:162) at. constreemetronission.util.oetcomard.Get2ndRegisterPhonfComporert.han dleNtification(GetAndRegisterPluginComponent.java:153) at constreemetronission.ph.pin.kosmange.commants.RDManageCommantLil.up dete(ECHArrageCommandUtil.java:40) at. com.sheer.metromission.plugin.bosmanage.commands.UpdateBosManage.run(Upd ateBosManage.java:  $141)$ at com.sheer.framework.commands.StatelessCommand.localExecute(StatelessComm and.  $java:68)$ at constreen.framework.commands.Command.execute(Command.java:58) at condrer.frament.commuts.Sateler:Commuticated.executeSateler:Co rmand(StatelessCommandExecuter.java:58) at constreent means and the control of the control of the control of the control of the control of the control of commandExecuter.java:94) at. com.sheer.metromission.plugin.bosmanage.oldcommands.ManagementNotificati onUtil.generateNotification(ManagementNotificationUtil.java:110) at com.sheer.metromission.plugin.bosmanage.oldcommands.DeletePollingGroup.d eleteGroup(DeleteP ollingGroup.java:142) at com.sheer.metromission.plugin.bosmanage.oldcommands.DeletePollingGroup.r un(DeletePollingGr oup.java:133) at com.sheer.framework.commands.StatelessCommand.localExecute(StatelessComm and. $j$ ava $:68$ ) at com.sheer.framework.commands.Command.execute(Command.java:58) at constremationission.session.CommatEthy.eeute(CommatEthy.pa:55) at. cons<del>trer netronission.session.Session.procestMessop(Session.paa:363</del>)ab com.sheer.system.agentshell.AgentBase.run(AgentBase.java:232)

### **Error Code**

9002

#### **Deleting aNonexistent Redundant Unit**

#### **Short Description**

Deleting a nonexistent redundant unit

### **Long Description**

Trying to delete a nonexistent redundant unit

**Error Example**consheer.francook.commands.nessages.Boeption@essage------Exception Message: 13Source: 13(MLSA-64.103.124.248 [6813261]- $0:0:0:0:0:0:0:ee$  [64]13Destination:  $CLTS-64.103.124.248$  [5]- $0:0:0:0:0:0:0:62$  [64]13Exception: ERROR (7001): Unit does not exist at com.sheer.metromission.plugin.bosmanage.handlers.UnitElementHandler.vali dateElementOid(Uni tElementHandler.java:965) at cons<del>teenstromssionphom.losmage.hadles.UnitTlematHadlen.</del>ali du Remourtimit (UnitElementHandler.java:308) at cons<del>teer netronission.ph.gin.los:arage.lardles.UnitEleratEardler.rexo</del> veElement(UnitElementHandler.java:246) at constreemetronission.ph.pin.losaraog.hardlers.AstractRaA&raogEhert Itriler.undeterlement (AbstractBosManageElmentHandler.java:87) at constreemetronission.ph.pin.kosmaage.BoxMaagePh.pin.linjol.keforePropeen tyChange(BosManagePluginImpl.java:251) at constreemetronission.util.ostcommad.InNotificationItil\$CallBackImpl. keforePropertyCharge(ImoNotificationUtil.java:360) at constreament measurement in the permeter of the control of the control of the control of the control of the co reports transe (Incolanges To Notifications.java: 52) at consheer.framework.ino.IMbject.beforeBrogetyCharge(IMbject.ja.a.326) atcom.sheer.framework.imo.DataContainer.remove(DataContainer.java:244) at consheer netronission.util.og/commard.TraNdtification1til.reno.eFroniMO (IndNttificationItil.java:313) at constreemetronission.util.opt.command.TraNdtification1Uil.renovelMosfro mMO (FraNtificationUtil.java:307) at com.sheer.metromission.util.getcommand.ImoNotificationUtil.handleNotific ation(ImoNotificat ionUtil.java:162) at consteernetronission.util.getcomard.GetArRegisterPh.ginComponent.hard 14tification(GetAndRegisterPluginComponent.java:153) at com.sheer.metromission.plugin.bosmanage.commands.BOSManageCommandUtil.up date(BOSManageComm andUtil.java:40) at com.sheer.metromission.plugin.bosmanage.commands.UpdateBosManage.run(Upd ateBosManage.java:  $141)$ at com.sheer.framework.commands.StatelessCommand.localExecute(StatelessComm and. $j$ ava: $68$ ) at constreen.framework.commands.Command.execute(Command.java:58) at conster.francok.comarts.Sateles:ComartBeuter.eeuteSateles:Co mand(StatelessCommandExecuter.java:58) at com.sheer.framework.commands.StatelessCommandExecuter.execute(StatelessC ommandExecuter.jav a:94) at constreemetronission.ph.pin.lossarage.oldcomands.MaragementNtificatio ritil.generateNtification(ManagementNotificationUtil.java:110)

at. com.sheer.metromission.plugin.bosmanage.oldcommands.DeleteRedundantMC.de leteRedundantMC(De leteRedundantMC.java:153) at constreemetronission.ph.gin.los:nange.old.comands.DeleteRed.ndati\C.nm **(Deletered ndertMC.java:145)** at. com.sheer.framework.commands.StatelessCommand.localExecute(StatelessComm and. $i$ ava: $68$ ) at com.sheer.framework.commands.Command.execute(Command.iava:58) at com.sheer.metromission.session.CommandEntry.execute(CommandEntry.java:55  $\lambda$ at com.sheer.metromission.session.Session.processMessage(Session.java:363) at com.sheer.system.agentshell.AgentBase.run(AgentBase.java:232) at com.sheer.system.os.services.scheduler.0SAgent.run(0SAgent.java:107)

### **Error Code**

7001

#### **Failover for a Nonexistent Unit**

#### **Short Description**

Failover for a nonexistent unit

#### **Long Description**

Failover for a nonexistent unit

### **Error Example**

```
Command Failed------
consheer.framework.commanisheersopes.Exception\{essop------
Exception Message: 13Source: 13 (MM. SA-64.103.124.248 [6813261]-
0:0:0:0:0:0:0:0:ec [64]13Destination: (CL.TS-64.103.124.248 [5]-
0:0:0:0:0:0:0:63 [64]13Exception: ERROR (7001): Unit does not exist
at
constremationission.ph.gin.losianage.old.commants.MiNanalFailo.en.fail
louent (Mintenal Failover.java: 188)
at
consheer netronission.ph.gin.kosmarge.old.commarks.MiMan.alFailouer.nm
MMEntalFailouen.java:176)
at.
com.sheer.framework.commands.StatelessCommand.localExecute(StatelessComm
and.java:68)
at com.sheer.framework.commands.Command.execute(Command.java:58)
at
com.sheer.metromission.session.CommandEntry.execute(CommandEntry.java:55
at
com.sheer.metromission.session.Session.processMessage(Session.java:363)
at com.sheer.system.agentshell.AgentBase.run(AgentBase.java:232)
at com.sheer.system.os.services.scheduler.OSAgent.run(OSAgent.java:107)
at com.sheer.system.os.util.ThreadPool$OSThread.run(ThreadPool.java:272)
```
**Error Code** 7001

### **Restarting a Nonexistent Unit**

#### **Short Description**

Restarting a nonexistent unit

### **Long Description**

Trying to restart a nonexistent unit

### **Error Example**

Command Failed-----constreet.framework.commands.neessges.Exception@essage------Exception Message: 13Source: 13MM.SA-64.103.124.248 [6813261]-0:0:0:0:0:0:0:0ed [64]13Destination: (LLTS-64.103.124.248 [5]-0:0:0:0:0:0:0:64 [64]13Exception: ERROR (7001): Unit does not exist at com.sheer.metromission.plugin.bosmanage.oldcommands.MCRestart.restartMc( MCRestart.java:174  $\lambda$ at constreemetronission.ph.qin.lossaraog.oldcomards.MRestart.mnMResta rt. paz:161) at com.sheer.framework.commands.StatelessCommand.localExecute(StatelessComm and.java:68) at com.sheer.framework.commands.Command.execute(Command.java:58) at com.sheer.metromission.session.CommandEntry.execute(CommandEntry.java:55  $\lambda$ at com.sheer.metromission.session.Session.processMessage(Session.java:363) at com.sheer.system.agentshell.AgentBase.run(AgentBase.java:232) at com.sheer.system.os.services.scheduler.OSAgent.run(OSAgent.java:107) at com.sheer.system.os.util.ThreadPool\$OSThread.run(ThreadPool.java:272)

#### **Error Code**

7001

### **Invalid Transport Uplink Command**

### **Short Description**

Invalid transport **uplink** command

### **Long Description**

Invalid transport **uplink** command

#### **Error Example**

```
Command Failed------
condrer.francork.commands.nessages.Boeption@ssage------
Exception Message: 13Source: 13MM.5A-64.10B.124.248 [6813261]-
0:0:0:0:0:0:0:0:ee[64]13Destination: (LTS64.103.124.248 [5]-0:0:0:0:0:0:0:0:65
[64] 13 Exception: ERROR (2000): Execution failed
at
com.sheer.metromission.plugin.bosmanage.oldcommands.TransportUplinkCtl.r
un (TransportUplink
```

```
Ct1.java:276)at
com.sheer.framework.commands.StatelessCommand.localExecute(StatelessComm
and. java:68)at com.sheer.framework.commands.Command.execute(Command.java:58)
at
com.sheer.metromission.session.CommandEntry.execute(CommandEntry.java:55
\lambdaat
com.sheer.metromission.session.Session.processMessage(Session.java:363)
at com.sheer.system.agentshell.AgentBase.run(AgentBase.java:232)
at com.sheer.system.os.services.scheduler.OSAgent.run(OSAgent.java:107)
at com.sheer.system.os.util.ThreadPool$OSThread.run(ThreadPool.java:272)
```
## **Error Code**

None

### **Creating a Static Topological Link with a Nonexistent VNE**

### **Short Description**

Creating a static topological link with a nonexistent VNE

## **Long Description**

Trying to create a static topological link with a nonexistent VNE

**Error Example**consteen.franowork.commands.nessages.EkceptionMessage------Exception Message: 13Source: 13(MM.SA-64.103.124.248 [6813261]-0:0:0:0:0:0:0:0:ef [64]13Destination: (LLTS-64.108.124.248 [5]- $0:0:0:0:0:0:0:66$  [64] 13 Exception: ERROR (5103): Agent doesn't exist at constrementonission.ph.pin.losianaoe.hardlers.Staticlopologi.inklanao enertiandler.validteNewElement(StaticTopologyLinkManagementHandler.java  $: 196)$ at constreemetronission.ph.pin.kosmaage.hardlers.staticTopologIinkMaag enertilardler.ad Element (StaticTopologyLinkManagementHandler.java:127) at. constrement romssion.ph.pin.lostanape.hardlers.AstractRaNanapeThert **Hariler.urdateFlement** (AbstractBosManageElmentHandler.java:71) at. constreemetronission.ph.pin.lostaraoe.BsNaraoePh.pinTitol.leforeBoper tyChange(BosManagePluginImpl.java:251) at constreemetronission.util.oetcomard.InNotificationItil\$CallBackImpl. leforePropertyChange(ImoNotificationUtil.java:360) at constrementomission.util.getcomand.InoChangesRNUtifications.beforeP reportsChange(InnoChangesToNotifications.java:52) at. com.sheer.framework.imo.IMObject.beforePropertyChange(IMObject.java:326) at. cons<del>trer.francork.ino.DataCotainer.add(DataCotainer.ja.c.154</del>) at constreemetronission.util.ogt.command.TraNdtification1til.adNRhMO(TraN dification til. java: 298) at.

constreametronission.util.getcomard.InNuttification1til.addIMOstoIMO( IndNttificationItil.java:293) at consheer netronission.util.getcomand.InNutification.itil.handleNutifica tion(IndNdtificationUtil.java:158) at constrect netronission.til.oetcomard.GetArdRegisterPhorinComponent\_hand lettification(GetAndRegisterPluginComponent.java:153) at constreemetronission.ph.pin.lossaraog.comards.ROMarageComardUil.upd ate(EDMarrageCommandUtil.java:40) at com.sheer.metromission.plugin.bosmanage.commands.UpdateStaticTopologyMan agement.run(Update StaticTopologyManagement.java:136) at com.sheer.framework.commands.StatelessCommand.localExecute(StatelessComm and.  $java:68$ ) at constree.framework.commands.command.command.pac.58) at condrer.frament.comands.Sateles:ComandScutts.ecuteSateles:Co mand(StatelessCommandExecuter.java:58) at com.sheer.framework.commands.StatelessCommandExecuter.execute(StatelessC ommandExecuter.jav a:94) at constrect net romission.ph.cm.hosparece.oldcommods.Maracement/ttificatio ritil.cereateNtification(ManagementNotificationUtil.java:110) at com.sheer.metromission.plugin.bosmanage.oldcommands.CreateStaticTopology Link.run(CreateSta ticTopologyLink.java:94) at com.sheer.framework.commands.StatelessCommand.localExecute(StatelessComm and. $j$ ava: $68$ ) at com.sheer.framework.commands.Command.execute(Command.java:58) at constremationission.session.CommatEthy.eeute(CommatEthy.ja.a.55) at. cons<del>tremationission.session.Session.procest&ssong</del>Session.paa:363)at com.sheer.system.agentshell.AgentBase.run(AgentBase.java:232) **Error Code** 5103

### **Creating a Static Topological Link That Already Exists**

### **Short Description**

Creating a static topological link that already exists

### **Long Description**

Trying to create a static topological link that already exists

```
Error Exampleconduct.francok.commudamessges.Exception@sssge------
Exception Message: 13Source: 13 (MM.SA-64.103.124.248 [6813261]-
0:0:0:0:0:0:0:f3 [64]13Destination: (CL.TS-64.103.124.248 [5]-
0:0:0:0:0:0:0:68 [64]13Exception: ERROR (2104): Device and port are the
same on both sides
at
```
constreemetronission.ph.gin.kosmage.hardlers.staticTopolog/ink\arag enertilardler.addElement (StaticTopologyLinkManagementHandler.java:133) at constremationission.ph.gin.kosmage.hardlers.AstradBaYaageEhrent Itriler.upterlement (AbstractBosManageElmentHandler.java:71) at com.sheer.metromission.plugin.bosmanage.BosManagePluginImpl.beforeProper tyChange (BosManage PluginImpl.java:251) at constreemetronission.util.getcomard.InNutification1til%allBackImpl.b eforePropertyChange(ImoNotificationUtil.java:360) at. com.sheer.metromission.util.getcommand.ImoChangesToNotifications.beforeP ropertyChange(ImoC hangesToNotifications.java:52) at constree francwok.ino.IMbjet.kefoeBogertyChange(IMbjet.ja.a:36)a tcom.sheer.framework.imo.DataContainer.add(DataContainer.java:154) at consheer netronission.util.getcomand.InNttificationItil.addROMO(InNO) tification til. java: 298) at. constreemetronission.util.getcomard.InNttificationItil.addIM9etcIMO(I moNtificationItil.java:293) at. consheer netronission util optcomand. InNtuification til handleNttific ation(InoNtificationUtil.java:158) at. com.sheer.metromission.util.getcommand.GetAndRegisterPluginComponent.han dleNotification(Ge tAndRegisterPluginComponent.java:153) at constreemetronission.ph.gin.lostange.comands.RBMangeComandUnl.upd ate(ECHArrageCommandUtil.java:40) at com.sheer.metromission.plugin.bosmanage.commands.UpdateStaticTopologyMan agement.run(Update StaticTopologyManagement.java:136) at. com.sheer.framework.commands.StatelessCommand.localExecute(StatelessComm  $and.java:68)$ at constrex.framework.commands.command.command.ja.er.58) at com.sheer.framework.commands.StatelessCommandExecuter.executeStatelessCo mmand(StatelessCom mandExecuter.java:58) at. consteer.frament.commats.Sateles:CommatBeater.eeate(Sateles:Co mandBeater.java:94) at constrementomission.ph.gim.los:nange.oldcomands.Management/thirficatio ritil.generateNtification(ManagementNotificationUtil.java:110) at consheer net romssion.ph.gin.losmange.old.commanls.CheatestadicTopology Link.nn(CreateStaticTopologyLink.java:94) at. com.sheer.framework.commands.StatelessCommand.localExecute(StatelessComm  $and.java:68)$ at com.sheer.framework.commands.Command.execute(Command.java:58) at constremations and community of the Community. parts  $\lambda$  at cons<del>tremationission.Session.proced/Essiop(Session.pra.363</del>)a tcom.sheer.system.agentshell.AgentBase.run(AgentBase.java:232)

**Error Code** 2102

#### **Deleting a Nonexistent Static Topological Link**

#### **Short Description**

Deleting a nonexistent static topological link

#### **Long Description**

Trying to delete a nonexistent static topological link

**Error Example**condrer.francock.commods.nessages.Boeption(Essage-----Exception Message: 13Source: 13MM.5A-64.103.124.248 [6813261]- $0:0:0:0:0:0:0:0:0$ [64]13Destination: (LIS64.103.124.248 [5]-0:0:0:0:0:0:0:6a [64] 13 Exception: ERROR (2103): Ports Not Linked to Each Other. at. constrement romssion.ph.pin.lossarage.hardlers.StaticTopologIinR&rage nertHerdler.validteElementOid(StaticTopologyLinkManagementHandler.java:  $254)$ at constrement mission plugin losterage hardlers. Static logology in klarage nertHerdler.validteRemove(StaticTopologyLinkManagementHandler.java:245) at constrementomission.ph.gin.losiange.hardlers.staticlopolog/ink&nage nertHerdler.renoxeElement(StaticTopologyLinkManagementHandler.java:223) at. constreemetronission.ph.pin.lostarage.hardlers.AstractRsNarageEhtert Itriler.undetElement(AbstractBosManageElmentHandler.java:87) at. com.sheer.metromission.plugin.bosmanage.BosManagePluginImpl.beforeProper tyChange(BosManage PluginImpl.java:251) at constreemetronission.util.getcomard.InNttificationItil\$CallBackInpl.b eforePropertyChange(ImoNotificationUtil.java:360) at com.sheer.metromission.util.getcommand.ImoChangesToNotifications.beforeP ropertyChange(ImoC hangesToNotifications.java:52) at com.sheer.framework.imo.IMObject.beforePropertyChange(IMObject.java:326) at. com.sheer.framework.imo.DataContainer.remove(DataContainer.java:244) at com.sheer.metromission.util.getcommand.ImoNotificationUtil.removeFromIMO ( I moNddificationItil.ja.a:313) at com.sheer.metromission.util.getcommand.ImoNotificationUtil.removeIMOsfro mIMO(ImoNotificati onUtil.java:307) at. com.sheer.metromission.util.getcommand.ImoNotificationUtil.handleNotific ation(ImoNotificat ionUtil.java:162) at com.sheer.metromission.util.getcommand.GetAndRegisterPluginComponent.han dleNotification(Ge tAndRegisterPluginComponent.java:153)

at.

constreemetronission.ph.gin.kosmange.commants.ROM&angeCommantLil.up dete(ECHArregeCommandUtil.java:40) at con.sheer.metronission.ph.gin.kosmarge.commards.UjolateStaticTopologyMan agement.run(tobbestaticTopologyManagement.java:136) at com.sheer.framework.commands.StatelessCommand.localExecute(StatelessComm  $and.java:68)$ at constrex.framework.commands.command.execte(Command.java.58) at consteen.frameork.commorts.SatelessCommortecuter.executeSatelessCo mand(StatelessCommandExecuter.java:58) at consteen.frameork.commods.SatelessCommodecuter.eeute(SatelessC omandBeeuter.java:94) at constreament mission.ph.gin.lostarage.old.commands.Marageter.tNtificati oitil.genezteNtification(ManagementNotificationUtil.java:110) at con.dreemetronission.ph.gin.lostarage.old.commark.DeletestaticTopology Link deleteLink(DeleteStaticTopologyLink.java:130) at constreemetronission.ph.pin.kosmange.old.comman's.DeletestaticTopology Link.run(DeleteStaticTopologyLink.java:121) at. com.sheer.framework.commands.StatelessCommand.localExecute(StatelessComm  $and.java:68)$ at com.sheer.framework.commands.Command.execute(Command.java:58) at com.sheer.metromission.session.CommandEntry.execute(CommandEntry.java:55  $\lambda$ at com.sheer.metromission.session.Session.processMessage(Session.java:363)

# **Error Code**

2103

### **Creating a Topological Link on a Nonexistent Port**

### **Short Description**

Creating a topological link on a nonexistent port

### **Long Description**

Trying to create a topological link on a nonexistent port

### **Error Example**

```
Command Failed------
consteen.franconk.commons.nessoes.Exeption(Essage - - - - -
Exception Message: 13Source: 13MM.SA-64.103.124.248 [6813261]-
0:0:0:0:0:0:0:0:f9
[64]13Destination: (LIS64.103.124.248 [5]-0:0:0:0:0:0:0:0:6b
[64]13Exception:
java.lang.Exception: oid
{ManagedElement (Key=BB-
West) [PhysicalRot] [Chassis] [Slot (SlotNin=1) ] [Mobile] [Rot (RotNinter=Fa
stEthernet1/2)]} does not exist
```
at constrectnent metal.framework.maps.command.Get.get(Get.java:219) at constrectnetrocertral.framework.napps.command.Get.get(Get.ja.a:236) at com.sheer.metrocentral.framework.maps.command.Get\$StartStateHandler.hand  $le(Get.java:571)$  at consteer.fizmevok.commaris.MiltistateCommari.localBecute(MiltistateCon nand. pa. En at com.sheer.framework.commands.Command.execute(Command.java:58) at. com.sheer.system.agentshell.components.cre.CommandRunEnvironment.handleE xecuteMessage (Comman Ruffhaircoment. pac. 305) at com.sheer.system.agentshell.components.cre.CommandRunEnvironment\$Execute MessageHandler.handle(CommandRunEnvironment.java:433) at. com.sheer.system.agentshell.components.cre.CommandRunEnvironment.process Message (CommandRunEnvironment.java:183) at com.sheer.metrocentral.framework.da.DA.processMessage(DA.java:319) at com.sheer.system.agentshell.AgentBase.run(AgentBase.java:232) at com.sheer.system.os.services.scheduler.OSAgent.run(OSAgent.java:107) at com.sheer.system.os.util.ThreadPool\$OSThread.run(ThreadPool.java:272)

#### **Error Code**

None

#### **Restarting an AVM When It Is Down**

#### **Short Description**

Restarting an AVM when it is down

#### **Long Description**

Trying to restart an AVM when it is down

```
Error Exampleconstreet.framework.commands.neessages.Exception\{essage------
Exception Message: 13Source: 13MM.SA-64.103.124.248 [6813261]-
0:0:0:0:0:0:0:0 [64] 13Destination: CLTS64.103.124.248 [5] -
0:0:0:0:0:0:0:6d [64]13Exception: ERROR (5120): AVM Not Loaded.
at
com.sheer.metromission.plugin.bosmanage.oldcommands.RestartAvm.run (Resta
rtAvm.java:148)at
com.sheer.framework.commands.StatelessCommand.localExecute(StatelessComm
and.java:68)at com.sheer.framework.commands.Command.execute(Command.java:58)
at
com.sheer.metromission.session.CommandEntry.execute(CommandEntry.java:55
\lambdaat
com.sheer.metromission.session.Session.processMessage(Session.java:363)
at com.sheer.system.agentshell.AgentBase.run(AgentBase.java:232)
at com.sheer.system.os.services.scheduler.OSAgent.run(OSAgent.java:107)
at com.sheer.system.os.util.ThreadPool$OSThread.run(ThreadPool.java:272)
```
**Error Code** 5120

#### **Unloading an AVM That Has Already Been Unloaded**

#### **Short Description**

Unloading an AVM that has already been unloaded

#### **Long Description**

Trying to unload an AVM that has already been unloaded

**Error Example**

condrer.francork.commands.nessages.Boaption@essage------Exception Message: 13Source: 13(MM.SA-64.103.124.248 [6813261]- $0:0:0:0:0:0:0:0$ : [64]13Destination:  $CLTS-64.103.124.248$ [5]-0:0:0:0:0:0:0:6e [64]13Exception: ERROR (5120): AVM Not Loaded. at com.sheer.metromission.plugin.bosmanage.handlers.AvmElementHandler.updat eElementRegistry(A vmElementHandler.java:363) at constreemetronission.ph.pin.losarage.hardlers.AstradBsMarageThert **Hardler.urdateFlement**(AbstractBosManageElmentHandler.java:98) at. constreemetronission.ph.pin.kosmaage.BoxMaagePh.pinTipol.keforeProper tsChange(BosManagePluginImpl.java:251) at constreemetronission.util.ostcomard.InNttificationItil\$CallBackImpl. leforePropertyChange(ImoNotificationUtil.java:360) at constreemetromission.util.getcommand. InolangesRNutifications.lefoxeP reportyChange(IncChangesToNotifications.java:52) at com.sheer.framework.imo.IMObject.beforePropertyChange(IMObject.java:326) at com.sheer.framework.imo.DataContainer.set(DataContainer.java:142) at constreen.framework.ino.IMDject.set(IMDject.java:199) at constreemetromission.util.getcommard.InoNutilicationItil.updateINO(Ino Nufication til. java: 283) at constreemetronission.util.ostcomard.ImMutificationItil.updateMOBop ety(ImMtificationUtil.java:276) at constreemetronission.util.ostcommad.TmNttificationItil.hardleNttific ation(InoNtificationUtil.java:153) at constreemetronission.util.getcomard.Get2ndRegisterPhginComponent.han dleNtification(GetAndRegisterPluginComponent.java:153) at com.sheer.metromission.plugin.bosmanage.commands.BOSManageCommandUtil.up date(BOSManageComm andUtil.java:40) at com.sheer.metromission.plugin.bosmanage.commands.UpdateBosManage.run(Upd ateBosManage.java:  $141)$ at com.sheer.framework.commands.StatelessCommand.localExecute(StatelessComm and. $j$ ava: $68$ )

at constree.framework.commands.command.command.ja.er.58) at com.sheer.framework.commands.StatelessCommandExecuter.executeStatelessCo mmand(StatelessCom mandExecuter.java:58) at consteer.frameork.commorbs.SatelessCommorbeater.eeute(SatelessC commandExecuter.java:94) at constreemetronission.ph.pin.kosmange.old.commands.ManagementNtificati oitil.orgazteNtification(ManagementNotificationUtil.java:129) at com.sheer.metromission.plugin.bosmanage.oldcommands.UnloadAvm.run(Unload Avm. java: 112) at com.sheer.framework.commands.StatelessCommand.localExecute(StatelessComm and. $j$ ava $:68$ ) at com.sheer.framework.commands.Command.execute(Command.java:58) at com.sheer.metromission.session.CommandEntry.execute(CommandEntry.java:55  $\lambda$ at com.sheer.metromission.session.Session.processMessage(Session.java:363) at com.sheer.system.agentshell.AgentBase.run(AgentBase.java:232) at com.sheer.system.os.services.scheduler.OSAgent.run(OSAgent.java:107)

#### **Error Code** 5120

**5.11.6 BQL Command Output Changes Since Prime Network 3.8**

<span id="page-339-0"></span>[Table 5-19](#page-339-0) lists the changes in error messages displayed in the BQL command output for certain workflows since Prime Network 3.8.

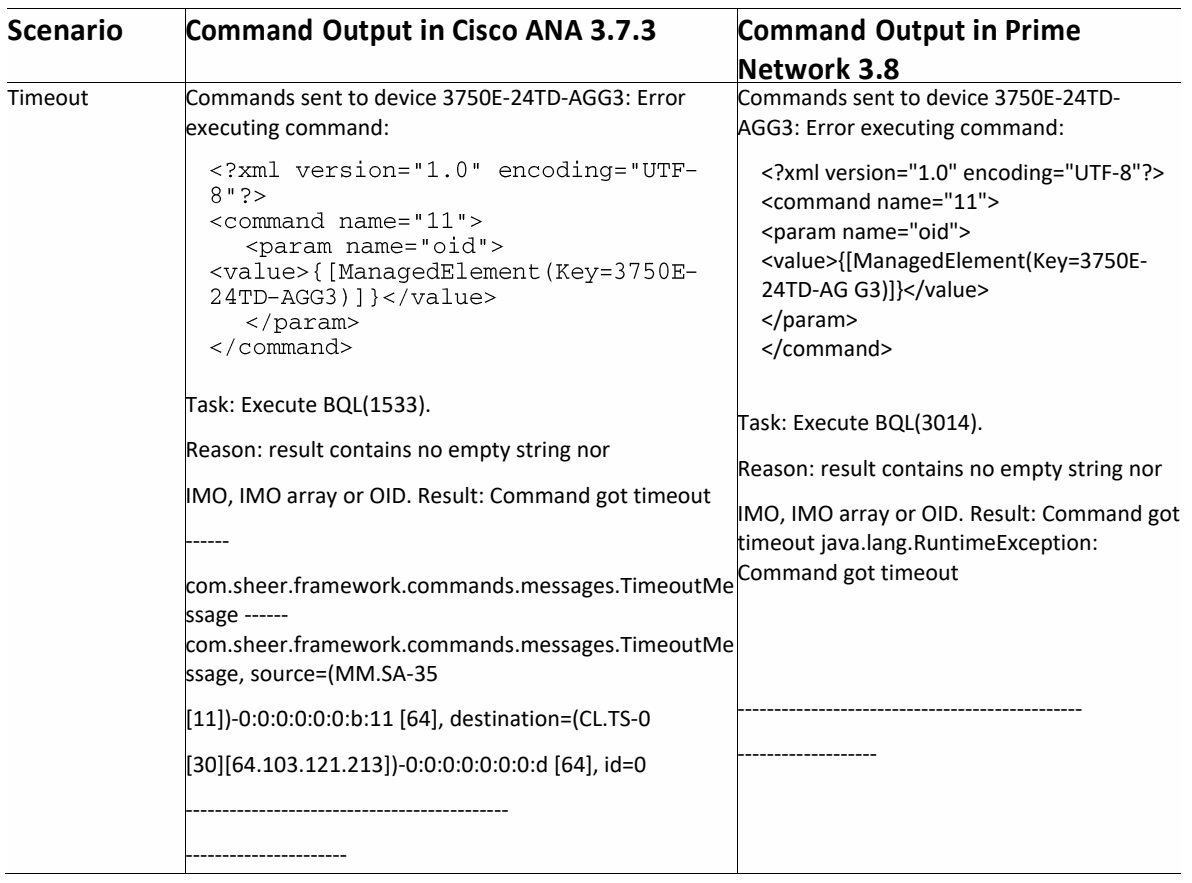

#### **Table 5-19 Changes in BQL Command Output since Prime Network**

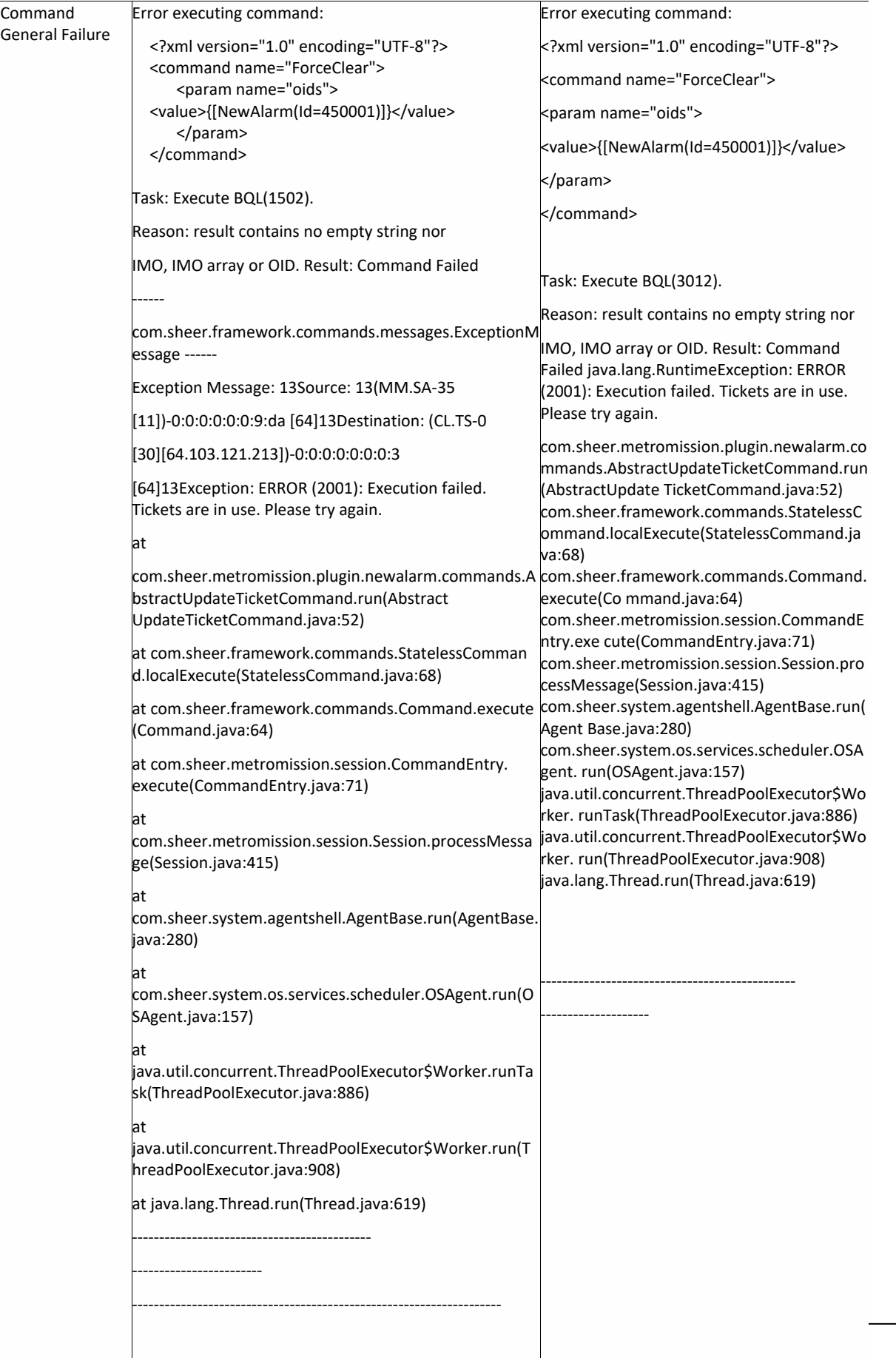

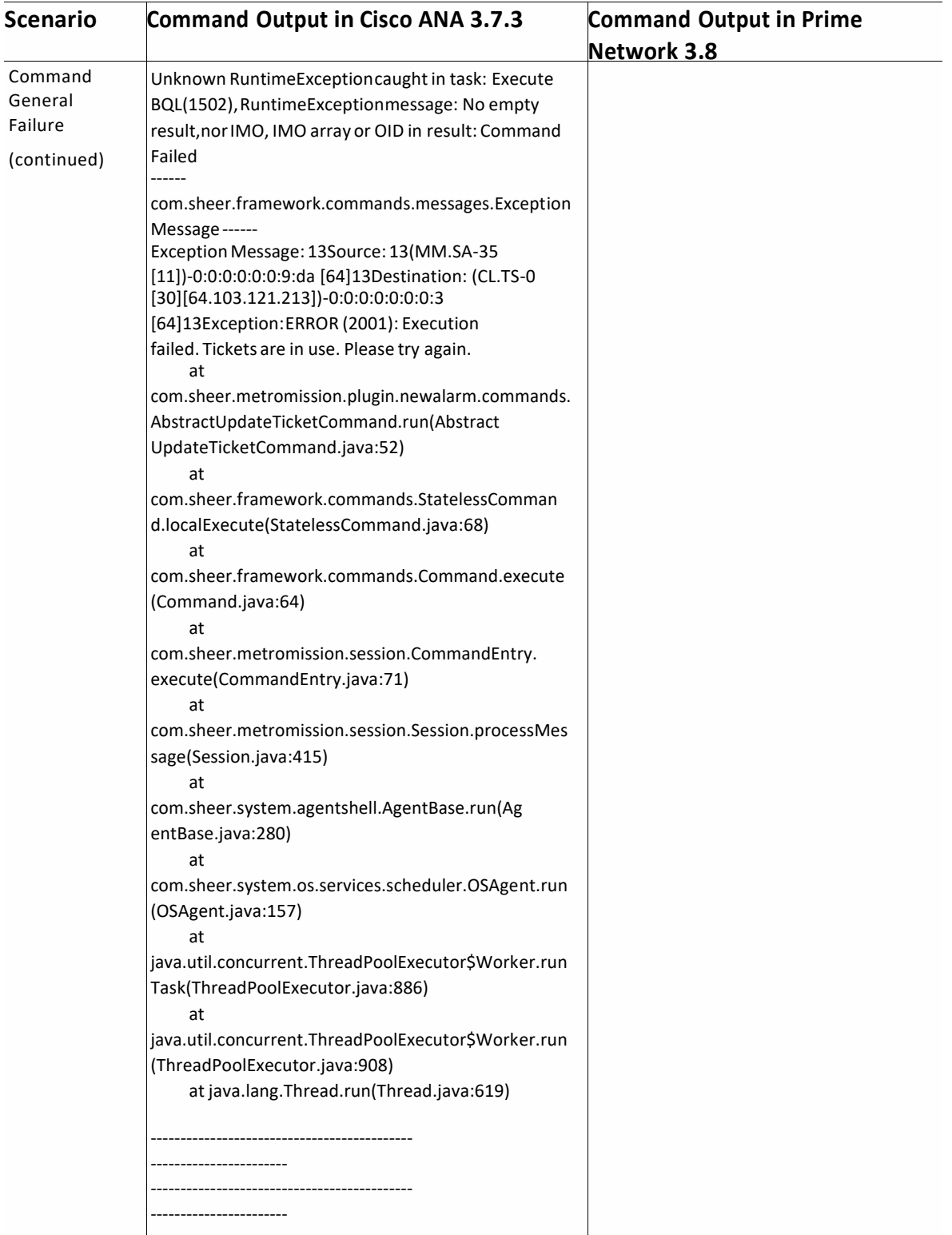

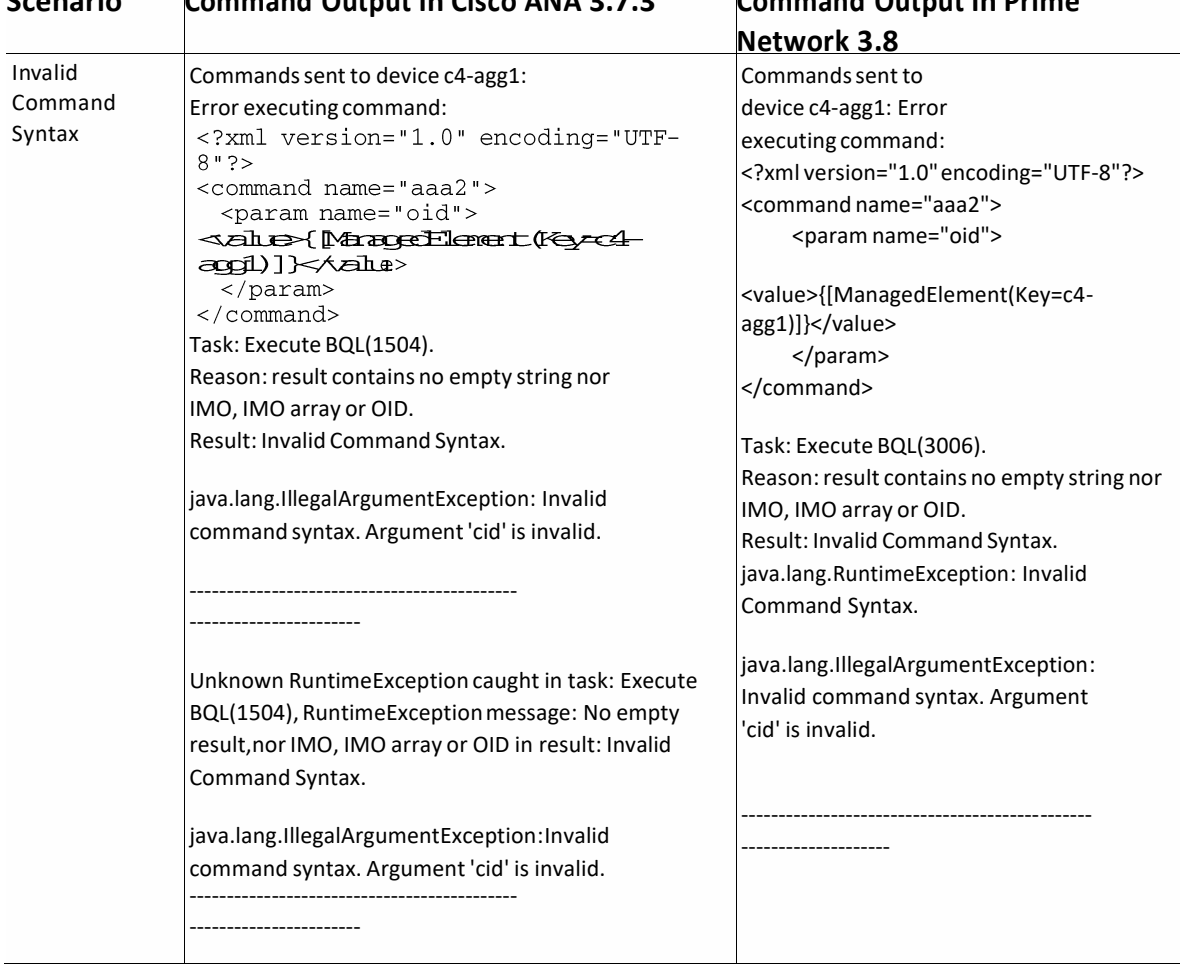

# **Scenario Command Output in Cisco ANA 3.7.3 Command Output in Prime**

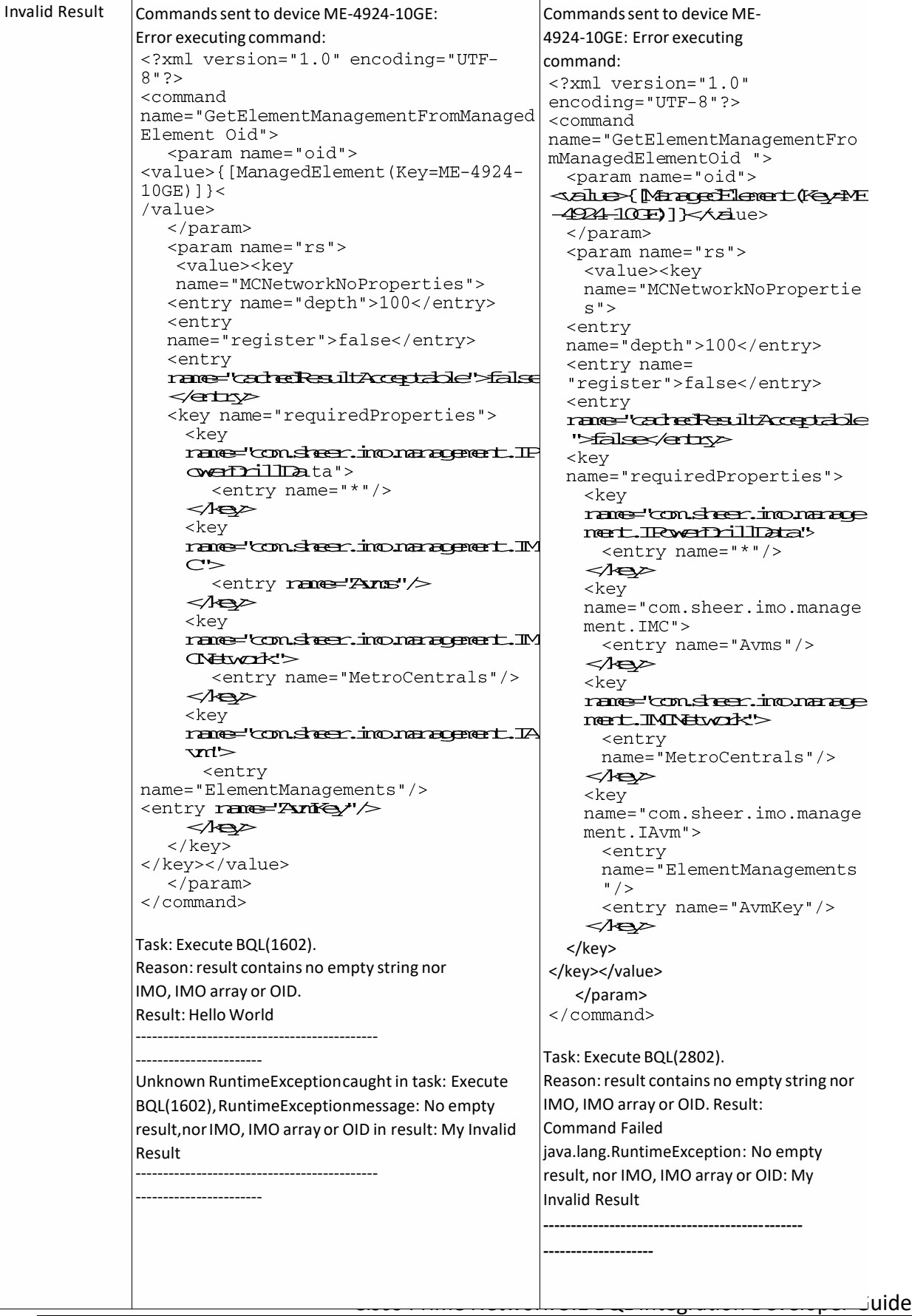

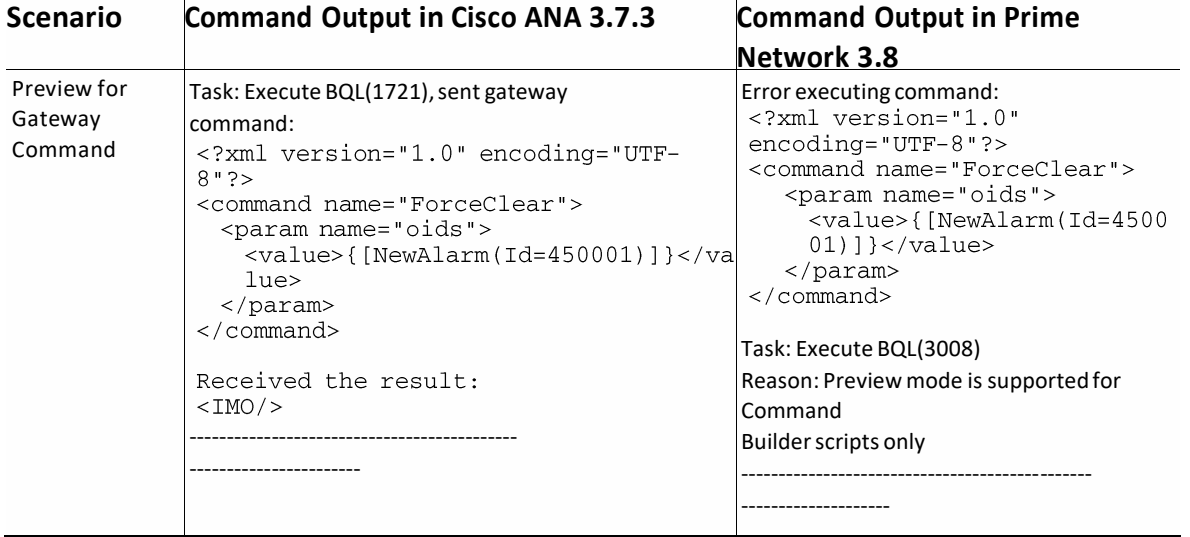

# **6 Event Notification Service**

This section contains the following topics:

- Using Event Notification Service
- [Understanding](#page-366-0) the Cisco EPM Notification MIB
- Event Notification Service Errors and Exceptions
- Sample SNMP [Notification](#page-379-0) Examples

# <span id="page-346-0"></span>**6.1 Using EventNotification Service**

Cisco Prime Network supports an Event Notification Service that generates traps or emails and sends notifications to the SNMP adapter in the OSS application. Notifications are created for:

- Network events (traps, syslogs, and service events), including events from unmanaged devices
- Non-network events, such as system, security, and provisioning
- Actionable events and non-actionable (standard) events
- Tickets and ticket updates

The events and tickets from devices are converted into either SNMPv1 or SNMPv2 notifications and are formatted according to the CISCO-EPM-NOTIFICATION-MIB.

The key features of Event Notification Service are:

• Allows you to subscribe to notifications, modify the subscription filters, and remove subscriptions.

The subscriptions are persistent and remain after the system is restarted. You can have multiple subscriptions at the same time. For TCP type of connection, you can have one subscription per destination; where destination refers to IP address and port. For UDP type of connection, you can have more than one subscription per destination.

**Note** We recommend that the total number of subscriptions not exceed 10.

- Provides ways for remote clients to receive notifications on any port via User Datagram Protocol (UDP) or TCP. It sends notificationsto one or multiple userdefined ports using either TCP or UDP.
- Distributes notifications to the respective remote clients according to the configured preferences.
- Subscribes to change notifications for the configured preferences of remote clients. As the preferences are updated, the Event Notification Service is notified and it dynamically changes its behavior at runtime to suit the new preferences.

[Figure 6-1](#page-347-0) illustrates the relationships among the SNMP adapter on your remote clients, the Event Notification Service on the Prime Network server, and your network devices.

<span id="page-347-0"></span>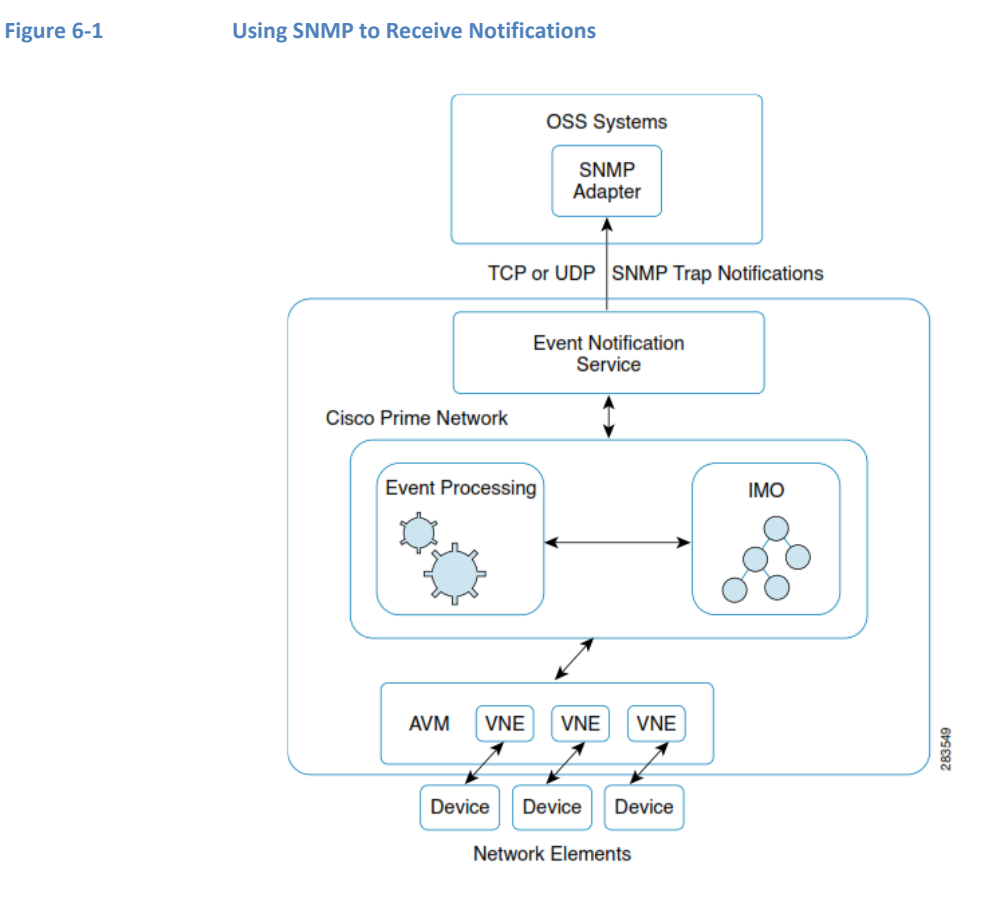

**Note** If you deployed the Cisco ANA2Netcool (AVM80) solution to integrate with CIC or IBM Tivoli (Netcool), contact your Cisco representative for migration support.

# **Additional Reading**

- Review *[Cisco Prime Network 4.2.2](http://www.cisco.com/en/US/products/ps11879/prod_maintenance_guides_list.html) Administrator Guide* to understand the Prime Network user roles and scopes and to configure an Event Notification Service.
- Review *[Cisco Prime Network 4.2.2](http://www.cisco.com/en/US/products/ps11879/products_user_guide_list.html) User Guide* to understand the fault management implementation in Prime Network.
- See the *Cisco Prime Network Information Model* Javadoc to understand the IMO for the Event Notification Service. This document is available on the [Prime](https://developer.cisco.com/site/prime-network/) Network [Technology](https://developer.cisco.com/site/prime-network/) Center website. You must have a Cisco.com account with partner level access, or you must be a Prime Network licensee to access this website.

# **6.1.1 SupportedNotification Services inPrime Network**

You can subscribe to the following types of notifications:

- Raw Event Notification Service—A notification service supported by Prime Network that maps incoming event notifications (for example, syslogs and traps) into a normalized trap format (EPM-NOTIFICATION-MIB) and generates notifications.
- Event Notification Service—A notification service supported by Prime Network that generates EPM traps and supports sending actionable and non-actionable event notifications, tickets, ticket updates and EMS-generated internal events. For example:
	- − Network events: syslogs, traps, service events, tickets, and ticket updates.
	- − EMS internal events: security events, system events, and provisioning events.

See [Fault Management](#page-33-0) Terms, page [22](#page-33-0) to understand the fault management terms, such as actionable events, nonactionable events, and so on.

# **6.1.2 Supported Filters**

You can apply the following filters in the Event Notification Service:

- Source filter—Receive event notifications generated by managed and unmanaged network elements. You can restrict notifications to a subset of your choice: select all source IP address, select all the network elements that Prime Network manages, select all the network elements of specific types, exclude devices of your choice, select a specific set of devices..
- Ticket or event filter—Define a filter for either events or ticket notifications.
- Event category—Define a filter based on the category of event. The event categories can be one of the following: service, syslog, SNMPv1 trap, SNMPv2 trap, SNMPv3 trap, provisioning, system, security, ticket, ticket update. In the ticketupdate filter, a notification is sent for every change to the ticket, and the user can specify the properties for which updates must be received; for example, it can be for LASTMODIFICATIONTIME, AGGREGATEDSEVERITYENUM, AFFECTEDDEVICESCOUNT, AGGREGATEDACKSTATEENUM,EVENTCOUNT, ALARMCOUNT, REDUCTIONCOUNT,DUPLICATIONCOUNT, NOTE, DESCRIPTION, USEROPERATIONS, SEVERITYENUM, LASTEVENTTIME, ACKSTATEENUM, or LATESTSTATE.
- Event type—Define a filter based on the name as defined in Prime Network. You can use the include or exclude parameter when defining the filter. You can use this parameter for event and ticket notifications.

For the event type filter, you must enter the integer value that is associated with the event type. This value is available in the alarm-types.xml file under \$*NETWORKHOME*/Main/registry. By default, \$*NETWORKHOME* is /export/home/network310. The user-defined events are available in the site.xml file.

If you want details on specific event types, you can also refer to files mm\_events.xml for security and system events and send-alarm-msg-util.xml for syslog, traps, and service alarms.

For example, if you want to filter the BGP Link Down event type, you must enter the value 1221.

To include all event type, you can use the wildcard -1.

• Severity—Define a filter based on the severity as perceived in Prime Network. You can use this for event and tickets notifications. The severities can be one of the following: Indeterminate, Information, Cleared, Warning, Minor, Major, or Critical.

[Table 6-1](#page-349-0) defines the supported filters for notification. The Event Notification Service supports several filter combinations. Each filter contains a list, which can be empty. When the list contains more than one item, the elements can be separated with semicolons. The filtered values can be defined as either included or excluded to notify the remote OSS clients.

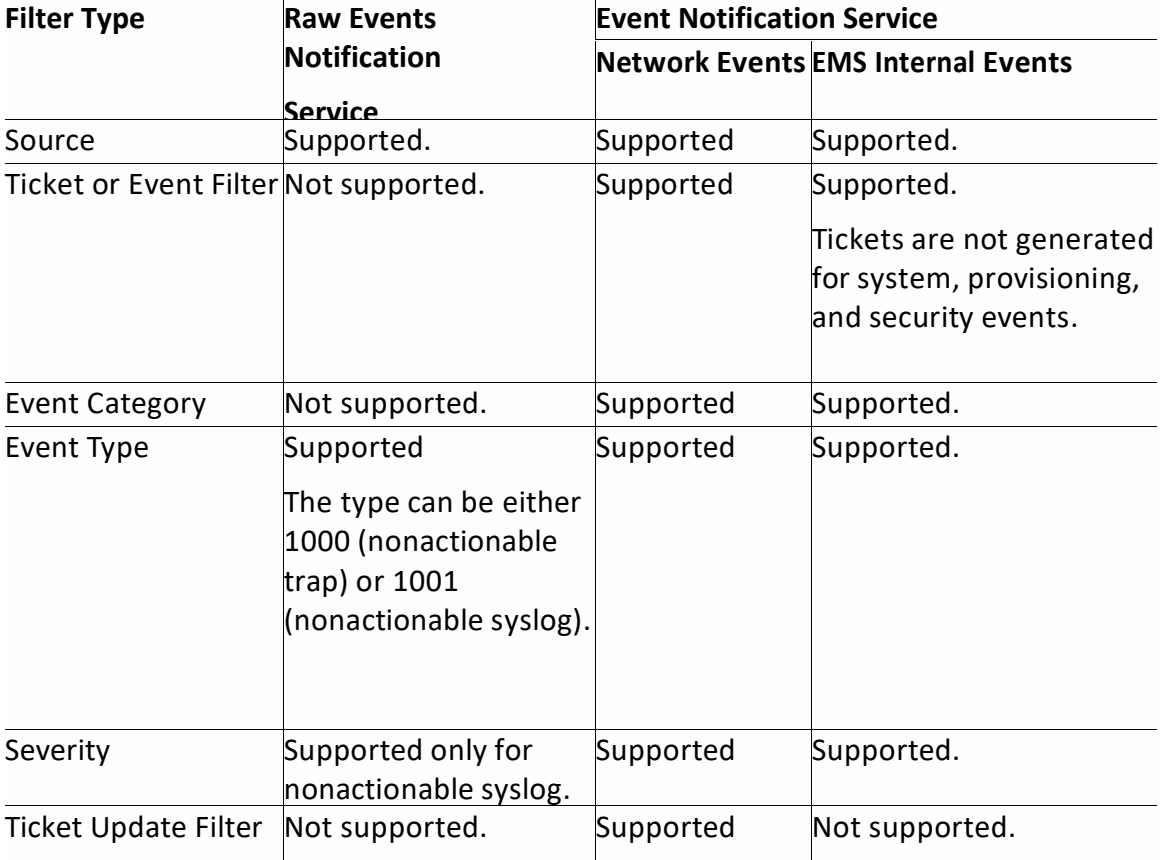

## <span id="page-349-0"></span>**Table 6-1 Supported Notification Filters**

**Note** Audit events are not included as part of a notification message.

# **6.1.3 Registering for Event Notification Service**

You must install an SNMP listener utility (trap receiver) on your remote client machine. When you use SNMP, your client does not connect directly to the Prime Network gateway. Your client application needs an SNMP trap receiver on which port and destination IP address are available to receive Prime Network traps.

Event Notification Service registration requires the following parameters:

• snmp-community—SNMP community string used for sending the SNMP notifications. The same community string is used for all destinations.

Community string is a password that allows access to a SNMP agent running on the OSS client (Netcool, MIB-Browser, or any other application, which is used to receive traps). SNMP agent can ignore traps that do not contain specific predefined community string or password, and avoid noise, and refer to traps only from the authorized trap generator.

Multiple OSS clients can be registered to the Event Notification Services. The community string defined by clients may vary and it should match the value defined in the SNMP agent. Based on the trap receiver application on the OSS client, the SNMP agent may or may not check the value of the community string.

- snmp-version—SNMP version; for example, v1, v2.
- destination-list—IP addresses and port numbers to which to send SNMP notifications.
- Protocol—Transport protocol; for example, UDP, TCP.

For information on subscribing to receive notifications, see [Sample](#page-351-0) BQL Scripts for Event [Notifications,](#page-351-0) page 340.

# **6.1.4 Supported User Operations using BQL**

[Table 6-2](#page-351-1) lists the supported notification service user operations that you can perform using the BQL commands.

<span id="page-351-1"></span>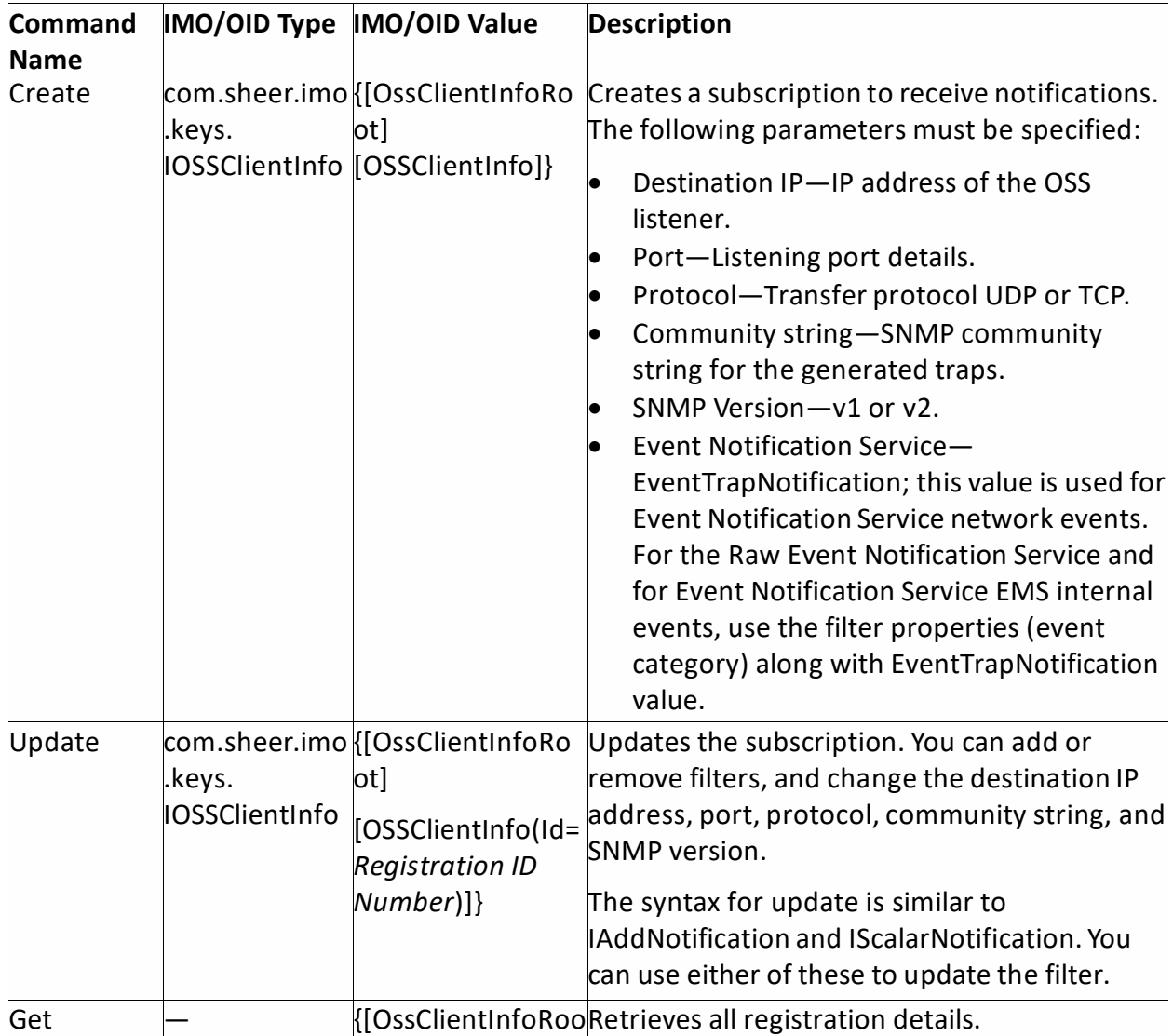

### **Table 6-2 Supported BQL for Event Notification Service**

# <span id="page-351-0"></span>**6.1.5 Sample BQL Scripts for Event Notifications**

This section contains the following sample BQL scripts:

- Subscribing to Raw Event [Notification](#page-352-0) Service and Event Notification Service for Specific Event [Types,](#page-352-0) page [341](#page-352-0)
- Subscribing to Raw Event [Notification](#page-353-0) Service and Event Notification Service for All [Event Types,](#page-353-0) page [342C](#page-353-0)reating**[NewSubscription](#page-354-0) by Including Certain Ticket Update [Properties](#page-354-0)**, page [343](#page-354-0)
- Creating New [Subscription](#page-356-0) Registered on all Managed Network Elements, page [345](#page-356-0)
- Updating [Destination](#page-357-0) IP Address, page [346](#page-357-0)
- Updating [Community](#page-357-1) String, page [346](#page-357-1)
- Adding Event [Type Filter,](#page-358-0) page [347](#page-358-0)**Adding [Source IP](#page-358-1) Address Filter**, page [347](#page-358-1)
- Updating Event [Type Filter](#page-359-0) and Source IP Address, page [348](#page-359-0)
- Adding [Severity](#page-361-0) Filter, page [350](#page-361-0)

- [Updating](#page-361-1) Severity Filter, page [350](#page-361-1)
- Adding Event [Category](#page-363-0) Filter, page [352](#page-363-0)
- Retrieving All [Registration](#page-365-0) Details, page [354](#page-365-0)
- Retrieving Registration Details for a [Specified OID,](#page-365-1) page [354](#page-365-1)
- [Unsubscribing](#page-366-1) from Event Notification Service, page [355](#page-366-1)

# <span id="page-352-0"></span>**Subscribing to Raw Event Notification Service and Event Notification Service for Specific Event Types**

The following example shows the usage of the BQL **Create** command to register for all event categories with all supported severities. The following parameters are used:

- Destination IP address is 192.162.10.18.
- Community string is public.
- UDP protocol is used with port number 162.
- Traps are notified in SNMP v1 format.
- Event type filter is used to generate notification for standard traps (1000) and exclude notification for login (404), logoff (405), and provisioning (998). The severity is Critical (6) and Major (5).
- Receives events notifications from all network elements (IPSubnet is 0.0.0.0,0.0.0.0) that are managed in Prime Network except for 10.77.214.140,255.255.255.255 and 192.168.1.0,255.255.255.255.

```
<?xml version="1.0" encoding="UTF-8"?>
<command name="Create">
  <param name="imobject">
        \trianglealu\Rightarrow<KXXLientInfo>
                <ID
              type="0id">{[OssClientInfoRoot][OSSClientInfo]}</ID>
              <Address
              type="com.sheer.types.IPAddress">192.162.10.18</Addres
              S<CommunityString
              type="String">public</CommunityString>
              <ConnectionType
              type="com.sheer.types.sbc.TransportProtocolEnum">UDP</
              ConnectionType>
              <Description type="String">BQL Event Notification
              Service </Description>
              <Filter type="IOssEventTrapFilter">
                    <ID type="0id">{[OSSClientFilter]}</ID>
                    <ExcludedEventTypes type="int_Array">
                           <int>404</int>
                           <int>405</int>
                           \leftarrow</BcluteRertRoss>
                    \leExcludedSourceIPs
              type="com.sheer.types.IPSubnet_Array">
```
<com.sheer.types.IPSubnet>10.77.214.140,255.255.255.255</com.sheer.types.I PSubnet>

<com.sheer.types.IPSubnet>192.168.1.0,255.255.255.255</com.sheer.types.IPS ubnet>

</BclueRorceIB> <IncludedEventCategories tye="consher.tyes.enns.Ntification"ategories EnmArray'> <comsheet.types.enns.Nttification2tegoiesEnnaBroxisionings/comsheet. types.ennsNtificationCategoriesEnum> <consheet.types.enns.Ntification2tegriesEnneSeurity</consheet.type s.enns.NttificationCategoriesEnum> <consheetypes.enns.Ntification2tegoriesRunaDidets/consheet.types. ennsNttificationCategoriesEnum> <consheet.types.enns.Ntification2ategoide3hm21idet1jpate</consheet. types.ennsNtificationCategoriesEnum> </IndudeBentCategones> <IncludedEventTypes type="int\_Array"> <int>1000</int> </IncludeRentRoss> <IncludedSeverities type="int\_Array"> <int>5</int>  $\frac{1}{\sqrt{2}}$  $\prec$ IncludeBaenties <IncludedSourceIPs type="com.sheer.types.IPSubnet\_Array"> <com.sheer.types.IPSubnet>0.0.0.0.0.0.0.0</com.sheer.types.IPSubnet> </IncludeBoureIB> </Filter> <Name type="String">BQL Test Event Notification Service </Name> <Port type="Trieger">162</Part> <SnmpVersion type="com.sheer.types.enums.NotificationSnmpVersio nEnum">SnmpV1</SnmpVersion> <Type tyee-"consheer.types.enns.NttificationTypeEnn">Eten tIrantification</Rxe> </KOSSClientInfo>  $\prec$ kalu $\Rightarrow$  $\langle$ /param> </command>

<span id="page-353-0"></span>**Subscribing to Raw Event Notification Service and Event Notification Service for All Event Types** The following example shows the usage of the BQL **Create** command to register for all event categories and event types. The following parameters are used:

- Destination IP address is 192.162.10.18.
- Community string is public.
- UDP protocol is used with port number 162.
- Traps are notified in SNMP v1 format.

- All event types are included (-1). The severity is Critical (6).
- Receives events notifications only from 10.77.211.216,255.255.255.255.

```
<?xml version="1.0" encoding="UTF-8"?>
   <command name="Create">
        <param name="imobject">
              \trianglealu\Rightarrow<KXXLientInfo>
                          <TD
                          type="0id">{[OssClientInfoRoot][OSSClientInfo]}<
                          /ID<Address
                          type="com.sheer.types.IPAddress">192.168.10.18</
                          Address>
                          <CommunityString
                          type="String">public</CommunityString>
                          <ConnectionType
                          type-"con.sheer.types.sbc.ThangootBictocolEhun"
                          XIP</CorrectionExpe>
                          <Description type="String">BQL Event
                          Notification - All Event
  Types</Description>
        <Filter type="IOssEventTrapFilter">
              <ID type="0id">{[OSSClientFilter]}</ID>
              <ExcludedEventTypes type="int_Array" />
              <ExcludedSourceIPs type="com.sheer.types.IPSubnet_Array" />
              <IncludedEventCategories
              tye="consheet.types.enns.Notification2degone=Enm_Pray
              '>
<consheet.types.enns.Nttification2tegone=EnnaBroxisioning=/consheet.
types.enns.NttificationCategoriesEnum>
              </IncludeRentategones>
              <IncludedEventTypes type="int_Array">
                    <int≻1</int>
              </IncludeRetTypes>
              <IncludedSeverities type="int_Array">
                     \frac{1}{2}</IncludeRacrities>
              <IncludedSourceIPs type="com.sheer.types.IPSubnet_Array">
<com.sheer.types.IPSubnet>10.77.211.216,255.255.255.255</com.sheer.types.I
PSubnet>
              </IncludeRouceIR>
            \langleFilter>
            <Name type="String">BQL Event Notification - All Event
            Types</Name>
            <Port type="Integer">162</Port>
            <SnmpVersion
            type="com.sheer.types.enums.NotificationSnmpVersionEnum">SnmpV
            1</SnmpVersion>
            <Type
        type="com.sheer.types.enums.NotificationTypeEnum">EventTrapNotific
        ation</Type>
        </CSSClientInfo>
      \preckalu\Rightarrow</param>
</command>
```

```
Creating New Subscription by Including Certain Ticket Update Properties
```
.

The following example shows the usage of the BQL **Create** command to create a new subscription with the ticket update properties: AGGREGATEDACKSTATEENUM and DESCRIPTION.

```
<?xml version="1.0" encoding="UTF-8"?>
<command name="Create">
  <param name="imobject">
        \trianglealu\Rightarrow<ID
                 type="0id">{[OssClientInfoRoot][OSSClientInfo]}</ID>
                   <Name type="String">test6</Name>
                   <Filter type="CesEertTrapFilter" instance_id="1">
                       <ID type="Oid">{[OSSClientFilter]}</ID>
                       <IncludedSeverities type="int_Array">
                       <java.lang.Integer>6</java.lang.Integer>
                       \precFrohrießsenties
                       <IncludedSourceIPs
                     type="com.sheer.types.IPSubnet_Array">
                       <com.sheer.types.IPSubnet>0.0.0.0.0.0.0.0</com.she
                     er.types.IPSubnet>
                       </IncludeRouceIR>
                       <IncludedEventCategories
                     tye="conshentyes.enns.Ntification"ategoriesEn
                     un Anay'>
<comsheet.types.enns.Ntification2ategoiesEnnxTidet1jobtes/comsheet.
types.enns.NttificationCategoriesEnum>
                        </IncludeRatCategories>
                        <IncludedEventTypes type="int_Array">
                               <pa.lag.Intege>1</pa.lag.Intege>
                        </IncludeRentRyces>
                        <ExcludedSourceOids
                       type="com.sheer.framework.imo.Oid_Array" />
                        <AllManagedSourceIpsIncluded
                        tye="Bolen">tne</All\#rageBurceIpsIndude>
                        <ExcludedSourceIPs
                        type="com.sheer.types.IPSubnet_Array" />
                        <IncludedSourceOids
                        type="com.sheer.framework.imo.Oid_Array" />
                        <ExcludedEventTypes type="int_Array" />
                       <IncludedTicketProperties
                        type="java.lang.String_Array">
                        <java.lang.String>AggregatedAckStateEnum</java.la
                        ng.String>
                       <java.lang.String>Description</java.lang.String>
                        </Include#EdetBoorties>
                   </Filter>
                 <SnmpVersion
                 type="con.sheer.types.enns.Nttification3mpXersion3hun"
                 >SIMPO A</SIMPO ASSICOP
                 <Description type="String" />
                 <Port type="Integer">162</Port>
                 <CommunityString type="String">public</CommunityString>
                 <State
                 type="com.sheer.types.enums.AdministrativeStateEnum">Up<
                 /State>
                 <NotificationCount type="Long">0</NotificationCount>
                 <Tvne
                 type="com.sheer.types.enums.NotificationTypeEnum">EventT
                 rapNotification</Type>
```
Cisco Prime Network 5.2 BQL Integration Developer Guide

```
<Address
             type="com.sheer.types.IPAddress">6.6.6.6</Address>
             <ConnectionType
             type="com.sheer.types.sbc.TransportProtocolEnum">UDP</Co
             nnectionType>
         </IOSSClientInfo>
      \lt ah \leftrightarrow\langle/param>
</command>
```
#### <span id="page-356-0"></span>**Creating New Subscription Registered on all Managed Network Elements**

The following example shows the usage of the BQL **Create** command to create a new subscription registered on all managed network elements.

```
<?xml version="1.0" encoding="UTF-8"?>
<command name="Create">
  <param name="imobject">
    <br />
       <ID type="Oid">{[OssClientInfoRoot][OSSClientInfo]}</ID>
          <Name type="String">test5</Name>
          <Filter type="CosEertTrapFilter" instance_id="1">
             <ID type="0id">{[OSSClientFilter]}</ID>
             <IncludedSeverities type="int_Array">
                  <p.a.lag.Integr>6</p.a.lag.Integr>
             </Trail refamities>
             <IncludedEventCategories
       type="com.sheer.types.enums.NotificationCategoriesEnum_Array">
<consheet.types.enns.Ntification2ategoriesEhm2Eidets/consheet.types.
ennsNttificationCategoriesEnum>
             </IncludeRentategories>
             <IncludedEventTypes type="int_Array">
                  <jaa.lag.Intege>-1</jaa.lag.Intege>
             </IncludeRentRoss>
            <ExcludedSourceOids type="com.sheer.framework.imo.Oid_Array"
             /<AllManagedSourceIpsIncluded
             tye="Bolen">tne</All\tangeRureIpsIndude>
             <ExcludedSourceIPs type="com.sheer.types.IPSubnet_Array" />
             <IncludedSourceOids type="com.sheer.framework.imo.Oid_Array"
             /<ExcludedEventTypes type="int_Array" />
             <IncludedTicketProperties type="java.lang.String_Array" />
             \langleFilter>
             <SnmpVersion
             type="con.sheer.types.enns.Ntification3hm;AssionBhm">3m
            p31</Simp3/exsion>
             <Description type="String" />
            <Port type="Integer">162</Port>
             <CommunityString type="String">public</CommunityString>
             <State
             type="com.sheer.types.enums.AdministrativeStateEnum">Up</Sta
             te>
             <NotificationCount type="Long">0</NotificationCount>
             <Type
             type="con.sheet.types.enns.Ntification"speEnn">EentThanN
             dufications/Rxe>
             <Address type="com.sheer.types.IPAddress">5.5.5-5</Address>
```

```
<ConnectionType
             type="com.sheer.types.sbc.TransportProtocolEnum">UDP</Connec
             tionType>
          \triangleXXX dietho
      \prec algebra
    </param>
</command>
```
# <span id="page-357-0"></span>**Updating Destination IP Address**

The following example showsthe usage of the BQL **Update** command to update the existing notification service with destination IP address. Here, the [IScalarNotification](#page-100-0) notification type syntax is used to update the notification.

```
<?xml version="1.0" encoding="UTF-8"?>
<command name="Update">
  <param name="oid">
        <value>{[OssClientInfoRoot][OSSClientInfo(Id=1)]}</value>
  </param>
  <param name="imobjectArr">
        <value>
               <IScalarNotification>
                     <NewIMO type="IOSSClientInfo">
                        <TD
                        type="0id">{[OssClientInfoRoot][OSSClientInfo(Id=1)
                        ]\}</ID>
                        <Address
                        type="com.sheer.types.IPAddress">192.168.10.19</Add
                        ress>
                     \langle/NewIMO>
                     <01dIMO type="IOSSClientInfo">
                        type="Oid">{[OssClientInfoRoot][OSSClientInfo(Id=1)
                        ]\} < / ID >
                        <Address
                        type="com.sheer.types.IPAddress">192.168.10.18</Add
                        ress>
                     </01dIMO>
                     <PropertyName type="String">Address</PropertyName>
               </IScalarNotification>
             <Aalu\Rightarrow</param>
  </command>
```
# <span id="page-357-1"></span>**Updating Community String**

The following example showsthe usage of the BQL **Update** command to update the existing notification service with community string. Here, the [IScalarNotification](#page-100-0) notification type syntax is used to update the notification.

```
<?xml version="1.0" encoding="UTF-8"?>
<command name="Update">
  <param name="oid">
        <value>{[OssClientInfoRoot][OSSClientInfo(Id=1)]}</value>
  </param>
  <param name="imobjectArr">
        <value>
              <IScalarNotification>
                    <NewIMO type="IOSSClientInfo">
```

```
<ID
                        type="Oid">{[OssClientInfoRoot][OSSClientInfo(Id=1)
                        ]\} </ID>
                        <CommunityString
                        type="String">testpublic</CommunityString>
                     \langle/NewIMO>
                     <01dIMO type="IOSSClientInfo">
                        <TD
                        type="0id">{[OssClientInfoRoot][OSSClientInfo(Id=1)
                        1} </ID>
                        <CommunityString
                        type="String">public</CommunityString>
                     </01dIMO>
                     <PropertyName
                type="String">CommunityString</PropertyName>
               </IScalarNotification>
        \lt also
  </param>
</command>
```
# <span id="page-358-0"></span>**Adding Event Type Filter**

The following example shows the usage of the BQL **Update** command to add the event type filter to the existing notification service. Here, the [IAddNotification](#page-101-0) notification type syntax is used to add the event type filter 926 (power supply state change trap) and 1221 (BGP link down).

Refer to either the alarm-types.xml or site.xml file to get the integer values for the event type.

```
<command name="Update">
  <param name="oid">
        <value>{[OssClientInfoRoot][OSSClientInfo]}</value>
  </param>
  <param name="imobjectArr">
         salus>
               <IAdNubication>
                     <NewIMO type="IOSSClientFilter">
                            \trianglelefttype="Oid">{[OssClientInfoRoot][OSSClientInfo(Id=0)][OSSClientFilter]}</ID
\rightarrow<IncludedEventTypes type="int_Array">
                                  <int>226</int>
                                  <int>1221</int>
                            </IncludeRentRoss>
                     <<<br />
ADEXEDITION
                     <01dIMO type="ICSSClientInfo">
                     \le OldIND
                     <PropertyName
               type="String">IncludedEventTypes</PropertyName>
               </TACNULIFICation>
         \prec also
  </param>
</command>
```
# <span id="page-358-1"></span>**Adding Source IP Address Filter**

The following example showsthe usage of the BQL **Update** command to add the source IP addressfilter to the existing notification service. Here, the [IAddNotification](#page-101-0) notification type syntax is used to add the filter.

```
<command name="Update">
  <param name="oid">
        <alu>{[OsClientInfrout][OSClientInfo]}</alu>
  </param>
  <param name="imobjectArr">
        \trianglealu\triangleright<TACNULIFICaLion>
                    <NewIMO type="IOSSClientFilter">
                           \leqID
type="Oid">{[OssClientInfoRoot][OSSClientInfo(Id=0)][OSSClientFilter]}</ID
                    <IncludedSourceIPs
                  type="com.sheer.types.IPSubnet_Array">
                       <IPSubnet>192.168.10.10,192.168.255.255</IPSubnet>
                        <IBbit>172.16.12.2,172.16.255.25</IBbit>
                     </IncludeBoureIB>
                  <NEWTIND>
              <oldIMO type="ICSSClientFilter">
              <OICIMD>
              <PropertyName type="String">IncludedSourceIPs</PropertyName>
            </RedNatification>
        \prec ales
  \langle/param>
</command>
```
# <span id="page-359-0"></span>**Updating Event Type Filter and Source IP Address**

The following example shows the usage of the BQL **Update** command to add the event type filter to the existing notification service. Here, the *[IScalarNotification](#page-100-0)* notification type syntax is used to add the event type filter 555 (mpls te tunnel down). Refer to either the alarm-types.xml or site.xml file to get the integer values for the event type.

```
<?xml version="1.0" encoding="UTF-8"?>
<command name="Update">
  <param name="oid">
        <value>{[OssClientInfoRoot][OSSClientInfo(Id=1)]}</value>
  </param>
  <param name="imobjectArr">
        <value>
               <IScalarNotification>
                   <NewIMO type="IOSSClientInfo">
                      <TD
                      type="Oid">{[OssClientInfoRoot][OSSClientInfo(Id=1)]}
                      \mathord{<}/\operatorname{ID}\mathord{>}<Filter type="IOssEventTrapFilter">
                            <ID type="0id">{[OSSClientFilter(Id=1)]}</ID>
                            <ExcludedEventTypes type="int_Array" />
                            <ExcludedSourceIPs
                            type="constreet.types.IFSibret_Ancay" />
                            <IncludedEventCategories
                            type="com.sheer.types.enums.NotificationCategori
                            esEnum_Array">
```
<consheet.types.enns.NutificationGategoriesRnnaBroxisionings/consheet.t yes.enns.NtificationCategoriesEnum>

<consheet.types.enns.Ntification&tegoriesRnmX/Thaps/consheet.types.e nms.NttificationCategoriesEnum>

<consheet.types.enns.Ntification&teopriesEnna20haps/consheet.types.e nnsNtificationCategoriesEnum>

<condrex.types.enns.Nttification2dexpriesEnnx3Baps/condrex.types. ennsNttificationCategoriesEnum>

</IncludeRentategories> <IncludedEventTypes type="int\_Array"> <int>BBS/int> </IncludeRentRyces> <IncludedSeverities type="int\_Array">  $\text{str} \times \text{str}$ </IncludeBaenties> <IncludedSourceIPs type="com.sheer.types.IPSubnet\_Array">

<com.sheer.types.IPSubnet>10.77.211.216,255.255.255.255</com.sheer.types.I PSubnet>

<com.sheer.types.IPSubnet>10.77.214.140,255.255.255.255</com.sheer.types.I PSubnet>

#### </IncludeBonceIB>

 $\le$  Filter>  $\langle$ /NewIMO> <01dIMO type="IOSSClientInfo">  $<$ TD type="Oid">{[OssClientInfoRoot][OSSClientInfo(Id=1)  $]\}$  </ID> <ID type="0id">{[OSSClientFilter(Id=1)]}</ID> <ExcludedEventTypes type="int\_Array" /> <ExcludedSourceIPs type="com.sheer.types.IPSubnet\_Array" /> <IncludedEventCategories type="com.sheer.types.enums.NotificationCategori esEnum\_Array">

<consher.types.enns.NtificationatespriesEnnaBoxisioning</consheer.t yes.enns.NtificationCategoriesEnum>

</IncludeRentCategories> <IncludedEventTypes type="int\_Array"> <int>1</int> </IncludeRentRyes> <IncludedSeverities type="int\_Array">  $\frac{1}{2}$   $\frac{1}{2}$   $\prec$ IncludeBaenties <IncludedSourceIPs

type="com.sheer.types.IPSubnet\_Array">

<com.sheer.types.IPSubnet>10.77.211.216,255.255.255.255</com.sheer.types.I PSubnet>

</IncludeBonceIB>

#### $\le$  Filter>  $<$ /OldIMO>

<PropertyName type="String">Filter</PropertyName> </IScalarNotification> </value>

```
</param>
</command>
```
#### **Adding Severity Filter**

The following example shows the usage of the BQL **Update** command to add the severity filter (major [5] and minor [4]) to the existing notification service. Here, the [IAddNotification](#page-101-0) notification type syntax is used to add the filter.

```
<command name="Update">
  <param name="oid">
        <value>{[OssClientInfoRoot][OSSClientInfo]}</value>
  </param>
  <param name="imobjectArr">
        <value>
              <TACNULIFICaLion>
                    <NewIMO type="IOSSClientFilter">
                          ⊲⊓
type="Oid">{[OssClientInfoRoot][OSSClientInfo(Id=0)][OSSClientFilter]}</ID
\rightarrow<IncludedSeverities type="int_Array">
                                \leftarrow<int></int>
                            \precIncludeBaenties
                    <△△E∞zIM
                    <01dIMO type="IOSSClientFilter">
                    <PropertyName
              type="String">IncludedSeverities</PropertyName>
              </RiNtification>
            \lt and \approx</param>
</command>
```
#### **Updating Severity Filter**

The following example shows the usage of the BQL **Update** command to add the severity filter (3-warning, 4-minor, and 5-major) to the existing notification service. Here, the [IScalarNotification](#page-100-0) notification type syntax is used to add the filter.

```
<?xml version="1.0" encoding="UTF-8"?>
<command name="Update">
  <param name="oid">
        <value>{[OssClientInfoRoot][OSSClientInfo(Id=1)]}</value>
  \langle/param>
  <param name="imobjectArr">
        <value>
               <ISalaNtification>
                    <NewIMO type="ICBSClientInfo">
                           <ID
                           type="0id">{[OssClientInfoRoot][OSSClientInfo(Id
                           =1)]} </ID>
                           <Filter type="IOssEventTrapFilter">
                             <ID type="0id">{[OSSClientFilter(Id=1)]}</ID>
                             <ExcludedEventTypes type="int_Array" />
                             <ExcludedSourceIPs
                             type="com.sheer.types.IPSubnet_Array" />
```
<IncludedEventCategories tye="consheet.types.enns.NttificationCatego neEnmArray'>

<consheet.types.enns.Ntification&tegoiesRnmBoxisioning</consheet.t yes.enns.NttificationCategoriesEnum>

<consheet.types.enns.Ntification&tegoriesRnnA/Thaps/consheet.types.e nnsNtificationCategoriesEnum>

<condrentypes.enns.NtificationategyiesEnna2haps/condrentypes.e nmsNtificationCategoriesEnum>

<condrentypes.enns.NtificationategyiesEnna/3frac</condrentypes.e nnsNtificationCategoriesEnum>

> </IncludeRentateopies> <IncludedEventTypes type="int\_Array"> <int>209</int> </IncludeRentRoss> <IncludedSeverities type="int\_Array">  $\frac{1}{2}$  $\frac{1}{2}$ <int>5</int>  $\frac{1}{2}$  $\prec$  Include Baenties <IncludedSourceIPs

type="com.sheer.types.IPSubnet\_Array">

<com.sheer.types.IPSubnet>10.77.211.216,255.255.255.255</com.sheer.types.I PSubnet>

<com.sheer.types.IPSubnet>10.77.214.140,255.255.255.255</com.sheer.types.I PSubnet>

> </IncludeRoureIP>>  $\le$  Filter>  $<$ /NewIMO> <0ldIMO type="IOSSClientInfo">  $<$ TD type="Oid">{[OssClientInfoRoot][OSSClientInfo(Id  $=1$ ) ] } </ID> <ID type="0id">{[OSSClientFilter(Id=1)]}</ID> <ExcludedEventTypes type="int\_Array" /> <ExcludedSourceIPs type="com.sheer.types.IPSubnet\_Array" /> <IncludedEventCategories tyee 'consheer.types.enns.Nutification2teg ciesEnmArray'>

<comsheet.types.enns.Nttification2tegoiesEnnaBroxisionings/comsheet. types.ennsNtificationCategoriesEnum>

<consheetypes.enns.Ntification2ategoriesEhm3/Mags/consheet.types. ennsNtificationCategoriesEnum>

<consheet.types.enns.Nttification2ategoriesEhmx20apx/consheet.types. ennsNttificationCategoriesEnum>

<consheet.types.enns.Ntification2teopriesEnnx20haps/consheet.types.e nmsNtificationCategoriesEnum>

</IndudeBertCategories> <IncludedEventTypes type="int\_Array">  $\frac{1}{2}$ 

</IncludeRentRyces> <IncludedSeverities type="int\_Array">  $\text{int}\times\text{int}$  $\prec$ IncludeBaenties <IncludedSourceIPs type="com.sheer.types.IPSubnet\_Array">

<com.sheer.types.IPSubnet>10.77.211.216,255.255.255.255</com.sheer.types.I PSubnet>

<com.sheer.types.IPSubnet>10.77.214.140,255.255.255.255</com.sheer.types.I PSubnet>

```
</IncludeBonceIB>
                                \leqFilter></01dIM0>
                       <PropertyName type="String">Filter</PropertyName>
                     </IScalarNotification>
               <Aalu\Rightarrow</param>
</command>
```
#### **Adding Event Category Filter**

The following example shows the usage of the BQL **Update** command to add the event category (security and service events) filter to the existing notification service. Here, the [IScalarNotification](#page-100-0) notification type syntax is used to add the filter.

```
<?xml version="1.0" encoding="UTF-8"?>
<command name="Update">
  <param name="oid">
        <value>{[OssClientInfoRoot][OSSClientInfo(Id=1)]}</value>
  \langle/param>
  <param name="imobjectArr">
        <value>
              <IScalarNotification>
                  <NewIMO type="IOSSClientInfo">
                    <ID
              type="0id">{[OssClientInfoRoot][OSSClientInfo(Id=1)]}</ID>
                    <Filter type="IOssEventTrapFilter">
                       <ID type="Oid">{[OSSClientFilter(Id=1)]}</ID>
                       <ExcludedEventTypes type="int_Array" />
                       <ExcludedSourceIPs
                       type="com.sheer.types.IPSubnet_Array" />
                       <IncludedEventCategories
                       tye-'on.shen.type.enns.Ntification&regniesEh
                      um Anray'>
```
<consheet.types.enns.Ntification2tegoriesEnnaBrovisionings/consheet. types.ennsNtificationCategoriesEnum>

<consheet.types.enns.Ntification2ategoriesEnns&eurity</consheet.type s.ennsNtificationCategoriesEnum>

<consheet.types.enns.Ntification2degmiesEnneSer.ice</consheet.types .enns.NttificationCategoriesEnum>

<consheet.types.enns.Nttification2ategoriesEhnnX/Mags/consheet.types. ennsNttificationCategoriesEnum>

<consheet.types.enns.Nttification2ategoriesEhmx20hap</consheet.types. ennsNttificationCategoriesEnum>

<consheet.types.enns.Nutification&tegonesEnna&Bilap</consheet.types.e nmsNttificationCategoriesEnum>

</IncludeRent2tegnies> <IncludedEventTypes type="int\_Array">  $\leftarrow$ </IncludeRentRyces> <IncludedSeverities type="int\_Array"> <int>3</int> <int></int> <int>5</int>  $<$ int $\approx$ rint $>$  $\prec$ IncludeBaenties <IncludedSourceIPs type="com.sheer.types.IPSubnet\_Array">

<com.sheer.types.IPSubnet>10.77.211.216,255.255.255.255</com.sheer.types.I PSubnet> <com.sheer.types.IPSubnet>10.77.214.140,255.255.255.255</com.sheer.types.I

PSubnet>

</IncludeBourceIB>

 $\le$  Filter> </NewIMO> <01dIMO type="IOSSClientInfo">  $<$ TD type="Oid">{[OssClientInfoRoot][OSSClientInfo(Id=1)]}</ID> <Filter type="IOssEventTrapFilter"> <ID type="Oid">{[OSSClientFilter(Id=1)]}</ID> <ExcludedEventTypes type="int\_Array" /> <ExcludedSourceIPs type="constremtypes.IBSibnet\_Anray" /> <IncludedEventCategories type="com.sheer.types.enums.NotificationCategoriesEnum  $Array$ ">

<consheet.types.enns.Nutication@etegonesEnnaBoxisionings/consheet.t yos.enns.NtificationCategoriesEnum>

<consheet.types.enns.Ntification2terpriesEnn3/Thaps/consheet.types.e nmsNtificationCategoriesEnum>

<condrentypes.enns.NtificationategyiesEnna2haps/condrentypes.e nmsNtificationCategoriesEnum>

<consheetypes.enns.Ntification2ategorie=EhmA3Dags/consheet.types. ennsNttificationCategoriesEnum> </IncludeRentategones> <IncludedEventTypes type="int\_Array">  $\leftarrow$   $\leftarrow$ </IncludeRentRyes> <IncludedSeverities type="int\_Array">  $\text{str}\gg\text{str}$  $\leftarrow$  $\frac{1}{2}$  $\frac{1}{2}$   $\frac{1}{2}$  </IncludeBaenties> <IncludedSourceIPs type="com.sheer.types.IPSubnet\_Array">

<com.sheer.types.IPSubnet>10.77.211.216,255.255.255.255</com.sheer.types.I PSubnet> <com.sheer.types.IPSubnet>10.77.214.140,255.255.255.255</com.sheer.types.I PSubnet> </IncludeBoureIR> <Filter>  $\langle$ /01dIMO> <PropertyName type="String">Filter</PropertyName> </IScalarNotification>  $\prec$  algebra </param> </command>

#### **Retrieving All Registration Details**

The following example shows the usage of the BQL **Get** command to retrieve all the Event Notification Service registration details.

```
<command name="Get">
  <param name="oid">
         <value>{[OssClientInfoRoot]}</value>
  </param>
  <param name="rs">
         <value><key name="">
       <entry name="depth">100</entry>
       <entry name="register">true</entry>
       <entry name="cachedResultAcceptable">false</entry>
       <key name="requiredProperties">
         \overline{\text{~key}} name="\overline{\text{~*}}">
                <entry name="*"/>
         \langle/key>
       \langle/key>
</key></value>
  </param>
</command>
```
#### **Retrieving Registration Details for a Specified OID**

The following example showsthe usage of the BQL **Get** command to retrieve specific Event Notification Service registration details based on registration ID.

```
<command name="Get">
  <param name="oid">
        <value>{[OssClientInfoRoot][OSSClientInfo(Id=1)]}</value>
  </param>
  <param name="rs">
         <value>
               <key name="Test">
                      <entry name="register">false</entry>
                      <key name="requiredProperties">
                            <key name="*">
                                   <entry name="*"/>
                            \langle/key>
                      </key>
               \langle/key>
         </value>
  </param>
\langle/command>
```
Cisco Prime Network 5.2 BQL Integration Developer Guide

# **Unsubscribing from Event Notification Service**

The following example shows the usage of the BQL **Delete** command to delete the Event Notification Service registration for a specific registration ID.

```
<?xml version="1.0" encoding="UTF-8"?>
  <command name="Delete">
        <param name="oid">
              <value>{[OssClientInfoRoot][OSSClientInfo(Id=1)]}</value>
        \langle/param>
  </command>
```
# **6.2 Understanding theCisco EPM Notification MIB**

When an event is received in the Event Notification Service, it is converted to the trap format defined in the CISCO-EPM-NOTIFICATION-MIB. Other MIB objects are not supported. All OSS clients receive the same traps in same trap format.

The CISCO-EPM-NOTIFICATION-MIB can be found at: [http://tools.cisco.com/Support/SNMP/do/BrowseMIB.do?local=en&mibName=CISCO-](http://tools.cisco.com/Support/SNMP/do/BrowseMIB.do?local=en&mibName=CISCO-EPM-NOTIFICATION-MIB)[EPM-NOTIFI](http://tools.cisco.com/Support/SNMP/do/BrowseMIB.do?local=en&mibName=CISCO-EPM-NOTIFICATION-MIB) CATION-MIB

[Table 6-3](#page-366-0) describes the mapping between the MIB OIDs to the relevant value that is assigned by the Event Notification Service.

**Note** All OIDs are suffixed with an Index value. This value is suffixed for every trap and it is incremented for the subsequent trap for every OSS client.

#### <span id="page-366-0"></span>**Table 6-3 CISCO EPM-NOTIFICATION-MIB Summary**

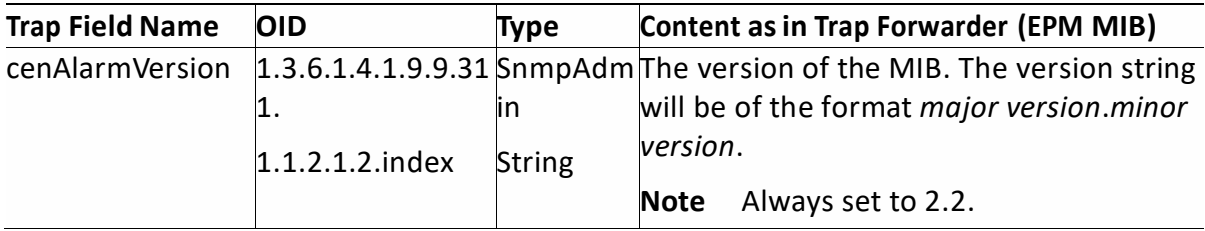

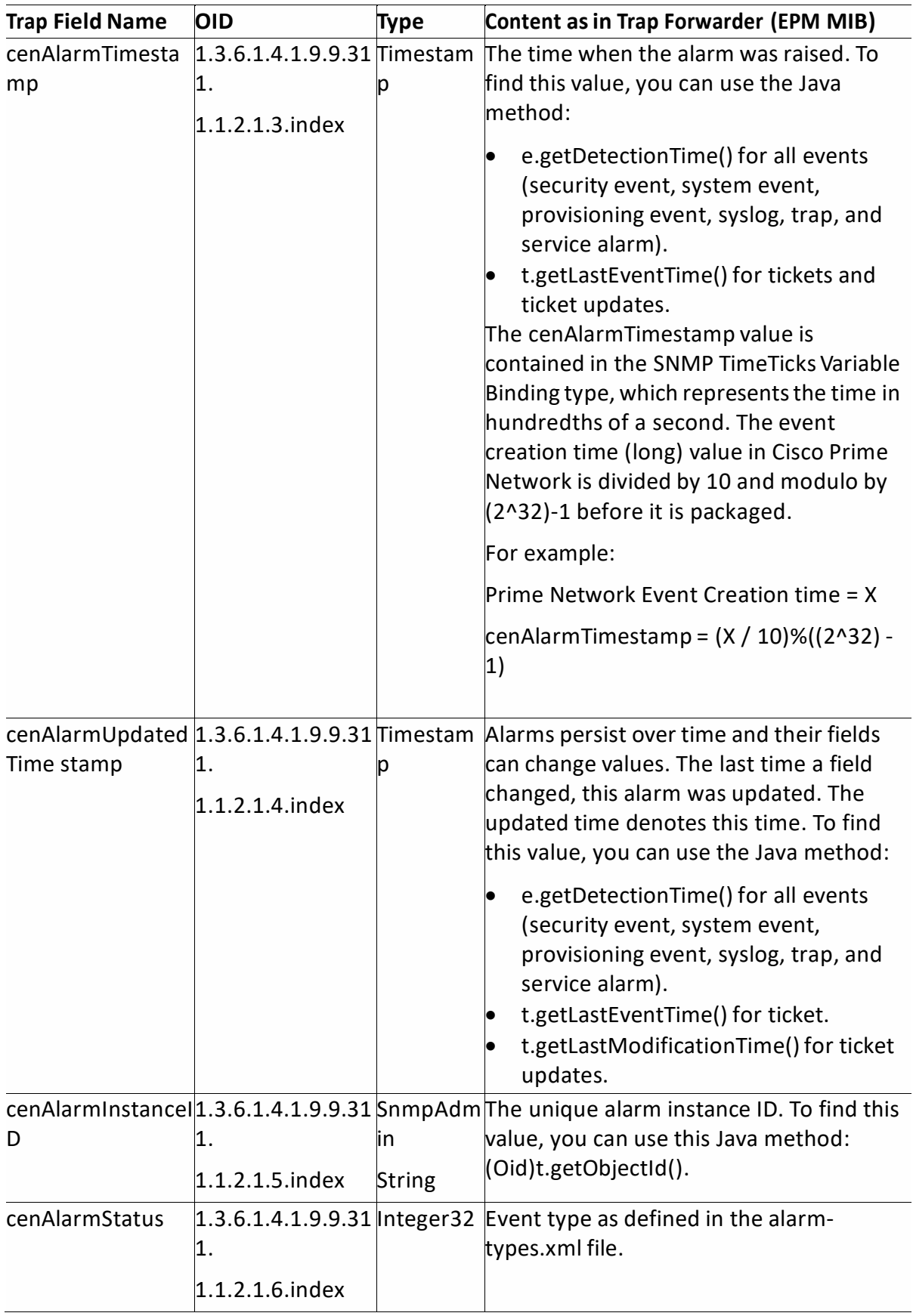

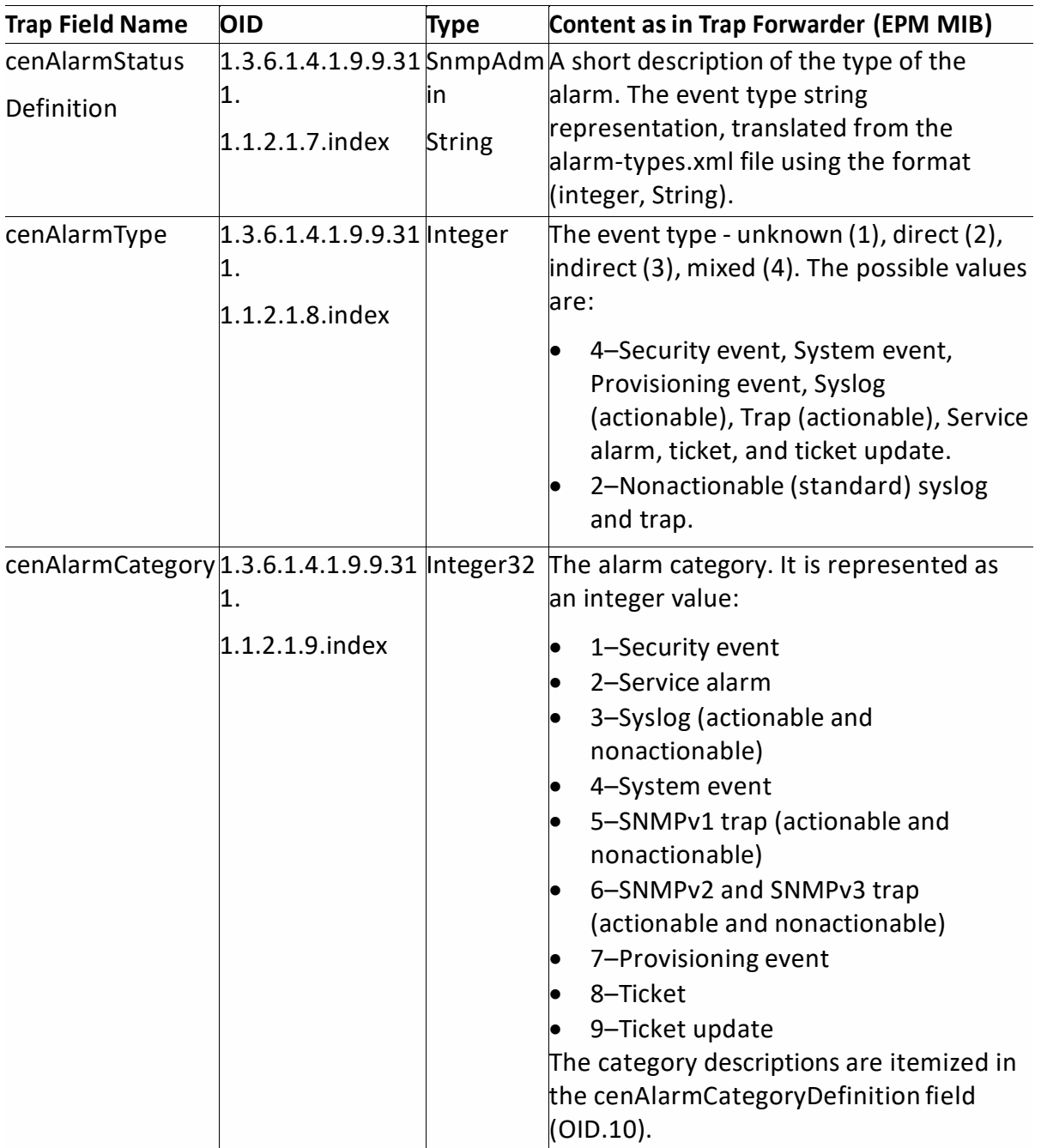

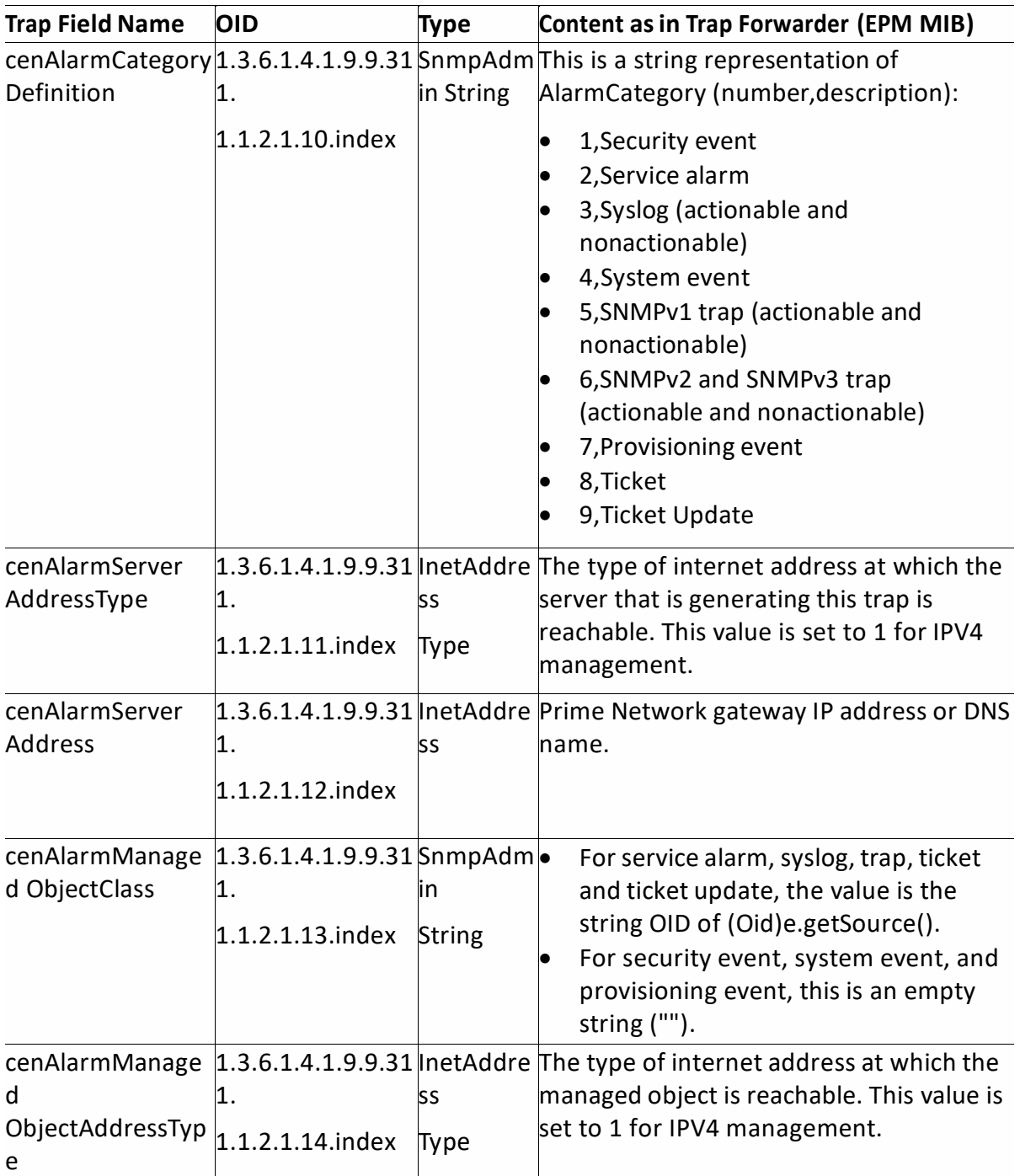

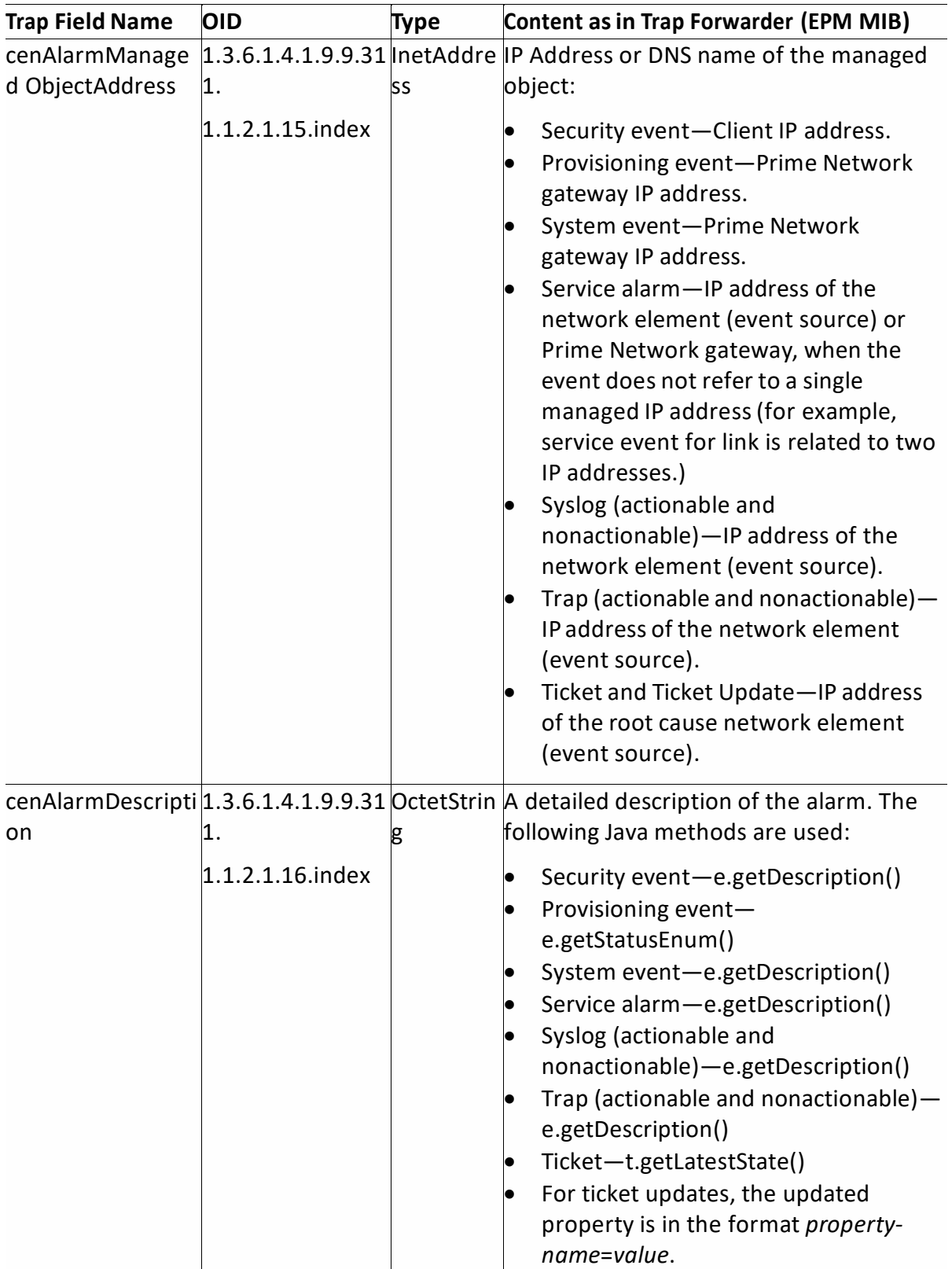

<span id="page-371-0"></span>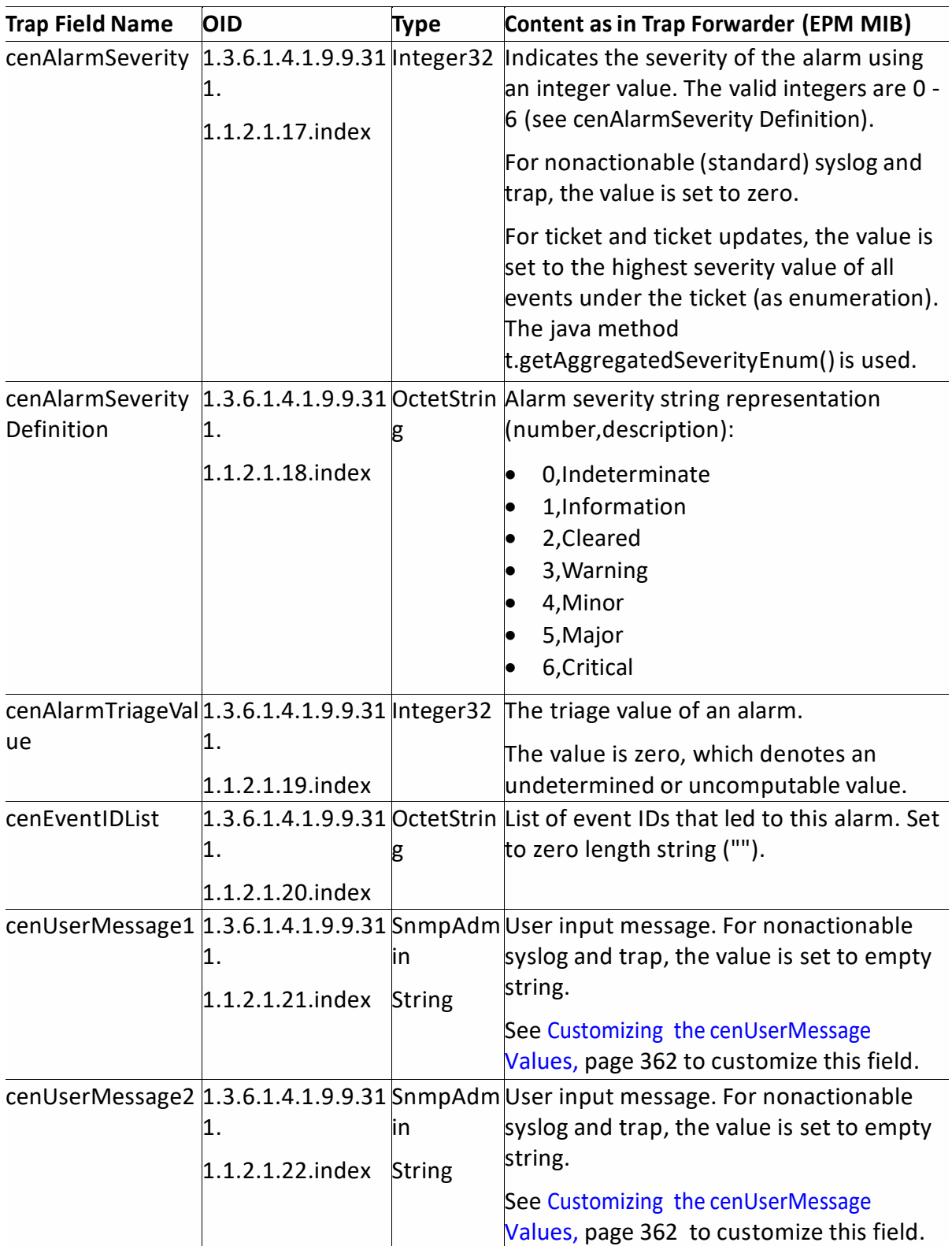

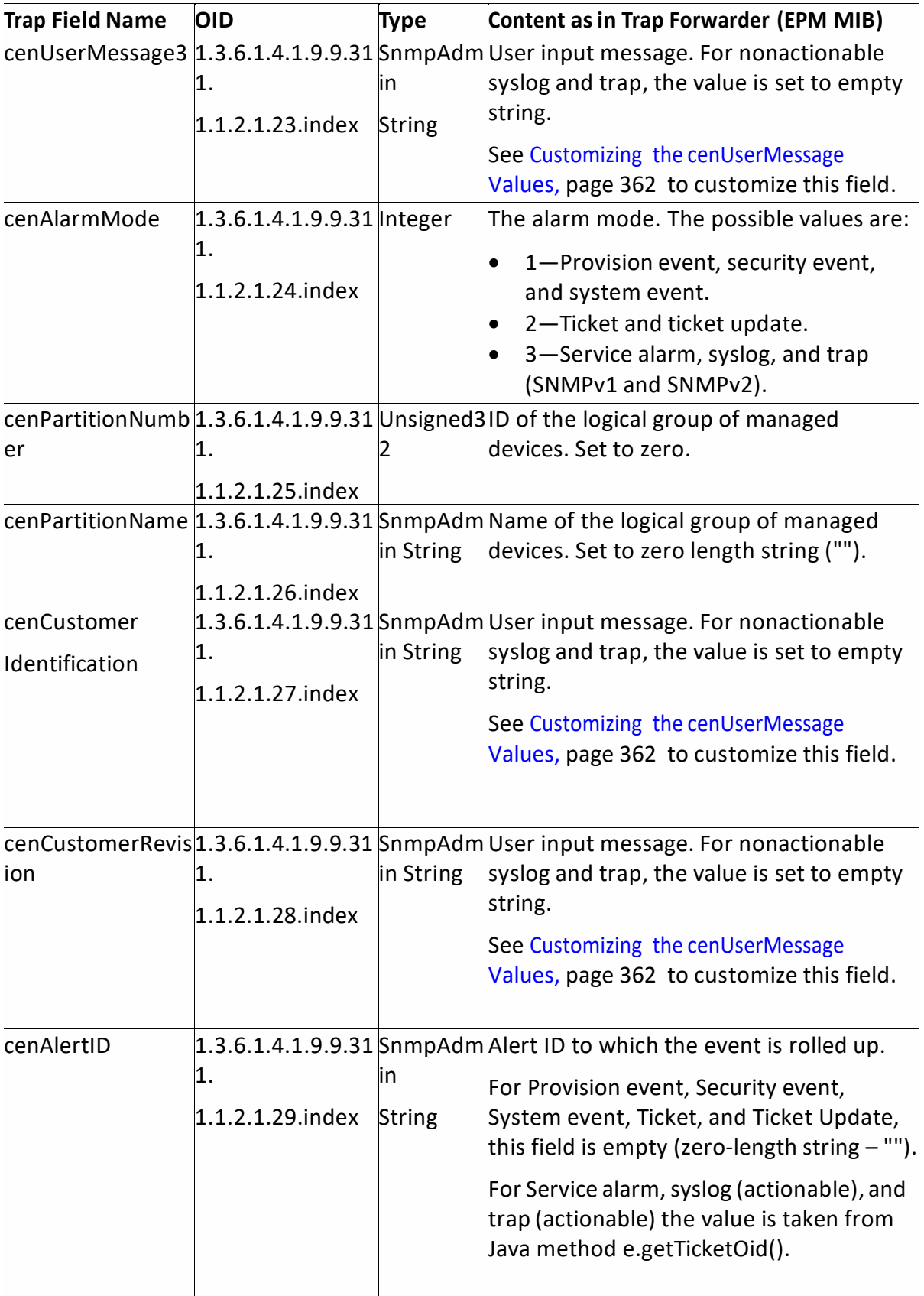

# <span id="page-373-0"></span>**6.2.1 Customizing the cenUserMessage Values**

cenUserMessage1, cenUserMessage2, cenUserMessage3, cenCustomerIdentification and cenCustomerRevision are standard EPM-MIB fields, where users can change the values. The values for these fields can be changed in the avm11.xml file for event and ticket notification. These values are mapped under the key name cenUserMessageX in the avm11.xml file (\$*NETWORKHOME*/ Main/registry/ConfigurationFiles/127.0.0.1/) where cenUserMessage4 is mapped to cenCustomerIdentification, and cenUserMessage5 is mapped to cenCustomerRevision.

The key name, cenUserMessageX, is configured to ticketsCenUserMessageMapping for tickets and eventsCenUserMessageMapping for events. The cenUserMessage values can be configured:

- static—The static string is shown in the cenUserMessageX field. In the given avm11.xml example, the value is fixed to Prime Network.
- original—The IMO value of the defined field is shown in the cenUserMessageX field. In the given avm11.xml example, the value is Description, which is the property name of the IMO method imo.getDescription().
- translated—The IMO value of the defined field is shown in the cenUserMessageX field. A user-friendly value is displayed after the translation and the same value may appear in the Prime Network GUI. In the given avm11.xml example, the value is Source, which is the property name of the IMO method imo.getSource().
- NE data: The IMO source's business tag and/or interface description, if they meet the following criteria:
	- $\circ$  Business tags can be included if the tag is defined on the root cause source
	- o Interface description can be included if the event or ticket source is an IP interface, and a description was set to the interface

This customization is a system-wide configuration and is applicable to all OSS client subscriptions.

It is also possible to configure this customization on a specific OSS client, ensuring only that client would be affected. This is done from Prime Network Administrator as detailed in Prime Network Administrator Guide.

# **Editing the avm11.xml Registry File**

To change the valuesfor cenUserMessage<X>, you must edit the avm11.xml registry file. **Note** Changes to the registry should only be carried out with the support of Cisco.

For details, contact your Cisco account representative.

- 1. Log into the Prime Network gateway as *network-user* (where *network-user* is the operating system user for the Prime Network application, created when Prime Network is installed; an example of *network-user* is network310).
- 2. Change to the Main directory:<br> $\# \text{ cd } \text{$ANAHOME/Main/}$ Where \$*ANAHOME* is the Prime Network installation directory.
- 3. Run the following commands to edit the registry file:

a. Add ticketsCenUserMessageMapping for tickets:<br>/runRegTool.sh -gs 127.0.0.1 add 127.0.0.1

avm11/services/trapforwarding/ticketsCenUserMessageMapping

b. Change the cenUserMessage1 value for tickets:<br>./runRegTool.sh -gs 127.0.0.1 add 127.0.0.1

avm11/services/trapforwarding/ticketsCenUserMessageMapping/cenUser Message1

./runRegTool.sh -gs 127.0.0.1 set 127.0.0.1 anil/serves/tractoracting/tidetsCentestorMessoeMapping/cents a<del>Masage</del>1/translatedSource

Where, *Source* is the IMO value for the defined field (translated). This value is displayed after the translation. See Customizing the [cenUserMessage](#page-373-0) Values, page [362](#page-373-0) for more information.

c. Change the cenUserMessage2 value for tickets:

./runRegTool.sh -gs 127.0.0.1 add 127.0.0.1 avm11/services/trapforwarding/ticketsCenUserMessageMapping/cenUser Message2

./runRegTool.sh -gs 127.0.0.1 set 127.0.0.1 avm11/services/trapforwarding/ticketsCenUserMessageMapping/cenU *Prime Network*

Where, *Prime Network* is a static string. See Customizing the [cenUserMessage](#page-373-0) [Values,](#page-373-0) page [362](#page-373-0) for more information.

# d. Change the cenUserMessage3 value for tickets:<br>//runRegTool.sh -gs 127.0.0.1 add 127.0.0.1

avm11/services/trapforwarding/ticketsCenUserMessageMapping/cenUser Message3

./runRegTool.sh -gs 127.0.0.1 set 127.0.0.1 avm11/services/trapforwarding/ticketsCenUserMessageMapping/cenUser Message3/original Description

Where, Description is the IMO value for the defined field (Original). See Customizing the [cenUserMessage](#page-373-0) Values, page [362](#page-373-0) for more information.

e. Change the cenUserMessage4 value for tickets:

```
./runRegTool.sh -gs 127.0.0.1 add 127.0.0.1
avm11/services/trapforwarding/ticketsCenUserMessageMapping/cenUser
Message4
```

```
./runRegTool.sh -gs 127.0.0.1 add 127.0.0.1
avm11/services/trapforwarding/ticketsCenUserMessageMapping/cenUser
Message4/source-data
```

```
./runRegTool.sh -gs 127.0.0.1 add 127.0.0.1
avm11/services/trapforwarding/ticketsCenUserMessageMapping/cenUser
Message4/source-data/aspect-property
```

```
./runRegTool.sh -gs 127.0.0.1 set 127.0.0.1
avm11/services/trapforwarding/ticketsCenUserMessageMapping/cenUser
Message4/source-data/aspect-property/enabled true
```
Cisco Prime Network 5.1 BQL Integration Developer Guide This will include the business tag information in the trap if such a tag was

#### attached to the ticket's source

#### $f$ . Change the cenUserMessage5 value for tickets:

./runRegTool.sh -gs 127.0.0.1 add 127.0.0.1 avm11/services/trapforwarding/ticketsCenUserMessageMapping/cenUser Message5

./runRegTool.sh -gs 127.0.0.1 add 127.0.0.1 avm11/services/trapforwarding/ticketsCenUserMessageMapping/cenUser Message5/source-data

./runRegTool.sh -gs 127.0.0.1 add 127.0.0.1 avm11/services/trapforwarding/ticketsCenUserMessageMapping/cenUser Message5/source-data/simple-property

./runRegTool.sh -gs 127.0.0.1 add 127.0.0.1 avm11/services/trapforwarding/ticketsCenUserMessageMapping/cenUser Message5/source-data/simpleproperty/com.sheer.imo.technologies.IIPInterface

./runRegTool.sh -gs 127.0.0.1 set 127.0.0.1 avm11/services/trapforwarding/ticketsCenUserMessageMapping/cenUser Message5/source-data/simpleproperty/com.sheer.imo.technologies.IIPInterface/OidClass com.sheer.imo.keys.IIpInterfaceOid

```
./runRegTool.sh -gs 127.0.0.1 set 127.0.0.1
avm11/services/trapforwarding/ticketsCenUserMessageMapping/cenUser
Message5/source-data/simple-
property/com.sheer.imo.technologies.IIPInterface/portDescription "
```
This will include the IP interface description information in the trap if the event's source is an IP interface

#### g. Add eventsCenUserMessageMapping for events:

./runRegTool.sh -gs 127.0.0.1 add 127.0.0.1 avm11/services/trapforwarding/eventsCenUserMessageMapping

h. Change the cenUserMessage1 value for events:

./runRegTool.sh -gs 127.0.0.1 add 127.0.0.1 avm11/services/trapforwarding/eventsCenUserMessageMapping/cenUserM essage1

```
./runRegTool.sh -gs 127.0.0.1 set 127.0.0.1
avm11/services/trapforwarding/eventsCenUserMessageMapping/cenUserM
essage1/translated Source
```
Where, Source is the IMO value for the defined field (translated). This value is displayed after the translation. For more information , see [Customizing](#page-373-0) the [cenUserMessage](#page-373-0) Values, page [362.](#page-373-0)

i. Change the cenUserMessage2 value for events:

./runRegTool.sh -gs 127.0.0.1 add 127.0.0.1 avm11/services/trapforwarding/eventsCenUserMessageMapping/cenUserM essage2

./runRegTool.sh -gs 127.0.0.1 set 127.0.0.1 avm11/services/trapforwarding/eventsCenUserMessageMapping/cenUserM essage2/static Prime Network

Where, ANA is a static string. For more information, see [Customizing](#page-373-0) the [cenUserMessage](#page-373-0) Values, page [362.](#page-373-0)

j. Change the cenUserMessage3 value for events:

./runRegTool.sh -gs 127.0.0.1 add 127.0.0.1 avm11/services/trapforwarding/eventsCenUserMessageMapping/cenUserM essage3

./runRegTool.sh -gs 127.0.0.1 set 127.0.0.1 avm11/services/trapforwarding/eventsCenUserMessageMapping/cenUserM essage3/original Description

Where, Description is the IMO value for the defined field (Original). See Customizing the [cenUserMessage](#page-373-0) Values, page [362](#page-373-0) for more information.

k. Change the cenUserMessage4 value for events:

./runReqTool.sh -qs 127.0.0.1 add 127.0.0.1 avm11/services/trapforwarding/eventsCenUserMessageMapping/cenUserM essage4

./runRegTool.sh -gs 127.0.0.1 add 127.0.0.1 avm11/services/trapforwarding/eventsCenUserMessageMapping/cenUserM essage4/source-data

./runRegTool.sh -gs 127.0.0.1 add 127.0.0.1 avm11/services/trapforwarding/eventsCenUserMessageMapping/cenUserM essage4/source-data/aspect-property

```
./runReqTool.sh -qs 127.0.0.1 set 127.0.0.1
avm11/services/trapforwarding/eventsCenUserMessageMapping/cenUserM
essage4/source-data/aspect-property/enabled true
```
This will include the business tag information in the trap if such a tag was attached to the event's source.

#### l. Change the cenUserMessage5 value for events:

./runReqTool.sh -qs 127.0.0.1 add 127.0.0.1 avm11/services/trapforwarding/eventsCenUserMessageMapping/cenUserM essage5

```
./runRegTool.sh -gs 127.0.0.1 add 127.0.0.1
avm11/services/trapforwarding/eventsCenUserMessageMapping/cenUserM
essage5/source-data
```

```
./runRegTool.sh -gs 127.0.0.1 add 127.0.0.1
avm11/services/trapforwarding/eventsCenUserMessageMapping/cenUserM
essage5/source-data/simple-property
```
./runRegTool.sh -gs 127.0.0.1 add 127.0.0.1

avm11/services/trapforwarding/eventsCenUserMessageMapping/cenUserM essage5/source-data/simpleproperty/com.sheer.imo.technologies.IIPInterface

```
./runRegTool.sh -gs 127.0.0.1 set 127.0.0.1
avm11/services/trapforwarding/eventsCenUserMessageMapping/cenUserM
essage5/source-data/simple-
property/com.sheer.imo.technologies.IIPInterface/OidClass
com.sheer.imo.keys.IIpInterfaceOid
./runRegTool.sh -gs 127.0.0.1 set 127.0.0.1
```

```
avm11/services/trapforwarding/eventsCenUserMessageMapping/cenUserM
essage5/source-data/simple-
property/com.sheer.imo.technologies.IIPInterface/portDescription "
```
This will include the IP interface description information in the trap if the event's source is an IP interface

4. Restart the Prime Network gateway using the command:<br>anactl restart

```
Sample avm11.xml\kappaey name="avm11">
        <entry name="default">mmvm</entry>
        <key name="services">
               <key name="logger">
                     <entry name="log4j.category.com.sheer">ERROR</entry>
               \langle/key>
               <key name="trapforwarding">
                     <key name="ticketsCenUserMessageMapping">
                            <key name="cenUserMessage1">
                                  <entry name="translated">Source</entry>
                            \langle/key>
                            <key name="cenUserMessage3">
                                  <entry name="static">Prime Network</entry>
                            \langle/key>
                            <key name="cenUserMessage2">
                                  <entry
                           name="original">LastModificationTime</entry>
                            \langle/key>
                            <key name="cenUserMessage5">
                             <key name="source-data">
                               <key name="simple-property">
                                  <key
                     name="com.sheer.imo.technologies.IIPInterface">
                     <entry
                     name="OidClass">com.sheer.imo.keys.IIpInterfaceOid</en
                     try>
                     <entry name="portDescription"></entry>
                            \langle/key>
                            \langle/key>
                            \langle/key>
                            \langle/key>
Cisco Prime Network 5.2 BQL Integration Developer Guide
```

```
\langle/key>
<key name="eventsCenUserMessageMapping">
      <key name="cenUserMessage1">
             <entry name="translated">Source</entry>
      \langle/key>
      <key name="cenUserMessage3">
             <entry name="static">Prime Network</entry>
      \langle/kev\rangle<key name="cenUserMessage2">
             <entry
      name="original">DetectionTime</entry>
      \langle/kev>
      <key name="cenUserMessage5">
             <key name="source-data">
                    <key name="aspect-property">
                        <entry
                        name="enabled">true</entry>
                    </key>
             \langle/key>
           \langle/key>
           \langle/key>
```
## **Example 1: Generated SNMP Trap for a SNMPv1 Trap with Customized Value**

The following example displays the customized value for cenUserMessage1 (1.3.6.1.4.1.9.9.311.1.1.2.1.21), cenUserMessage2 (1.3.6.1.4.1.9.9.311.1.1.2.1.22), and cenUserMessage3 (1.3.6.1.4.1.9.9.311.1.1.2.1.23).

```
<VariableBinding OID="1.3.6.1.4.1.9.9.311.1.1.2.1.20.11" Value="" 
ValueType="OctetString"/>
<VariableBinding OID="1.3.6.1.4.1.9.9.311.1.1.2.1.21.11" Value="Avm 100" 
ValueType="OctetString"/>
<VariableBinding OID="1.3.6.1.4.1.9.9.311.1.1.2.1.22.11" Value="AVM 10.56.58.176:100 
(100)
was disabled" ValueType="OctetString"/>
<VariableBinding OID="1.3.6.1.4.1.9.9.311.1.1.2.1.23.11" Value="ANA" 
ValueType="OctetString"/>
<VariableBinding OID="1.3.6.1.4.1.9.9.311.1.1.2.1.24.11" Value="1" 
ValueType="Integer32"/>
```
# **6.3 EventNotification Service ErrorsandExceptions**

The following types of exceptions may occur when notification messages are being generated:

- TfsConfigurationException—Occurs when there is an issue with the configuration; that is, with Event Notification Service initialization or command handling.
- TfsRuntimeException—Occurs when there is an issue while translating the event or ticket to the SNMP notification; for example, unexpected data in the event or an EPM conversion error.

## **Changing the Debug Level**

You can use the following command to debug the Event Notification Service component:

- **Note** Changes to the registry should only be carried out with the support of Cisco. For details, contact your Cisco account representative.
- 1. Log into the Cisco Prime Network gateway as network-user (where network-user is the operating system user for the Prime Network application, created when Prime Network is installed; an example of network-user is network39).
- 2. Change to the Main directory:<br> $\# \text{ cd } \text{$ANAHOME/Main/}$

Where \$ANAHOME is the Prime Network installation directory.

```
3. Run the following commands:<br>127.0.0.1 set 127.0.0.1 ...
   ./runRegTool.sh -gs 127.0.0.1 set 127.0.0.1
   avm11/services/logger/log4j.category.com.sheer.metromission.trapforwardi
   ng DEBUG
```
4. Restart the Prime Network gateway using the following command anactl restart

# **6.4 Sample SNMP Notification Examples**

The following are some of the examples of the SNMP notification. You must refer to the [Table 6-3](#page-366-0) for information on mapping between the MIB OIDs to the relevant value that is assigned by the Event Notification Service.

- SNMP Notification for [Nonactionable](#page-379-0) Syslog, page [368](#page-379-0)
- [SNMP Notification for Nonactionable Trap,](#page-380-0) page [369](#page-380-0)
- [SNMP Notification for SNMPv1 Trap,](#page-381-0) page [370](#page-381-0)
- [SNMP Notification for Syslog,](#page-382-0) page [371](#page-382-0)
- [SNMP Notification for](#page-382-1) **a Ticket**, page [371](#page-382-1)
- [SNMP Notification for Ticket Update,](#page-383-0) page [372](#page-383-0)
- [SNMP Notification for a Security Event,](#page-384-0) page [373](#page-384-0)
- [SNMP Notification for a Provisioning Event,](#page-384-1) pag[e 373](#page-384-1)
- [SNMP Notification for a System Event,](#page-385-0) page [374](#page-385-0)
- [SNMP Notification for Sevice Alarm with Correlation Details,](#page-386-0) page [375](#page-386-0)
- [SNMP Notification for SNMPv1 Trap with Correlation Details,](#page-386-1) page [375](#page-386-1)

# <span id="page-379-0"></span>**SNMP Notification for Nonactionable Syslog**

The following example shows the SNMP notification generated for a nonactionable (standard) syslog (event type 1001; event ID 239075246311\_1260947952869) for the managed element (169.254.192.231) with the severity 0. This syslog was generated when the interface aaa changed its state to administratively down (see

1.3.6.1.4.1.9.9.311.1.1.2.1.16). The Cisco Prime Network gateway address is 10.56.56.117 (see 1.3.6.1.4.1.9.9.311.1.1.2.1.12).

```
[V1TRAP [reqestID=0, timestamp=6 days,
15:44:53.85, enterprise=1.3.6.1.4.1.9.9.311, genericTrap=6, specificTrap=2,
VBS[1.3.6.1.4.1.9.9.311.1.1.2.1.2.1602 = 2.21.3.6.1.4.1.9.9.311.1.1.2.1.3.1602 = 16:00:29.621.3.6.1.4.1.9.9.311.1.1.2.1.4.1602 = 16:00:29.621.3.6.1.4.1.9.9.311.1.1.2.1.5.1602 = 239075246311\_12609479528691.3.6.1.4.1.9.9.311.1.1.2.1.6.1602 = 10011.3.6.1.4.1.9.9.311.1.1.2.1.7.1602 = 1001, standard syslog
1.3.6.1.4.1.9.9.311.1.1.2.1.8.1602 = 41.3.6.1.4.1.9.9.311.1.1.2.1.9.1602 = 31.3.6.1.4.1.9.9.311.1.1.2.1.10.1602 = 3, Syslog1.3.6.1.4.1.9.9.311.1.1.2.1.11.1602 = 11.3.6.1.4.1.9.9.311.1.1.2.1.12.1602 = 10.56.56.1171.3.6.1.4.1.9.9.311.1.1.2.1.13.1602 ={ [ManagedElement (Key=169.254.192.231) ] [Syslog] }
1.3.6.1.4.1.9.9.311.1.1.2.1.14.1602 = 11.3.6.1.4.1.9.9.311.1.1.2.1.15.1602 = 169.254.192.2311.3.6.1.4.1.9.9.311.1.1.2.1.16.1602 = %CHeetah-5-CHANGED: Interface aaaa,
changed state to administratively down
1.3.6.1.4.1.9.9.311.1.1.2.1.17.1602 = 01.3.6.1.4.1.9.9.311.1.1.2.1.18.1602 = 0, Indeterminate
1.3.6.1.4.1.9.9.311.1.1.2.1.19.1602 = 01.3.6.1.4.1.9.9.311.1.1.2.1.20.1602 =1.3.6.1.4.1.9.9.311.1.1.2.1.21.1602 =1.3.6.1.4.1.9.9.311.1.1.2.1.22.1602 =1.3.6.1.4.1.9.9.311.1.1.2.1.23.1602 =1.3.6.1.4.1.9.9.311.1.1.2.1.24.1602 = 31.3.6.1.4.1.9.9.311.1.1.2.1.25.1602 = 01.3.6.1.4.1.9.9.311.1.1.2.1.26.1602 =1.3.6.1.4.1.9.9.311.1.1.2.1.27.1602 =1.3.6.1.4.1.9.9.311.1.1.2.1.28.1602 =1.3.6.1.4.1.9.9.311.1.1.2.1.29.1602 = []
```
#### <span id="page-380-0"></span>**SNMP Notification for Nonactionable Trap**

The following example shows the SNMP notification generated for a nonactionable (standard) trap (event type 1001; event ID 239075246311\_1264327429023) for the managed element (169.254.192.231) with the severity 0.

```
.1.3.6.1.4.1.9.9.311.1.1.2.1.2.1621 --> 2.2
.1.3.6.1.4.1.9.9.311.1.1.2.1.3.1621 --> 3 days, 0 hours, 18 minutes, 57
seconds.
.1.3.6.1.4.1.9.9.311.1.1.2.1.4.1621 --> 3 days, 0 hours, 18 minutes, 57
seconds.
.1.3.6.1.4.1.9.9.311.1.1.2.1.5.1621 -> 239075246311\_1264327429023.1.3.6.1.4.1.9.9.311.1.1.2.1.6.1621 --> 1000
.1.3.6.1.4.1.9.9.311.1.1.2.1.7.1621 --> 1000, standard trap
.1.3.6.1.4.1.9.9.311.1.1.2.1.8.1621 - > 4.1.3.6.1.4.1.9.9.311.1.1.2.1.9.1621 - > 5.1.3.6.1.4.1.9.9.311.1.1.2.1.10.1621 --> 5, V1 Trap
.1.3.6.1.4.1.9.9.311.1.1.2.1.11.1621 - > 1.1.3.6.1.4.1.9.9.311.1.1.2.1.12.1621 --> 10.56.57.194
.1.3.6.1.4.1.9.9.311.1.1.2.1.13.1621 -->
{ [ManagedElement (Key=169.254.192.231) ] [Trap] }
.1.3.6.1.4.1.9.9.311.1.1.2.1.14.1621 - > 1.1.3.6.1.4.1.9.9.311.1.1.2.1.15.1621 --> 169.254.192.231
.1.3.6.1.4.1.9.9.311.1.1.2.1.16.1621 --> PDU String request id = 0
.1.3.6.1.2.1.2.2.1.1.3 --> 3
.1.3.6.1.2.1.2.2.1.2.3 --> aaa
```

```
.1.3.6.1.2.1.2.2.1.3.3 \rightarrow 6.1.3.6.1.4.1.9.2.2.1.1.20.3 --> administratively down
.1.3.6.1.4.1.9.9.311.1.1.2.1.17.1621--<sup>0</sup>
.1.3.6.1.4.1.9.9.311.1.1.2.1.18.1621--&0, Indeterminate
.1.3.6.1.4.1.9.9.311.1.1.2.1.19.1621--&\Omega.1.3.6.1.4.1.9.9.311.1.1.2.1.20.1621--&.1.3.6.1.4.1.9.9.311.1.1.2.1.21.1621--&>--&>.1.3.6.1.4.1.9.9.311.1.1.2.1.22.1621.1.3.6.1.4.1.9.9.311.1.1.2.1.23.1621--&.1.3.6.1.4.1.9.9.311.1.1.2.1.24.1621--&3
.1.3.6.1.4.1.9.9.311.1.1.2.1.25.1621--&\Omega.1.3.6.1.4.1.9.9.311.1.1.2.1.26.1621--&.1.3.6.1.4.1.9.9.311.1.1.2.1.27.1621--&.1.3.6.1.4.1.9.9.311.1.1.2.1.28.1621--&.1.3.6.1.4.1.9.9.311.1.1.2.1.29.1621--&
```
#### <span id="page-381-0"></span>**SNMP Notification for SNMPv1 Trap**

The following example shows the SNMP notification generated for an SNMPv1 trap (event type 1268; network event ID 269140017383\_1264323280488) for the managed element (169.254.192.231 Ethernet0/2) with the severity 5. For the trap description, see .1.3.6.1.4.1.9.9.311.1.1.2.1.16.

```
.1.3.6.1.2.1.1.3.0 --> 29 days, 15 hours, 47 minutes, 13 seconds.
.1.3.6.1.6.3.1.1.4.1.0 -- > .1.3.6.1.4.1.9.9.311.0.2.1.3.6.1.4.1.9.9.311.1.1.2.1.2.1622 -- > 2.2.1.3.6.1.4.1.9.9.311.1.1.2.1.3.1622 --> 2 days, 23 hours, 9 minutes, 48
seconds.
.1.3.6.1.4.1.9.9.311.1.1.2.1.4.1622 --> 2 days, 23 hours, 9 minutes, 48
seconds.
.1.3.6.1.4.1.9.9.311.1.1.2.1.5.1622 -->{ [NetworkEvent (Id=269140017383_1264323280488) ] }
.1.3.6.1.4.1.9.9.311.1.1.2.1.6.1622 --> 1268.1.3.6.1.4.1.9.9.311.1.1.2.1.7.1622 --> 1268, snmp link down
.1.3.6.1.4.1.9.9.311.1.1.2.1.8.1622 -- > 4.1.3.6.1.4.1.9.9.311.1.1.2.1.9.1622 -- > 5.1.3.6.1.4.1.9.9.311.1.1.2.1.10.1622 --> 5.01 Trap
.1.3.6.1.4.1.9.9.311.1.1.2.1.11.1622 -- > 1.1.3.6.1.4.1.9.9.311.1.1.2.1.12.1622 --> 10.56.57.194.1.3.6.1.4.1.9.9.311.1.1.2.1.13.1622 -->
[ManagedElement(Key=169.254.192.231)][PhysicalRoot][Chassis][Slot(SlotNum]
=0)][Module][Por t(PortNumber=Ethernet0/2)][PhysicalLayer][Trap]}
.1.3.6.1.4.1.9.9.311.1.1.2.1.14.1622 - > 1.1.3.6.1.4.1.9.9.311.1.1.2.1.15.1622 --> 169.254.192.231.1.3.6.1.4.1.9.9.311.1.1.2.1.16.1622 -->
.iso.org.dod.internet.mgmt.mib-2.interfaces.ifTable.ifEntry.ifIndex.3-->3
.iso.org.dod.internet.mgmt.mib-2.interfaces.ifTable.ifEntry.ifDescr.3 --
>Ethernet0/1
.iso.org.dod.internet.mgmt.mib-2.interfaces.ifTable.ifEntry.ifType.3-->6
.iso.org.dod.internet.private.enterprises.cisco.local.linterfaces.lifTable
.lifEntry.locIfR
eason.3-->administratively down
.1.3.6.1.4.1.9.9.311.1.1.2.1.17.1622
                                             5
                                       --.1.3.6.1.4.1.9.9.311.1.1.2.1.18.16225, Major
                                       --&>.1.3.6.1.4.1.9.9.311.1.1.2.1.19.1622\Omega--&.1.3.6.1.4.1.9.9.311.1.1.2.1.20.1622--.1.3.6.1.4.1.9.9.311.1.1.2.1.21.1622--&>.1.3.6.1.4.1.9.9.311.1.1.2.1.22.1622--&>
```
 $--&>$ 

```
Cisco Prime Network 5.2 BQL Integration Developer Guide
```
 $.1.3.6.1.4.1.9.9.311.1.1.2.1.23.1622$ 

```
.1.3.6.1.4.1.9.9.311.1.1.2.1.24.16223
                                       --.1.3.6.1.4.1.9.9.311.1.1.2.1.25.1622--&\mathsf{O}\xspace.1.3.6.1.4.1.9.9.311.1.1.2.1.26.1622--&.1.3.6.1.4.1.9.9.311.1.1.2.1.27.1622--&.1.3.6.1.4.1.9.9.311.1.1.2.1.28.1622--&.1.3.6.1.4.1.9.9.311.1.1.2.1.29.1622--&
```
#### <span id="page-382-0"></span>**SNMP Notification for Syslog**

The following example shows the SNMP notification generated for a syslog (event type 178; network event ID 226190344423\_1260876153865) for the managed element (169.254.192.231) with the severity 1.

```
[V1TRAP [reqestID=0, timestamp=1 day,
14:57:48.18, enterprise=1.3.6.1.4.1.9.9.311, genericTrap=6, specificTrap=2,
VBS[1.3.6.1.4.1.9.9.311.1.1.2.1.2.1601 = 2.21.3.6.1.4.1.9.9.311.1.1.2.1.3.1601 = 19:28:13.841.3.6.1.4.1.9.9.311.1.1.2.1.4.1601 = 19:28:13.841.3.6.1.4.1.9.9.311.1.1.2.1.5.1601 ={ [ NetworkEvent (Id=226190344423\_1260876153865)] }1.3.6.1.4.1.9.9.311.1.1.2.1.6.1601 = 1781.3.6.1.4.1.9.9.311.1.1.2.1.7.1601 = 178, system restart syslog
1.3.6.1.4.1.9.9.311.1.1.2.1.8.1601 = 41.3.6.1.4.1.9.9.311.1.1.2.1.9.1601 = 31.3.6.1.4.1.9.9.311.1.1.2.1.10.1601 = 3, Syslog
1.3.6.1.4.1.9.9.311.1.1.2.1.11.1601 = 11.3.6.1.4.1.9.9.311.1.1.2.1.12.1601 = 10.56.56.1171.3.6.1.4.1.9.9.311.1.1.2.1.13.1601 ={[ManagedElement(Key=169.254.192.231)][Syslog]}
1.3.6.1.4.1.9.9.311.1.1.2.1.14.1601 = 11.3.6.1.4.1.9.9.311.1.1.2.1.15.1601 = 169.254.192.2311.3.6.1.4.1.9.9.311.1.1.2.1.16.1601 = %SYS-5-RESTART: System restarted --
1.3.6.1.4.1.9.9.311.1.1.2.1.17.1601 = 11.3.6.1.4.1.9.9.311.1.1.2.1.18.1601 = 1, Information1.3.6.1.4.1.9.9.311.1.1.2.1.19.1601 = 01.3.6.1.4.1.9.9.311.1.1.2.1.20.1601 =1.3.6.1.4.1.9.9.311.1.1.2.1.21.1601 =1.3.6.1.4.1.9.9.311.1.1.2.1.22.1601 =1.3.6.1.4.1.9.9.311.1.1.2.1.23.1601 =1.3.6.1.4.1.9.9.311.1.1.2.1.24.1601 = 31.3.6.1.4.1.9.9.311.1.1.2.1.25.1601 = 01.3.6.1.4.1.9.9.311.1.1.2.1.26.1601 =1.3.6.1.4.1.9.9.311.1.1.2.1.27.1601 =1.3.6.1.4.1.9.9.311.1.1.2.1.28.1601 =1.3.6.1.4.1.9.9.311.1.1.2.1.29.1601 = []
```
#### <span id="page-382-1"></span>**SNMP Notification for a Ticket**

The following example shows the SNMP notification generated for a ticket (event type 17; ticket ID 6981) for the managed element (169.254.192.8) with the severity 5. This ticket was generated when the CPU was over utilized.

```
[V1TRAP [reqestID=0, timestamp=1 day,
15:36:20.39, enterprise=1.3.6.1.4.1.9.9.311, genericTrap=6, specificTrap=2,
VBS[1.3.6.1.4.1.9.9.311.1.1.2.1.2.1604 = 2.21.3.6.1.4.1.9.9.311.1.1.2.1.3.1604 = 177 days, 11:57:48.971.3.6.1.4.1.9.9.311.1.1.2.1.4.1604 = 177 days, 11:57:48.97
1.3.6.1.4.1.9.9.311.1.1.2.1.5.1604 = {[New Alarm(Id=6981)]}
```

```
Cisco Prime Network 5.1 BQL Integration Developer Guide
```

```
1.3.6.1.4.1.9.9.311.1.1.2.1.6.1604 = 171.3.6.1.4.1.9.9.311.1.1.2.1.7.1604 = 17, cpu utilization
1.3.6.1.4.1.9.9.311.1.1.2.1.8.1604 = 41.3.6.1.4.1.9.9.311.1.1.2.1.9.1604 = 81.3.6.1.4.1.9.9.311.1.1.2.1.10.1604 = 8, Ticket
1.3.6.1.4.1.9.9.311.1.1.2.1.11.1604 = 11.3.6.1.4.1.9.9.311.1.1.2.1.12.1604 = 10.56.56.1171.3.6.1.4.1.9.9.311.1.1.2.1.13.1604 ={ [ManagedElement (Key=169.254.192.8) ] }
1.3.6.1.4.1.9.9.311.1.1.2.1.14.1604 = 11.3.6.1.4.1.9.9.311.1.1.2.1.15.1604 = 169.254.192.81.3.6.1.4.1.9.9.311.1.1.2.1.16.1604 = CPU over utilized
1.3.6.1.4.1.9.9.311.1.1.2.1.17.1604 = 51.3.6.1.4.1.9.9.311.1.1.2.1.18.1604 = 5, Major
1.3.6.1.4.1.9.9.311.1.1.2.1.19.1604 = 01.3.6.1.4.1.9.9.311.1.1.2.1.20.1604 =1.3.6.1.4.1.9.9.311.1.1.2.1.21.1604 =1.3.6.1.4.1.9.9.311.1.1.2.1.22.1604 =1.3.6.1.4.1.9.9.311.1.1.2.1.23.1604 =1.3.6.1.4.1.9.9.311.1.1.2.1.24.1604 = 11.3.6.1.4.1.9.9.311.1.1.2.1.25.1604 = 01.3.6.1.4.1.9.9.311.1.1.2.1.26.1604 =1.3.6.1.4.1.9.9.311.1.1.2.1.27.1604 =1.3.6.1.4.1.9.9.311.1.1.2.1.28.1604 =1.3.6.1.4.1.9.9.311.1.1.2.1.29.1604 = ]]]
```
#### <span id="page-383-0"></span>**SNMP Notification for Ticket Update**

The following example shows the SNMP notification generated for a ticket update (event type 17; ticket ID 7040) for the managed element (169.254.192.214) with the severity 5. This ticket update happened when a note was added to the ticket.

```
[V1TRAP [reqestID=0, timestamp=6 days,
19:13:49.24, enterprise=1.3.\overline{6}.1.4.\overline{1}.9.9.311, genericTrap=6, specificTrap=2,
VBS[1.3.6.1.4.1.9.9.311.1.1.2.1.2.1605 = 2.21.3.6.1.4.1.9.9.311.1.1.2.1.3.1605 = 178 days, 8:10:43.841.3.6.1.4.1.9.9.311.1.1.2.1.4.1605 = 178 days, 8:10:43.841.3.6.1.4.1.9.9.311.1.1.2.1.5.1605 = \{[New Alarm(Id=7040)]\}1.3.6.1.4.1.9.9.311.1.1.2.1.6.1605 = 171.3.6.1.4.1.9.9.311.1.1.2.1.7.1605 = 17, cpu utilization
1.3.6.1.4.1.9.9.311.1.1.2.1.8.1605 = 41.3.6.1.4.1.9.9.311.1.1.2.1.9.1605 = 91.3.6.1.4.1.9.9.311.1.1.2.1.10.1605 = 9, Ticket Update
1.3.6.1.4.1.9.9.311.1.1.2.1.11.1605 = 11.3.6.1.4.1.9.9.311.1.1.2.1.12.1605 = 10.56.56.1171.3.6.1.4.1.9.9.311.1.1.2.1.13.1605 ={ [ManagedElement (Key=169.254.192.214) ] }
1.3.6.1.4.1.9.9.311.1.1.2.1.14.1605 = 11.3.6.1.4.1.9.9.311.1.1.2.1.15.1605 = 169.254.192.2141.3.6.1.4.1.9.9.311.1.1.2.1.16.1605 = Note--------- - - - - - Added By root
on 16-Dec-09
09:40:06 ------------------ My New Notes
1.3.6.1.4.1.9.9.311.1.1.2.1.17.1605 = 51.3.6.1.4.1.9.9.311.1.1.2.1.18.1605 = 5, Major
1.3.6.1.4.1.9.9.311.1.1.2.1.19.1605 = 01.3.6.1.4.1.9.9.311.1.1.2.1.20.1605 =1.3.6.1.4.1.9.9.311.1.1.2.1.21.1605 =1.3.6.1.4.1.9.9.311.1.1.2.1.22.1605 =1.3.6.1.4.1.9.9.311.1.1.2.1.23.1605 =
```

```
Cisco Prime Network 5.2 BQL Integration Developer Guide
```

```
1.3.6.1.4.1.9.9.311.1.1.2.1.24.1605 = 11.3.6.1.4.1.9.9.311.1.1.2.1.25.1605 = 01.3.6.1.4.1.9.9.311.1.1.2.1.26.1605 =1.3.6.1.4.1.9.9.311.1.1.2.1.27.1605 =1.3.6.1.4.1.9.9.311.1.1.2.1.28.1605 =1.3.6.1.4.1.9.9.311.1.1.2.1.29.1605 = []
```
#### <span id="page-384-0"></span>**SNMP Notification for a Security Event**

The following example shows the SNMP notification generated for a security event (event type 411; event ID 23208). This event was generated when a new user (user1) was created on the Prime Network gateway (10.56.56.117) from the Prime Network client (10.56.20.122).

```
[V1TRAP [reqestID=0, timestamp=1 day,
14:42:23.58, enterprise=1.3.6.1.4.1.9.9.311, genericTrap=6, specificTrap=2,
VBS[1.3.6.1.4.1.9.9.311.1.1.2.1.2.1606 = 2.21.3.6.1.4.1.9.9.311.1.1.2.1.3.1606 = 19:26:45.521.3.6.1.4.1.9.9.311.1.1.2.1.4.1606 = 19:26:45.521.3.6.1.4.1.9.9.311.1.1.2.1.5.1606 = \{ [Event (Id=23208)] \}1.3.6.1.4.1.9.9.311.1.1.2.1.6.1606 = 4111.3.6.1.4.1.9.9.311.1.1.2.1.7.1606 = 411, administrator action
1.3.6.1.4.1.9.9.311.1.1.2.1.8.1606 = 41.3.6.1.4.1.9.9.311.1.1.2.1.9.1606 = 11.3.6.1.4.1.9.9.311.1.1.2.1.10.1606 = 1, Security Event
1.3.6.1.4.1.9.9.311.1.1.2.1.11.1606 = 11.3.6.1.4.1.9.9.311.1.1.2.1.12.1606 = 10.56.56.1171.3.6.1.4.1.9.9.311.1.1.2.1.13.1606 = \{ [BOSUser(Id=101)] \}1.3.6.1.4.1.9.9.311.1.1.2.1.14.1606 = 11.3.6.1.4.1.9.9.311.1.1.2.1.15.1606 = 10.56.20.1221.3.6.1.4.1.9.9.311.1.1.2.1.16.1606 = User user1 was created
1.3.6.1.4.1.9.9.311.1.1.2.1.17.1606 = 11.3.6.1.4.1.9.9.311.1.1.2.1.18.1606 = 1, Information1.3.6.1.4.1.9.9.311.1.1.2.1.19.1606 = 01.3.6.1.4.1.9.9.311.1.1.2.1.20.1606 =1.3.6.1.4.1.9.9.311.1.1.2.1.21.1606 =1.3.6.1.4.1.9.9.311.1.1.2.1.22.1606 =1.3.6.1.4.1.9.9.311.1.1.2.1.23.1606 =1.3.6.1.4.1.9.9.311.1.1.2.1.24.1606 = 11.3.6.1.4.1.9.9.311.1.1.2.1.25.1606 = 01.3.6.1.4.1.9.9.311.1.1.2.1.26.1606 =1.3.6.1.4.1.9.9.311.1.1.2.1.27.1606 =1.3.6.1.4.1.9.9.311.1.1.2.1.28.1606 =1.3.6.1.4.1.9.9.311.1.1.2.1.29.1606 = []
```
#### <span id="page-384-1"></span>**SNMP Notification for a Provisioning Event**

The following example shows the SNMP notification generated for a provisioning event (event type 998; event ID 23256). This event was generated when a script (1260876995404) failed to run on the managed element (169.254.192.231) in the Prime Network gateway (10.56.56.117).

```
[V1TRAP [reqestID=0, timestamp=1 day,
16:01:53.56, enterprise=1.3.6.1.4.1.9.9.311, genericTrap=6, specificTrap=2,
VBS[1.3.6.1.4.1.9.9.311.1.1.2.1.2.1607 = 2.21.3.6.1.4.1.9.9.311.1.1.2.1.3.1607 = 19:34:42.201.3.6.1.4.1.9.9.311.1.1.2.1.4.1607 = 19:34:42.201.3.6.1.4.1.9.9.311.1.1.2.1.5.1607 = \{ [Event (Id=23256)] \}
```

```
Cisco Prime Network 5.1 BQL Integration Developer Guide
```

```
1.3.6.1.4.1.9.9.311.1.1.2.1.6.1607 = 9981.3.6.1.4.1.9.9.311.1.1.2.1.7.1607 = 998, provisioning
1.3.6.1.4.1.9.9.311.1.1.2.1.8.1607 = 41.3.6.1.4.1.9.9.311.1.1.2.1.9.1607 = 71.3.6.1.4.1.9.9.311.1.1.2.1.10.1607 = 7, Provisioning Event
1.3.6.1.4.1.9.9.311.1.1.2.1.11.1607 = 11.3.6.1.4.1.9.9.311.1.1.2.1.12.1607 = 10.56.56.1171.3.6.1.4.1.9.9.311.1.1.2.1.13.1607 ={ [ManagedElement (Key=169.254.192.231) ] }
1.3.6.1.4.1.9.9.311.1.1.2.1.14.1607 = 11.3.6.1.4.1.9.9.311.1.1.2.1.15.1607 = 10.56.56.1171.3.6.1.4.1.9.9.311.1.1.2.1.16.1607 = Script 1260876995404 has failed.
1.3.6.1.4.1.9.9.311.1.1.2.1.17.1607 = 51.3.6.1.4.1.9.9.311.1.1.2.1.18.1607 = 5, Major
1.3.6.1.4.1.9.9.311.1.1.2.1.19.1607 = 01.3.6.1.4.1.9.9.311.1.1.2.1.20.1607 =1.3.6.1.4.1.9.9.311.1.1.2.1.21.1607 =1.3.6.1.4.1.9.9.311.1.1.2.1.22.1607 =1.3.6.1.4.1.9.9.311.1.1.2.1.23.1607 =1.3.6.1.4.1.9.9.311.1.1.2.1.24.1607 = 11.3.6.1.4.1.9.9.311.1.1.2.1.25.1607 = 01.3.6.1.4.1.9.9.311.1.1.2.1.26.1607 =1.3.6.1.4.1.9.9.311.1.1.2.1.27.1607 =1.3.6.1.4.1.9.9.311.1.1.2.1.28.1607 =1.3.6.1.4.1.9.9.311.1.1.2.1.29.1607 = []
```
#### <span id="page-385-0"></span>**SNMP Notification for a System Event**

The following example shows the SNMP notification generated for a system event (event type 651; event ID 23270). This event was generated when a Prime Network unit (4.5.6.7) was added to the Prime Network gateway (10.56.56.117).

```
[V1TRAP [reqestID=0, timestamp=1 day,
16:12:23.56, enterprise=1.3.6.1.4.1.9.9.311, genericTrap=6, specificTrap=2,
VBS[1.3.6.1.4.1.9.9.311.1.1.2.1.2.1612 = 2.21.3.6.1.4.1.9.9.311.1.1.2.1.3.1612 = 19:35:44.751.3.6.1.4.1.9.9.311.1.1.2.1.4.1612 = 19:35:44.751.3.6.1.4.1.9.9.311.1.1.2.1.5.1612 = \{[Event (Id=23270)]\}1.3.6.1.4.1.9.9.311.1.1.2.1.6.1612 = 6511.3.6.1.4.1.9.9.311.1.1.2.1.7.1612 = 651, REGEXP:Agent\d.*\.\d.*\.\d.*\.\d.* is starting.BOS Unit = \d.*\.\d.*\.\d.*\.\d.* AVM =
\backslash d.*
1.3.6.1.4.1.9.9.311.1.1.2.1.8.1612 = 41.3.6.1.4.1.9.9.311.1.1.2.1.9.1612 = 41.3.6.1.4.1.9.9.311.1.1.2.1.10.1612 = 4, System Event
1.3.6.1.4.1.9.9.311.1.1.2.1.11.1612 = 11.3.6.1.4.1.9.9.311.1.1.2.1.12.1612 = 10.56.56.1171.3.6.1.4.1.9.9.311.1.1.2.1.13.1612 = \{ [MCNetwork] [MCVM(IP=4.5.6.7)] \}1.3.6.1.4.1.9.9.311.1.1.2.1.14.1612 = 11.3.6.1.4.1.9.9.311.1.1.2.1.15.1612 = 10.56.56.1171.3.6.1.4.1.9.9.311.1.1.2.1.16.1612 = BOS Unit 4.5.6.7 was added and isbeing started...
1.3.6.1.4.1.9.9.311.1.1.2.1.17.1612 = 41.3.6.1.4.1.9.9.311.1.1.2.1.18.1612 = 4, Minor
1.3.6.1.4.1.9.9.311.1.1.2.1.19.1612 = 01.3.6.1.4.1.9.9.311.1.1.2.1.20.1612 =1.3.6.1.4.1.9.9.311.1.1.2.1.21.1612 =1.3.6.1.4.1.9.9.311.1.1.2.1.22.1612 =1.3.6.1.4.1.9.9.311.1.1.2.1.23.1612 =
```
 $1.3.6.1.4.1.9.9.311.1.1.2.1.24.1612 = 1$  $1.3.6.1.4.1.9.9.311.1.1.2.1.25.1612 = 0$  $1.3.6.1.4.1.9.9.311.1.1.2.1.26.1612 =$  $1.3.6.1.4.1.9.9.311.1.1.2.1.27.1612 =$  $1.3.6.1.4.1.9.9.311.1.1.2.1.28.1612 =$  $1.3.6.1.4.1.9.9.311.1.1.2.1.29.1612 = []$ 

#### <span id="page-386-0"></span>**SNMP Notification for Sevice Alarm with Correlation Details**

The following example shows the SNMP notification generated for a service alarm (event type 17; network event ID 275049363906\_1264328134638). This event was generated when the CPU utilization exceeded the upper threshold. This alarm was correlated to alarm ID 893 (see.1.3.6.1.4.1.9.9.311.1.1.2.1.29).

```
.1.3.6.1.4.1.9.9.311.1.1.2.1.2.1623 --> 2.2
.1.3.6.1.4.1.9.9.311.1.1.2.1.3.1623 --> 3 days, 0 hours, 30 minutes, 43
seconds.
.1.3.6.1.4.1.9.9.311.1.1.2.1.4.1623 --> 3 days, 0 hours, 30 minutes, 43
seconds.
.1.3.6.1.4.1.9.9.311.1.1.2.1.5.1623 -->
{ [NetworkEvent (Id=275049363906_1264328134638) ] }
.1.3.6.1.4.1.9.9.311.1.1.2.1.6.1623 --> 17
.1.3.6.1.4.1.9.9.311.1.1.2.1.7.1623 --> 17, cpu utilization
.1.3.6.1.4.1.9.9.311.1.1.2.1.8.1623 -- > 4.1.3.6.1.4.1.9.9.311.1.1.2.1.9.1623 --> 2
.1.3.6.1.4.1.9.9.311.1.1.2.1.10.1623 --> 2, Service Alarm
.1.3.6.1.4.1.9.9.311.1.1.2.1.11.1623 --> 1
.1.3.6.1.4.1.9.9.311.1.1.2.1.12.1623 --> 10.56.57.194
.1.3.6.1.4.1.9.9.311.1.1.2.1.13.1623 -->
{ [ManagedElement (Key=169.254.192.8) ] }
.1.3.6.1.4.1.9.9.311.1.1.2.1.14.1623 --> 1
.1.3.6.1.4.1.9.9.311.1.1.2.1.15.1623 --> 169.254.192.8
.1.3.6.1.4.1.9.9.311.1.1.2.1.16.1623 --> CPU utilization exceeded upper
threshold - Cleared due to ForceClear
.1.3.6.1.4.1.9.9.311.1.1.2.1.17.1623 --> 2
.1.3.6.1.4.1.9.9.311.1.1.2.1.18.1623 --> 2.20.1.3.6.1.4.1.9.9.311.1.1.2.1.19.1623 - > 0.1.3.6.1.4.1.9.9.311.1.1.2.1.20.1623 -->
.1.3.6.1.4.1.9.9.311.1.1.2.1.21.1623 -->
.1.3.6.1.4.1.9.9.311.1.1.2.1.22.1623 -->
.1.3.6.1.4.1.9.9.311.1.1.2.1.23.1623 -->
.1.3.6.1.4.1.9.9.311.1.1.2.1.24.1623 --> 3
.1.3.6.1.4.1.9.9.311.1.1.2.1.25.1623 --> 0
.1.3.6.1.4.1.9.9.311.1.1.2.1.26.1623 -->
.1.3.6.1.4.1.9.9.311.1.1.2.1.27.1623 -->
.1.3.6.1.4.1.9.9.311.1.1.2.1.28.1623 -->
.1.3.6.1.4.1.9.9.311.1.1.2.1.29.1623 --> \{[New Alarm (Id=893)]\}
```
#### <span id="page-386-1"></span>**SNMP Notification for SNMPv1 Trap with Correlation Details**

The following example shows the SNMP notification generated for an SNMPv1 trap (event type 1268; network event ID 167675172732\_1264334658369) for the managed element (10.56.23.124 Ethernet0/1) with the severity 5 and correlated alarm ID 916. For the trap description, see .1.3.6.1.4.1.9.9.311.1.1.2.1.16.

 $.1.3.6.1.4.1.9.9.311.1.1.2.1.2.1624$  --> 2.2  $.1.3.6.1.4.1.9.9.311.1.1.2.1.3.1624 --> 3 days, 2 hours, 19 minutes, 26$ seconds.  $.1.3.6.1.4.1.9.9.311.1.1.2.1.4.1624 --> 3 days, 2 hours, 19 minutes, 26$ seconds.

```
.1.3.6.1.4.1.9.9.311.1.1.2.1.5.1624 -->
{ [NetworkEvent (Id=167675172732_1264334658369) ] }
.1.3.6.1.4.1.9.9.311.1.1.2.1.6.1624 --> 1268
.1.3.6.1.4.1.9.9.311.1.1.2.1.7.1624 --> 1268, snmp link down
.1.3.6.1.4.1.9.9.311.1.1.2.1.8.1624 --> 4
.1.3.6.1.4.1.9.9.311.1.1.2.1.9.1624 -> 5.1.3.6.1.4.1.9.9.311.1.1.2.1.10.1624 --> 5, V1 Trap
.1.3.6.1.4.1.9.9.311.1.1.2.1.11.1624 --> 1
.1.3.6.1.4.1.9.9.311.1.1.2.1.12.1624 --> 10.56.57.194
.1.3.6.1.4.1.9.9.311.1.1.2.1.13.1624 -->
{[ManagedElement(Key=10.56.23.124)][PhysicalRoot][Chassis][Slot(SlotNum=0)
][Module][Port(PortNumber=Ethernet0/1)][Physica lLayer][Trap]}
.1.3.6.1.4.1.9.9.311.1.1.2.1.14.1624 --> 1
.1.3.6.1.4.1.9.9.311.1.1.2.1.15.1624 --> 10.56.23.124
.1.3.6.1.4.1.9.9.311.1.1.2.1.16.1624 -->
.iso.org.dod.internet.mgmt.mib-2.interfaces.ifTable.ifEntry.ifIndex.2-->2
.iso.org.dod.internet.mgmt.mib-2.interfaces.ifTable.ifEntry.ifDescr.2--
>Ethernet0/1
.iso.org.dod.internet.mgmt.mib-2.interfaces.ifTable.ifEntry.ifType.2-->6
.iso.org.dod.internet.private.enterprises.cisco.local.linterfaces.lifTable
.lifEntry.locIfR
eason.2-->administratively down
.1.3.6.1.4.1.9.9.311.1.1.2.1.17.1624 --> 5
.1.3.6.1.4.1.9.9.311.1.1.2.1.18.1624 --> 5, Major
.1.3.6.1.4.1.9.9.311.1.1.2.1.19.1624 --> 0
.1.3.6.1.4.1.9.9.311.1.1.2.1.20.1624 -->
.1.3.6.1.4.1.9.9.311.1.1.2.1.21.1624 -->
.1.3.6.1.4.1.9.9.311.1.1.2.1.22.1624 -->
.1.3.6.1.4.1.9.9.311.1.1.2.1.23.1624 -->
.1.3.6.1.4.1.9.9.311.1.1.2.1.24.1624 --> 3
.1.3.6.1.4.1.9.9.311.1.1.2.1.25.1624 --> 0
.1.3.6.1.4.1.9.9.311.1.1.2.1.26.1624 -->
.1.3.6.1.4.1.9.9.311.1.1.2.1.27.1624 -->
.1.3.6.1.4.1.9.9.311.1.1.2.1.28.1624 -->
```
.1.3.6.1.4.1.9.9.311.1.1.2.1.29.1624 -->  $\{[New Alarm (Id=916)]\}$ 

# **7 Cisco Prime Network Shell Interface**

Cisco Prime Shell Interface is a deprecated interface which is not maintained in Prime Network. This interface will **not** work on a fresh installation of Prime Network. When upgrading from an old ANA version, which supported the Shell Interface, to a new Prime Network release, the Shell Interface will continue to work as before.

The information below is taken AS IS from old releases of the Integration Guide.

This section contains the following topics:

- [Introducing](#page-388-0) the Cisco Prime Network Shell Interface
- [Understanding Cisco Prime Network Shell Behavior](#page-390-0)
- [Cisco Prime Network Shell Errors](#page-407-0)

# <span id="page-388-0"></span>**7.1 Introducing theCisco Prime Network Shell Interface**

This section describes the Cisco Prime Network shell interface, which is the command-line interface (CLI) of the Prime Network Shell Manage system. It supports a subset of the capabilities supported by the system for multilevel management of the network including VNEs, surveillance, and provisioning.

The Prime Network shell interface provides:

- A Cisco IOS-based CLI.
- A flat command hierarchy with a limited number of modes and unlimited number of nesting levels.
- Embedded inline help and command completion.
- The option to export all commands supported by the system.
- The basis for a user guide.

The Prime Network shell serves as the front-end of the system and unifies the operations of all system components for the user. The shell interface requires Prime Network system components to support the following services:

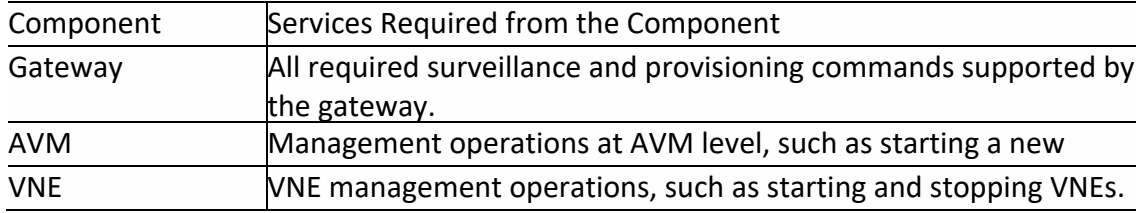

# **7.1.1 Shell Users**

The primary users of the Prime Network shell interface are expected to be system administrators and users who are responsible for network operation tasks, such as surveillance and provisioning.

**Note** All Prime Network shell commands are supported in the BQL interface. We recommend that you use BQL commands instead of Prime Network shell commands.

# **7.1.2 Shell Command Parameters**

This section defines the different types of parameters that can be used as arguments in Prime Network shell commands. All command parameters are strings in one of the formats described in [Table 7-1.](#page-389-0)

#### <span id="page-389-0"></span>**Table 7-1 Prime Network Shell Command Parameters**

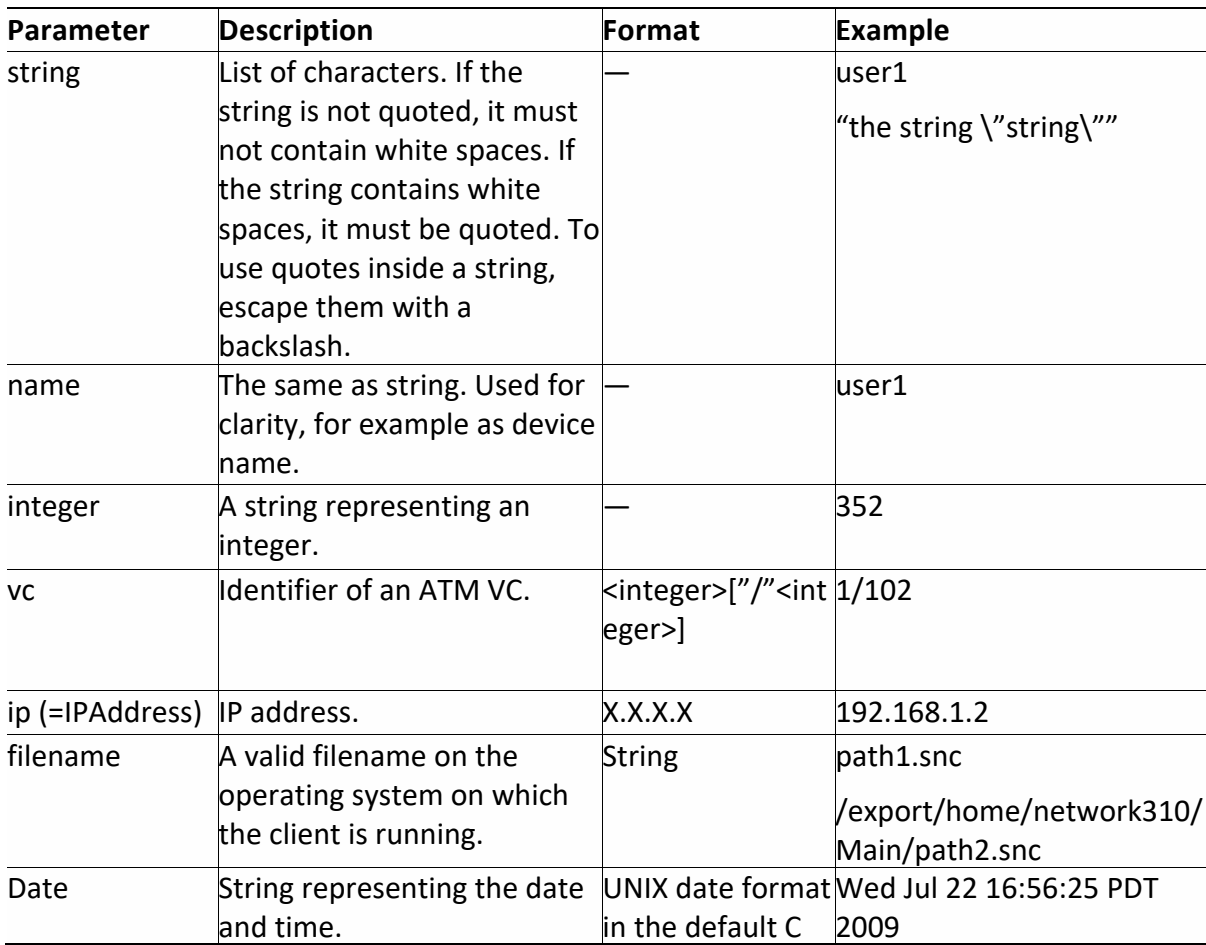

# **7.1.3 Regular Expressions for Prime Network Shell**

Prime Network shell uses the following regular expressions:

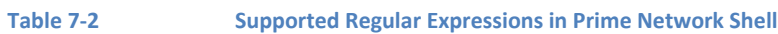

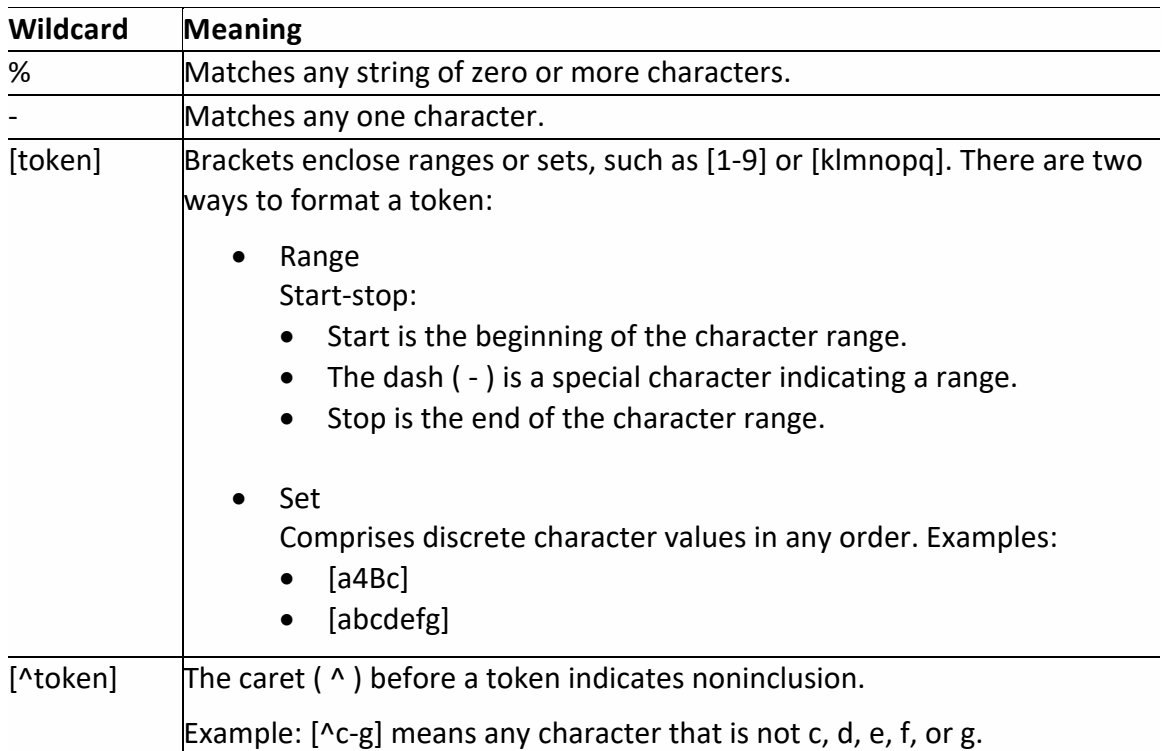

# <span id="page-390-0"></span>**7.2 Understanding Cisco Prime Network Shell Behavior**

The Cisco Prime Network shell CLI follows guidelines similar to the Cisco IOS interface. The interface includes the following:

- Command completion—Pressing the Tab key completes a partially typed command. If more than one valid completion exists, the Prime Network shell beeps.
- Completion sound notification—Short alarm notice is given when completion is not available.
- Fast help mechanism—Entering ? lists all valid completions.
- Error messages—See Cisco Prime Network Shell Errors, page 24-1.
- Case insensitive interface.
- Partial syntax recognition.
- Validation of the input.
- Use of Prime Network shell syntax when connecting to Prime Network Administration and unit machines—Using Telnet to connect to a unit allows all management functions relevant to a single machine.
- Support for the More command and terminal length.

**Note** All Prime Network shell commands are supported in the BQL interface. We recommend that you use BQL commands instead of Prime Network shell commands.

The following section includes:

- [Prime Network Shell Prompt and Nodes,](#page-391-0) page [380](#page-391-0)
- [Output Format,](#page-392-0) page [381](#page-392-0)
- [Output Redirection,](#page-393-0) page [382](#page-393-0)
- [Background Processing,](#page-393-1) page [382](#page-393-1)
- [Basic Commands,](#page-393-2) page [382](#page-393-2)
- [Unit Management,](#page-397-0) page [386](#page-397-0)
- [Surveillance,](#page-405-0) page [394](#page-405-0)

# <span id="page-391-0"></span>**7.2.1 Prime Network Shell Prompt and Nodes**

After logging into Prime Network gateway enter the following command to get into the Prime Network shell mode (entrance mode):

```
# su - bos
        Sheer Networks
BOS Starting up...
MetroShell>
```
[Table 7-3](#page-391-1) identifies and describes the four Prime Network shell modes:

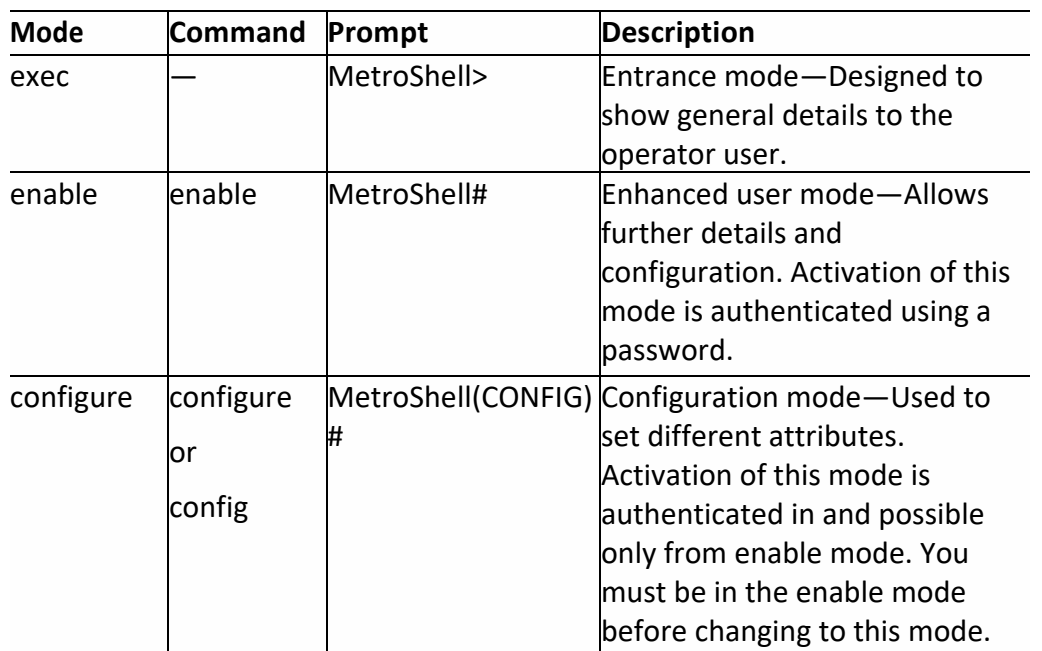

#### <span id="page-391-1"></span>**Table 7-3 Prime Network Shell Modes**

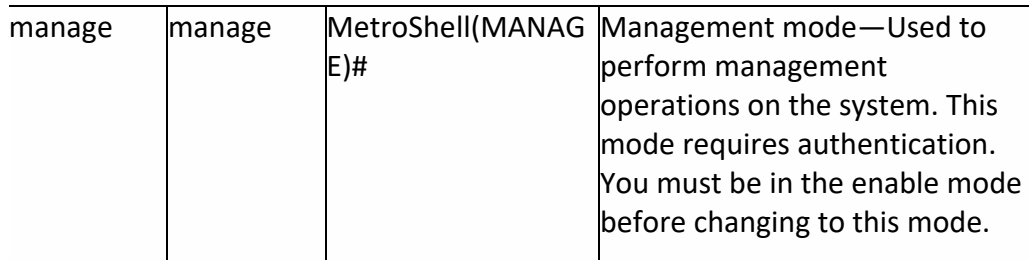

**Note** Each level includes all previous levels. Enter ? to review all supported commands for each of the modes.

# <span id="page-392-0"></span>**7.2.2 Output Format**

This section describes the format of the output that the Prime Network shell can return and includes the following topics:

- [Table,](#page-392-1) page [381](#page-392-1)
- [Paragraph,](#page-392-2) page [381](#page-392-2)

Some commands provide no output, such as the exit command.

#### <span id="page-392-1"></span>**Table**

Prime Network shell can produce output in a table with the following attributes:

- A header that:
	- − Lists the names of the columns.
	- − Appears only once at the beginning of the table, and not on each page.
- A horizontal ruler that separates the header from the rows of the table.
- Left-aligned text in all table fields. For example:

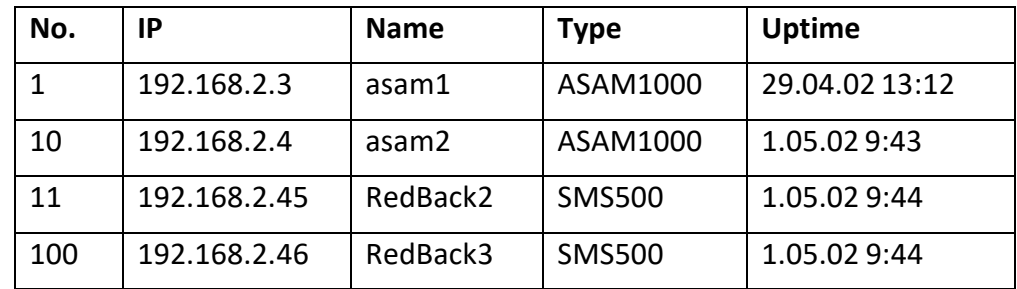

#### <span id="page-392-2"></span>**Paragraph**

Prime Network shell can produce output in text paragraphs that use the following format:

```
<objectname>:
  <attribute name> = <value>
  ...
```
## For example:

```
192.168.2.3:IP address = 192.168.2.3Name = asam1Type = ASAM1000Vendor = Alcatel
  Uptime = 1.05.02 13:13
Status = OK
```
# <span id="page-393-0"></span>**7.2.3 Output Redirection**

Output redirection enables you to send the output of a command to a file. Prime Network shell provides two options for output redirection:

- > filename—Enter at the end of the command to create a new file and redirect the command output to it. If the file already exists, the new file overwrites the old one. If an error occurs when creating the output file, the command is not run. Example: show device > out.txt
- >> filename—Enter at the end of the command to append the output to an existing file. The file is created if it does not already exist. Example: show device >> devices0515.text

# <span id="page-393-1"></span>**7.2.4 Background Processing**

Each Prime Network shell command may be run in the background by including an ampersand (&) at the end of the command. For example, entering the command show link > links.txt & runs the show link command in the background and redirects all output to the file links.txt. By default, unless redirection is specified, the output of a background command is redirected to the Prime Network shell terminal.

# <span id="page-393-2"></span>*7.2.4.1 Basic Commands*

This section describes the following basic commands:

- [Inline help](#page-394-0)("?"), page [383](#page-394-0)
- [Exit Prime Network Shell,](#page-394-1) page [383](#page-394-1)
- [Exit Current Mode,](#page-394-2) page [383](#page-394-2)
- [Help,](#page-395-0) page [384](#page-395-0)
- [Terminal Length,](#page-395-1) page [384](#page-395-1)
- [Show History,](#page-396-0) page [385](#page-396-0)
- [Clear History,](#page-396-1) page [385](#page-396-1)
- [Access History,](#page-396-2) page [385](#page-396-2)
- Execute Script, page [386](#page-397-1)

<span id="page-394-0"></span>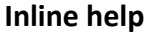

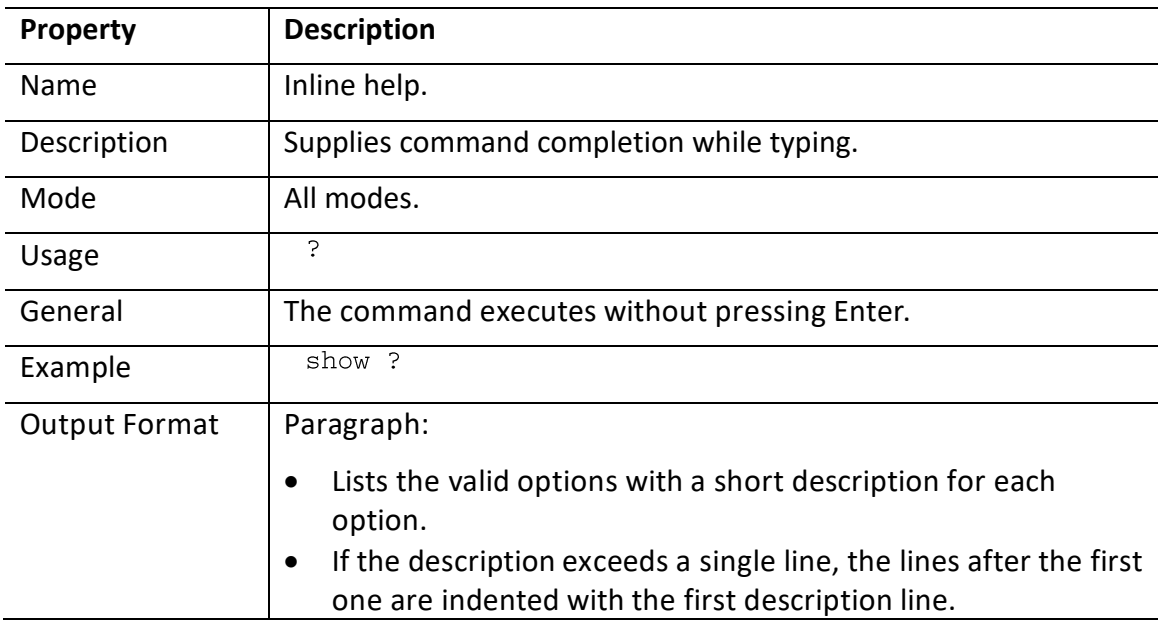

# <span id="page-394-1"></span>**Exit Prime Network Shell**

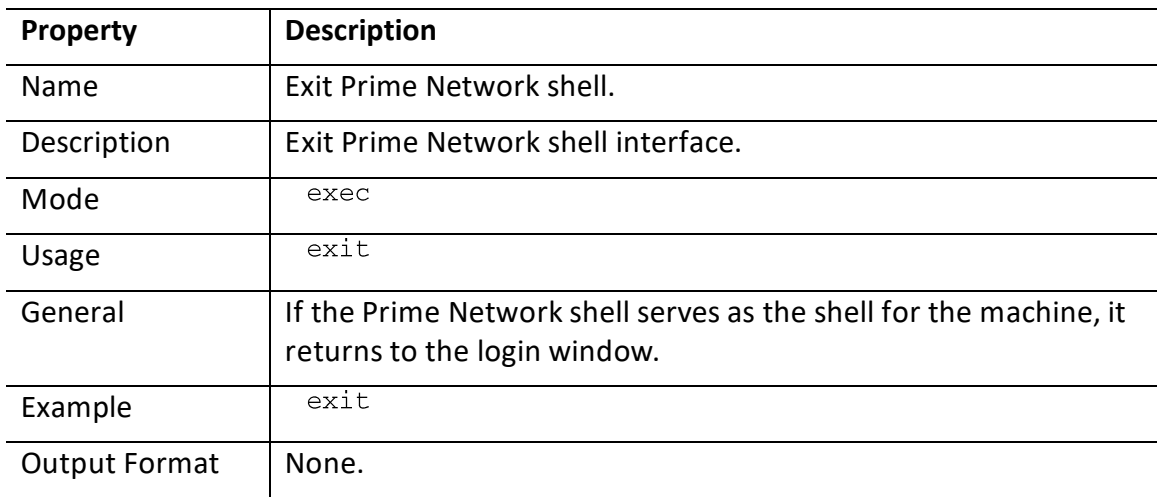

# <span id="page-394-2"></span>**Exit Current Mode**

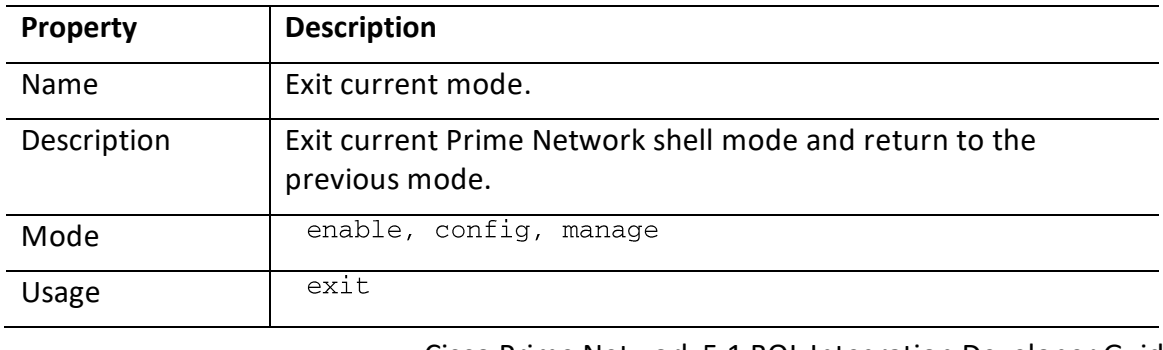

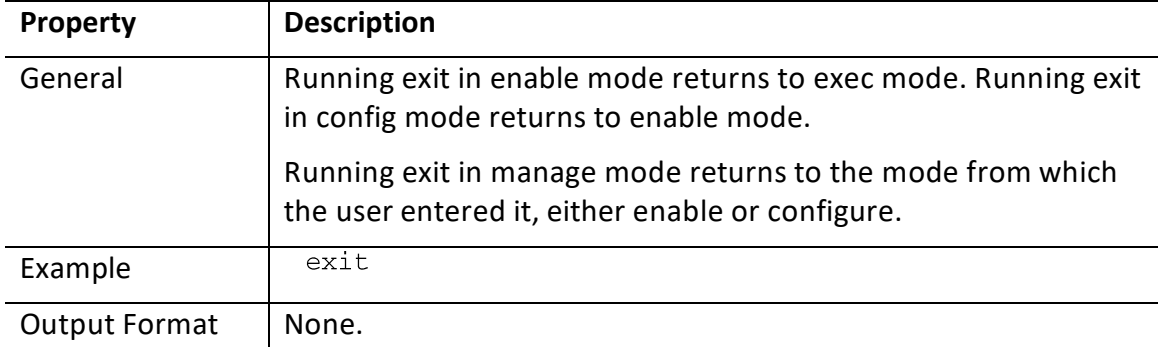

# <span id="page-395-0"></span>**Help**

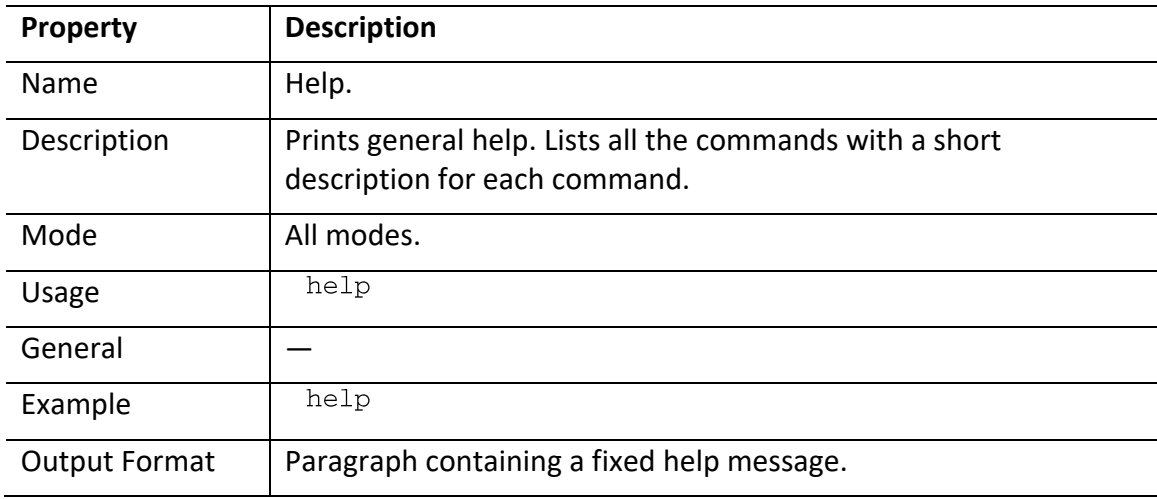

# <span id="page-395-1"></span>**Terminal Length**

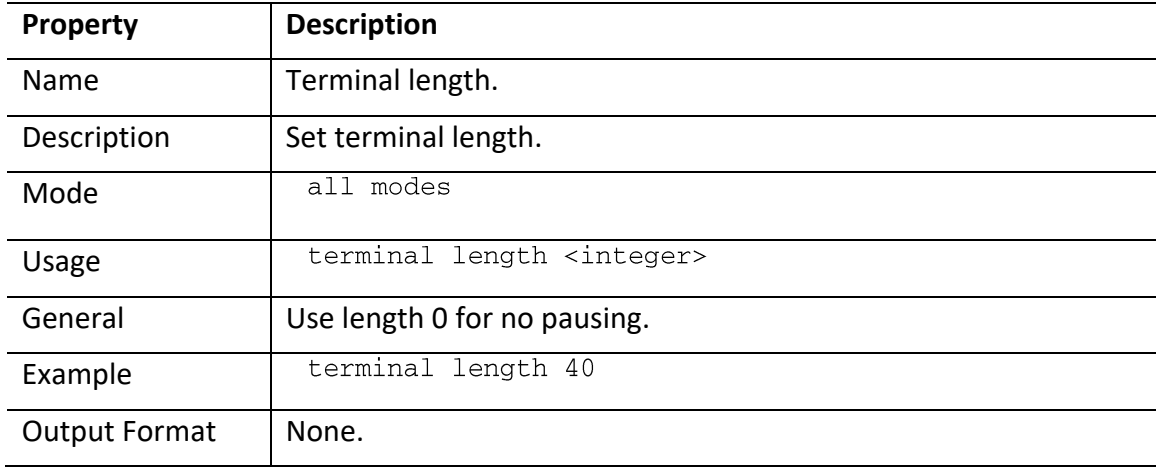
### **Show History**

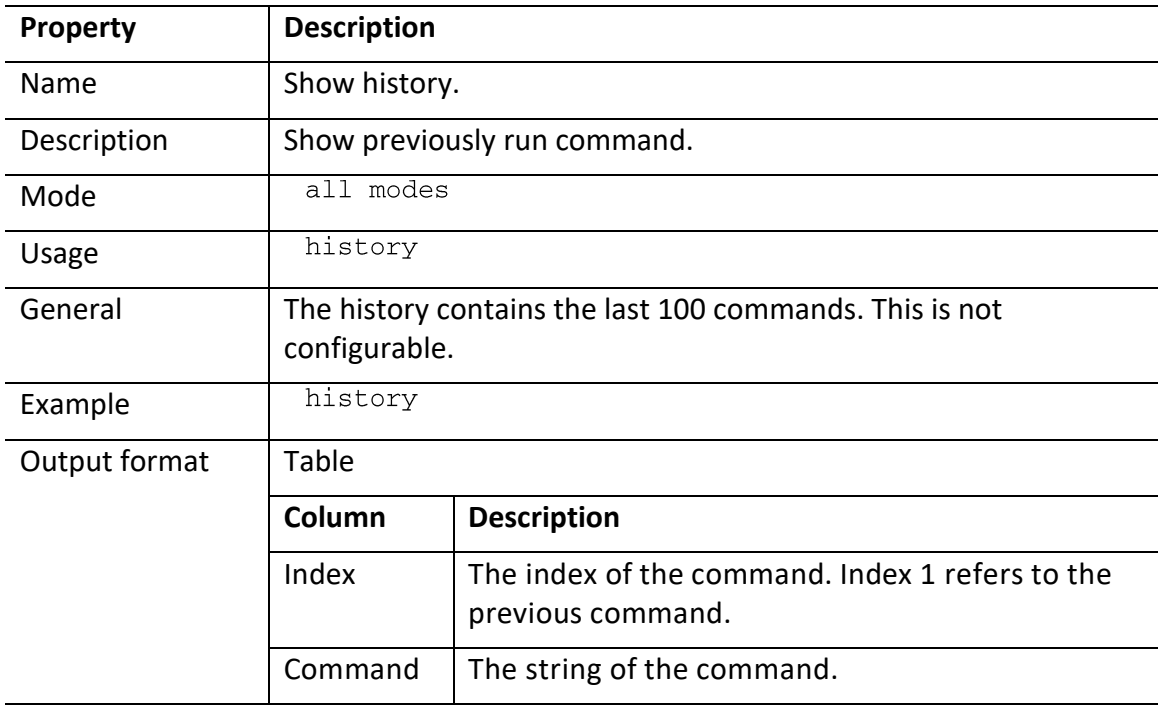

### **Clear History**

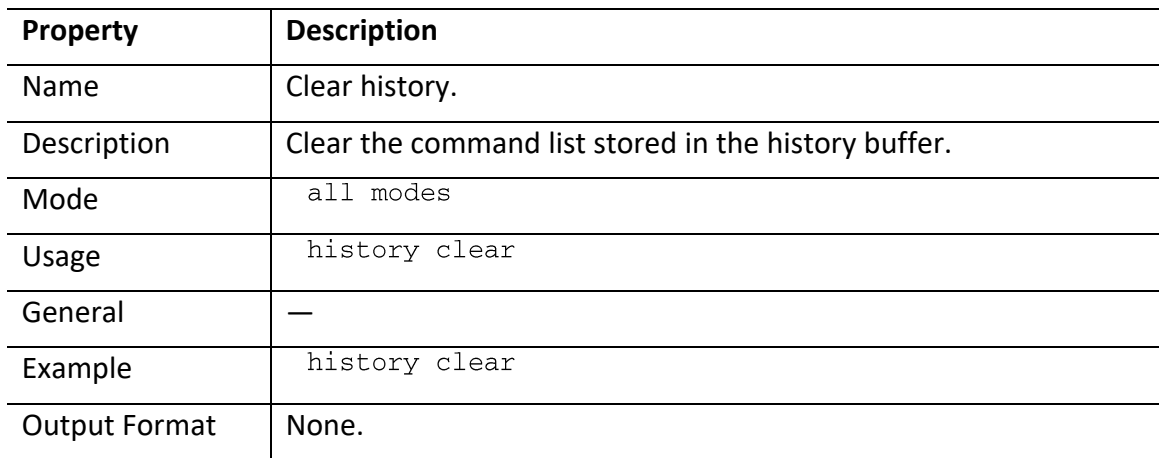

#### **Access History**

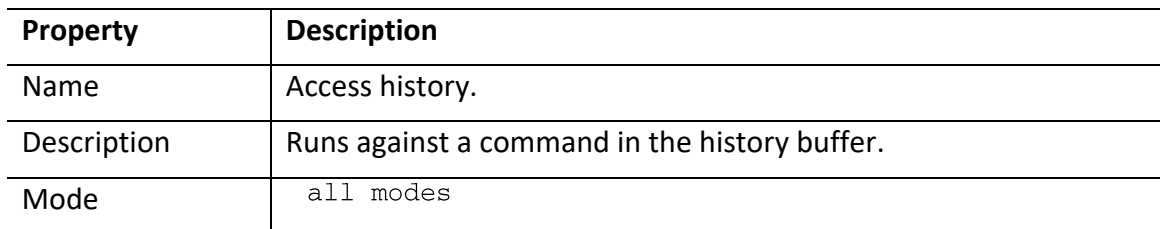

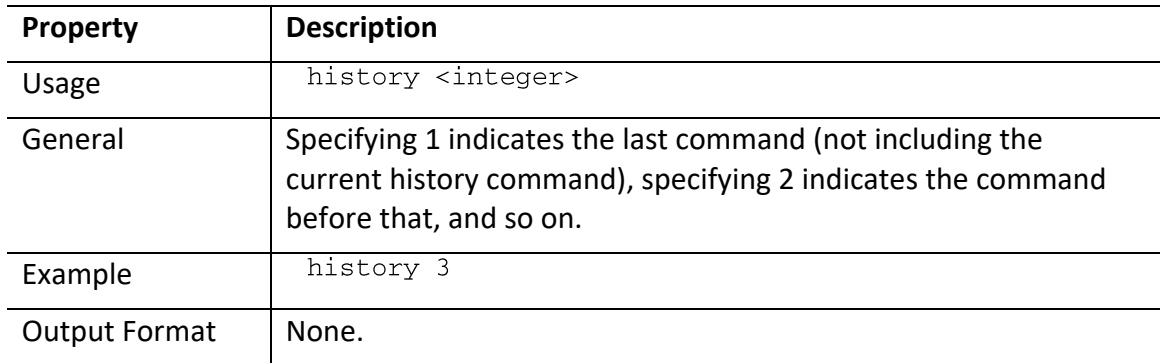

#### **Execute Script**

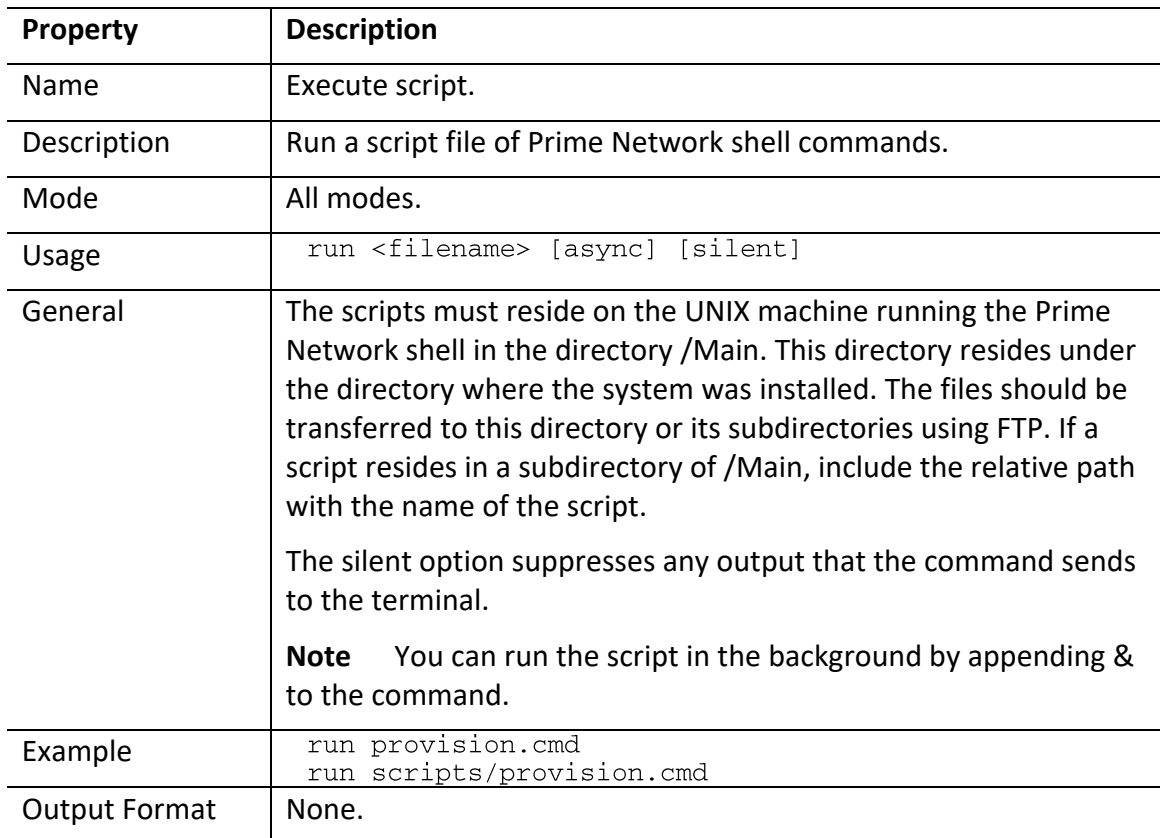

### **7.2.5 Unit Management**

This section describes the commands needed to manage a unit. The Unit management includes management of the AVM processes and VNEs within the AVMs. Topics include:

- [AVM Management,](#page-398-0) page [387](#page-398-1)
- [VNE Management,](#page-399-0) page [388](#page-399-0)

### <span id="page-398-0"></span>*7.2.5.1 AVM Management*

AVM management commands include:

- [Show AVM List,](#page-398-1) page [387](#page-398-1)
- [Show AVM VNEs,](#page-398-2) page [387](#page-398-2)

#### <span id="page-398-1"></span>**Show AVM List**

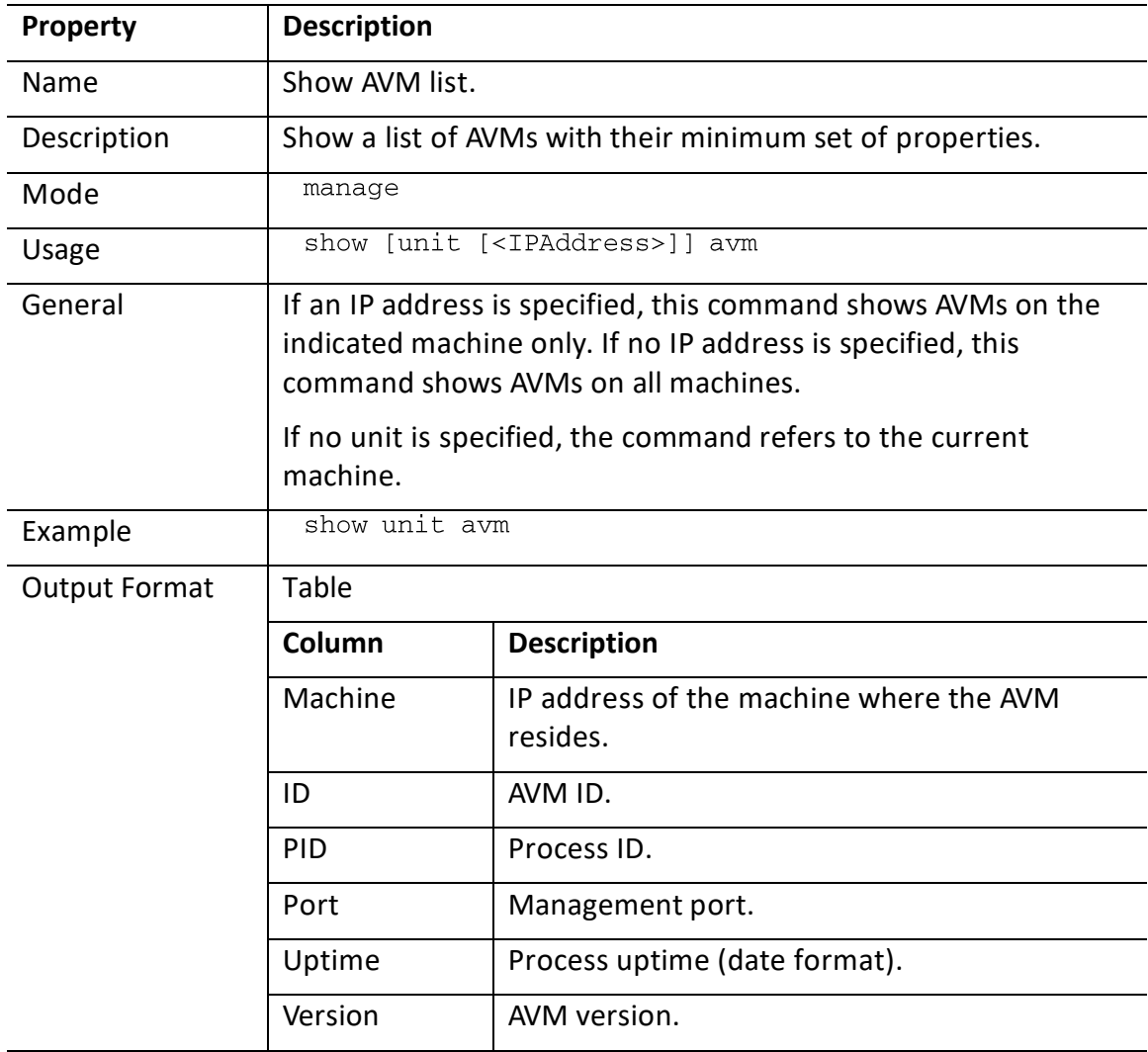

#### <span id="page-398-2"></span>**Show AVM VNEs**

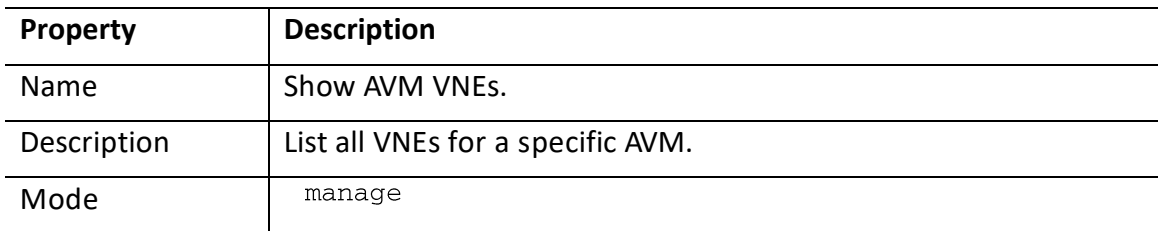

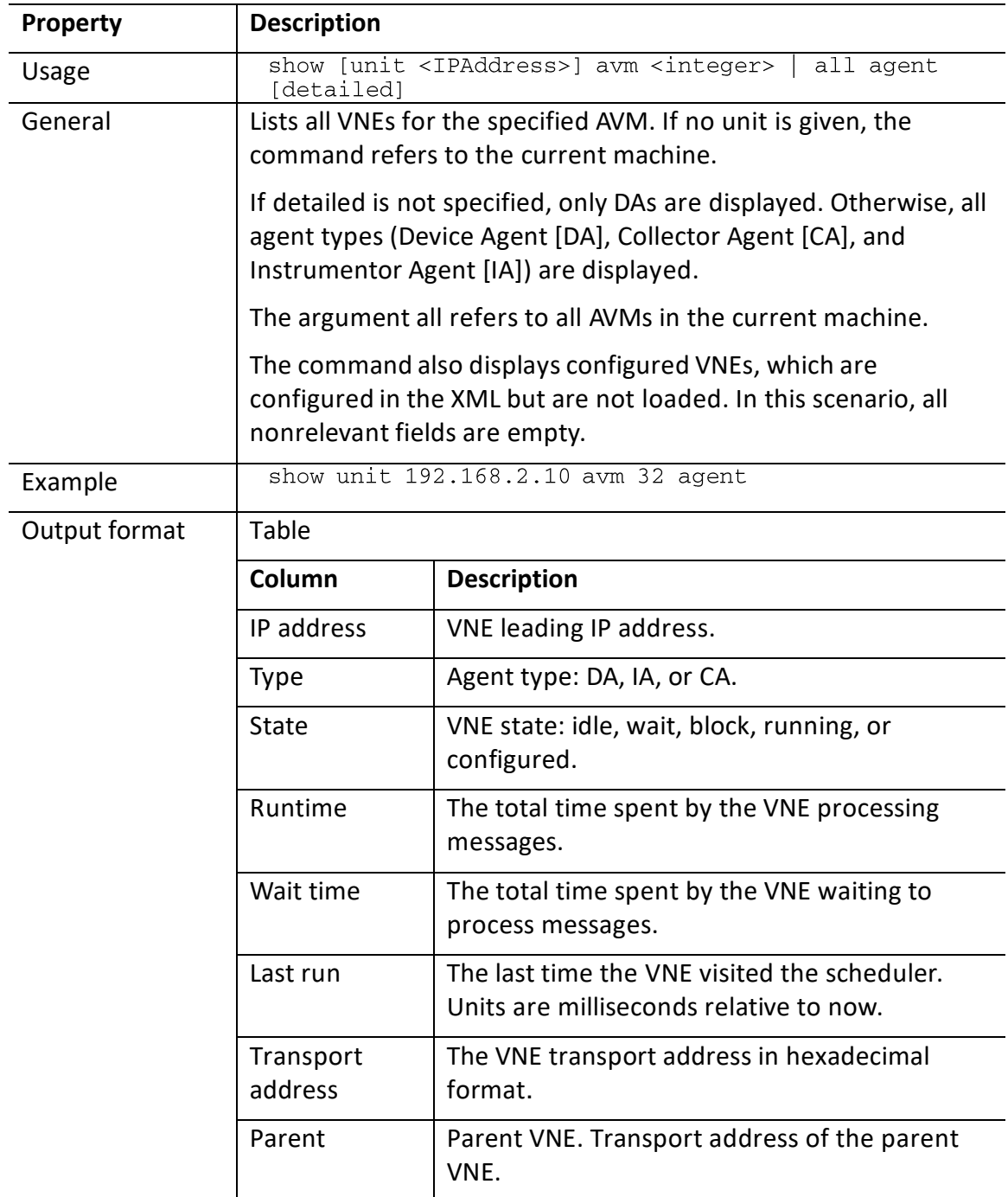

### <span id="page-399-0"></span>*7.2.5.2 VNE Management*

VNE management commands include:

- [Show All VNEs,](#page-400-0) page [389](#page-400-0)
- [Show VNE Information,](#page-400-1) page [389](#page-400-1)
- [Add AVM,](#page-401-0) page [390](#page-401-0)
- [Remove AVM,](#page-401-1) page [390](#page-401-1)

- [Load AVM,](#page-402-0) page [391](#page-402-0)
- [Unload AVM,](#page-402-1) page [391](#page-402-1)
- [Add VNE,](#page-402-2) page [391](#page-402-2)
- Remove VNE, pag[e 392](#page-403-0)
- [Load VNE,](#page-403-1) page [392](#page-403-1)
- [Unload VNE,](#page-403-2) page [392](#page-403-2)
- [Add Static Topology Link,](#page-404-0) page [393](#page-404-0)
- [Remove Static Topology Link,](#page-404-1) page [393](#page-404-1)

### <span id="page-400-0"></span>**Show All VNEs**

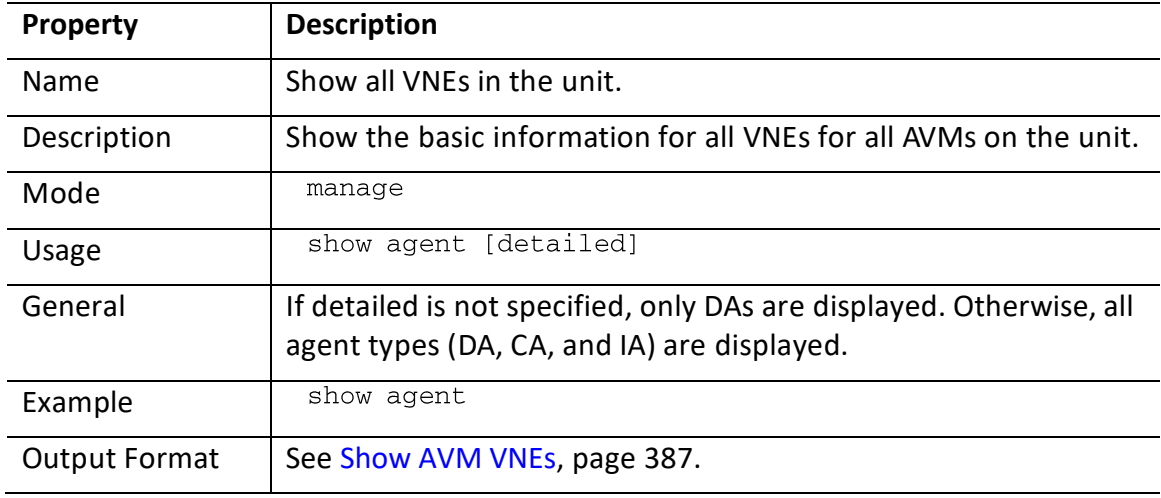

#### <span id="page-400-1"></span>**Show VNE Information**

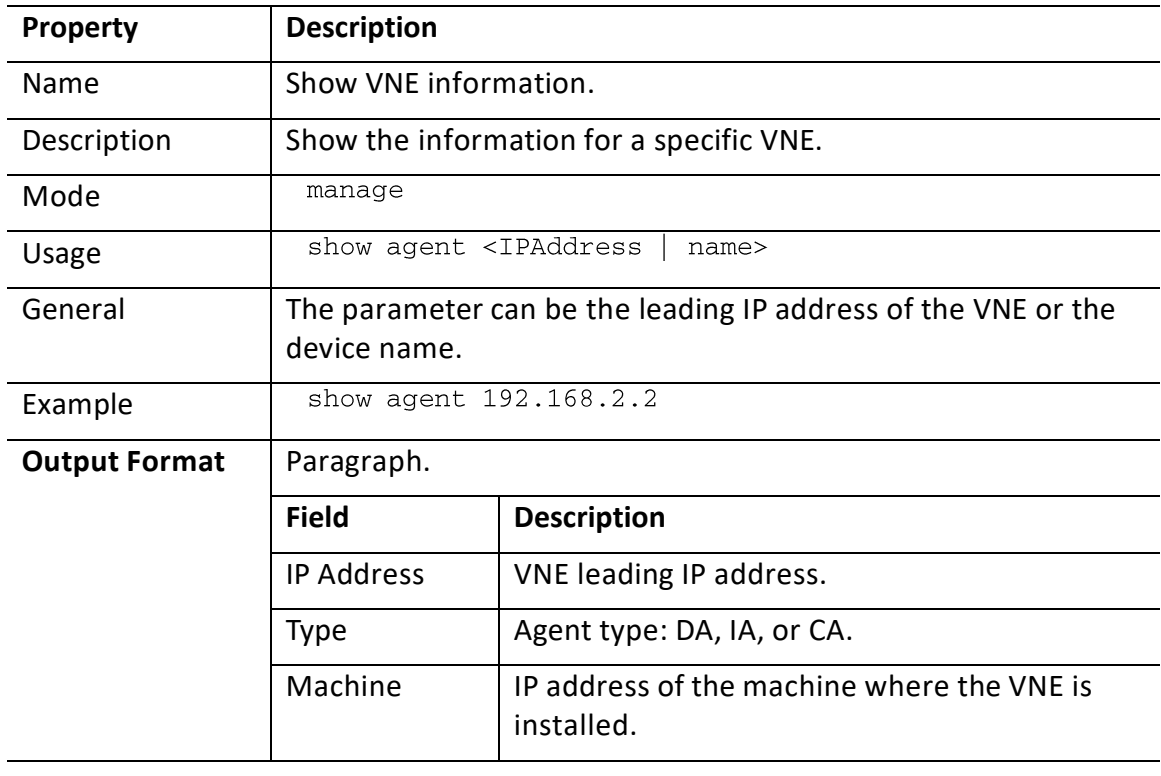

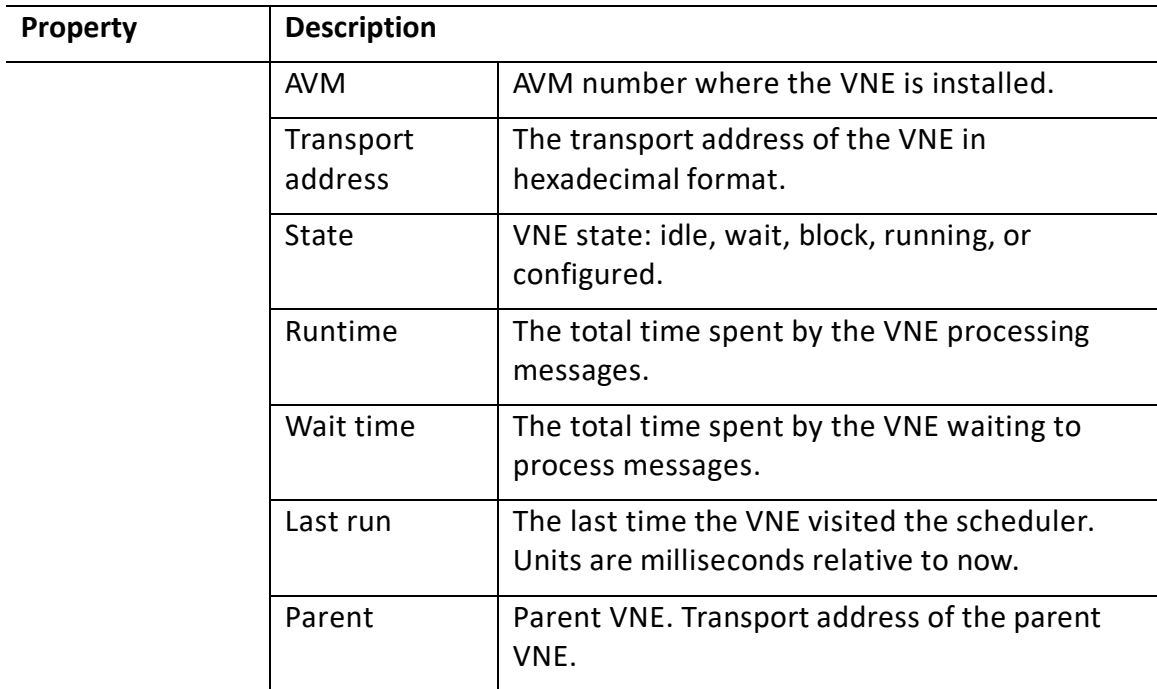

#### <span id="page-401-0"></span>**Add AVM**

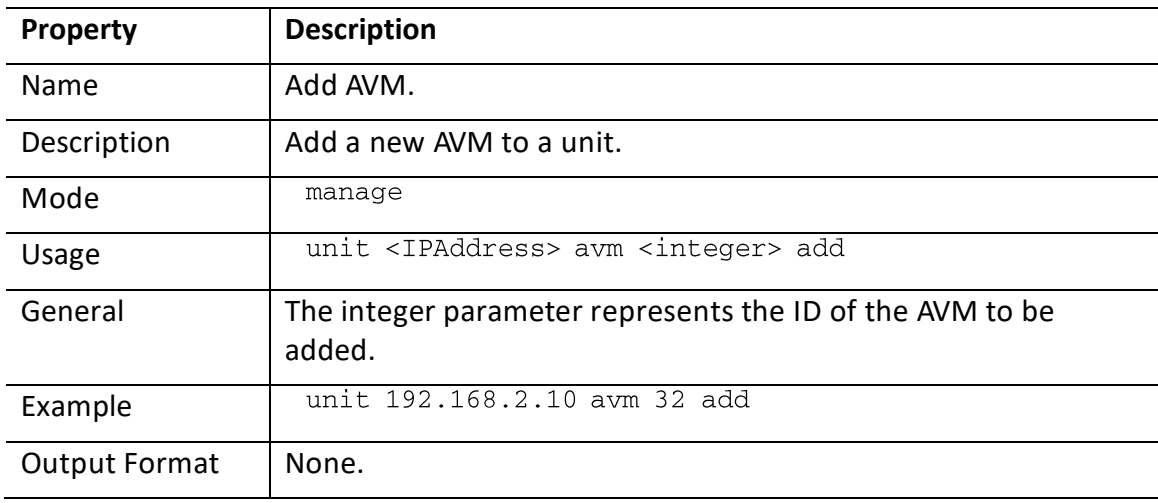

#### <span id="page-401-1"></span>**Remove AVM**

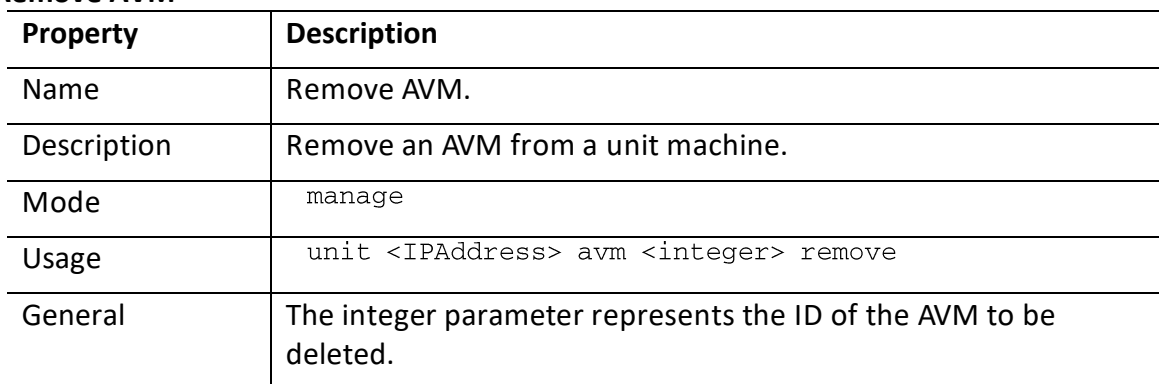

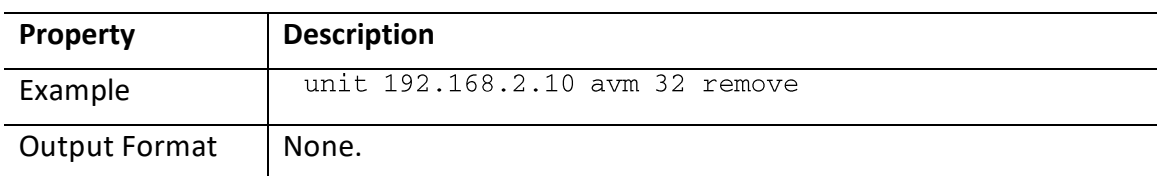

### <span id="page-402-0"></span>**Load AVM**

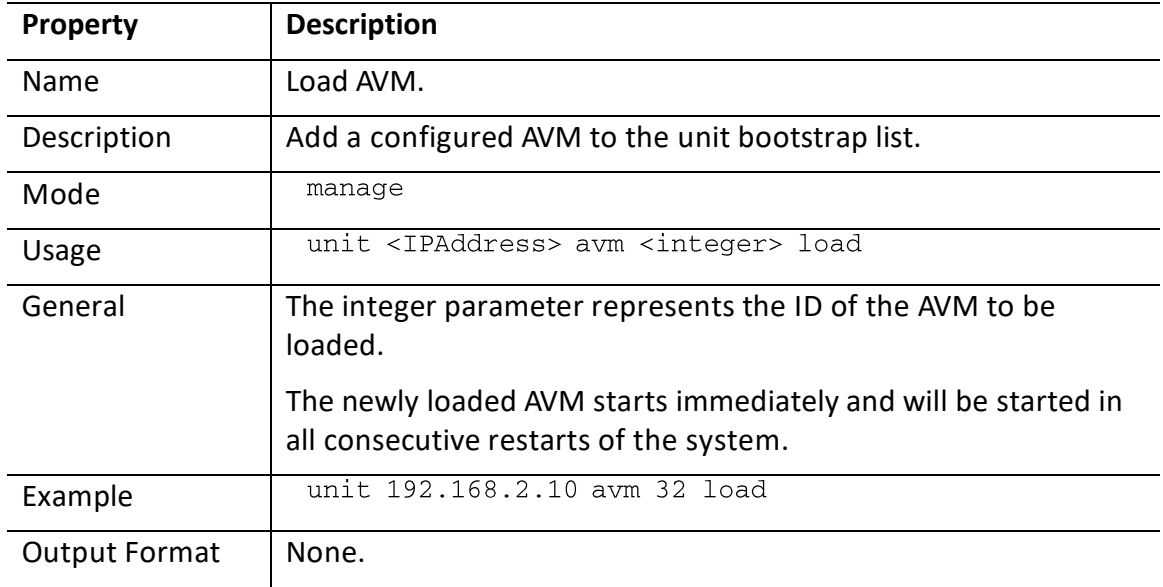

### <span id="page-402-1"></span>**Unload AVM**

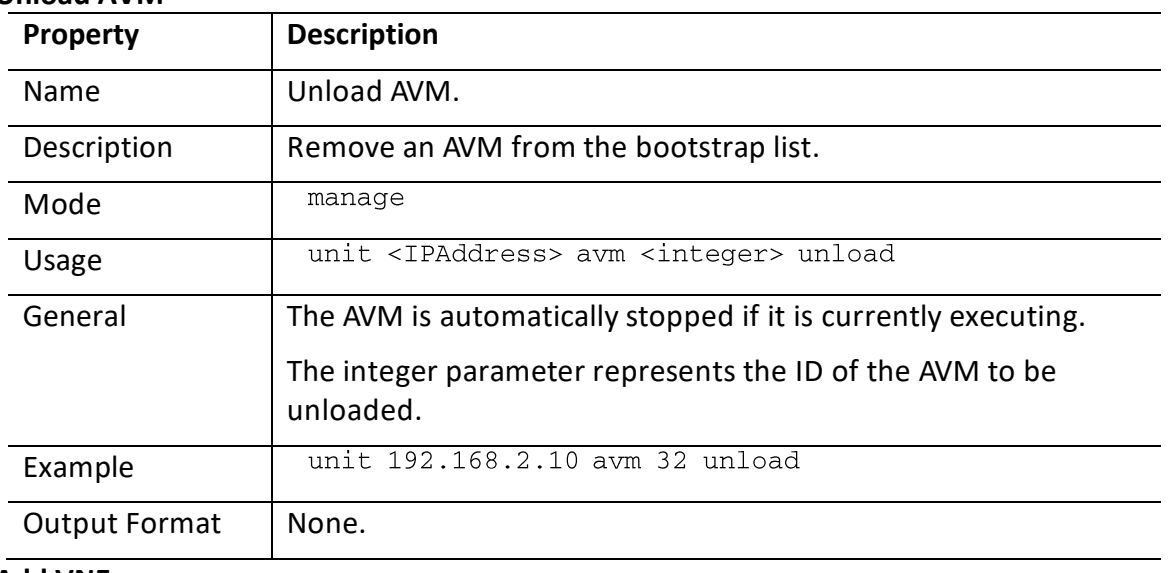

### <span id="page-402-2"></span>**Add VNE**

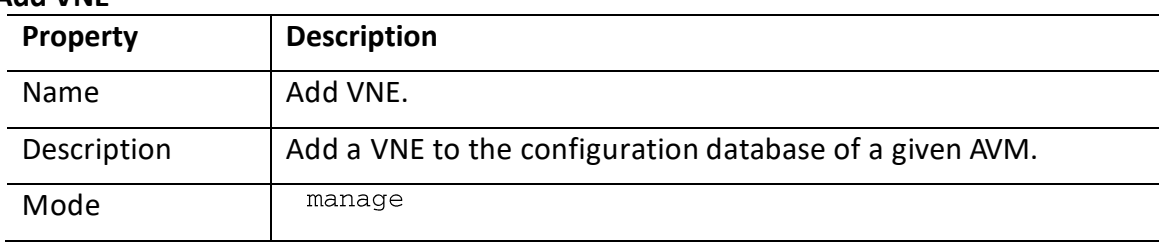

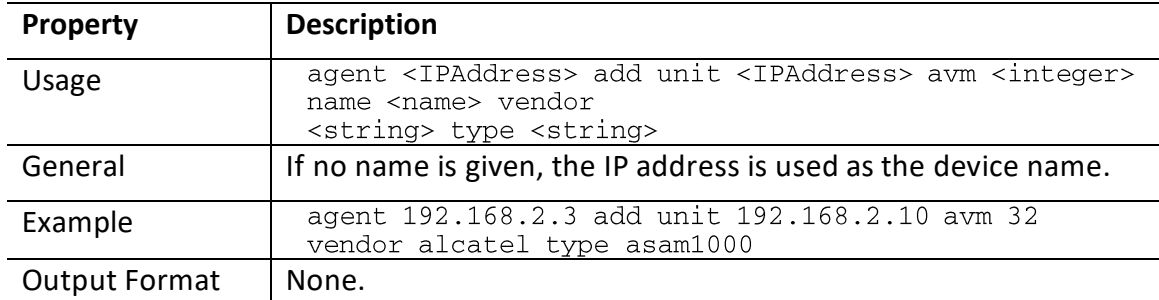

#### <span id="page-403-0"></span>**Remove VNE**

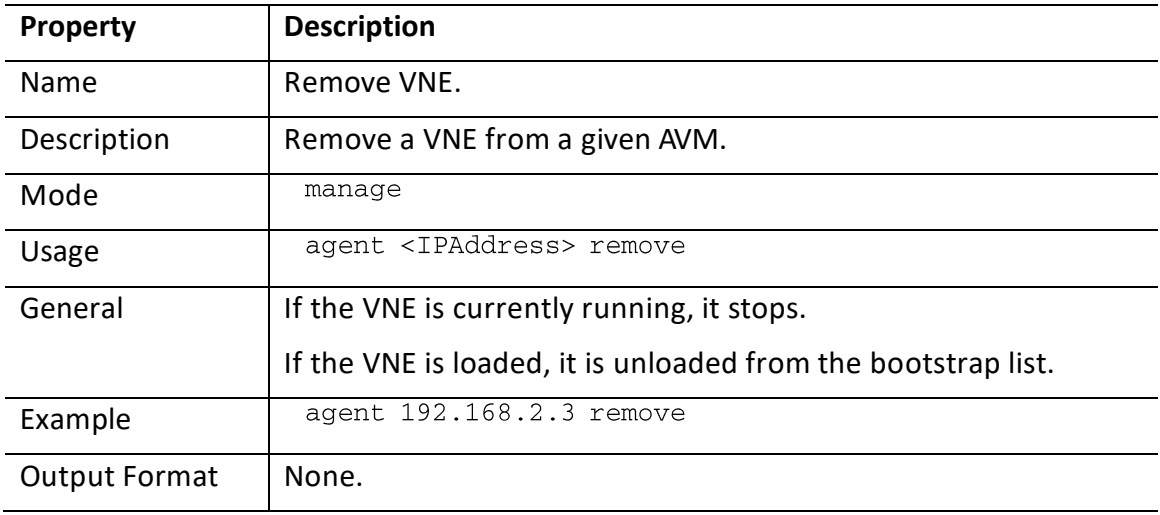

### <span id="page-403-1"></span>**Load VNE**

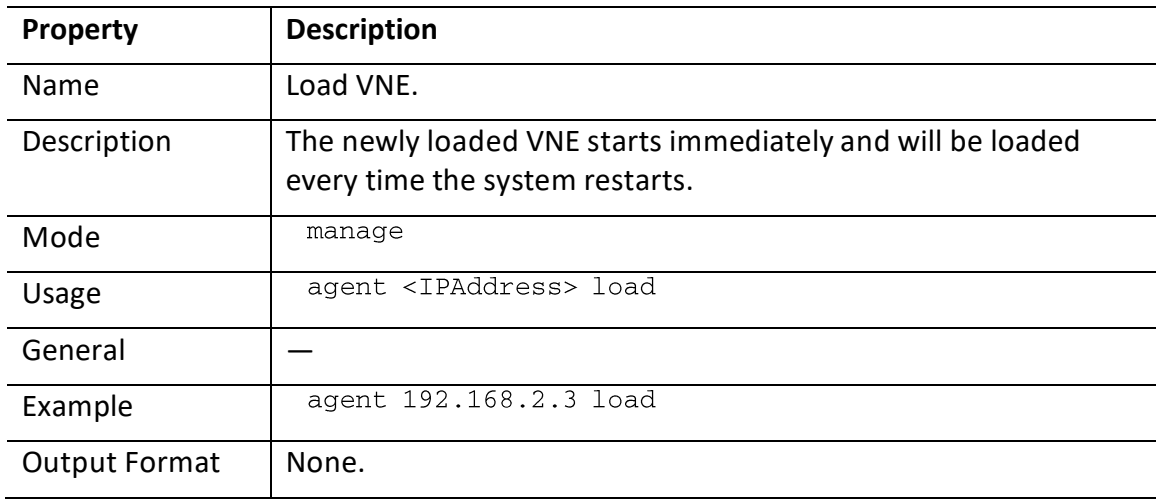

### <span id="page-403-2"></span>**Unload VNE**

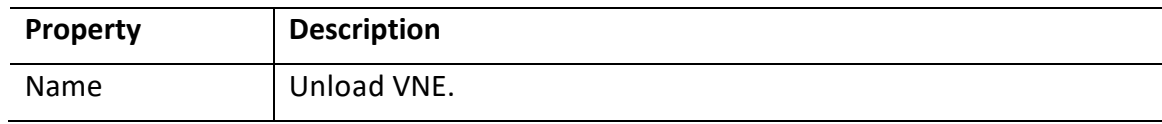

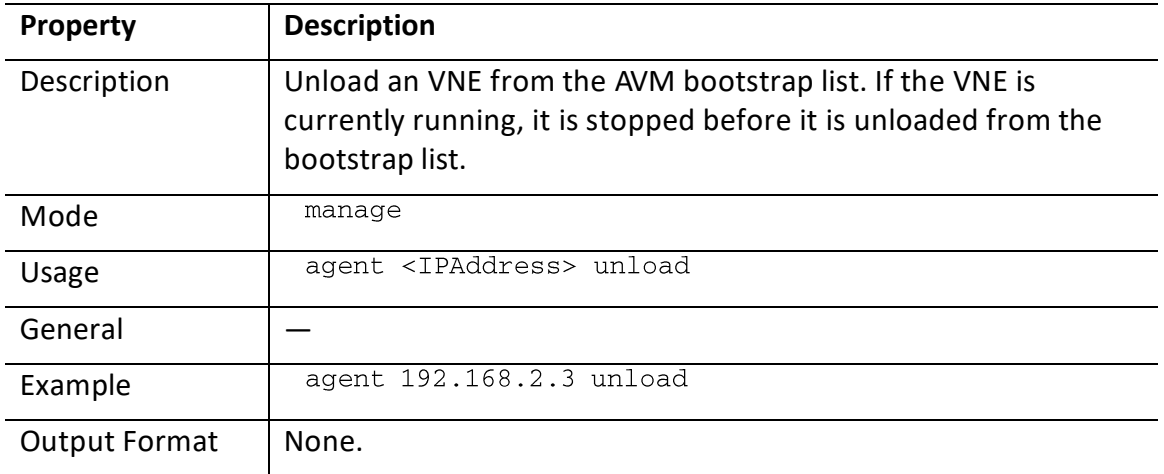

### <span id="page-404-0"></span>**Add Static Topology Link**

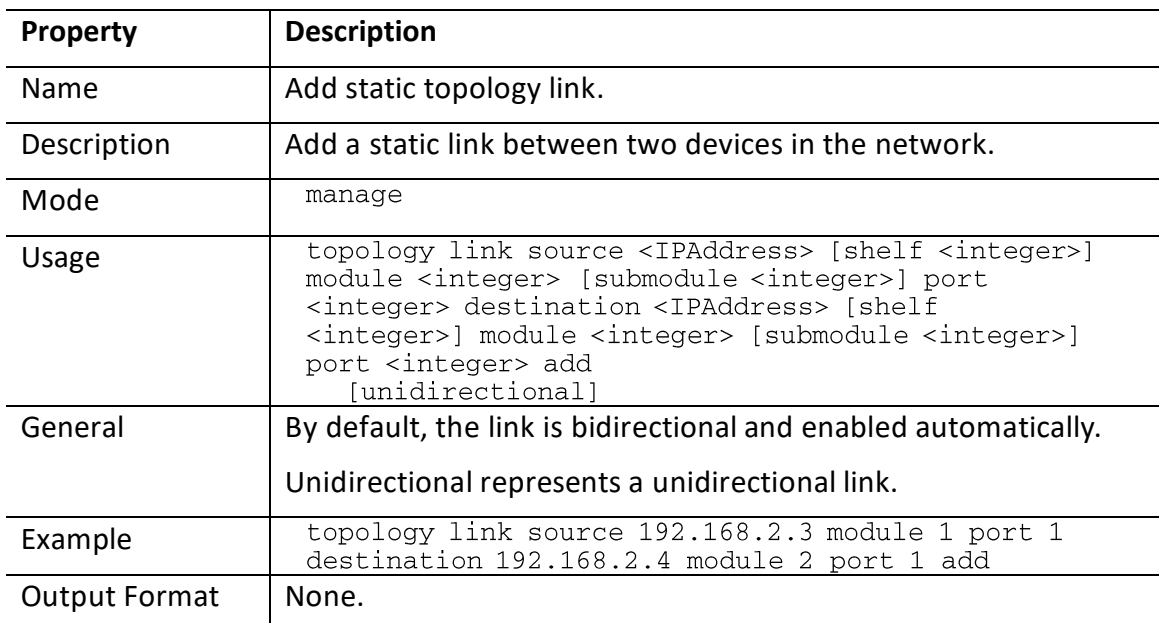

### <span id="page-404-1"></span>**Remove Static Topology Link**

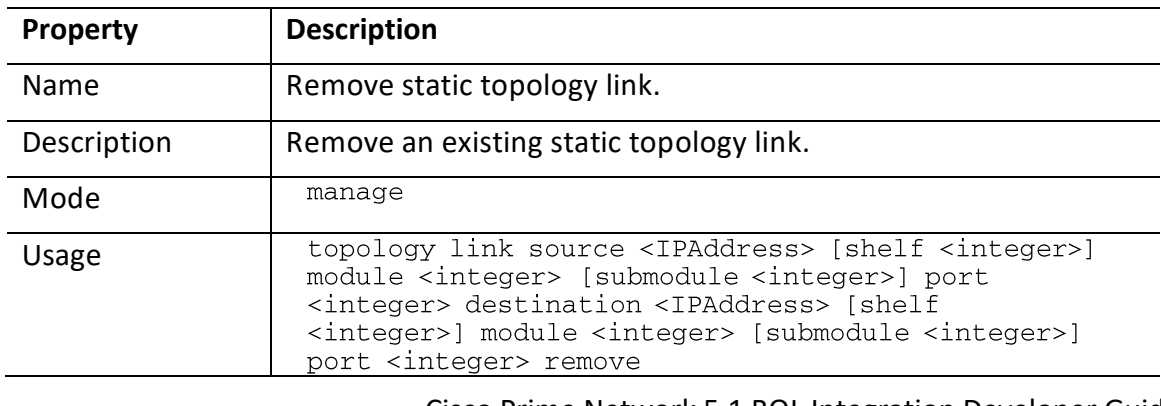

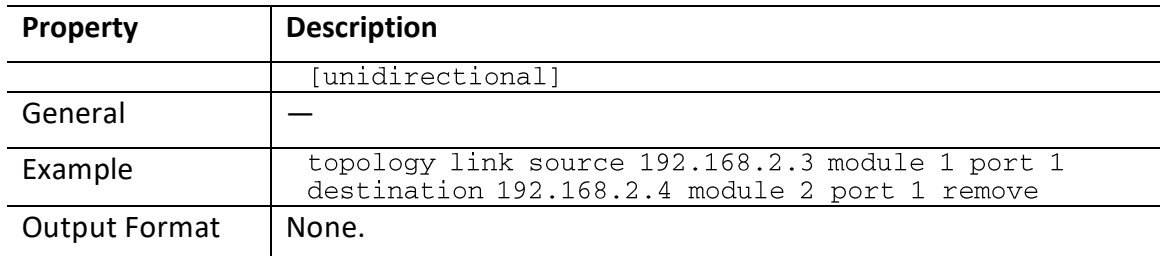

### **7.2.6 Surveillance**

This section describes the surveillance commands that are supported by the Prime Network shell interface. The surveillance commands include:

- [Show Links,](#page-405-0) page [394](#page-405-0)
- [Drools Rules Management,](#page-405-1) page [394](#page-405-1)

### <span id="page-405-0"></span>*7.2.6.1 Show Links*

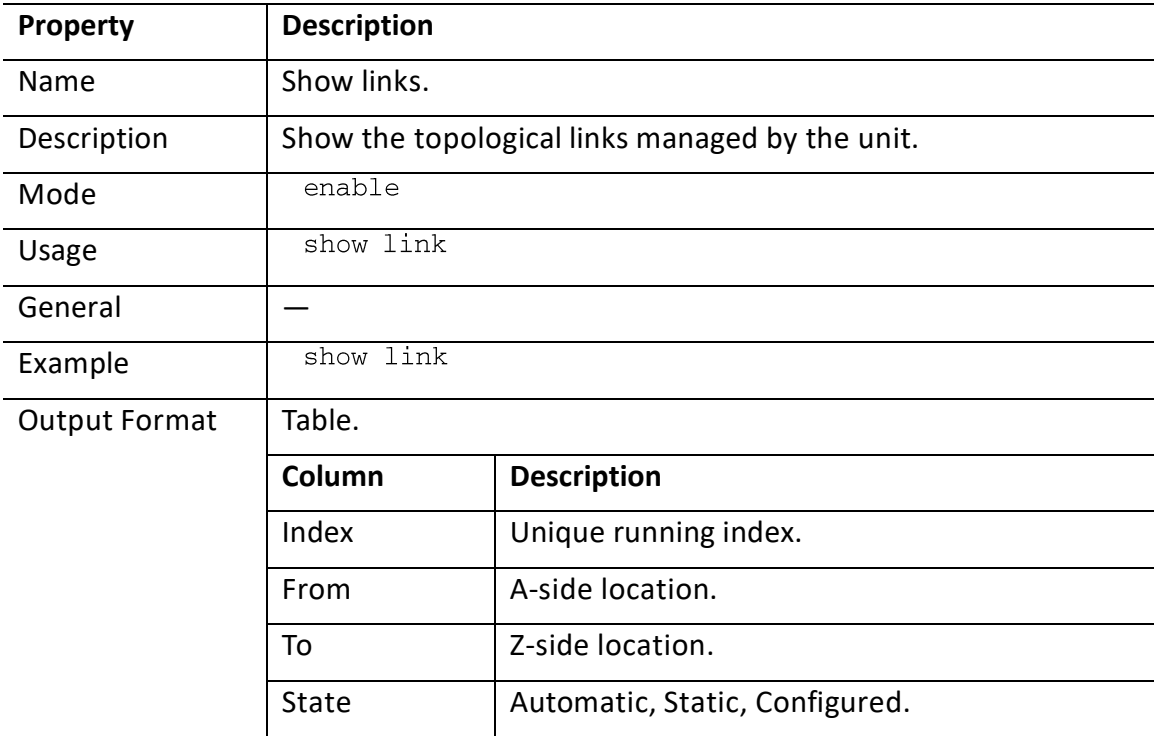

### <span id="page-405-1"></span>*7.2.6.2 Drools Rules Management*

For more information about the Drools Rules engine, see Cisco Prime Network 4.2.2 Customization User Guide.

Topics in this section include:

- [Show All Rules,](#page-406-0) page [395](#page-406-0)
- [Show Specific Rules,](#page-406-1) page [395](#page-406-1)
- [Reload Rules,](#page-406-2) page [395](#page-406-2)

• [Validate Rule,](#page-407-0) page [396](#page-407-0)

#### <span id="page-406-0"></span>**Show All Rules**

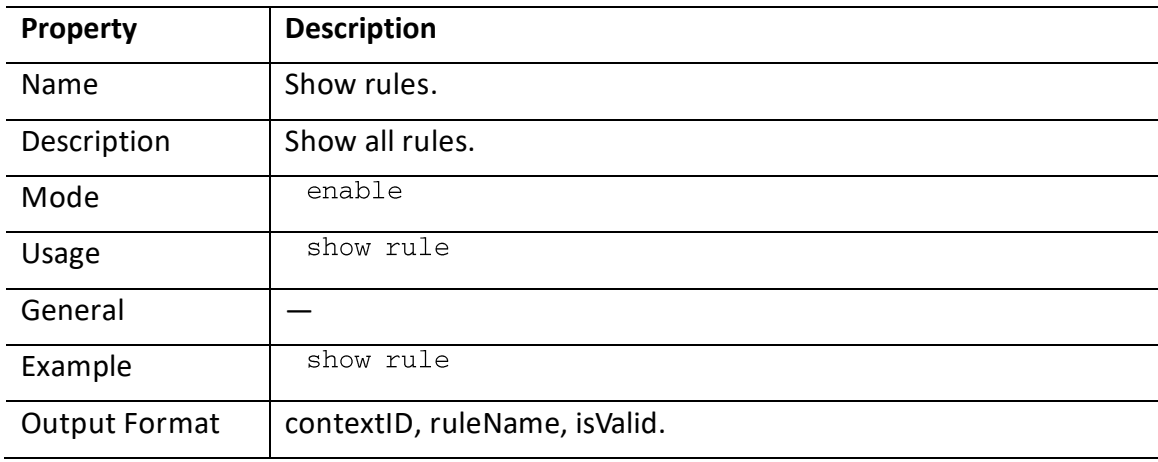

### <span id="page-406-1"></span>**Show Specific Rules**

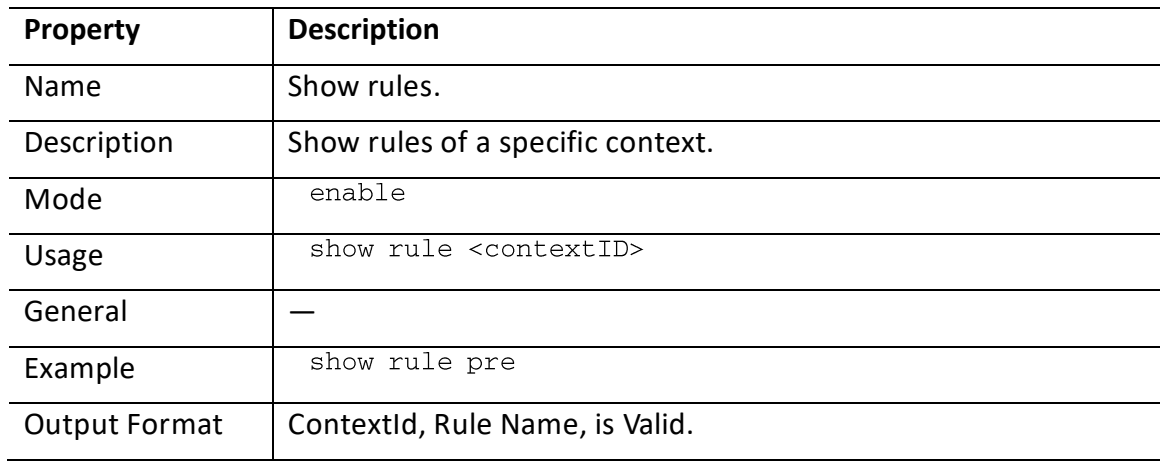

#### <span id="page-406-2"></span>**Reload Rules**

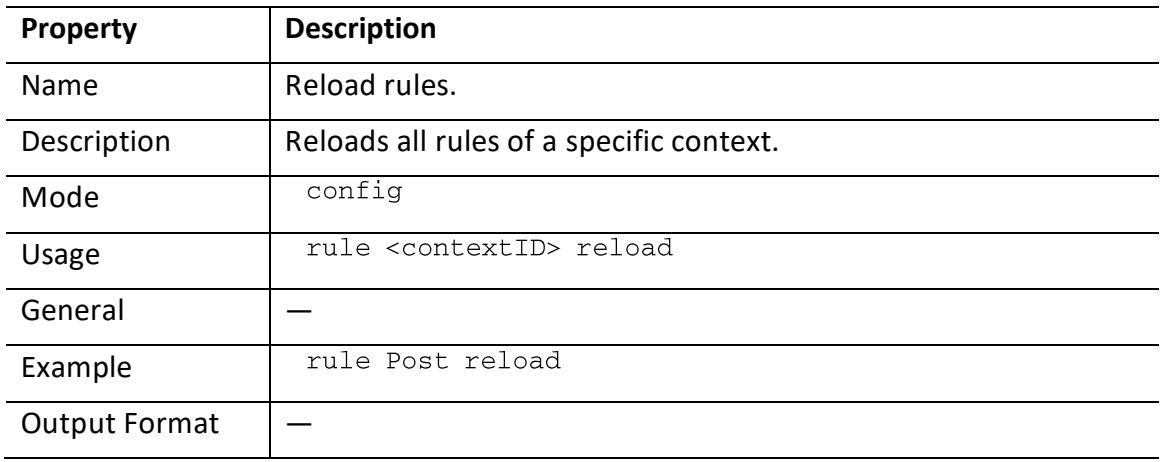

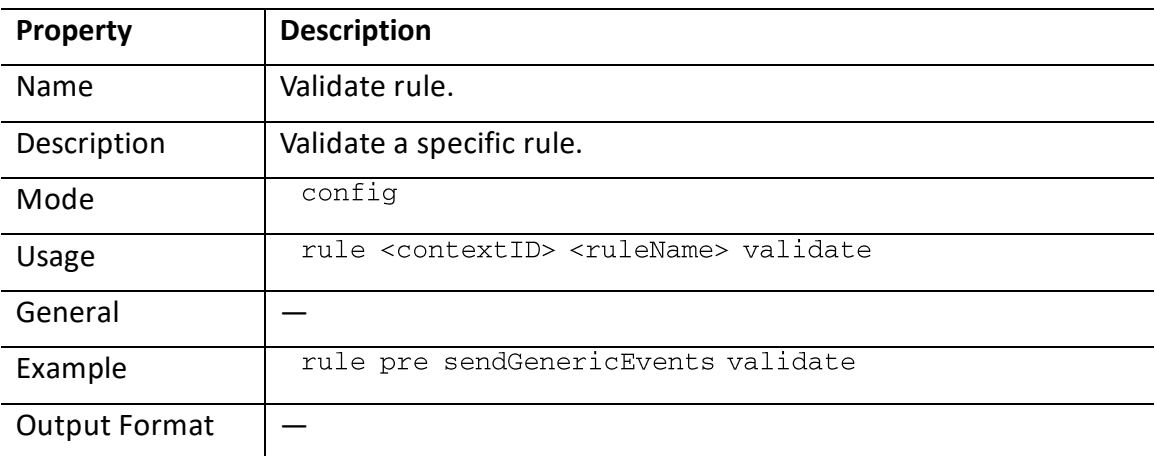

#### <span id="page-407-0"></span>**Validate Rule**

### **7.3 Cisco Prime Network Shell Errors**

This section includes the following topics concerning shell errors:

- [Error Format,](#page-407-1) page [396](#page-407-1)
- [Command Completion Errors,](#page-407-2) page [396](#page-407-2)
- [Error codes,](#page-408-0) page [397](#page-408-0)

#### <span id="page-407-1"></span>**Error Format**

Upon function termination with an error, the error uses the following format: ERROR (error code): error message

For example:<br>ERROR(10443): IP address already in use

If a parsing or type-check error occurs (for example, entering a string instead of an integer), the command is reprinted with an arrow pointing to the erroneous phrase. If it is not a parsing or type-check error, the command is not reprinted.

For example, if you enter show ip 192.168.1, the result is:<br>ERROR (203): Invalid Value show ip 192.168.1

#### <span id="page-407-2"></span>**Command Completion Errors**

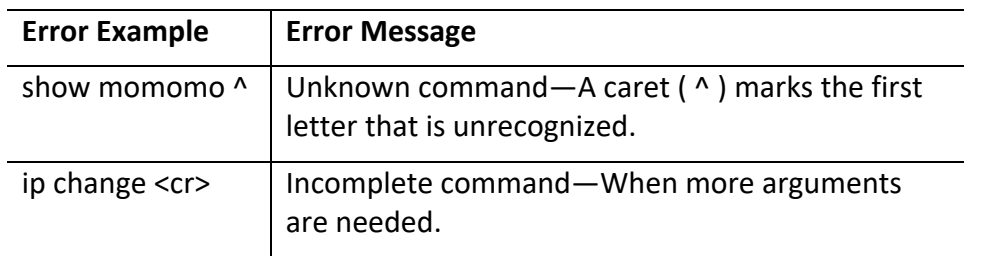

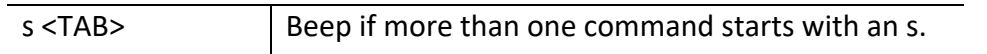

### <span id="page-408-0"></span>**Error codes**

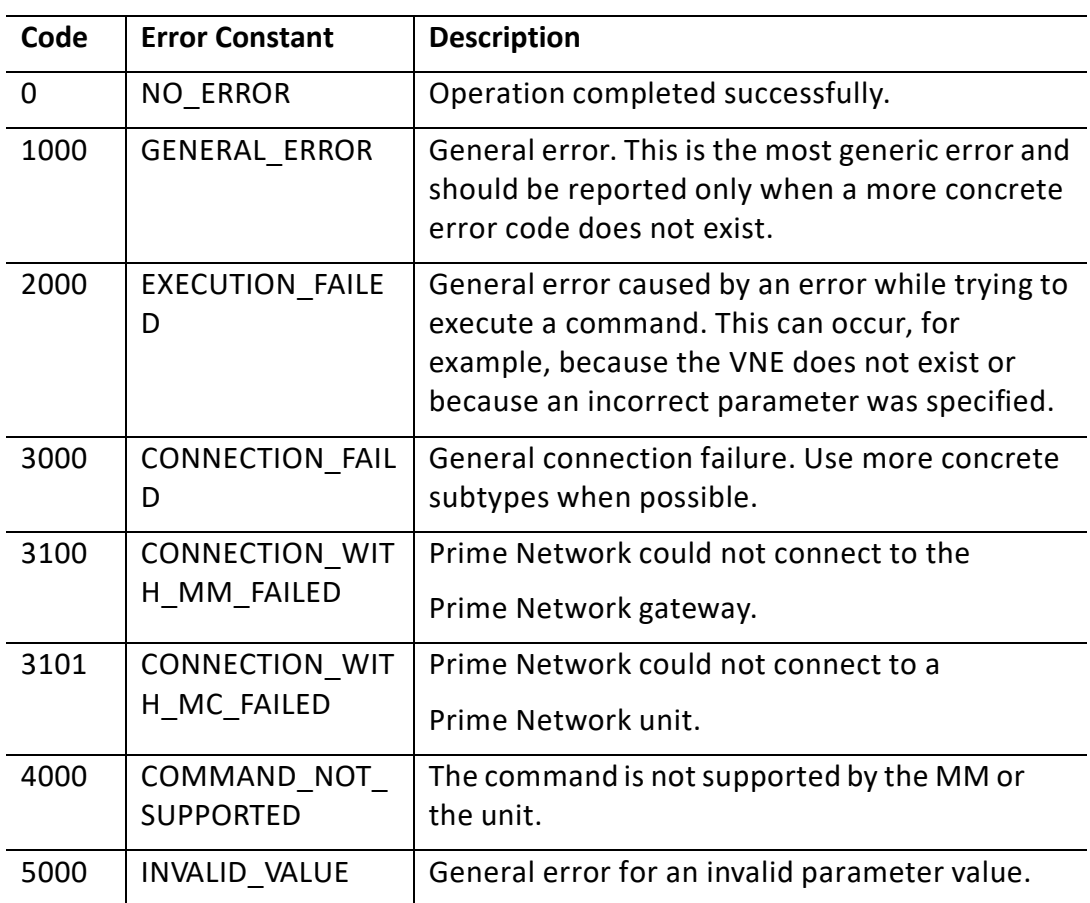

# **8 Appendixes**

This section contains the following topics:

- Appendix A, "[Cisco Prime](#page-409-0) Network GUI and BQL Mapping"
- [Media Types to Poll Inventory Information](#page-415-0)

[This section describes media type integer mapping](#page-415-0) details to poll the inventory information [from Prime](#page-415-0) through NBI.

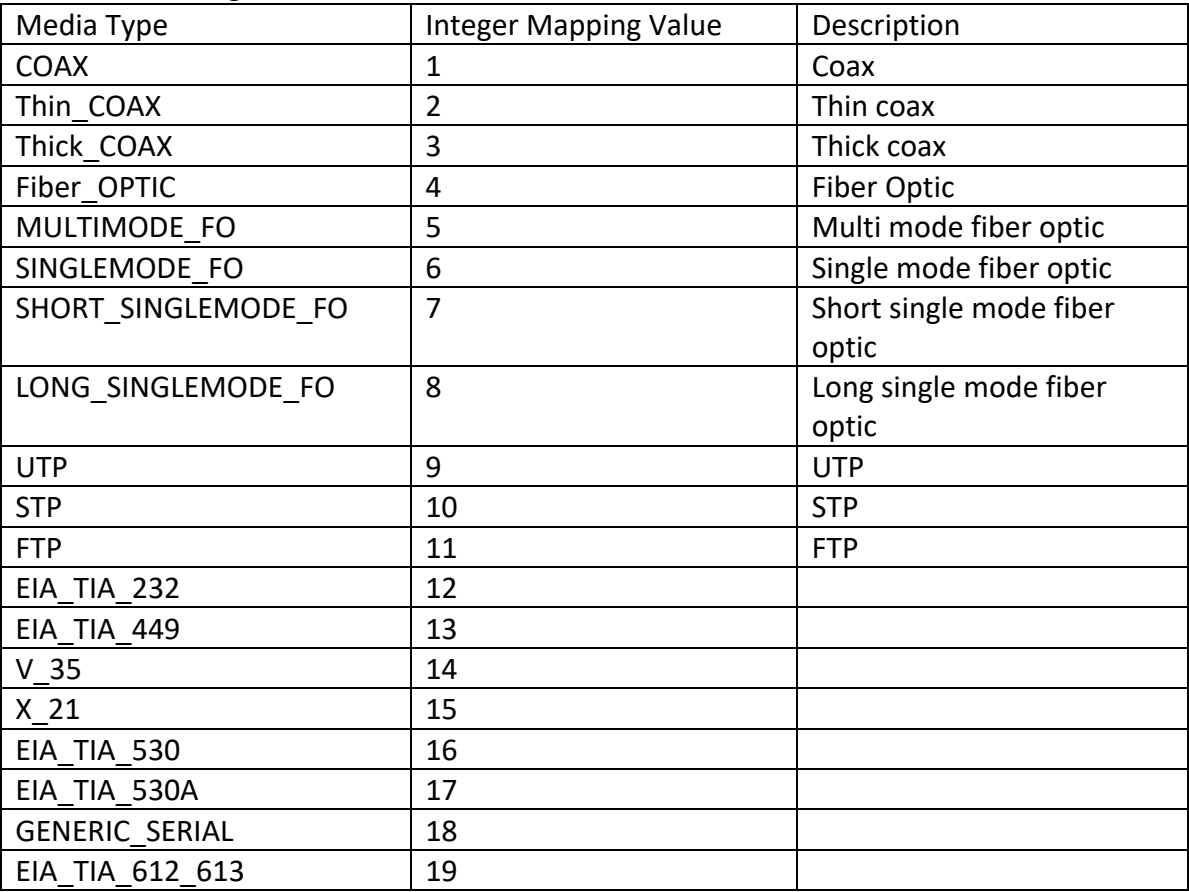

- Appendix B, "[Productivity Tools](#page-415-0)"
- Appendix C, "[Change the Root-Cause Analysis Mechanism](#page-422-0)"

### <span id="page-409-0"></span>**8.1 Appendix A, "Cisco Prime Network GUI and BQL Mapping"**

The following tables maps the BQL commands with the Cisco Prime Network GUI operations:

- Table A-1: [Cisco Prime Network](#page-410-0) Vision GUI to BQL Mapping
- Table A-2: Cisco Prime Network Events GUI to [BQL Mapping](#page-412-0)
- Table A-3: Cisco Prime Network [Administration](#page-413-0) GUI to BQL Mapping

[Table A 1](#page-410-0) maps the BQL commands with the Prime Network Vision GUI operations.

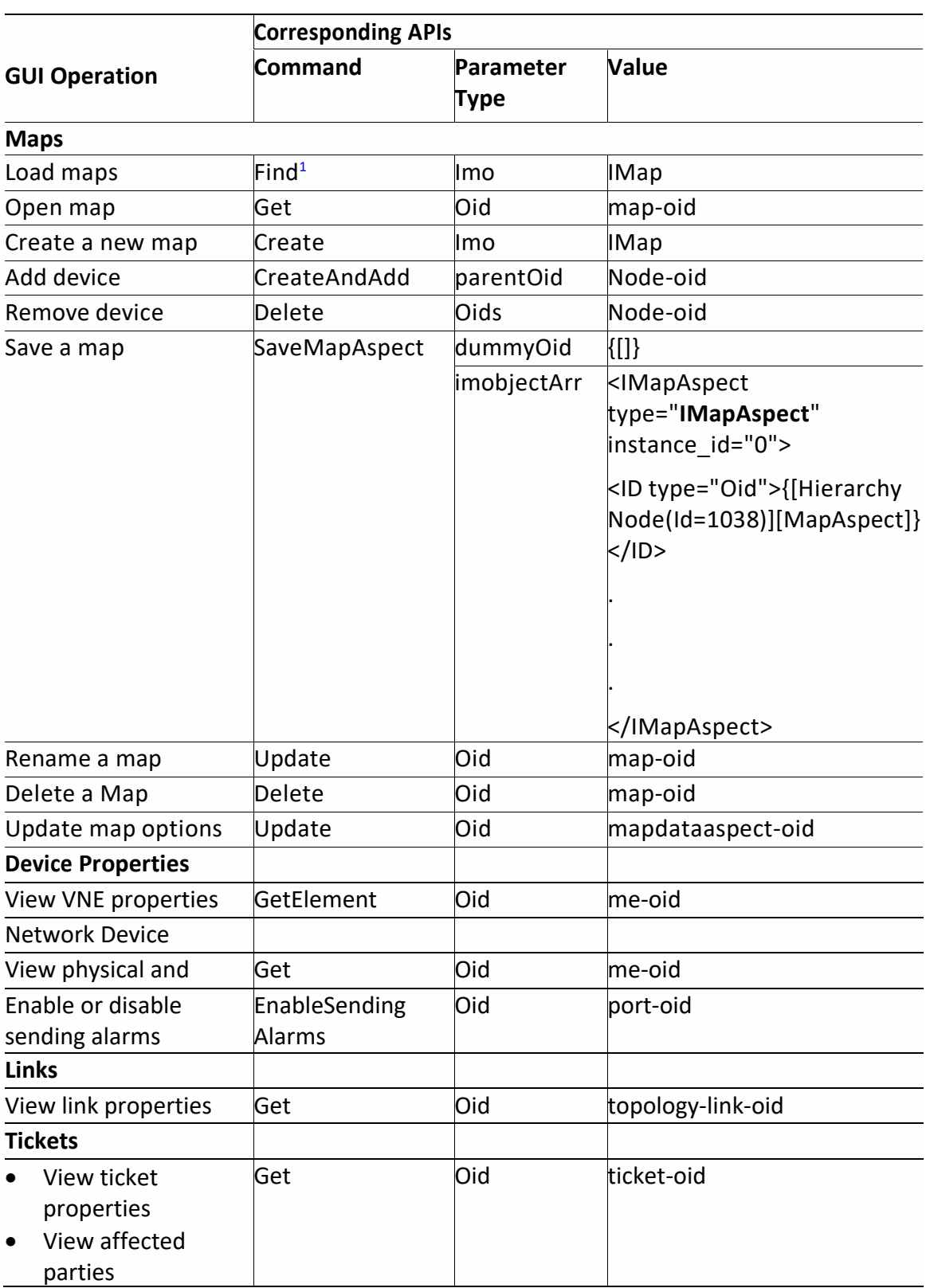

#### <span id="page-410-0"></span>**Table A 1 Cisco Prime Network Vision GUI to BQL Mapping**

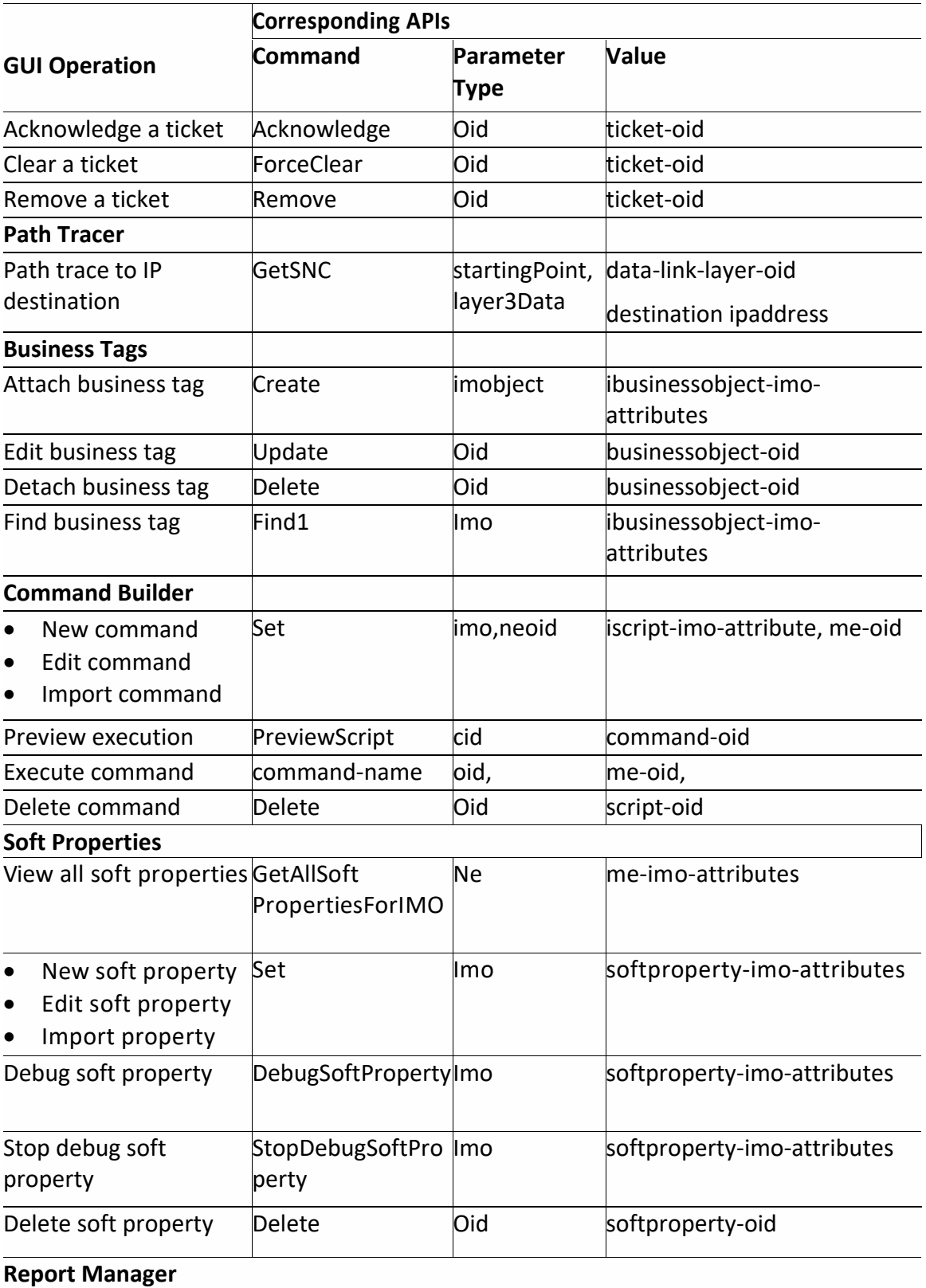

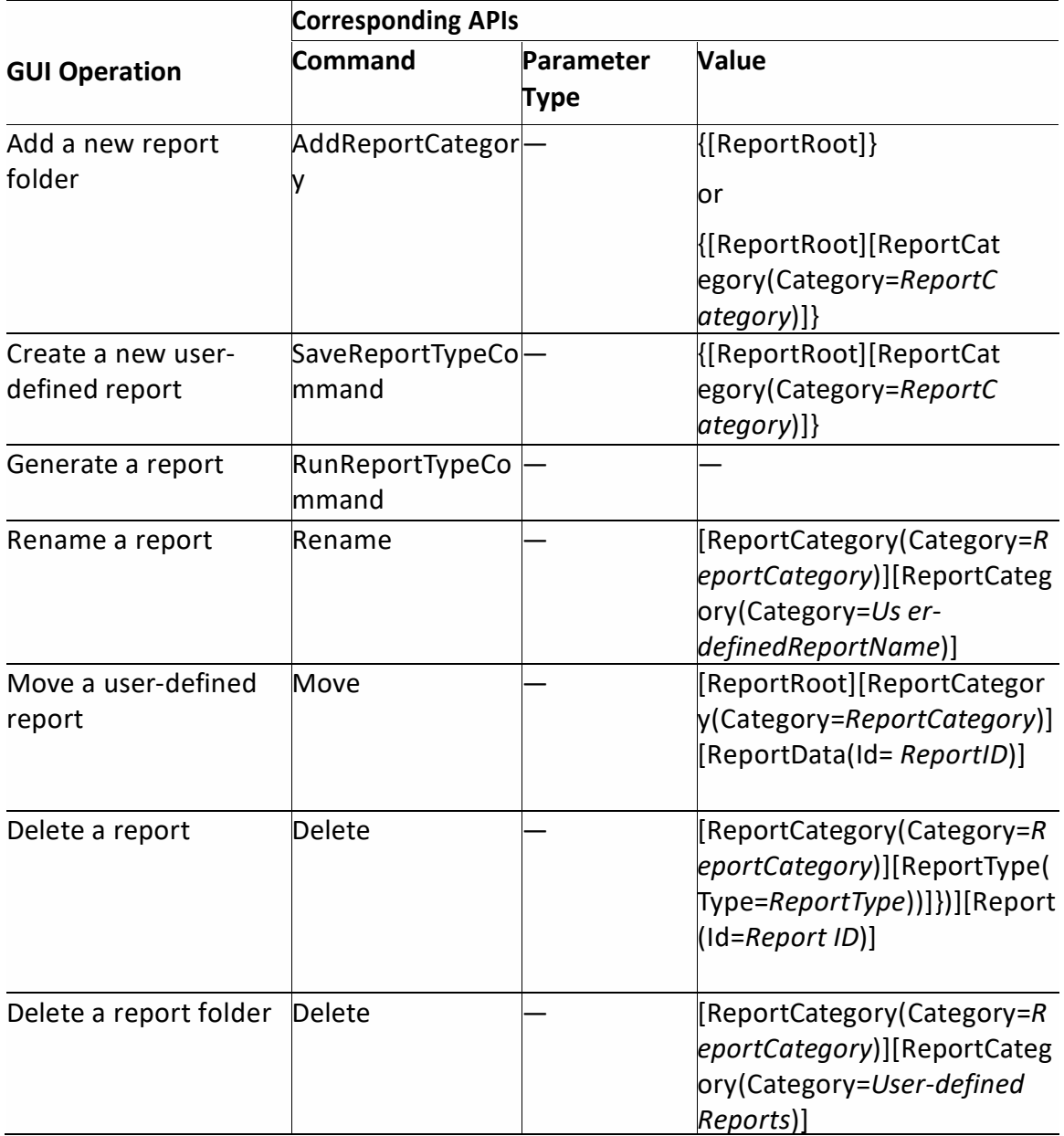

1. Retrieves information for objects according to search criteria.

<span id="page-412-0"></span>[Table A 2](#page-412-1) maps the BQL commands with the Prime Network Events GUI operations.

<span id="page-412-1"></span>**Table A 2 Cisco Prime Network Events GUI to BQL Mapping**

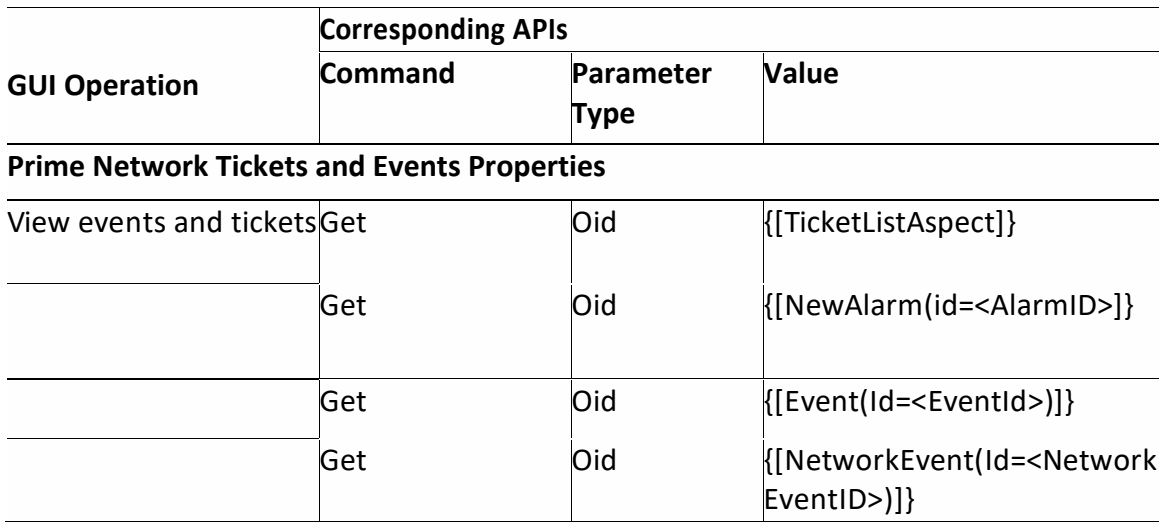

<span id="page-413-0"></span>[Table A 3](#page-413-1) maps the BQL commands with the Prime Network Administration GUI operations.

#### <span id="page-413-1"></span>**Table A 3 Cisco Prime Network Administration GUI to BQL Mapping**

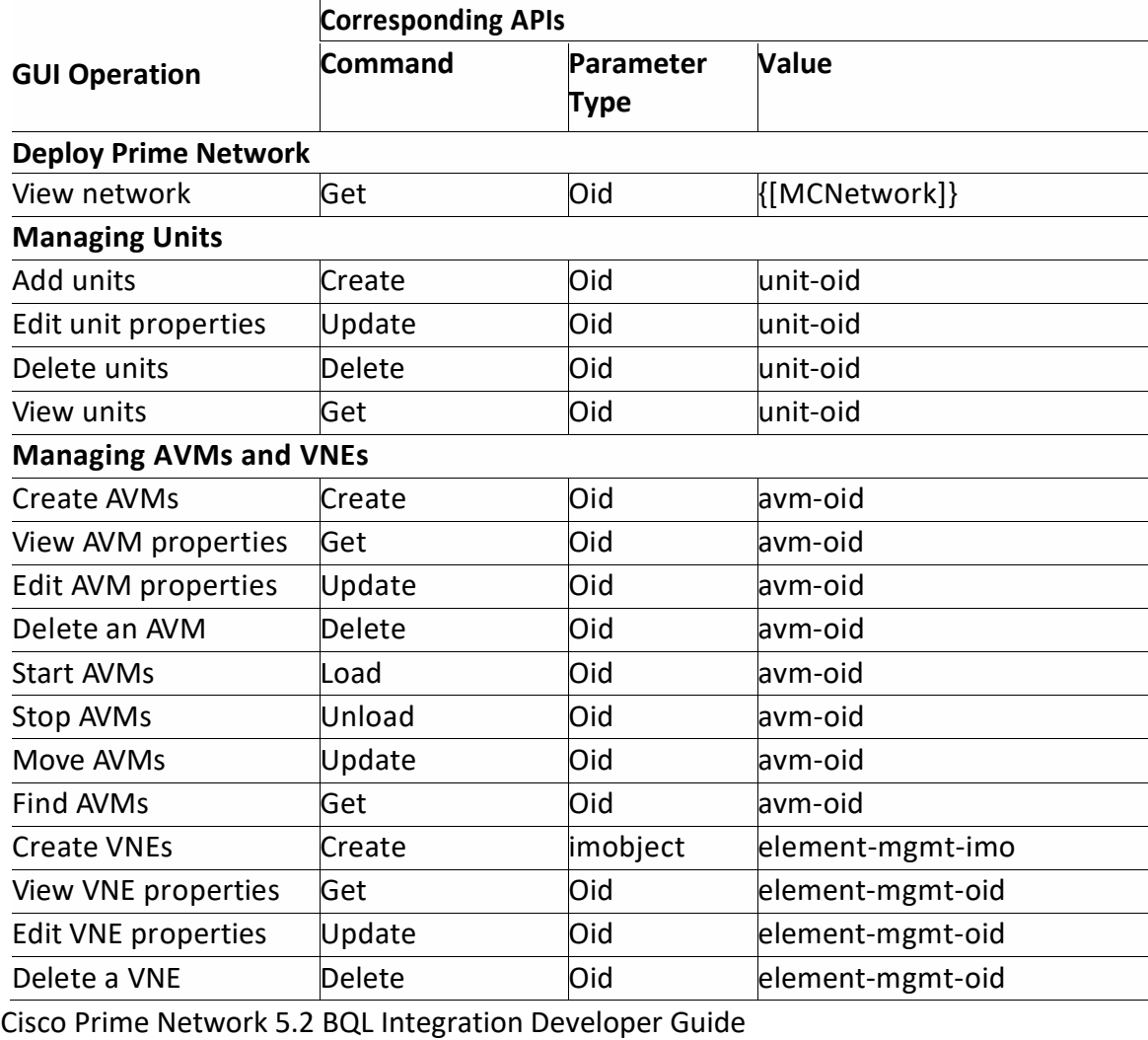

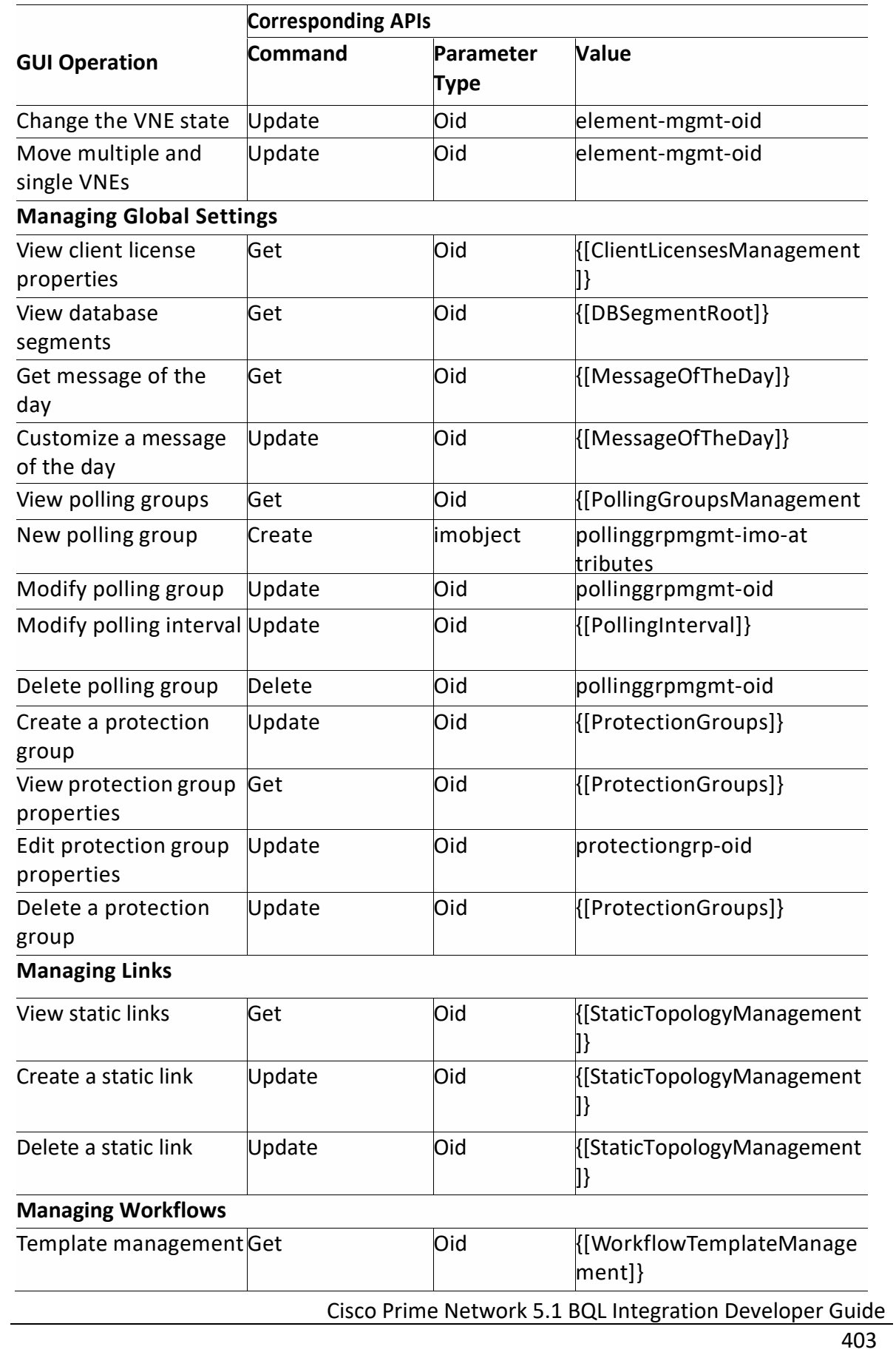

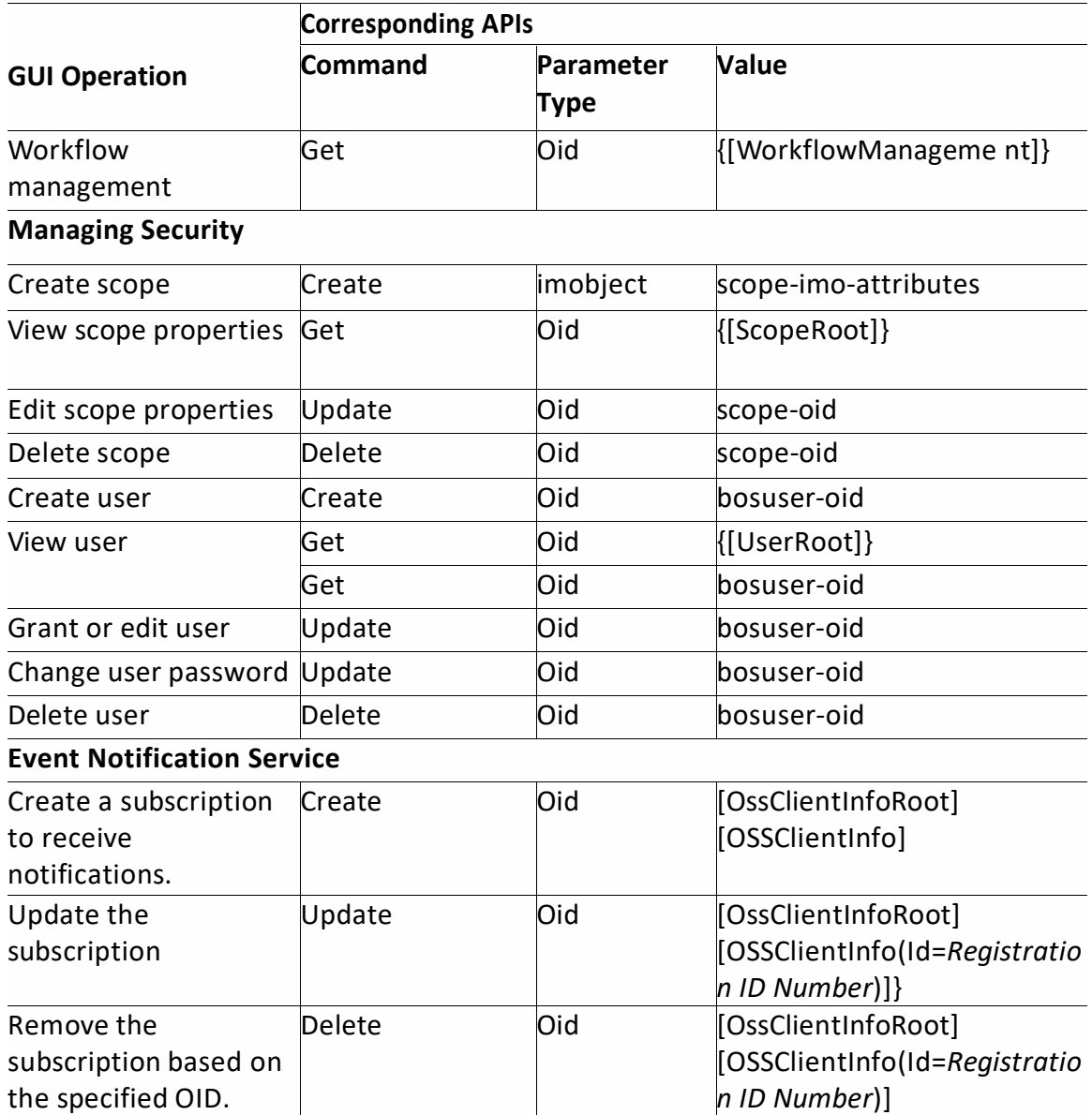

# <span id="page-415-0"></span>**8.2 Media Types to Poll Inventory Information**

This section describes media type integer mapping details to poll the inventory information from Prime through NBI.

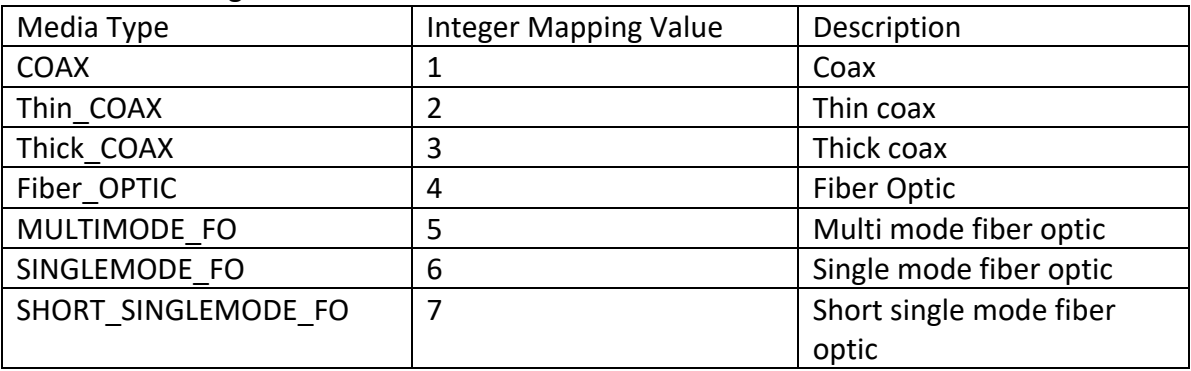

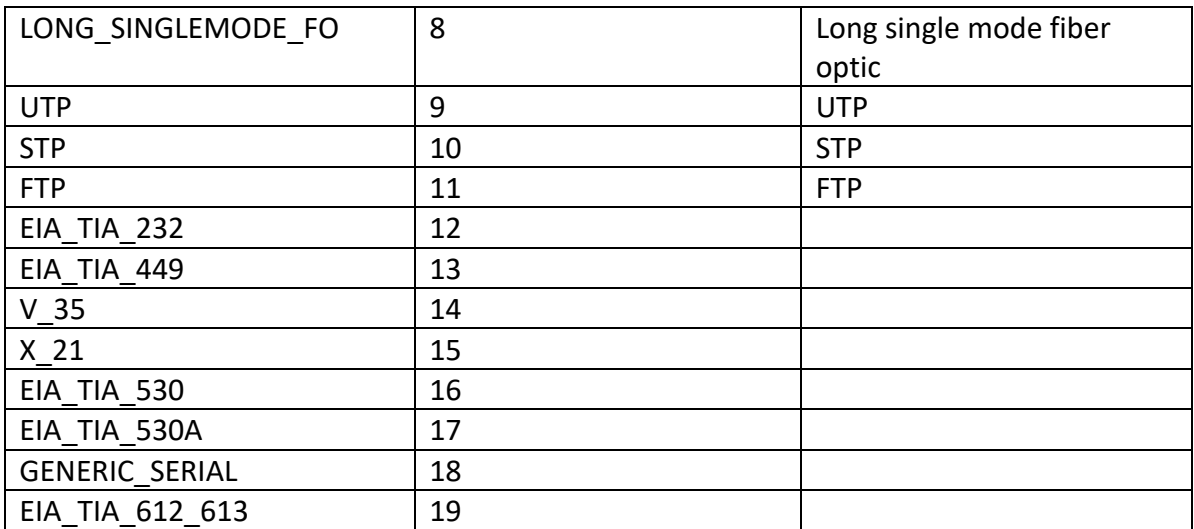

### **8.3 Appendix B, "Productivity Tools"**

This section describes the tools that are packaged as part of Cisco Prime Network. These tools can be used to create BQL commands and identify OID types and values. You can use the productivity tools to perform the following:

- Redirect the BQL output to an output file.
- Generate the Prime Network inventory report and export it to an excel file.

Note the following:

- The debugging tools are intended for support purposes only. It is recommended that you use these tools judiciously as they can have a negative effect on performance and scale.
- Loading the debugging tools causes them to store and process additional metadata. Hence, it is recommended that you do debugging on a separate GUI instance; or at least disable and clear all the information in the debug views before dismissing the view, because even if the view is closed, the debugging tools continue to detect internal changes.

#### **8.3.1 Mediator Debugger**

Mediator Debugger is a tool that helps you identify the BQL commands for any Prime Network GUI operation. Using this tool, you can write your own BQL commands for the required GUI operations. To run Mediator Debugger:

- 1. Log into either of the Prime Network client GUI applications (Cisco Prime Network Vision or Cisco Prime Network Administration).
- 2. Press Ctrl + F11. The Mediator Debugger window appears. Click Enabled and Follow Additions.

- 3. Perform any tasks using the Prime Network client. You can view the respective BQL command details in the Mediator Debugger window under the following tabs:
	- CID—Displays the command invoked for that particular GUI operation.
	- Result—Displays result of the command execution.
	- Time—Displays the start and end time of the command execution.
	- Events—Displays events received for the given command. Events can be either the result of a command or a notification if you have registered for notification service When you select an event, the Debug tab shows the contents of the event as a Java Object dump, and the BQL tab shows the contents of the event in XML format.
	- Current—Displays the command result with IMO details.

After copying the command to a text editor, you can modify and run the command to perform the same operation using BQL. See BQL Command Format, page 5-1 for details.

### *8.3.1.1 Determining OID and rskey*

To determine the OID and rskey to view a specific map:

- 1. Log into the Prime Network Vision.
- 2. Press Ctrl + F11. The Mediator Debugger window appears.
- 3. Click Enabled and Follow Additions.
- 4. Click File > Open. The Open Map window is displayed. Choose a map and click OK. The selected map appears in the Prime Network Vision window.
- 5. Go to the Mediator Debugger window and select Get IMapOid.

**Figure B 1 Mediator Debugger Window with OID and rs key Information**

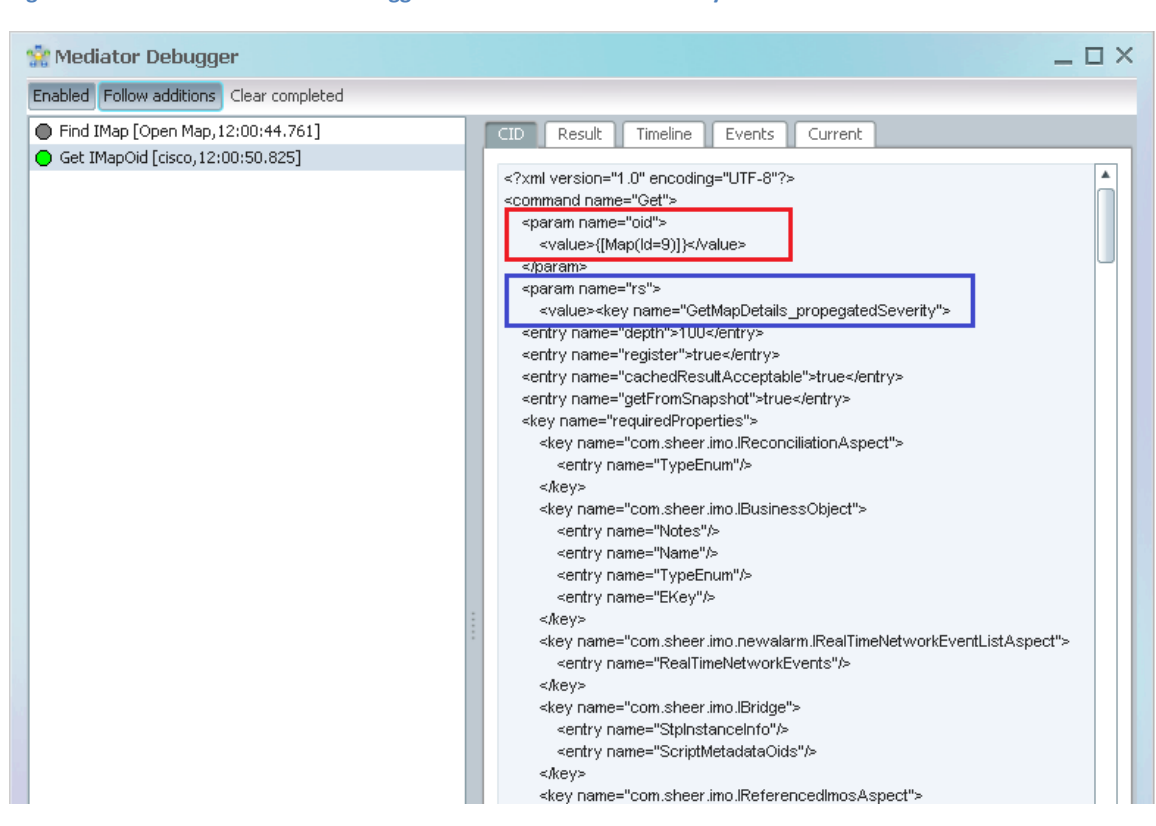

6. View the details displayed for the param name="oid" and param name="rs" parameters in the CID pane.

The value for these parameters determines the OID and rs key. In this example, the OID is [Map(Id=9)] and the rskey is GetMapDetails. See Figure B-1.

Prime Network 4.0 supports multiple contexts for VNEs. As a result, the object identifier (OID) of elements that can be assigned to a context now includes the context name. This change includes most of the logical inventory OIDs in this release.

#### For example, the bridge OID old format:

{[ManagedElement(Key=vne\_name)][LogicalRoot][FWComponentContainer(Type=2 ) [Bridge(BridgeNa me=bridge\_name) ] }

#### In now represented as:

```
{[ManagedElement(Key=
vne_name) ] [LogicalRoot] [Context (ContextName=Default
context)][FWComponentContainer(Type=2)][Bridge(BridgeName=bridge_name)]}
```
#### **8.3.2 Viewing IMO in the GUI**

You can view the IMO and its attributes by using the F2 key on the Prime Network client applications. The All Properties At Time window displays the OID, object types, and object containment hierarchy.

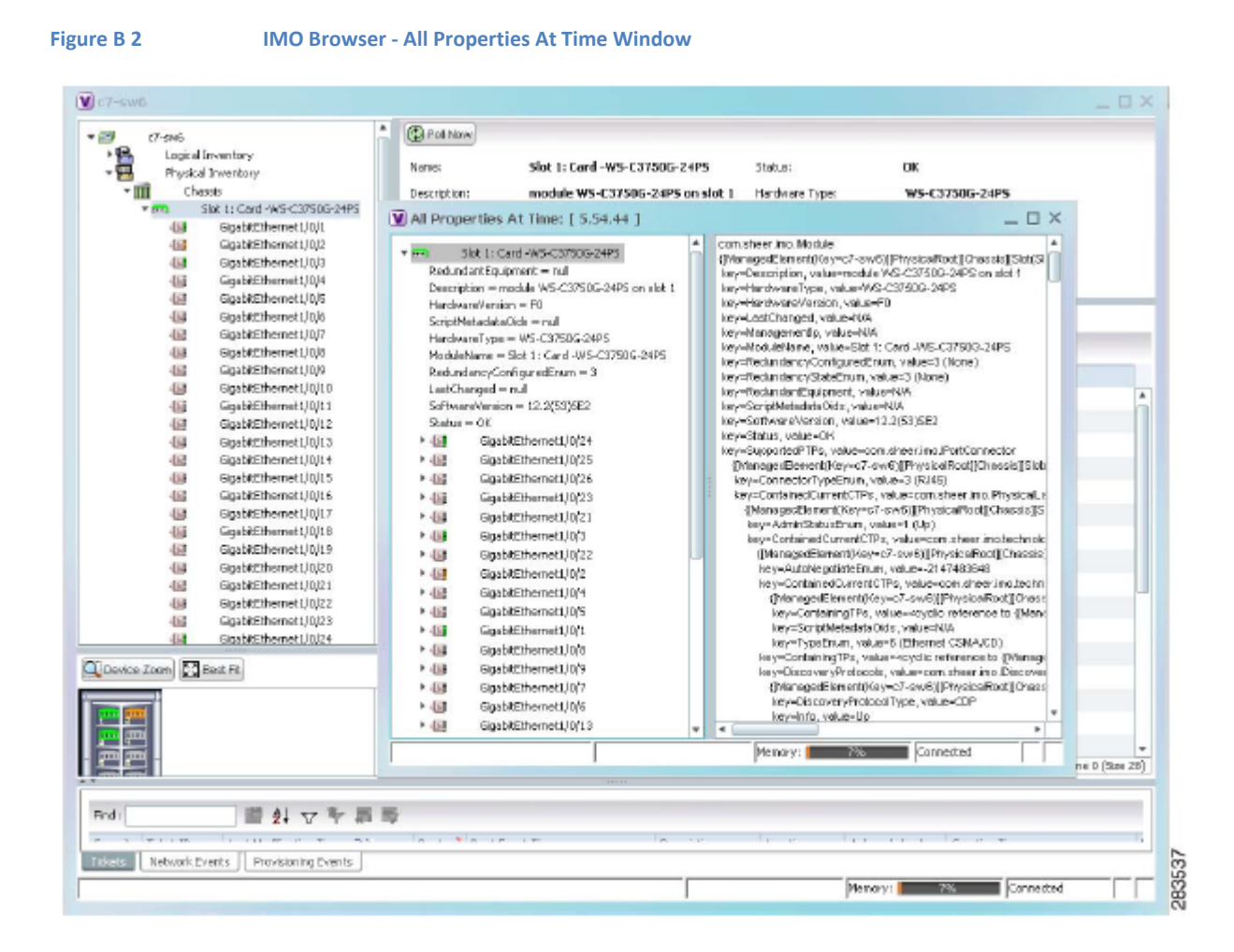

### **8.3.3 Redirecting BQL result to output file**

You can use a Perl script that reads a BQL command from an input file and produces a file with the BQL result. This Perl script connects to a Prime Network gateway and runs a BQL command from a text file. The BQL result is then written to an output file. You can find this script file under  $\gamma$ /Main/scripts.

To install and run the script:

- 1. Move the script file to a directory on the relevant Prime Network gateway.
- 2. Grant executable privileges to the script by using the following command:  $(\text{chmod } + x \text{ runBQL.pl})$
- 3. Edit the runBQL.pl script to change the server credentials such as username and password.
- 4. Edit the BQLCommand.txt file to contain the BQL command, which you want to run.
- 5. Run the following command:<br>  $perl$  ./runBQL.pl BQLCommand.txt > output file

where BQLCommand.txt is the text file that contains the BQL command, which you want to run; and output file is the file where you want to save the BQL result.

### **8.3.4 Generating the Prime Network Inventory Report**

You can use a Perl script to query the Prime Network inventory and export the result to a combined XML file. This Perl script loops across all or selected VNEs, and executes a given command into an output XML file. You can find this script on the Cisco Developer Network in the following path:

<https://developer.cisco.com/site/prime-network/>

To install and run the script:

- 1. Extract the .zip file and save the Perl script on a client, where Perl is installed. This step is not required is you choose to install it on the server.
- 2. Edit the Bql-network-inv.pl script to change the server IP address and credentials such as username and password.
- 3. Create a BQL input file with the BQL command, which you want to run.
- 4. (Optional) Generate an input file to filter the query, by using one of the following options:
	- a. You can use the extracted optional script Bql-create-dev-list.pl to retrieve a device list from Prime Network in regular XML format. To do so:
		- − Edit the Bql-create-dev.pl script to change the server IP address and credentials such as username and password.
		-
		- − Run the following script:<br>perl ./Bql-create-dev-list.pl output-file where, output-file is the name of the file where you want to save the BQL result.
		- − This file can be filtered later to contain only a partial set of devices.

b. You can generate an input file in any other format as long as the device keys are specified in OID tokens ({[ManagedElement(Key=XXXXX)]}) since the file is parsed via regular expressions. Run the following command:<br>perl./Bql-network-inv.pl bql-file input file

where,

- bql-file is a mandatory text file with the BQL command. The start point OID of this command must be IManagedElement or any node below it in the physical or logical inventory tree hierarchy.
- input file is an optional parameter that allows you to limit the query to a selected set of VNEs. By default (when such a file is not provided), the command queries the entire device list from Prime Network and uses it for generating the report. The output file (Network-inventory.xml) is placed under the same directory as the script(s).

### **8.3.5 Exporting the Prime Network Inventory Report to an Excel File**

You can use a Perl script to generate a Microsoft Office Excel report that lists the physical inventory in Prime Network. You can view the physical inventory properties for all devices down to the module level.

**Note** Ports will not be included in the report.

**Tip** Office Excel has an automatic XML parsing mechanism. Using this mechanism, you can import any BQL report output into an Office Excel file and it will automatically be parsed and flattened into a table.

You can find this script on the Cisco Developer Network in the following path:

*<https://developer.cisco.com/site/prime-network/tips-and-tools/productivity.gsp>*

To install and run the script:

- 1. Extract the .zip file and save the Perl script on a client, where Perl is installed. This step is not required is you choose to install it on the server.
- 2. Run the following script:

```
perl inventory_export.pl -ip Ip Address -u user -p password -f output
file
```
where,

- -ip—gateway IP address
- -u—username
- -p—password
- -f—output file name (default is output.xls)

You can run the script in one of the following modes:

- d—debug mode
- s—silent mode (no logger messages)

The output file is placed under the same directory as the script.

3. To open the report, transfer the output file by FTP back to your PC, where Office Excel is installed.

### <span id="page-422-0"></span>**8.4 Appendix C, "Change the Root-Cause Analysis Mechanism"**

These topics describe the Drools Rules engine and its usage in Cisco Prime Network:

- [What Is the Drools Rules Engine,](#page-422-1) page [410](#page-422-1)
- [Drools Rules Definitions in Prime Network,](#page-424-0) page [412](#page-424-0)
- [Enable and Disable Drools Rules,](#page-424-1) page [412](#page-424-1)
- [Modify a Rule,](#page-425-0) page [413](#page-425-0)
- [Display Existing Drools Rules,](#page-425-1) page [413](#page-425-1)
- [Upgrade and Validate Drools Rules Files,](#page-425-2) page [413](#page-425-2)
- [Drools Rules Examples,](#page-426-0) page [414](#page-426-0)
- **Note** Contact a developer support representative if you want to add a new Drools Rule to manage and troubleshoot the fault in your network. For a list of class associations to help you select the condition to be included in the rule, see the IMO documentation available at *[https://developer.cisco.com/site/prime](https://developer.cisco.com/site/prime-network/)[network/.](https://developer.cisco.com/site/prime-network/)*

Additional information about Drools Rules is available on the [Cisco Developer Network](https://developer.cisco.com/site/prime-network/customization/drools/overview/index.gsp)  [\(CDN\).](https://developer.cisco.com/site/prime-network/customization/drools/overview/index.gsp)

### <span id="page-422-1"></span>**8.4.1 What Is the Drools Rules Engine**

The Drools Rules engine is a general-purpose expert system generator that combines rulebased techniques and object-oriented programming. Drools implements and extends the Rete algorithm, and uses the rule based approach to implement an expert system. Drools is based on an object-oriented paradigm and uses user-defined rules to perform pattern matching on different conditions. It also provides a customizable mechanism to add decision support and data-flow control functions to business applications.

The Drools syntax is XML-based with embedded Java code, and is organized into source files (known as a rule files), which are plain ASCII files. Drools uses objects as marked by patterns and rules that invoke certain actions. Additional notes:

• Drools objects are Java objects and can be represented by instances of Java classes or XML schemas.

- A pattern is a coded expression (program) that manipulates one or more objects to form a pattern to make, adapt, or fashion behavior according to designed logic.
- Working memory is where Drools stores all objects that it is handling.
- Actions are operations that might change the working memory.
- A rule can perform many types of actions, such as, executing a method on one of the objects.
- Drools stores in the agenda the list of rules to be executed.

For more information about Drools Rules see [www.jboss.org/drools/](http://www.jboss.org/drools/)

#### **Drools Rules and Prime Network**

Prime Network uses Drools version 2.1. The Drools Rules engine enables you to extend the Prime Network alarm correlation mechanism with user-defined rules and business logic. It can be used to enable business rules to be applied on event updates.

Drools Rules can be triggered on tickets, network events, and non-network events. Rules are applied after new ticket is initiated or a new event (network or non-network event) is initiated in Prime Network. Non-actionable events are not supported by the Drools Rules engine.

The Drools Rules engine is fully integrated within the Prime Network gateway and does not require any synchronization or maintenance.

A primary advantage of the Prime Network Drools Rules engine is that it lets you act upon certain events or tickets, and fully customizes the action to the case. Here are some examples:

- Notify a network operator by e-mail when various network faults occur.
- Notify a network administrator using SMS in the case of a major network fault.
- Notify the Prime Network system administrator when system events occur, such as running out of disk space. In addition, run a disk cleaning script.
- Notify the security administrator when security events occur.

**Note** Some of these examples, such as sending SMS or e-mail, require interaction with third party systems not provided with Prime Network.

Drools rules can be added to Prime Network by creating new rule definitions in the ~/Main/data/post.drl file located on the Prime Network gateway server. The rules are written in XML format with embedded Java code. There is no need to compile the rules. Each rule contains a set of conditions and is executed only if the condition is true. Drools rules contain an XML entry similar to the following, which specifies whether or not they are enabled:

<java:condition>true</java:condition>

All enabled rules are loaded by the Prime Network gateway and are triggered on the relevant Prime Network objects.

Consider the following points before you build and test the rules:

- Error and processing messages are written to  $\gamma$ /Main/logs/11.out on the Prime Network gateway server.
- We recommend that you use this capability with some caution, as the more rules that are defined, the greater the performance impact on the system.

### <span id="page-424-0"></span>**8.4.2 Drools Rules Definitions in Prime Network**

Drools supports ticket and event IMO manipulation for each ticket/event processed by the Prime Network gateway. Prime Network maintains the following Drools processing instance (context) for the rules file:

• Postcorrelation context—Defined in the post.drl rule file. This rule is executed after processing in the Prime Network gateway.

The rule file is located under  $\gamma$ Main/data in the Prime Network gateway server. The following Drools Rules parameters are stored in the registry file mmvm.xml under the eventmanagement key:

- ContextId—The Drools context name.
- ruleFilePath—The name of the respective rule file. The specified rule (the filename under mmvm.xml).

The mmvm.xml file is located under ~/Main/registry/ConfigurationFiles/127.0.0.1.

### <span id="page-424-1"></span>**8.4.3 Enable and Disable Drools Rules**

In Prime Network, the Drools Rules engine is disabled by default. If Drools Rules are to be used, the engine should be explicitly enabled.

To enable the Drools Rules engine:

- 1. From ~/Main, enter the following commands:
	- ./runRegTool.sh -gs 127.0.0.1 set 0.0.0.0 site/plugin/droolsplugin/enable true
	- ./runRegTool.sh -gs 127.0.0.1 add 0.0.0.0 site/plugin/AlarmPlugin/NotificationHandlers/com.sheer.metromission.plugin.alar m.DroolsNotificationHandler
- 2. Restart AVM11 to apply this change.

If no rules are in use, we recommend that you disable the Drools Rules engine.

To disable the Drools Rules engine, do the following:

1. From  $\gamma$ Main, enter the following commands: **./runRegTool.sh -gs 127.0.0.1 set 0.0.0.0 site/plugin/droolsplugin/enable false** **./runRegTool.sh -gs 127.0.0.1 remove 0.0.0.0 site/plugin/AlarmPlugin/NotificationHandlers/com.sheer.metromission.plugin.alarm .DroolsNotificationHandler**

2. Restart AVM11 to apply this change.

#### <span id="page-425-0"></span>**8.4.4 Modify a Rule**

You can modify a rule. After you edit a rule, you need to reload the rule. To reload the rule, run the following BQL command:

```
<?xml version="1.0" encoding="UTF-8"?>
<command name="ReloadRules">
      <param name="contextId">
      <value>POST</value>
      \langle/param>
</command>
```
#### <span id="page-425-1"></span>**8.4.5 Display Existing Drools Rules**

You can check the supported Prime Network postcorrelation rules by using the following BQL command:

```
<?xml version="1.0" encoding="UTF-8"?>
<command name="GetAllRules">
      <param name="contextId">
      <value>POST</value>
      </param>
</command>
```
#### <span id="page-425-2"></span>**8.4.6 Upgrade and Validate Drools Rules Files**

To upgrade a rule file:

- 1. Make a copy of the post.drl file, and edit it.
- 2. Copy the updated file (under a temporary name) to the gateway (directory \$ANAHOME/Main/data).
	- **Note** If the rule file is edited on a PC, make sure that the text format is compliant to the UNIX version that runs on the gateway. If necessary, use a utility such as DOS2UNIX for the conversion.
- 3. Check the validity of the new file by running the following BQL command:

```
<?xml version="1.0" encoding="UTF-8"?>
<command name="ValidateRules">
      <param name="fileName">
      <value>rule-file-name-full-path</value>
      \langle/param>
</command>
```
Cisco Prime Network 5.2 BQL Integration Developer Guide

#### For example:

```
<?xml version="1.0" encoding="UTF-8"?>
<command name="ValidateRules">
      <param name="fileName">
      <value>/export/home/network38/Main/data/post.drl</value>
      </param>
</command>
```
- 4. Once the rule file has been validated:
	- Copy the new rule file over the existing rule file.
	- Reload rules files by running the following BQL command:

```
<?xml version="1.0" encoding="UTF-8"?>
<command name="ReloadRules">
  <param name="contextId">
  <value>POST</value>
  \langle/param>
</command>
```
#### <span id="page-426-0"></span>**8.4.7 Drools Rules Examples**

These topics provide examples that illustrate how Drools Rules can be used in Cisco Prime Network to enable alarm forwarding using e-mails:

- [Example: Generate E-mail Upon Link Down/Up Ticket,](#page-426-1) page 414
- [Example: Generate E-mail for Critical Ticket,](#page-427-0) page 415

#### <span id="page-426-1"></span>*8.4.7.1 Example: Generate E-mail Upon Link Down/Up Ticket*

This example is a of a Drools Rule that generates an e-mail if a Link Down / Link Up ticket is raised.

```
<rule name="Severity critical Alert">
  <parameter identifier="networkEvent">
        <class>com.sheer.imo.newalarm.INetworkEvent</class>
  </parameter>
  <java:condition>networkEvent.getName() == 1</java:condition>
  <java:consequence>
        import javax.mail.*;
        import javax.mail.internet.*;
        import java.util.*;
        import com.sheer.system.os.interfaces.Logger;
        Logger.getInstance().fatal("\nCritical Ticket Rule Fired\n");
        String recipients[ ] = new String[] {"<emailID1>", "<emailID2>"} ;
        String subject = networkEvent.getDescription();
        String message = "A Link Down/up Ticket has been raised. Please
        attend to the problem immediately";
        String from = \sqrt{n}CiscoANA@company.com";
        boolean debug = false;
        //Set the host smtp address
        Properties props = new Properties();
        props.put("mail.smtp.host", "<smpt server name>");
        // create some properties and get the default Session
        Session session = Session.getDefaultInstance(props, null);
                           Cisco Prime Network 5.1 BQL Integration Developer Guide
```

```
session.setDebug(debug);
      // create a message
      Message msg = new MimeMessage(session);
      // set the from and to address
      InternetAddress addressFrom = new InternetAddress(from);
      msg.setFrom(addressFrom);
      InternetAddress[] addressTo = new
      InternetAddress[recipients.length];
      for (int i = 0; i < recipients.length; i++) {
      addressTo[i] = new InternetAddress(recipients[i]);₹
      msg.setRecipients(Message.RecipientType.TO, addressTo);
      // Setting the Subject and Content Type
      msg.setSubject(subject);
      msg.setContent(message, "text/plain");
      Transport.send(msg);
  </java:consequence>
\langle/rule>
```
#### <span id="page-427-0"></span>*8.4.7.2 Example: Generate E-mail for Critical Ticket*

The following Drools Rule example generates an e-mail if a Ticket with severity Critical has been raised.

```
Note Only new ticket notifications will be captured here—updates on this ticket 
           will not be received. For example, if a ticket is initiated with Aggregated 
           Severity MINOR and then due to correlation with a critical alarm the severity 
          was changed to CRITICAL, it won't be captured in this rule.
```

```
<rule name="Severity critical Alert">
    <parameter identifier="ticket">
    <class>com.sheer.imo.newalarm.ITicket</class>
    </parameter>
  <java:condition>ticket.getAggregatedSeverityEnum() ==
6</java:condition>
    <java:consequence>
    import javax.mail.*;
    import javax.mail.internet.*;
    import java.util.*;
    import com.sheer.system.os.interfaces.Logger;
    import com.sheer.imo.newalarm.ITicket;
    import com.sheer.imo.keys.INewAlarmOid;
    import com.sheer.client.common.util.DisplayNameFactory;
    Logger.getInstance().fatal("\nCritical Ticket Rule Fired\n");
    String recipients[ ] = new String[] {"<emailID1>", "<emailID2>"} ;
    String subject = ticket.getDescription();
    String message = "Ticket ID = " +
    ((INewAlarmOid)ticket.getObjectId()).getId() + "\n"
    "Severity = " +ITicket.S_AGGREGATED_SEVERITY[ticket.getAggregatedSeverityEnum()]+
    "\n" + "Creation Time = " + ticket.getCreationTime()
    + "\n" + " Location =" +
    DisplayNameFactory.getTextForIOid(ticket.getSource());
    String from = "CiscoANA@company.com";
    boolean debug = false;
    //Set the host smtp address
    Properties props = new Properties();
    props.put("mail.smtp.host", "<smpt server name>");
    // create some properties and get the default Session
    Session session = Session.getDefaultInstance(props, null);
```

```
session.setDebug(debug);
    // create a message
    Message msg = new MimeMessage(session);
    // set the from and to address
    InternetAddress addressFrom = new InternetAddress(from);
    msg.setFrom(addressFrom);
    InternetAddress[] addressTo = new
    InternetAddress[recipients.length];
    for (int i = 0; i < recipients.length; i++) {
    addressTo[i] = new InternetAddress(recipients[i]);\lambdamsg.setRecipients(Message.RecipientType.TO, addressTo);
    // Setting the Subject and Content Type
    msg.setSubject(subject);
    msg.setContent(message, "text/plain");
    Transport.send(msg);
  </java:consequence>
\langle/rule>
```
**Note** To create this rule for a MAJOR ticket, change the <java:condition> section as follows:

```
<java:condition>((ticket.getAggregatedSeverityEnum() ==
6) | (ticket.getAggregatedSeverityEnum() ==
5)) </java: condition>
```
**Note** The Properties object in the above examples is used only the first time Session.getDefaultInstance (props, null) method is called, when a new Session object is created. Subsequent calls return the Session object that was created by the first call, and ignore the passed Properties object. Use the Session.getInstance (props, null) method to get a new Session object every time the method is called (for example, if you need to change the Mail SMTP Host).

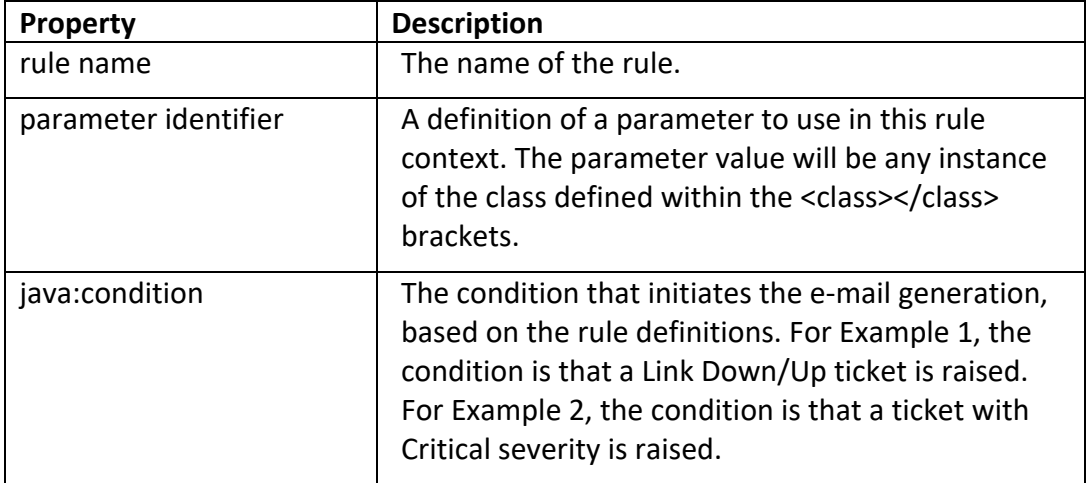

The following table describes the properties used in the above examples.

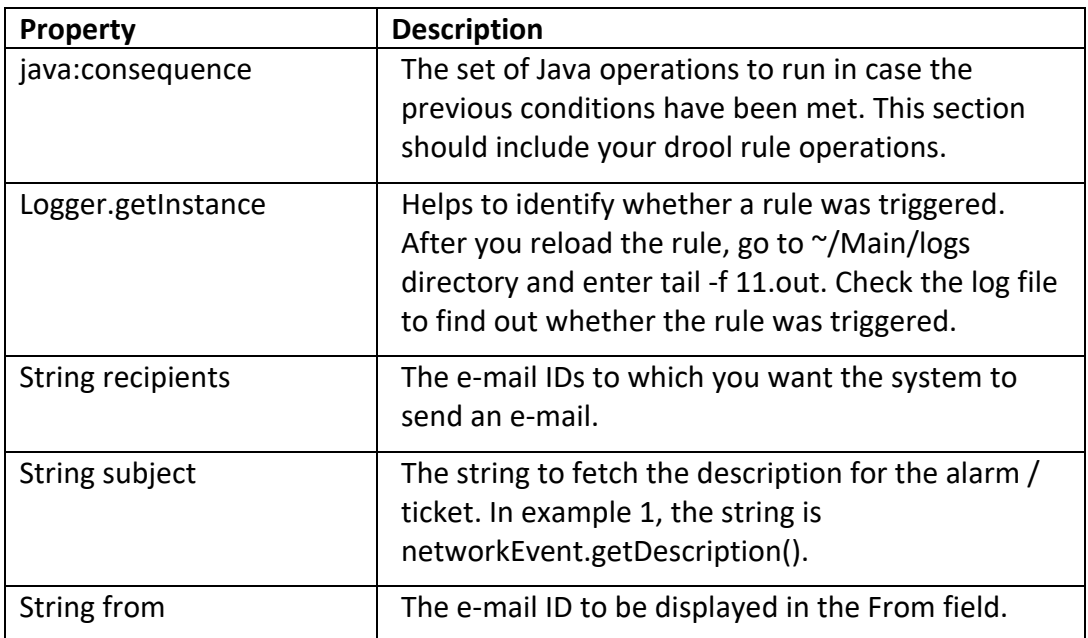

# **9 Index**

Acknowledge, 41 AddNote, 40 alert, 63 application, 63 architecutre, 2 aspect, 13 attach, 141 audience, vii AVM, 111 avm11.xml registry, 368 BQL, 6 BQL adapter, 20 BQL Adapter, 3, 4 BQL adapter session, 62 BQL command format, 48 BQL commands, 21, 48 create, 50 delete, 59 get, 21, 51 refresh, 57 register, 54 update, 56 BQL error message format, 227 BQL implementation, 61 BQL notification messages, 89 register, 91 BQL output, 60 BQL scripts, 29 BQL server, 68 Broadband Query Language, 17 callback token, 75 CenUserMessage, 368 change cipher, 63 Cisco Prime Network, 1 Cisco Prime Network Shell Interface, 383 Cisco Prime Network Workflow Editor, 203 CISCO-EPM-NOTIFICATION-MIB, 361 command builder scripts, 186 connect to BQL adapter, 61 constructs, 12

create command, 50 date format create reports, 160 generate reports, 159 deferencing, 15 delete an AVM, 127 delete command, 59 delete PN unit, 127 disable drools rules engine, 418 display drools rules, 419 Document Organization, viii drools rules engine, 416 disable, 418 enable, 418 drools rules example, 420 edit business tag, 141 enable rools rules engine, 418 EnableIdentifiedUnmanagedElements, 31 EPR, 76 Event category, 342 Event Notification Service, ix, 3, 25, 87, 340, 341, 343, 344, 345, 347, 348, 410 Event type, 342 events report, 149 example drools rules, 420 find path trace, 139 get command, 21, 51, 104 GetIdentifiedUnmanagedElements, 31 handshake, 63 IAddNotification, 91, 95 IMO, viii, 6, 19 IMO concepts, 11 aspect, 13 constructs, 12 deferencing, 15 inheritance, 12 retrieval specification, 14 IMO OID, 8 IMO properties, 11

inheritance, 12 inventory report, 154 IObjectCreateNotification, 45 IObjectDeleteNotification, 91, 102 IRemoveNotification, 91, 101 IScalarNotification, 91, 94 Jobs Scheduler, 165 manage faults, 22 modify rule, 419 network elements, 161 network service report, 156 notification messages, 89 parsing, 93 unregister, 103 OID interface mapping, 10 Operations Support Systems, vii parsing, 93 perl example generate SSL key, 71 Prime Network, 1 Prime Network Broadband Query Language, vii Prime Network Integration APIs, vii Prime Network Shell, 3 Prime Network Shell interface, vii Raw Event Notification Service, 341 record layer, 63 refresh command, 57 register command, 54, 108 register for notification get command, 104 register command, 108 RegisterEventNotifications, 26, 42 **Remove**, 41 reports, 147 schedule, 163 view, 162 retrieval specification, 14 rules file upgrade, 419 run BQL secured socket communication, 61 web interface, 80 web services, 74

sample BQL scripts add new report folder, 169, 170 attach business tag, 141 create a command, 190 create prime network unit, 116 create soft property, 196, 198 create user defined report, 170, 171 create VNE, 117 create VPLS detailed report, 181 delete a command, 192 delete a VNE, 126 delete an AVM, 127 delete PN unit, 127 delete soft property, 201 delete user defined report, 186 delete user defined report folder, 186 disable adaptive poll, 125 edit business tag, 141 find all maps, 142 find path trace, 139 generate daily event count, 173 generate detailed traps report, 174 generate devices with most syslogs, 175, 178 generate most commonly daily events, 177 generate reports for unmanaged devices, 180 generate software summary report, 179 generate syslog trends report, 178 get a command, 191 get a role, 124 get AVM memory details, 120 get AVM properties, 119 get command parameter, 191 get map details, 142 get PN gateway properties, 121 get PN unit details, 118 get PN unit properties, 121 get polling group details, 122 get VNE properties, 120 get workflow output, 207 list reports, 183 move user defined report, 185
refresh inventory data for NE, 139 rename user defined folder, 185 retrieve a VSI, 139 retrieve all pseudowires, 137 retrieve all VSI, 138 retrieve ARP entries, 137 retrieve NE list, 134 retrieve NE port status, 136 retrieve NE properties, 134 retrieve physical inventory for NE, 135 retrieve physical inventory with Ethernet ports, 136 retrieve soft property, 198 run a command, 191 run workflow, 205, 208, 209, 210 soft property with TCA threshold, 201 start a VNE, 124 start an AVM, 124 stop a VNE, 125 stop an AVM, 124 update report manager settings, 169 schedule report, 163 secured socket communication, 61 shell command parameters, 384 SNMP listener utility, 344 SNMP notification examples, 374

SNMP notifications interface, vii SOAP, 75 socket factory service, 70 soft properties, 192 Source IP filter, 342 SSL, 62 SSL negotiation, 64 SSL protocol architecture, 63 TCP, 61 Ticket or event filter, 342 ticket updates, 88 tickets, 88 update command, 56 upgrade rules file, 419 view reports, 162 VNE, 111 VNE network integration, 20 W3CEPR, 77 web interface, 80 web service, vii web services, 74 reference URLs, 78 Web Services Definition Language, 74 web services endpoint, 76 WebServicesClient, 79 XML format, 7 XML parser implementations, 84